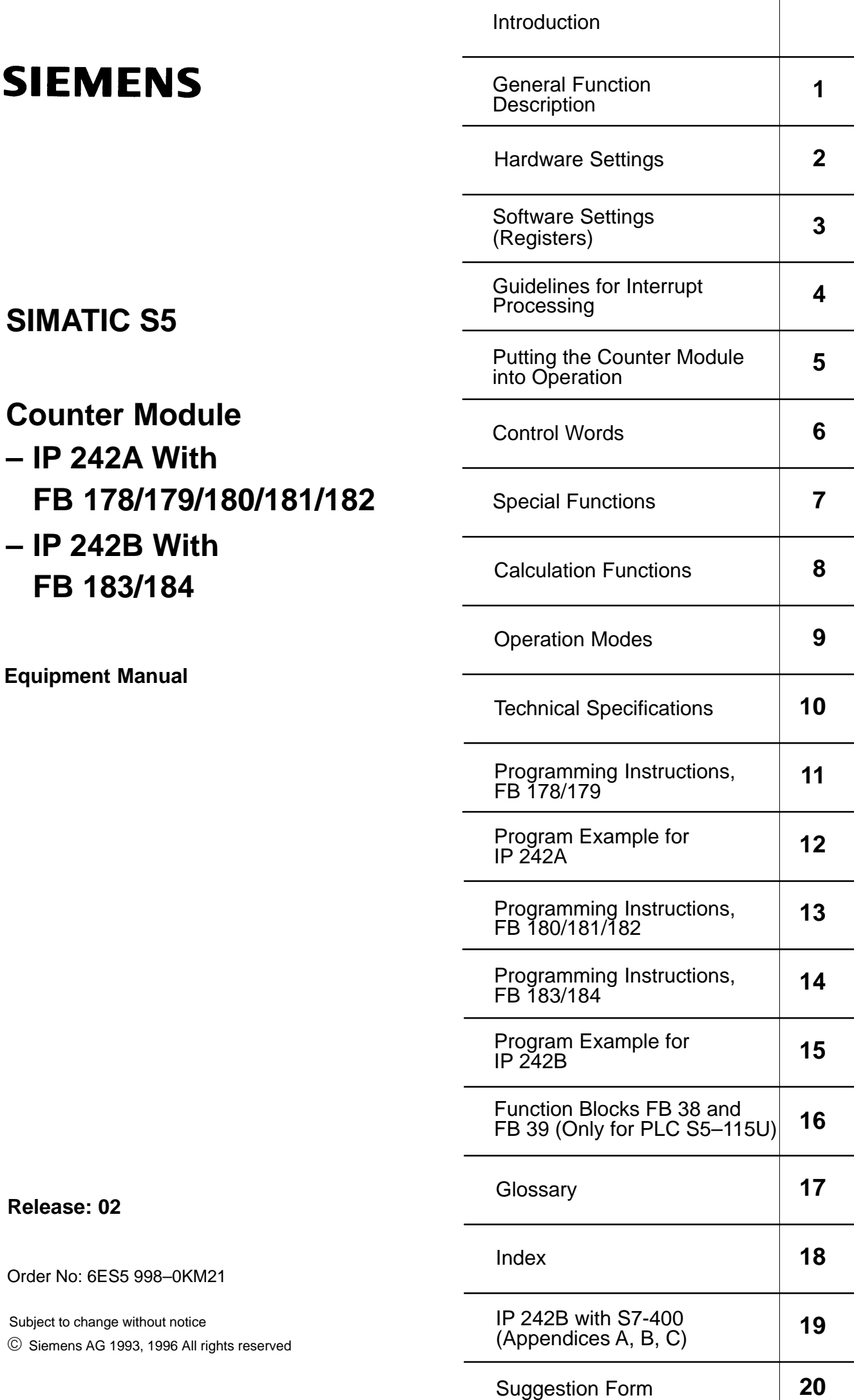

 $\overline{\phantom{a}}$ 

#### **Note**

For reasons fo clarity, this manual cannot cover all details of the modules or describe every conceivable situation concerning installation and operation. Contact your local Siemens office for more information should special questions arise.

The contents of this documentation are not part of a previous or existing agreement, promise or legal relationship, and are not intended to change same.

All obligations on the part of Siemens are based on the applicable sales contract which contains the complete and solely valid warranty regulations. The warranty regulations in the contact are neither expanded or restricted by the information in this manual.

Subject to change without notice. Siemens Aktiengesellschaft

Although the contents of this publication have been checked for agreement with the hardware and software described, total agreement is not guaranteed since deviations cannot be completely excluded. The information in this publication is checked at regular intervals and ne– cessary corrections included in the next release. Your suggestions for improvement are welcome.

Copyright Siemens AG 1993, 1996 All Rights Reserved

Passing on and reproduction of these documents, or utilization and disclosure of their contents is prohibited unless specifically authorized. Violations are cause for damage liability. All rights reserved, particularly in the event a patent is issued or a utility–model patent re– gistered.

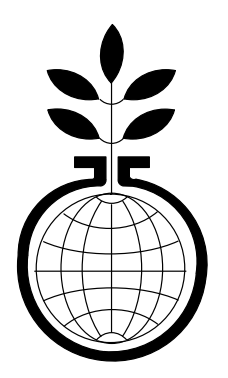

ENVIRONMENTAL **PROTECTION** IN ACTION

## **Information Concerning Packaging Material/Notes on Disposal**

**Dear Customer !**

Our high–quality products cannot reach you safely without effective protective packaging. The size of the packaging is kept to an absolute minimum.

All our packaging materials are harmless to the environment and can be disposed of without danger.

Wood is not chemically treated.

Cardboard is made primarily of waste paper which can then be torn up and given to a waste paper collection.

Sheeting is made of polyethylene (PE), tapes of polypropylene (PP) and CFC–free padding of foamed polystyrene (PS).

These materials are pure hydrocarbons and can be recycled. Please dispose of these valuable se– condary raw materials at a recycling center.

Recycling saves raw materials and cuts down on the amount of trash.

Ask your city administration for the address of the recycling center nearest you to dispose of packing materials and discarded devices.

**Thank you for your help !**

# **SIEMENS**

## **Warning**

#### **Risks involved in the use of so–called SIMATIC–compatible modules of non–Siemens manufacture**

"The manufacturer of a product (SIMATIC in this case) is under the general obligation to give warning of possible risks attached to his product. This obligation has been extended in recent court rulings to include parts supplied by other vendors. Accordingly, the manufacturer is obliged to observe and recognize such hazards as may arise when a product is combined with products of other manufacture.

#### **For this reason, we feel obliged to warn our customers who use SIMATIC products not to install so–called SIMATIC–compatible modules of other manufacture in the form of replacement or add–on modules in SIMATIC systems.**

Our products undergo a strict quality assurance procedure. We have no knowledge as to whether outside manufacturers of so–called SIMATIC–compatible modules have any quality assurance at all or one that is nearly equivalent to ours. These so–called SIMATIC–compatible modules are not marketed in agreement with Siemens; we have never recommended the use of so–called SIMATIC–compatible modules of other manufacture. The advertising of these other manufacturers for so–called SIMATIC–compatible modules wrongly creates the impression that the subject advertised in periodicals, catalogues or at exhibitions had been agreed to by us. Where so–called SIMATIC–compatible modules of non–Siemens manufacture are combined with our SIMATIC automation systems, we have a case of our product being used contrary to recommendations. Because of the variety of applications of our SIMATIC automation systems and the large number of these products marketed worldwide, we cannot give a concrete description specifically analyzing the hazards created by these so–called SIMATIC–compatible modules. It is beyond the manufacturer's capabilities to have all these so–called SIMATIC–compatible modules checked for their effect on our SIMATIC products. If the use of so–called SIMATIC–compatible modules leads to defects in a SIMATIC automation system, no warranty for such systems will be given by Siemens.

In the event of product liability damages due to the use of so–called SIMATIC–compatible modules, Siemens is not liable since we have taken timely action in warning users of the potential hazards involved in so–called SIMATIC–compatible modules."

## **Table of Contents**

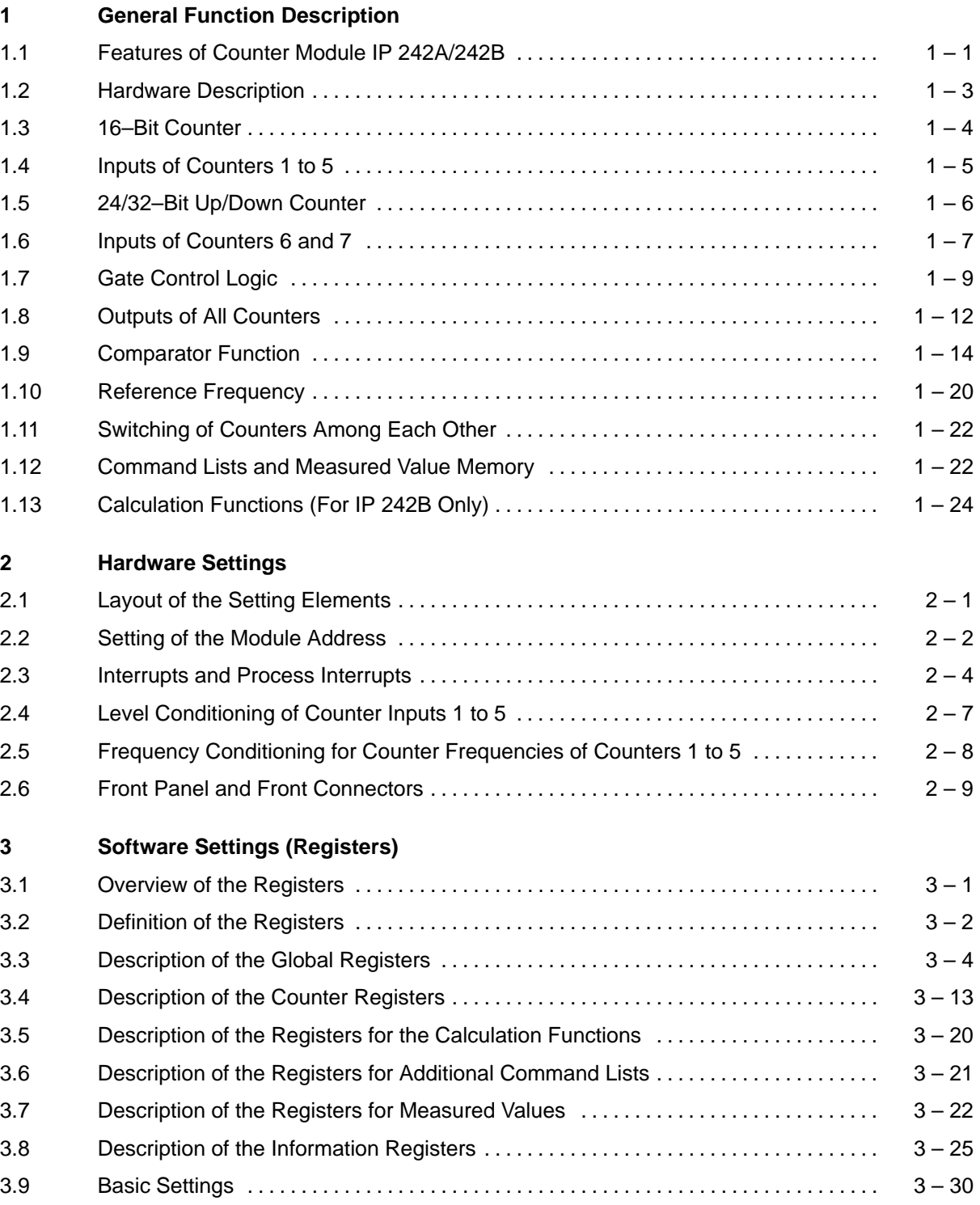

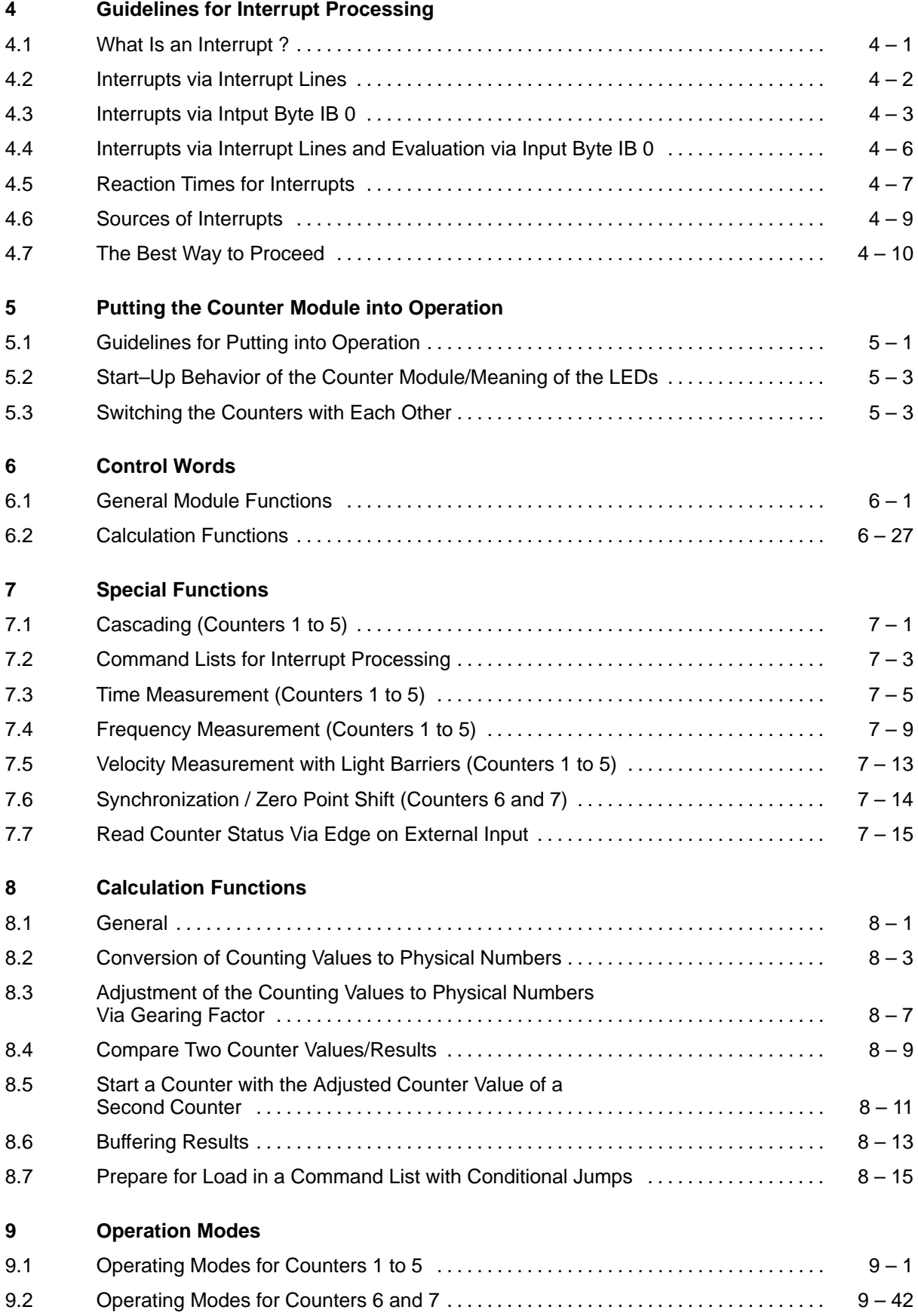

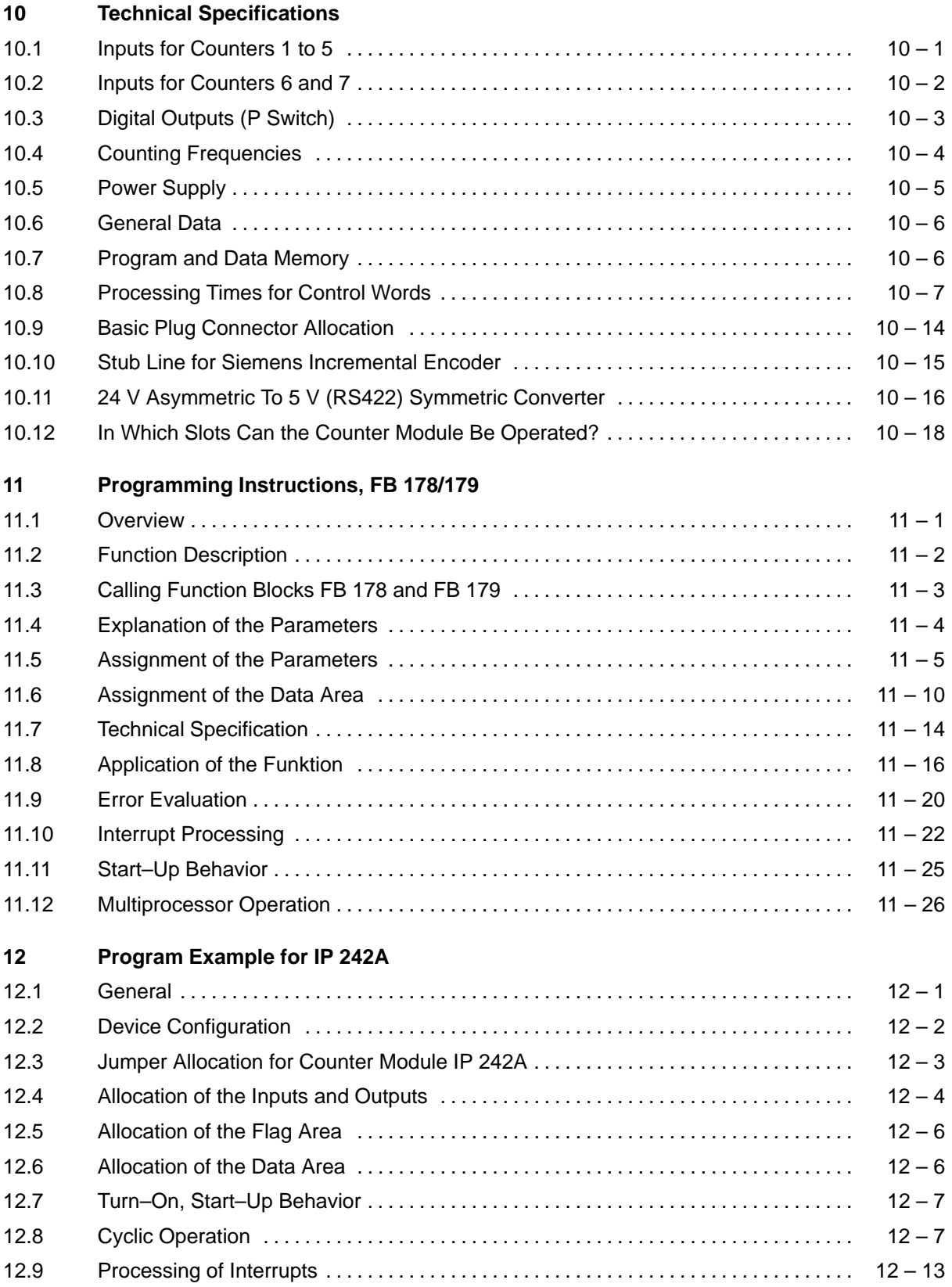

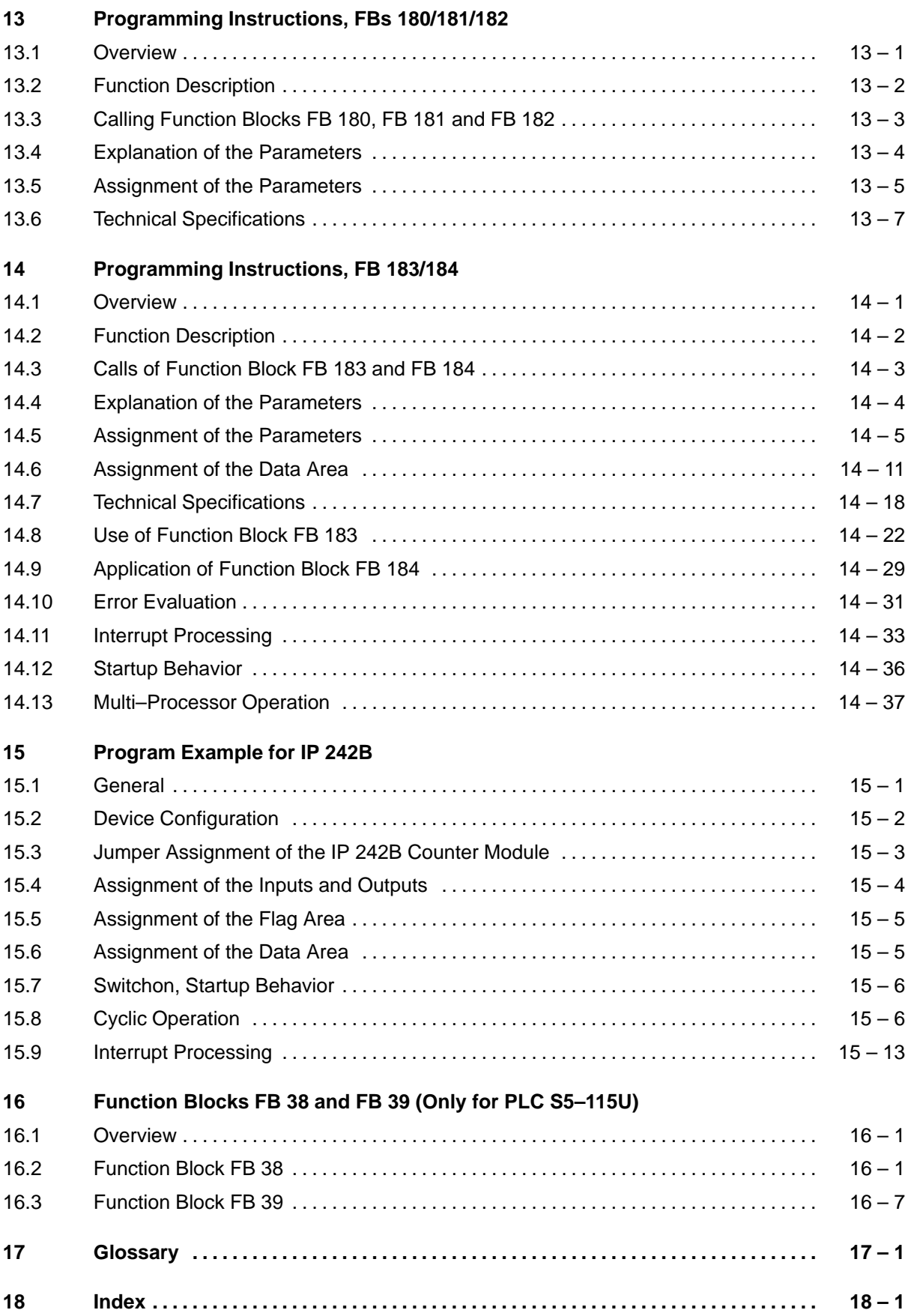

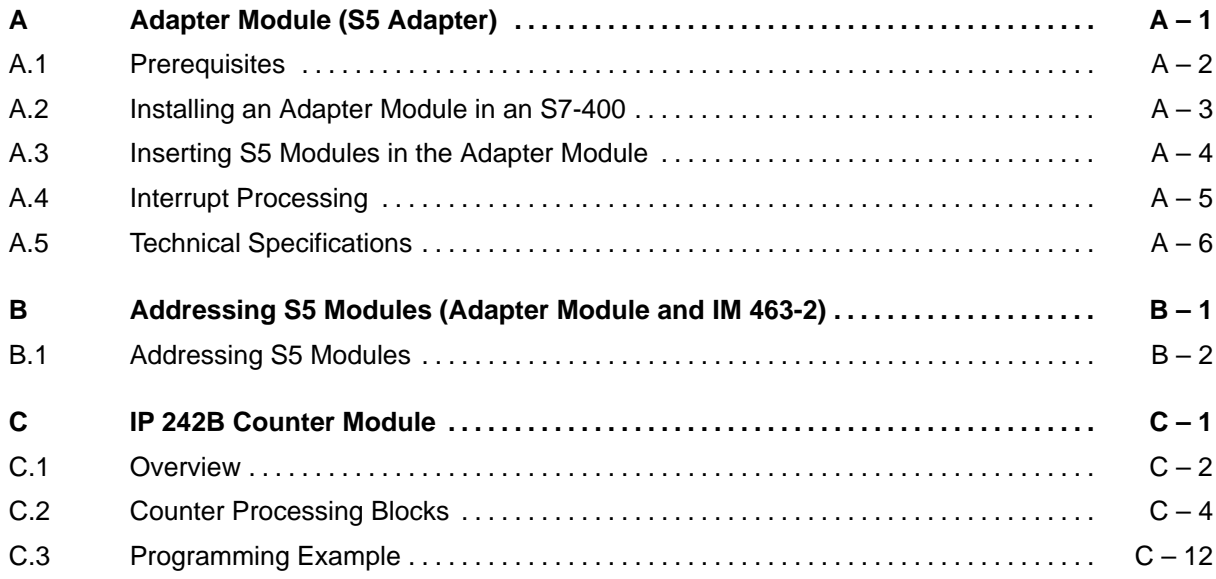

## <span id="page-9-0"></span>**Introduction**

## **Principle of Counting**

Counting is primarily the acquisition and addition of events. In the field of electronics, this is the addition of pulses.

#### **Counting Up**

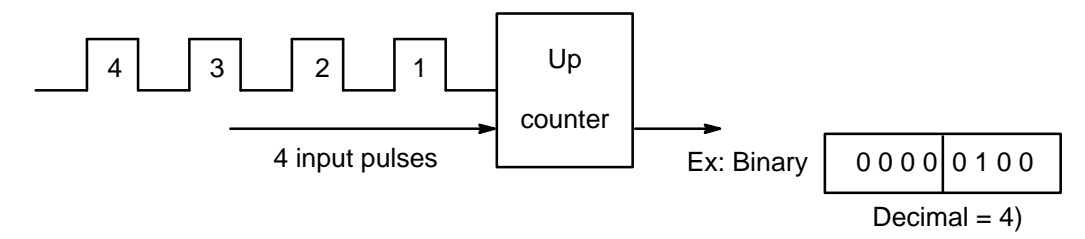

This type of counting is used, for example, for the acquisition of a simple piece count.

The AM 9513A counting chip on the IP 242A/242B, however, allows the counter to be used in a great variety of ways.

#### **Counting Down**

Starting with an initial value stored in a register (memory location) on the IP, the counter is decremented when a pulse occurs.

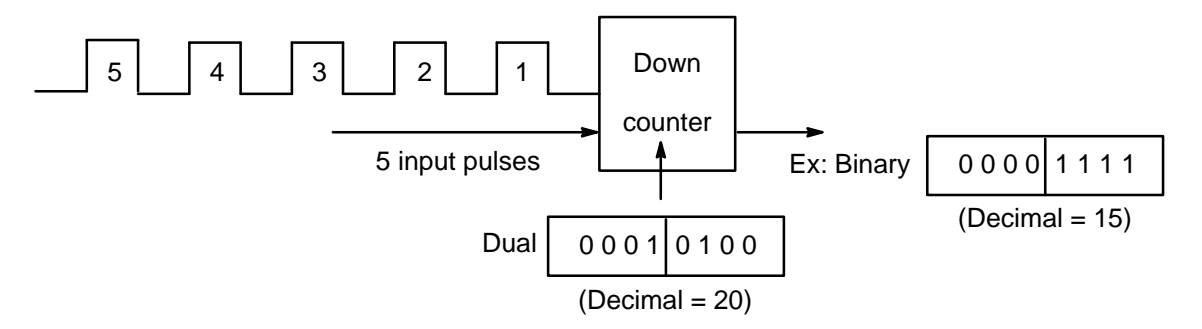

This type of counting is used, for example, when you want to count out an exact quantity and then package it. The counter is equipped with an output signal which allows you to close a valve, for example, when the counter reaches zero.

#### **Counting with Software Start (Or Software Stop)**

It is often necessary to link the pulses starting at a defined point in time depending on other input values, and to start the counter with this collective information.

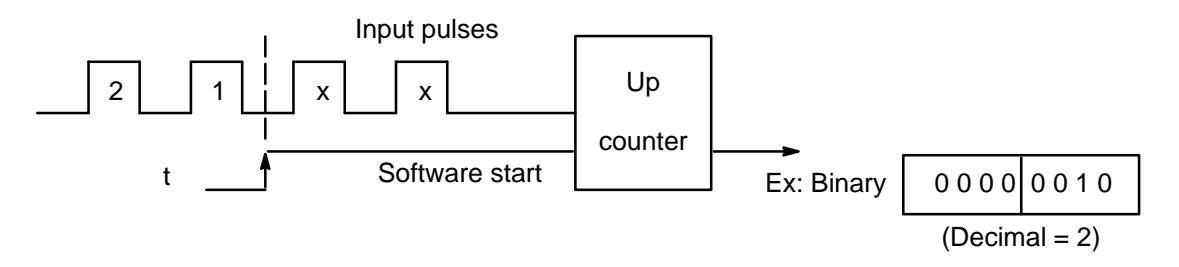

This is used, for example, when you know that the first products will have a different shape, color, quality of material or other deviations from the serial product.

#### **Counting with Gate Signal**

When a hardware signal directly from the system (i.e., from the process) is to start a high–speed counting procedure, it is best to connect this signal directly to the counter. This allows counting without occupying the S5 cycle.

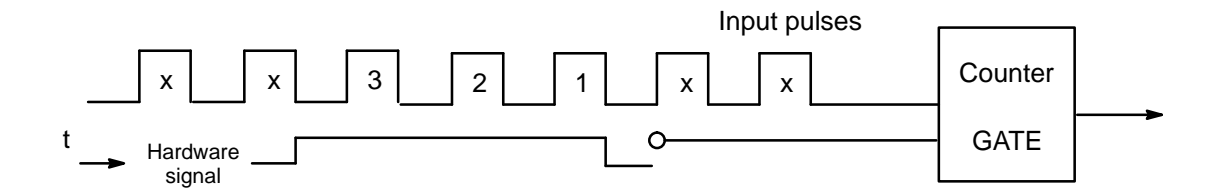

Here, the gate provides a defined stop of the counting procedure.

#### **One–Time Counting**

After a software start, the counter is started with the value stored in the load register, and begins counting starting with this value.

The counter is stopped by the following.

- Overflow of the counter
- Underflow of the counter

The counter remains stopped until another software start occurs.

#### **Cyclic Counting**

After a software start, the counter is started with the value stored in the load register, and begins counting starting with this value.

When a counting range limit is exceeded (overflow or underflow), the counter is loaded with the load value again, and resumes counting starting with this value. Another software start is not required here.

## **Setup of This Manual**

This equipment manual furnishes extensive information on the installation and operation of the IP 242A and IP 242B modules.

Before starting work with the module, please take the time to look through this equipment manual. Feel free to spend more time on the passages which are of particular interest to you. We want to give you a general feel of the subject matter and an overview of the information this manual provides.

Each section is self–contained and provides information on one of the following aspects of the module.

- Installation
- Programming (parameterization)
- Handling (operating)

In particular, you will find information concerning your special applications of the module in the following sections.

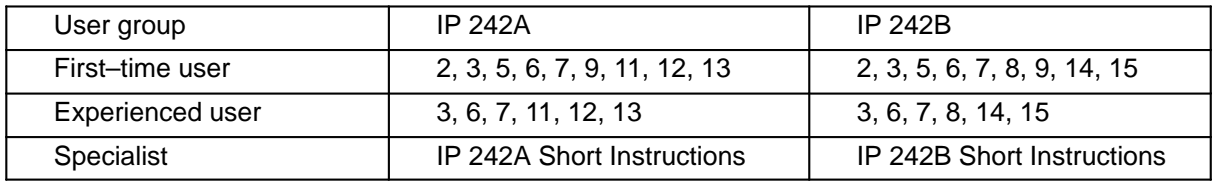

The following criteria have been used to divide the users into groups.

**Experienced users** have accumulated experience in handling SIMATIC S5 controllers and counter mo– dules. **Specialists** are experienced users who have had long years of experience in handling SIMATIC S5 controllers and IP modules.

All steps required to commission the module are listed in section 5. These steps must be performed in the order given.

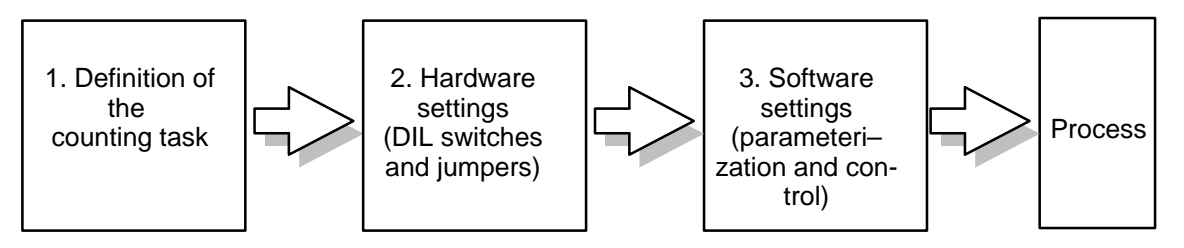

Section 13 contains the programming instructions for **standard function block FB 180, FB 181 and FB 182**. These blocks can be used for fast handling of the IP 242A module in the interrupt branch (e.g., OB 2). The commands which use these function blocks have significantly shorter load times than the call in standard function blocks FB 178 and FB 179.

Function blocks FB 38 and FB 39 are used to save or load the scratchpad flags/system data, and the page frame number during interrupt processing in PLC S5–115U. They can be used for both the IP 242A and IP 242B.

### **Differences Between the IP 242A and IP 242B**

Counter modules IP 242A and IP 242B are equipped with the same hardware.

In functionality, the IP 242B module is a direct extension of the IP 242A. This applies in particular to the following areas.

- Implementation of calculation functions directly on the IP 242B
- Expansion of the counting length of counters 6 and 7 from 24 bits to 32 bits
- Storage of up to eight parameterization data records in the EEPROM of the IP 242B
- Provision of a measured value memory with trace function (collection of past values)

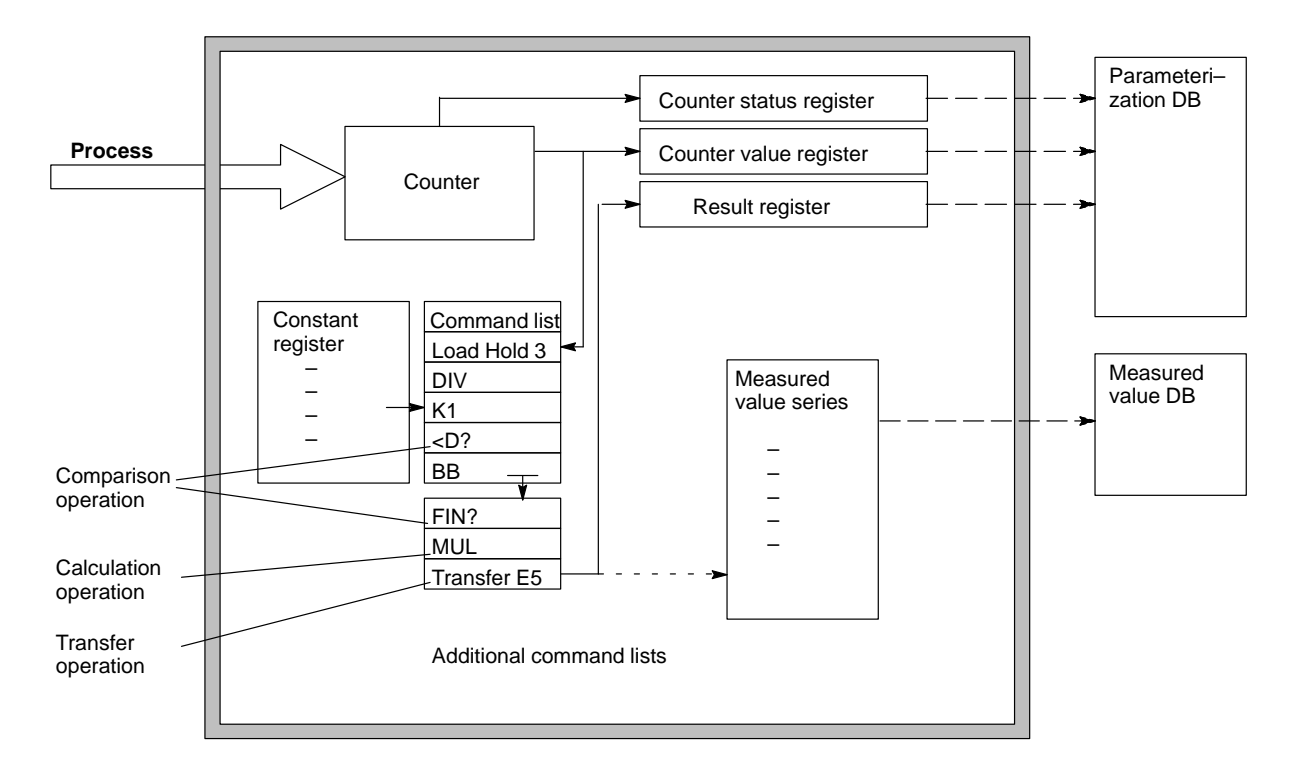

Standard function blocks FB 178 to FB 182 for the IP 242A cannot be used with the IP 242B. Similarly, function blocks FB 183 and FB 184 for the IP 242B cannot be used with the IP 242A.

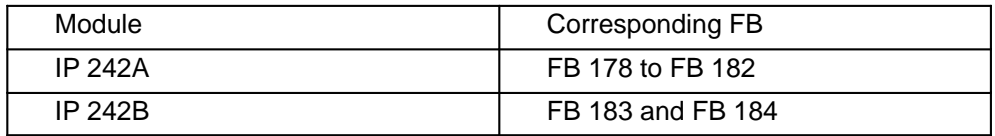

The IP module does not respond to function blocks other than those assigned to it as stated above.

## **Upgrading an IP 242A to an IP 242B**

Since the IP 242A and IP 242B modules are based on the same hardware, the firmware of the IP 242B can also be run on the IP 242A.

This requires that the firmware EPROMs on your IP 242A be replaced. In addition, FB 183 and FB 184 must also be integrated in the S5 since the firmware of one module will not accept the function blocks of the other.

To make the change easier, the structure of the parameterization data block has been retained, and the new registers make use of the previously unused positions.

An upgrading kit is available from WKF under order number 764 22 716 for "upgraders".

## **Notes for First–Time Users**

The IP 242A and IP 242B counter modules are used for the acquisition and conditioning of high–speed counting pulses.

They contain seven independent counters. Counters 1 to 5 can be switched on and off via external addressing of counting gate inputs or software starts/stops.

The initial values must be specified for the counters in the S5 program. The point in time at which these values are loaded in the counters can also made dependent directly on the external signals.

Each counter is equipped with an output with which it can report events such as, for example, overflow or end of counting. This message can be reported to the programmable controller both via an interrupt and externally via a hardware output.

This allows the counter module to be used as a link between high–speed events in the process, fast reactions and the program in the programmable controller.

However, not a single pulse is counted when counting and gate signals are applied to the front plug connector.

Before the counter module can report events, it must be provided with the following settings (after the counting task has been defined).

- Hardware settings (DIL switches and jumpers)
- Software settings (parameterization and control)

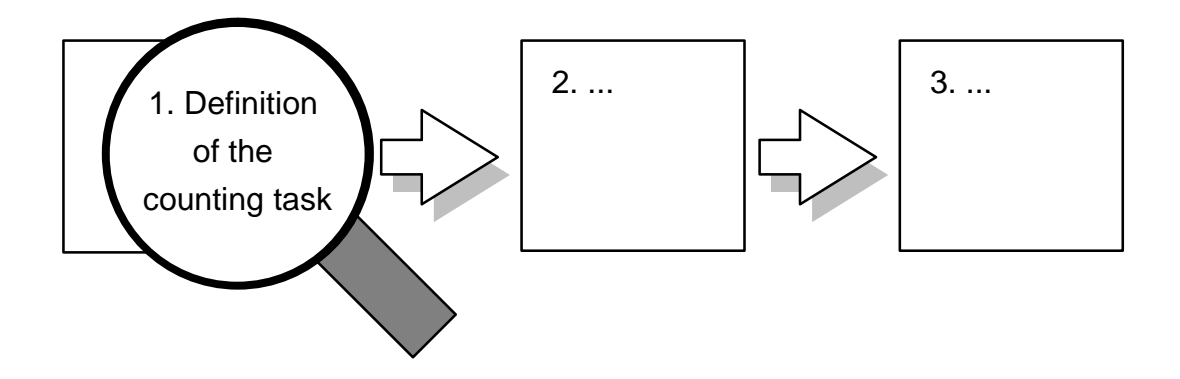

Why is such a conditioning module needed when counters programmable in STEP5 are available for all programmable controllers ?

A simple consideration makes the limits of these software counters clear. For example, counting 50 Hz pulses requires that the programmable controller process the programming for the counter in time intervals of less than 10 msec. (Twice the processing speed is required since the software counter also has to acquire the falling edge of the counting signal in order to be able to recognize the rising edge of the same signal.) This means that the programming for counting (with direct access to the periphery) must be called several times.

Additional Reasons for Using the IP 242A/242B

- Separate gate inputs are available for each of counters 1 to 5.
- Edge or level–dependent counting procedures can be easily controlled on the counting and gate inputs.
- A choice of internal or external counting procedures is available. In addition, these can be combined.
- Counters 1 to 5 can be cascaded.

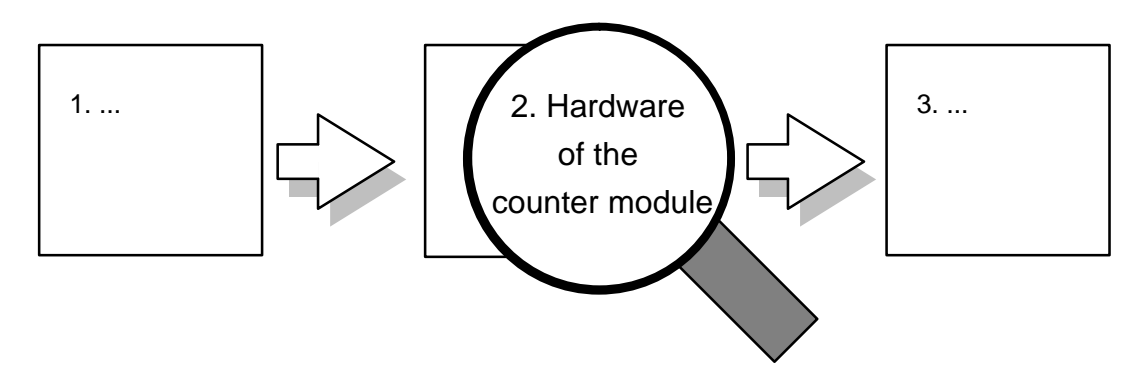

The counter module is equipped with seven counters. Each counter can be addressed externally and counters 1 to 5 can also be addressed internally.

#### External Circuiting

– See section 2 for circuiting the inputs (from connection via signal conditioning to circuiting of the outputs).

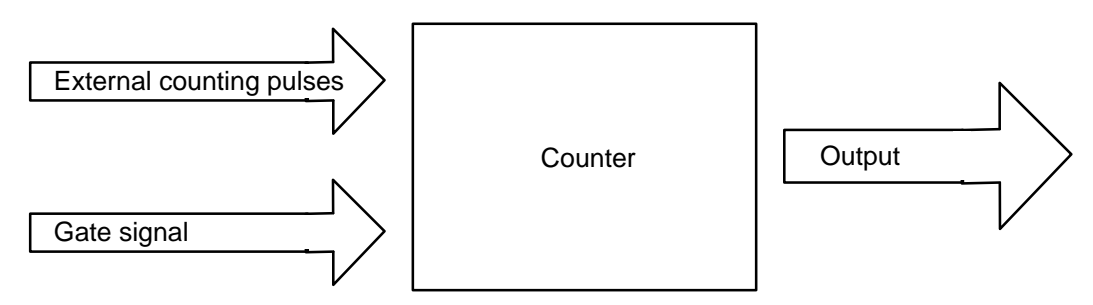

#### Use of the Internal Signals (For Counters 1 to 5 Only)

- Outputs of scaler 1 which scales the 1 MHz clock pulse of the quartz
- Output of scaler 2 (Possible inputs for scaler 2 are the outputs of scaler 1 or the external counting/gate inputs.)
- Output of counter n–1 (counter cascading see \* below and section 7.6)

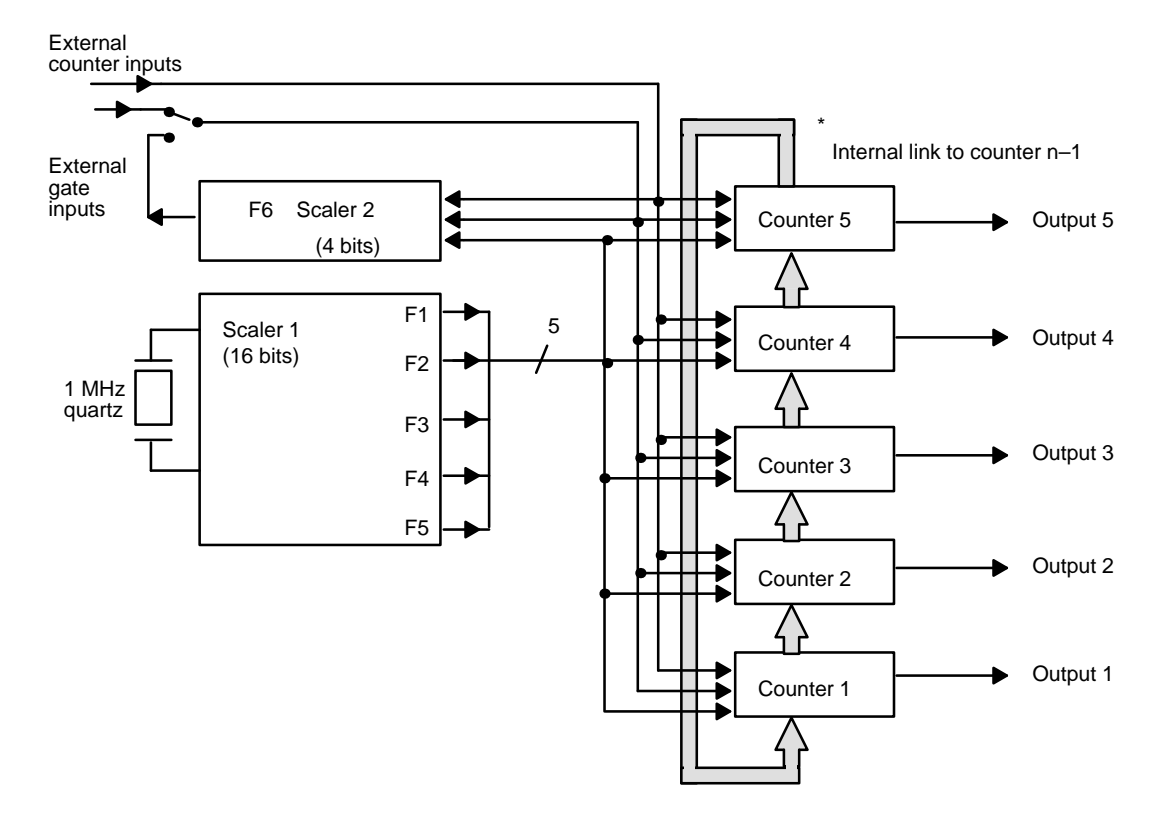

Use of the Internal Signals (For Counters 6 and 7 Only)

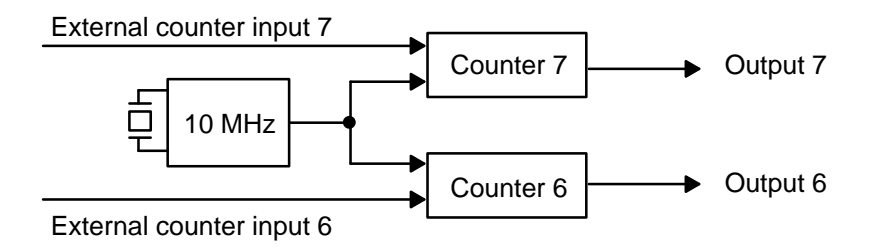

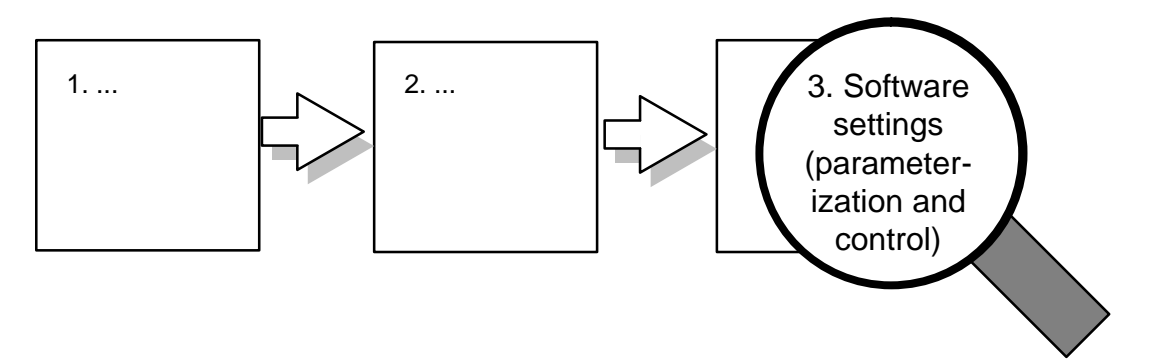

Each communication between the S5 and the IP 242A/242B is handled by a transfer memory (dual port RAM).

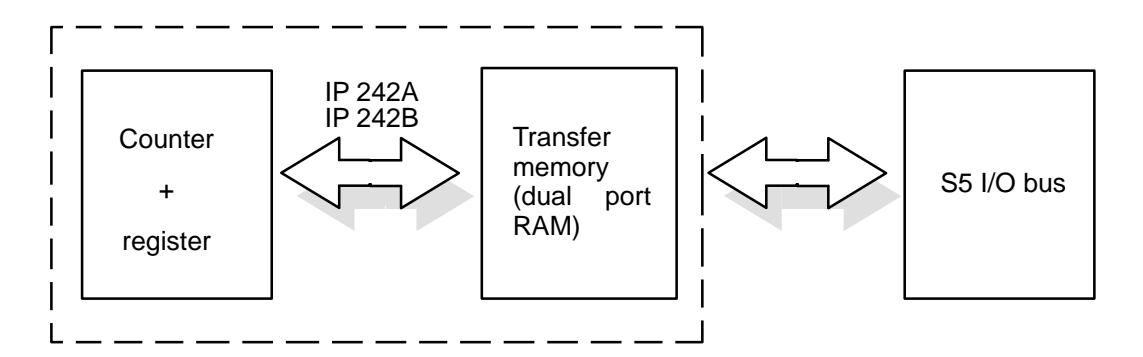

This data communication is handled as follows.

- Parameters are transferred from the CPU to the IP.
- Data are fetched by the CPU from the IP to the PLC.

The standard function blocks handle the organization of all accesses.

#### **Software Support**

In addition to the required hardware settings, each individual counter is supplied with the parameterization of the registers.

#### Support of the Counting Task

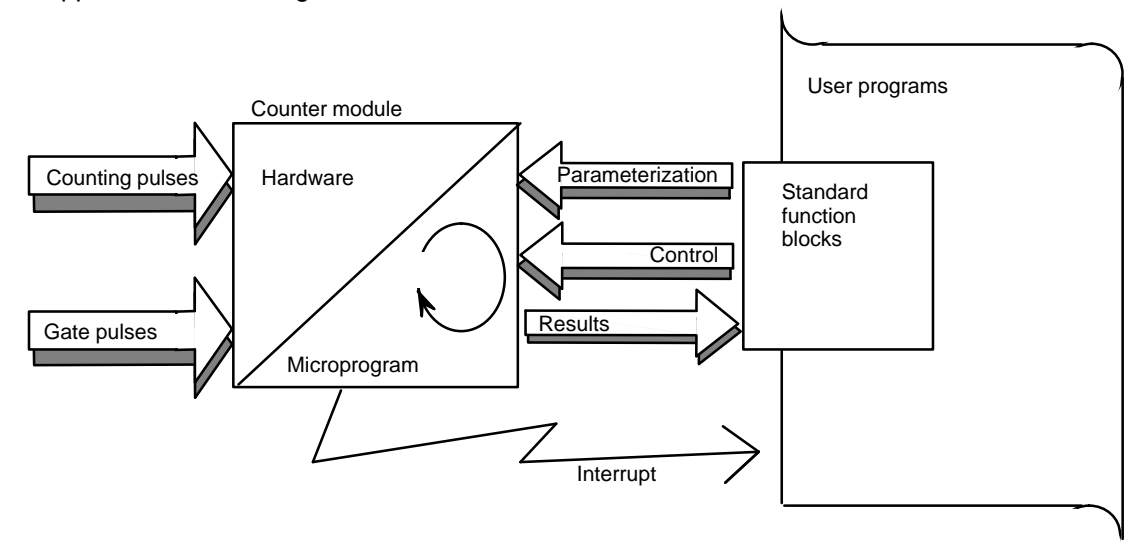

Because of the many conditions which must be adhered to (i.e., order, time requirements, etc.), writing your own program for the interaction between user program and counter module may cause problems.

Because of this, standard function blocks are provided for the user program–counter module interface.

Available Standard Function Blocks

IP 242A: FB 178 to FB 182 FB 183 and FB 184

A significant advantage of using the function blocks is the improved readability of the program. Complex relationships between user program and counter module are reduced to the defined environment of the function blocks and their calls.

The following must be specified by the user, however.

- Points in time of the call
- Conditions under which the call is made

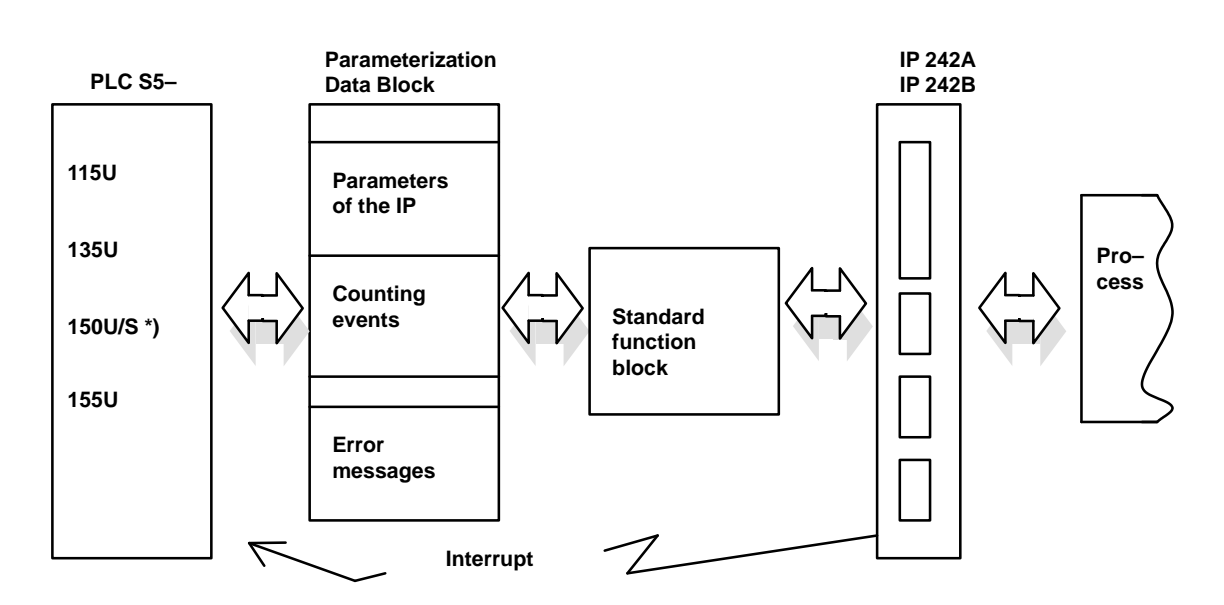

#### Support of the Communication with the Programmable Controller

\*) With IP 242A only

The IP 242A/242B uses standard function blocks to communicate with the programmable controller (PLC). In addition, interrupt lines (interrupt) can be used to react immediately to an event in the process (interrupt processing). The function blocks access the parameterization data block (i.e., the IP 242A/242B can be parameterized, controlled and monitored with these data blocks and the standard function blocks).

The parameterization data block must be set up in the PLC by the user, and provided with parameters.

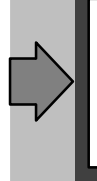

Sections 11, 13 and 14 contain an explanation of the method of function and the use of the standard function blocks. A program example included on the respective floppy disk provides you with an example of simple commissioning and step–by–step familiarization.

### **Stipulations**

#### **Emphasis of Safety Notes**

Notes are identified as follows in this manual.

Texts in these boxes contain important information or instructions which must absolutely be adhered to to ensure safe functioning and protection of the module.

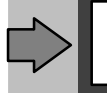

Texts in these boxes contain information and notes which require particular attention.

#### **Abbreviations**

Abbreviations which are not part of everyday usage are written out in full the first time they appear. See the glossary for a list of the abbreviations used.

#### **Cross References**

Cross references are not made to parts of other sections unless repetition of the information would require too much space, and it can be assumed that the description at another location is sufficient. Cross references to parts of other sections are made by specifying the section number (e.g., " $\rightarrow$  section 2.1").

#### **Symbols Used**

 $\mathbf B$  in the margin of the text indicate sections of the text which only apply to the The symbols  $\bf{A}$  and

corresponding module.

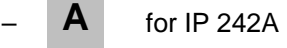

for IP 242B **B**

In addition, the title of each section includes a note to the right of the title indicating which module this section applies to (if differences exist). See examples below.

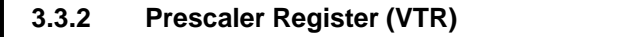

IP 242A/242B

**IP 242B** 

#### **3.3.6 Interrupt Filter Register (AFR)**

All unmarked passages apply without restrictions to both the IP 242A and the IP 242B.

## <span id="page-20-0"></span>**1 General Function Description**

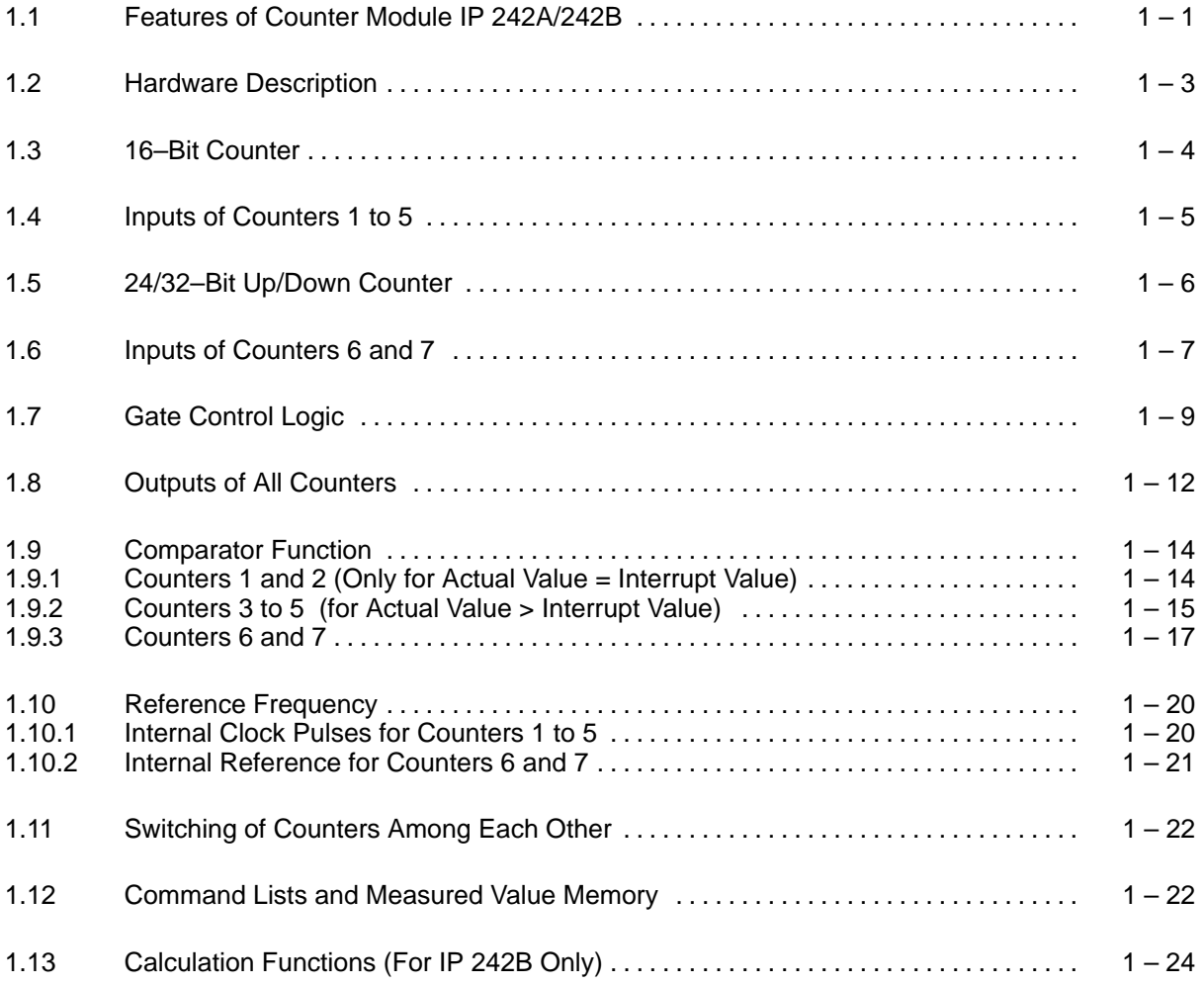

### **1.1 Features of Counter Module IP 242A/242B**

- Five 16–bit counters for general purpose operation with counter input/counter output and gate control (counting up or counting down)
	- Counter inputs and gate inputs adjustable to 5 V or 24 V logic and adaptable to signal frequencies up to 480 kHz
	- Counter cascading up to 80 bits, decimal counting up to 10<sup>20</sup>
	- Nineteen different operation modes for each counter
		- Frequency acquisition with internal or external gate control
		- Pulse counting
		- Pulse counting with comparator function
		- Time measurement
		- Frequency scaling with programmable scaling factors
		- Time delaying
	- Variable gate control (e.g., start–stop via light barriers)
- Two counters for acquisition of incremental encoder signals (counting up and down)
	- Conting and gate inputs for 5 V signals (RS422) with maximum signal frequencies of 500 kHz
	- Counting width:24 bits for IP 242A 32 bits for IP 242B
- Control via 16-bit microprocessor 80C186
- Internal frequency generator with 1 mHz and various scalers
- Data exchange with the S5 via dual port RAM (page frame addressing)
- Free parameterization of special functions by the user via command lists
- **Optimal process monitoring via integrated interrupt processing**
- Easy handling and system interface via standard function blocks
- **Parameterization data can be stored on EEPROM in the IP 242A/242B.**
- **IP 242B:** Conditioning and storing of measured values
- **IP 242B:** Past values can be followed by entering the results in a measured value sequence (trace function).
- **IP 242B:** Implementation of calculation functions to expand functionality

#### **Applications**

The IP 242A/B module is designed for use with SIMATIC S5 systems and is used in the following programmable controllers:

- $\cdot$  S5-115U (CPU 941A/B to CPU 944A/B)
- $\cdot$  S5-135U (CPU 922 firmware version 9.0 and later/CPU 928A firmware version ... -3UA12 and later/CPU 928B)
- $\cdot$  S5-150U/S  $(IP 242A only)$
- $\cdot$  S5-155U (CPU 946 and CPU 947)

The module operates with page frame addressing when used with any of the above programmable controllers.

(When the IP 242A module is used with programmable controllers S5–115U and S5–155U, linear addressing (2<sup>10</sup>–byte address volumes) is also possible.

The modules are available under the following order numbers:

IP 242A: 6ES5 242–1AA32 IP 242B: 6ES5 242–1AA41

Counters 1 to 5, for which there are 19 operation modes (see section 9), are used either for counting up **or** counting down. Counters 6 and 7 are used to count up and down by processing the 90°-displaced input pulses.

Parameterization is performed via the S5 bus.

## **1.2 Hardware Description**

This overview shows the function blocks of the IP 242A/242B counter module.

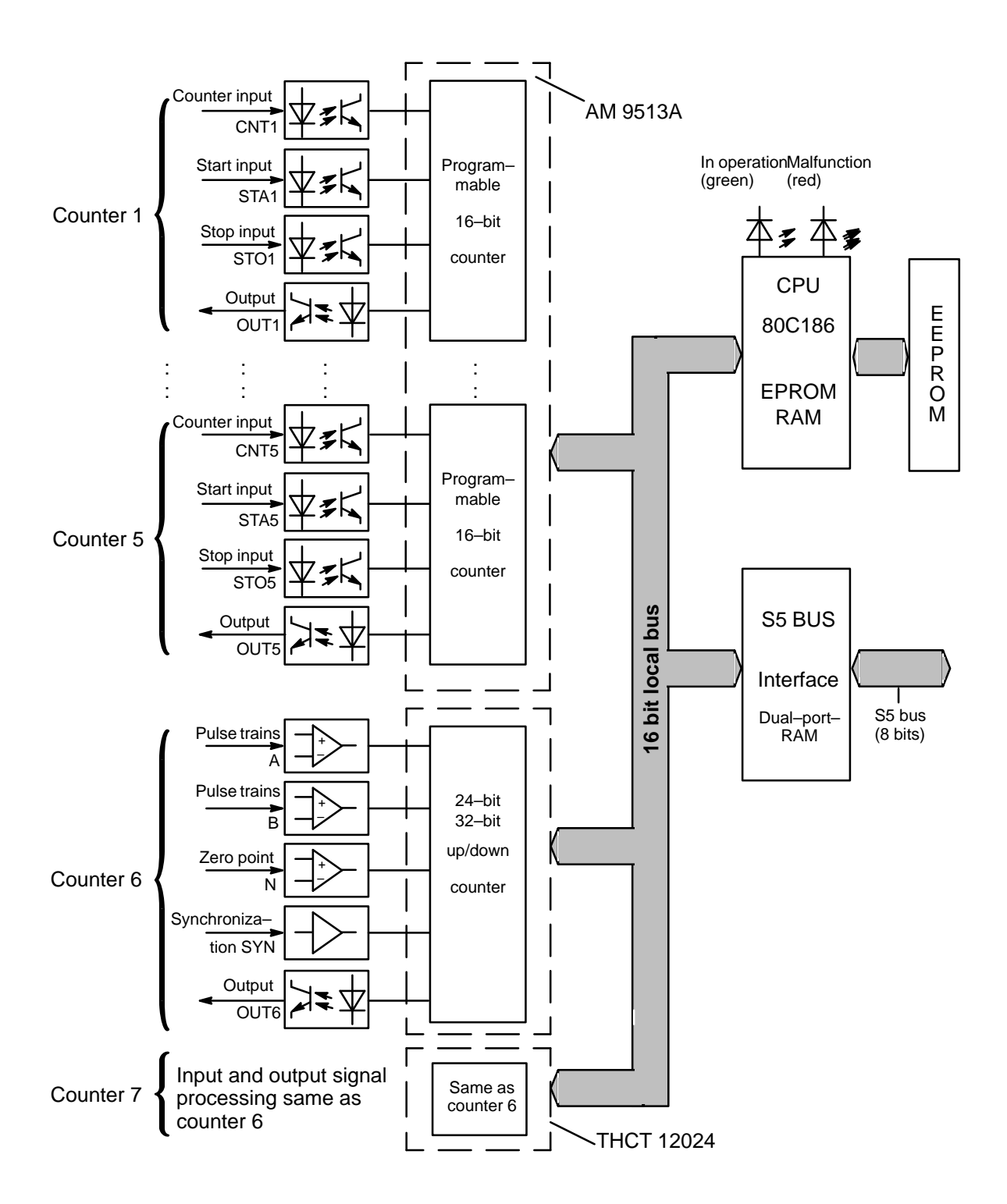

## **1.3 16–Bit Counter**

#### **Block Circuit Diagram of Counter 1 (Counters 2 to 5 are analogous.)**

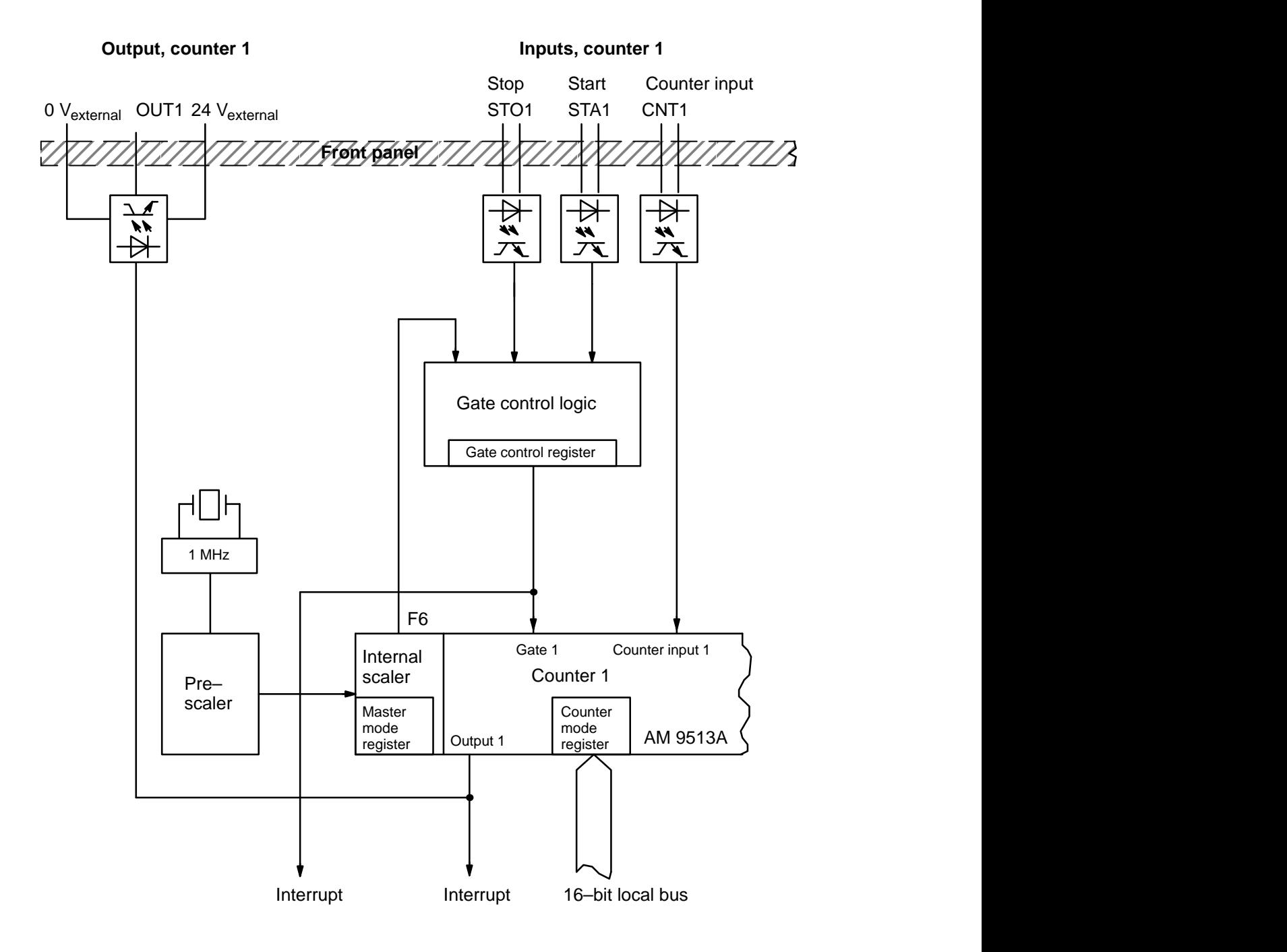

3.3 Kohm

4.3 V

## **1.4 Inputs of Counters 1 to 5**

Five inputs, which are isolated by optocouplers, are available.

Each counter has the following inputs:

- CNT (counter input)
- STA (start input)
- STO (stop input)

The inputs are protected against polarity reversal.

Condition each input to your signal level by using a plug in jumper as shown below:

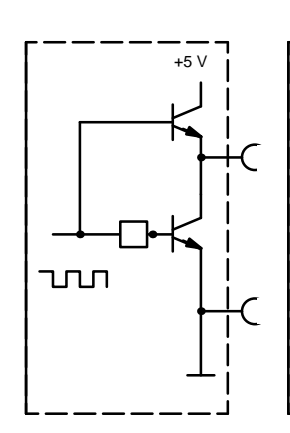

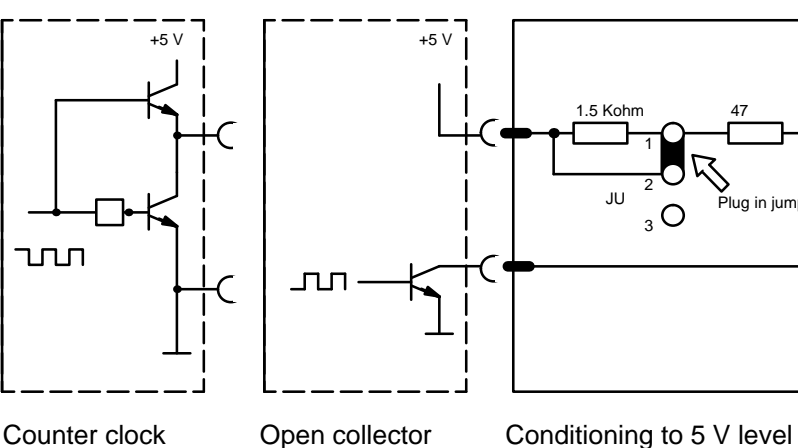

pulse final stage

Plug in jumper

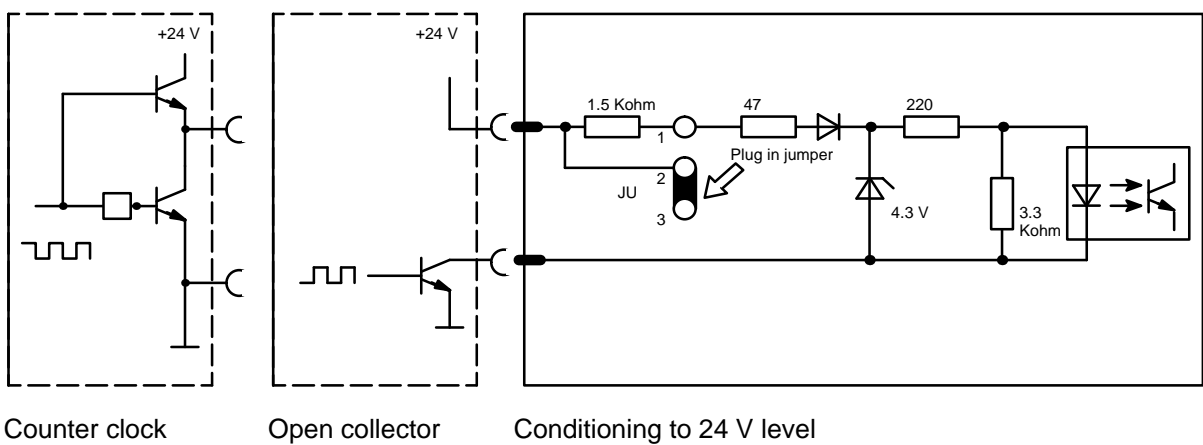

pulse final stage

See section 2.4 for the positions of the plug–in jumpers on the module, their designation, and allocation.

## **1.5 24/32–Bit Up/Down Counter**

Counter pulses from incremental encoders with 90°-displaced pulse trains with RS 422 level are acquired by counters 6 and 7.

Counting width: IP 242A 24 bits<br>IP 242B 32 bits **IP 242B** 

#### **Block Diagram of Counter 6 (Counter 7 is analogous.)**

Output, counter 6 Inputs, counter 6

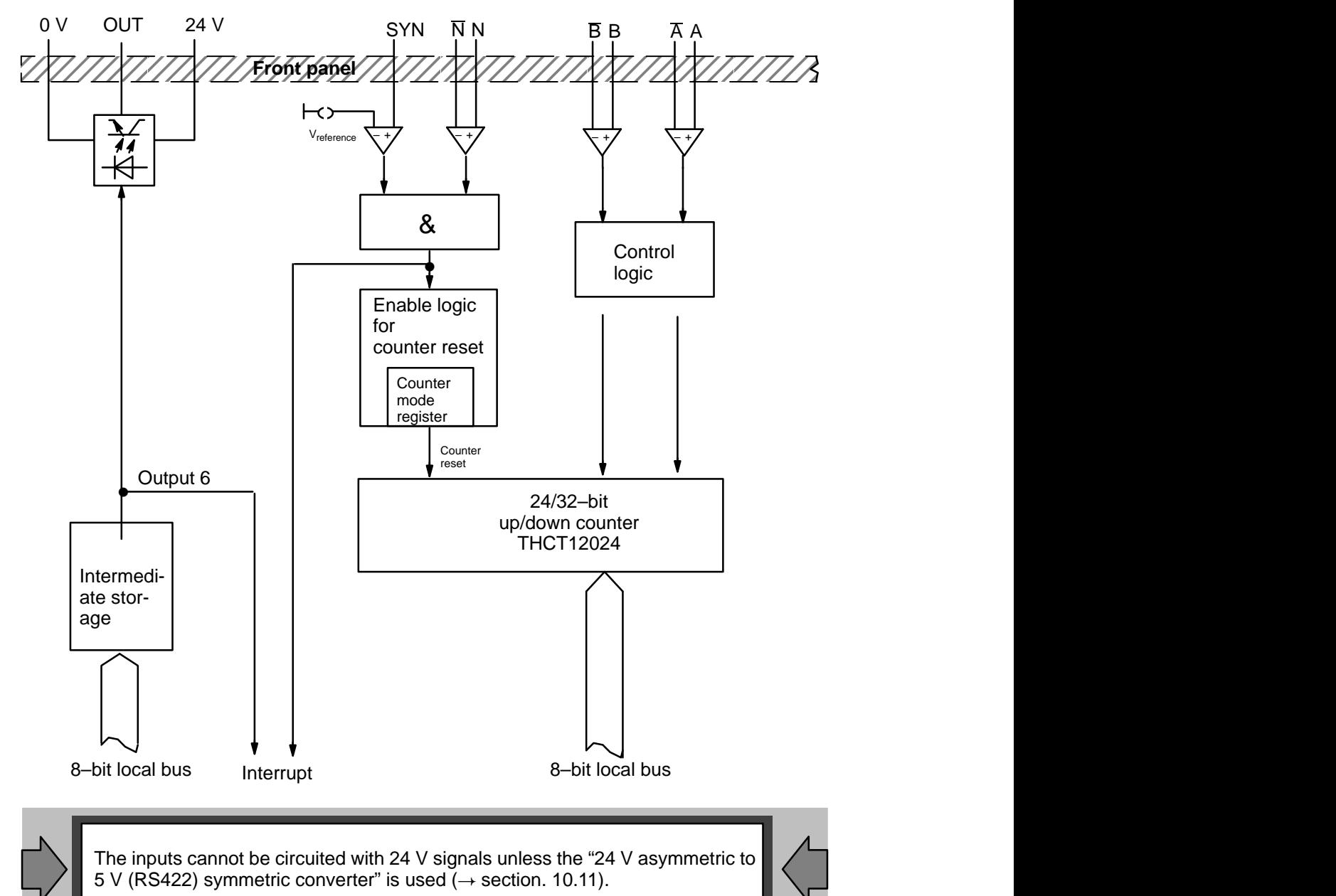

## **1.6 Inputs of Counters 6 and 7**

The inputs are designed for incremental encoders with two 90 $^{\circ}$ displaced symmetrical output signals, zero pulse, and mechanical zero reset (synchronous pulse).

Counter channels 6 and 7 have the following inputs:

- $\bullet$  A Differential input
- $\bullet$  B Differential input
- $\bullet$  N Differential input, zero marking pulse
- SYN Input for synchronous contact (preliminary contact)

An incremental encoder with RS 422 interface (5 V level) supplies input signals A,  $\overline{A}$ , B, B, and N, N. The suppressor circuit limits the input voltages to approximately 13 V (against 0 V). A preliminary contact (24 V level) provides synchronous signal SYN.

Inputs A, B, and N are designed as differential inputs as shown below:

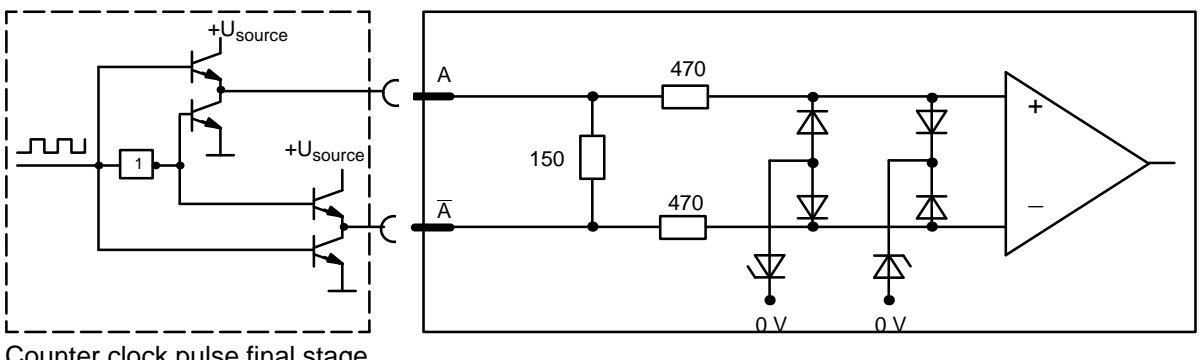

Counter clock pulse final stage (RS422 driver)

Circuitry of the SYN Input:

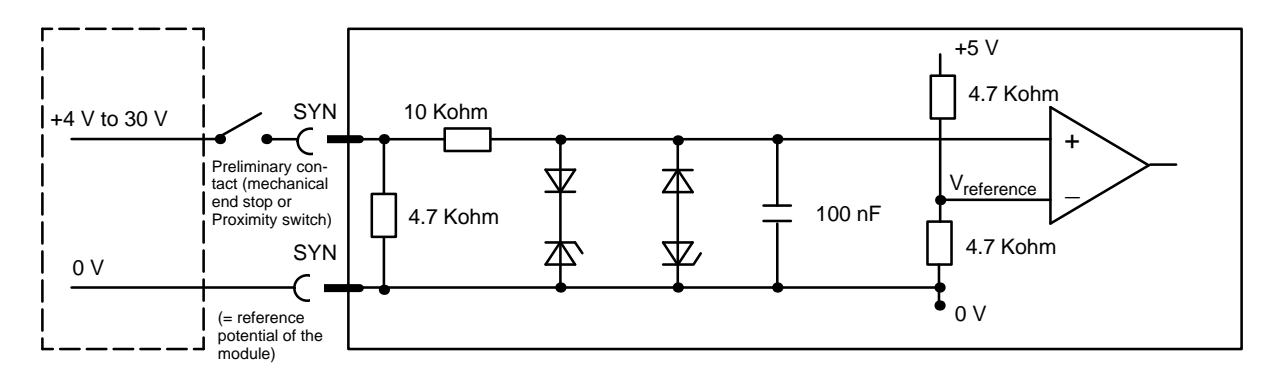

Pulse Diagram for Counters 6 and 7:

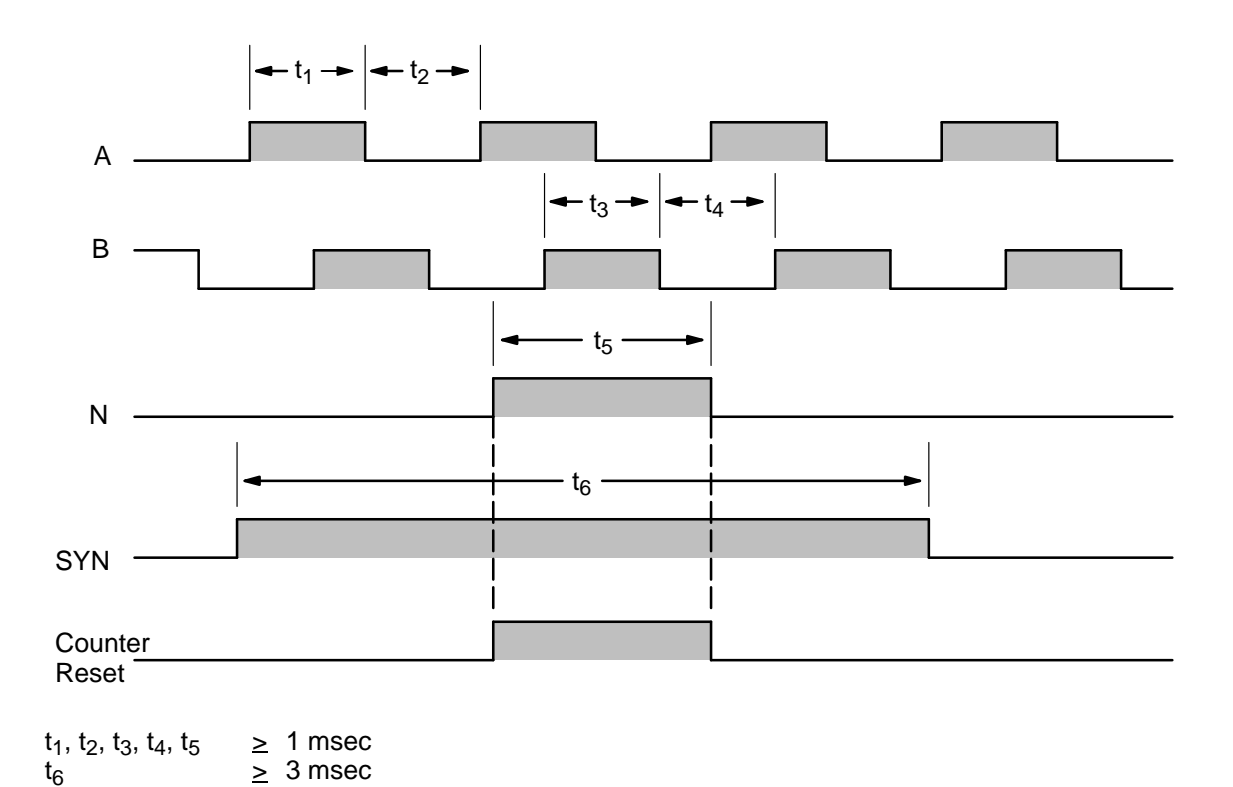

The applicable counter is reset when the zero marking pulse of the encoder coincides with the synchronous pulse. This function can be enabled separately for each counter channel in the counter mode register of counter channels 6 and 7. It is possible to trigger a group interrupt on the S5 central processing unit with the counter reset pulse ( $\rightarrow$  section 3.3.4) and/or activate a command list.

Synchronization occurs at the falling edge of the zero mark pulse. The counter is reset to zero. Section 7.6 contains an example of synchronization with zero point shift.

## **1.7 Gate Control Logic**

Four different types of gate control for counters 1 to 5 are available.

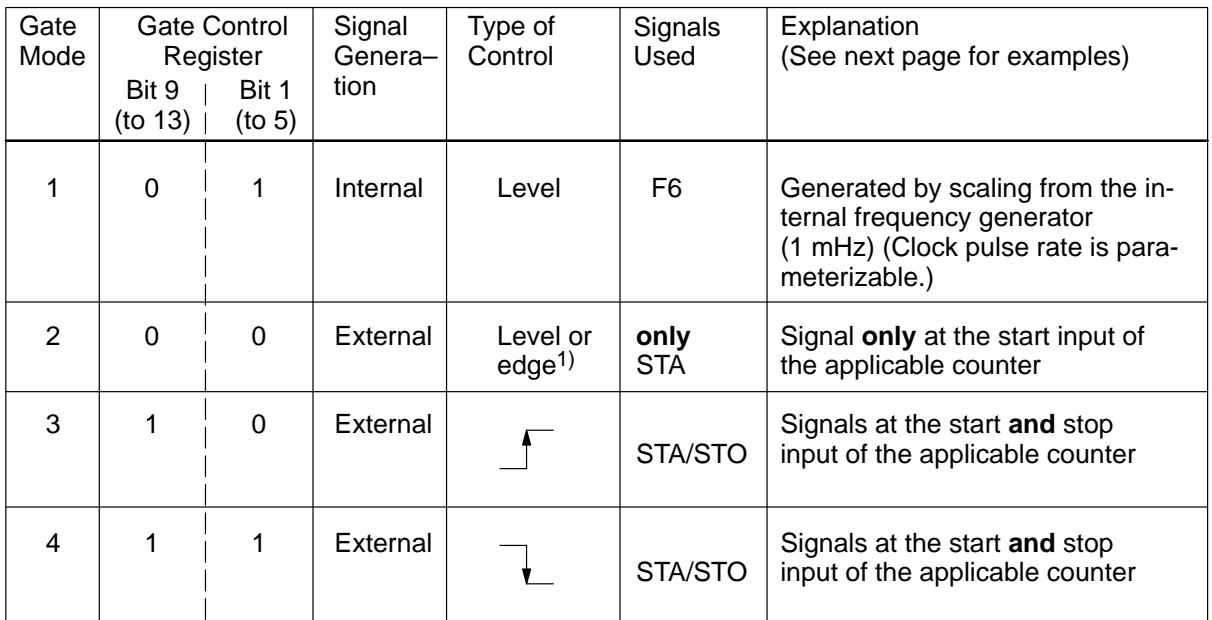

1) The settings in CMR apply when edge control is used.

Enter the bit pattern, given in the second and third column, in the gate control register to select a certain gate mode. In the gate control register, two bits are allocated to each counter.

The below schematic drawing shows the main gate switchover logic.

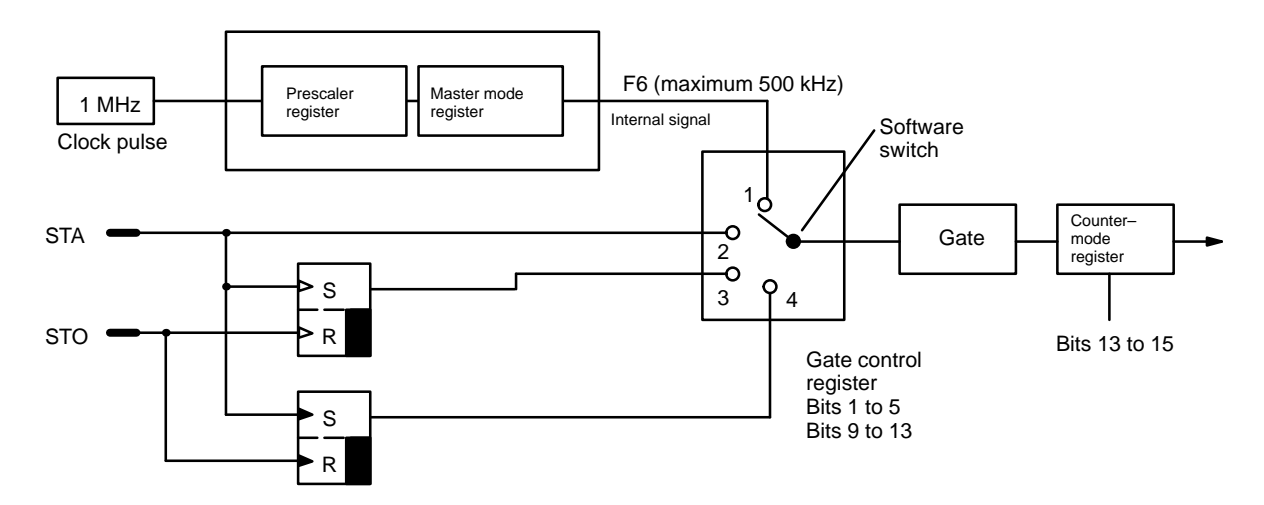

The prescaler, master mode, counter mode, and gate control registers must be allocated to select the gate control.

#### **Gate Mode 1:**

Frequency F6 is applied directly to the gate.

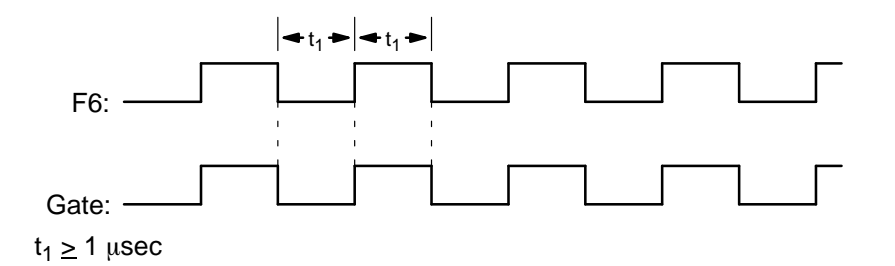

#### **Gate Mode 2:**

The level/edge at the start input (STA) is applied to the gate.

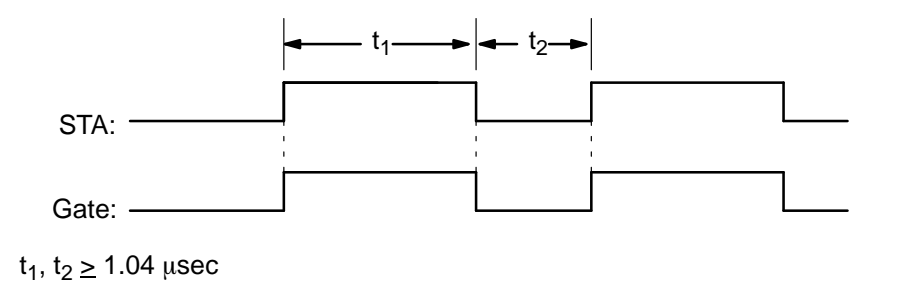

The appropriate settings in the counter mode register are required for edge–controlled operating modes.

#### **Gate Mode 3:**

The gate is opened with a rising edge at the start input and closed again with the next rising edge at the stop input.

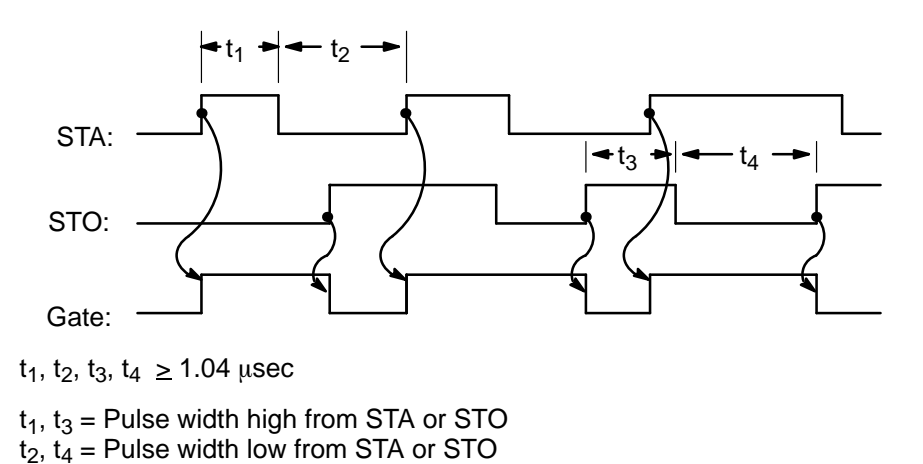

The start and stop signals must not occur simultaneously. There must be an interval of at least 1.04 usec between both rising edges.

#### **Gate Mode 4:**

The gate is opened with a falling edge at the start input and closed again with the next falling edge at the stop input.

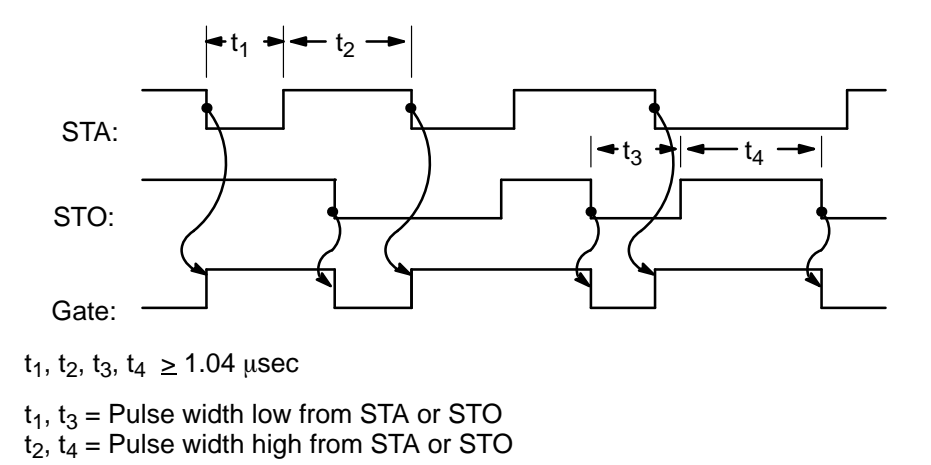

Start and stop signals must not occur simultaneously. There must be an interval of at least 1.04  $\mu$ sec between both falling edges.

## **1.8 Outputs of All Counters**

Connect an external supply voltage of 24 V for the output signals. This applies to counters 1 to 7 jointly. The outputs are metallically separated from the internal supply voltage by optocouplers.

All counters have the same output circuitry.

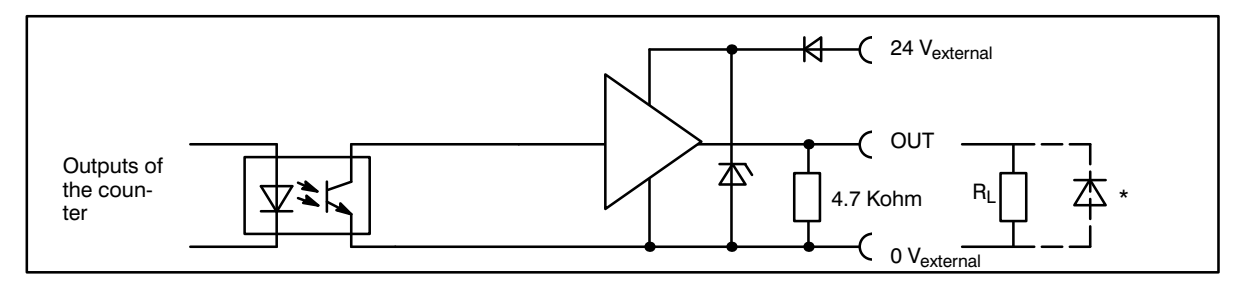

\*Use a free-wheel diode to protect outputs with inductive loads.

The active state of the output signal can be parameterized as follows:

- High pulse (24-V pulse)
- Low pulse (0-V pulse)
- Toggle function
- (alternating between 0–V and 24–V pulses with defined initial status)
- High or low pulse with parameterizable length (IP 242B only)

The desired signal form is selected in the counter mode register of the individual counters  $(\rightarrow$  section 3.4.1).

An output signal is generated as soon as the counter reaches the value of the corresponding interrupt register  $($   $\rightarrow$  section 3.4.4). In addition, the comparator must be enabled in the master mode register for counters 1 to 5 ( $\rightarrow$  section 3.3.1).

When the IP 242B is used, the length of the pulse can be parameterized in the pulse duration register  $(\rightarrow$  section 3.3.10).

The outputs must be specifically enabled with the FA command (enable outputs); if not, the output of the signals is suppressed.

The following table shows when the individual outputs activate.

#### **Output Function**

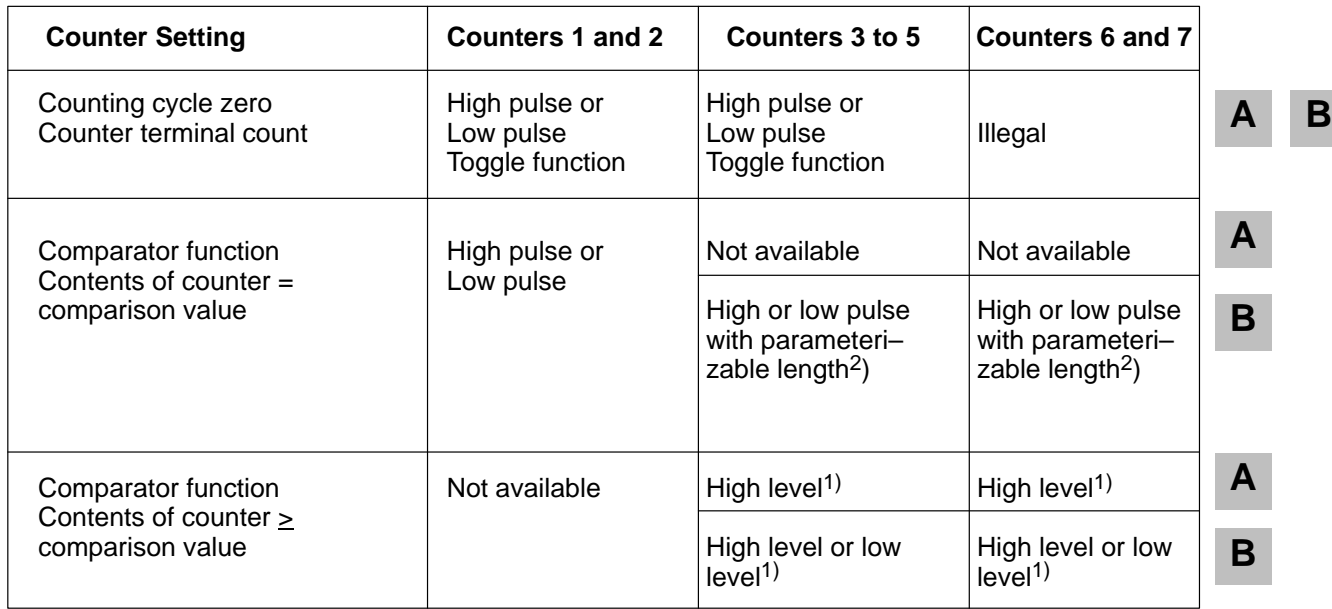

1) See section 1.9.

2) The parameterizable pulse length can be used, for example, to set the minimum pulse duration for switching a contactor. Previously, a separate counter had to be used.

#### **Overload Protection of the Outputs:**

In the event of thermal overload, all outputs are disabled. A thermal overload occurs when the total current of all outputs exceeds 700 mA.

In the event of a short circuit, only the affected output is disabled and switched to low level.

In both cases, an error message is entered in the error information register, and the error LED goes on.

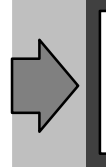

After correction of the short circuit, enable the disabled output again with the FA control word, (enable outputs) from the S5 central processing unit. Remember, however, that all switched on outputs are also briefly disabled by the control word (i.e.,  $\leq$  30  $\mu$ sec).

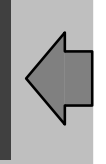

## **1.9 Comparator Function**

When the comparator function is enabled, the current counter status is compared to the value stored in the interrupt register.

For counters 1 to 5, the comparator in the master mode register is enabled; for counters 6 and 7, the comparator in the respective counter mode register is enabled.

**1.9.1 Counters 1 and 2** (Only for Actual Value = Interrupt Value)

Comparators 1 and 2 are hardware comparators. When the counter values equal the interrupt values, an output pulse is generated **for the period of time in which the values coincide.**

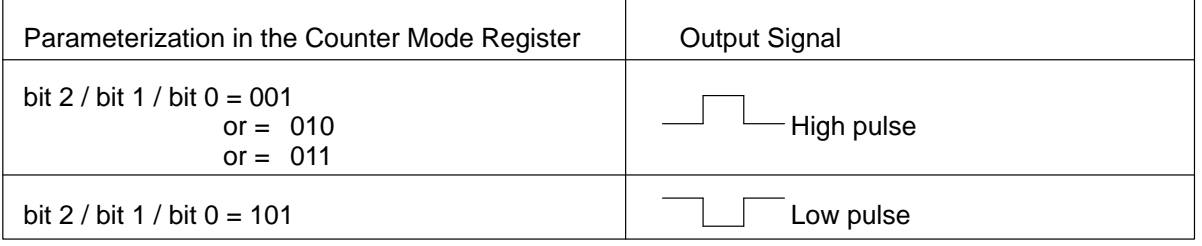

An interrupt value of "0" is **illegal**.

 If an interrupt value of "0" is entered in the interrupt register, a message is generated in the error information register when the counter is parameterized. (See section 6.1.22.)

An interrupt value of "0" is also **illegal** if the comparator function in the master mode register has **not** been enabled.

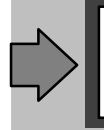

**A**

When the comparator function is enabled, the outputs can only be activated by the comparator. For this reason, the outputs cannot be activated at counting cycle zero and at terminal count.

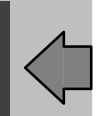

## **1.9.2 Counters 3 to 5** (for Actual Value  $\geq$  Interrupt Value)

Comparators 3 to 5 are software comparators.

The contents of the counter are read out cyclically (approximately 10 msec) and compared with the interrupt value.

An interrupt value of "0" is **illegal**.

If an interrupt value of "0" is entered in the interrupt register, a message is generated in the error information register when the counter is parameterized. (See section 6.1.22.)

An interrupt value of "0" is also illegal if the comparator function in the master mode register has not been enabled. **A**

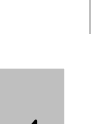

**A B**

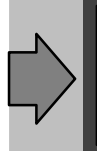

When the comparator function is enabled, only the comparator can activate the outputs. For this reason, the outputs cannot be activated at counting cycle zero and at terminal count. Disregard the assignment of bits 0 to 2 in the respective counter mode register.

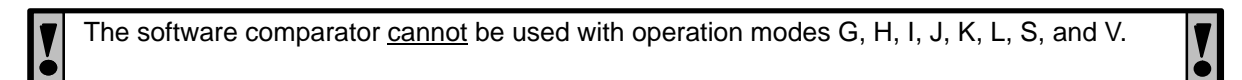

#### Output Signals for Counters 3 to 5

- The interrupt value must be at least 10 msec away from overflow/underflow.
- The output signals can be inverted for the IP 242B.
- A pulse with parameterizable length is available on the IP242B regardless of the direction of counting at the interrupt value.

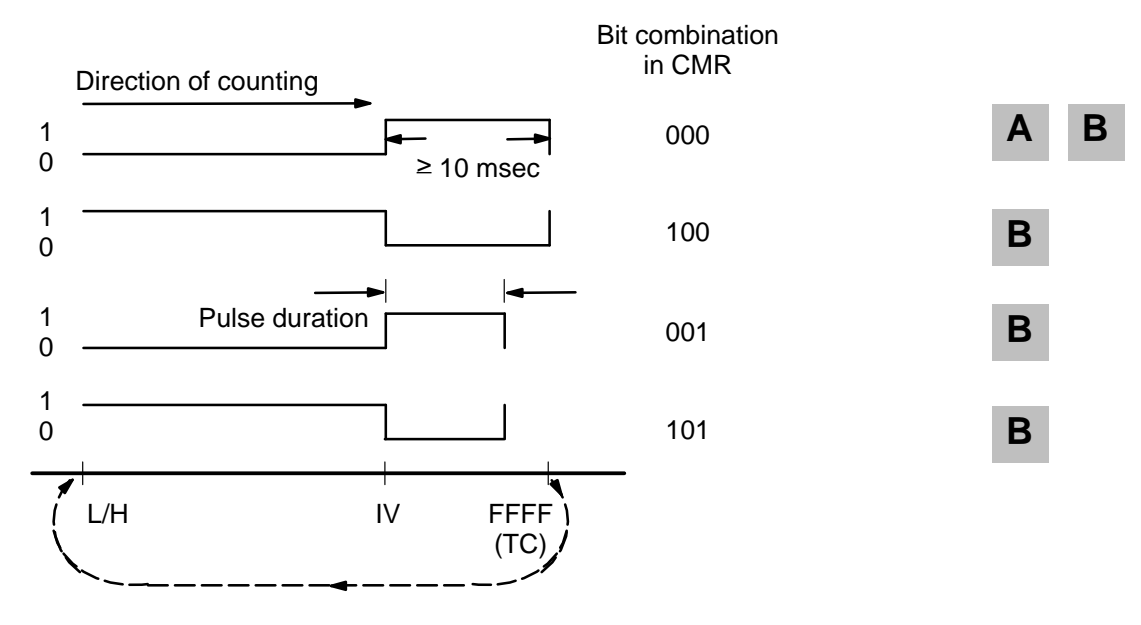
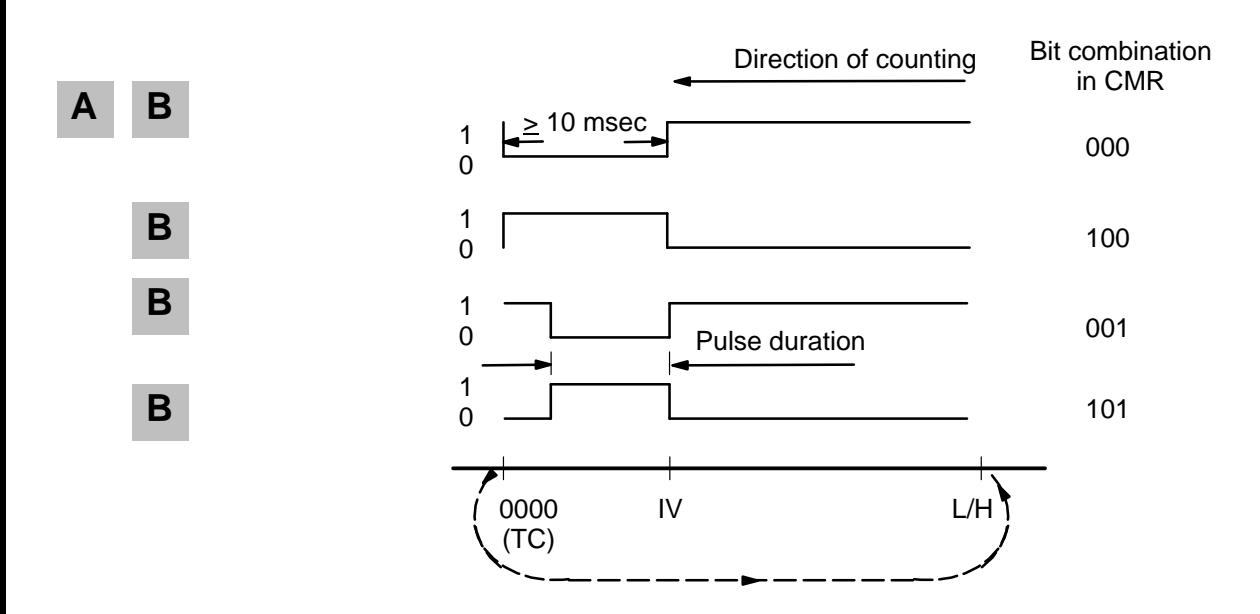

- L/H: Counting value is reloaded from the load or hold register.<br>IV: Interrupt value<br>TC: Terminal count (overflow or underflow)
- Interrupt value
- Terminal count (overflow or underflow)

# **1.9.3 Counters 6 and 7**

The contents of counters 6 and 7 are cyclically compared with the comparator values.

This comparison is always performed when control words, interrupt requests, and command lists are not being processed. The minimum scanning frequency is determined by the longest break in the processing of a control word, a string of control words (command list), or an interrupt triggered on the S5 central processor. See section 10.8 for processing times of the control words.

## **Positive Interrupt Value:**

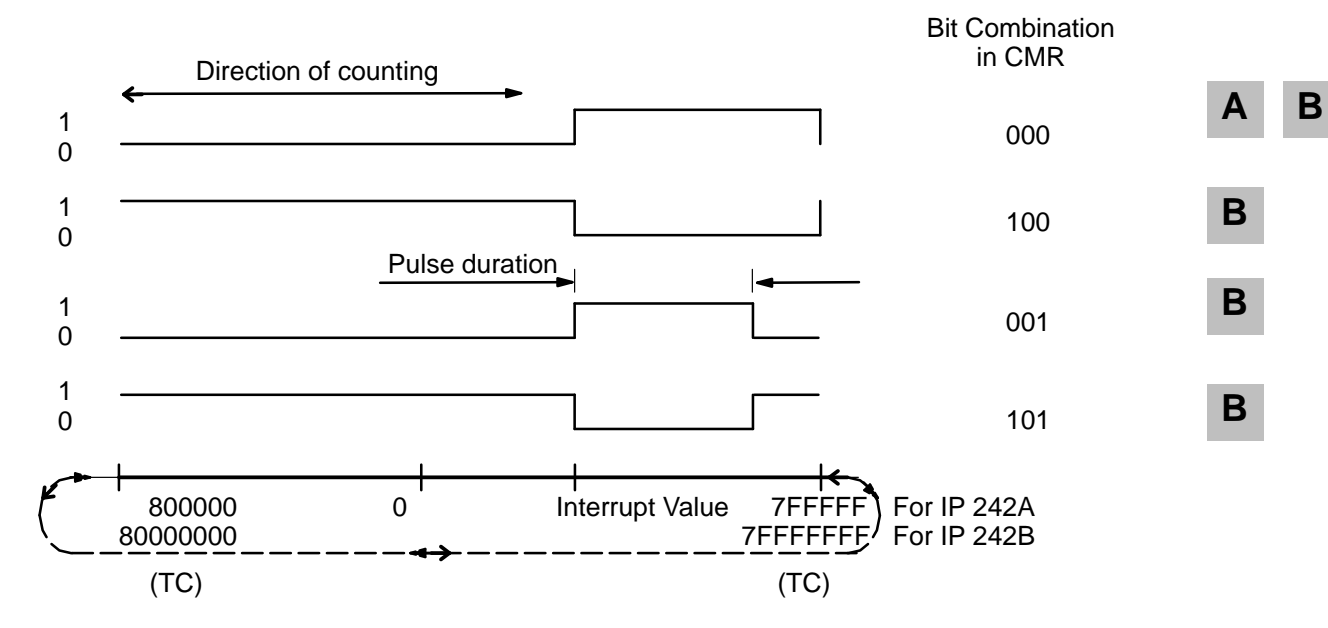

TC: Terminal count (overflow or underflow)

#### Bit combination

000 The output is set to "high" outside the interrupt value. Actual value  $\geq$  interrupt value => output "high". The output remains on "low" up to the interrupt value in the range  $800000<sub>H</sub> (= -8 388 608)$  for IP 242A 80000000<sub>H</sub> (=  $-2$  147 483 648) for IP 242B

> A **change in output signal** occurs at overflow/underflow, but no interrupt is generated (no command list can be activated).

100 The output is set to "high" below the interrupt value. Actual value < interrupt value => output "high". The output remains on "low" in the range from interrupt value to 7FFFFFFF<sub>H</sub>  $(= 2 147 483 647).$ 

> A **change in output signal** occurs at overflow/underflow, but no interrupt is generated (no command list can be activated).

001 The output gives a high pulse with parameterizable length at the interrupt value. Actual value = interrupt value => Output remains "high" for the parameterized pulse duration. The output remains on "low" for the remainder of the range.

> **No change in output signal** occurs at overflow/underflow and no interrupt is generated (no command list can be activated).

101 The output gives a low pulse with parameterizable length at the interrupt value. Actual value = interrupt value => Output remains "low" for the parameterized pulse duration. The output remains on "high" for the remainder of range.

> **No change in output signal** occurs at overflow/underflow and no interrupt is generated (no command list can be activated).

## **Positive Interrupt Value (for Gate Time and Frequency Measurement):**

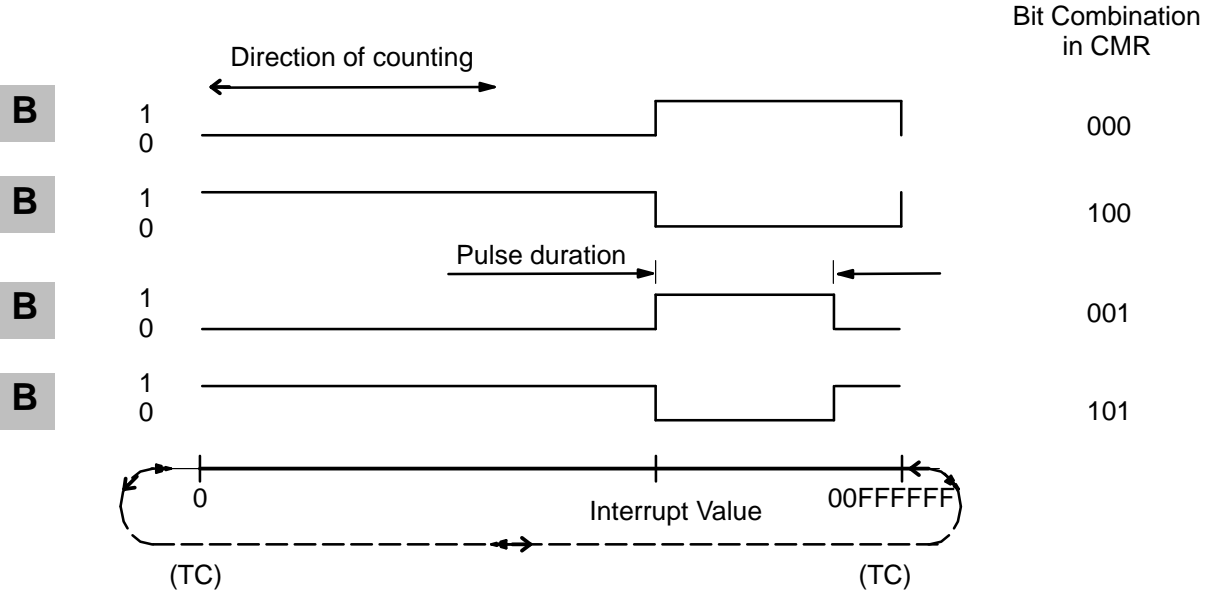

TC: Terminal count (overflow or underflow)

Only positive interrupt values are permitted for gate time and frequency measurements. The number range is limited from 0 to FFFFFF. The outputs provide the signals as for positive interrupt value (see previous page).

# **Negative Interrupt Value:**

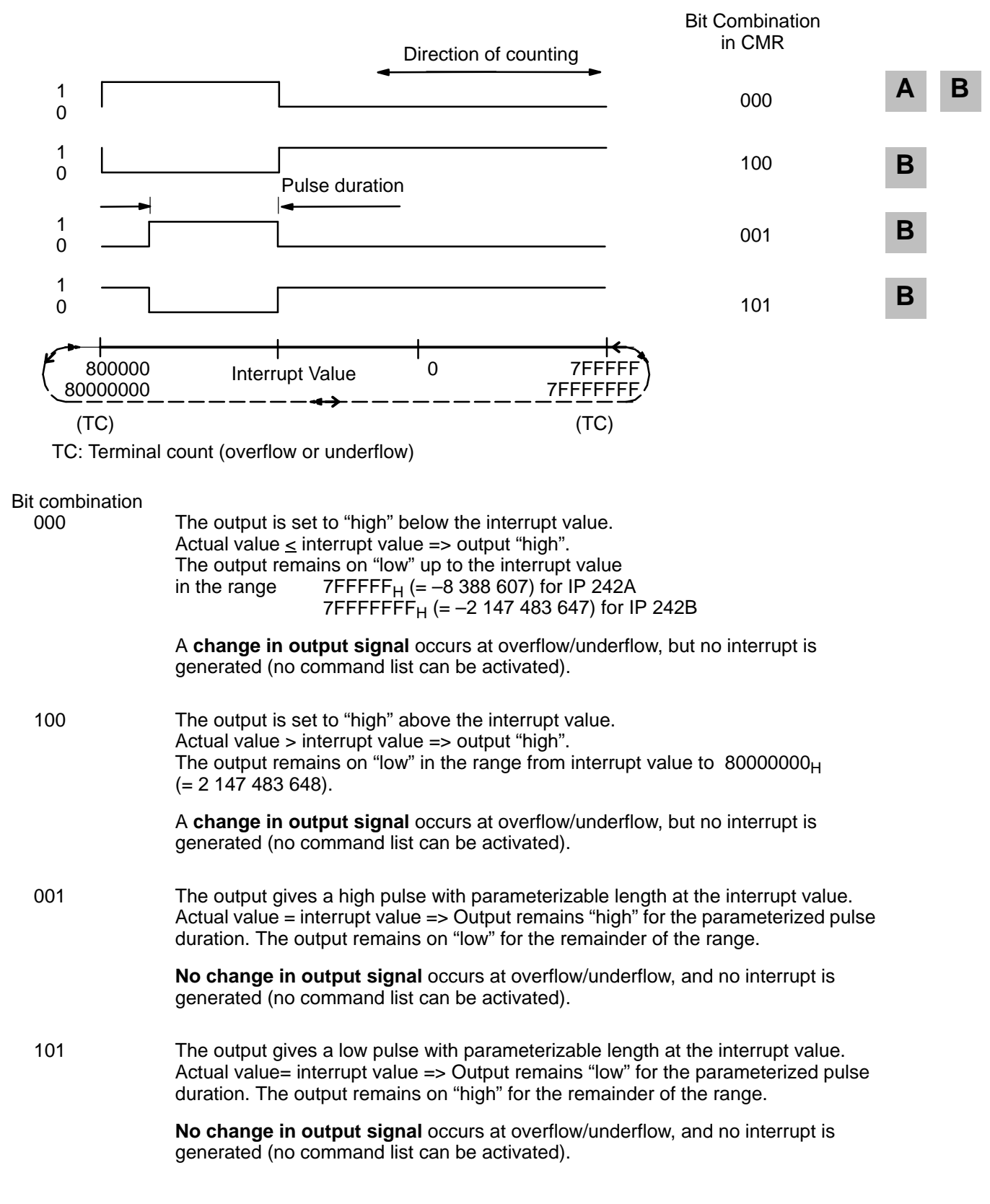

# **1.10 Reference Frequency 1.10.1 Internal Clock Pulses for Counters 1 to 5**

Clock pulses F1 to F6 are generated with various frequencies for time or frequency measuring.

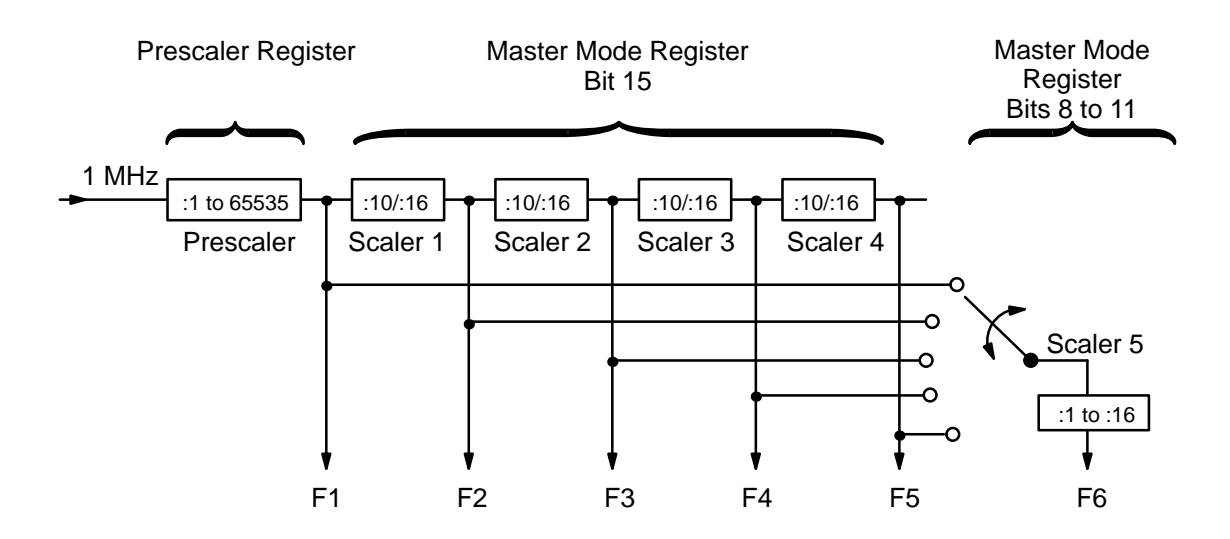

The basic clock pulse has a frequency of 1 mHz. This frequency is fed to a prescaler. Output signal F1 of the prescaler serves as the input clock pulse for scaler 1.

Further frequency scaling is then determined in the master mode register. The clock pulse is divided by four scalers. These scalers have a scaling factor of 10 (BCD scaling) or a scaling factor of 16 (binary scaling). The common scaling factor for scalers 1 to 4 is determined in bit 15 of the master mode register.

The output signals of scalers 1 to 4 are designated as F2, F3, F4, and F5. Together with frequency F1, these signals can be used as input or gate signals for counters 1 to 5.

Frequency F6 is derived from either frequency F1, F2, F3, F4, or F5. The determination of the frequency to be used as the basic clock pulse for frequency F6 takes place in bits 4 to 7 of the master mode register. This frequency is then conducted via scaler 5.

The scaling factor of scaler 5 can be varied from 1 to 16. The scaling factor is determined in bits 8 to 11 of the master mode register.

Frequency F6 can be applied to each gate of counters 1 to 5 via the gate control logic.

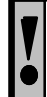

Because of the synchronization circuitry, F6 must not exceed 500 kHz  $(500 \text{ kHz} \triangleq 1 \text{ µsec}$  gate time).

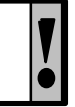

## **The following formula is used to calculate the frequencies:**

# F1 =  $\frac{1 \text{ MHz}}{1 \text{ Prescale}}$

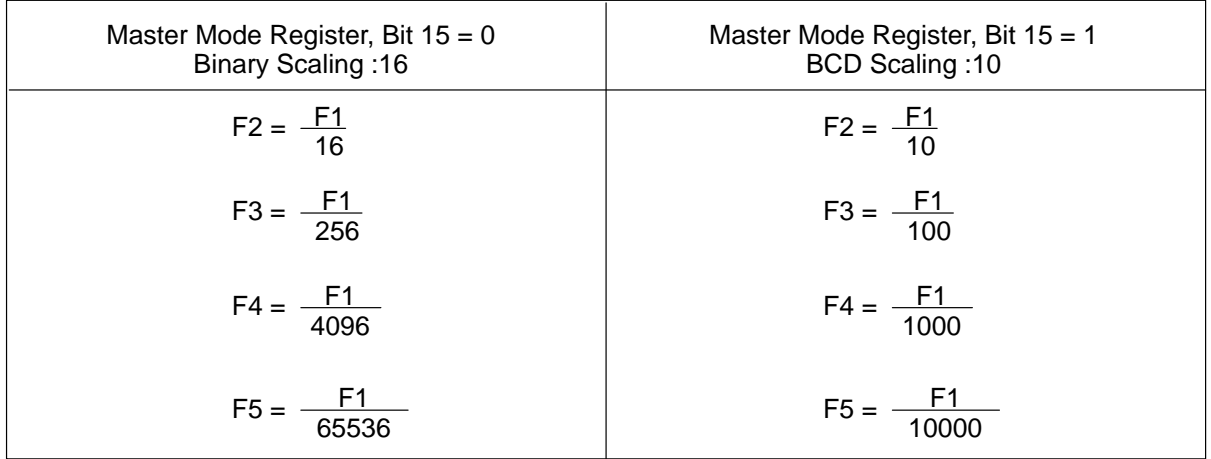

## The following maximum scaling factors (F6) result:

Maximum scaling factor:

 $65535 \cdot 65536 \cdot 16 = 6.8 \cdot 10^{10}$ 

Maximum cycle duration:

68718 sec

Maximum gate time:

34359 sec

**1.10.2 Internal Reference for Counters 6 and 7 IP 242B**

The internal reference frequency of 10 MHz is available to counters 6 and 7 for time measurements with a resolution of up to 100 nsec. **B**

# **1.11 Switching of Counters Among Each Other**

Basically, counters can be operated separately.

However, more complex applications often require skilled combination of individual counters with different single functions.

Even simple cascading is an example of such a combination  $( \rightarrow$  section 7.1).

The master mode and counter mode registers for counters 1 to 5 make it possible to implement such "switching without external wiring".

This allows, for example, a signal from one single encoder to be used by one counter to acquire the number of revolutions while the second counter uses this signal to make length measurements of parts passing by in connection with the light barriers connected to the gate inputs, etc., etc. (see also section 8.2.2).

There are almost no limits to your imagination. Remember the following points, however, when implementing your applications:

- 1. The scaling sequence is only present once. The settings in the MMR apply to all counters (1 to 5). Of course, you can also give up one counter as an additional scaler.
- 2. The maximum output frequency of all counters (1 to 7) is 40 kHz.

Since there is no internal connection for counters 6 and 7 to counters 1 to 5, or the scaling sequence, circuiting of counters 1 to 5 with counters 6 and 7 always requires an adjustment of the level. A 24 V asymmetrical signal to 5 V (RS422) symmetrical signal converter is available in two–channel design for installation on a top hat rail ( $\rightarrow$  section10.11).

# **1.12 Command Lists and Measured Value Memory**

Command lists allow you to store command sequences (i.e., the smallest of "programs") in the IP 242A/242B. The control words used here are the same as those used to address the module with the standard function block from the S5.

Section 6 gives you an overview of the command set and its uses.

These command lists can be triggered either via the gate inputs of counters 1 to 5, the counter outputs (i.e., a counter which has expired, for example), or via reset inputs 6 and 7.

Assuming the enable in the interrupt enable register ( $\rightarrow$  section 3.3.4), you have the choice of simul– taneously forwarding this interrupt to the command list or to the S5. The interrupt filter register of the IP 242B offers you a specific, individual means of influence.

Store the desired command sequence in the parameterization data block. The lists are activated when you transfer the data to the module with the "parameterize counter (global register)".

Additional command lists were installed for the IP 242B since storage space for the interrupt command lists is tight.

The size of these additional command lists can be specified in a separate directory and the lists are enabled there.

They are called with a "process command list" command from one of the interrupt command lists, or by the same command in the standard function block from the S5.

Interrupt command lists must be concluded with the "command list end" command (BE) when a list contains less than five commands. The additional command lists are managed in a separate directory.

What can be accomplished with such a command list?

Individual counters can be controlled separately.

But the greatest advantage is that you can use the transfer, calculation and comparison value functions together with the constants and/or process conditions which can be specified, the counter values, etc. to combine the seven counters into a more complex "circuit" which, most importantly, is independent of the S5 ( $\rightarrow$  sections 6.2. and 1.13).

And, of course, you can also program "abbreviated" calculations with up to 5 commands in the interrupt command lists.

A Simple Example:

With the IP 242A, you could generate a difference of two counters directly on the module. With the IP 242B, you can now even acquire the difference of several counters on board, and use the comparison function together with the counters and their direct digital outputs to achieve very fast effects on the process.

You can also buffer the results of your calculations and links parallel to the new result registers in a measured value memory (up to 100  $*2$  DWs), and fetch all of them from the S5 when required ( $\rightarrow$  sections 1.13 and 3.7.2).

This increased flexibility makes it impossible to list all capabilities here.

For this reason, sections 7 and 8 are only an introduction to the basics, and are primarily intended to arouse your interest in the many ways in which you can now solve technological tasks.

# **1.13 Calculation Functions (For IP 242B Only)**

The IP 242B permits simple calculation operations to be performed directly on the module without using the S5 CPU. The required commands are grouped together in the interrupt and/or additional command lists.

Section 8 contains an example of how and when the calculation functions can be used.

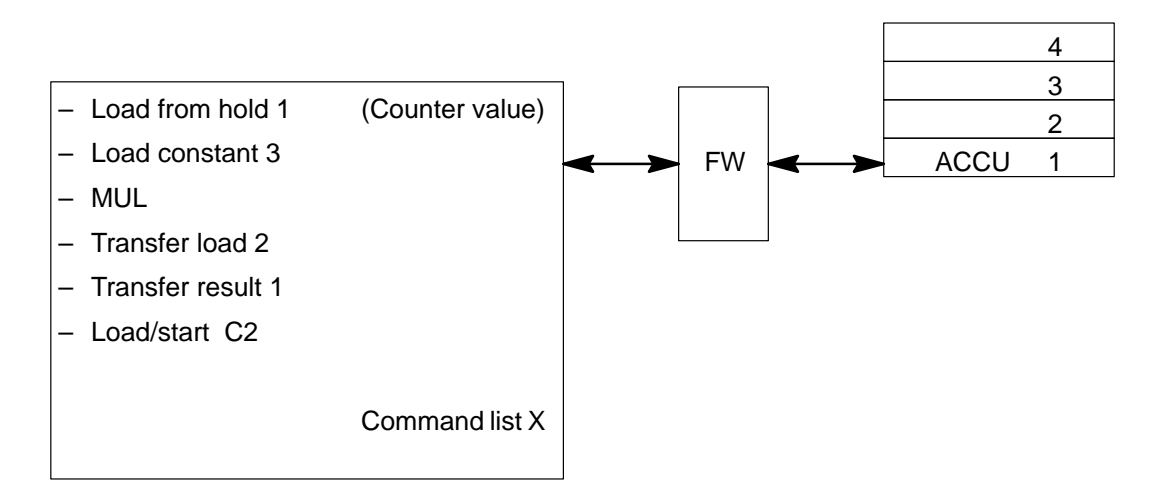

A calculation stack of 4 accumulators, all of which are updated for every load and calculation command, is used for the calculation functions.

A command list can be started via the following.

- Gate interrupt
- Output interrupt

Additional command lists can be started via the following.

- Internally in the command list with the "process command list" control word
- Externally via the control word register with the "process command list" control word

The accumulators must be appropriately loaded before the actual calculation operations are executed  $($  + section 6.2.4). This is done with the "load from register" or "exchange accumulators" transfer operations ( $\rightarrow$  section 6.2.3). After the calculation, the result is loaded in a result register with the "transfer in register" control word, for example. It can be accessed there with a "read" command.

The comparison operations can be used for conditional jumps in a command list ( $\rightarrow$  section 6.2.5).

# **2 Hardware Settings**

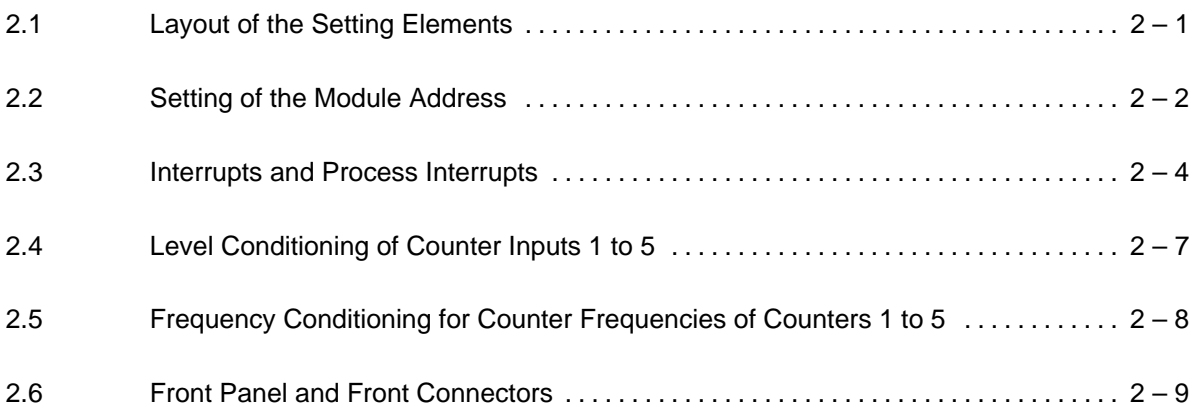

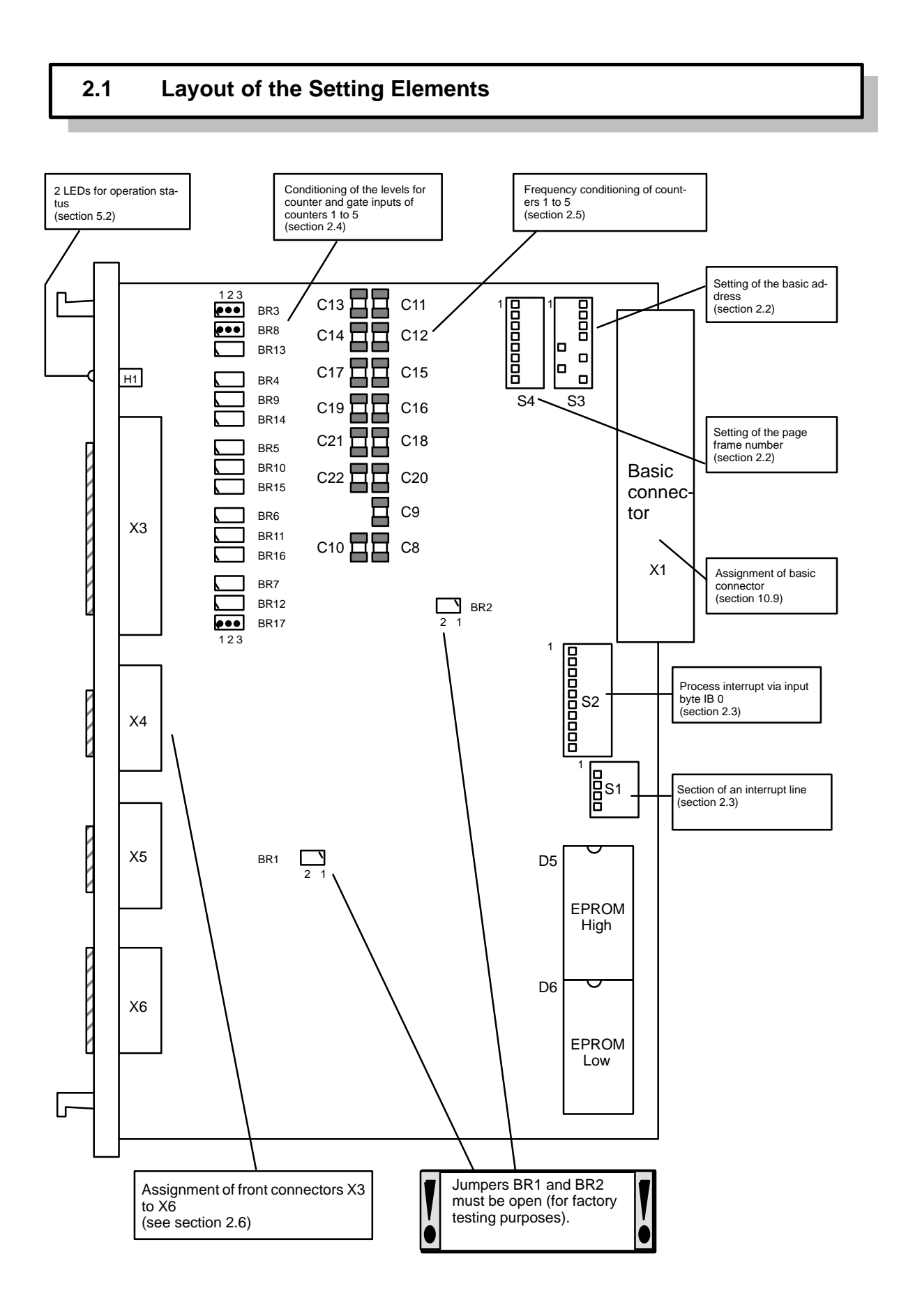

# **2.2 Setting of the Module Address**

#### **Basic Address**

The IP 242A occupies one page frame or a  $2^{10}$ -byte area of memory in the I/O area of the programmable controller's central processing unit.

The IP 242B occupies one page frame.

Use DIP switch S3 to set the basic address.

The module usually operates with page frame addressing.

Linear addressing is only possible with programmable controllers S5–115U and S5–155U using the IP242A.

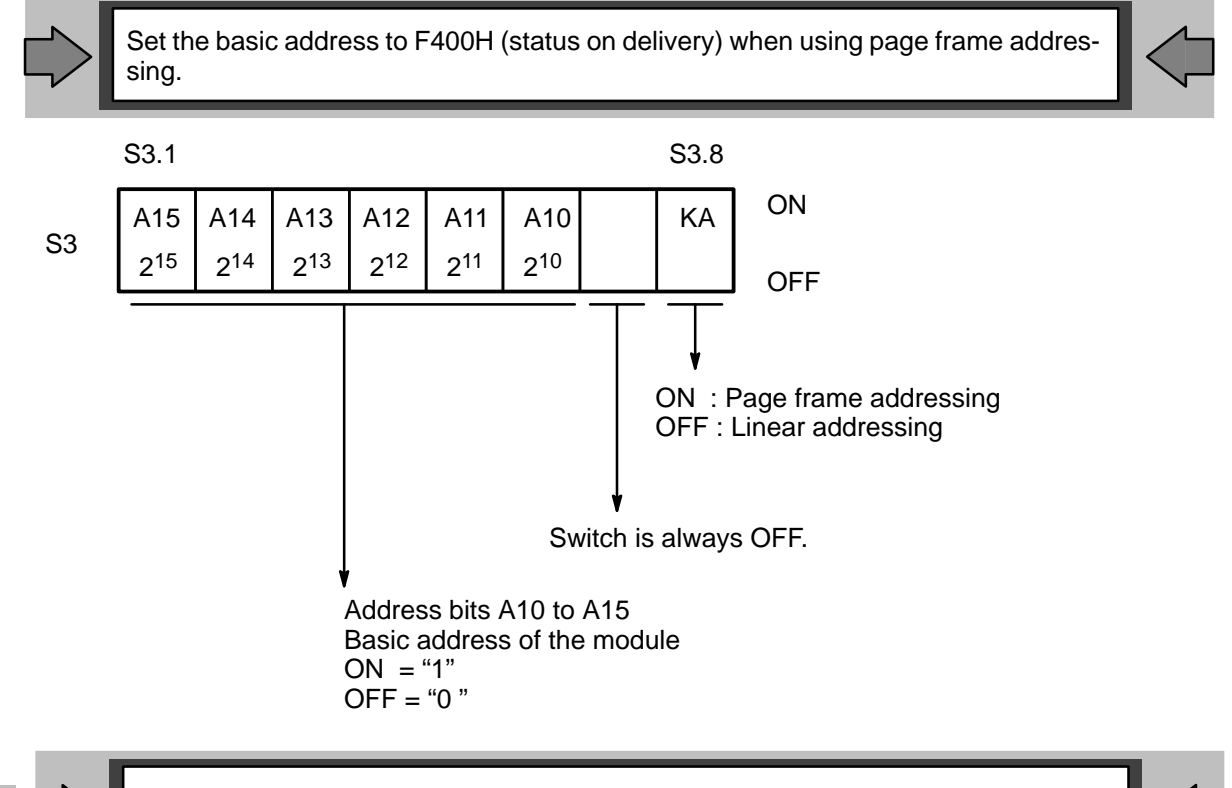

**A**

The IP 242B uses only function blocks which support page frame addressing. Switch  $\mathbf{B} \left| \bigcap_{s=1}^{\infty} \right|$  is always ON.

## **Example:**

The module is addressed linearly. Basic address is E000H.

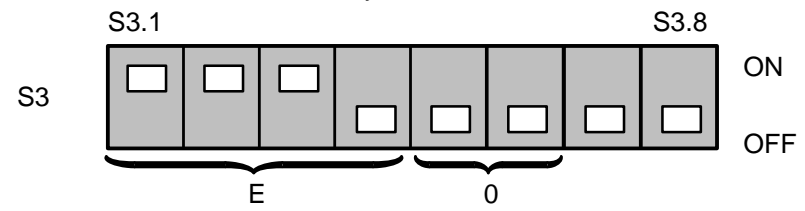

## **Status on Delivery:**

Page frame addressing is selected and set to F400H.

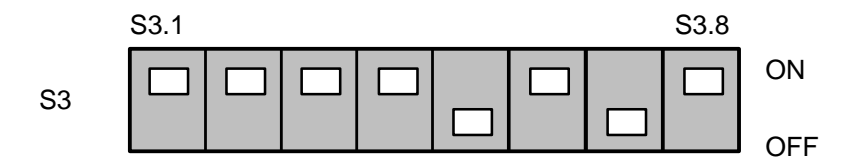

## **Page Frame Number**

In addition to basic address F400H, the page frame number must also be set on the module for page frame addressing. The page frame number consists of 8 bits (bits 0 to 255) and is set with DIP switch S4.

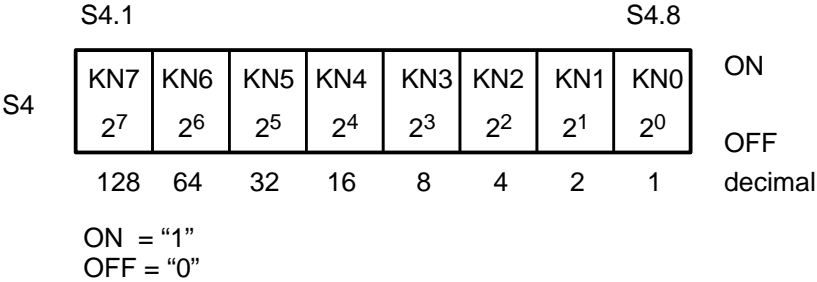

#### **Example:**

Page frame number = 70 (46H)

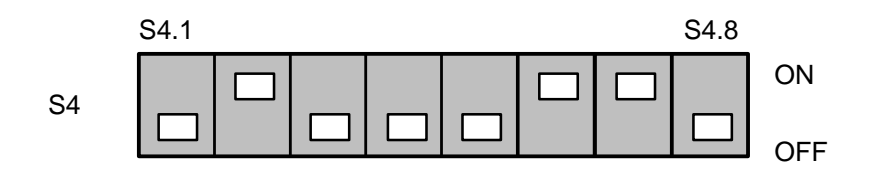

# **Status on Delivery:**

Page frame number = 00H

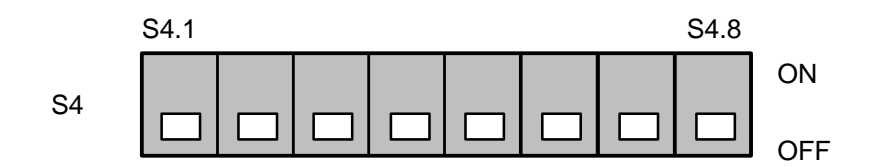

# **2.3 Interrupts and Process Interrupts**

## **Selecting an Interrupt Line**

Interrupt processing via interrupt lines or input byte IB 0 depends on the programmable controller (see section 4. "Interrupt Processing").

Set DIP switch S1 to select the S5 interrupt line which triggers interrupts on the S5 central processing unit.

Set only one switch to ON.

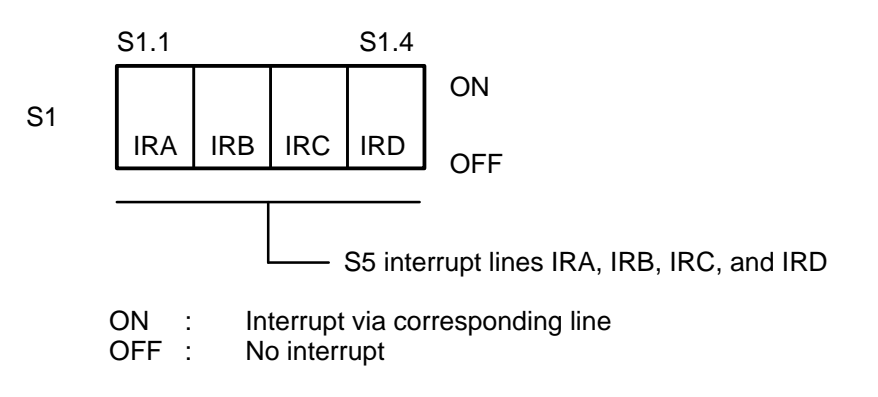

**Example:** Status on Delivery:

Interrupt via interrupt line IRB

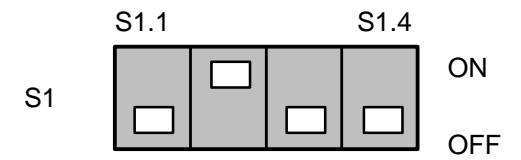

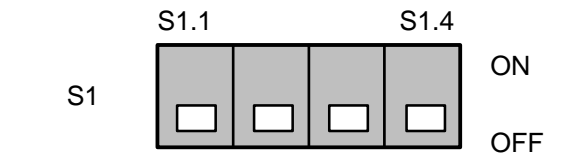

# **Process Interrupt via Input Byte IB 0**

For page frame addressing and triggering of process interrupts via input byte IB 0, define the first module as master interrupt source and all other modules as slave interrupt sources. Processing of process interrupts is not possible (switch S2.10 = off) for linear addressing.

Set this configuration with DIP switch S2.

## **Slave:**

For every module defined as a slave interrupt source, close only switches S2.9, S2.10, and one of switches S2.2 to S2.7 (no double allocation). The corresponding bit of input byte IB 0 is thus assigned to this module.

## **Master:**

For the module defined as master interrupt source, close only switches to which no slave interrupt sources are assigned (i.e., do not use the corresponding bits of input byte IB 0 in your S5 system).

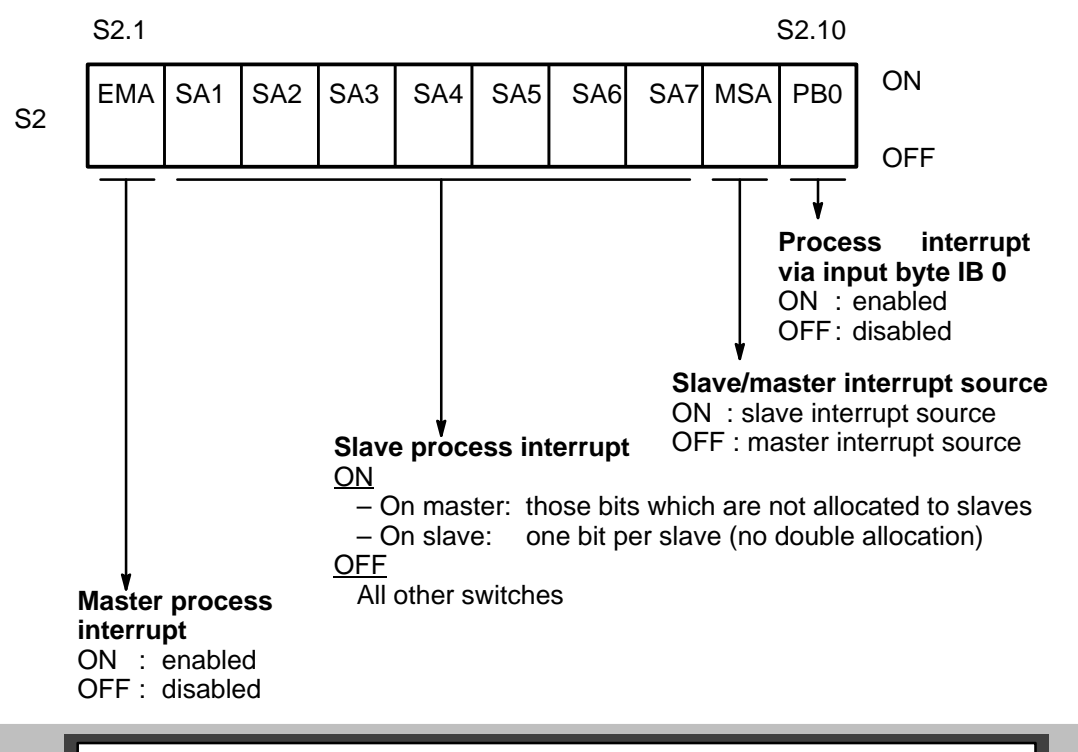

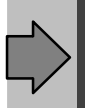

Do not use input/output modules with input bytes IB 0 and IB 1 when DIP switch S2.10 is ON.

#### **Status on Delivery:**

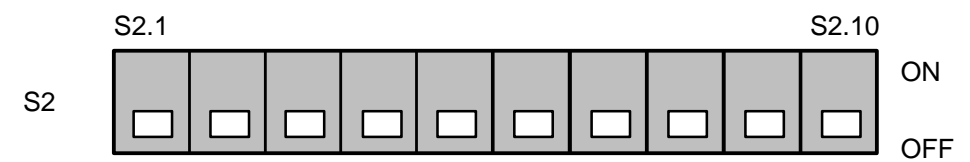

The following table shows the switch positions for three counter modules which are to operate as master, slave 1, and slave 6:

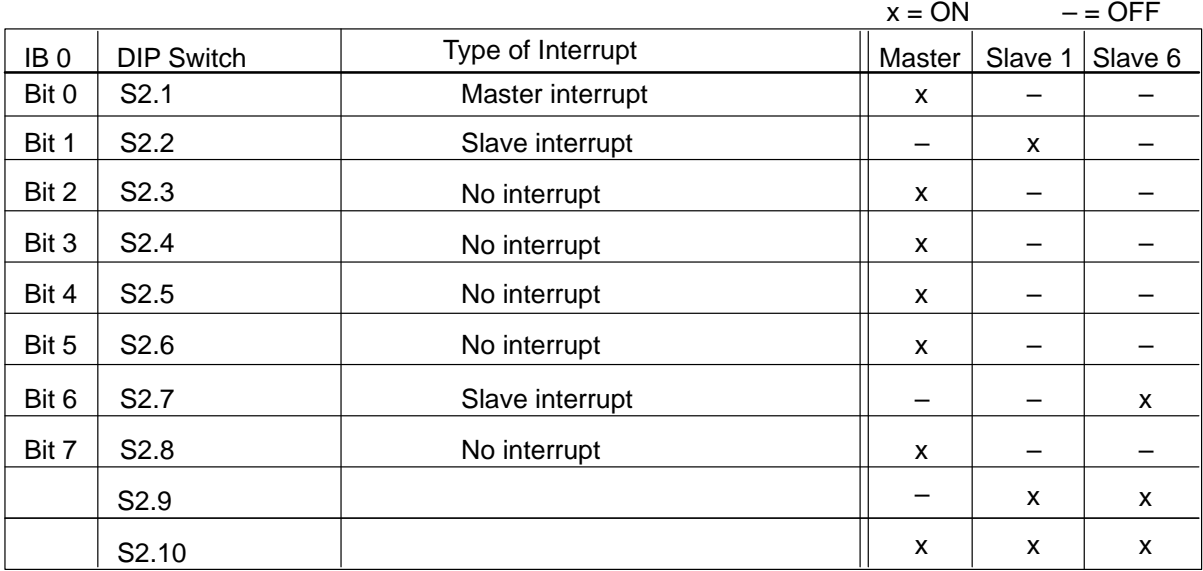

## **Example 1:**

The group interrupt is triggered via input byte IB 0. The IP 242A/242B is the master interrupt source. The programmable controller uses 3 additional interrupts.

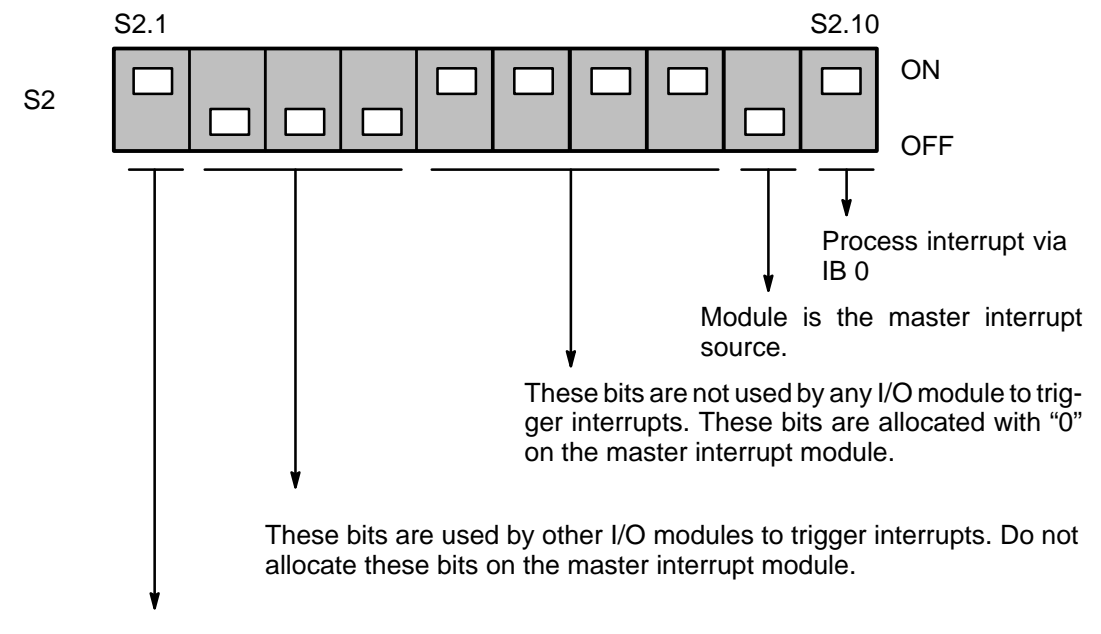

The master process interrupt is enabled.

# **Example 2:**

The IP 242A/242B triggers process interrupts via input byte IB 0 (SA1). The module is a slave interrupt source.

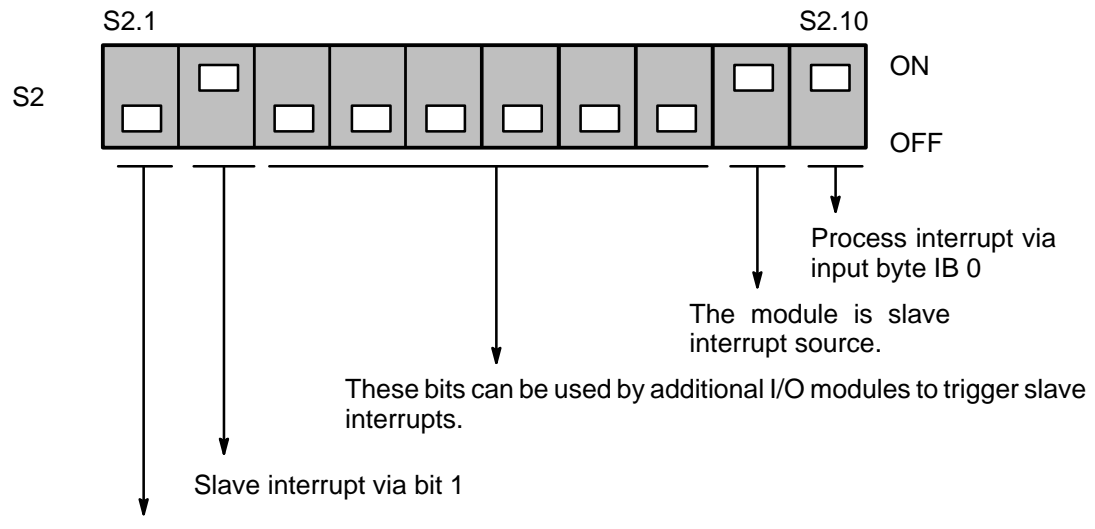

Master process interrupt is disabled.

# **2.4 Level Conditioning of Counter Inputs 1 to 5**

Use plug in jumpers BR3 to BR17 to set each of the inputs to 5 V level or to 24 V level.

The following section of the printed circuit board shows the location and designation of the plug in jumpers.

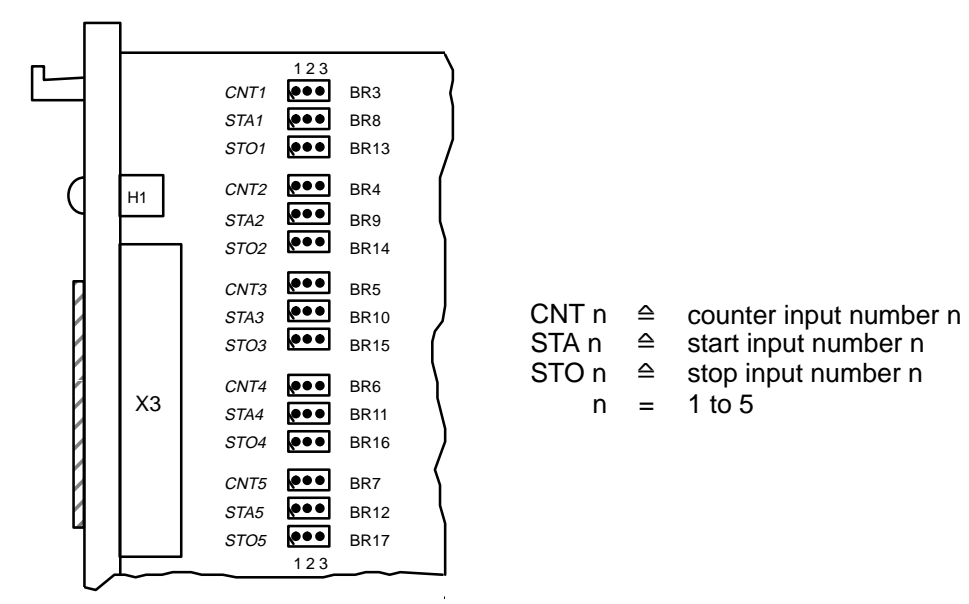

| Jumper | Jumper Allocation |   |        | Input Level |
|--------|-------------------|---|--------|-------------|
| $BR_X$ |                   | 2 | 3<br>O | 5 V         |
| $BR_X$ |                   | 2 | 3      | 24 V        |
| $BR_X$ |                   | 2 | 3<br>Ω | 24 V        |

 $x = 3$  to 17

## **Example:**

Insert jumpers BR5, BR10, and BR15 in position 1–2 to condition the count, start, and stop inputs of counter 3 to a 5–V level.

#### **Status on Delivery:**

Jumpers BR3 to BR17 are inserted in position 2–3 (24 V).

# **2.5 Frequency Conditioning for Counter Frequencies of Counters 1 to 5**

If there is a danger of interference signals occurring despite external shielding, use capacitors C8 to C22 to reduce interference susceptibility.

The count, start, and stop inputs are then conditioned to the maximum counter frequency.

High frequency interference pulses are thus blanked out, particularly when processing relatively low frequencies.

The below drawing shows the position of one of these capacitors in the input circuitry.

Use the following table to determine what size capacitors to select. The specified values are intended as guide lines. Other values are also possible.

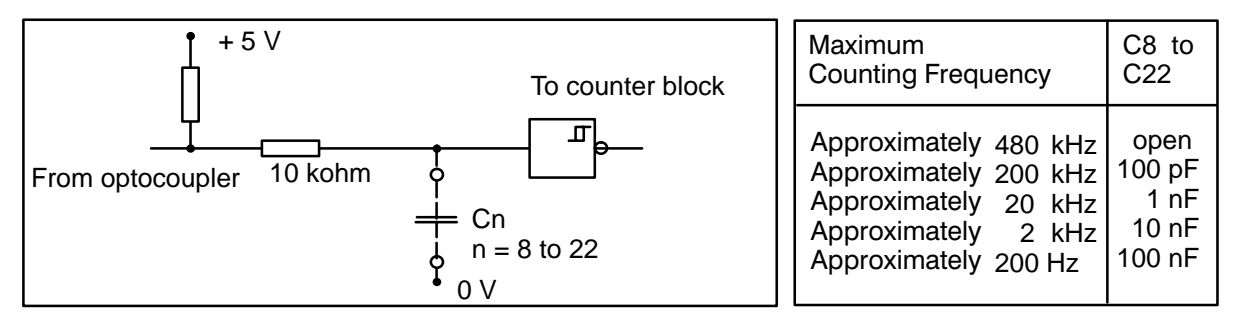

Now solder the selected capacitors in the corresponding slots.

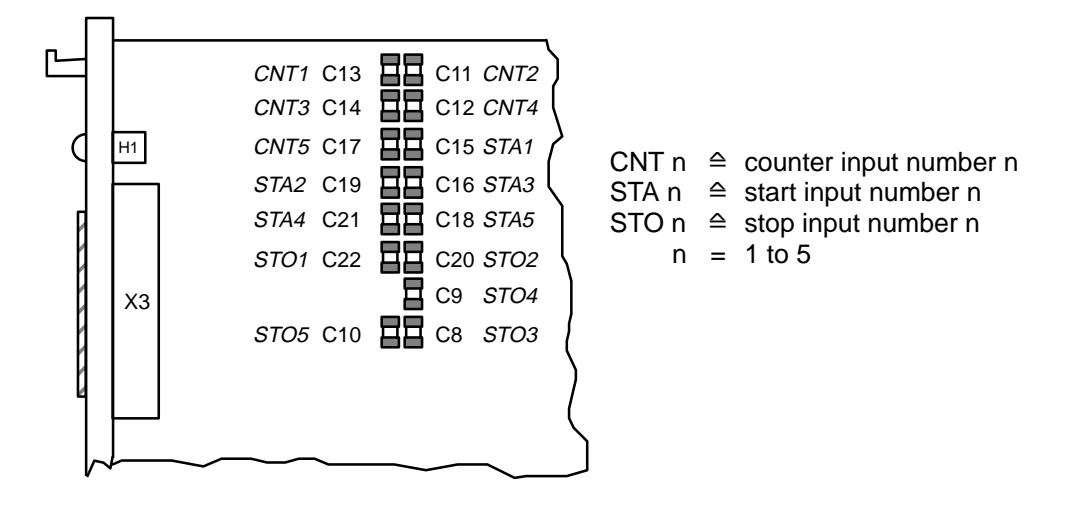

#### **Status on Delivery:**

**No** capacitors are soldered in when your module is delivered from the factory (i.e., counting frequency up to 480 kHz).

Please be careful not to get soldering tin and wire clippings on the printed circuit board while soldering. This can cause short circuits which not only affect the functions but also destroy your module.

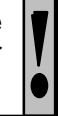

Use 5–mm capacitors.

# **2.6 Front Panel and Front Connectors**

The illustration shows the front panel with labelling and connectors.

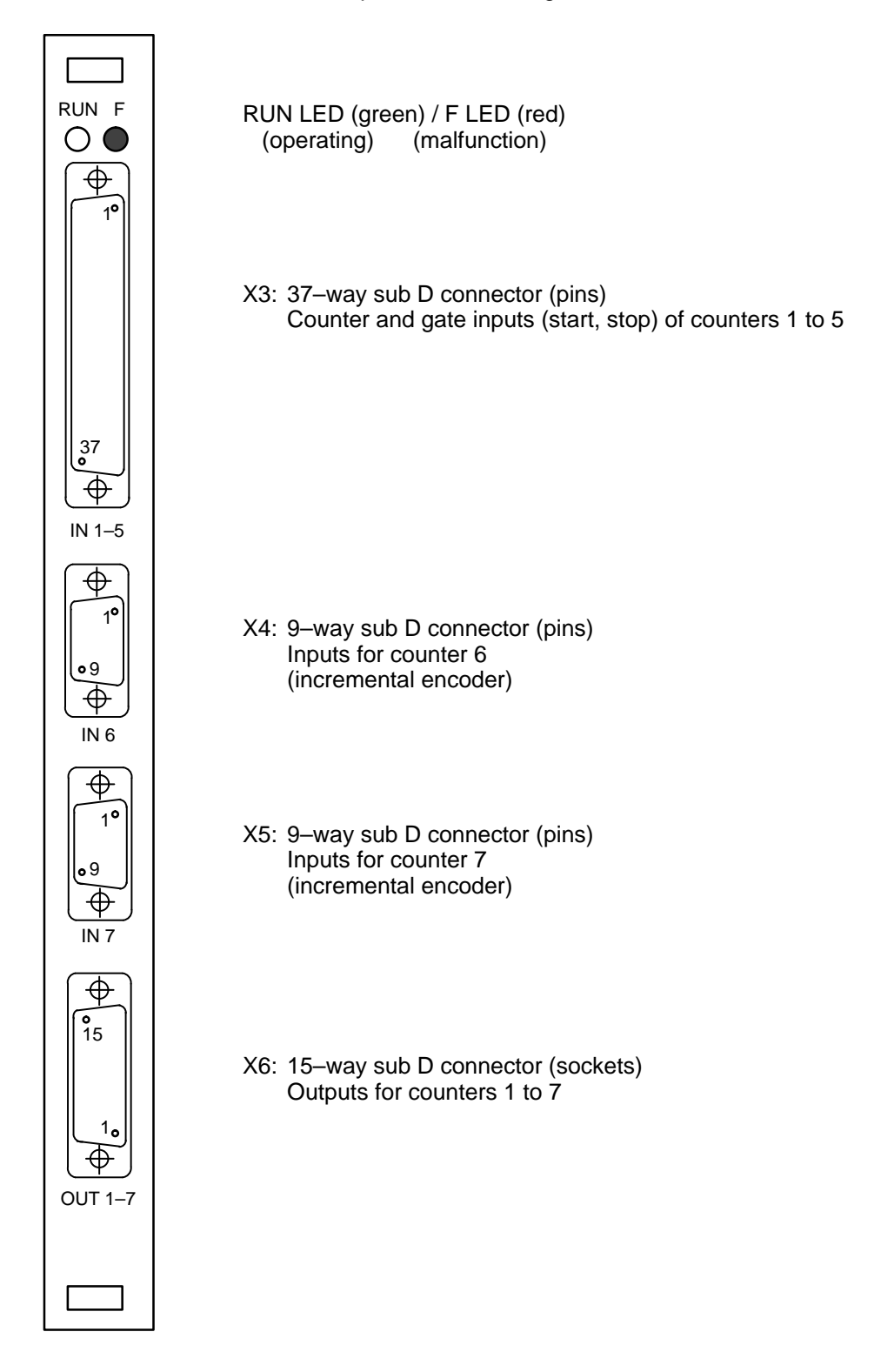

## **1. Allocation of Front Connector X3:**

Start, Stop, and Count Inputs of Counters 1 to 5:

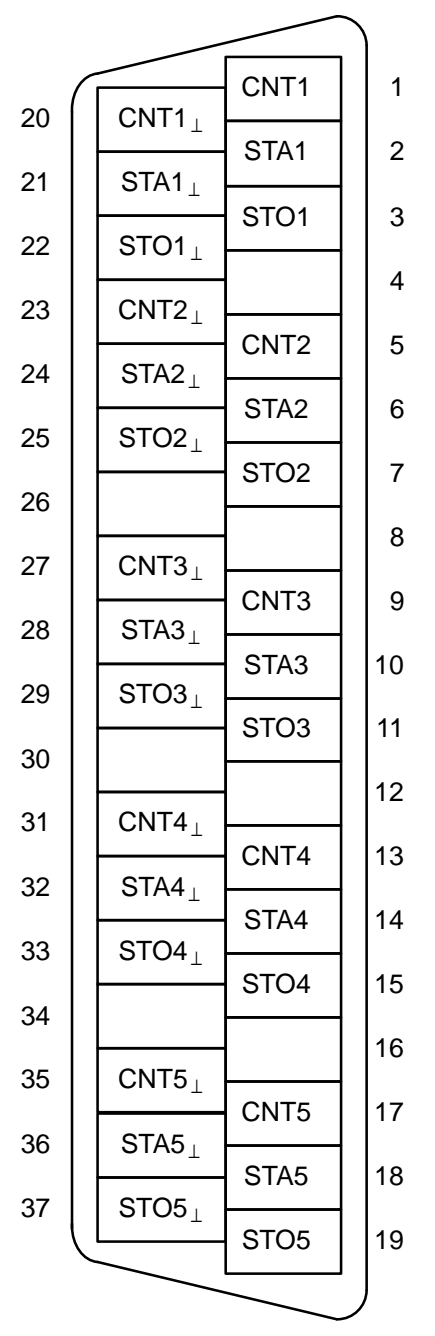

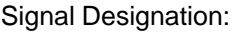

CNTn : counter input, counter n<br>STAn : start input, counter n STAn : start input,<br>STOn : stop input, stop input, counter n

 $xxxn_{\perp}$ . : reference potential of the corresponding input

## **2. Allocation of Front Connectors X4 and X5:**

Inputs of Counters 6 and 7:

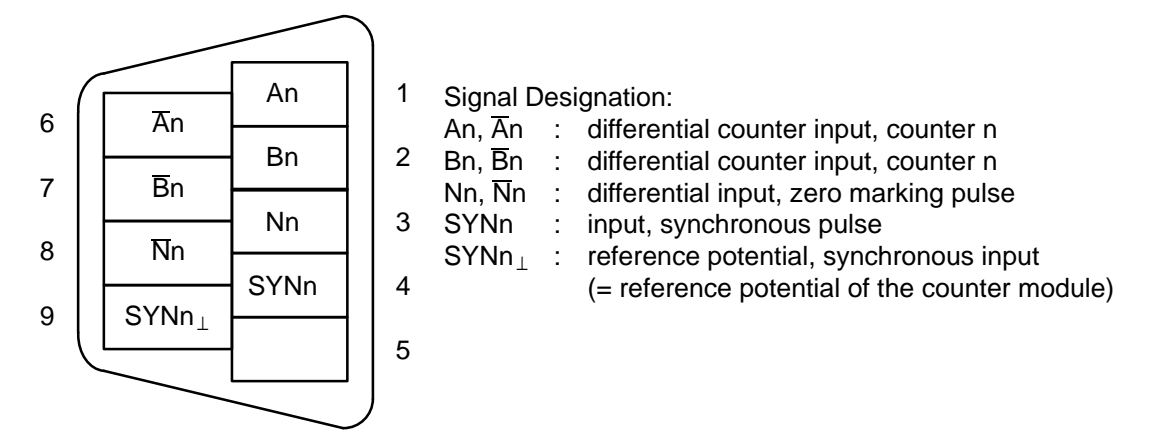

#### **3. Allocation of the 15–Way Sub D Socket Connector X6:**

Outputs of All Counters:

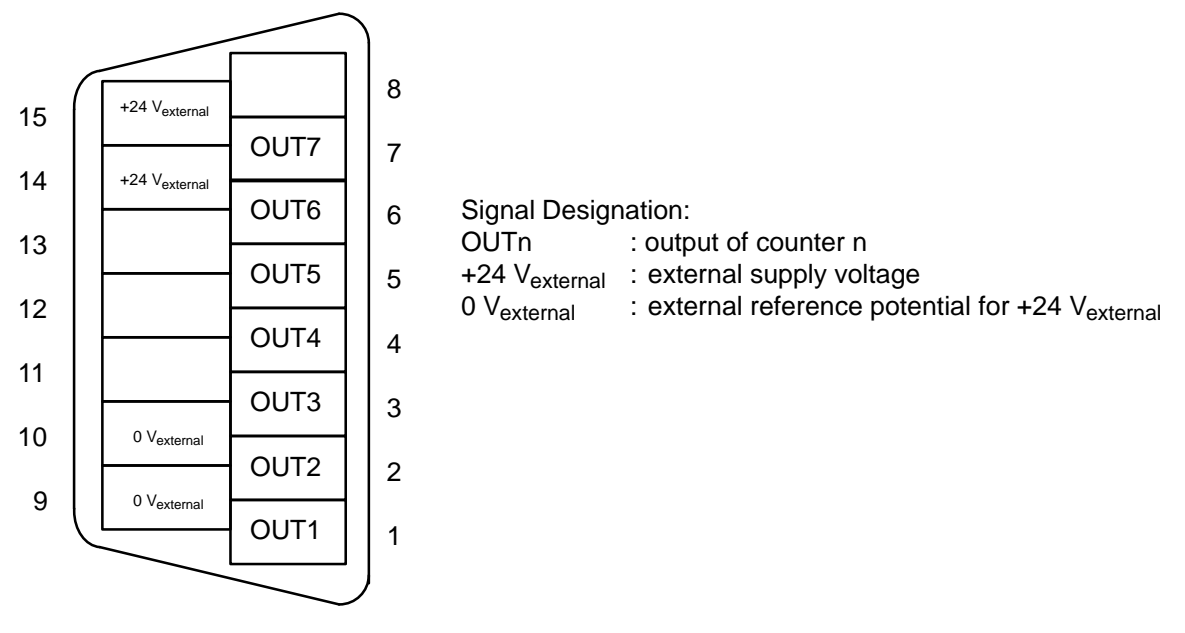

Follow the SIMATIC S5 configuration guidelines when connecting the front plug connectors to ensure smooth IP 242A/242B operation. Since interferences can also occur on the external supply voltage lines:

- Keep the lines short.
- Use a filter for longer lines.

# **3 Software Settings (Registers)**

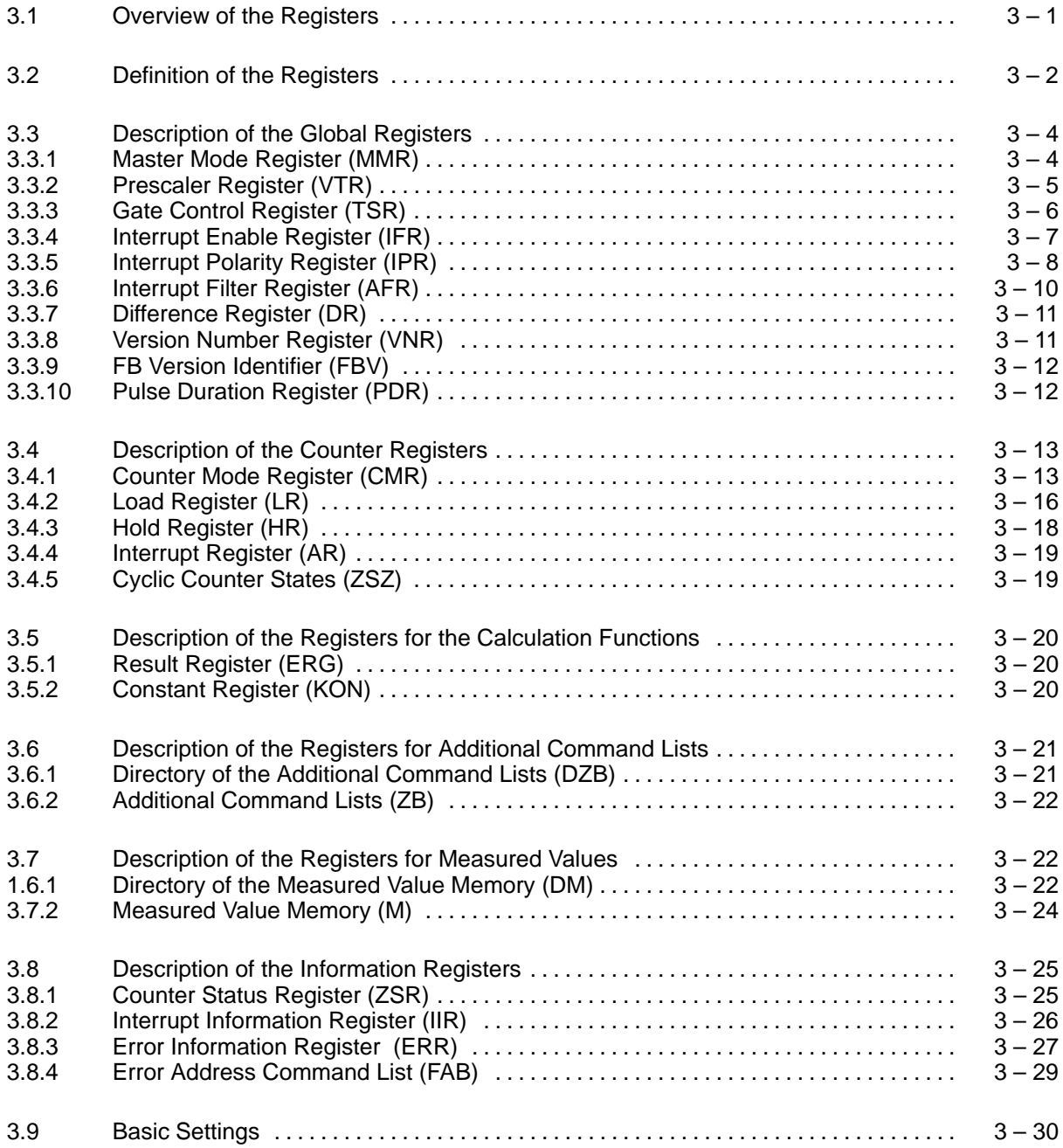

# **3.1 Overview of the Registers**

The following registers are used to control the counter module (e.g., determine the purpose and mode of the counters). Use the parameterization data block to set the registers ( $\rightarrow$  section 11.6 or 14.6).

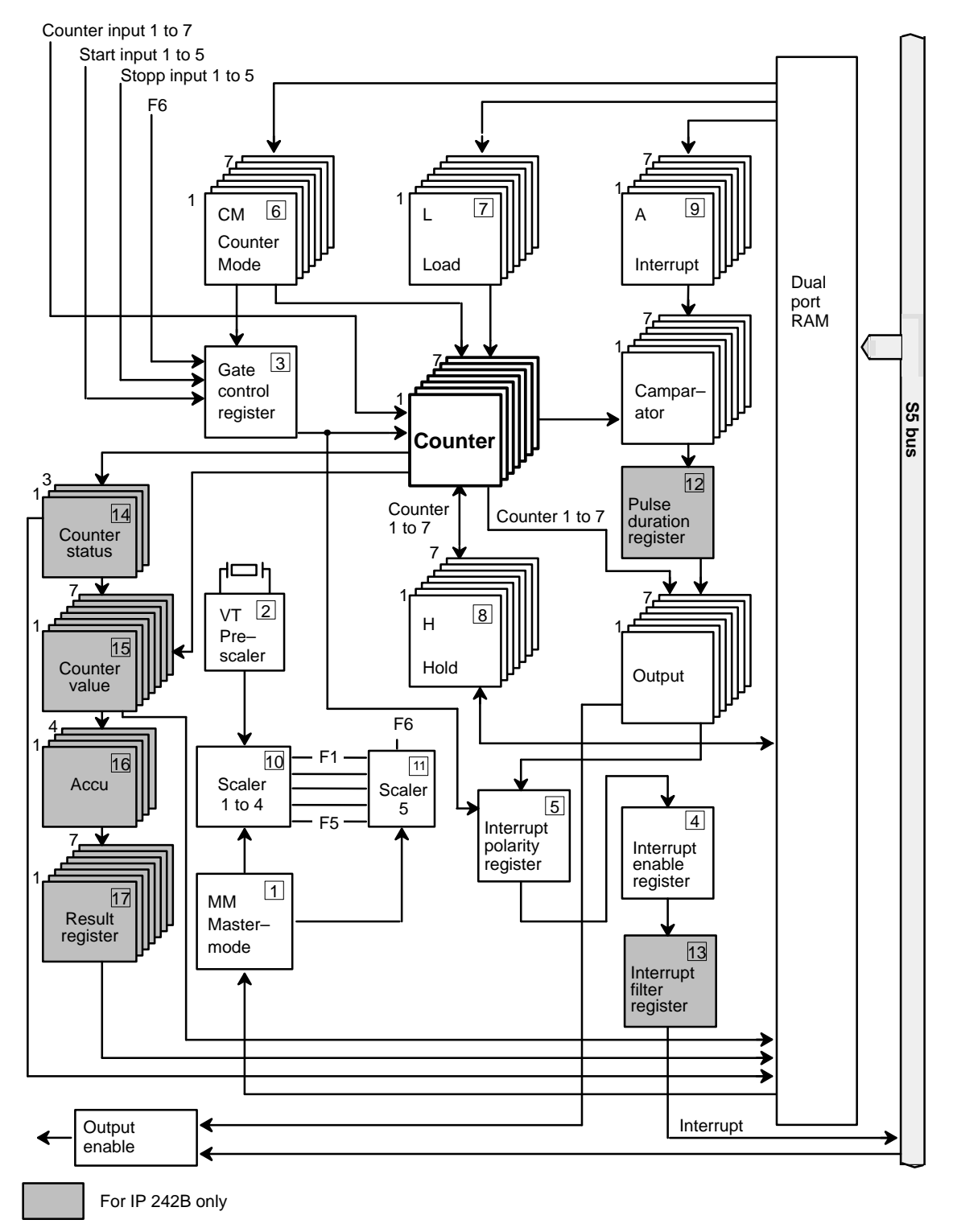

# **3.2 Definition of the Registers**

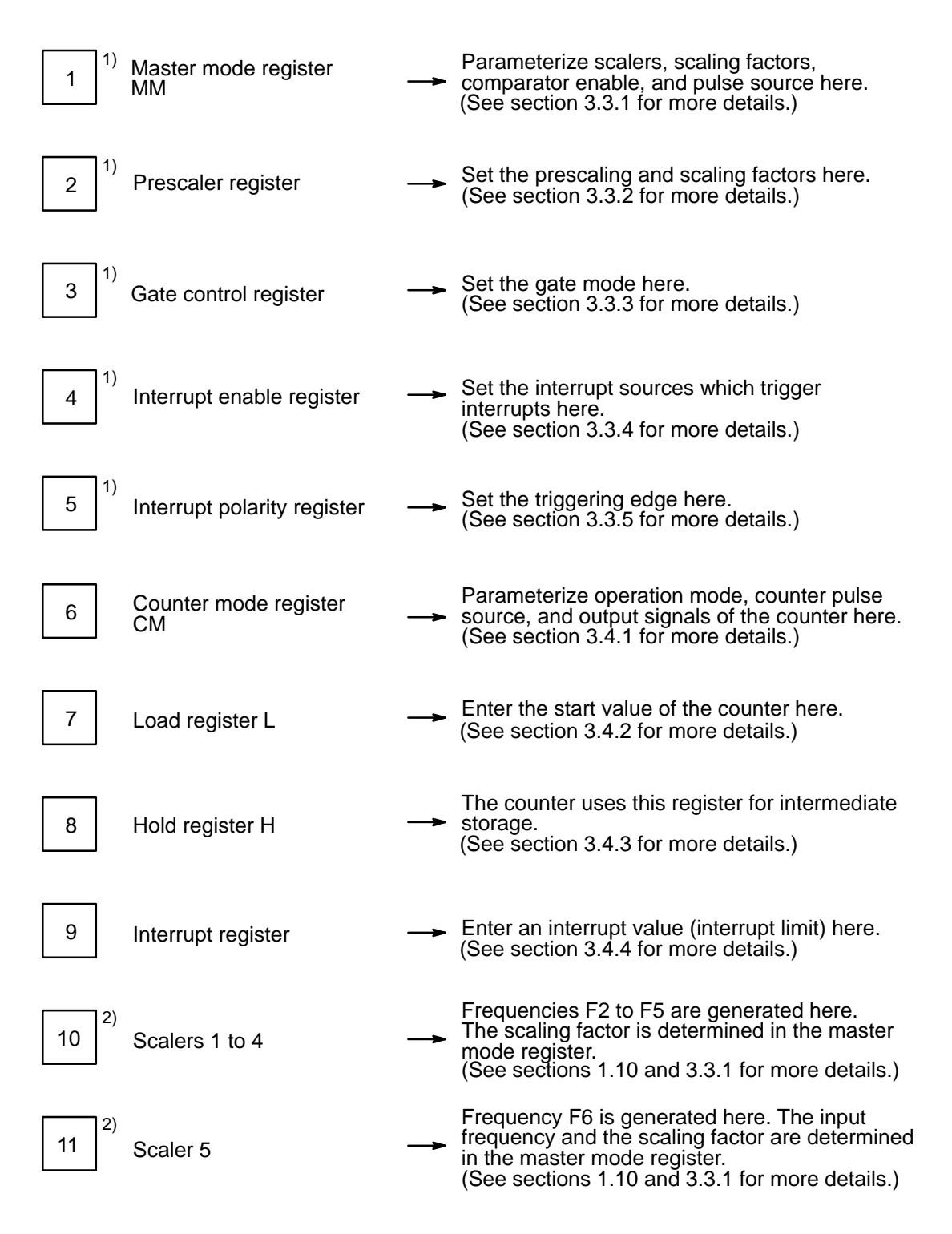

1) 2) See next page for explanation

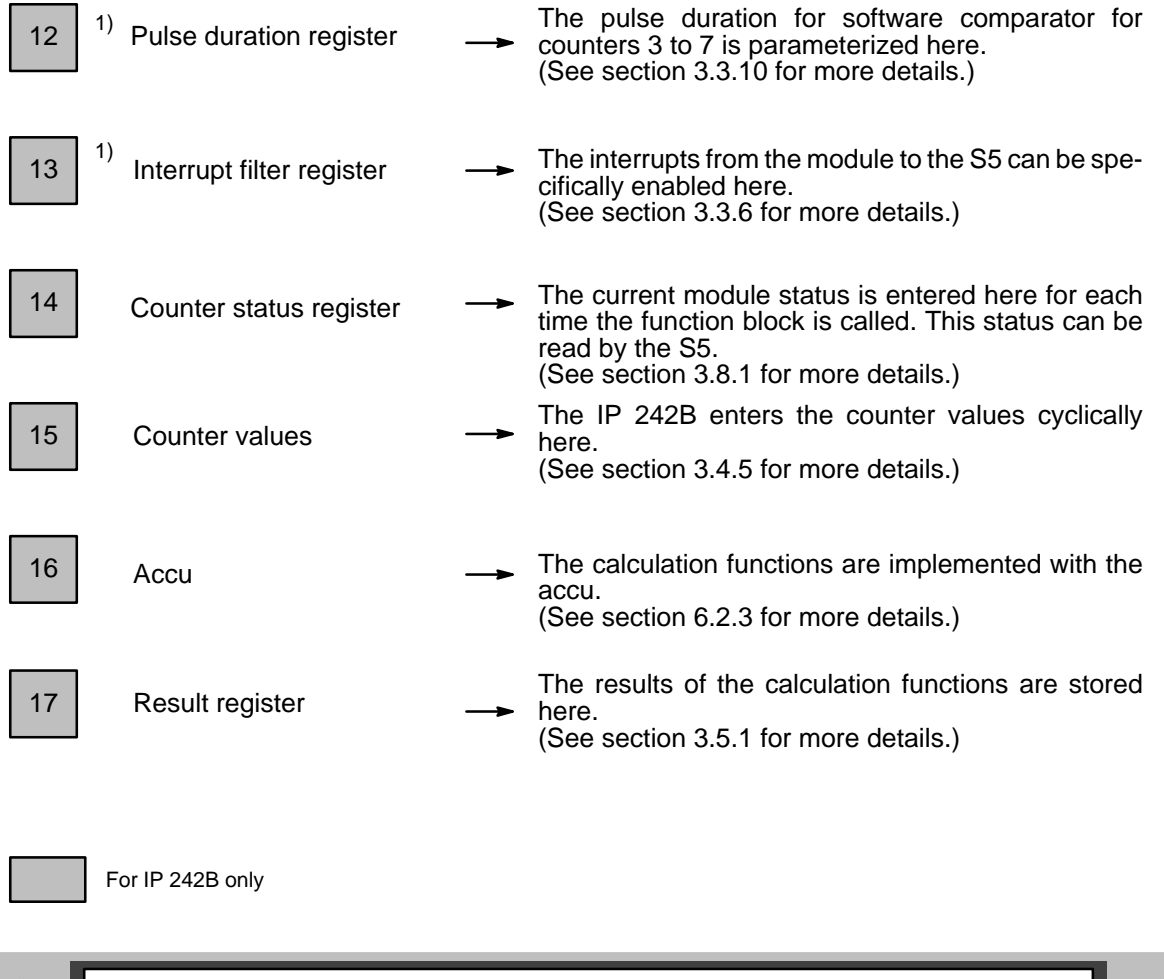

1) These registers are global registers (i.e., the registers are only present once on the module, and the settings in these registers apply to **all** counters).

2) Scalers 1 to 4 and scaler 5 are also only present once. Here, however, a certain amount of "subassignment" (adaptation) can be achieved for the individual counters by varying the use of the output frequencies.

# **3.3 Description of the Global Registers 3.3.1 Master Mode Register (MMR) IP 242A/242B**

The master mode register is located in data word DW4 of the parameterization data block. **A B**

The master mode register controls the scalers and counters 1 to 5.

The relationship between frequencies F1 to F6 is explained in section 1.10.1.

The command "parameterize counter" (global register) causes the contents of this register to be transferred to the module.

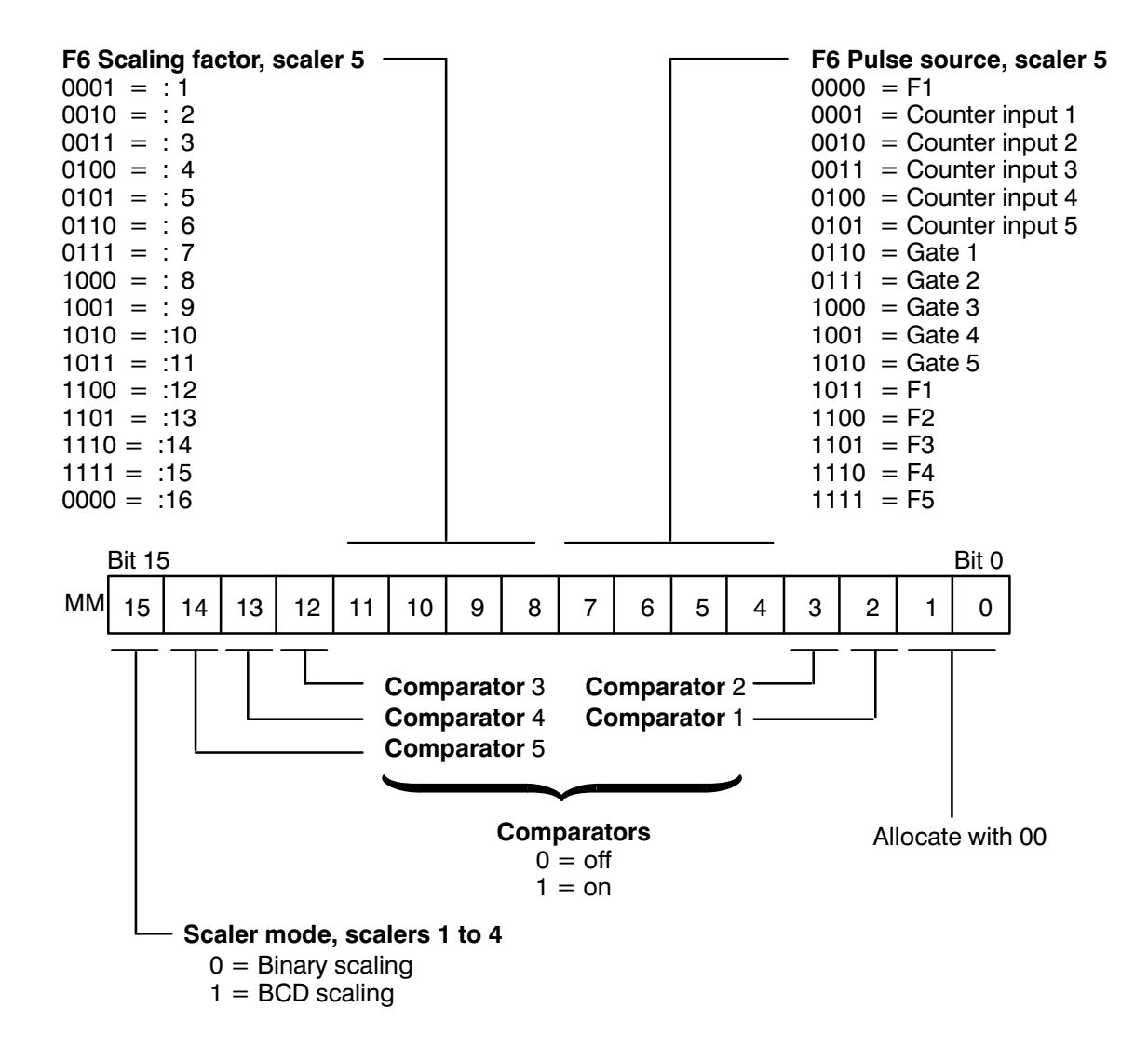

# **3.3.2 Prescaler Register (VTR) IP 242A/242B**

The prescaler register is located in data word DW5 of the parameterization data block.

The prescaler is a 16–bit scaler which has a 1–mHz frequency as source and supplies frequency F1 at the output.

The prescaler scales the frequency which is then used by the counter block as the input signal for determination of the internal reference times.

The gate opening time, for example, can thus be determined for measuring frequencies or times. (See section 1.10.1 "Internal Clock Pulses" and section 7 "Special Functions" for more details.)

The command "parameterize counter" (global register) causes the prescaler register to be transferred to the module.

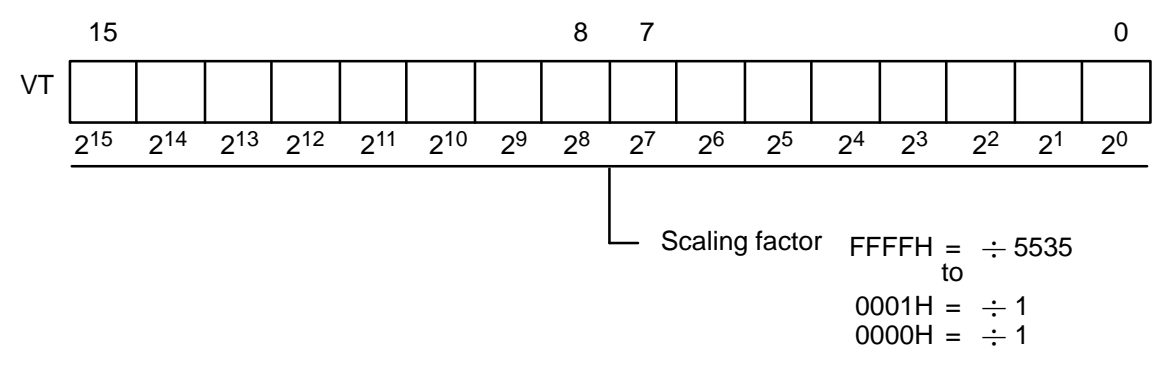

For even scaling factors, the pulse interval ratio of F1 is exactly 1:1. For odd scaling factors, the pulse is always 1  $\mu$ sec longer than the interval. For scaling factors 0 and 1, the output frequency is  $F1 = 1$  MHz.

# **3.3.3 Gate Control Register (TSR) IP 242A/242B**

The gate control register is located in data word DW6 of the parameterization data block. **A B**

Through the gate control logic, internal frequency F6 can be used as the gate enable for counters 1 to 5. Single frequency measurement can be performed in this manner.

Separate start and stop inputs are provided for counters 1 to 5 to allow start and stop operation with separate encoders.

The gate control logic makes it possible to switch from start and stop operation with separate inputs to level control at the start inputs. (See section 1.7.)

The command "parameterize counter" (global register) causes the gate control register to be transferred to the module.

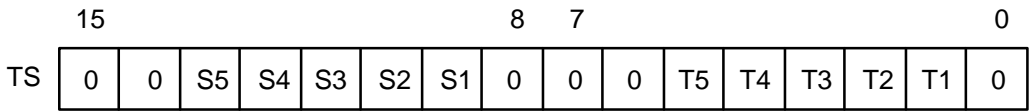

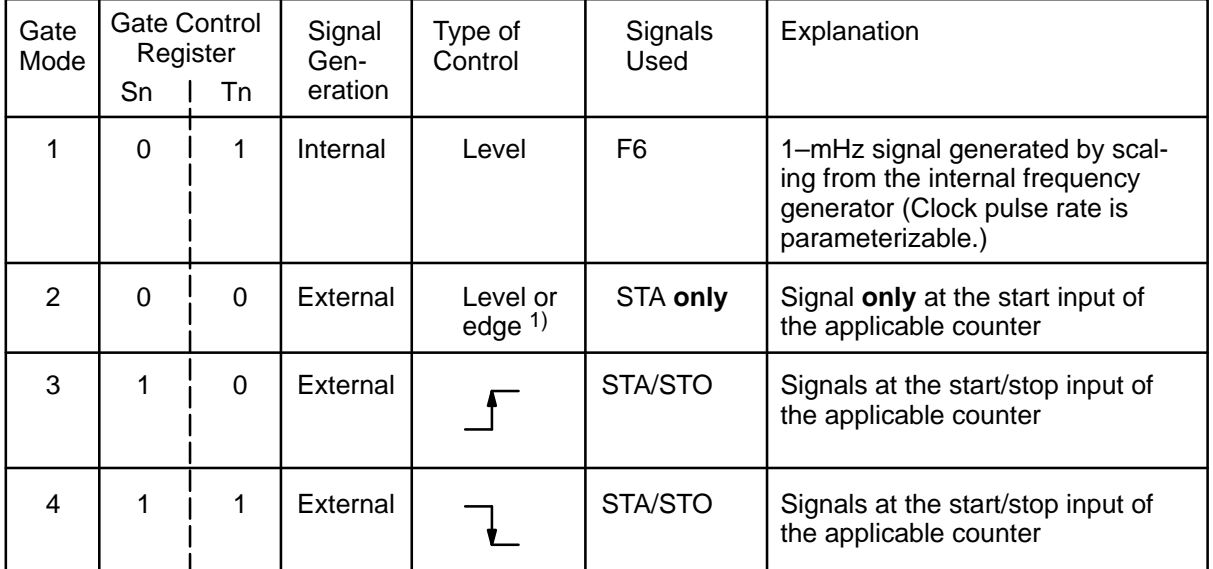

 $n = 1$  to 5

1) The settings in the CMR apply when edge control is used.

# **3.3.4 Interrupt Enable Register (IFR) IP 242A/242B** The interrupt enable register is located in data word DW7 of the parameterization data block. The following internal interrupt sources are available: – Counter outputs 1 to 7 – Counter gates 1 to 5  $-$  Reset inputs 6 to 7 – Module error messages The internal interrupt is enabled when the bit is set  $(= 1)$  (i.e., a corresponding command list is executed and the appropriate bit set in the interrupt information register). An entry in the interrupt information register is made on the IP 242A under the following conditions. – The SA bit is set (for all sources). – The interrupt to the programmable controller is enabled.  $(\rightarrow$  section 3.8.2) An entry is made in the IIR on the IP 242B depending on the status of the SA bit.<br>- SA bit = 1 Entries made as on the IP 242A  $-$  SA bit = 1 Entries made as on the IP 242A<br> $-$  SA bit= 0 The interrupt filter register allows The interrupt filter register allows specific selection of the sources for an interrupt to the S5 ( $\rightarrow$  section 3.3.6). If the interrupt or process interrupt is also enabled (SA bit  $= 1$ ), a process interrupt is also transmitted to the S5 for **each** counter interrupt. **A B A B A B**

If the triggering of an interrupt is desired when an error message occurs, set the ER bit to "1". Interrupts are still triggered here even if the SA bit is set to "0".

The command "parameterize counter" (global register) or the command "mask interrupt" IM causes the interrupt enable register to be transferred to the module.

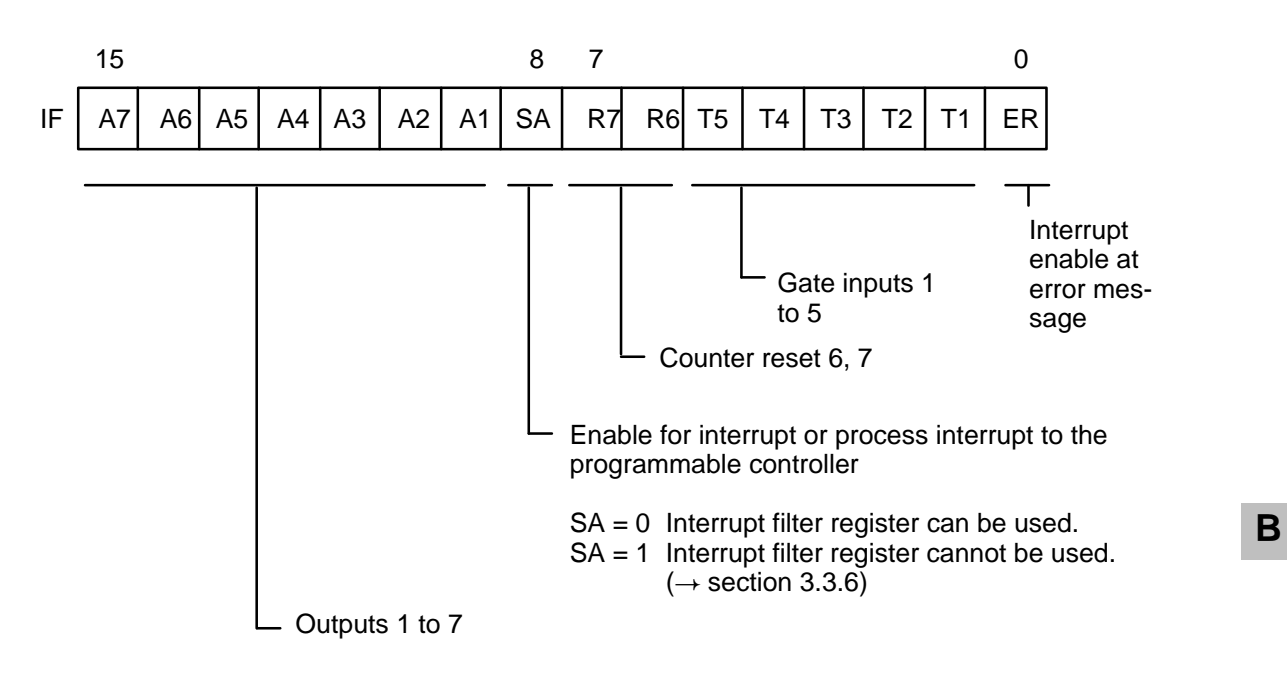

# **3.3.5 Interrupt Polarity Register (IPR) IP 242A/242B**

The interrupt polarity register is located in data word DW8 of the parameterization data block. **A B**

The edge with which an interrupt or process interrupt is triggered is set with the interrupt polarity register.

The following applies in general:

– T1 to T5 = 0: Interrupt or process interrupt is triggered at the rising edge at the counter gate (T). – T1 to T5 = 1: Interrupt or process interrupt is triggered at the falling edge at the counter gate (T).

The following applies when the comparator function is not enabled:

 $– Q1$  to  $Q5=$  0: Interrupt or process interrupt is triggered at the rising edge of the counter output  $(Q)$ .

– Q1 to Q5= 1: Interrupt or process interrupt is triggered at the falling edge of the counter output (Q).

The following applies when the hardware comparator function (counters 1 and 2) is enabled:

– Q1 and Q2= 0: Interrupt or process interrupt is triggered at the rising edge of the counter output (Q).

– Q1 and Q2= 1: Interrupt or process interrupt is triggered at the falling edge of the counter output (Q).

Remember that, for hardware comparators, the output is active only when the counter value coincides with the interrupt value.

When the **software comparator** (counters 3 to 5) is **enabled**, an interrupt or process interrupt is triggered at the comparison of counter status with the interrupt register as shown in the following table:

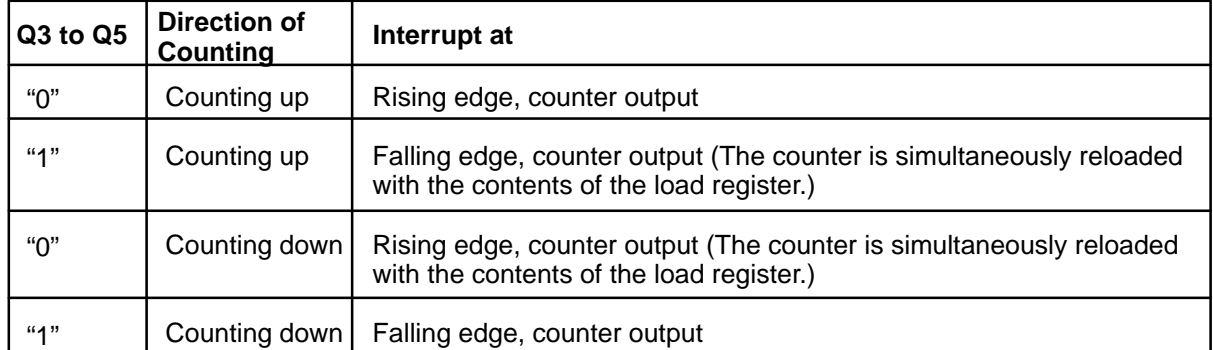

The behavior of the counter outputs when the comparator function is enabled is explained in section 1.9. The command "parameterize counter " (global register) or the command "mask interrupt" IM causes the interrupt polarity register to be transferred to the module.

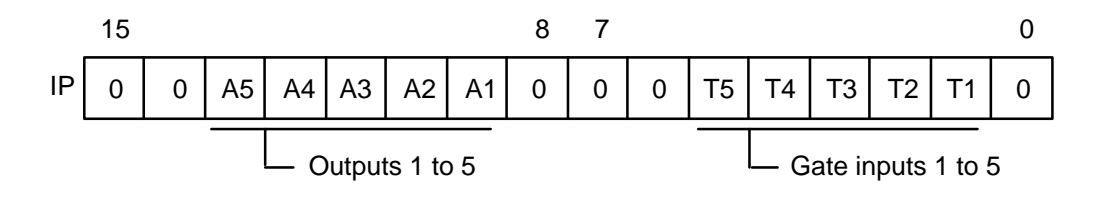

## **Overview of the Interrupt Sources**

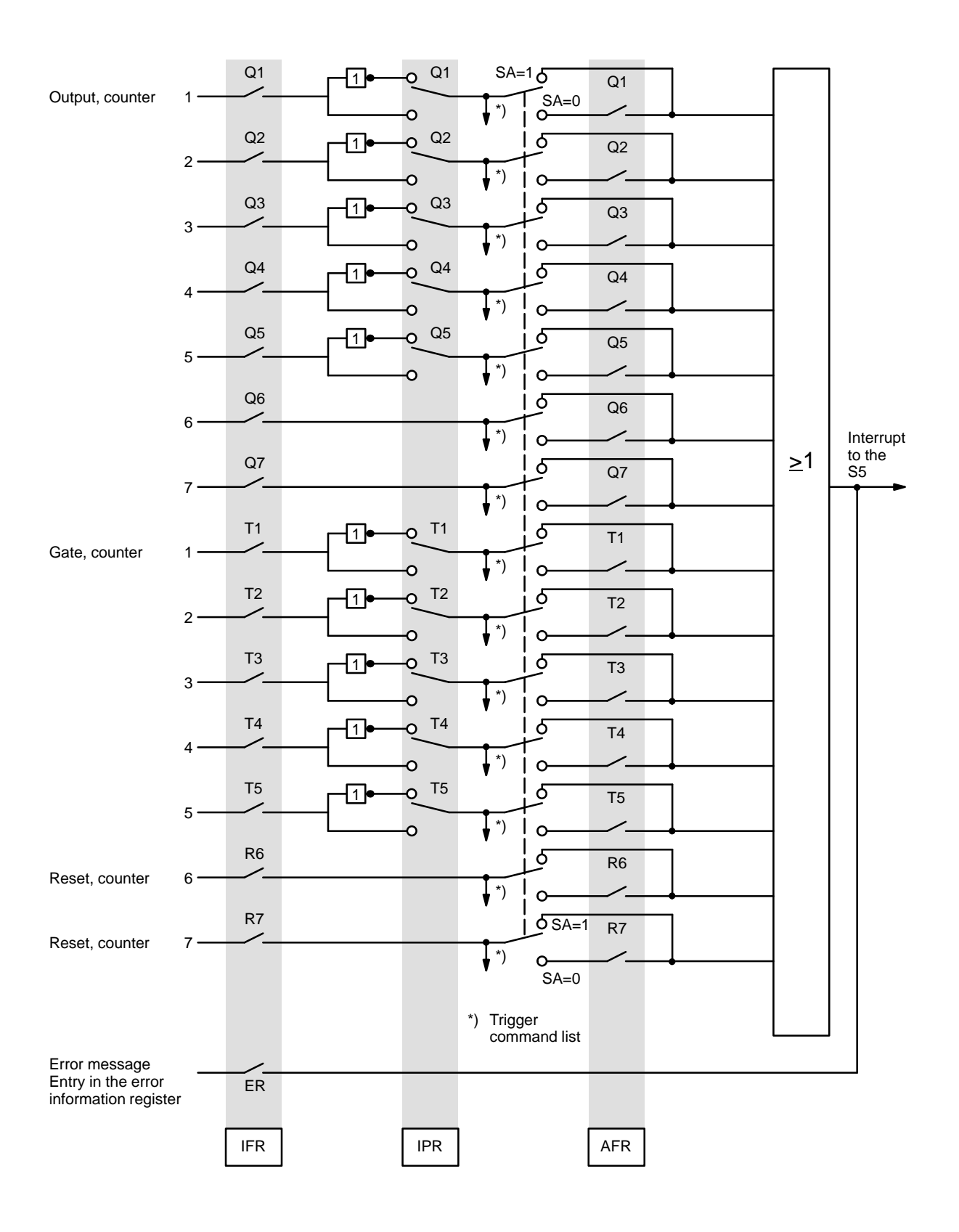

# **3.3.6 Interrupt Filter Register (AFR) IP 242B**

The interrupt filter register is located in data word DW14 of the parameterization data block. **B**

Interrupt filter register AFR is used for a specific "forwarding" of interrupts on the module to the programmable controller. **An interrupt to the S5 is not triggered for events unless the corresponding bit in the IFR and the AFR is set to "1".**

When an interrupt is only enabled in the IFR and not in the AFR, an entry is not made in the IIR and an interrupt is not triggered although a command list on the module is executed.

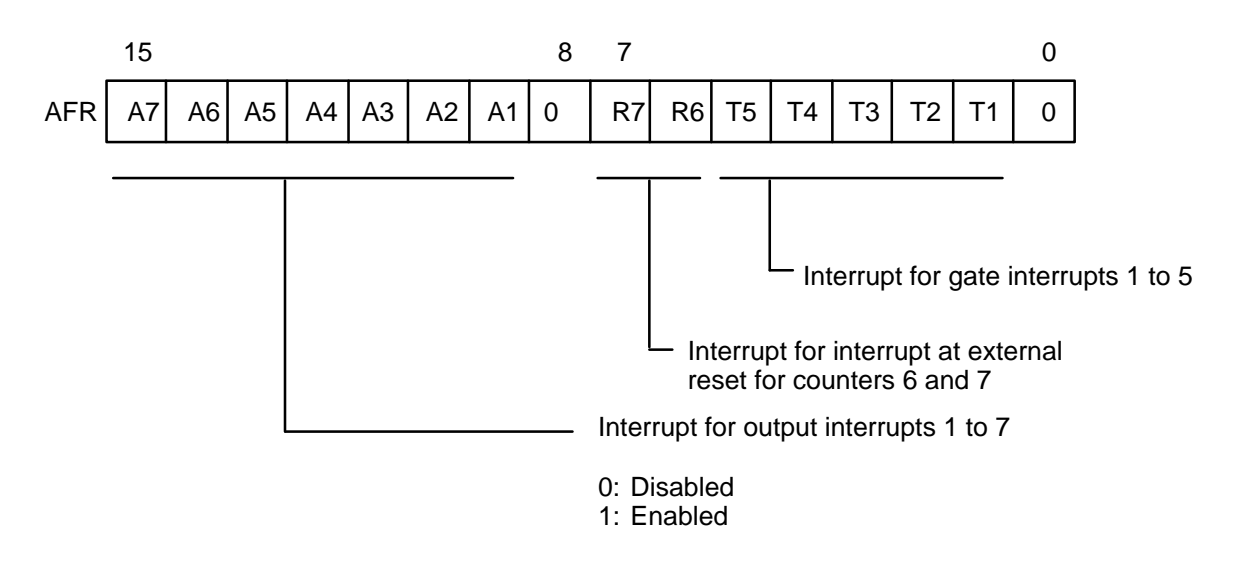

-The interrupt filter register takes effect when the SA bit in the IFR = "0" (i.e., group interrupt disabled).

- **All** interrupts bypass the AFR when the SA bit in the IFR = "1". In case of interrupts, the IP 242B behaves as the IP 242A when the AFR is disabled.

# **3.3.7 Difference Register (DR) IP 242A**

The difference register is located in data double word DD9 of the parameterization data block.

The module uses the command "difference generation" with the appropriate counter bits to generate the difference between the states of the specified counters. The difference is then entered in the parameterization data block.

When "BCD counting mode" is selected, a BCD offset is not performed for the difference register (i.e., the use of this mode is only practical in "binary counting mode".

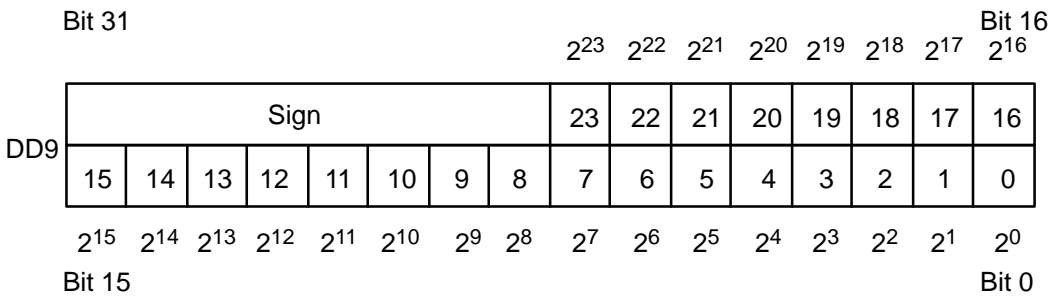

This register is no longer required on the IP 242B since the calculation functions and result register have been added. **B**

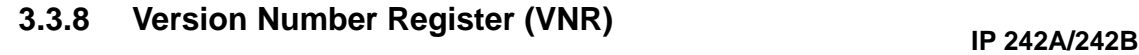

The version number register is located in data word DW11 of the parameterization data block.

The firmware status of the module is entered in KY format in the version number register.

The command "read module" (global register) causes the firmware status of the module to be taken over in the data block.

Example: Firmware Status V1.1

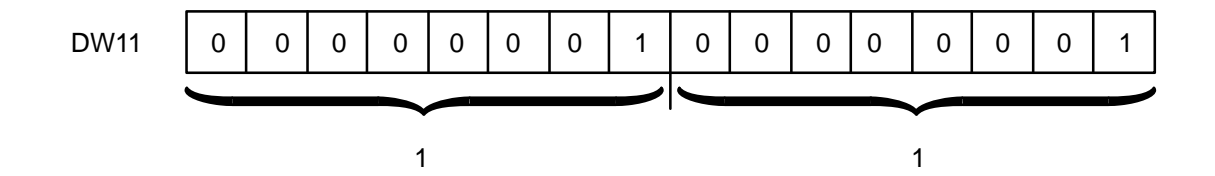

**A**

# **3.3.9 FB Version Identifier (FBV) IP 242B**

The FB version identifier is located in data word DW12 of the parameterization data block.

The standard function block enters an identifier for its own version in the FBV. The current function block (FB 183 and FB 184) has the version "1".

The IP 242B clears this register during startup and scans it each time a control word is processed. The control word is ignored when the identifier is not equal to "1". An error message is not entered since an incorrect function block would not be able to evaluate it anyway.

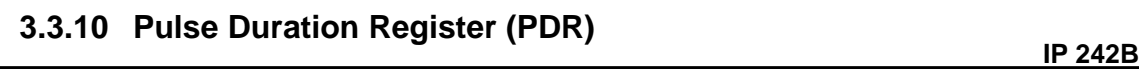

The pulse duration register is located in data word DW15 of the parameterization data block.

The duration of the output pulse is specified in KT format in this register for software comparators for counters 3 to 7. The set time applies to **all** channels for which the "constant pulse duration" output signal form is parameterized ( $\rightarrow$  section 1.8).

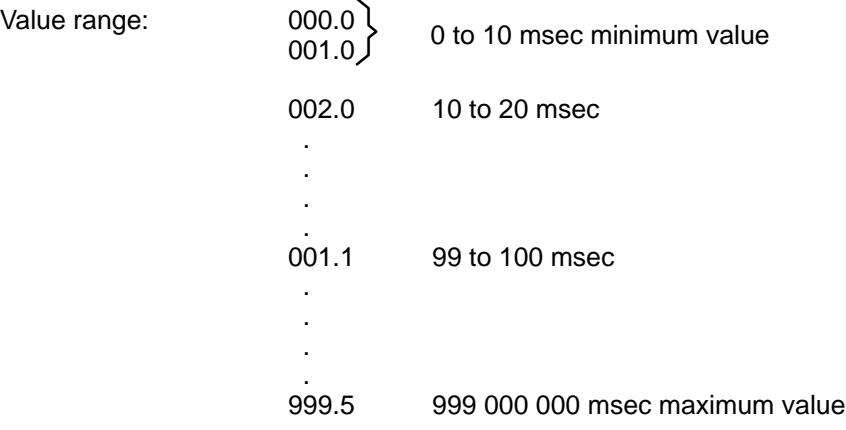

The output signal form is set in the counter mode register of the applicable counter. The "constant pulse duration" output signal form cannot be used in operating modes G, H, I, J, K, L, S, V and X of counters 3 to 5.

**B**

**B**

# **3.4 Description of the Counter Registers 3.4.1 Counter Mode Register (CMR) IP 242A/242B**

There is one counter mode register for every counter. Register assignment for counters 1 to 5 differs from register assignment for counters 6 and 7.

The command "parameterize counter" (global register) causes the counter mode register to be transferred to the module.

#### **Counter Mode Register for Counters 1 to 5**

CMR1: DW16 of the parameterization data block

CMR2: DW30 of the parameterization data block

CMR3: DW44 of the parameterization data block

CMR4: DW58 of the parameterization data block

CMR5: DW72 of the parameterization data block

The counter mode register controls the operation mode (section 9) for the applicable counter. Control of the operation mode includes the following items:

- Counting mode
- Counting pulse source
- Gate selection
- Direction of counting
- Active counting pulse edge
- Output signal

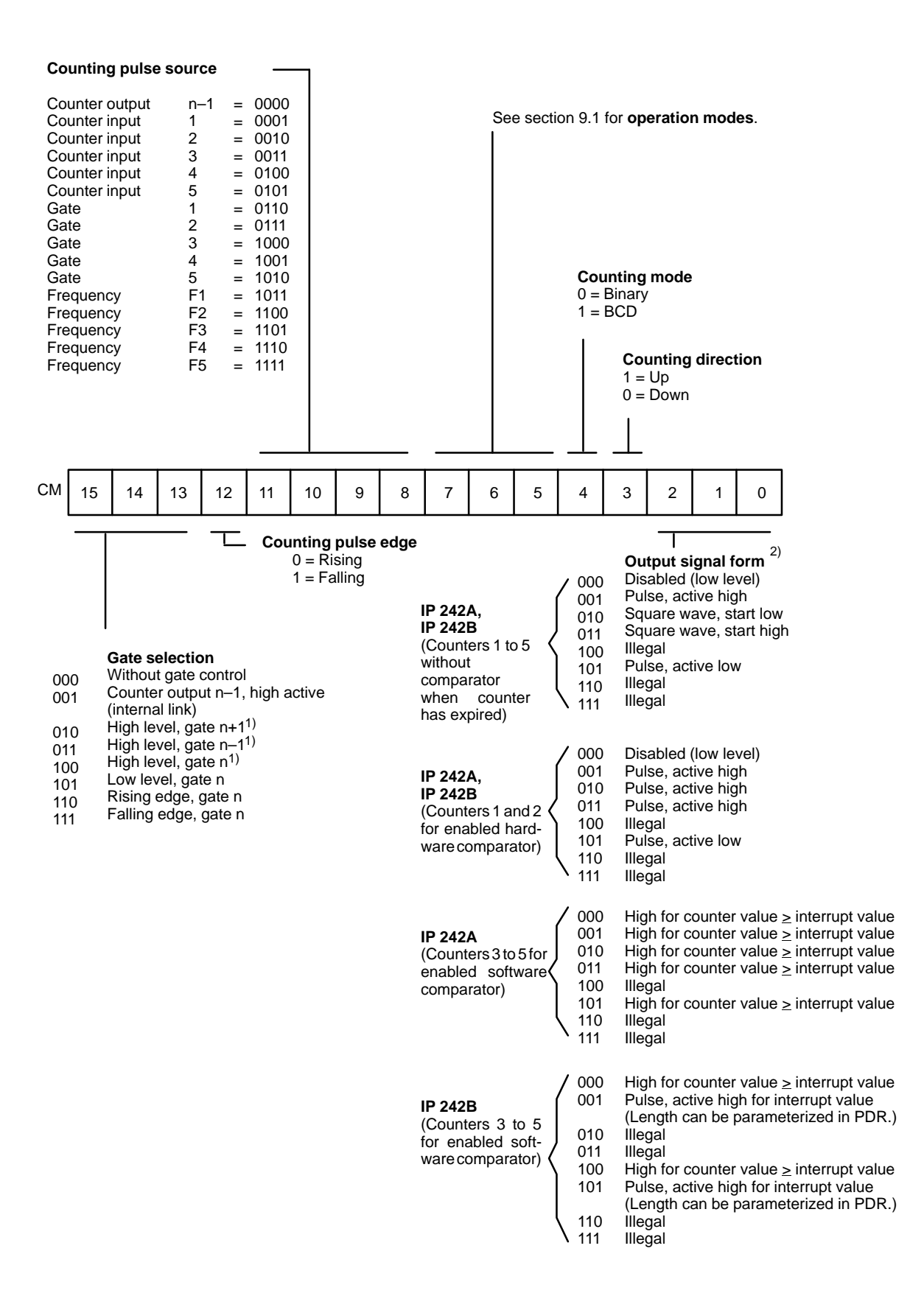

1) Gate modes 3 and 4 use only these settings. (See section 1.7.)

2) See section 1.9 if comparator function is enabled.
### **Counter Mode Register for Counters 6 and 7**

CMR 6: DW86 of the parameterization data block CMR 7: DW103 of the parameterization data block

The counter mode register controls the following items for the applicable counter:

- Reset input (counter reset)
- Operation mode
- Output signal

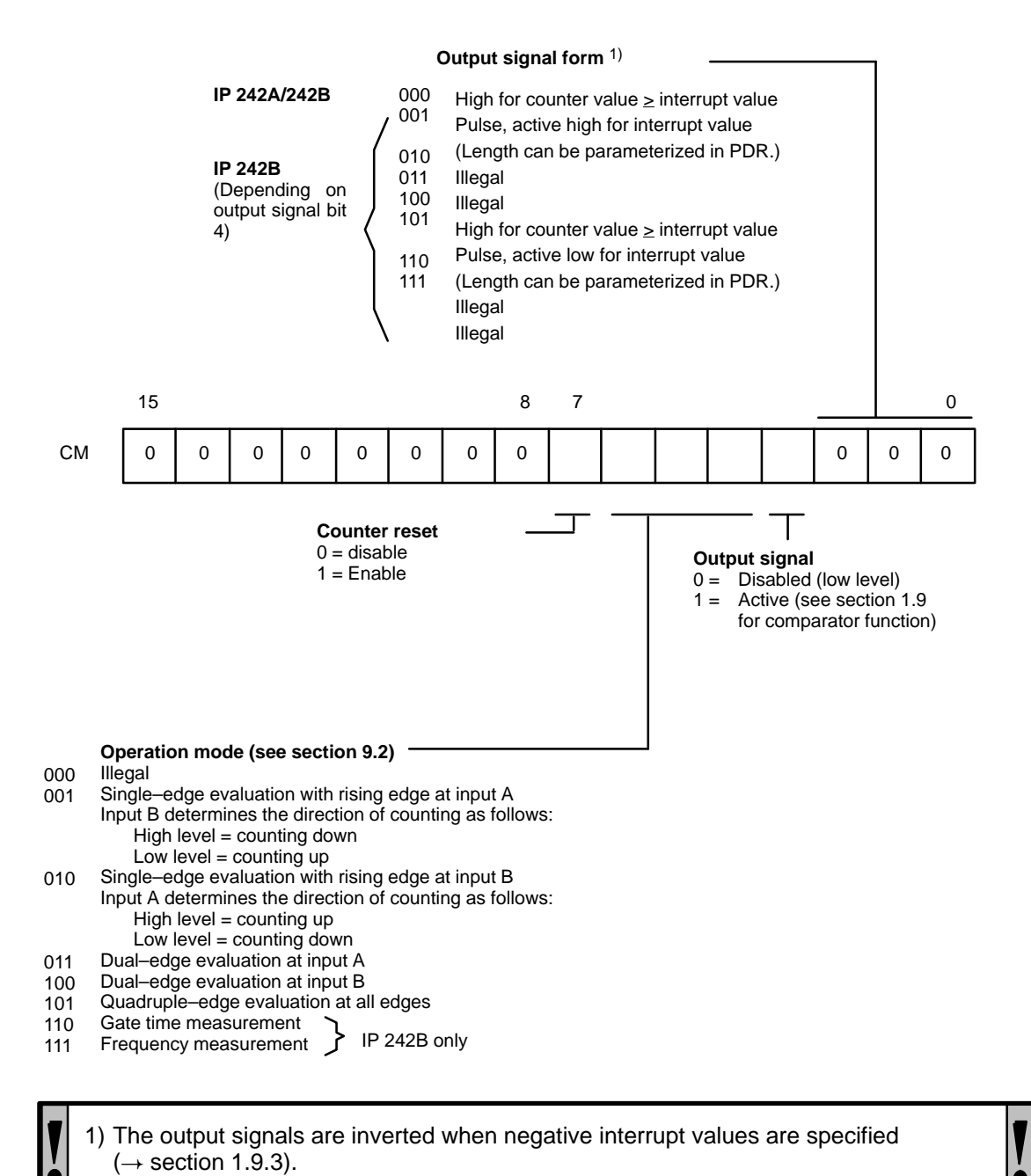

# **3.4.2 Load Register (LR) IP 242A/242B**

LR1: DW17 of the parameterization data block LR2: DW31 of the parameterization data block LR3: DW45 of the parameterization data block LR4: DW59 of the parameterization data block LR5: DW73 of the parameterization data block LR6: DW87 and DW88 of the parameterization data block LR7: DW104 and DW105 of the parameterization data block **A B**

The previous counter values (load values) are stored in the load register. There is one load register for each counter.

Sixteen–bit load registers are provided for counters 1 to 5. Thirty–two–bit registers are provided for counters 6 and 7.

The commands "load counter" (for counters 1 to 5 only when the IP 242A is used), "load and start counter", or "parameterize counter" cause the contents of the load register to be transferred to the module.

#### **Load Register for Counters 1 to 5 A B**

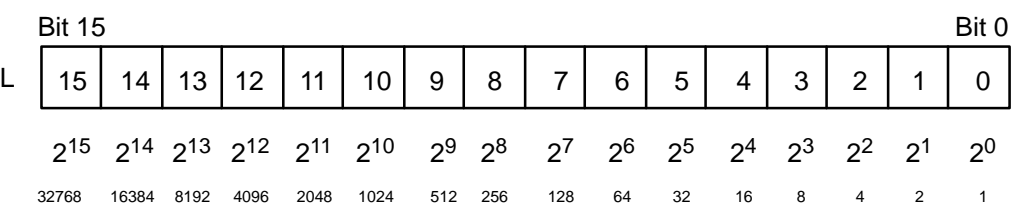

#### **Load Register for Counters 6 and 7 (IP 242A)**

**A**

**B**

223 222 221 219 220 218 216 217 Bit 31 Bit 16

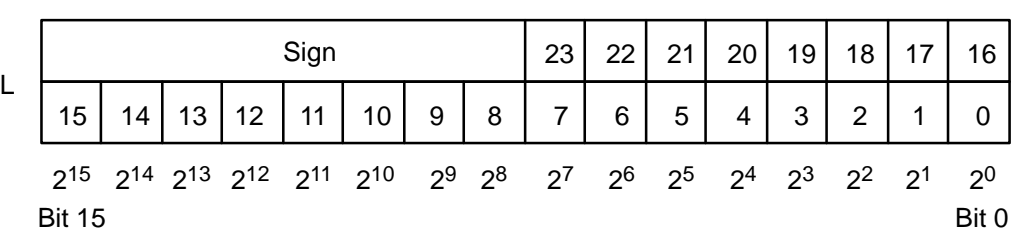

#### **Load Register for Counters 6 and 7 (IP 242B)**

Bit 31 Bit 16

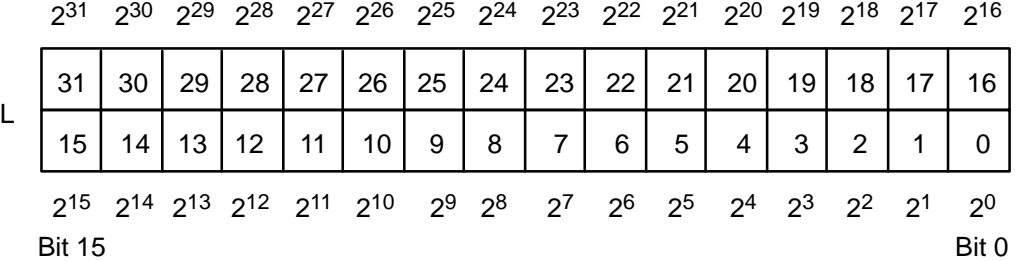

### **Control Word Accesses to the Load and Hold Registers**

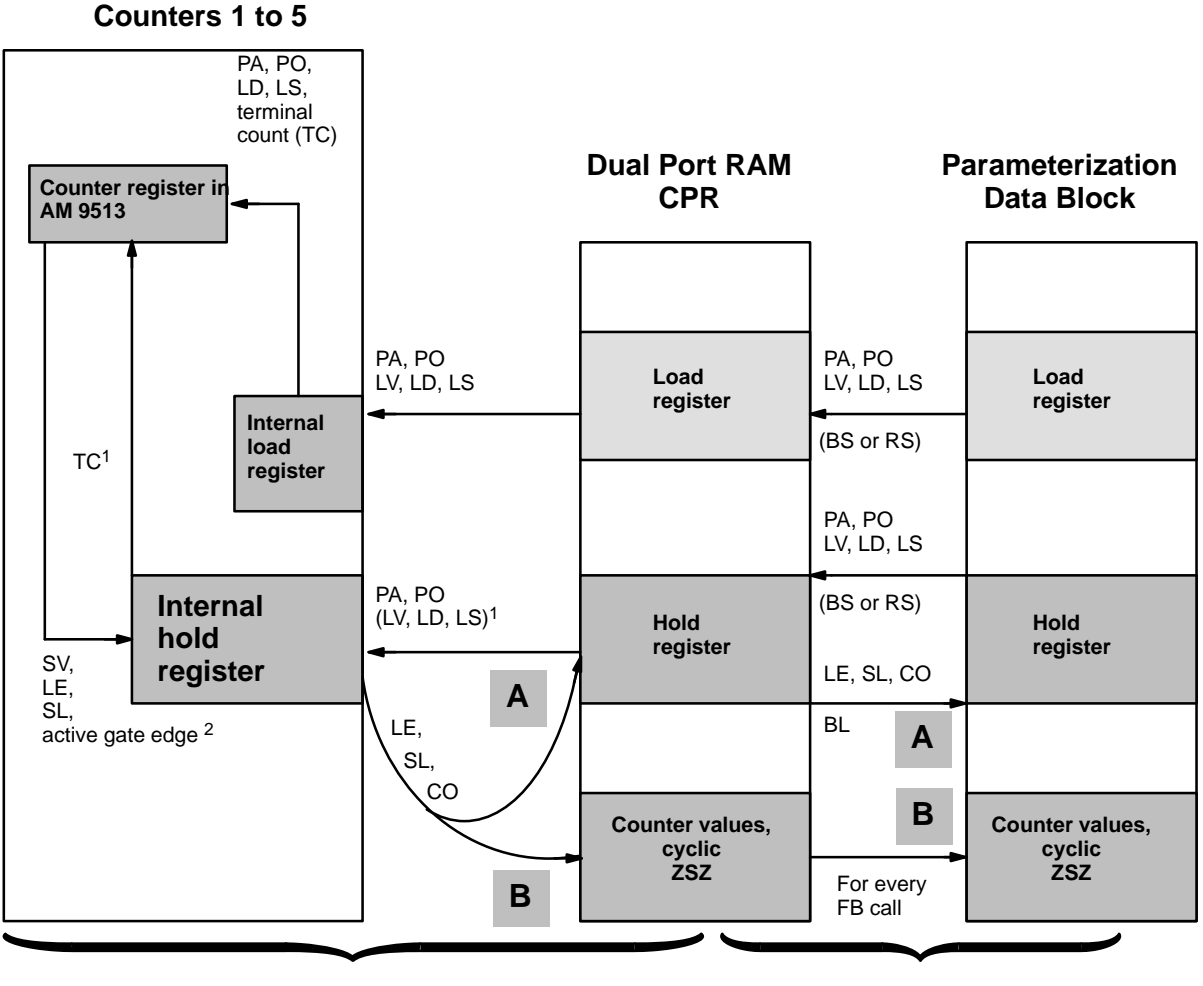

**Control words for command lists + FB accesses**

**Control words for FB accesses only**

Paths not identified as  $\Box$  or  $\Box$  apply to both the IP 242A and IP 242! Remember that individual commands such as PO or LV are only available with the IP 242B. **A B**

For the IP 242B, RL fetches all registers from the dual port RAM to the parameterization data block.

All abbreviations identify control words (exception:  $TC$ ,  $\rightarrow$  section 9.1.2).

1) For operating modes G, H, I, J, K, L, S and V

2) For operating modes N, O, Q, R and X

**A**

**B**

# **3.4.3 Hold Register (HR) IP 242A/242B**

HR1: DW18 of the parameterization data block HR2: DW32 of the parameterization data block HR3: DW46 of the parameterization data block HR4: DW60 of the parameterization data block HR5: DW74 of the parameterization data block HR6: DW89 and DW90 of the parameterization data block HR7: DW106 and DW107 of the parameterization data block

The hold registers have the same format as the load registers.

On the IP242A, the counter value is stored in the hold registers via control words "stop and read counter" (counters 1 to 5 only), "copy counter " (counters 1 to 5 only), and "read counter".

On the IP 242B, the counter value is entered in the **counter value register** with control words SL, CO and LE.

The command "parameterize counter (PA/PO)" causes the contents of the hold registers to be transferred to the module.

The **hold register** and the load register are used alternately **as load registers** in operation modes G, H, I, J, K ,L, S, and V for counters 1 to 5. In these operation modes, the hold register must be preassigned before parameterization of the counter. In addition, the hold register is transferred to the module for LD, LS and LV.

An **internal hold register** is used **as intermediate storage** for operation modes N, O, Q, R, and X. In this case, the command "copy counter" can be used to transfer the contents of this register to the hold register of the dual port RAM (IP 242A) or counter value register (IP 242B).

# **3.4.4 Interrupt Register (AR) IP 242A/242B**

AR1: DW19 of the parameterization data block AR2: DW33 of the parameterization data block AR3: DW47 of the parameterization data block AR4: DW61 of the parameterization data block AR5: DW75 of the parameterization data block AR6: DW91 and DW92 of the parameterization data block AR7: DW108 and DW109 of the parameterization data block

The interrupt registers have the same format as the load registers.

When the comparator function is enabled, the value in the interrupt register is compared to the counter. The output is set and, if enabled in IFR, an interrupt is triggered if these two values are equal. (See also section 1.9.)

#### **Interrupt Register for Counters 1 to 5**

An interrupt value of "0" is illegal. If an interrupt value of "0" is entered in the interrupt register, a message is generated in the error information register when the counter is parameterized. (See section 6.1.22.) An interrupt value of "0" is also illegal if the comparator function in the master mode register has not been enabled.

#### **Interrupt Register for Counters 6 and 7**

An interrupt value of "0" is permitted for counters 6 and 7. This interrupt value is counted as belonging to the positive axis.

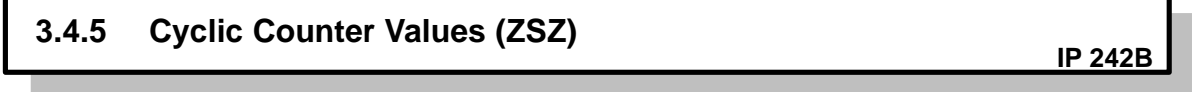

ZSZ1: DW123 of the parameterization data block ZSZ2: DW124 of the parameterization data block ZSZ3: DW125 of the parameterization data block ZSZ4: DW126 of the parameterization data block ZSZ5: DW127 of the parameterization data block ZSZ6: DW128 and DW129 in the parameterization data block ZSZ7: DW130 and DW131 in the parameterization data block

The CPU on the IP 242B reads the counter values of counters 1 to 7 cyclically. The counter values of the last measuring cycle are entered automatically for every control word (even when the control word is invalid).

For counters 1 to 5, the value specified in the hold register during the last parameterization is entered for operation modes G, H, I, J, K, L, S and V, and the counter value at the last active gate edge for operation modes N, O, Q, R and X.

**A B**

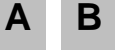

**B**

**A B**

# **3.5 Description of the Registers for the Calculation Functions 3.5.1 Result Register (ERG) IP 242B**

The result registers are located in the following data words of the parameterization data block.

ERG1: DW132 and DW133 ERG2: DW134 and DW135 ERG3: DW136 and DW137 ERG4: DW138 and DW139 ERG5: DW140 and DW141 ERG6: DW142 and DW143 ERG7: DW144 and DW145

**B**

**B**

The results of the calculation functions are stored in these registers. The length is 32 bits. The calculation results can be assigned to any result registers (can be selected as desired with the transfer command).

If the measured value memory for a calculation function is enabled in the directory (DM), a transfer is also automatically performed to the measured value memory when the result is transferred to the result register.

The result registers are automatically stored in the dual port RAM (just as the cyclic counter values and the counter status registers) each time an FB is called.

**3.5.2 Constant Register (KON) IP 242B**

The constant registers are located in the following data words in the parameterization data block.

KON0: DW146 and DW147 KON1: DW148 and DW149 KON2: DW150 and DW151 KON14: DW174 and DW175 KON15: DW176 and DW177  $\ddot{\cdot}$  $\ddot{\cdot}$ 

Constants can be stored in these registers for the calculations. The length is 32 bits.

The constant registers are only present once on the module as a block. They are handled (as a block) like the global registers.

The constant registers are automatically accepted with "parameterize counters" (PA). The "write constant registers" (KS) command can be used to condition the constants separately.

# **3.6 Description of the Registers for Additional Command Lists 3.6.1 Directory of the Additional Command Lists (DZB) IP 242B**

**B**

DZB: The directory of the additional command lists is located in DW178 to DW185 of the parameterization data block.

The 61 data words available for the additional command lists are used to specify whether or not an additional command list is to begin, and, if so, at which data word. The length of the list is determined by the difference to the starting address of the next list. The data have KY format and the lefthand number is ignored.

A list is disabled by entering KY 0,0 and enabled by entering the starting address. The length of the list is determined automatically by the difference to the starting address of the next enabled list.

When the addresses are invalid, one of the error messages KH51 to KH57 is output during parameteri– zation ( $\rightarrow$  section 3.8.3) and parameterization is terminated.

#### **Setup of the Directory**

#### **Start address**

The DW number of the first word of a list is entered here. List 1 always begins at DW 186.

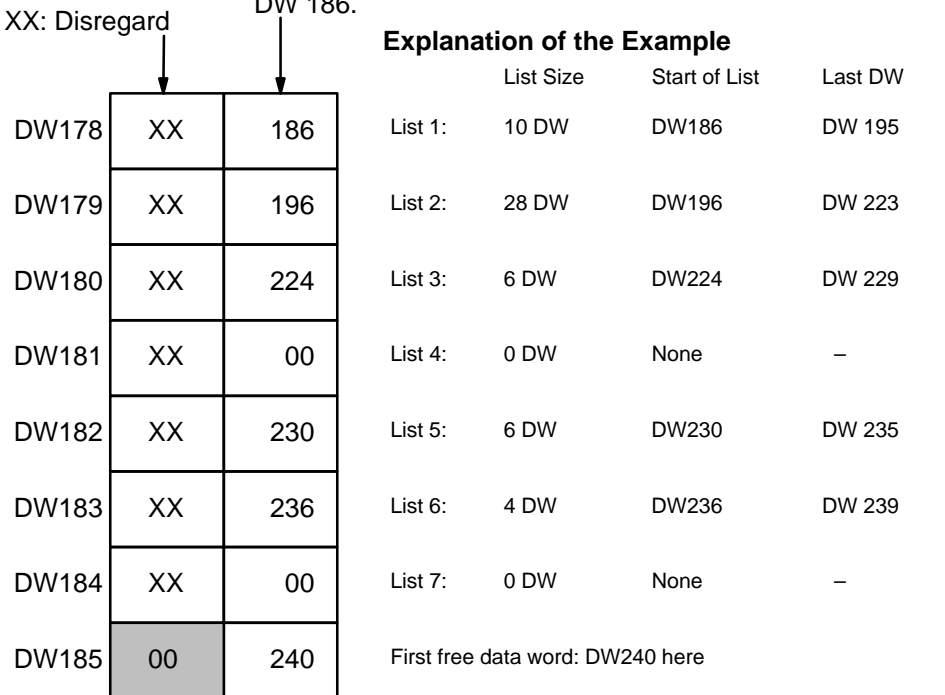

### **Error number**

The firmware stores the error number of an erroneous directory entry here.

The data word number corresponding to the first free data word after all additional command lists must be entered in DW185 (DW247 maximum).

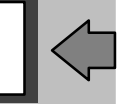

**B**

**B**

# **3.6.2 Additional Command Lists (ZB) IP 242B**

ZB: The additional command lists are located in DW186 to DW246 of the parameterization data block.

Up to seven lists of variable lengths are available. The commands are stored consecutively in the lists without breaks. Since the additional command lists can be assigned to the interrupt command lists as desired, an additional command list does not have to be assigned to each interrupt command list.

The structure of the lists is stored in the "directory for additional command lists". Unassigned lists must be disabled with the address entry KY 0,0.

"PA (global register)" is used to transfer the ZB to the module. The "process command list" control word is used to process the additional command lists.

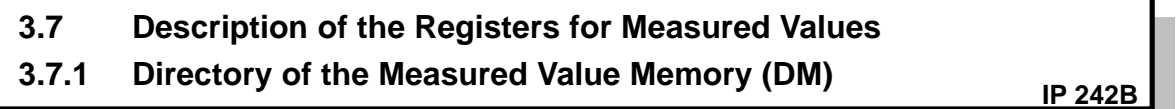

DM: The directory of the measured value memory is located in DW247 to DW254 of the parameterization data block.

The total of 100 x 2 data words available for the measured value series are used to specify the data word (DW) at which the block is to begin. Assignment of the result registers to the measured value series is fixed  $(\rightarrow$  section 3.7.2).

"Rising" DW addresses must be entered and separation of the measured value series is not permitted.

A measured value block is disabled by entering KY 0,0, and enabled by entering the starting address. The length of the block is automatically determined by the difference to the start address of the next enabled block. The firmware checks the entered values for validity during parameterization of the global registers. When an error is detected, parameterization is terminated and one of the error messages (KH41 to KH46) is output ( $\rightarrow$  section 3.8.3).

The values of the filling state indicator present in the parameterization data block are ignored during parameterization ("parameterize counter PA"). In addition, **all** measured value memories and the filling state indicators are reset on the module.

When "parameterize without command lists" (PO) is used, directory and measured value memory remain unchanged.

#### **Setup of the Directory**

#### **Filling state indicator**

The firmware indicates the next free space after the last acquired measured values (255 = overflow of the block). Entries made during parameterization are ignored.

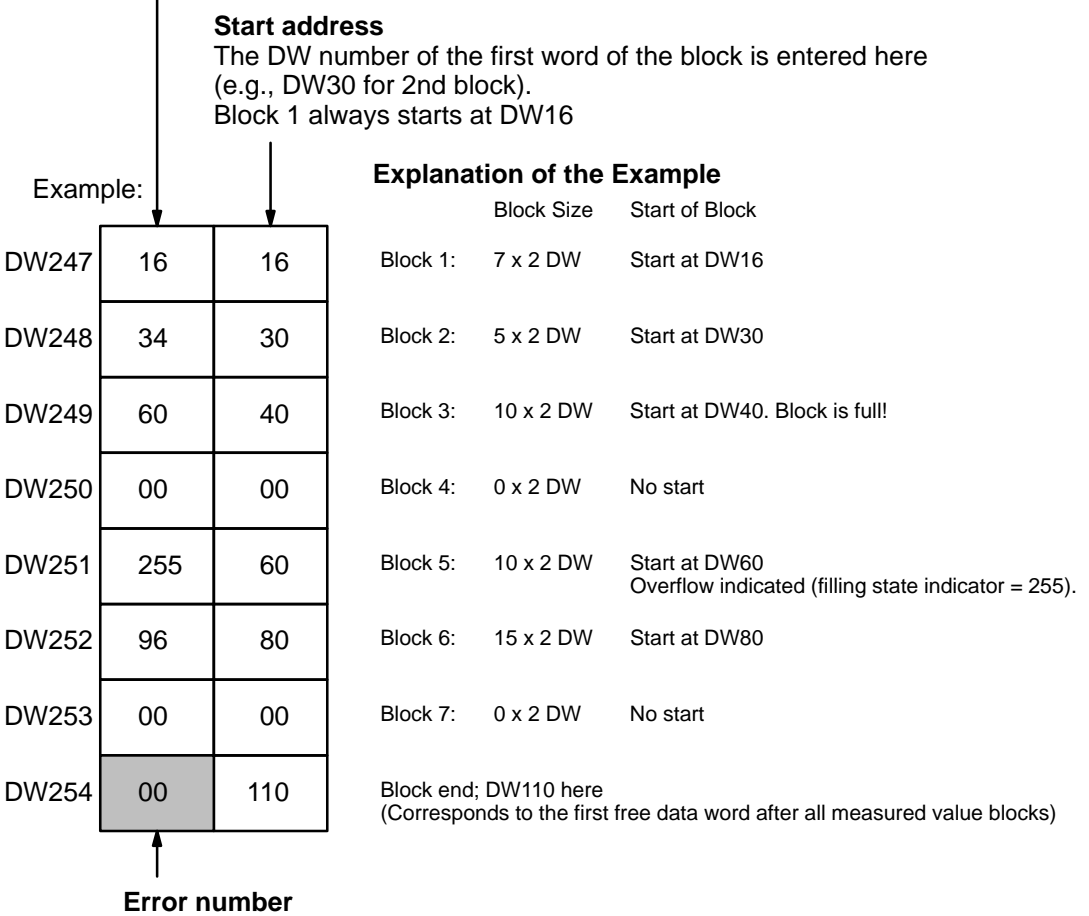

The firmware stores the error number of an erroneous directory entry here.

The filling state indicator is updated for all blocks when the measured values are read.

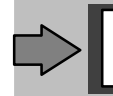

DW255 contains the indicator to the measured value data block ( $\rightarrow$  section 14.6.1).

 $3 - 23$ 

**B**

# **3.7.2 Measured Value Memory (M) IP 242B**

The measured value memory is located in DW16 to DW215 of the measured value data block.

The structure and size of the individual measured value memories are specified to your requirements when you parameterize the global registers in the directory for measured value memories. Each individual measured value occupies 2 data words.

The firmware manages the blocks on a "first–in, first–out" basis (FIFO). Starting with the lowest address of the block, the contents of the corresponding result registers are entered. When a block is full, this is reported in the counter status register (ZSR) by setting the corresponding bits "M1" to "M7". If the control word "read and reset measured values" (MR) is executed, the corresponding status bit in ZSR and the measured value series are deleted and the filling state indicator is reset.

The oldest values are lost if new measured values are entered before "MR" was executed.

Thus, the entry of the measured values (results) in a measured value series also allows you to follow the past values of a result register (trace function). When malfunctions occur, the causes can be easily determined by using the trace function.

The measured value series are permanently allocated to the result registers.

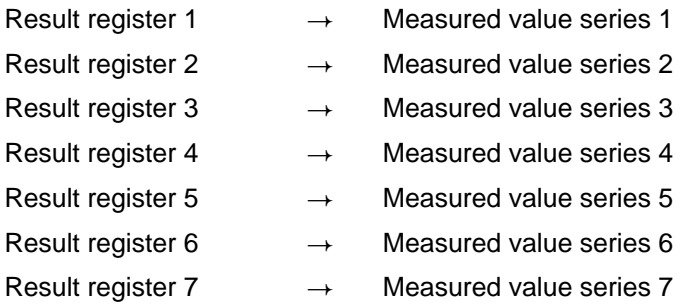

If the "read measured values" (ML) function is executed, the status bits, filling state indicator and measured value series remain unchanged.

**B**

# **3.8 Description of the Information Registers 3.8.1 Counter Status Register (ZSR) IP 242B**

The counter status register are used for reporting module states to the S5 CPU. They can be read by the PLC each time a control word is accessed, and are updated each time a function block is called.

ZSR1: DW120 in the parameterization data block

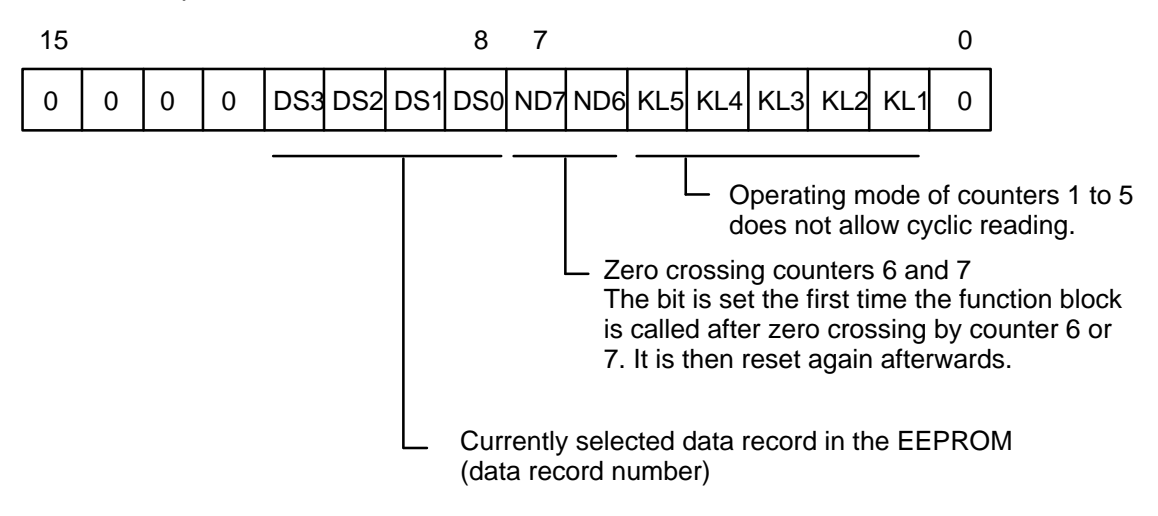

ZSR2: DW121 in the parameterization data block

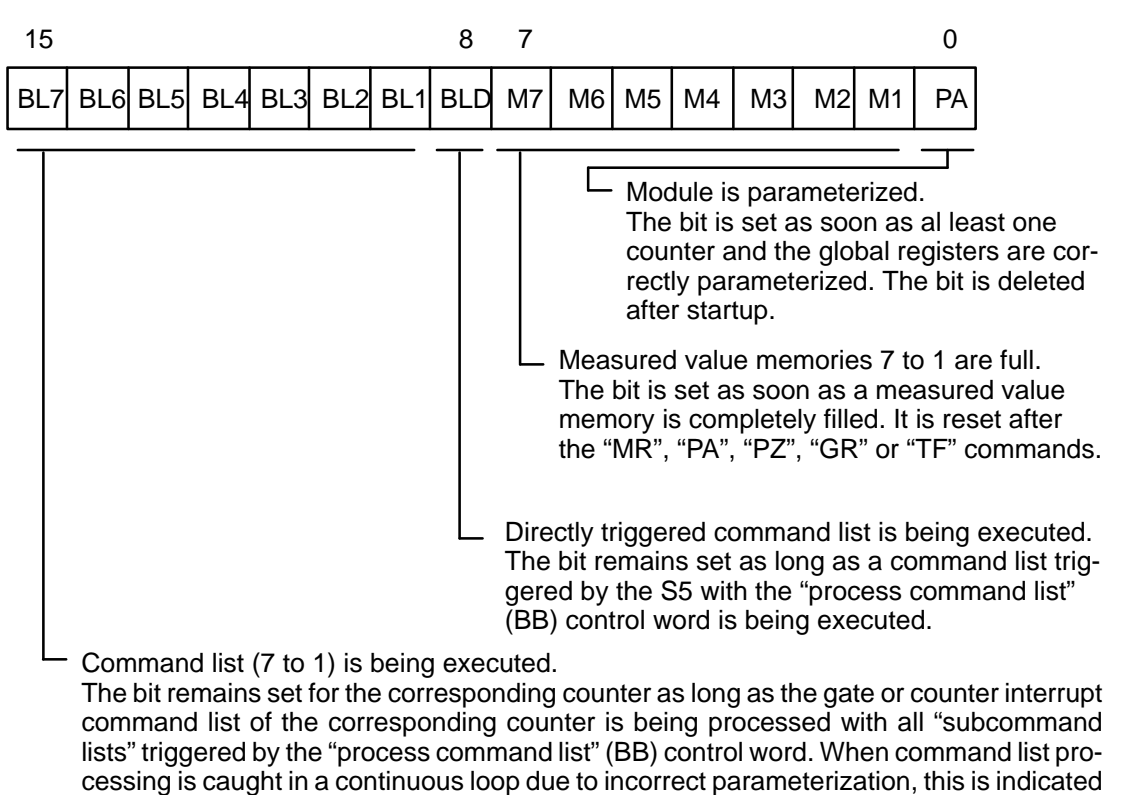

by a continuously set BL bit.

Siemens AG 1993, Order No: 6ES5 998–0KM21

IP 242A/242B Equipment Manual

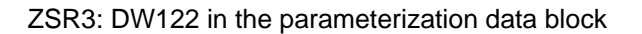

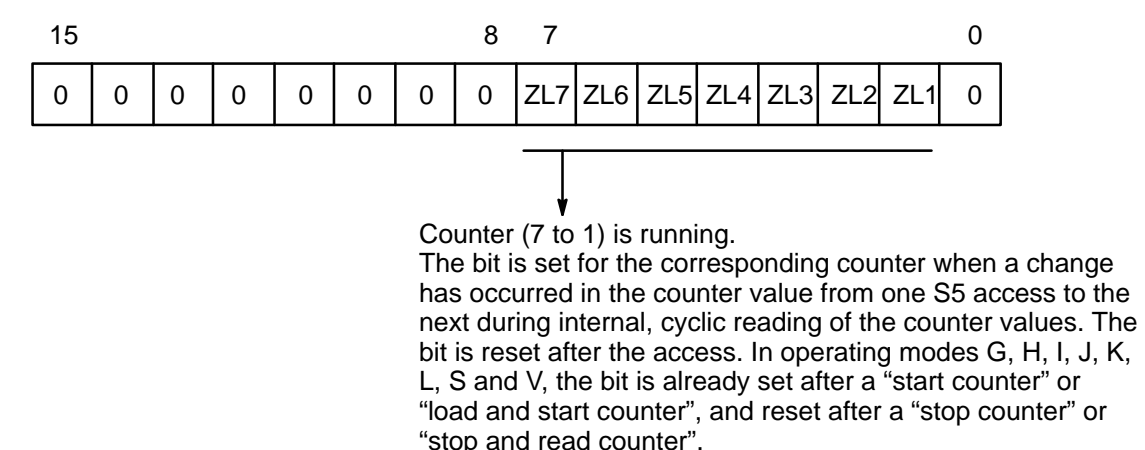

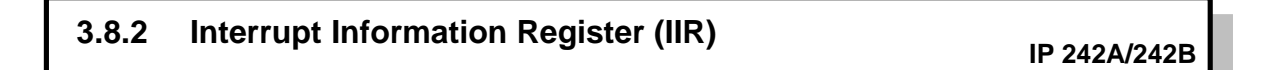

- The command "BEF = IN" causes the interrupt information register to be read on the IP 242A out of the dual port RAM and stored in parameter IIR of the standard function blocks (FB 178/179/182). **A**
- The interrupt information register is read on the IP 242B after FB 184 is called, and stored in the IIR parameter. **B**

The processing of an interrupt is reported to the S5 central processing unit by triggering an interrupt or process interrupt if the SA bit in the interrupt enable register is set.

The interrupt information register supplies information about all interrupts which occurred since the last scan.

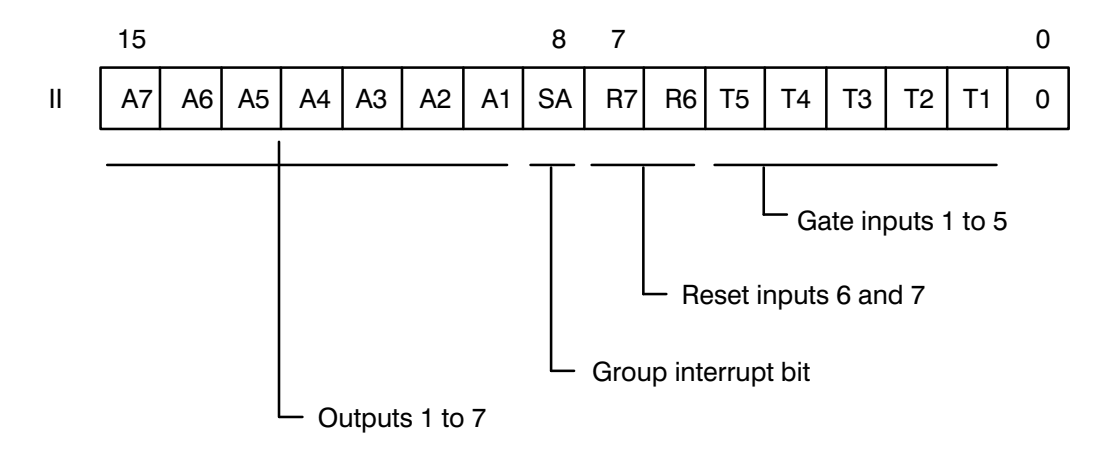

The group interrupt bit is also set when at least one interrupt from the gate, counter reset , or output occurs.

During processing of the interrupt, the interrupt request of the counter module is reset after evaluation of the interrupt information register.

# **3.8.3 Error Information Register (ERR) IP 242A/242B**

**A**

**B**

**A B**

The error information register in the dual port RAM is read for every command and stored in the ERR parameter of the standard function block.

A number is stored in the ERR parameter for the respective error which occurred last. A value of zero at the ERR parameter indicates that no error has occurred.

- IP 242A: The signal status of **bit 3** of parameter **MELD** is set to "**1**" when an error is determined (parameter ERR >< zero).
- IP 242B: The signal status of **bit 5** of parameter **MELD** is set to "**1**" when an error is determined (parameter ERR >< zero).

The assignment of parameter ERR occurs at two different times: before writing a control word and after writing a control word.

When parameter ERR is assigned **after writing** a control word, this is usually due to an error which occurred during the writing of the control word. Processing of the control word in which the error occurred is interrupted.

When parameter ERR is assigned **before writing** the control word, the setting of an error number is usually caused by a module malfunction (e.g., short circuit at the outputs). The control word is not transferred.

List of Possible Errors:

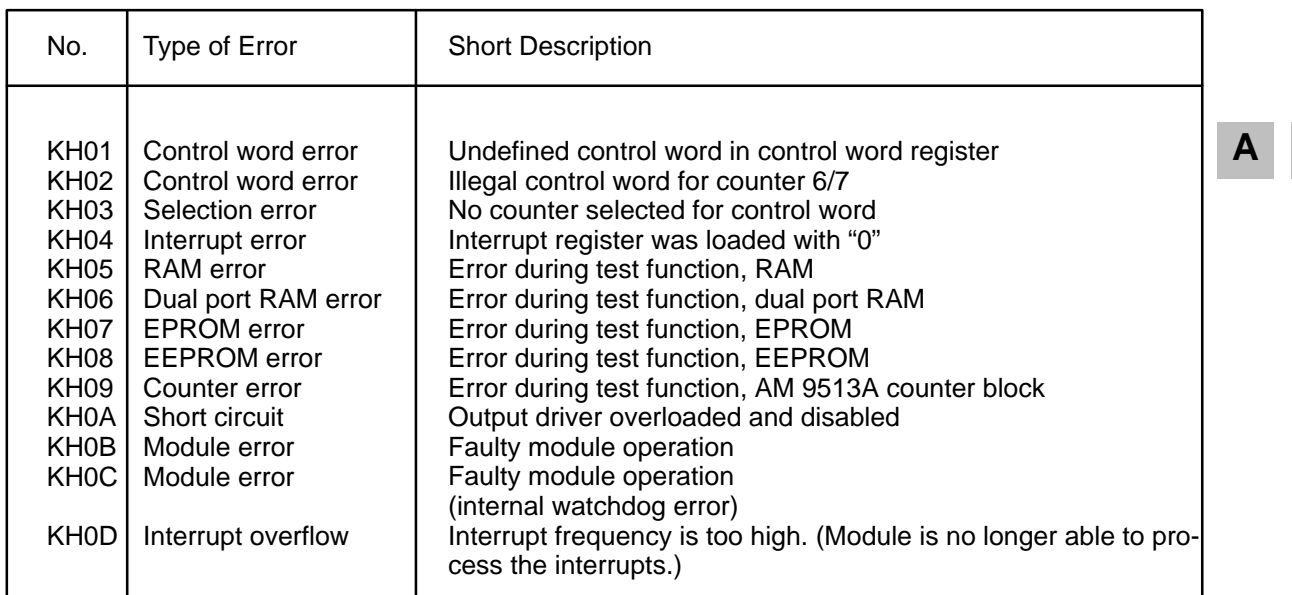

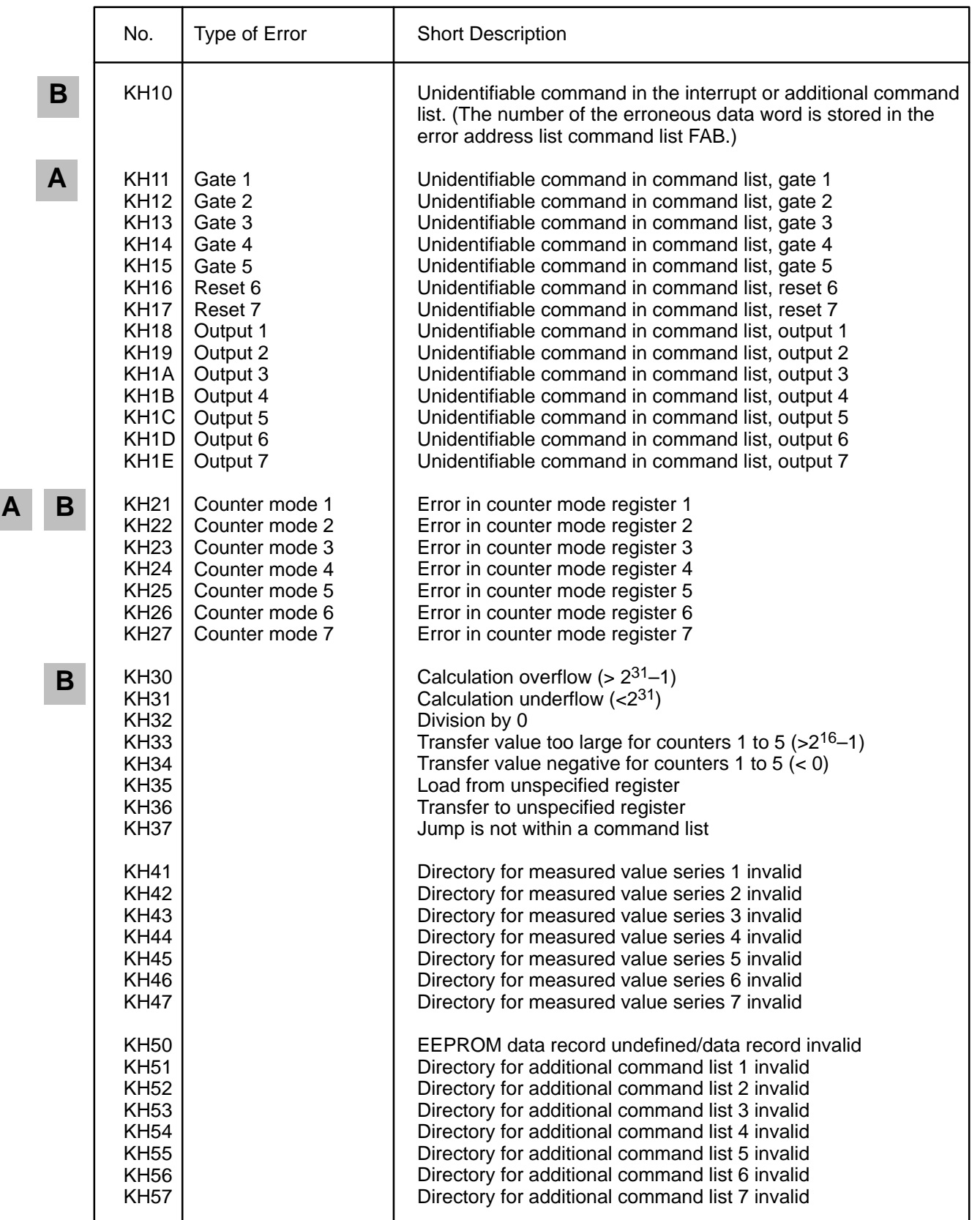

Error numbers KH01 to KH04 and from KH10 on indicate a parameterization error.

**B**

# **3.8.4 Error Address Command List (FAB) IP 242B**

The additional command list is terminated for all run time errors in command list processing, and for erroneous control words in the command list during parameterization. The number of the erroneous data word is stored in the error address command list (FAB). The FAB is read each time a function block is called, and stored in the ERR parameter of the standard function block.

The ERR parameter ( $\rightarrow$  section 3.8.3) has been expanded on the IP 242B from byte to word format for the FAB.

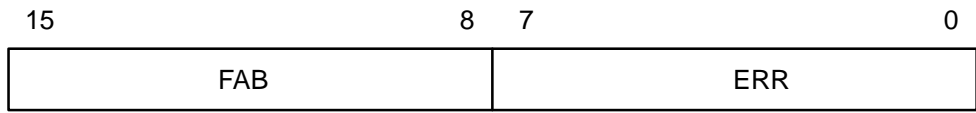

**A B**

The command "take over basic settings" GR causes the settings listed here to be taken over from the EPROM in the respective registers and transferred to the parameterization data block as follows:

– Counters 1 to 5

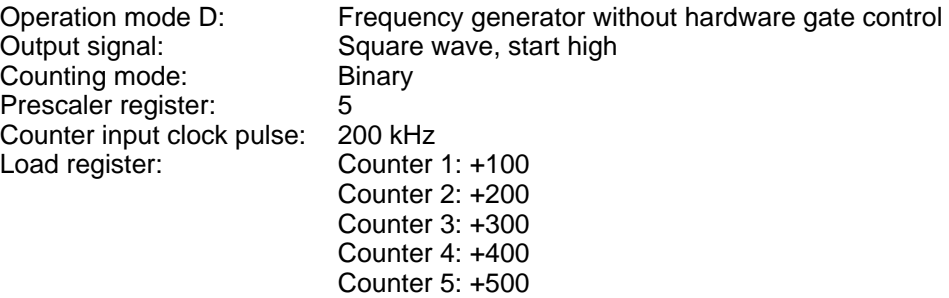

Resulting output frequencies:

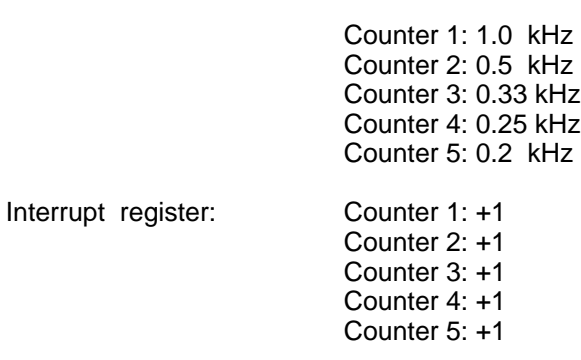

The comparators are disabled.

– Counters 6 and 7

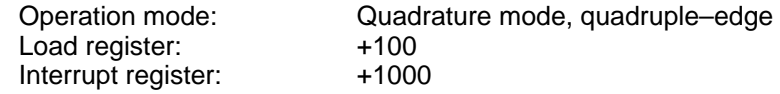

**B**

**B**

**B**

**B**

**B**

#### **Interrupt Enable Register:**

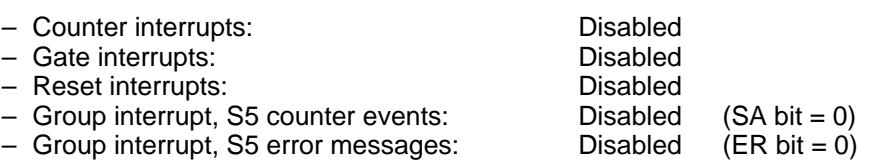

#### **Interrupt Polarity Register:**

Contents: 000H, interrupt at rising edge

#### **Interrupt Filter Register (only IP 242B):**

Empty (0000H)

#### **Interrupt Command Lists:**

Empty (0000H)

#### **Gate Control Register:**

Contents: 0000H

Gate signal: Level control at start input

Gate signal selection: External gate input

#### **Additional Command Lists (only IP 242B):**

Empty (0000H)

#### **Result Register (only IP 242B):**

Contents: 0000H

#### **Constant Register (only IP 242B):**

Contents: 0000H

#### **Measured Value Memory (only IP 242B):**

Empty (0000H)

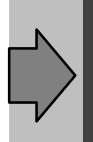

After activation of the basic settings, the output drivers are still disabled, and the counters have not been started. The command "enable the outputs" enables the output drivers. The command "load and start counters" activates the counters.

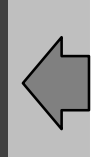

# **4 Guidelines for Interrupt Processing**

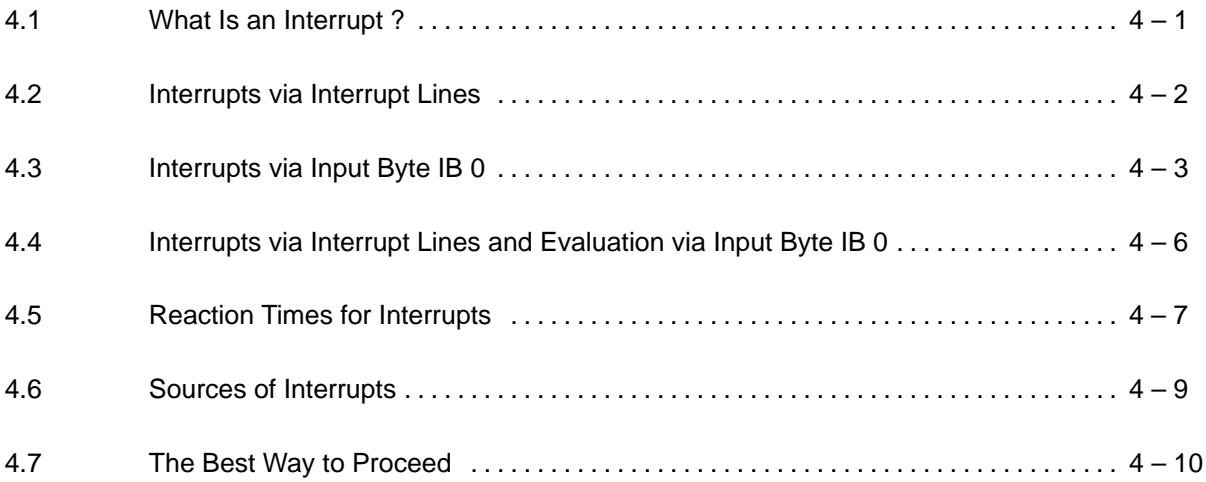

## **4.1 What Is an Interrupt ?**

Interrupts on the S5 CPU are triggered with the IP 242A/242B module.

#### **Explanation of Terms:**

An interrupt is the triggering of a break in a program on the S5 central processing unit by an I/O module. Interrupts are triggered on programmable controllers by input byte IB 0 (process interrupts) or by interrupt lines (interrupts).

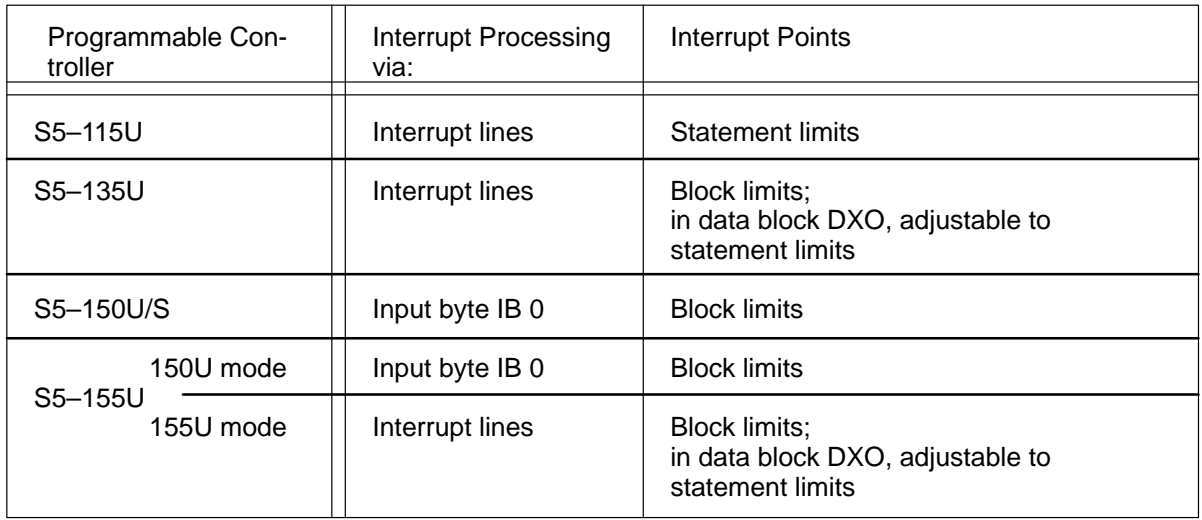

## **4.2 Interrupts via Interrupt Lines**

An interrupt by an interrupt–generating module is fed directly to the central processor by a separate interrupt line.

Programmable controllers S5–115U, S5–135U, and S5–155U in S5–155U mode allow interrupt pro– cessing via interrupt lines, but only in authorized slots.

Be sure that the appropriate interrupt line is present at the slot which you have selected. (See equipment manual for your programmable controller.) The IP 242A/242B triggers interrupts via four interrupt lines (IRA, IRB, IRC, and IRD). However, always use only **one** interrupt line per module.

#### **How Do Interrupts Reach the Interrupt Line? A B**

Use DIP switch S1 to select an interrupt line for interrupt processing.

Completely open switch S2. (See section 2.3.)

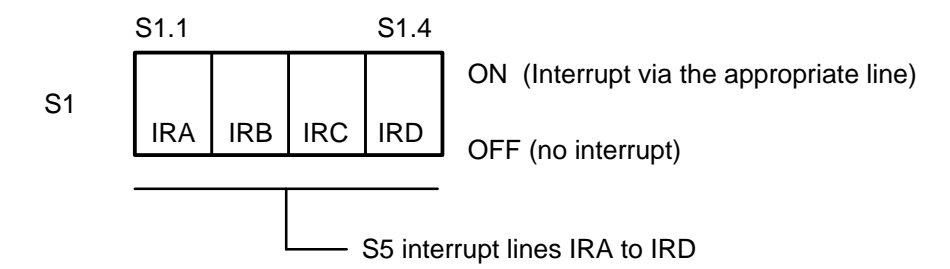

- **Setting for IP 242A/242B without Interrupt Triggering**

DIP switch S1: open all switches

- **Setting for One IP 242A/242B with Interrupt Triggering via Interrupt Line**

Depending on the interrupt line used, close appropriate DIP switch S1.n.

Open the switches for the unused lines!

#### - **Setting for Several IP 242A/242B Modules with Interrupt Triggering via Interrupt Line**

The same interrupt line can be set for several modules. The module which triggered the interrupt is then determined in your interrupt program.

## **4.3 Interrupts via Intput Byte IB 0**

An interrupt is fed directly to the central processor by one bit of input byte IB 0.

Programmable controllers S5–150U/S and S5–155U (in S5–150U mode) process interrupts only by input byte IB 0.

The IP 242A/242B can be set to all 8 bits of input byte IB 0. Only one bit can be used per module. A maximum of eight interrupt–generating modules can be operated in this way in one programmable controller.

#### **How do interrupts reach the interrupt line through input byte IB 0?**

Use switch S2 to select a bit for interrupt processing. (See section 2.3.) Open switch S1 completely.

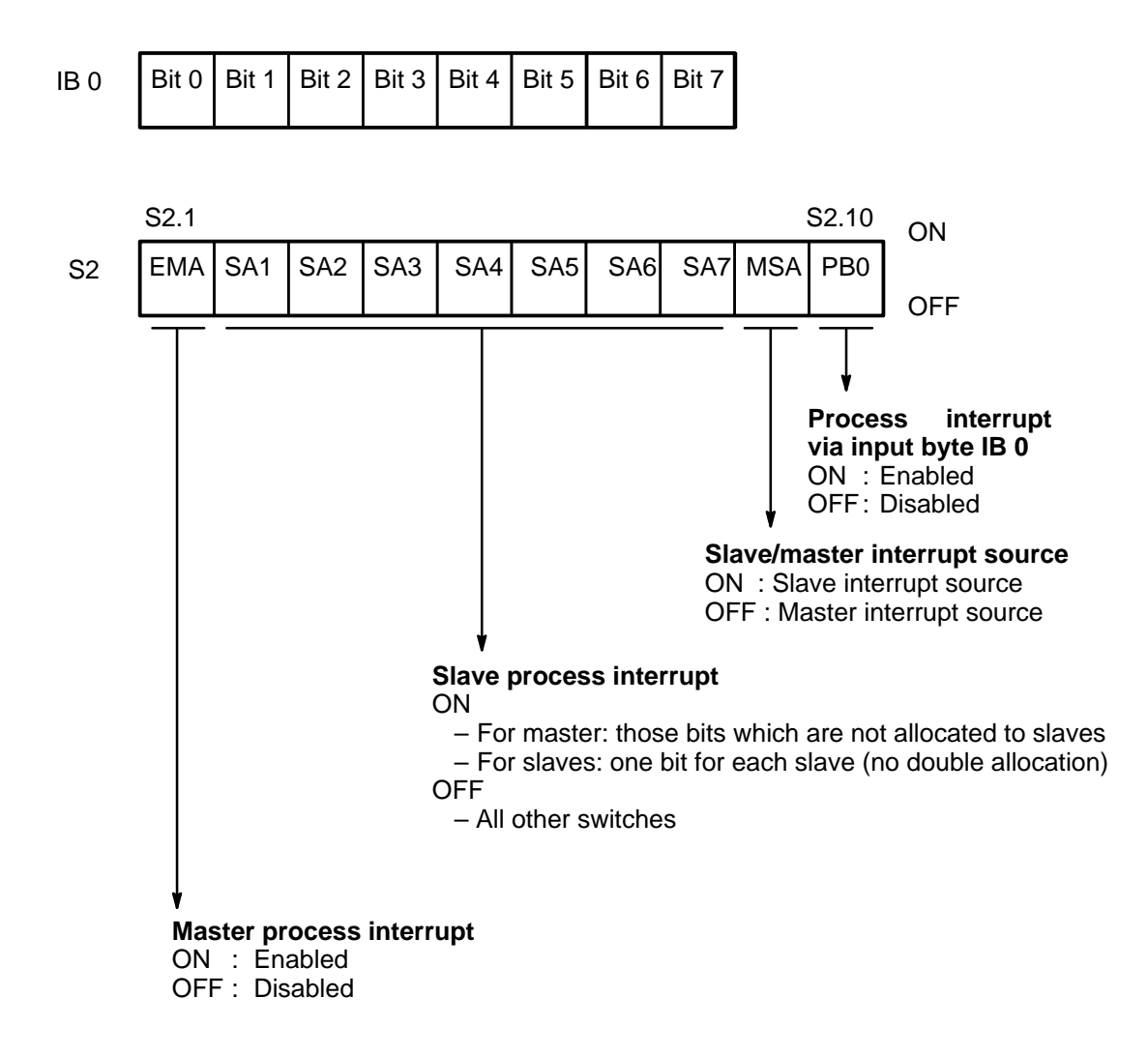

**A B**

#### - **Setting for IP 242A/242B without Triggering of a Process Interrupt A B**

DIP switch S2: open all switches.

### - **Setting for One IP 242A/242B with Triggering of a Process Interrupt**

If only one interrupt–generating module is used, set this module to bit 0.

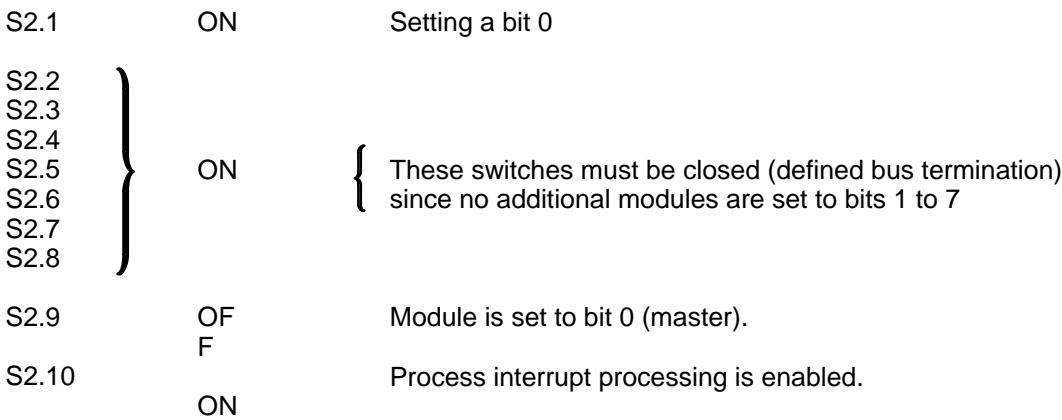

#### - **Setting for Several IP 242A/242B Modules with Triggering of a Process Interrupt**

A maximum of eight interrupt–generating modules can be operated in one programmable controller. Set each module to **one** bit of input byte IB 0.

One module must be set to bit 0 (master). The other modules can be assigned to bits 1 to 7 as desired.

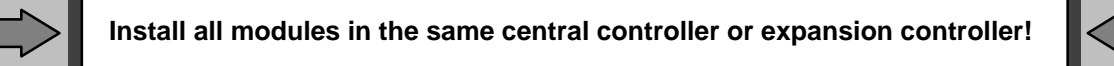

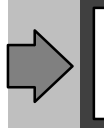

Do not operate input/output modules on input bytes IB 0 and IB 1 when DIP switch S2.10 is ON.

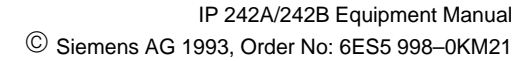

### **Master:**

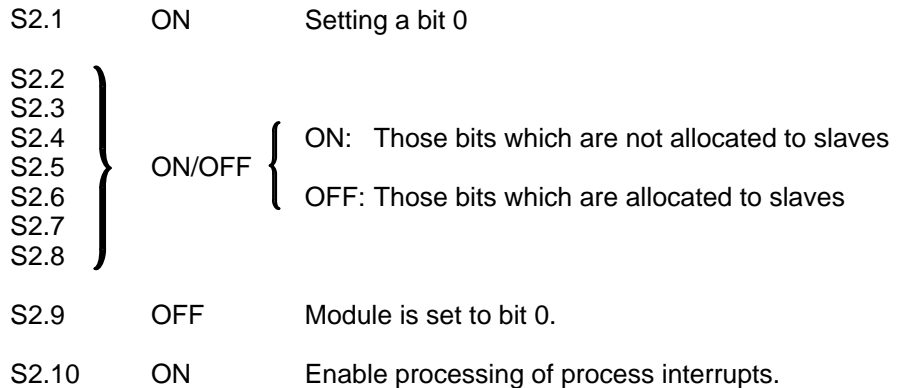

### **Slave:**

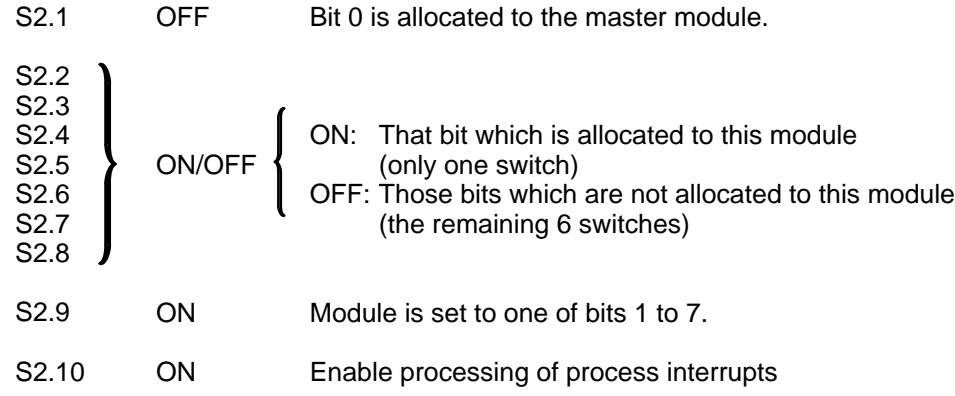

The following table shows an example.

Three counter modules are used here, one as master, one as slave 1, and one as slave 6.

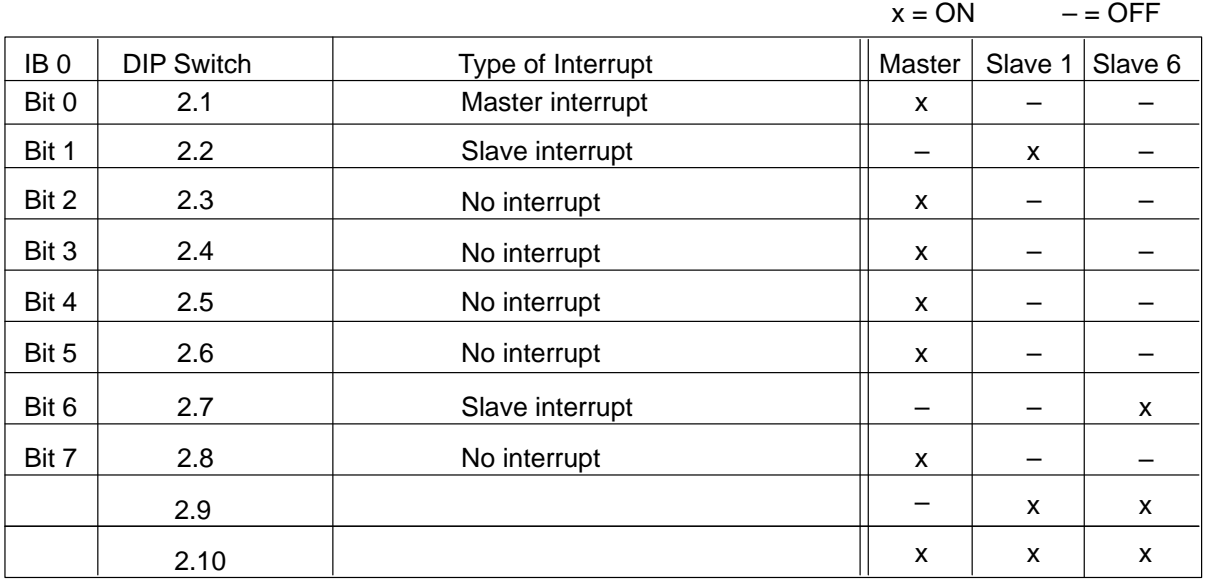

# **4.4 Interrupts via Interrupt Lines and Evaluation via Input Byte IB 0**

For quick scanning of the modules which triggered the interrupt when several modules are used, you can also evaluate input byte IB 0 parallel to the interrupt line. **A B**

**One** interrupt line is selected to trigger a program interrupt in the central processor, as described in section 4.2.

Set input byte IB 0 (one module at bit 0, the others at bits 1 to 7), as described in section 4.3.

The module which triggered the interrupt is determined in the interrupt program by evaluating input byte IB 0 (or I/O byte PY0) $\textcircled{1}$ . Evaluation of periphery byte PY0 is recommended since this byte in continuously updated whereas input byte IB0 is only updated cyclically. The signal status of the appropriate bit is then "1". This module can now be specifically addressed.

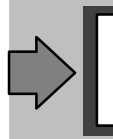

Do not use input/output modules with input bytes IB 0 and IB 1 when DIP switch S2.10 is ON.

1 Evaluation of periphery byte PY0 is recommended since this byte is continuously updated whereas input byte IB0 is only updated cyclically.

-

### **4.5 Reaction Times for Interrupts**

The reaction time of an interrupt is made up of the reaction time of the module and the reaction time in the programmable controller.

A time advantage can be achieved despite the slower reaction to the S5 by using additional command lists on the IP 242B. Calculations are performed by the PLC CPU when the IP 242A is used. This requires a CPU access to the module for every single operation. Access time is usually more than 1000 usec  $(\rightarrow$  section 11.7/14.7).

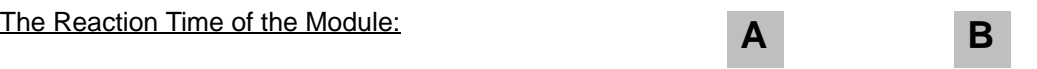

### - **One enabled interrupt source**

If there are no command lists present and no control words to be executed, the reaction time is

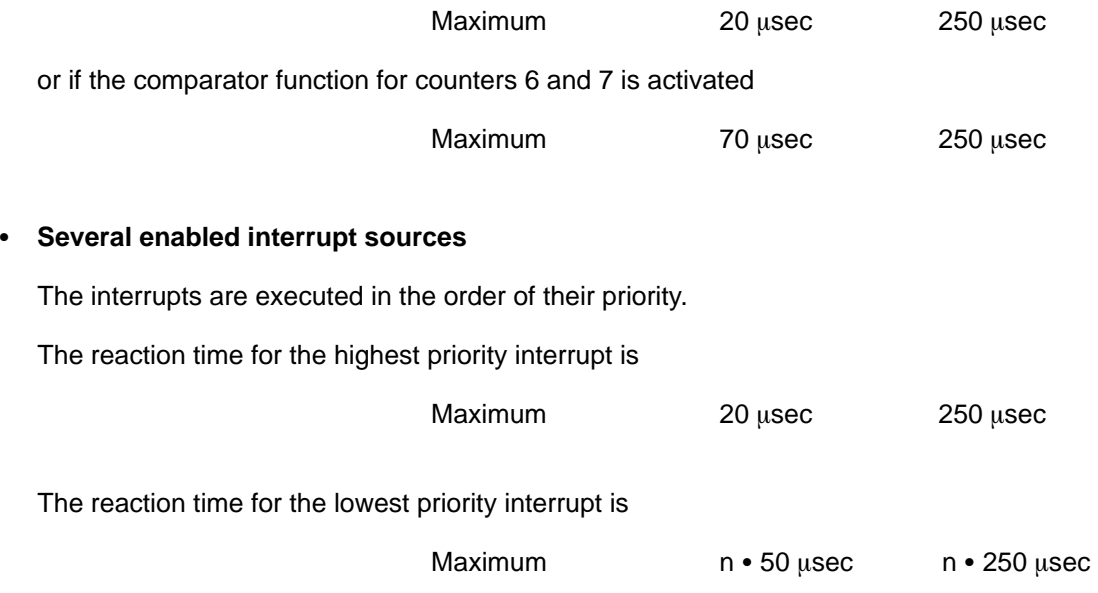

 $(n = the number of intervals which occur at the same time).$ 

This reaction time can be increased by 50  $\mu$ sec if the comparator function for counters 6 and 7 is enabled.

The above specified times assume that there are no command lists to be executed for any of the enabled interrupt sources. When a control word is to be executed at the same time, the processing time of the control word (see section 10.8) must be added to the time specified above.

#### - **Several interrupt sources with command lists**

If several interrupts occur at the same time, the interrupt with the highest priority is triggered first. (See list on next page.) If a command list is present for this interrupt, the command list is executed before the next interrupt is triggered. If a command list is present for this interrupt too, it is also executed first before another interrupt is triggered. The processing time of a command list is made up of the processing times of the control words in the command list.

Priority List of the Interrupt Sources

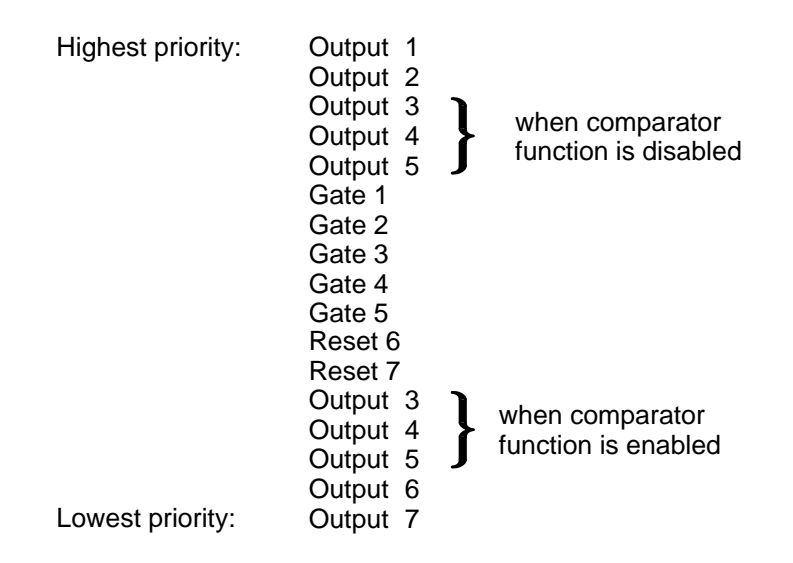

The Reaction Time of the Programmable Controller:

#### - **For interrupt processing at block limits**

The maximum reaction time here is:

- the processing time of the longest program without block calls or block limits
- the longest interrupt program (Interrupt programs cannot be interrupted.)

Add this time to the processing time of your own interrupt program.

### - **For interrupt processing at statement limits**

The maximum reaction time here is:

- the processing time of the longest block transfer or
- the time spent in the operating system of the programmable controller or special function.

Add this time to the processing time of your own interrupt program.

The following applies to both types of interrupt processing. Add the interrupt disable time for interrupts to the reaction time (e.g., with the "AS" and "AF" statements).

### **4.6 Sources of Interrupts**

The interrupt sources are as follows:

- $-$  Counter outputs 1 to 7 – Counter gates 1 to 5 – Reset inputs 6 and 7
- Module error messages

Each interrupt source must be enabled in the interrupt enable register. In addition, the SA bit in this register must be set to trigger an interrupt. If a module error message is used as the source of an interrupt, the ER bit in this register must be set (see sections 3.3.4 and 3.3.5).

All interrupts are disabled after the start up of the module.

#### **Only for IP 242B:**

The AFR interrupt filter register  $(\rightarrow$  section 3.3.6) allows you to process interrupts on the module with a command list without an interrupt being triggered for the S5.

The interrupts are intermediately stored as long as the BASP signal is active. Intermediate storage continues until the module detects that the BASP signal is no longer active.

IP 242A/242B Equipment Manual 4 – 9 Siemens AG 1993, Order No: 6ES5 998–0KM21

**B**

## **4.7 The Best Way to Proceed**

There are several preparations to make if you plan to use one or more counter modules with interrupt processing. The following overview provides helpful hints.

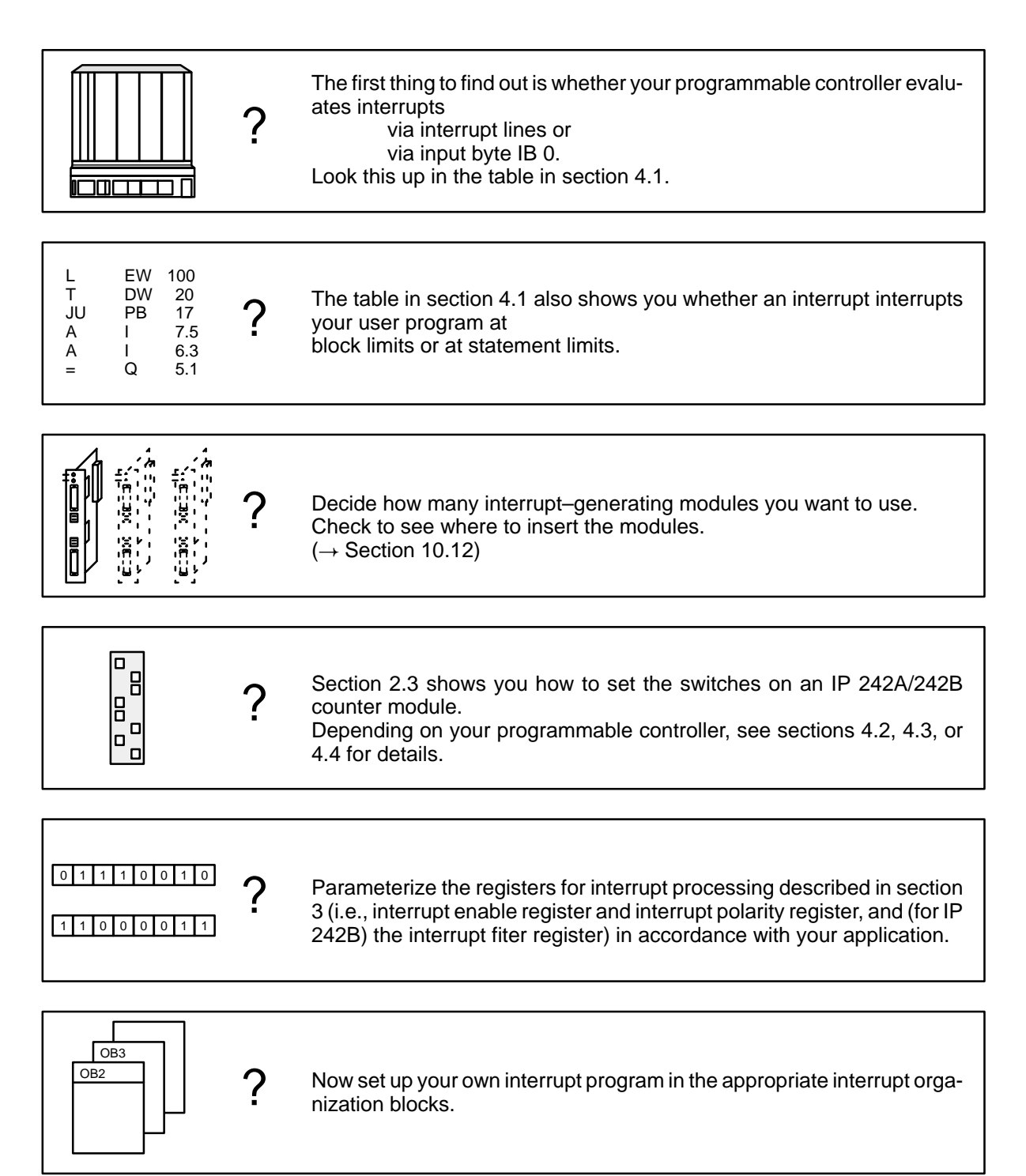

# **5 Putting the Counter Module into Operation**

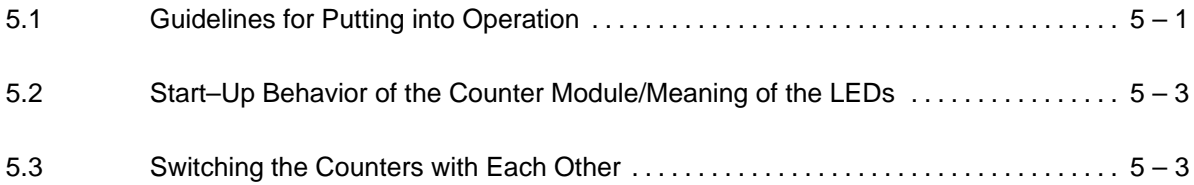

### **5.1 Guidelines for Putting into Operation**

Before putting your counter module into operation, make hardware (points 1 to 5) and software (points 6 to 10) settings.

Standard function blocks are included with your counter module. The corresponding floppy disk also contains an example which includes all blocks necessary for a real program  $(\rightarrow$  section 12 or 15).

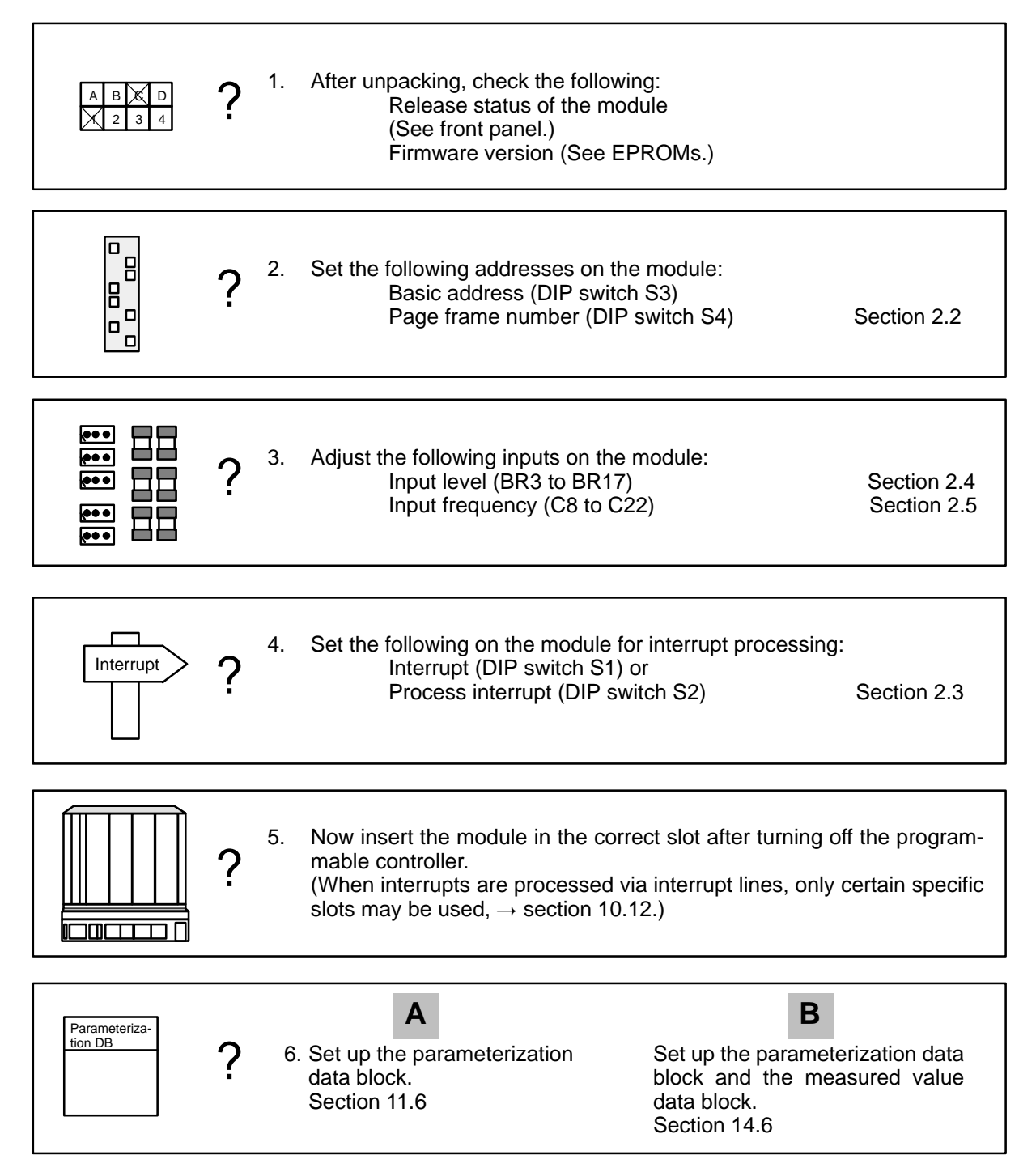

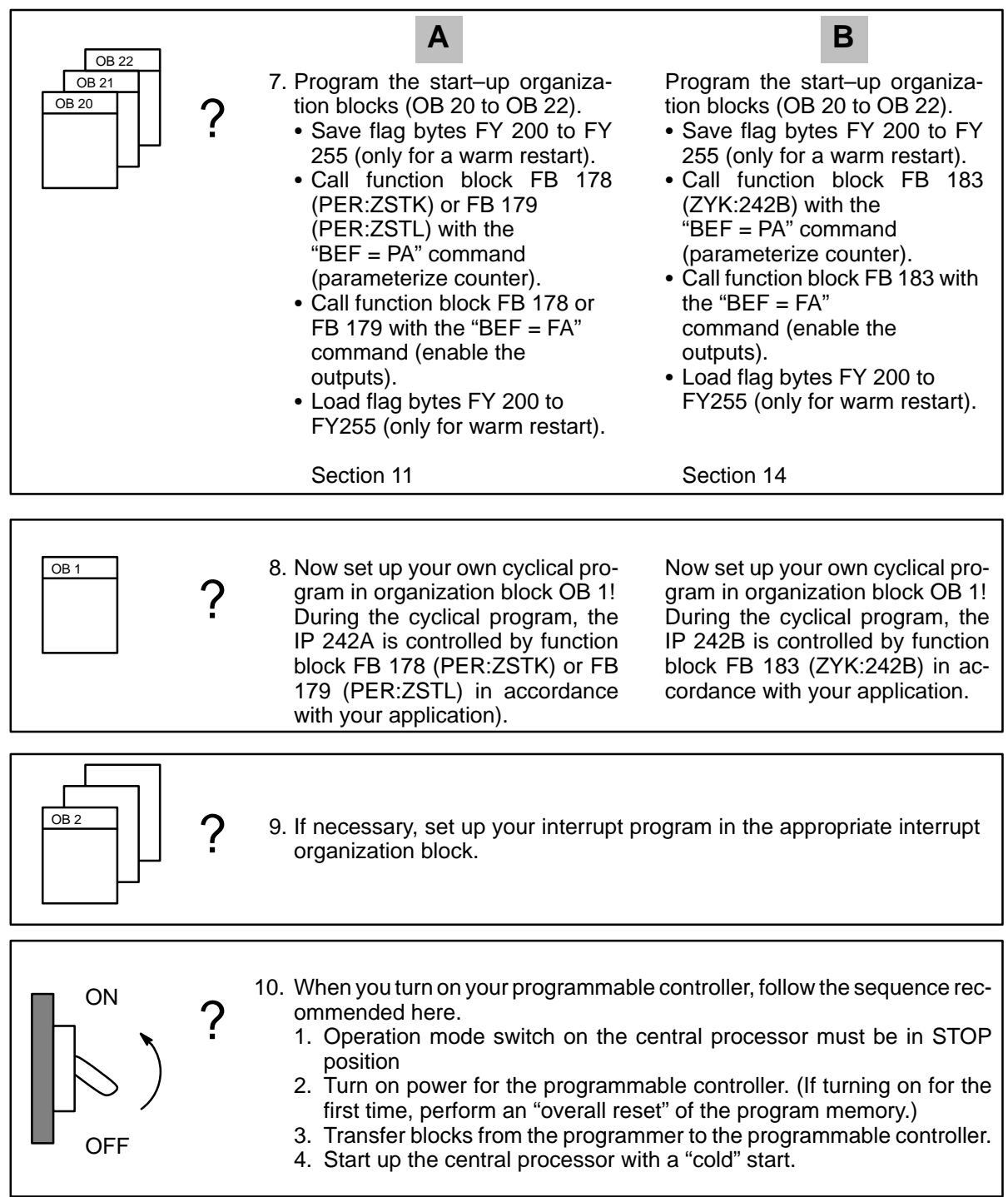

We draw your attention to the fact that the IP 242A/242B module can be damaged by unqualified handling, operation, or incorrect circuitry. This can cause extensive damage to your system. We make the assumption that the module will be handled only by qualified personnel who are also familiar with ESD protection regulations.

## **5.2 Start–Up Behavior of the Counter Module/Meaning of the LEDs**

All test functions are performed during the start–up phase. The red LED lights up to indicate this. The green LED starts to flash when the test functions are satisfactorily completed (after approximately 0.5 sec). This also indicates that the module still does not have valid parameterization.

Only after error–free processing on

- The IP 242A with standard function block FB 178/179 or
- The IP 242B with standard function block FB 183

and the "parameterize counter", "rewrite parameter" or "accept basic setting" commands does the green LED go on continuously.

Interrupts are not recorded or triggered as long as the BASP signal is present.

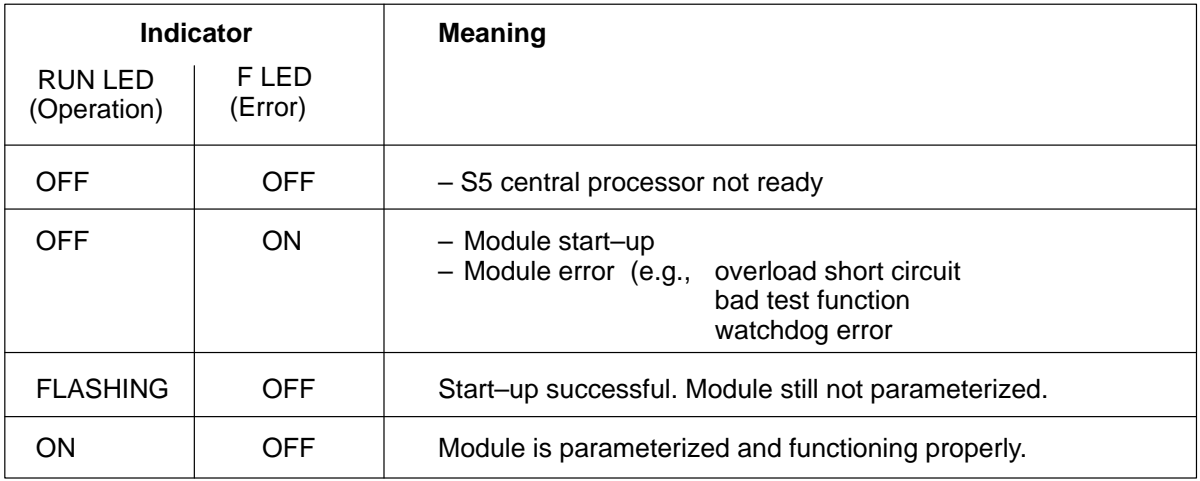

### **5.3 Switching the Counters with Each Other**

Remember the following when switching the counters with each other ( $\rightarrow$  section. 1.11).

- 1. The output level of the first counter must be conditioned as the input level of the next counter.
	- **Counters 1 to 5** are switched internally. Only the settings in the master mode register and the corresponding counter mode registers are required.
	- **Counters 1 to 5** can **only** be switched **externally to counters 6 and 7**. Use the "24–V, asymmetrical to 5 V (RS422) symmetrical converter" ( $\rightarrow$  section. 10.11).
- 2. The maximum output frequency is always < 40 kHz.

# **6 Control Words**

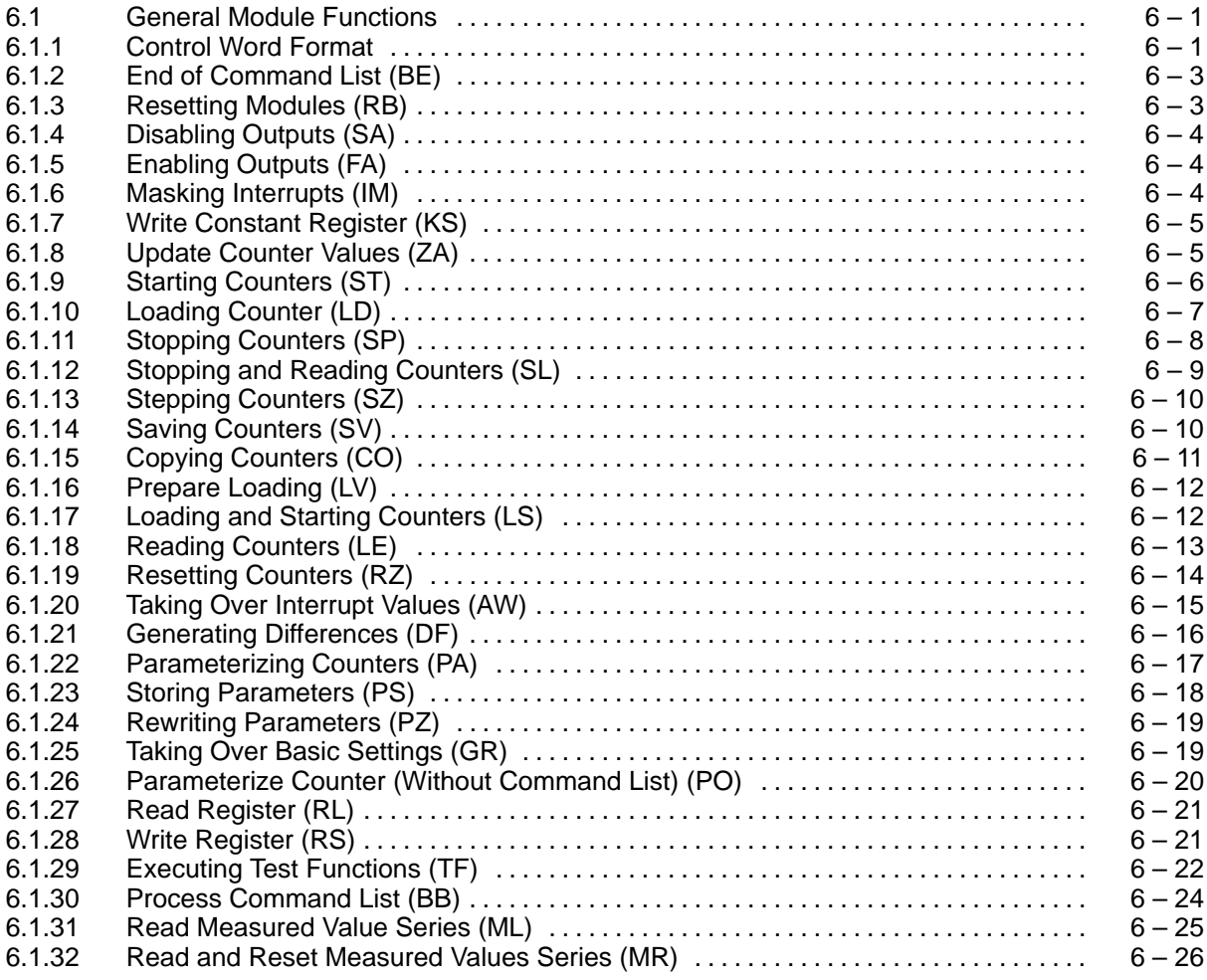

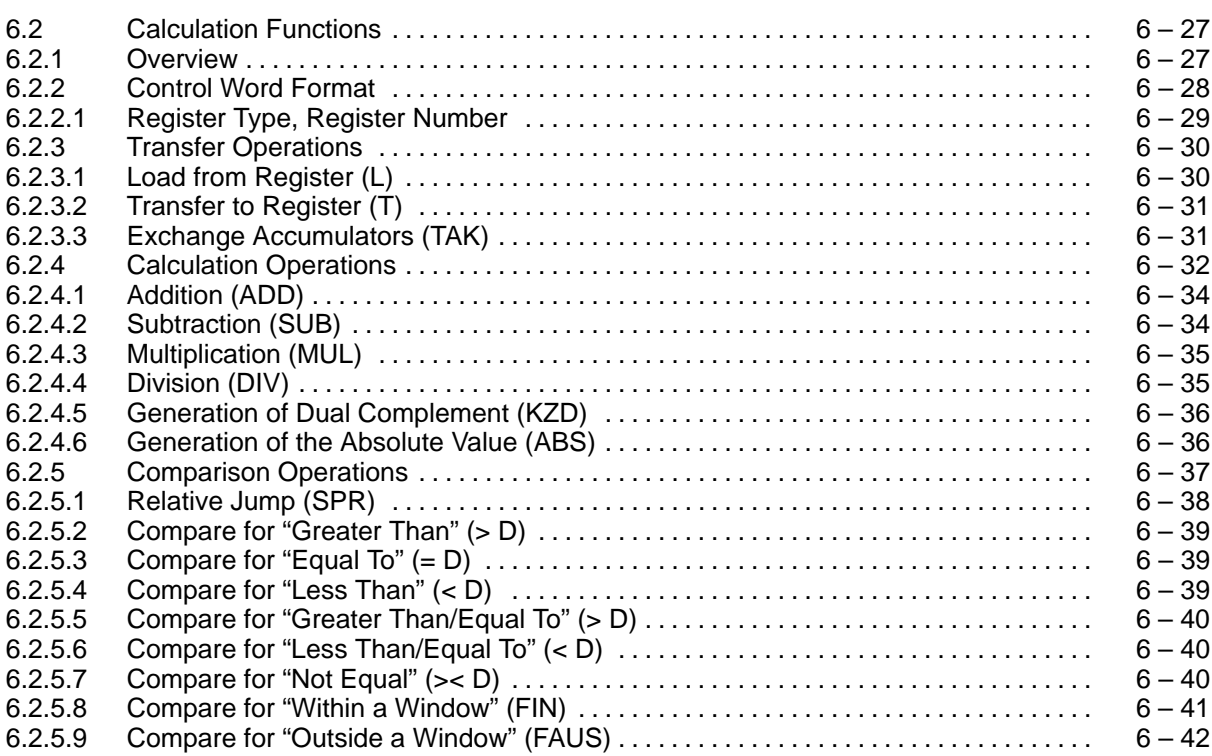

# **6.1 General Module Functions 6.1.1 Control Word Format**

The control word triggers the corresponding function on the module. There are three ways to do this.

- Direct parameterization using parameters BEF and PAR on the standard function block (see section 11 or 14)
- Indirect parameterization using parameter STEU
- Command lists during interrupt processing

You will find the bit pattern for parameter STEU and the command lists **in this section**. The **functions which the module executes** when it receives the control word are described here.

Section 12.8.2 or 15.8.2 describes what the function block does when the control word is specified with parameter STEU.

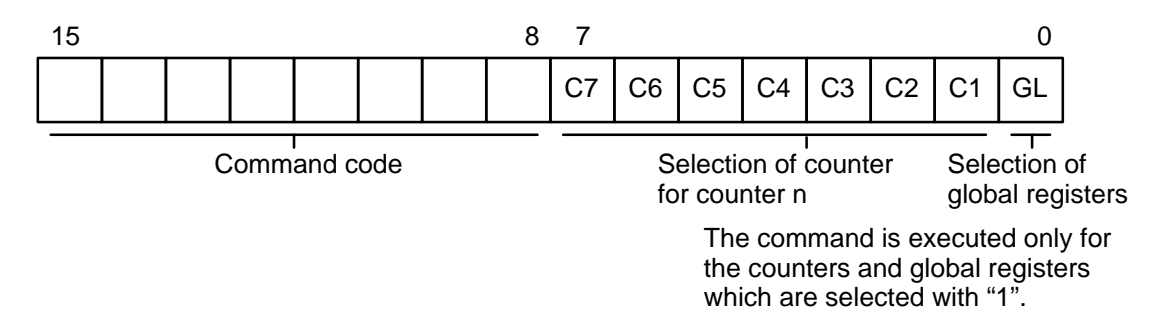

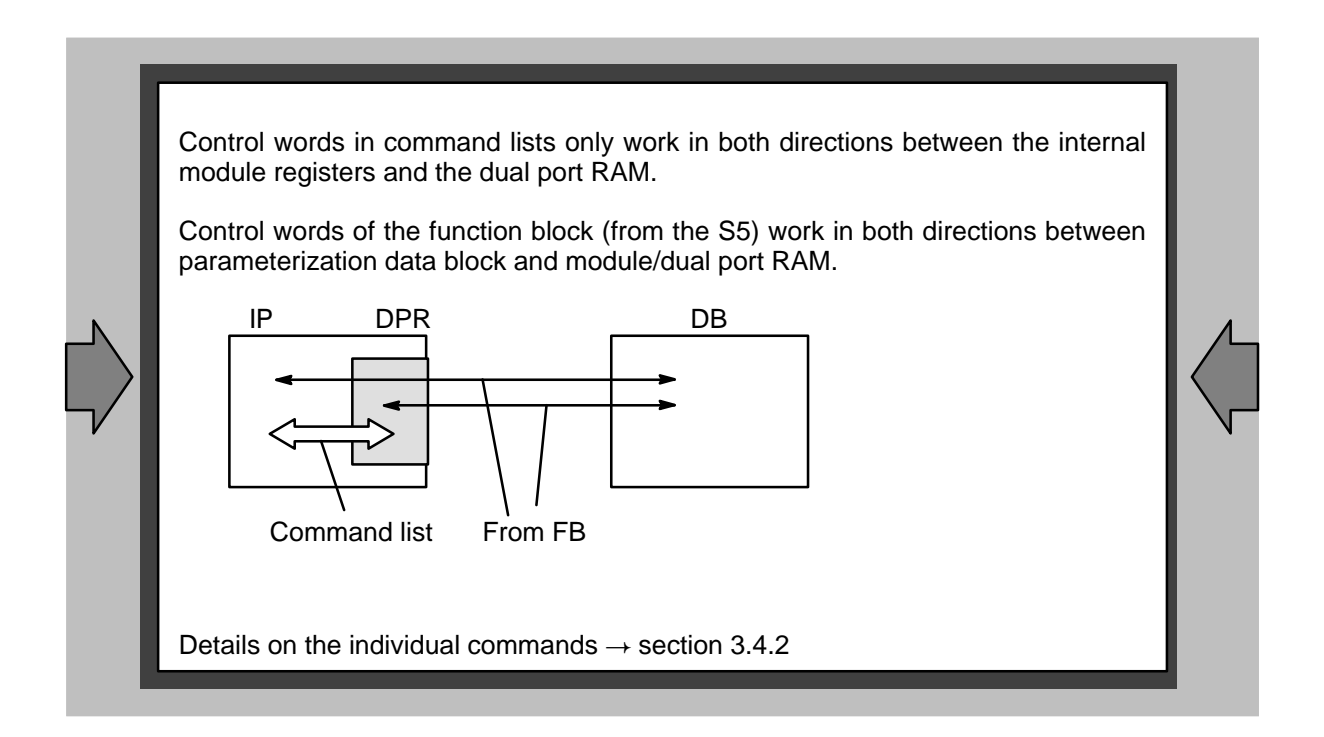

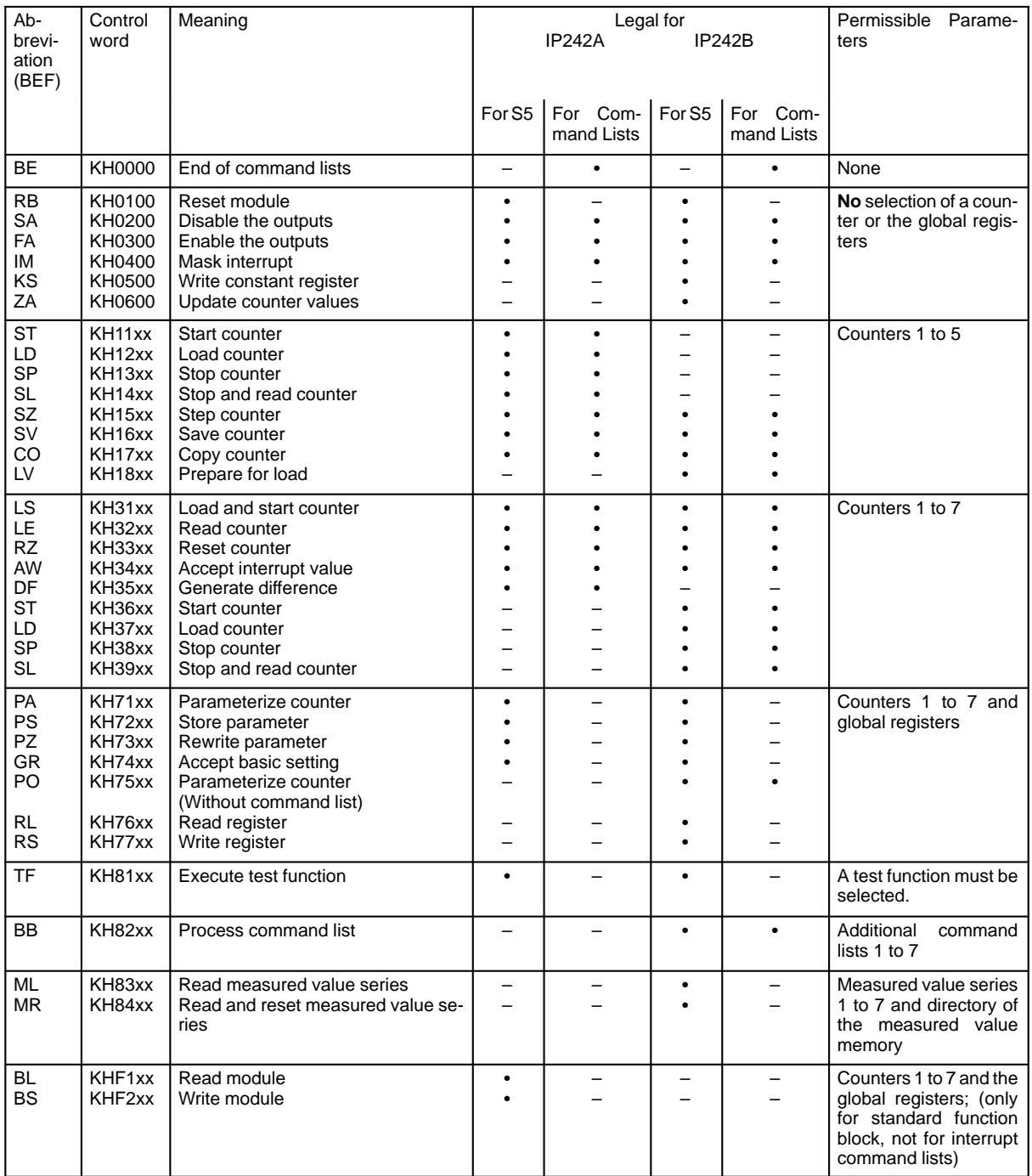

- Control word permitted on the module

– Control not permitted on the module

xx Selection for counter and global register
# **6.1.2 End of Command List (BE) IP 242A/242B**

Control word:  $KH = 0000$ 

Description:

The end of the interrupt command list has been reached. Additional commands are not permitted. Commands entered after "BE" will be ignored.

The control word is always required to conclude an interrupt command list (it has the same effect as a BE block end of the S5).

Exception only in the following cases:

– The full length of the interrupt command list is used (5 DWs).

– Not in the additional command lists (The list end is specified there in the directory.)

#### **Example:**

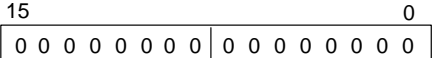

Control word: KH = 0000 Command list end

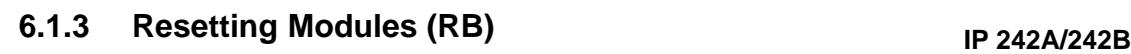

Control word:  $KH = 0100$ 

#### Description:

The module is set to the status which it has after supply voltage is turned on (i.e., master reset).

The following test functions are performed, and the red LED goes on:

- RAM test
- Dual port RAM test
- EPROM test
- EEPROM test
- AM 9513A test (counters 1 to 5)

After the control word is executed, the counters are not parameterized and the counter outputs are turned off. **A B**

On the IP 242B the counter values, the counter status registers and the result registers are set to zero. **B**

The read LED goes off and the green LED starts to flash if the test is free of errors. The module must then be parameterized with PA, PZ or GR. **A B**

#### **Example:**

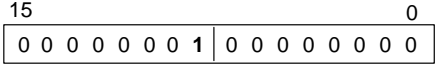

Control word: KH = 0100 Reset the module

**A B**

### **6.1.4 Disabling Outputs (SA) IP 242A/242B**

**A B**

Control word: KH = 0200

Description:

All counter outputs are turned off (4.7 k $\Omega$  against 0 V<sub>external</sub>).

#### **Example:**

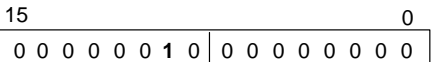

Control word:  $KH = 0200$  disable the outputs

### **6.1.5 Enabling Outputs (FA) IP 242A/242B**

Control word: KH = 0300 **A B**

> Description: All counter outputs are enabled.

When a counter output is automatically turned off because of a short circuit, you must enable the output again with this control word.

### **Example:**

 $15$  0 00000 0 00000000 **1 1**

Control word: KH = 0300 Enable the outputs

# **6.1.6 Masking Interrupts (IM) IP 242A/242B**

Control word: KH = 0400

Description:

**A B**

The interrupt enable register and the interrupt polarity register are taken over from the dual port RAM. Interrupt processing is then performed as specified in these registers.

On the IP 242B module, the interrupt filter register also goes into effect when the SA bit in the interrupt enable register is "0". **B**

**Example:**

 $15$  0 00000 0 **1** 0 00000000

Control word: KH = 0400 Mask interrupt

### **6.1.7 Write Constant Register (KS) IP 242B**

Control word: KH = 0500

Description:

The 16 constant registers for the calculation function are transferred again (e.g., readjustment of system parameters). The new constants go into effect for calculation the next time the command lists are processed.

#### **Example:**

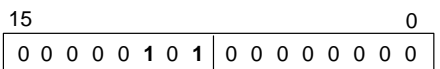

Control word: KH = 0500 Write constant register

### **6.1.8 Update Counter Values (ZA) IP 242B**

Control word: KH = 0600

Description:

The following registers are updated.

- Counter values, cyclic (ZSZ)
- Counter status register (ZSR)
- Result register (ERG)

In contrast to the "Read counter" (LE) control word, the values of the hold registers specified during parameterization are entered as the counter values for operating modes G, H, I, J, K, L, S and V. The counter value at the last active gate edge is entered for operating mode X.

#### **Example:**

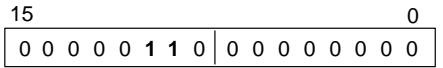

Control word: KH = 0600 Update counter values

**B**

**B**

### **6.1.9 Starting Counters (ST) IP 242A/242B**

Control word: KH = 11xx

**A**

**B**

This control word can be used only for counters 1 to 5.

Description: Control word "start counters" enables the selected counters.

Depending on the operation mode, a gate enable must also be performed before the counting pulses can be counted.

Before starting a counter, you should parameterize and load it first.

When no counters are selected, error message KH03 is entered in the error information register. Error message KH02 is given if counters 6 and 7 are selected.

#### **Example:**

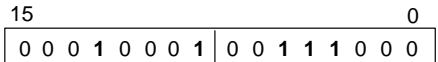

Control word: KH = 1138 Start counters 3, 4, and 5

Control word: KH = 36xx

This control word can be used for all counters.

Description:

"Start counter" enables the selected counters.

Depending on the operating mode, a gate enable has to be performed so that all counting pulses will be counted.

A counter ought to be parameterized and loaded before it is started.

Error message KH03 is entered in the error information register when no counter is selected.

Example:

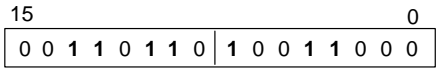

Control word: KH = 3698 Start counters 3, 4, 7

A

 $\mathbf{B}$ 

## **6.1.10 Loading Counter (LD) IP 242A/242B**

Control word: KH = 12xx

This control word can be used only for counters 1 to 5.

Description:

Control word "load counters" loads the selected counters with the counter values stored in the load registers of the dual port RAM.

When no counters are selected, error message KH03 is entered in the error information register. Error message KH02 is given if counters 6 and 7 are selected.

#### **Example:**

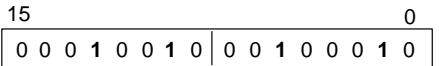

Control word: KH =1222 Load counters 1 and 5

Control word: KH = 37xx

This control word can be used for all counters.

Description:

"Load counter" loads the selected counters with the counting values stored in the load registers of the dual port RAM.

Error message KH03 is entered in the error information register when no counter is selected.

### **Example:**

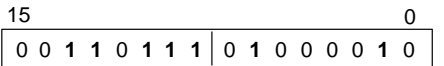

Control word: KH = 3742 Load counters 1 and 6

## **6.1.11 Stopping Counters (SP) IP 242A/242B**

Control word: KH = 13xx

This control word can be used only for counters 1 to 5.

#### Description:

**A**

Control word "stop counters" disables the selected counters. Available counting pulses are then ignored. The last counter status is retained but not transferred to the hold register.

When no counters are selected, error message KH03 is entered in the error information register. Error message KH02 is given if counters 6 and 7 are selected.

#### **Example:**

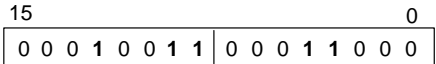

Control word: KH = 1318 Stop counters 3 and 4

Control word: KH = 38xx **B**

This control word can be used for all counters.

Description:

"Stop counter" disables the selected counters. Counting pulses are then ignored. The last counter value is retained.

Error message KH03 is entered in the error information register when no counter is selected.

### **Example:**

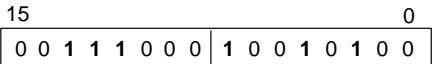

Control word: KH = 3894 Stop counters 2, 4 and 7

**A**

**B**

## **6.1.12 Stopping and Reading Counters (SL) IP 242A/242B**

Control word:  $KH = 14xx$ 

This control word can be used only for counters 1 to 5.

Description:

Control word "stop and read counters" performs the "stop counter" and "read counter" functions simultaneously for the selected counters.

The selected counters are stopped. Available counting pulses are then ignored. The last counter status is transferred to the corresponding hold register in the dual port RAM.

When no counters are selected, error message KH03 is entered in the error information register. When counters 6 and 7 are selected, error message KH02 is given.

#### **Example:**

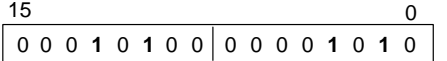

Control word: KH = 140A Stop and read counters 1 and 3

Control word: KH = 39xx

This control word can be used for all counters.

Description:

"Stop and read counter" executes the "stop counter" and "read counter" functions simultaneously for the selected counters.

The selected counters are stopped. Counting pulses are then ignored. The last counter value is transferred to the corresponding counter value register in the dual port RAM.

Error message KH03 is entered in the error information register when no counter is selected.

#### **Example:**

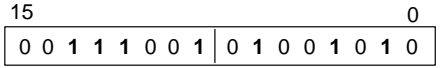

Control word: KH = 394A Stop and read counters 1, 3 and 6

## **6.1.13 Stepping Counters (SZ) IP 242A/242B**

Control word: KH = 15xx

This control word can be used only for counters 1 to 5.

#### Description:

**A B**

Control word "step counters" steps the status of the selected counters by 1 in the direction specified by the parameterization. This is also done when the counter is stopped.

When no counters are selected, error message KH03 is entered in the error information register. When counters 6 and 7 are selected, error message KH02 is given.

#### **Example:**

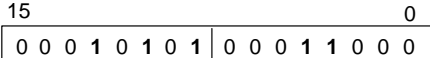

Control word: KH = 1518 Step counters 3 and 4

```
6.1.14 Saving Counters (SV) IP 242A/242B
```
**A B**

Control word: KH = 16xx

This control word can be used only for counters 1 to 5.

Description:

Control word "save counters" saves the present counter values of the selected counters in the internal hold registers of the counter block. The contents can be read out with control word "copy". The counter is not stopped during this procedure.

When no counters are selected, error message KH03 is entered in the error information register. When counters 6 and 7 are selected, error message KH02 is given.

#### **Example:**

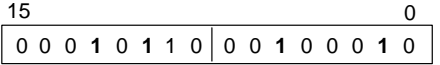

Control word: KH = 1622 Save counters 1 and 5

## **6.1.15 Copying Counters (CO) IP 242A/242B**

Control word: KH = 17xx

This control word can be used only for counters 1 to 5.

Description:

Control word "copy counters" copies the contents of the internal hold registers of the counter block to the corresponding hold registers of the dual port RAM. The counter is not stopped during this procedure. The command applies to all counters selected. **A**

For operation modes N, O, Q, R, and X, the counter status which was transmitted to the internal hold register with the active gate edge is also transferred to the dual port RAM.

"Copy counter" copies the contents of the internal hold registers of the counting block to the **counter value registers** in the dual port RAM. It does not stop the counter. The command applies to all selected counters. **B**

In operating modes N, O, Q, R and X, this can cause the counter value, which was transferred to the internal hold registers with the active gate edge, to be transferred to both the dual port RAM and the selected counter value register.

The "save counter" control word which was called, for example, by a command list of another counter causes the counter value which was current at the time of the command to be stored intermediately in the internal hold register. The counter value can then be fetched with "copy" at the time of the "save" command.

When no counters are selected, error message KH03 is entered in the error information register. When counters 6 and 7 are selected, error message KH02 is given.

#### **Example:**

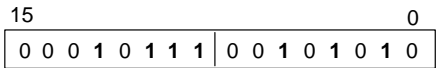

Control word: KH = 172A Copy counters 1, 3 and 5

```
A B
```
### **6.1.16 Prepare Loading (LV) IP 242B**

Control word: KH = 18xx

This control word can only be used for counters 1 to 5.

Description:

**B**

"Prepare load" causes the contents of the load registers to be copied to the internal load registers for the selected counters. This does not cause the counter to be loaded. The new load values are accepted with LD, LS or automatically when the counter expires. This can cause frequency ramps to be generated although pulse gaps do not occur during loading.

In addition, LV transfers the contents of the hold registers from the parameterization data block to the dual port RAM. For operating modes G, H, I, J, K, L, S and V, the internal hold registers are also loaded. The hold value is accepted when the counter expires.

Error message KH03 is entered in the error information register when no counter is selected. Error message KH02 is used when counters 6 and 7 are selected.

#### **Example:**

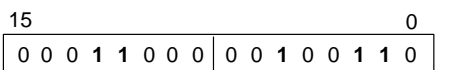

Control word: KH = 1826 Prepare loading for counters 1, 2 and 5

### **6.1.17 Loading and Starting Counters (LS) IP 242A/242B**

**A B**

#### Control word: KH = 31xx

This control word can be used for all counters

Description:

Control word "load and start counters" simultaneously performs the "load counters" and "start counters" functions for the selected counters.

Depending on the operation mode, a gate enable must also be performed before the counting pulse can be counted.

When no counters are selected, error message KH03 is entered in the error information register.

#### **Example:**

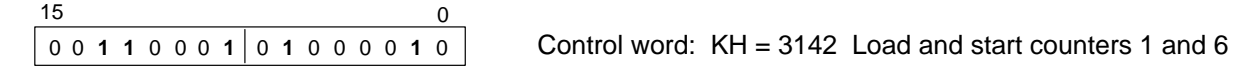

**A B**

## **6.1.18 Reading Counters (LE) IP 242A/242B**

Control word: KH = 32xx

This control word can be used for all counters.

#### Description:

Control word "read counters" reads the actual counter values of the selected counters and stores the values in the corresponding **hold registers** in the dual port RAM. **A**

In operating modes G, H, I, J, K, L, S and V, this causes the parameterized values of the hold register to be overwritten for counters 1 to 5. Counters with these operating modes should be excluded in the channel selection of the control word.

"Read counter" reads the current counter values of the selected counters, and stores the values in the corresponding **counter value registers** in the dual port RAM **B**

The counter is not stopped during this procedure.

When no counters are selected, error message KH03 is entered in the error information register.

#### **Example:**

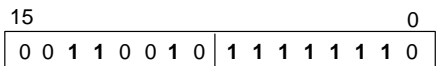

Control word: KH = 32FE Read all counters

# **6.1.19 Resetting Counters (RZ) IP 242A/242B**

Control word: KH = 33xx **A B**

This control word can be used for all counters.

Description: Control word "reset counters" resets the selected counters to 0.

When control word "reset counters" is used for counters 6 and 7, a **group interrupt** is **not** triggered in contrast to a reset at the SYN input.

When no counters are selected, error message KH03 is entered in the error information register.

#### **Example:**

 $15$  0 0 0 **1 1** 0 0 **1 1 1 1** 0 **1** 0000

Control word: KH = 33D0 Reset counters 4, 6 and 7

## **6.1.20 Taking Over Interrupt Values (AW) IP 242A/242B**

Control word: KH = 34xx

This control word can be used for all counters.

#### Description:

Control word "take over interrupt values" takes over the contents of the interrupt registers of the selected counters from the dual port RAM.

When the comparator function is enabled for counters 1 to 5, the counter output is activated when the counting value reaches the interrupt value (see section 1.9).

The counter output is activated for counters 6 and 7 when the counting value reaches the interrupt value.

When the comparator function is not enabled for counters 1 to 5, disregard the contents of the interrupt registers. The interrupt register must not, however, be zero for counters 1 to 5. The counter output is then activated at counting cycle zero.

When no counters are selected, error message KH03 is entered in the error information register.

#### **Example:**

Control word: KH = 3492 Take over interrupt values 1, 4 and 7  $15$  0 0 0 **1 1** 0 0 **1 1** 0 0 0 **1** 0 0 **1** 0

**A B**

## **6.1.21 Generating Differences (DF) IP 242A**

Control word: KH = 35xx

This control word can be used for all counters.

#### Description:

**A**

Control word "generate difference" subtracts the counter status of the counter with the higher number from the counter status of the counter with the lower number. The result is stored in the difference register in the dual port RAM.

For generation of the difference, the counter values are defined as follows:

```
Counters 1 to 5 from 0000 0000
                to 0000 FFFF
```
 6 and 7 from FF80 0000 to 007F FFFF

xxxx are supplemented by the counter module during difference generation.

If more than two counters are selected, only the counters with the lowest numbers are used. All other selected counters are ignored.

#### **Example:**

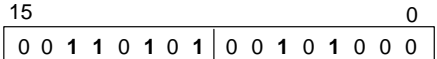

Control word: KH = 3528 Generate difference (counter status of counter 3) (counter status of counter 5)

**B**

The "generate difference" control word does not exist for the IP 242B. The calculation functions can be substituted here. The difference register for the command also does not exist.

### **6.1.22 Parameterizing Counters (PA) IP 242A/242B** Control word:  $KH = 71xx$ This control word can be used for all counters and global registers (not in command lists). Description: Control word "parameterize counters" takes over the following data from the dual port RAM: – For counters 1 to 7: Counter mode register Load register Hold register Interrupt register Interrupt command lists – For the global registers: Master mode register Prescaler register Gate control register Interrupt enable register Interrupt polarity register Interrupt filter register Pulse duration register Constant register Directory of the additional command lists Additional command lists Directory of the measured value memory **B** Additional for IP 242B **A B A B**

When no counters are selected, error message KH03 is entered in the error information register.

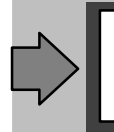

After parameterization, the parameterized counters for counters 1 to 5 are stopped. They must be started again with control words "start counters" or "load and start counters".

#### **Example:**

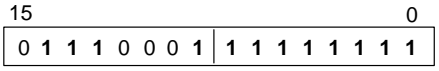

Control word: KH = 71FF Parameterize all counters with take over of the global registers

The green RUN LED continues to flash until at least one counter and the global registers are parameterized correctly.

The RUN LED stats to flash again if this condition ceases to be met during operation (e. g., due to incorrect parameterization). **B**

**A B**

## **6.1.23 Storing Parameters (PS) IP 242A/242B**

Control word: KH = 72xx

This control word can be used for all counters and global registers (not in command lists).

Description: The parameters stored in the dual port RAM are backed up by a non volable EEPROM on the module.

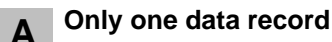

**Only one data record** can be stored on the **IP 242A**.

**Up to eight data records** can be stored on the **IP 242B**. This requires that, during parameterization of the IP 242B, the S5 specify which data record is to be stored. The selection is provided via a data record number (0 to 7) in DW13 of the parameterization data block **B**

You can rewrite the parameters to the dual port RAM any time you wish by using the "rewrite parameter" function.

When no counter is selected, error message KH03 is entered in the error information register. **A B**

Error message KH50 is output when the data record number is invalid (not 0 to 7). **B**

#### **Example:**

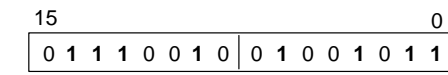

Control word: KH = 724B Store parameters, counters 1, 3 and 6 and global register

Data word DW 255 with the indicator to the measured value data block is **not** stored.

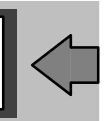

**A B**

**A B**

## **6.1.24 Rewriting Parameters (PZ) IP 242A/242B**

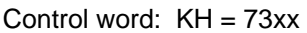

This control word can be used for all counters and global registers (not in command lists).

Description:

The data for the selected counters which is stored on the EEPROM is rewritten to the dual port RAM and the "parameterize counters" command is performed for the selected counters. This requires that the "store parameter" command be executed at least once beforehand. **A**

On the IP 242B, DW13 of the parameterization data block must contain the data record (0 to 7) from which the parameters are to be rewritten. The indicator to the measured value data block cannot be written back. **B**

When no counters are selected, error message KH03 is entered in the error information register.

Error message KH50 is output when the data record number is invalid or a data record which not yet been stored is to be rewritten. **B**

#### **Example:**

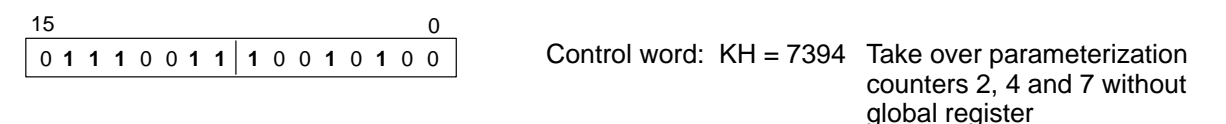

**6.1.25 Taking Over Basic Settings (GR) IP 242A/242B**

Control word:  $KH = 74xx$ 

This control word can be used for all counters and global registers (not in command lists).

#### Description:

The specified basic setting (section 3.9) is transferred to the selected counters. Control word "parameterize counters" is performed for the selected counters.

In addition, on the IP 242B, all additional command lists, the constants, the measured value directory and the measured value memory are specifically set to zero. **B**

When no counters are selected, error message KH03 is entered in the error information register.

#### **Example:**

15 0 0 **111** 0 0 **1** 0 0000 **1111**

Control word: KH = 740F Transfer basic setting, counters 1, 2 and 3 and global register

# **IP 242B 6.1.26 Parameterize Counter (Without Command List) (PO)**

#### Control word: KH = 75xx

This control word can be used for all counters and global registers (also in the command lists).

#### Description:

**B**

"Parameterize counter (without command list)" accepts the following from the dual port RAM.

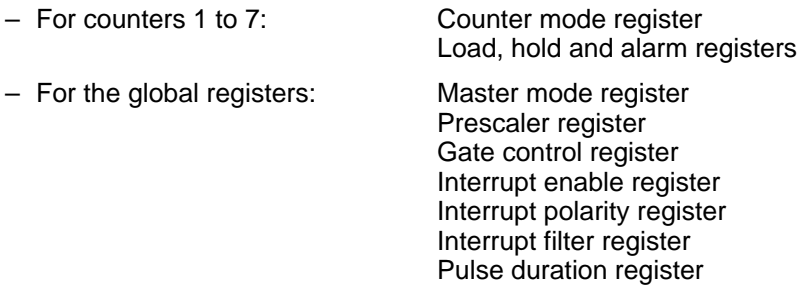

In contrast to "parameterize counter", the interrupt command lists, additional command lists, and the measured value directory are not transferred with "parameterize counter (without command list)". This makes reparameterization during operation faster (< 1 msec).

Error message KH03 is entered in the error information register when no counter is selected.

#### **Example:**

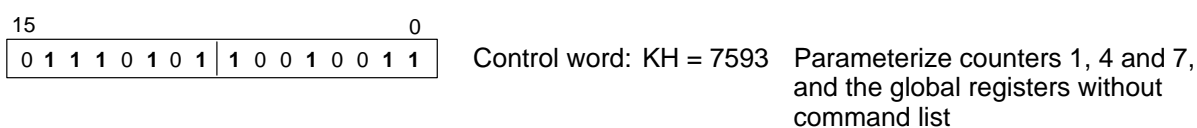

The RUN LED does not go on while control word PO is being processed.

**B**

**B**

# **IP 242B 6.1.27 Read Register (RL)**

Control word: KH = 76xx

This control word can be used for all counters and global registers. It may **not** be used **in command lists**.

#### Description:

The contents of the data blocks in the parameterization data block are updated for the selected counters.

When the global registers are selected, the constant registers, the additional command lists and the measured value directory are also read out.

Error message KH03 is entered in the error information register when no counter is selected.

#### **Example:**

```
Control word: KH = 7664 Read register for counters 2, 5 and 6
15 0
0 111 0 0 1 1 0 1 1 0 0 1 0 0
```
# **IP 242B 6.1.28 Write Register (RS)**

Control word: KH = 77xx

This control word can be used for all counters and global registers. It may **not** be used **in command lists**.

#### Description:

The contents of the data blocks on the page frame are updated for the selected counters.

When the global registers are selected, the constant registers, the additional command lists and the measured value directory are also transferred.

Error message KH03 is entered in the error information register when no counter is selected.

#### **Example:**

$$
\begin{array}{c|cccc}\n15 & & & & & 0 \\
\hline\n0 & 1 & 1 & 1 & 0 & 1 & 1 & 1 & 0 & 0 & 1 & 1 & 0 & 0 & 1\n\end{array}
$$

Control word: KH = 7799 Store register for counters 3, 4 and 7 and global registers

# **IP 242A/242B 6.1.29 Executing Test Functions (TF)**

Control word: KH = 81xx

#### Description:

**A B**

The test functions selected by bits 0 to 4 of the control word are executed. When an error is detected, the error bit in the interrupt information register is set (group interrupt) and the error is stored according to type in the error information register as follows:

KH05 RAM error KH06 Dual port RAM error KH07 EPROM error KH08 EEPROM error KH09 AM 9513A error

Command format:

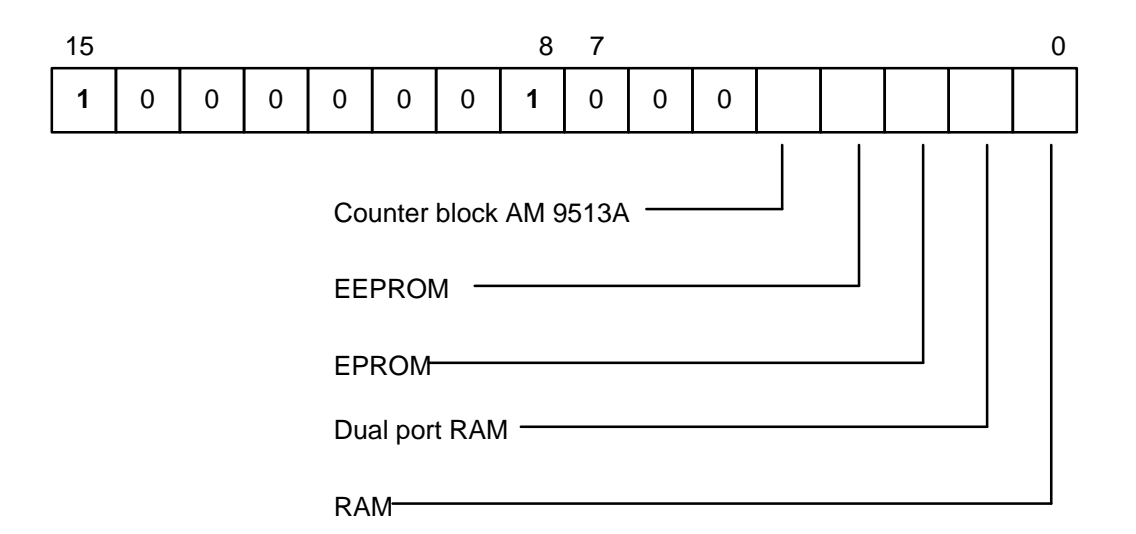

Bit = 1: Test is performed.

When no counters are selected, error message KH03 is entered in the error information register. Error message KH01 is given when bits 5, 6, or 7 are assigned.

#### **Example:**

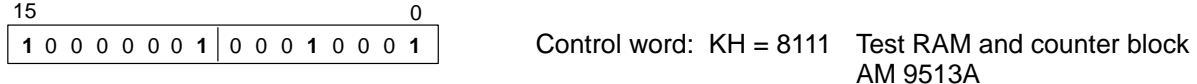

#### Notes:

The module is parameterized as follows during the counter test:

Operation mode D: Frequency generator without hardware gate control

Gate control: None Load register: 65535 Counting direction: Down Output signal: Low

The original counter values are lost. You should reparameterize after the test function is completed.

During the dual port RAM test, the module temporarily writes a bit pattern on every byte separately. The original values are then restored.

When an error is detected during execution of the test functions, the green LED goes out and the red LED goes on.

The control word may **not** be used **in command lists**.

# **IP 242B 6.1.30 Process Command List (BB)**

Control word: KH = 82xx

This control word can be used to call all additional command lists.

Command format:

**B**

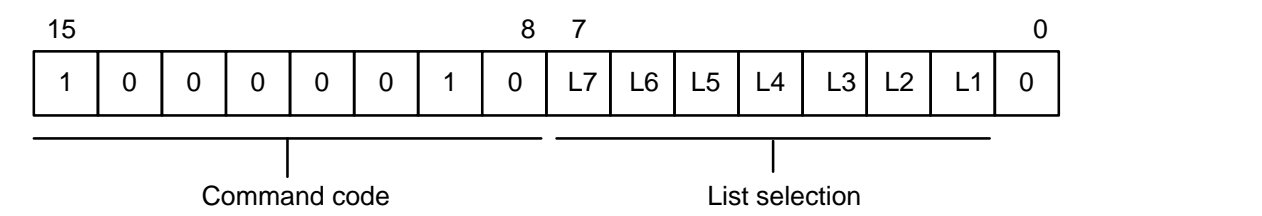

Description:

Processing of the additional command lists is the same as the execution of a subprogram. When several lists are selected, the lists are processed in ascending order of the list numbers.

The additional command lists are reloaded with the selected global registers with the "parameterize counter" command and converted. Required current data (e.g., load values) must be transferred to the module beforehand (e. g., with the "write register" control word).

Error message KH03 is entered in the error information register when no list is selected or bit 0 is set.

#### **Example:**

 $15$  0 **1** 0000 0 0 00 **1 1** 0 0 **1** 0 0

Control word:  $KH = 8224$  Process command lists 2 and 5

# **IP 242B 6.1.31 Read Measured Value Series (ML)**

#### Control word:  $KH = 83xx$

This control word can be used for all measured value series and the directory of the measured value memory (not in command lists).

#### Command format:

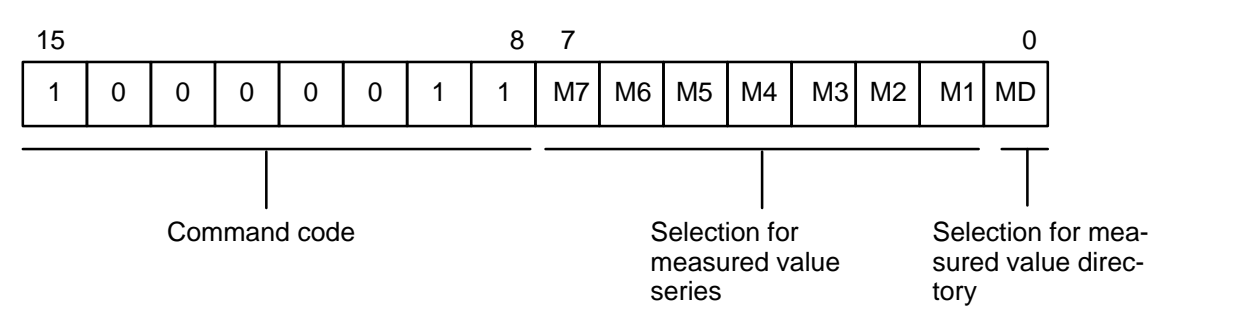

#### Description:

The internal measured value memory for the selected measured value series is copied to the dual port RAM, and the directory for all measured value blocks is updated.

The "measured value memory full" status in the counter status register remains unchanged.

The measured value memory is **not** deleted after it is read, and the filling state indicator in the directory is not changed.

Only the measured value directory is read if **only** bit 0 is selected. When any other selection is made, the measured value directory is also read but not changed.

When no directory is set up for the selected measured value block, processing of the control word is terminated, and an error message (from KH41 to KH47, depending on the erroneous block) is output.

Error message KH03 is entered in the error information register when no measured value series is selected.

#### **Example:**

 $15$  0 **1** 0000 0 **1 1 1** 0 0 **1 1** 000

Control word: KH = 8398 Read measured values from measured value series 3, 4 and 7

#### **B**

**B**

### **6.1.32 Read and Reset Measured Values Series (MR)**

### IP 242

#### Control word: KH = 84xx

This control word can be used for all measured value series and the directory of the measured value memory (not in command lists).

Command format:

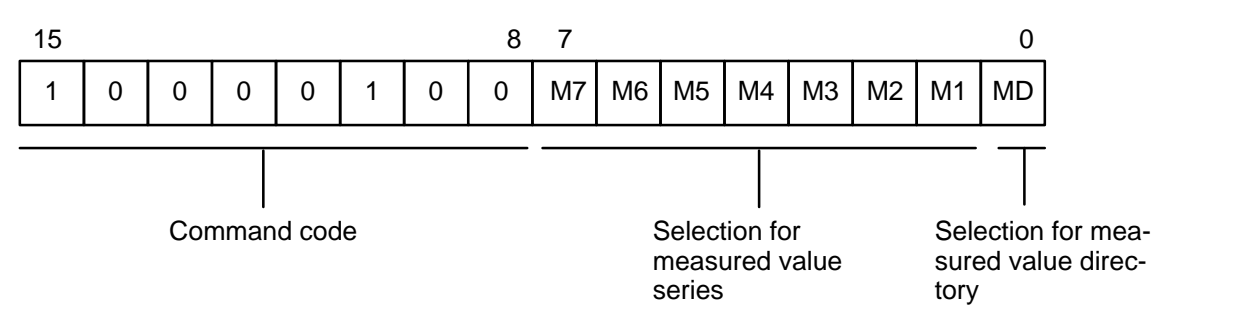

#### Description:

The internal measured value memory for the selected measured value series is copied to the dual port RAM, and the directory for all measured value blocks is updated.

The "measured value memory full" status is deleted for the selected measured value series in the counter status register.

The selected measured value series are deleted after they have been read, and the filling state indicator in the directory is placed at the beginning of the respective measured value block. The data are not updated until the next read access occurs.

If **only** bit 0 is selected, only the measured value directory is read but **not** reset. When any other selection is made, the measured value directory is also read and reset.

When no directory is set up for the selected measured value block, processing of the control word is terminated, and an error message (from KH41 to KH47, depending on the erroneous block) is output.

Error message KH03 is entered in the error information register when no measured value series is entered.

#### **Example:**

 $15$  0 **1** 0000 0 **1** 0 0 **1 1** 0 0 **1** 0 0

Control word: KH = 8464 Read measured values from measured value series 2, 5 and 6, and reset the corresponding measured value memories

# **6.2 Calculation Functions 6.2.1 Overview IP 242B**

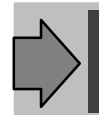

The calculation functions can be used in the interrupt and/or additional command lists. **B**

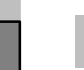

A calculation function can be started by the following.

- Gate interrupt
- Output interrupt
- "Process command list" control word internally in command list
- "Process command list" control word externally via control word register.

The calculation functions are implemented with a calculation stack of four calculation registers (accumulators) which are all updated accordingly each time a load or calculation command occurs. Each accumulator consists of 32 bits.

The accumulators are accessed with a load command from the result, load hold, interrupt, constant and counter state registers. The calculation results are transferred again to the corresponding reulst register (measured value series).

Flags 0 to 15 are handled in the S5 is the usual manner (except internally in the module). See section 8.7 for an example of using the flags in the command lists.

During the command run time, the calculation results of all calculation functions are checked for validity. In case of an error, processing of the list is terminated, an error message is output, and the number of the erroneous data word is stored in the FAB byte of the ERR parameter ( $\rightarrow$  section 3.8.4).

The calculations function are divided into three groups.

- Transfer operations ( $\rightarrow$  section 6.2.3)
- Calculation operations ( $\rightarrow$  section 6.2.4)
- Comparison operations ( $\rightarrow$  section 6.2.5)

### **6.2.2 Control Word Format**

### **IP 242B**

The control word triggers the corresponding function on the module. The control words required for a calculation operation must be grouped together in a command list in the order in which they will be executed. B

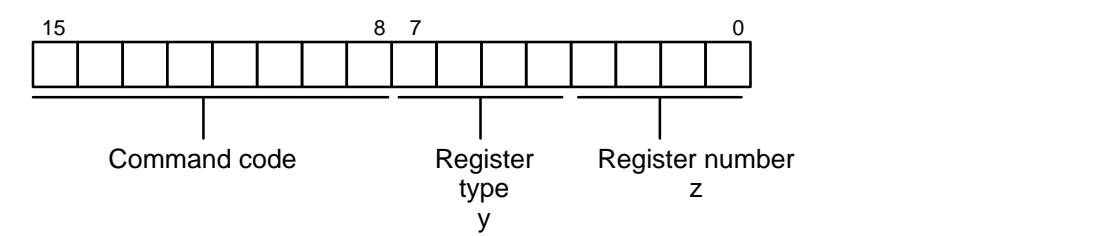

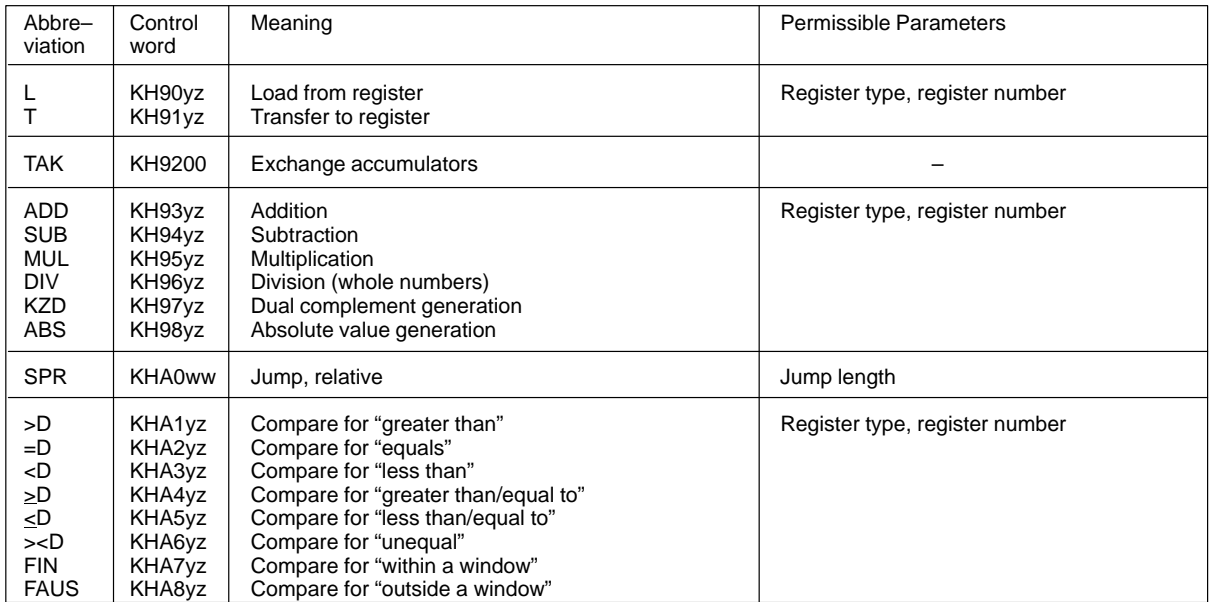

ww:  $\rightarrow$  section 6.2.5.1

# **6.2.2.1 Register Type, Register Number IP 242B**

**B**

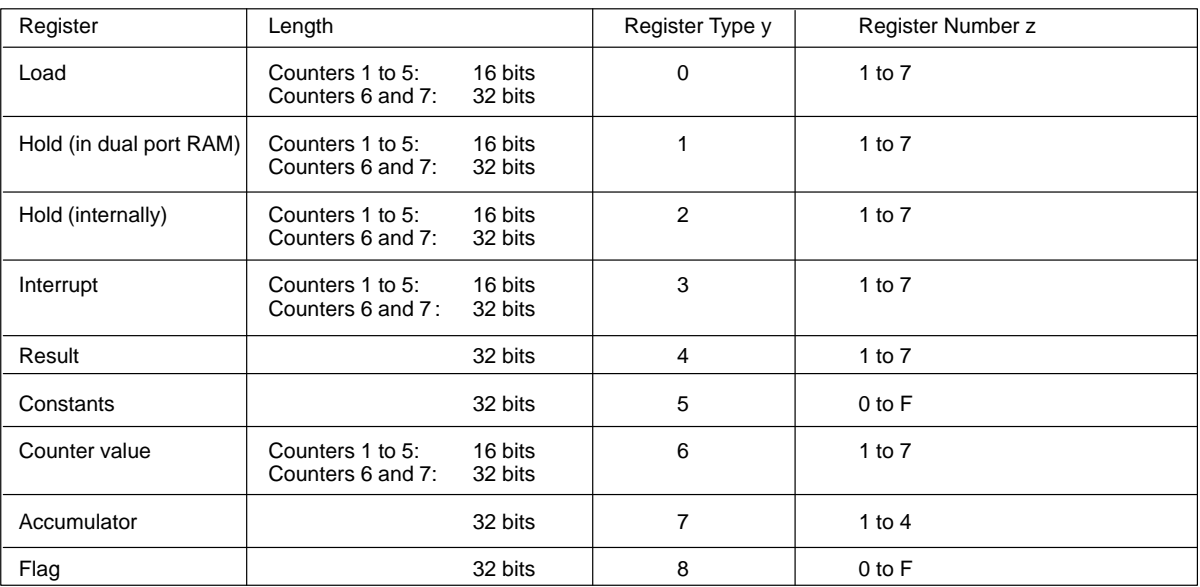

The register can contain the following number formats.

16–bit length:  $0 \text{ to } +(2^{16}-1)$ 

32–bit length:  $-2^{31}$  to  $+(2^{31}-1)$ .

**B**

# **6.2.3 Transfer Operations IP 242B**

Before calculation operations can be performed, the calculation registers (accumulators) must be loaded. After the calculation, the calculation results must be stored in registers or flags. The transfer functions are used for this purpose.

The data transfer is only practical when used from or to exactly one register. The corresponding selection is made in the righthand byte of the control word  $( \rightarrow 6.2.2)$ .

The **contents of the accumulators** do not change from one call of the command list to the next (i. e., if calculation functions are running in more than one command list, the contents of the accumulators before calculation from list 1 may be equal to the contents after calculation from list 2. If calculated values from one call of a calculation are to be forwarded to the next, the values must be stored in registers or flags at the end of the first call.

The **flags** are used as global intermediate storage for results to preset the accumulators with defined values from the previous calculations at the beginning of a calculation (since the contents of the accumulators are undefined at the beginning of a command list).

# **6.2.3.1 Load from Register (L) IP 242B**

Control word: KH = 90yz

This control word can be used for all register types and numbers included in section 6.2.2.1.

Description:

**B**

Accumulator 1 is loaded with the contents of the specified register. The contents of accumulator 4 are lost. The "new" contents of accumulators 2 to 4 are the "old" contents of accumulators 1 to 3.

If accumulator 1 is loaded with the contents of a register for counters 1 to 5, the register contents are interpreted as a positive number in the range of 0 to 65535. Bits 31 to 16 in accumulator 1 are then "zero".

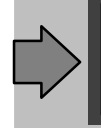

A "read counter" is automatically executed during the load operation from a counter value register. This load operation cannot be used for counters 1 to 5 in operating modes G, H, I, J, K, L, S, V and X.

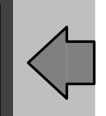

When a nonexistent register is specified as the source, error message KH35 is generated during parameterization, and parameterization is terminated.

#### **Example:**

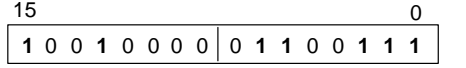

Control: KH = 9067 Load from counter value register 7

# **IP 242B 6.2.3.2 Transfer to Register (T)**

Control word:  $KH = 91yz$ 

This control word can be used for all register types and numbers given in section 6.2.2.1..

#### Description:

The contents of accumulator 1 are transferred to the specified register and all accumulators remain unchanged.

During the transfer operation to the load register, the "prepare to load" command is also executed for the corresponding counter. "Load counter" is executed for counters 6 and 7.

The "accept interrupt value" command is automatically executed during the transfer operation in the interrupt register.

A "load counter" is also executed during the transfer operation to the counter value registers.

When a nonexistent register or a constant register is specified as the destination, error message KH36 is generated during parameterization, and the parameterization is terminated.

If, during the command run time, the contents of accumulator 1 < 0 and load, hold, interrupt register or counter value of channels 1 to 5 are selected as the destination, error message KH34 is output, and processing of the list is terminated.

If, during the command run time, the contents of accumulator 1 > 65535 and load, hold, interrupt register or counter value of channels 1 to 5 are selected as the destination, error message KH33 is output, and processing of the list is terminated.

#### **Example:**

 $15$  0 **1** 0 0 **1** 0 0 0 **1 1** 000 **1** 0 **1** 0

Control word: KH = 918A Transfer to flag 10

# **IP 242B 6.2.3.3 Exchange Accumulators (TAK)**

Control word: KH = 9200

Description: The contents of accumulator 1 and accumulator 2 are exchanged. Accumulator 3 and accumulator 4 remain unchanged.

#### **Example:**

15 0 **1** 0 0 **1** 0 0 0 00000000 **1**

Control word: KH = 9200 Exchange accumulators

**B**

**B**

**B**

# **6.2.4 Calculation Operations IP 242B**

The following calculation operations can be executed with control words:

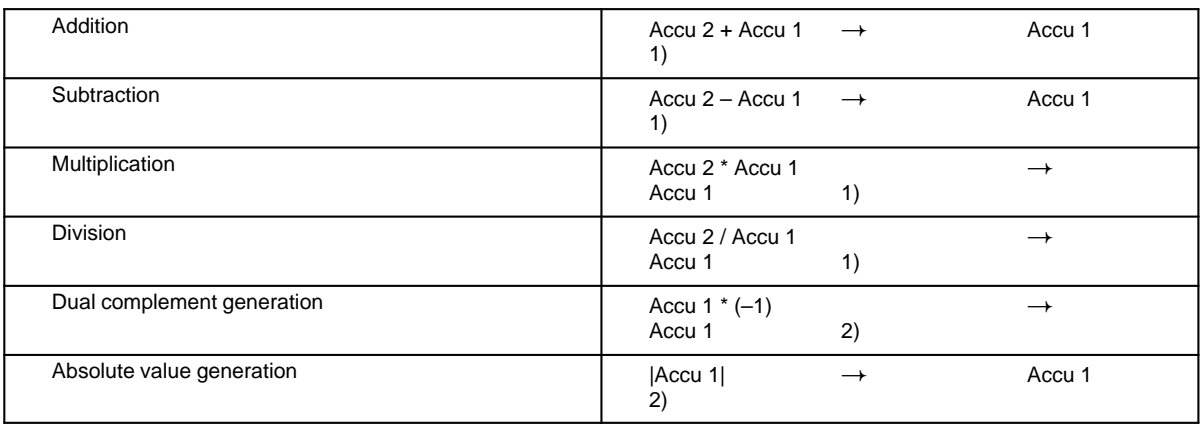

The contents of an accumulator can be a counting value, a result of a previous calculation or a constant. The accumulators have the following contents after a calculation operation.

- Result is always in accumulator 1.
- For operations identified with "1)"
	- Accumulator 2 (new) = accumulator 3 (old)
	- $-$  Accumulator 3 (new) = accumulator 4 (old)
	- Accumulator 4 is unchanged.
- For operations identified with "2)"
	- Accumulators 2 to 4 remain unchanged.

Although **exponentiation** is not available as a separate function, you can easily achieve this by including the appropriate load and multiplication in your command lists.

Example: • Squaring the contents of accumulator 1

Load from accumulator 1

MUL

Transfer to result register 7

- Third power of the contents of accumulator 1

Load from accumulator 1

Load from accumulator 1

MUL

MUL

Transfer to result register 6

The calculation and comparison operations can be used with **implicit load commands** to reduce the number of commands required in a list. The register type and number in the low byte of the appropriate operation are filled with values not equal to KH = 00. A load command to accumulator 1 from the register specified by the register type and number is performed before the calculation or comparison operation is executed. In other words, the contents of accumulator 4 before the operation with the implicit load command are lost (the same as with load commands specified explicitly).

Below is an example of squaring to illustrate this shortcut.

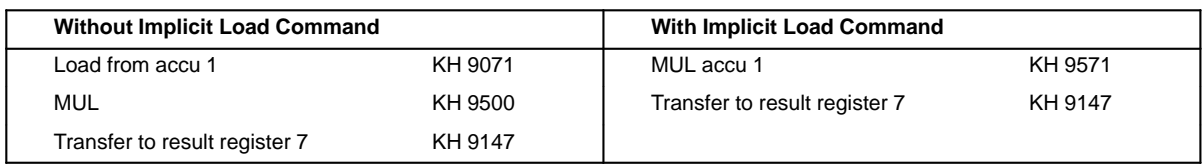

**Extracting a root** is not available as a separate function. Use the "mathematical functions" S5 function blocks for this purpose. These standard function blocks are available under order number 6ES5 848–xMT01 for PLCs S5–135U and S5–155U.

 $x = 8$  For S5-DOS

 $x = 7$  For MS-DOS, S5-DOS/MT

# **IP 242B 6.2.4.1 Addition (ADD)**

Control word: KH = 93yz

### Description:

**B**

The operation executes the addition of two values. The contents of accumulator 2 are added to the contents of accumulator 1. The result is then available in accumulator 1.

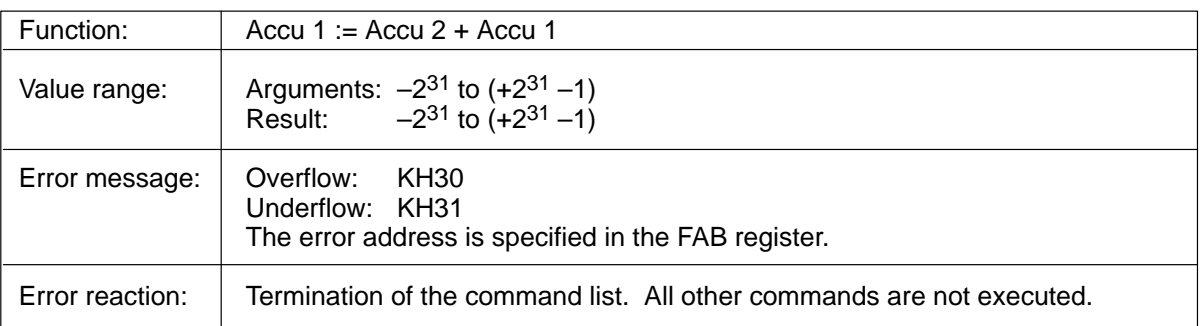

### **Example:**

15 0 **1** 0 0 **1** 0 0 00000000 **1 1**

Control word: KH = 9300 Add accu 1 and accu 2

# **IP 242B 6.2.4.2 Subtraction (SUB)**

**B**

### Description:

Control word: KH = 94yz

The operation executes the subtraction of two values. The contents of accumulator 1 are subtracted from the contents of accumulator 2. The result is then available in accumulator 1.

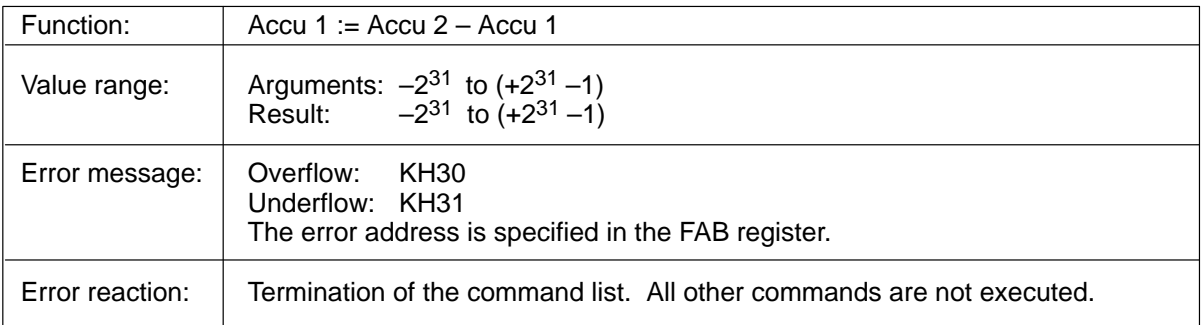

#### **Example:**

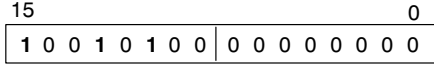

Control word: KH = 9400 Subtract accu 1 from accu 2

# **IP 242B 6.2.4.3 Multiplication (MUL)**

**B**

**B**

Control word: KH = 95yz

#### Description:

The operation executes the multiplication of two values. The contents of accumulator 2 are multiplied by the contents of accumulator 1. The result is available in accumulator 1.

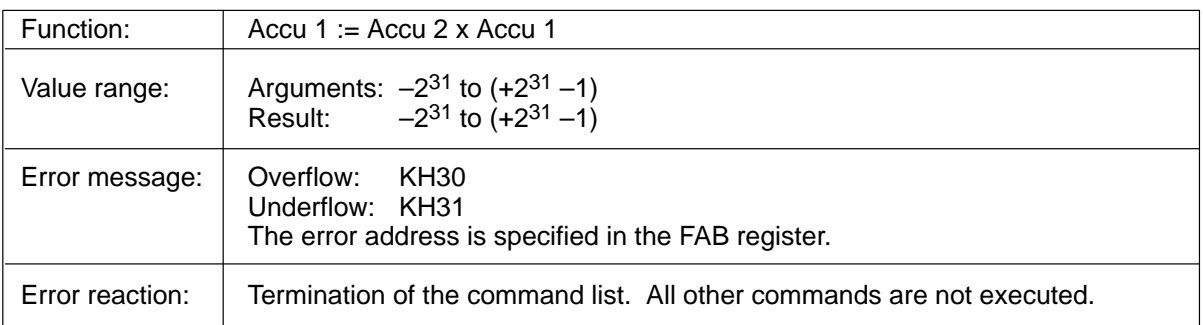

#### **Example:**

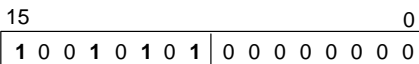

Control word: KH = 9500 Multiply accu 1 by accu 2

# **IP 242B 6.2.4.4 Division (DIV)**

Control word: KH = 96yz

Description:

The operation executes the division of two values. The contents of accumulator 2 are divided by the contents of accumulator 1. The result is available in accumulator 1.

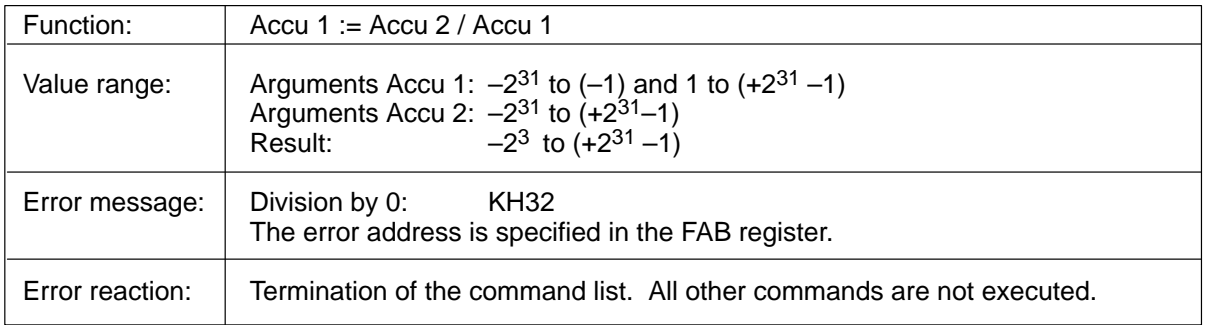

#### **Example:**

15 0 **1** 0 0 **1** 0 0 **1 1** 00000000

Control word: KH = 9600 Divide accu 2 by accu 1

# **IP 242B 6.2.4.5 Generation of Dual Complement (KZD)**

Control word: KH = 97yz

### Description:

**B**

The operation generates the dual complement of the contents of accumulator 1 (negation of the value). The result is available in accumulator 1.

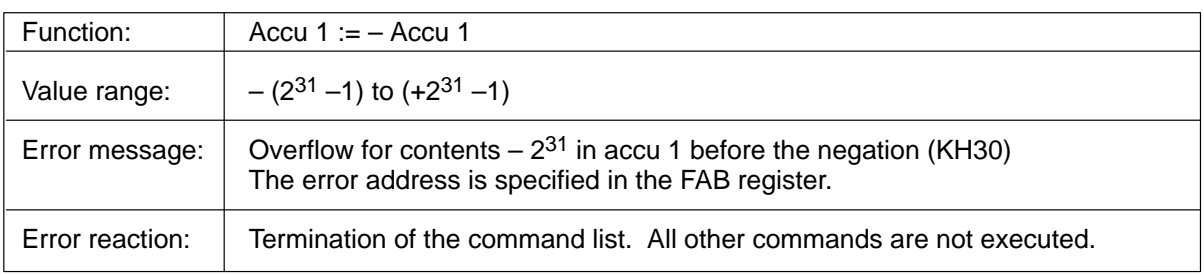

#### **Example:**

- $15$  0 1001011100000000
- Control word: KH = 9700 Generate dual complement of accu 1

**IP 242B 6.2.4.6 Generation of the Absolute Value (ABS)**

**B**

Control word: KH = 98yz

Description:

The operation generates the absolute value of the contents of accumulator 1. The result is available in accumulator 1.

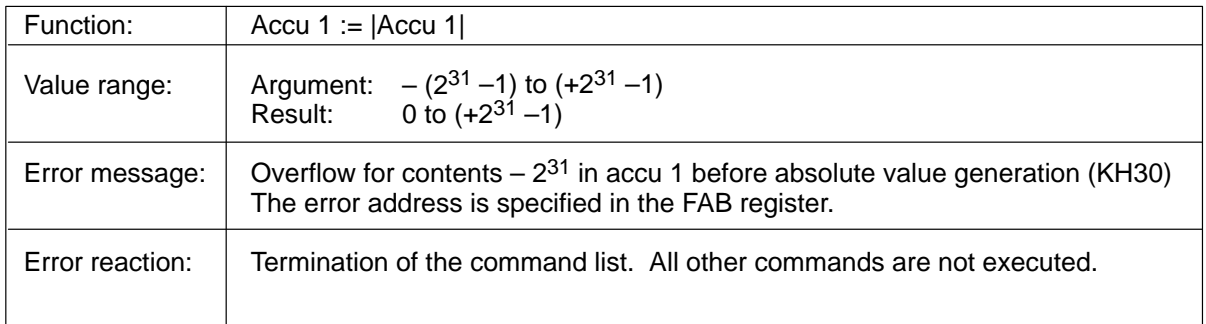

#### **Example:**

15 0 **1** 0 0 **1 1** 0 00000000 0 0

Control word: KH = 9800 Generate absolute value of accu 1

### **6.2.5 Comparison Operations**

The following comparison operations can be executed with control words.

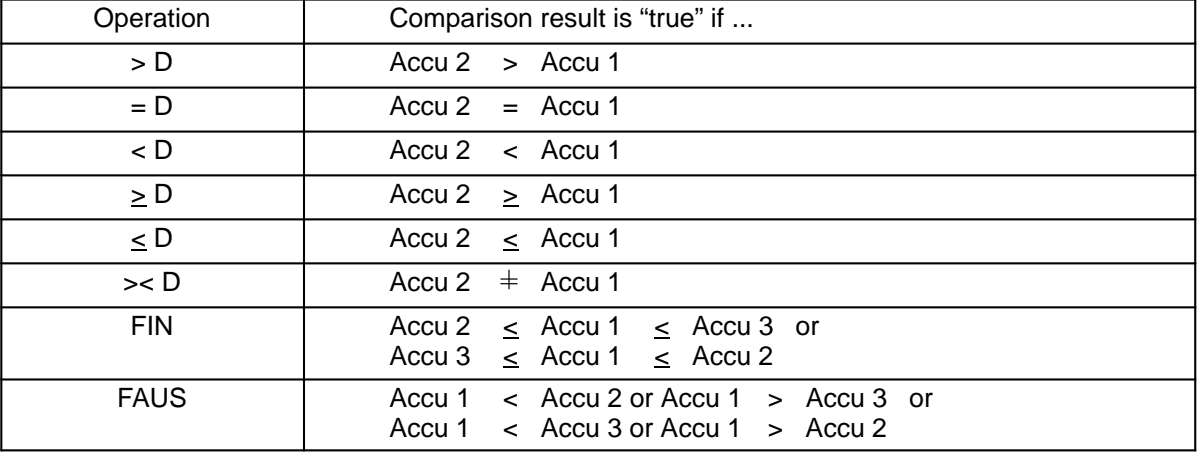

The use of a comparison is only practical immediately prior to a jump command. The results of the comparison determine whether the jump will be executed  $($  + section 6.2.5.1).

The comparison result is **only current for a control word directly following a comparison**. It is automatically set to "true" afterwards. This changes a "conditional" jump to an "unconditional" jump.

The comparison operation compares the contents of accumulator 2 (e.g., constants) with the contents of accumulator 1. Similar to the calculation operations, the control word can be provided with an implicit load command. The comparison result is generated again for each comparison.

B

# **IP 242B 6.2.5.1 Relative Jump (SPR)**

Control word: KH = A0ww

#### Description:

**B**

If the comparison result is "true", a jump relative to the current address is executed. Both forward and backward jumps are permitted.

For this reason, be sure that the backward jumps in your command list do not cause continuous loops or loops with many passes since this can block the module. When the module is blocked for more than 100 msec, the HW watchdog resets the module and error message KH0C is output.

**No** indication is made as to whether or not the conditional jump was executed.

The less significant byte of the control word specifies the relative length of the jump in the range from  $-128$  to  $+127$  data words.

Determination of the Relative Jump Length for Conditional Jumps

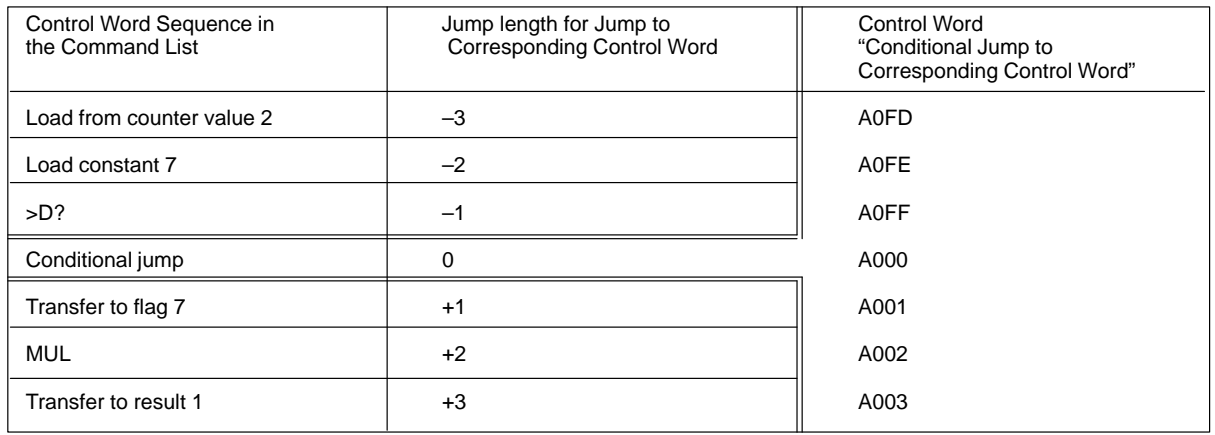

(Jump lengths of 0 and +1 serve no useful purpose but are not blocked by the firmware.)

A jump to a position specified outside the current list is detected during parameterization, and the parameterization is terminated with error message KH37.

#### **Example:**

Control word: KH = A005 Relative jump 5 data words forward 15 0 **1** 0 **1** 00 0 0 00000 0 **1** 0 **1**
## **IP 242B 6.2.5.2 Compare for "Greater Than" (> D)** Control word:  $KH = A1yz$ Description: The comparison result is "true" when the contents of accumulator 2 > the contents of accumulator 1. Control word: KH = A100 Compare whether accu 2 > accu 1 **Example:**  $15$  0 **1** 0 **1** 0 0 0 00000000 0 **1 IP 242B 6.2.5.3 Compare for "Equal To" (= D)** Control word: KH = A2yz Description: The comparison result is "true" when the contents of accumulator 2 = the contents of accumulator 1. Control word:  $KH = A200$  Compare whether accu 2 = accu 1 **Example:**  $15$  0 **1** 0 **1** 00 0 0 00000000 **1 B B**

## **IP 242B 6.2.5.4 Compare for "Less Than" (< D)**

Control word: KH = A3yz

Description:

The comparison result is "true" when the contents of accumulator 2 < the contents of accumulator 1.

#### **Example:**

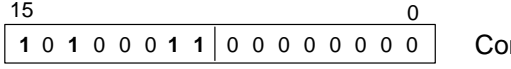

Control word: KH = A300 Compare whether accu 2 < accu 1

**B**

## **IP 242B G.2.5.5 Compare for "Greater Than/Equal To" (** $\geq$  **D) IP 242B**

Control word: KH = A4yz

#### Description:

**B**

The comparison result is "true" when the contents of accumulator  $2 \geq 1$  the contents of accumulator 1.

#### **Example:**

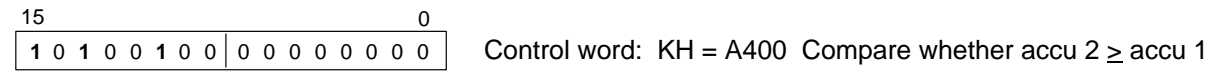

## **IP 242B 6.2.5.6 Compare for "Less Than/Equal To" (< D)**

Control word: KH = A5yz **B**

#### Description:

The comparison result is "true" when the contents of accumulator  $2 \leq$  the contents of accumulator 1.

#### **Example:**

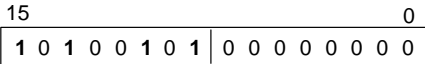

Control word: KH = A500 Compare whether accu 2  $\leq$  accu 1

## **IP 242B 6.2.5.7 Compare for "Not Equal" (>< D)**

### **B**

Control word: KH = A6yz

Description:

The comparison result is "true" when the contents of accumulator  $2 \pm$  the contents of accumulator 1.

#### **Example:**

 $15$  0 1010011000000000

Control word:  $KH = A600$  Compare whether accu  $2 \pm$  accu 1

## **IP 242B 6.2.5.8 Compare for "Within a Window" (FIN)**

Control word: KH = A7yz

Description:

The operation compares whether accumulator 1 is within the window limited by accumulator 2 and accumulator 3.

The comparison result is "true" if the following is valid.

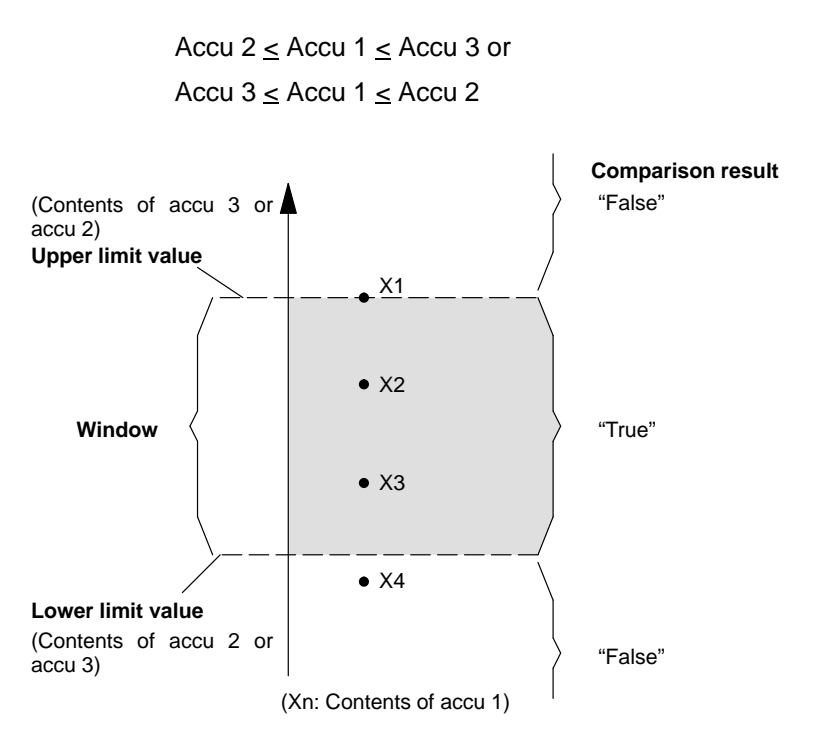

The comparison is "true" for X1, X2, X3 and "false" for X4.

#### **Example:**

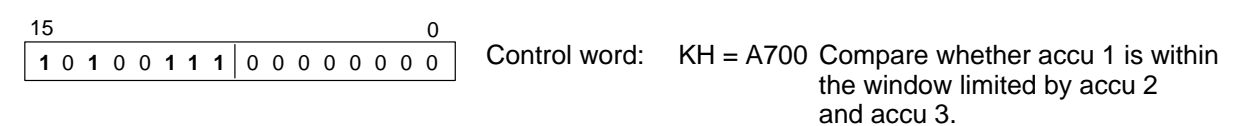

**B**

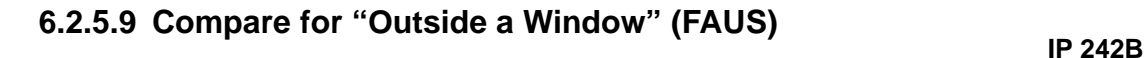

Control word: KH = A8yz

Description:

.

**B**

The operation compares whether accumulator 1 is outside the window limited by accumulator 2 and accumulator 3.

The comparison result is "true" if the following is valid.

Accu 1 < Accu 2 or Accu 1 > Accu 3 or Accu 1 < Accu 3 or Accu 1 > Accu 2

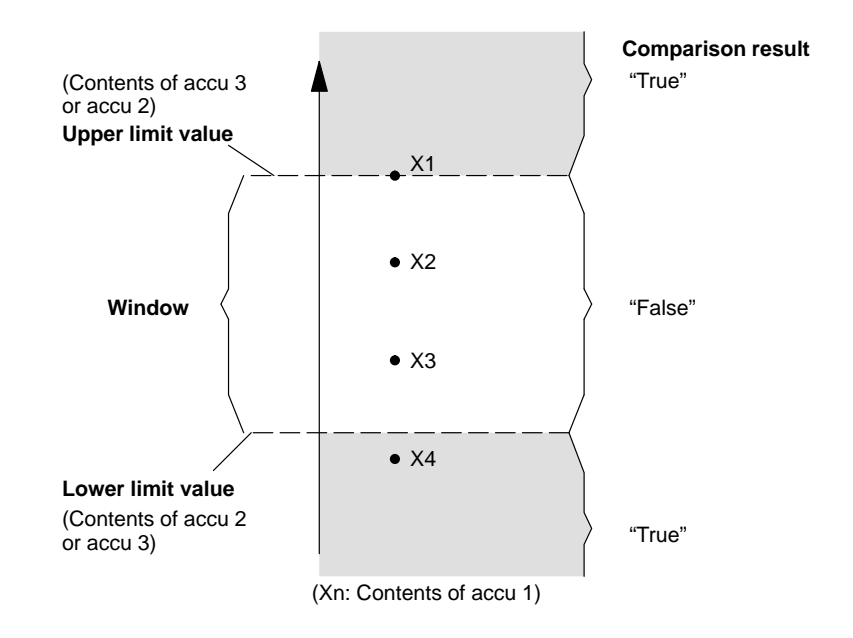

The comparison is "true" for X4 and "false" for X1, X2, X3.

#### **Example:**

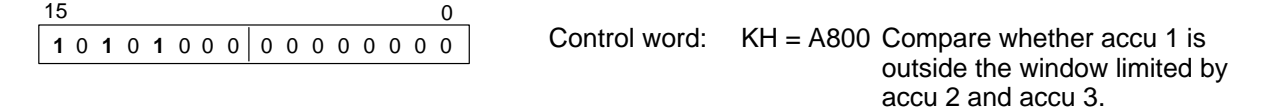

# **7 Special Functions**

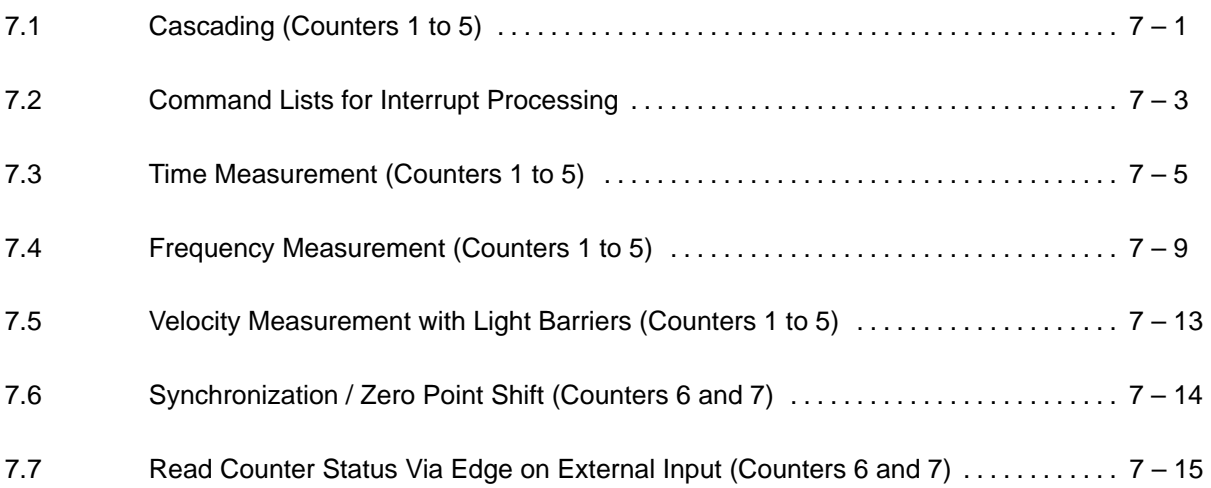

### **7.1 Cascading (Counters 1 to 5)**

Counter cascading is used to expand the counting area.

Only counters 1 to 5 can be cascaded. This provides a maximum counting area of  $2^{80}$ –1 for binary counting or  $10^{20}$ –1 for decimal counting.

You can cascade only counters which directly follow each other (i.e., counter output 1 to counter input 2, counter output 2 to counter input 3, and so on, up to counter output 5 to counter input 1).

### - **Principle of Cascading**

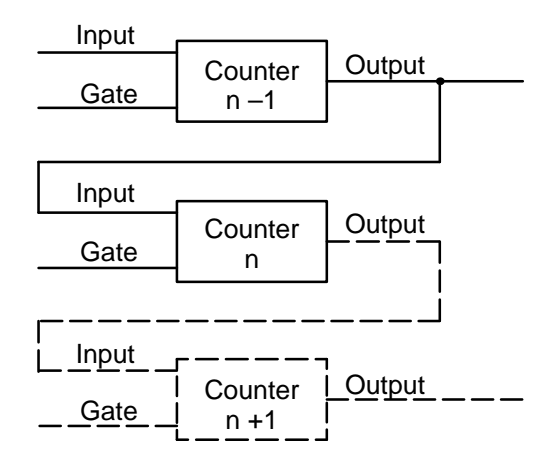

Specify counter output n–1 in bits 8 to 11 of the counter mode register as the counting pulse source. External circuitry is not required.

### - **Special Case 1**

**A counter output is switched to the gate input of the counter directly following.**

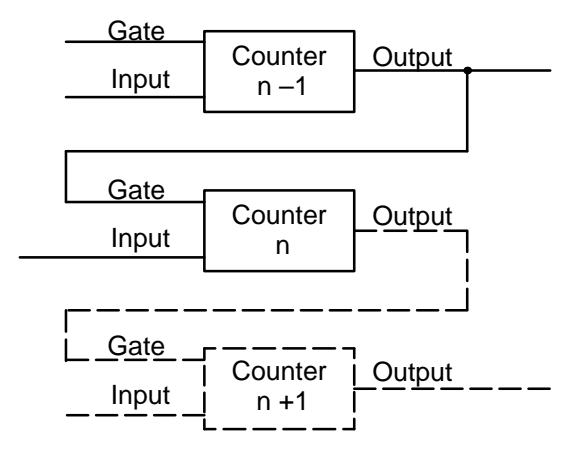

Specify counter output n –1 for a rising cascade in bits 13 to 15 of the counter mode register as the selected gate. Select gate n +1 instead of counter output n -1 to cascade the gates in falling sequence. External circuitry is not required.

#### - **Special Case 2 Counters n and n –1 are cascaded. Counter n +1 is used here as the prescaler for the gate of the counter.**

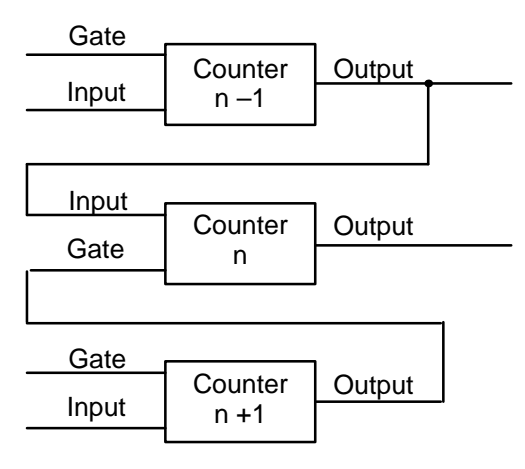

Specify counter output n –1 in bits 8 to 11 of the counter's counter mode register as the counting pulse source.

Select the high level, gate n +1 setting as the choice of gate (bits 13 to 15).

### **7.2 Command Lists for Interrupt Processing**

For each of the 5 counters 1 to 5, you can define 5 commands to be executed at a gate interrupt and 5 commands to be executed at an interrupt from the counter output.

For each of the 2 counters 6 and 7, you can define 5 commands to be executed at a counter reset and 5 commands to be executed at an interrupt from a counter output.

Enter the commands for each counter in the parameterization data block ( $\rightarrow$  section 11.6 or 14.6). Use the "parameterize counters" command to transfer these interrupt command lists to the module. A syntax check is performed at the same time.

Error numbers KH11 to KH1E are output (parameter ERR in the parameterization data block) for incorrect commands. **A**

When the IP 242B is used, error number KH10 is output for erroneous commands. The FAB byte of the ERR parameter contains the number of the applicable data word. **B**

All control words in section 6.1.1 can be used as commands in the command lists. However, several control words (e.g., "test function" and "take over basic setting") are of little use to you. **A**

The control words listed in table 6.1.1 can be used in the command lists for the IP 242B. All calculation functions are permitted in the interrupt command lists. **B**

Enter the control words contiguously in the command list. Parameterize unassigned areas with  $KH = 0000$ (i.e., when control word sequences have less than 5 control words, the control word sequence of the interrupt command list must be concluded with  $KH = 0000$ ).

If several counter interrupts occur at the same time, the command lists are handled in the following order:

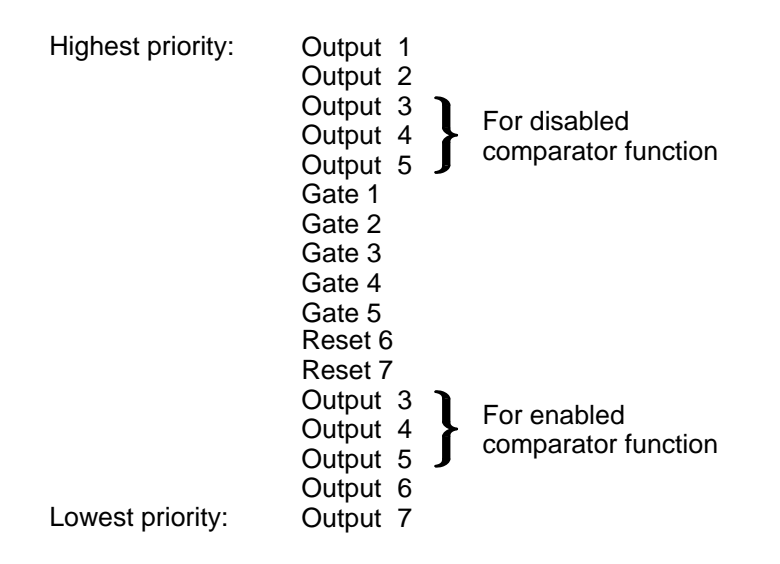

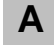

Processing of a command list cannot be interrupted by any other counter interrupts or control words of the function block.

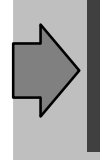

The counter settings (e.g., master mode , counter mode, load, hold and counter value registers) at the time the interrupt occurred are used during execution of the command list. Be sure that the parameters in the applicable registers are available at this time.

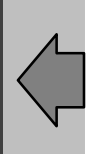

### **7.3 Time Measurement (Counters 1 to 5)**

Timed processes can be acquired by the IP 242A/242B by using the following circuitry:

- 1. A reference frequency of F1 to F6 is generated and applied to the counter input of one counter.
- 2. The event to be measured is applied to the gate of the counter.
- 3. The measured value corresponds to the number of counting pulses

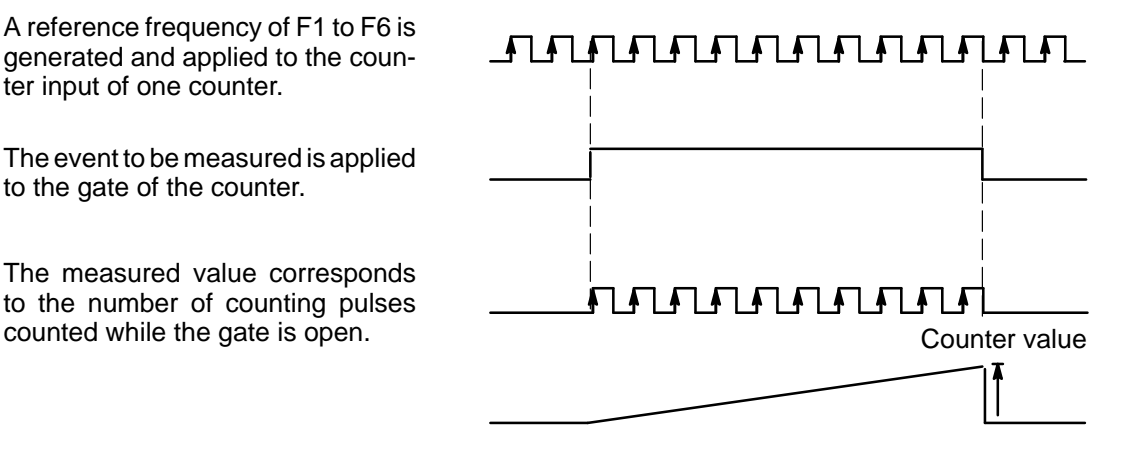

### **Performing Time Measurement**

Operation modes E and N are particularly suited to time measurement.

### **Time Measurement with Operation Mode E**

Counting pulses are counted only when the counter gate is active. For an inactive gate edge, parameterize a control word sequence as follows:

- 1. Transfer the counter value from the counter to the internal hold register with the "save counter" command.
- 2. Load the counters with the value KH = 0000 with the "load counter" command.

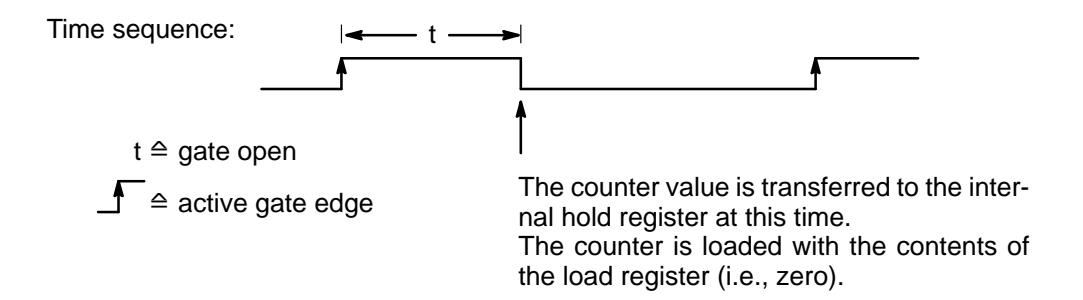

Use the "copy counter" command from the function block to transfer the counter status stored in the internal hold register to the parameterization data block.

### **Assignment of the Registers**

The prescaler register is assigned so that F1 equals 1 kHz. The number of counting pulses at the end of a measuring cycle, therefore, corresponds to the time in msec.

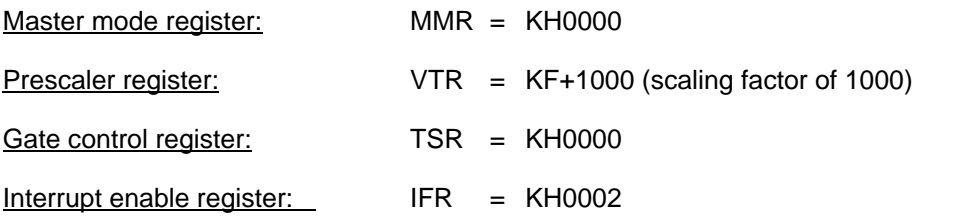

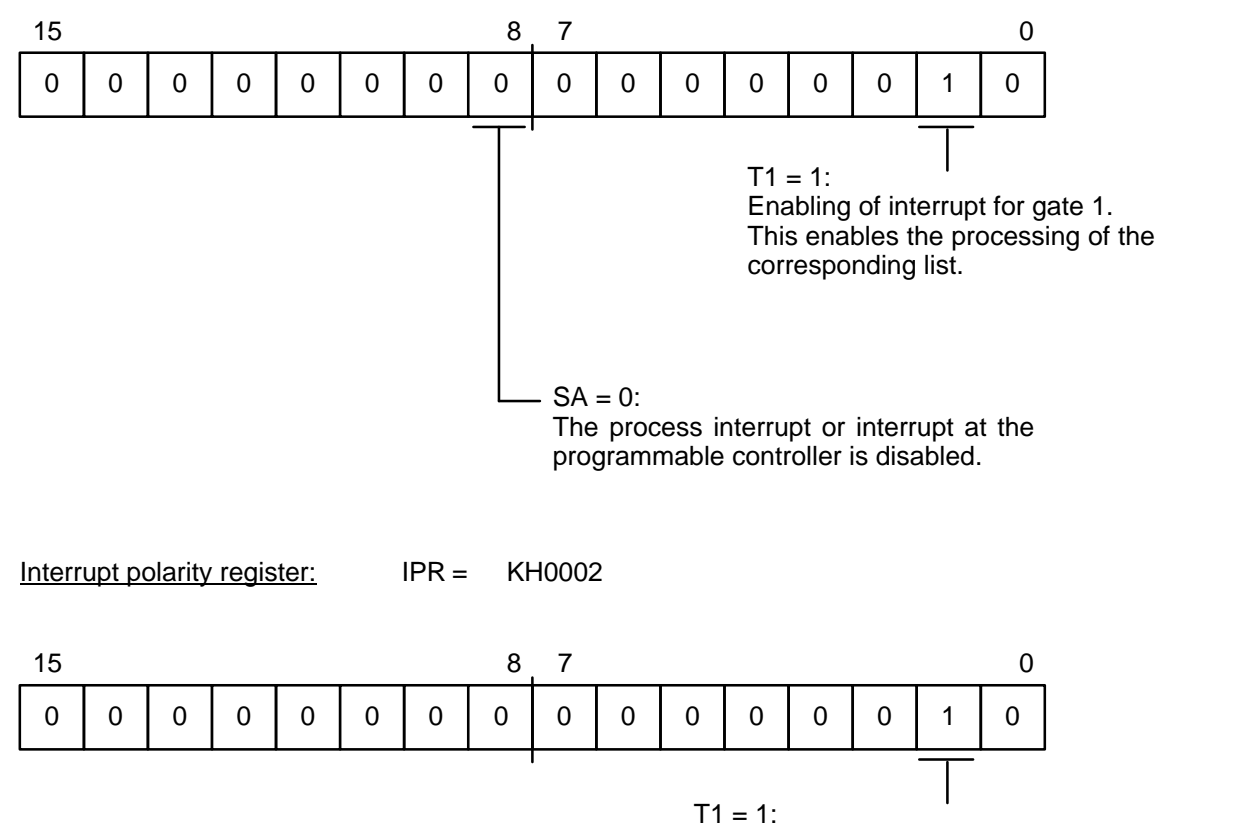

The interrupt for the processing of the control word sequence is triggered with the falling edge at gate 1.

### Counter mode register: CMR = KH8B28

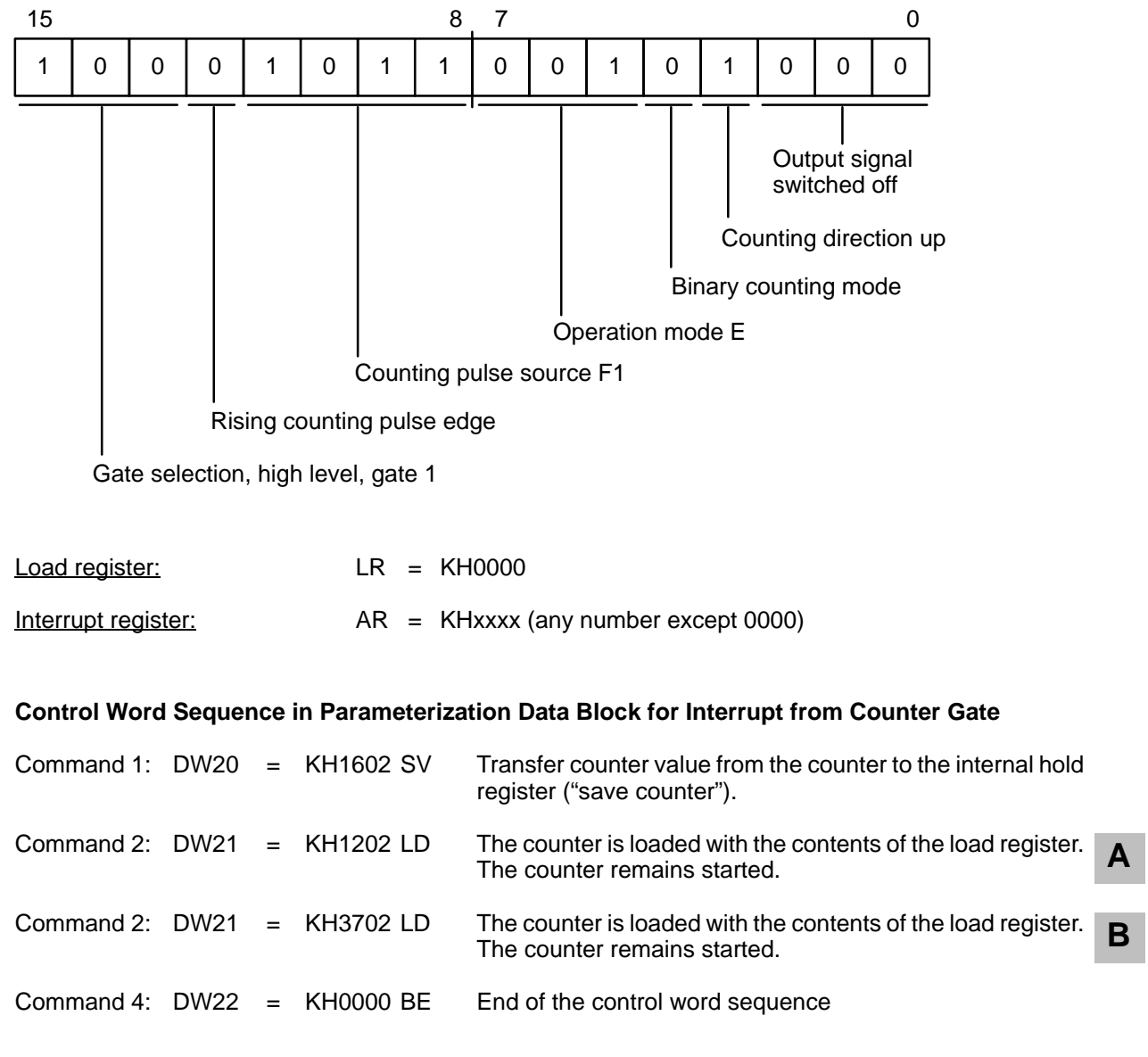

The "parameterize counters " command causes all parameters of the selected counter and the global registers to be taken over. "Start counter" starts the counter.

### **Time Measurement with Operation Mode N**

The counting pulses are counted only when the gate is active. The contents of the counter are stored in the internal hold register after the active gate edge is applied. The counter is reloaded with the contents of the load register as soon as the first counting pulse occurs after the gate is opened. If a counting pulse does not occur (i.e., = time length zero), the counter value of the last measuring process is retained in the counter.

Proceed as follows when the **time length zero** is **not** to be **measured**:

Parameterize control word "copy counter" for an active gate edge.

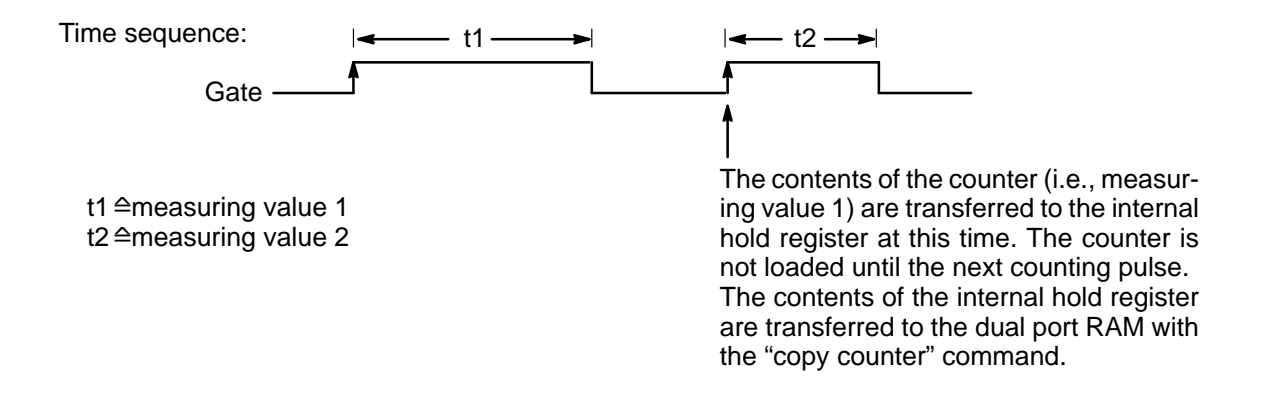

Parameterize the following control words in the command list when the **time length zero** is to be **measured**:

1. Copy the internal hold register to the dual port RAM with the "copy" command.

2. Load the counter with the value  $KH = 0000$ .

The control word sequence is parameterized for an inactive gate edge.

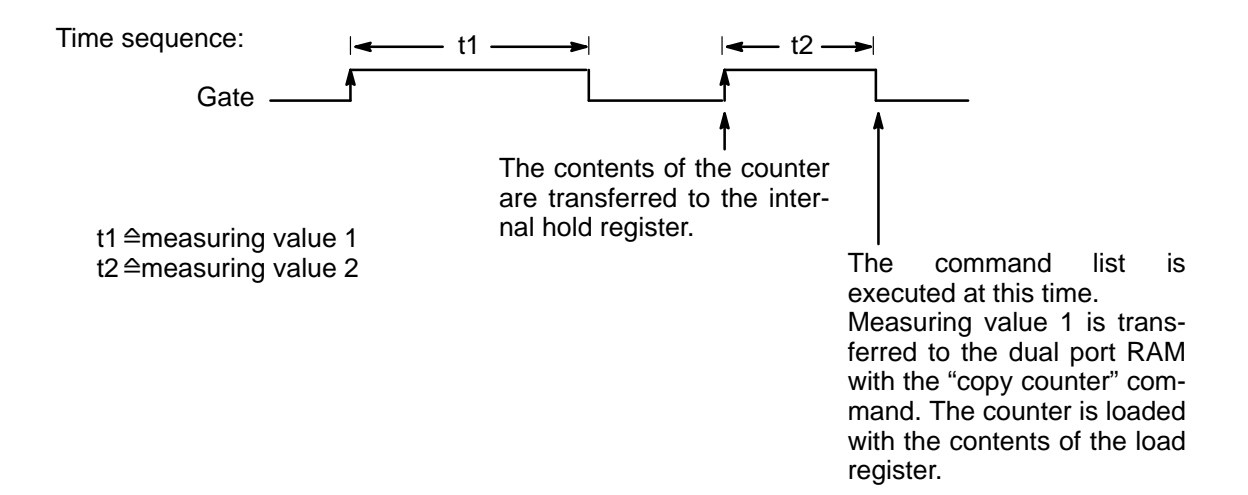

Use the "read module" command for the IP 242A from the standard function block or the "read register" command for the IP 242B from the standard function block to transfer the data stored in the dual port RAM to the parameterization data block.

### **7.4 Frequency Measurement (Counters 1 to 5)**

Frequencies can be measured by the IP 242A/242B by using the following circuitry:

- 1. Apply an internal clock pulse (e.g., 0.5 Hz) to the **gate** of a counter. The gate is now open for 1 sec.
- 2. Apply the frequency to be measured to the **input** of the same counter.
- 3. The counter value corresponds to the frequency in Hz.

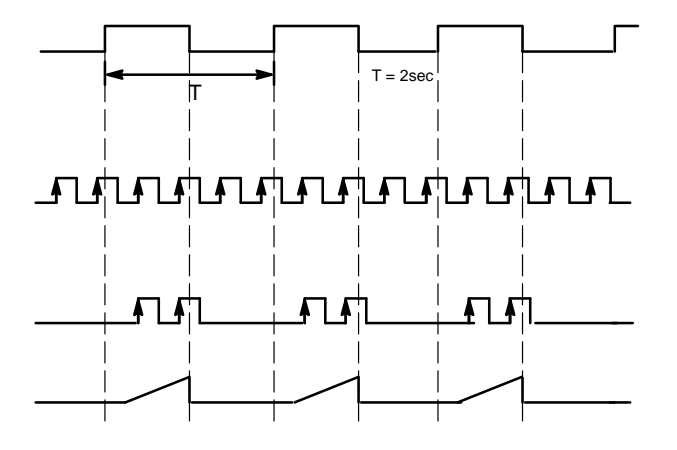

### **Performing Frequency Measurement:**

Operation modes E and N are particularly suited for frequency measurement.

### **Frequency Measurement with Operation Mode E**

Counting pulses are counted only when the counter gate is active. For an inactive gate edge, parameterize a control word sequence as follows:

- 1. Transfer the counter value from the counter to the dual port RAM ("read counter").
- 2. Load the counter with the value  $KH = 0000$ .

Time sequence:

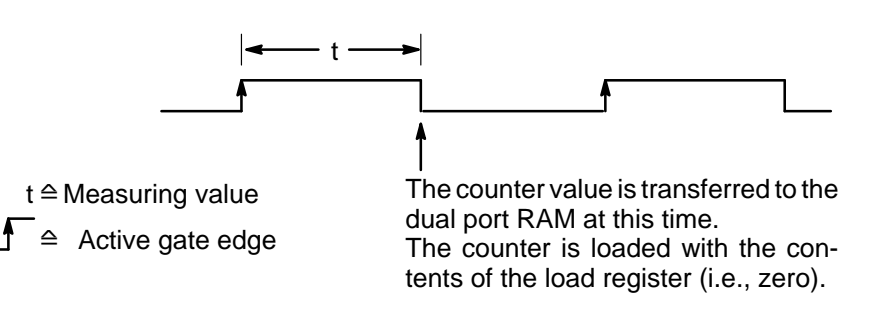

### **Assignment of the Registers:**

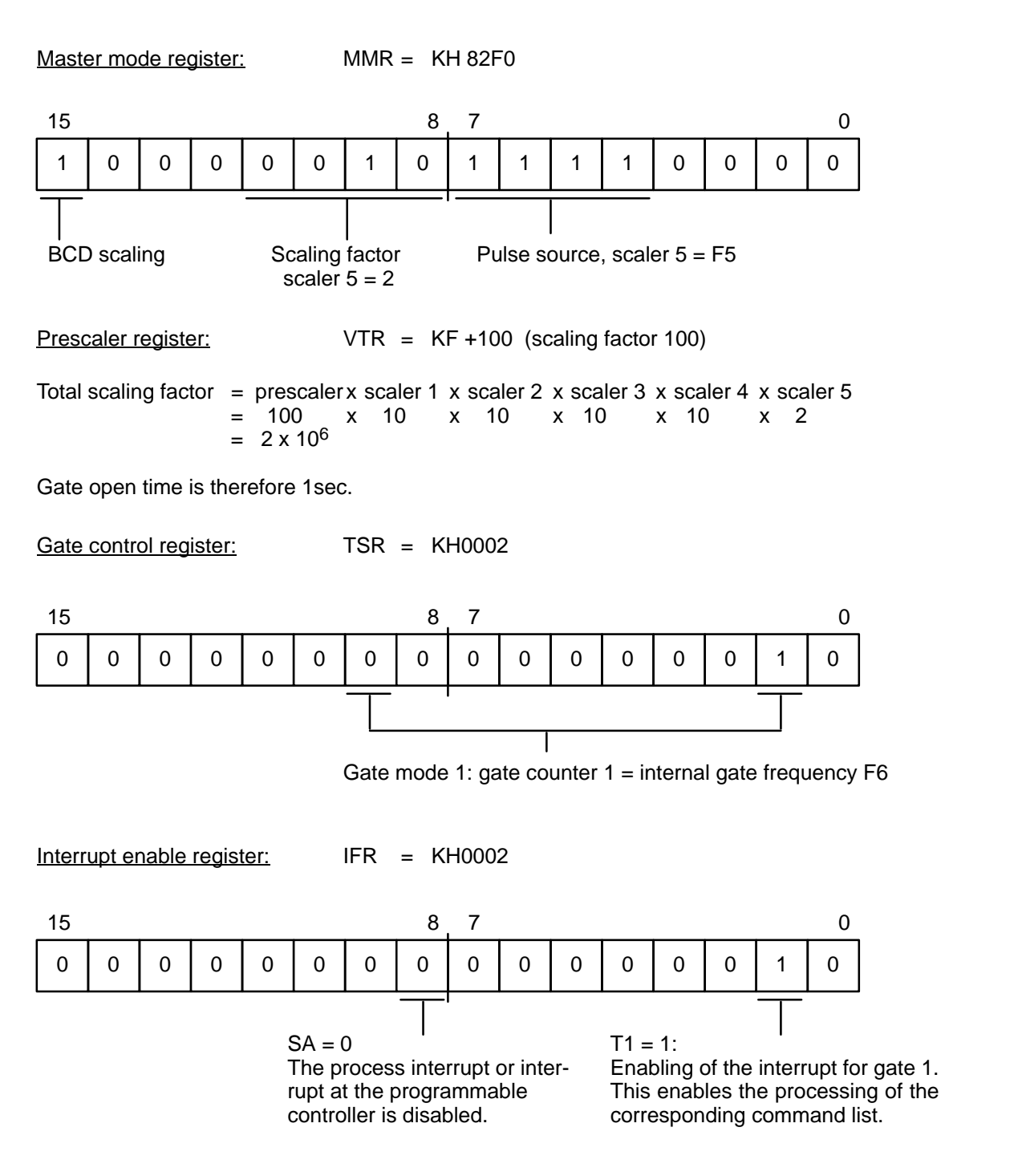

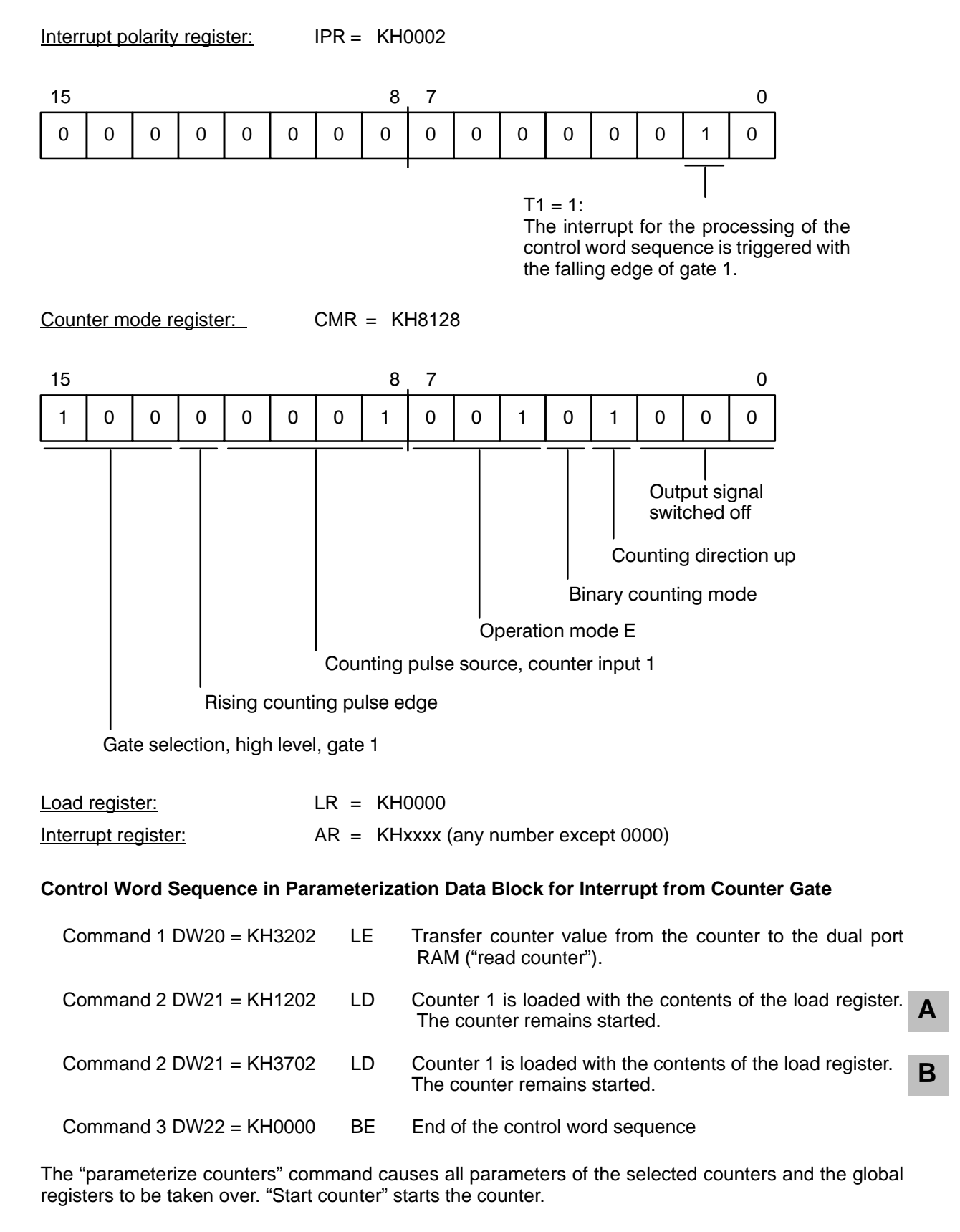

After the falling edge, you can use the "read module" command in the function block to transfer the value from the dual port RAM to the parameterization data block.

#### **Frequency Measurement with Operation Mode N**

The counting pulses are counted only when the gate is active. The contents of the counter are loaded in the internal hold register when a gate edge is active. The counter is reloaded with the contents of the load register as soon as the first counting pulse occurs after the gate is opened. If a frequency of zero occurs (i.e., no pulses while the gate is active), the counting value of the last measuring process is retained in the counter.

Proceed as follows when **frequency zero** is **not** to be **measured**:

Parameterize control word "copy counter" for an active gate edge.

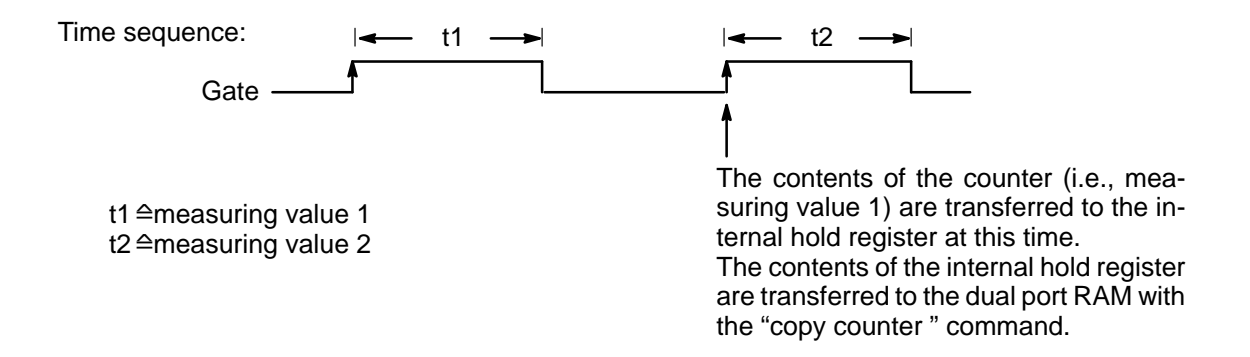

Parameterize the following control words in the command list when **frequency zero** is to be **measured**:

1. Copy the internal hold register to the dual port RAM with the "copy" command.

2. Load the counter with the value  $KH = 0000$ .

The control word sequence is parameterized for an inactive gate edge.

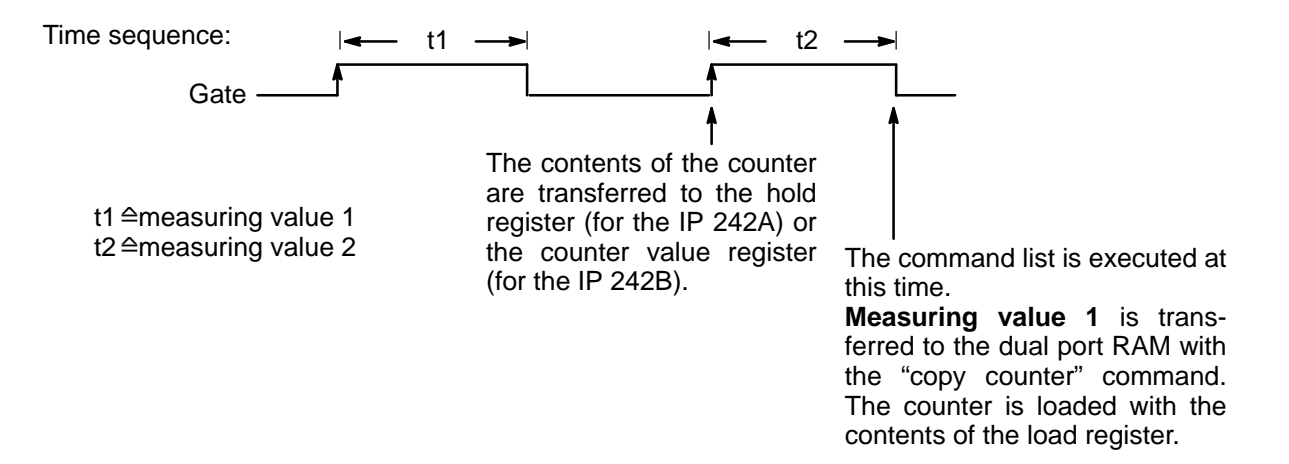

Use the "read module" command for the IP 242A from the standard function block or the"read register" command for the IP 242B from the standard function block to transfer the counter value stored in the dual port RAM to the parameterization data block.

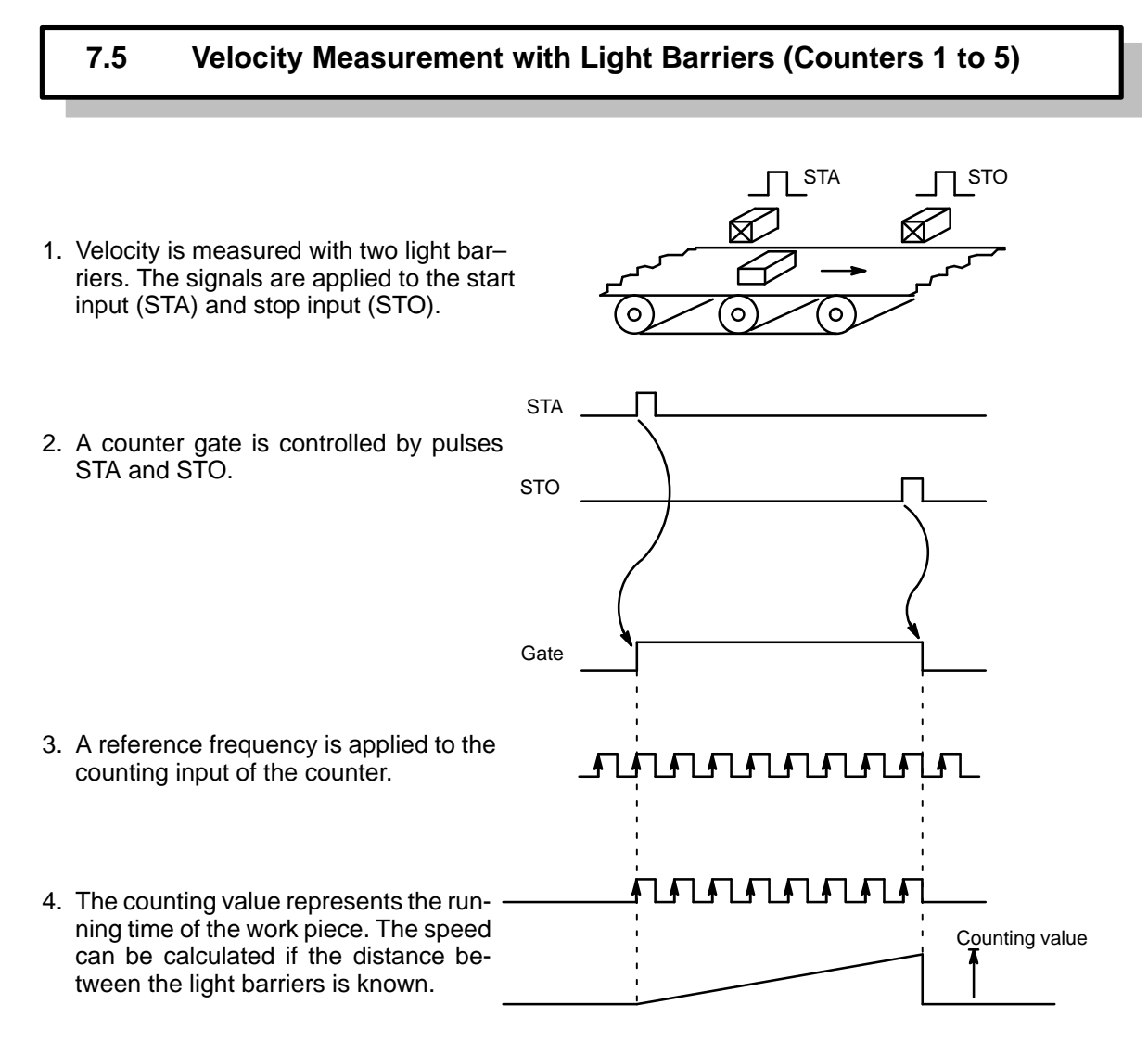

#### **Performing Velocity Measurement**

This example of velocity measurement is based on the time measurement described in section 7.3. The determined time in msec is the running time of the work. Only the parameterization of the gate control register is different. Parameterize it as follows:

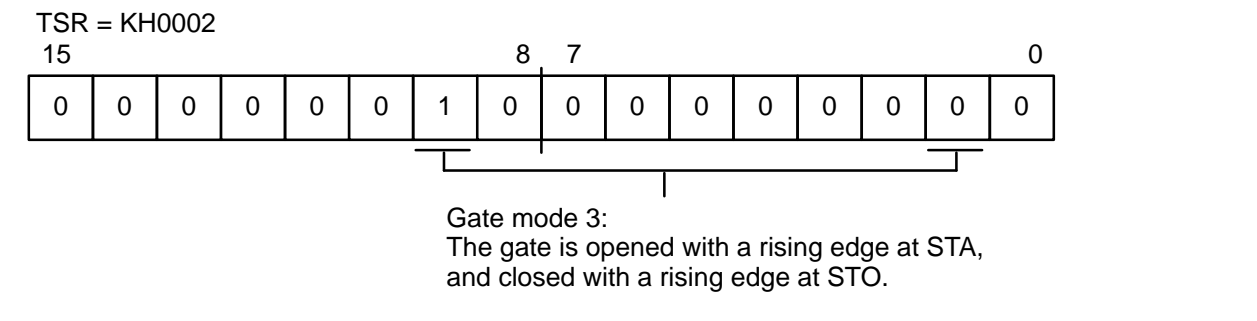

When the standard function block is used, the value of the internal hold register is transferred to the parameterization data block with the "copy counter" command.

Section 8.2.1 contains an example for the IP 242B using the calculation functions to measure speed.

### **7.6 Synchronization / Zero Point Shift (Counters 6 and 7)**

The reference point is assigned a value other than zero with the zero point shift.

- 1. In this case, the "counter reset" signal cannot trigger the counters directly. You must, therefore, set bit 7 (i.e., counter reset) of the counter mode register to zero.
- 2. Write the value of the zero point shift in the load register.
- 3. Enter the following in the command list for the reset input of counter 6:

Command 1: 3140 "LS" Load and start counter 6 Command 2: 0000 "BE" End of the control word sequence

Accordingly, enter the following in the command list for counter 7:

Command 1: 3180 "LS" Load and start counter 7 Command 2: 0000 "BE" End of the control word sequence

- 4. Enter a "1" in bit 6 (or bit 7) of the interrupt enable register to execute an available command list when the reference point is reached. In addition, enter a "1" in bit 8 (SA bit) to transmit an interrupt to the S5 CPU also.
- 5. The new parameters are transferred to the module with the "parameterize counter" (global register) command.

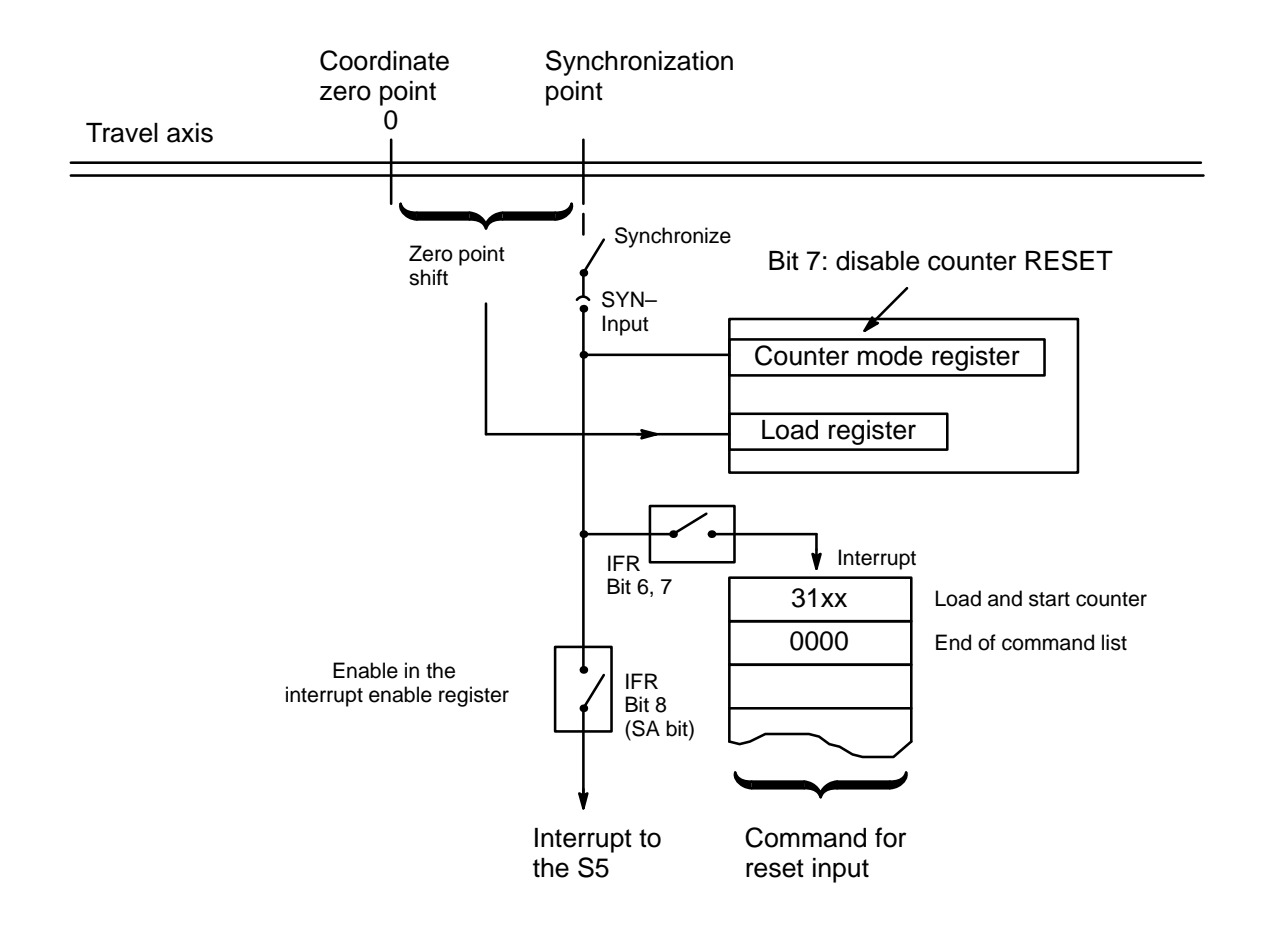

### **7.7 Read Counter Status Via Edge on External Input**

An interrupt can be generated by a positive edge on a synchronization input, and the counter status can be "frozen" via "read counter".

- 1. The external control signal is applied to the synchronization input.
- 2. The zero counting pulse input of the counter is specified: N to 5 V,  $\overline{N}$  to mass.
- 3. In this case, the "reset counter" signal may not trigger the counters directly. Thus, you must set bit 7 (reset counter) of the counter mode register to zero.
- 4. Enter the following in the command list for the reset input of counter 6:

Command 1: 3240 "LE" Read counter 6 Command 2: 0000 "BE" End of control word sequence

Accordingly, enter the following in the command list for counter 7:

Command 1: 3280 "LE" Read counter 7 Command 2: 0000 "BE" End of control word sequence

- 5. Enter a "1" in bit 6 (or bit 7) of the interrupt enable register to execute an available command list when the measuring point is reached. In addition, enter a "1" in bit 8 (SA bit) to transmit an interrupt to the S5 CPU also.
- 6. The new parameters are transferred to the module with the "parameterize counter" (global register) command.

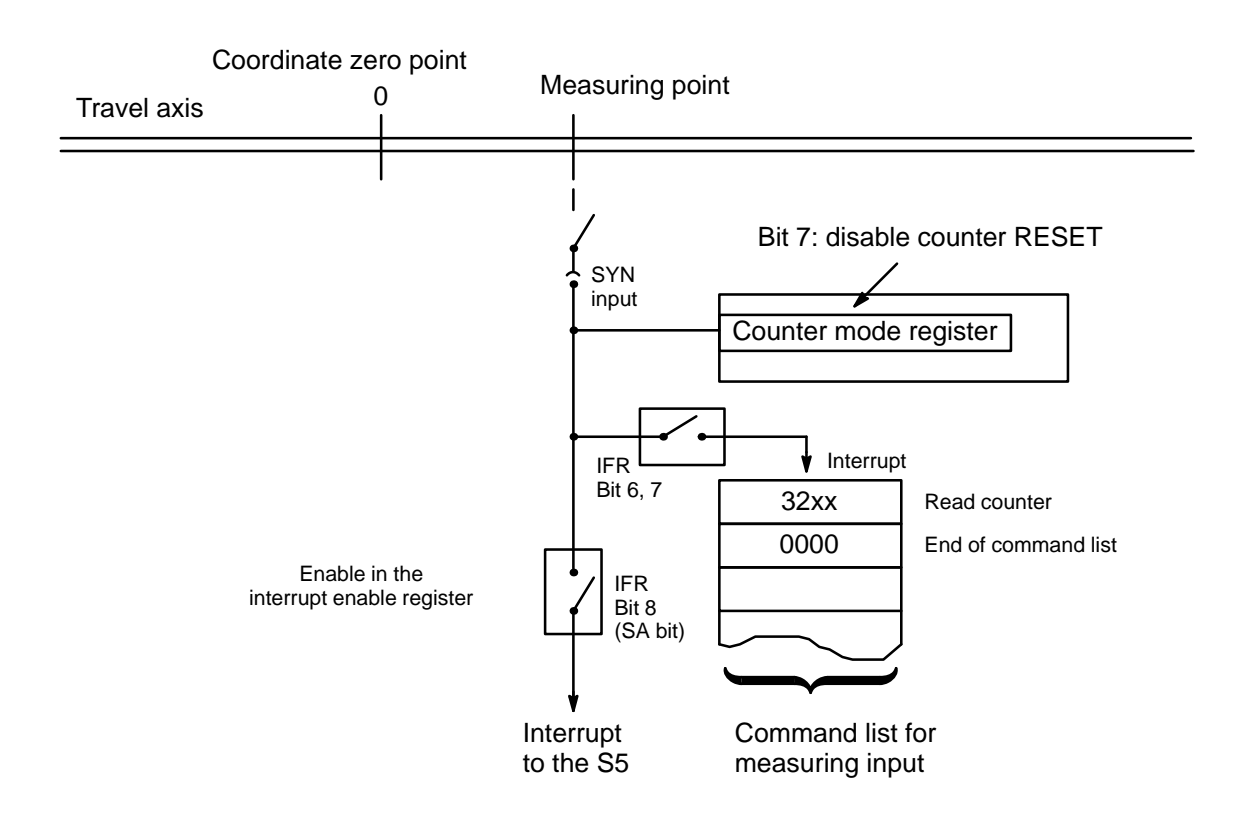

# **8 Calculation Functions**

### **IP 242B**

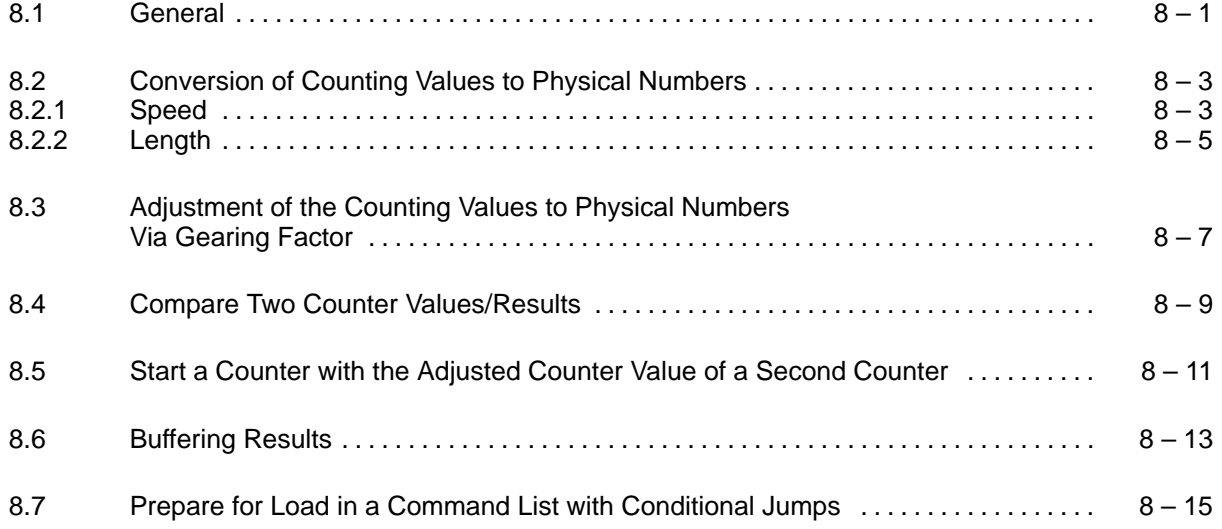

### **8.1 General**

This section uses various examples to show you how to use the calculation functions on the IP 242B. The calculation functions can be used in the interrupt and/or additional command lists.

All counters used in sections 8.2 to 8.6 retain their parameterization. In section 8.7, counter C1 is reparameterized.

The constant and result registers, and the additional command lists remain permanently assigned.

### **Constant Registers:**

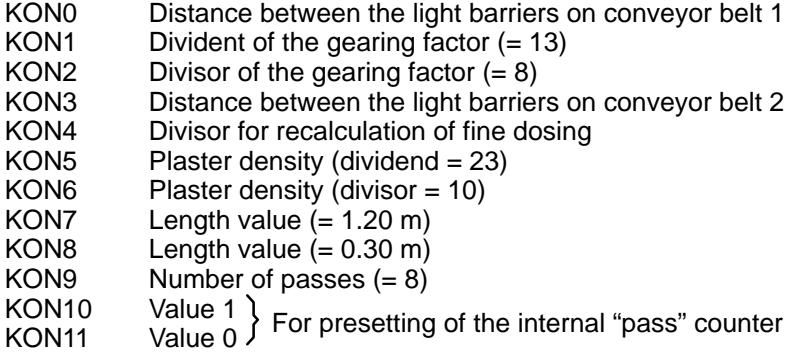

### **Result Registers:**

- ERG1 Speed of conveyor belt 1
- ERG2 Length of a workpiece<br>ERG3 Length of a workpiece
- Length of a workpiece (via gearing factor)
- ERG4 Speed of conveyor belt 2
- ERG5 Weight (plaster)

Additional command lists require that the respective start address of a command list be entered in the directory of the additional command lists. The length of the list is determined by the difference to the start address of the next list ( $\rightarrow$  section 3.6.1).

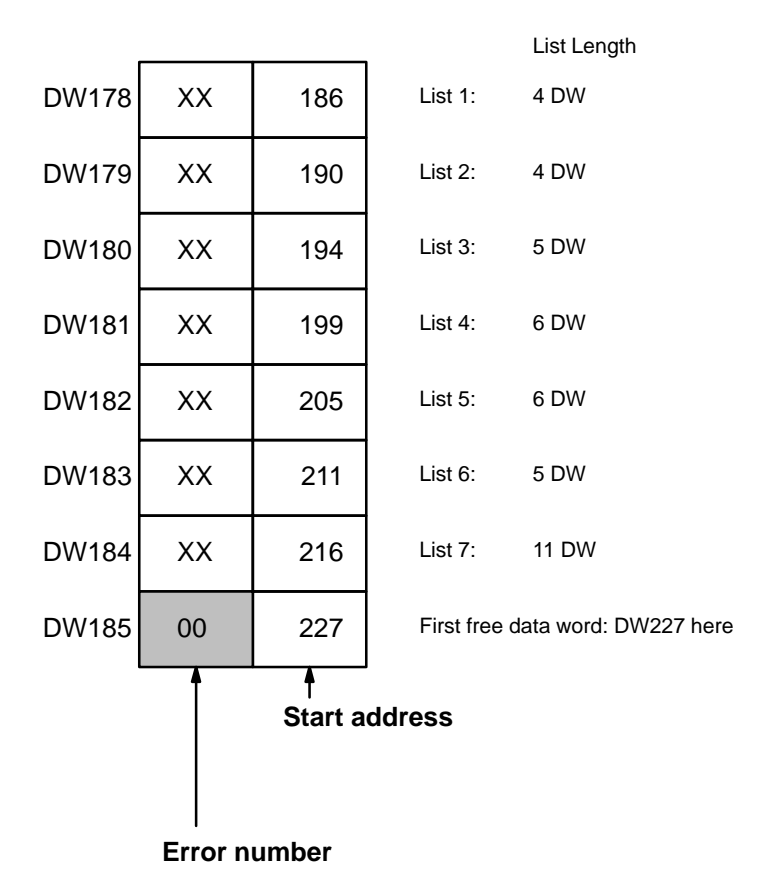

The **directory of the additional command lists** has the contents for our examples:

XX: Disregard

### **8.2 Conversion of Counting Values to Physical Numbers**

The speed and length of a workpiece on a conveyor belt, for example, can be measured with counter modules IP 242A and IP 242B. Sections 7.5 and 7.3 contain suggested solutions (the calculation functions available on the IP 242B have not yet been included in the examples). This section does, however, include the calculation functions.

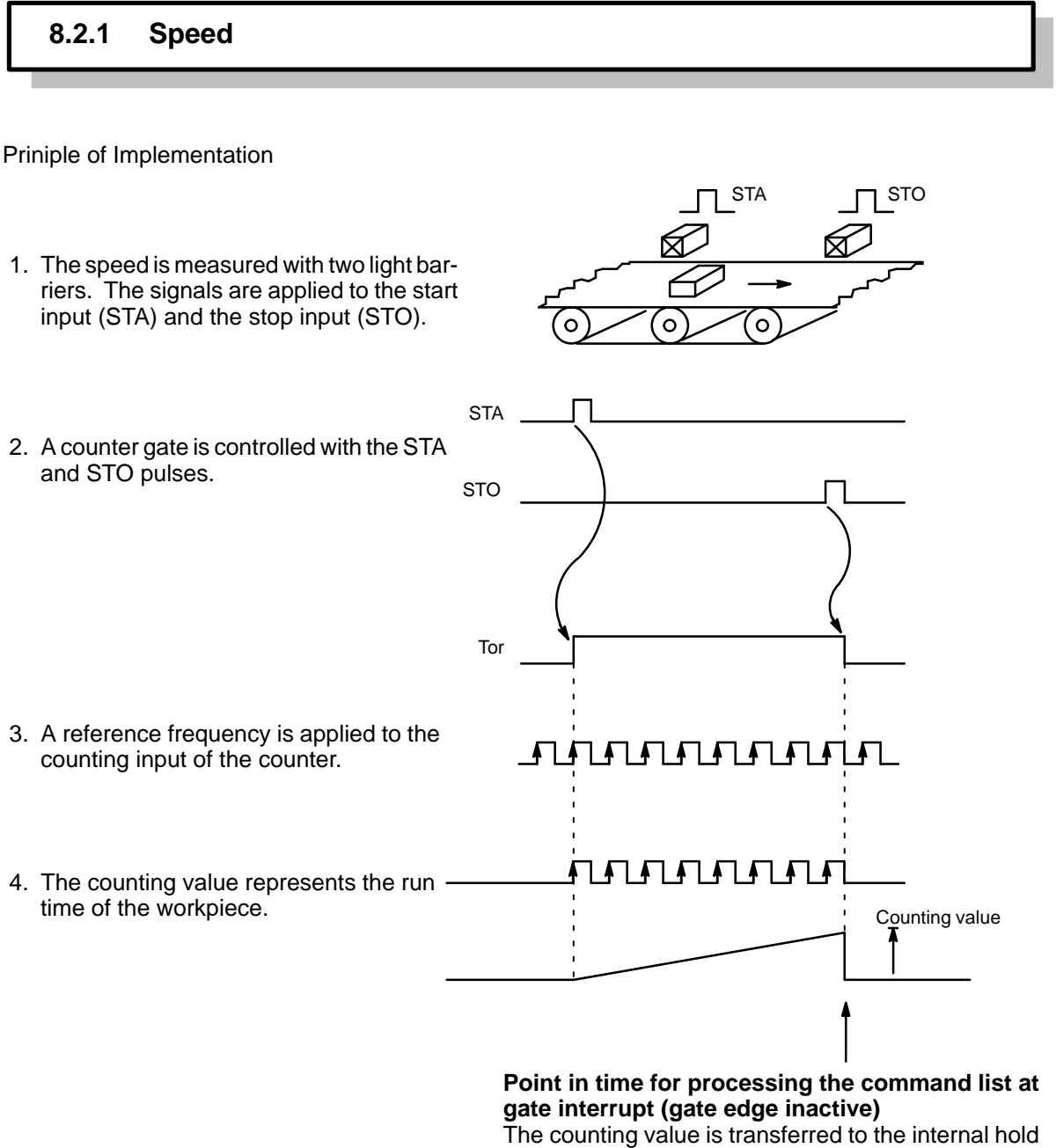

register**.** The counter is loaded with the contents of the load register.

### **Calculation**

You are working with a command list for gate interrupts on an inactive gate edge. Include the "process command list" command in the command list to call an additional command list. This contains all rules of calculation. The additional command list is handled by the interrupt command list as a subprogram.

Control Word Sequence in Parameterization Data Block for Interrupt from Counter Gate

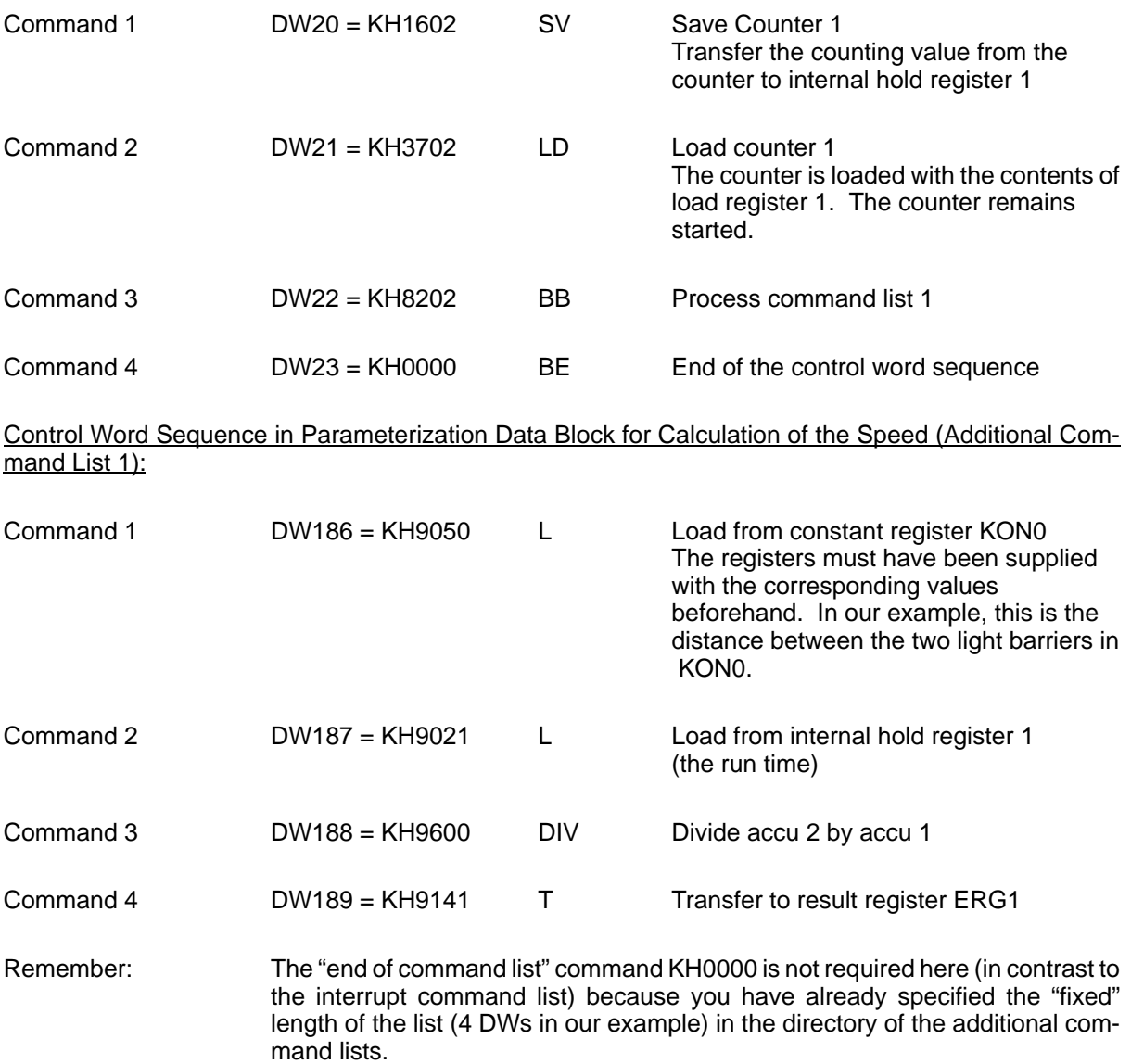

The S5 can now read out the speed from result register 1.

### **8.2.2 Length**

### **Principle of Implementation**

A length measurement can be easily combined with a speed measurement described in section 8.2.1. This requires that an additional light barrier to control a counter gate be installed directly in front of the second light barrier for the speed measurement. The length measurement is thus implemented via a time measurement.

- 1. A frequency (reference) is generated (F1 to F6) and applied to the counting input of a counter.
- 2. The event to be measured is applied to the gate of the counter.
- 3. The measured value corresponds to the number of counting pulses

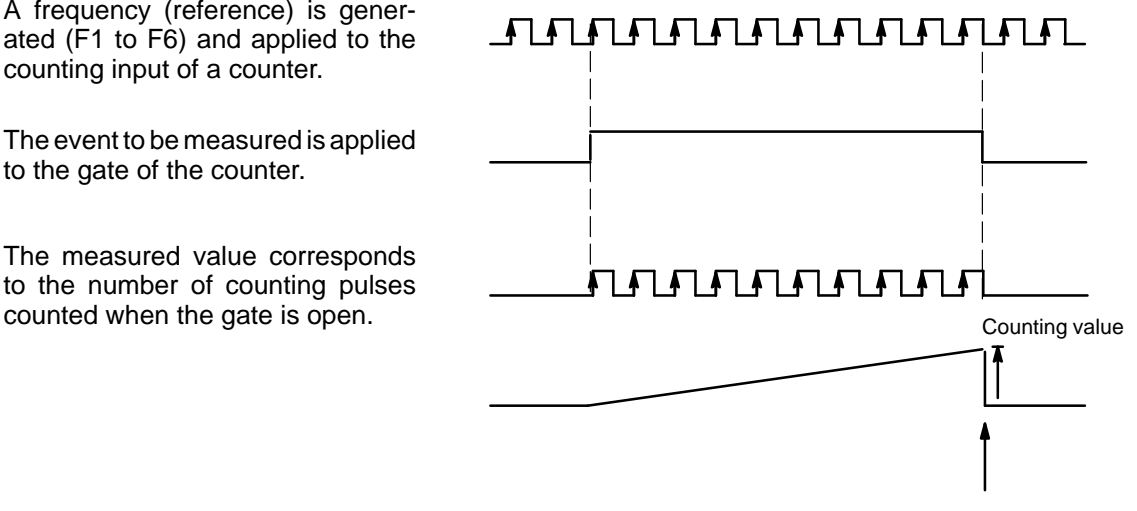

#### **Point in time for processing the command list at gate interrupt (gate edge inactive)**

The counting value is transferred to the internal hold register**.** The counter is loaded with the contents of the load register.

You are working with a command list for gate interrupts on an inactive gate edge. You include the "process command list" command in the command list to call an additional command list. This contains all rules of calculation. The additional command list is handled by the interrupt command list as a subprogram.

Control Word Sequence in Parameterization Data Block for Interrupt from Counter Gate

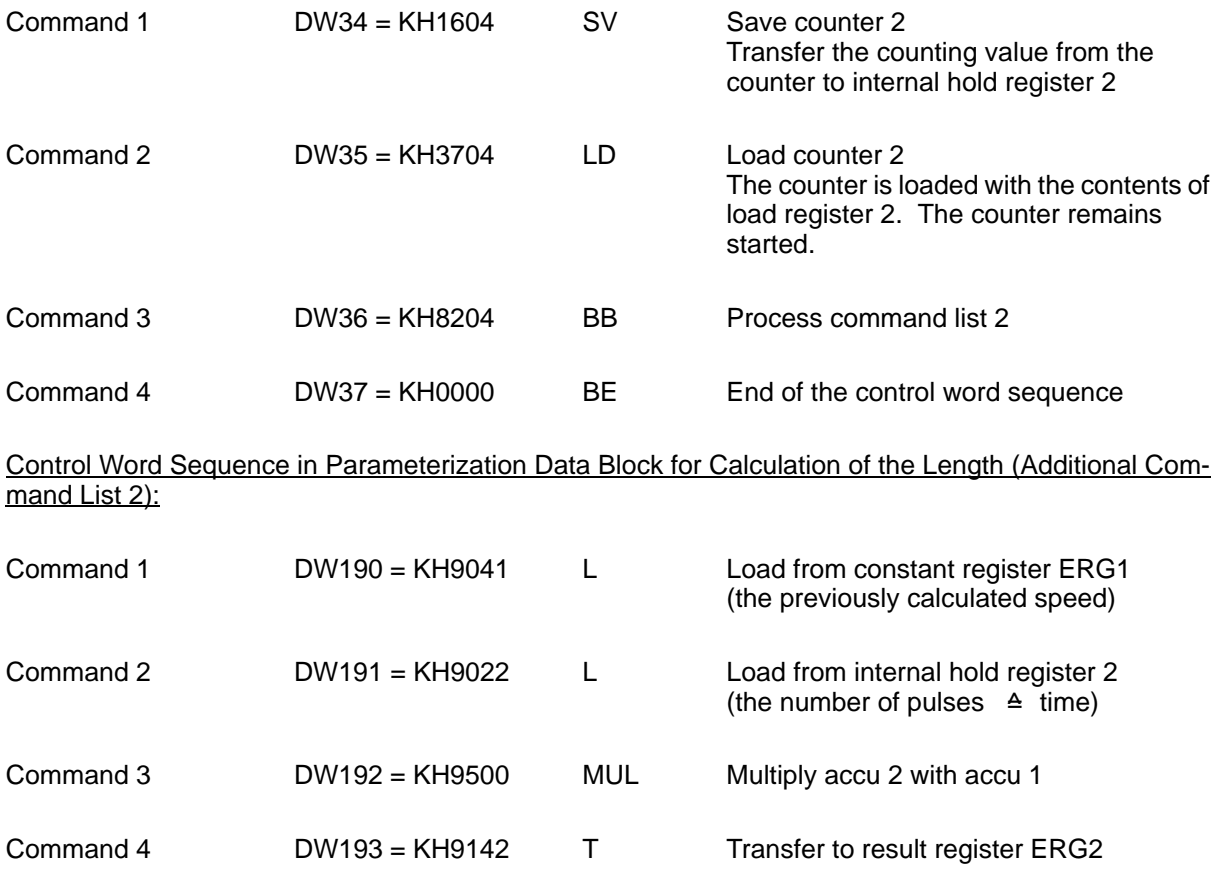

The S5 can now read out the length from result register 2.

### **8.3 Adjustment of the Counting Values to Physical Numbers Via Gearing Factor**

### **Use**

The calculation of the length is described in section 8.2.2. A gearing factor between the conveyor belt and drive shaft is not considered.

When gearing is used for the drive, the conveyor belt moves faster or slower depending on the gearing factor. Using the same distance between the light barriers as before, fewer or more pulses will be counted. The gearing factor is included in the additional command list for the calculation of numbers (example:  $13:8$ , whereby  $13 =$  dividend of the gearing factor and  $8 =$  divisor of the gearing factor). After the calculation is concluded, the real number can be read out from the result register.

### **Calculation**

Control Word Sequence in Parameterization Data Block for Interrupt from Counter Gate

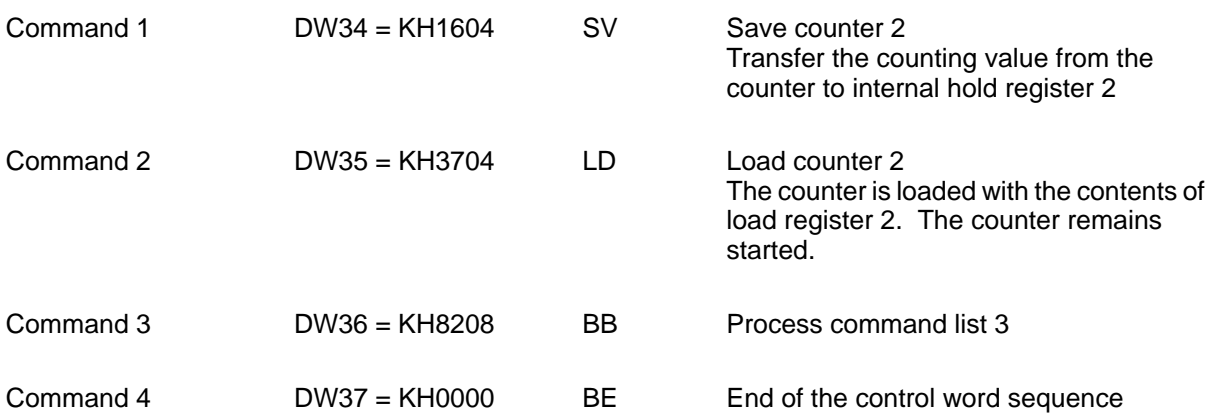

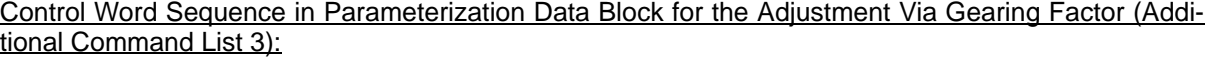

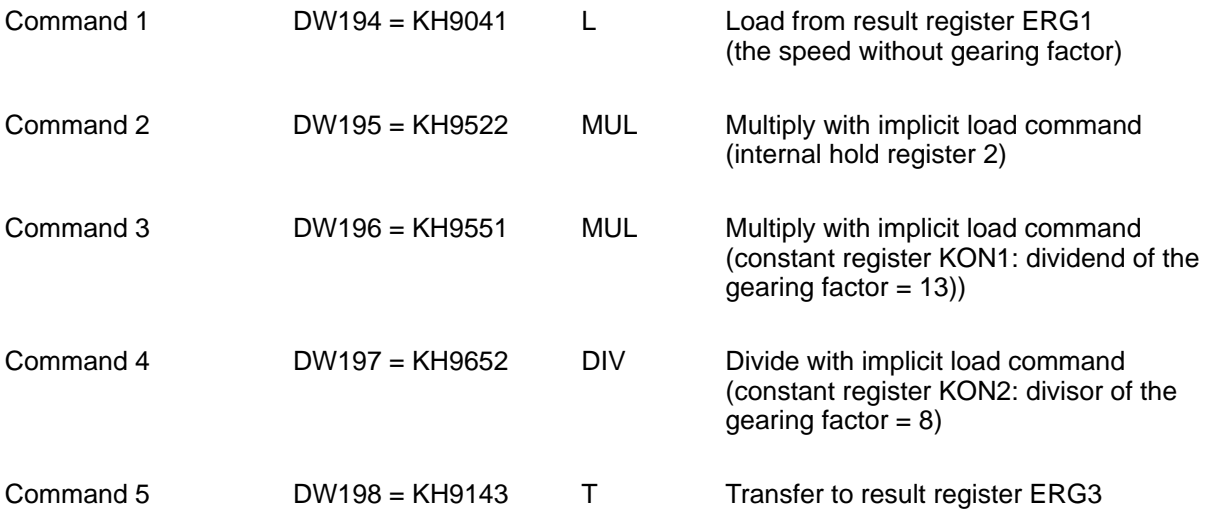

The S5 can now read out the length from result register 3.

### **8.4 Compare Two Counter Values/Results**

### **Use**

The speed of a second conveyor belt is not to exceed the speed of the first. The speeds are acquired in accordance with the principle of measurement described in section 8.2.1, and both results are compared. The outputs are disabled if conveyor belt 2 moves faster than conveyor belt 1. This type of comparison can also be used as an emergency stop function.

### **Calculation**

Conveyor belt 1:

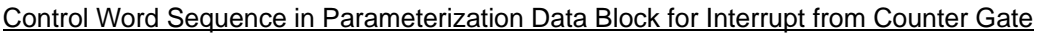

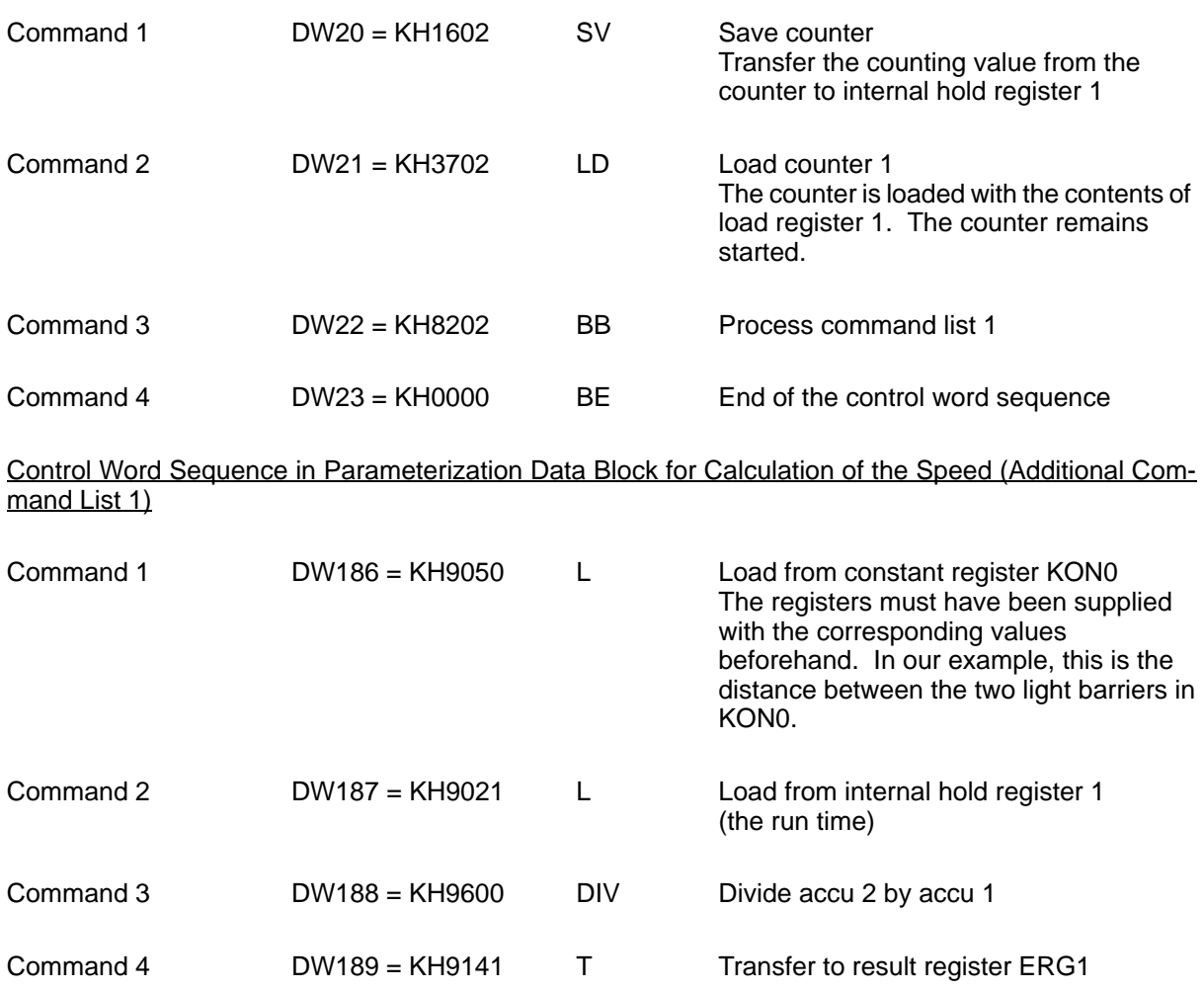

### Conveyor belt 2:

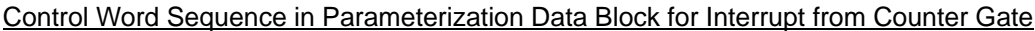

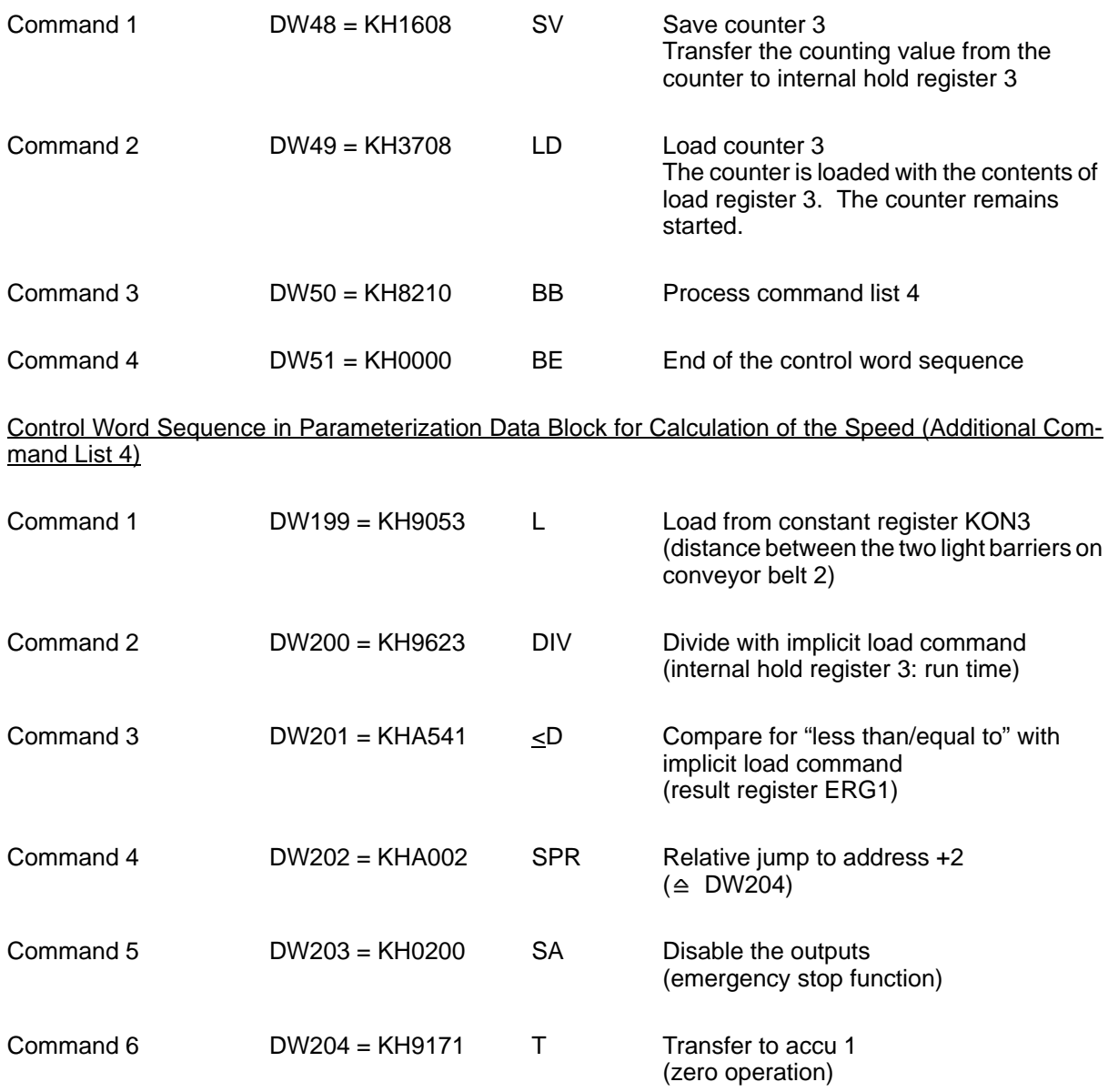

### **8.5 Start a Counter with the Adjusted Counter Value of a Second Counter**

### **Use**

Two dependent counters can be used to solve automation tasks such as dosing, controlled positioning, etc.

The first counter handles the acquisition of "coarse" areas (coarse dosing, high–speed procedures). When the first counter expires, a command list is activated (via interrupt from the counter output) which starts the second counter for the "fine" values (fine dosing, creep–speed procedures).

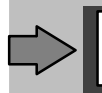

Starting the second counter must be dependent on when the first counter reaches a certain number of pulses.

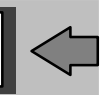

The output of the second counter is controlled via the comparator function.

The counting values can be converted for indication in volumes, weight, speed, etc. This is done in an additional command list which is called after the interrupt value is reached for the second counter.

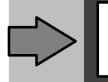

The specified sequence must be adhered to to prevent the results from being falsified.

### **Calculation**

The following example shows a coarse/fine dosing and the subsequent calculation for plaster weight (density:  $2.3 \text{ kg/dm}^3$ ).

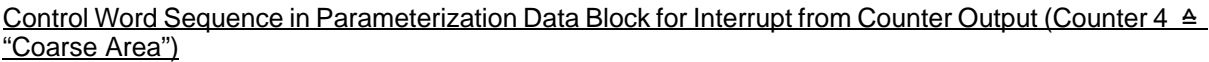

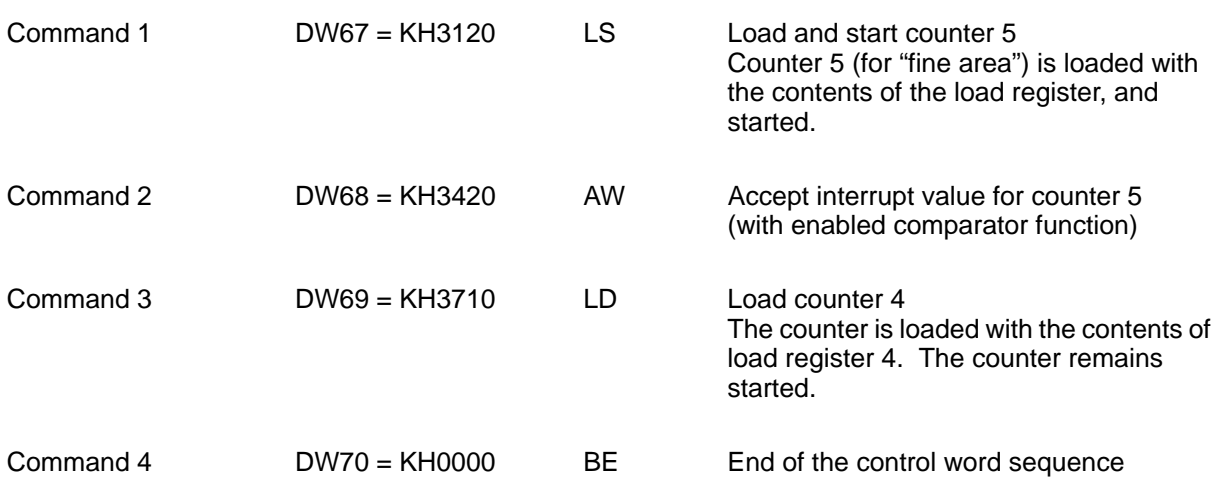

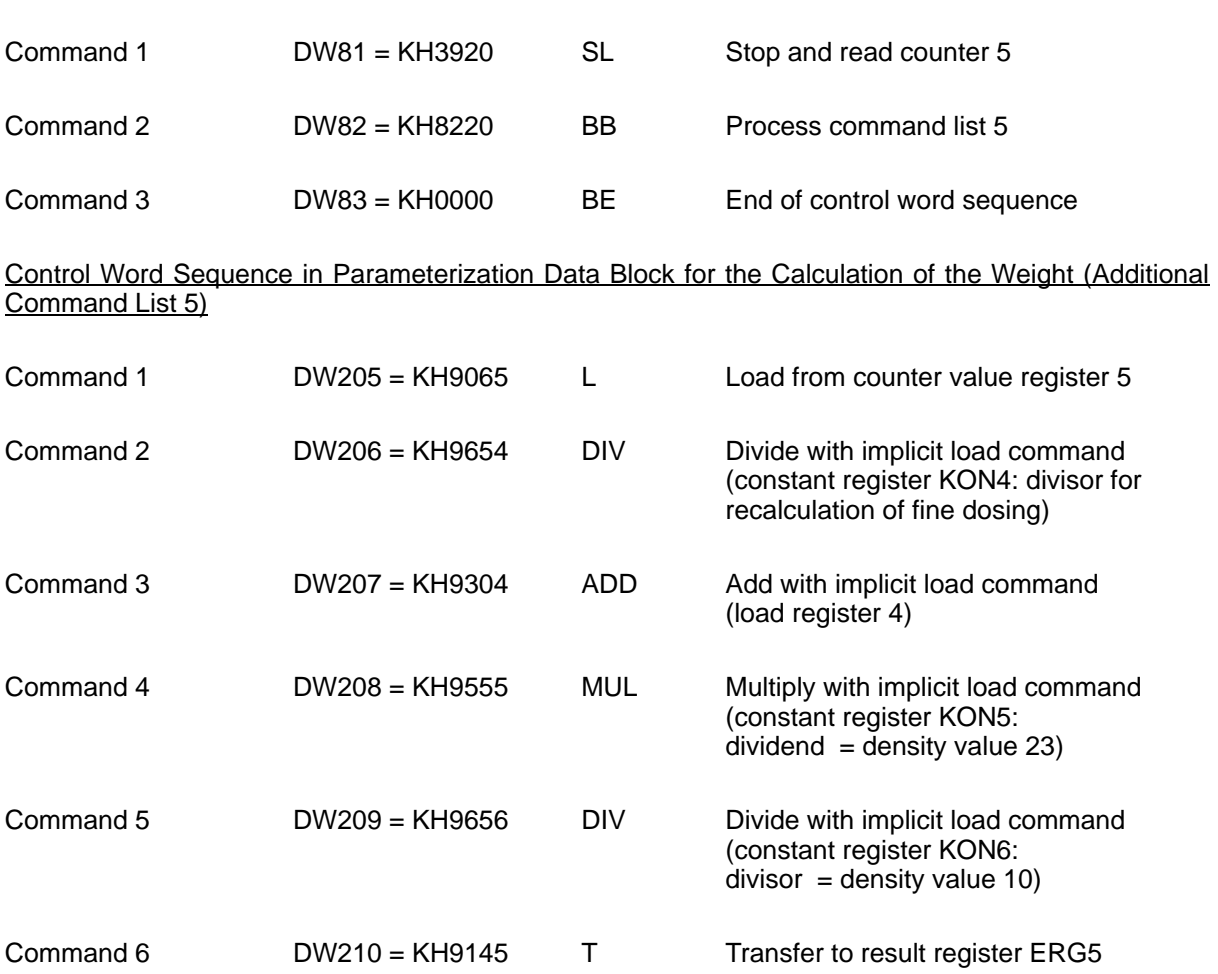

#### Control Word Sequence in Parameterization Data Block for Interrupt from Counter Output (Counter 5 "Fine Area")  $\triangleq$

### **8.6 Buffering Results**

### **Use**

The contents of a result register are buffered when the corresponding block of the measured value data block is enabled with the entry of a start address in the directory of the measured value memory  $(\rightarrow$  section 3.7.1).

The speed is determined as described in section 8.2.1. Storing the results requires that measured value series 1 (block 1) be enabled beforehand (e.g., start address 16 in the measured value data block). The recording depth can be specified to meet your requirements (maximum of 100 x 2 data words).

The values accepted from result register ERG1 in measured value series 1 can, for example, be output on a printer as a curve (for monitoring the process), or as an error analysis from the S5.

### **Sequence**

1. Enable Block 1 in Parameterization Data Block

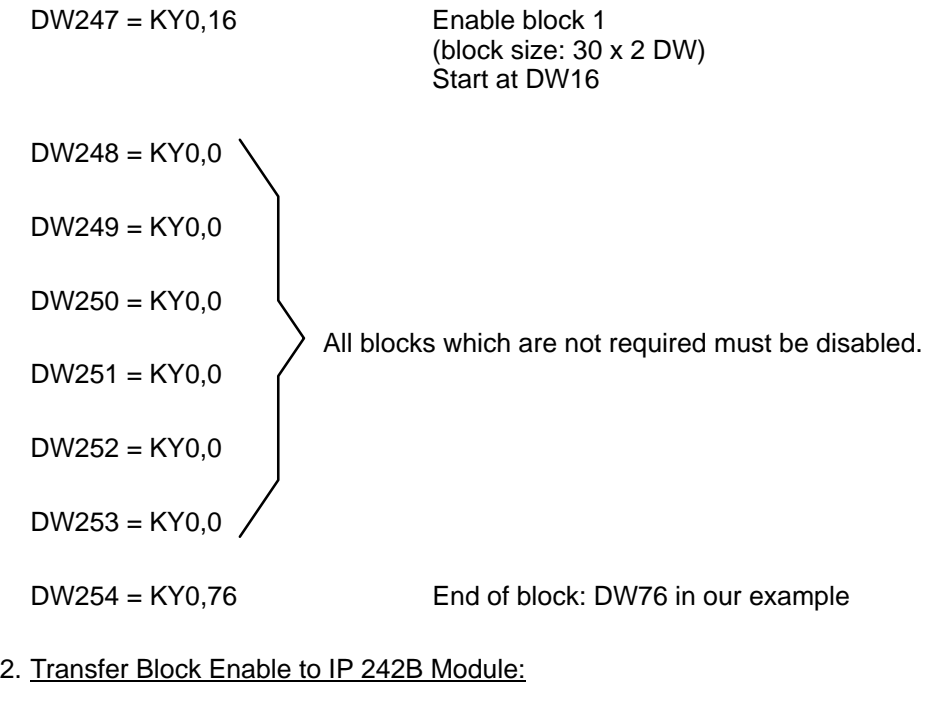

KH7101 PA Parameterize counter with the global registers

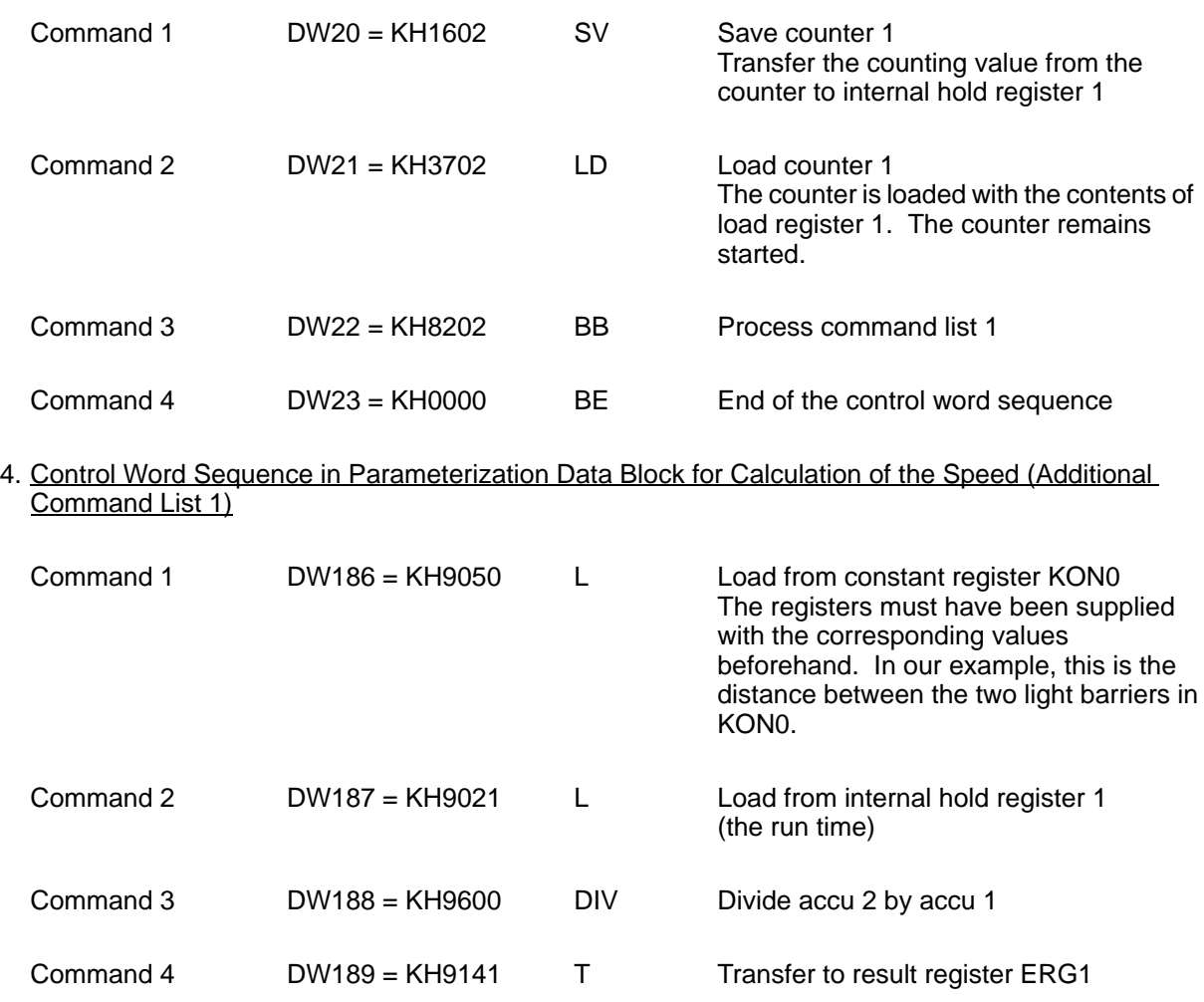

### 3. Control Word Sequence in Parameterization Data Block for Interrupt from Counter Gate

5. The S5 can read the measured value series, and output the buffered speed values (e.g., as curves) on a printer.

## **8.7 Prepare for Load in a Command List with Conditional Jumps**

### **Use**

A 10–m wooden beam is to be cut into the following lengths:

8 x 1.20 m 1 x 0.30 m

The procedure can be repeated as often as desired.

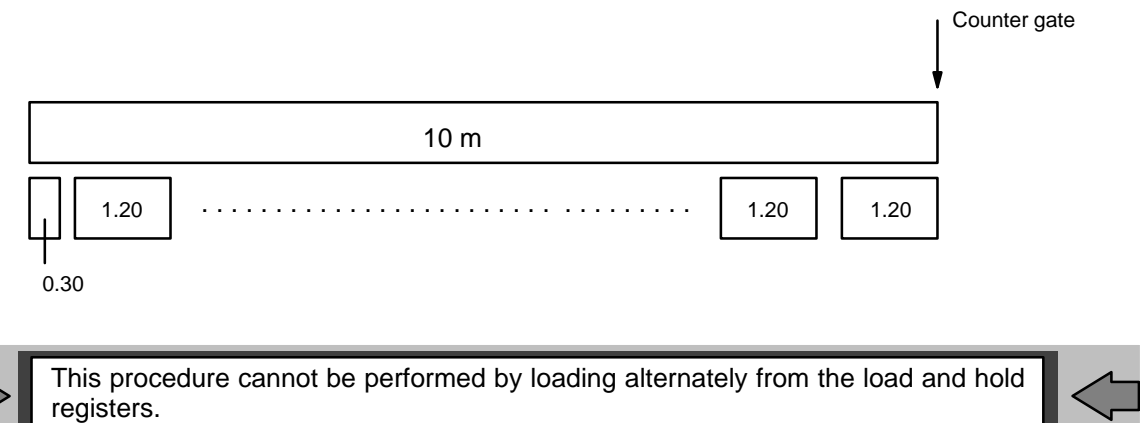

### **Procedure**

1. Following reparameterization of counter 1, the processing of additional command list 6 is triggered with the "process command list" control word. An internal "pass" counter is loaded, and counter 1 is initialized and started. Counter 1 is enabled with the counter gate.

Triggering Additional Command List 6

Control word: KH = 8240 BB Process command list 6
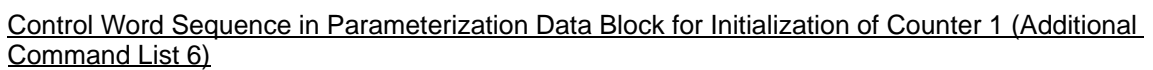

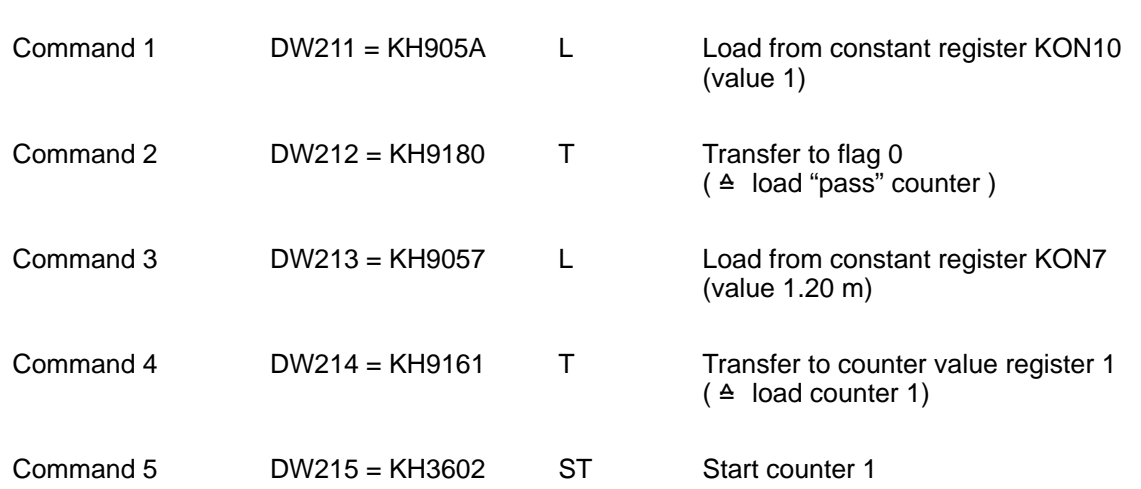

2. When counter 1 expires, the interrupt from the counter output causes additional command list 7 to be called.

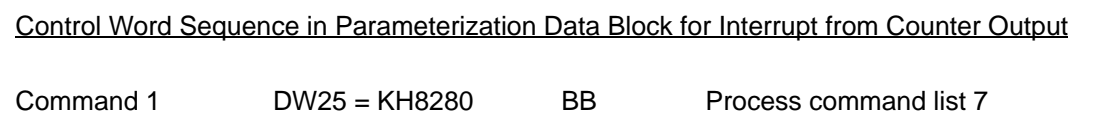

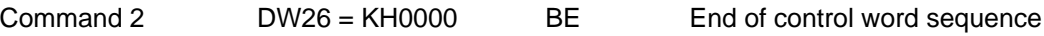

Control Word Sequence in Parameterization Data Block for a Single Cutting Procedure (Additional Command List 7)

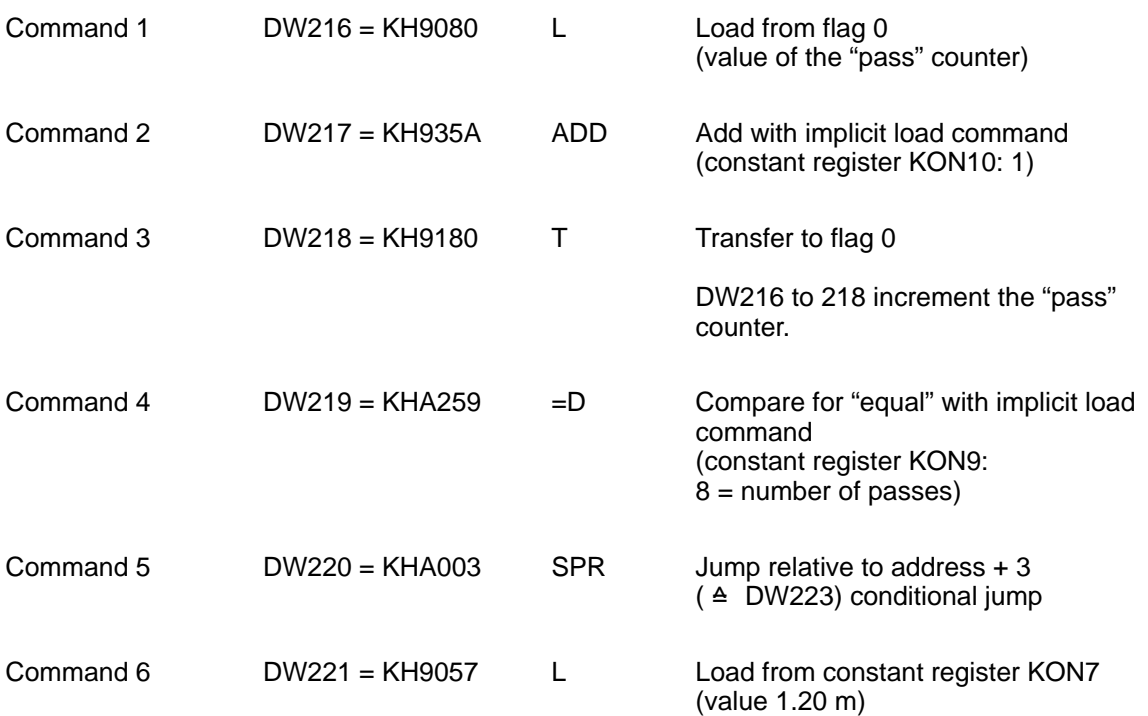

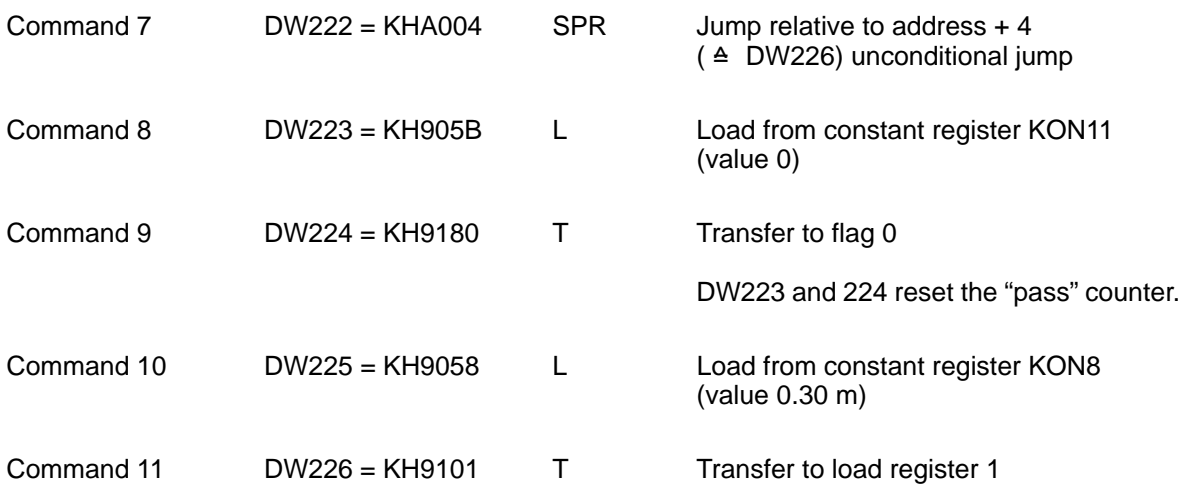

3. The following is performed each time counter 1 expires.

– The load value is automatically accepted.

– Another processing pass of additional command list 7 is triggered by the interrupt from the counter output.

and

# **9 Operation Modes**

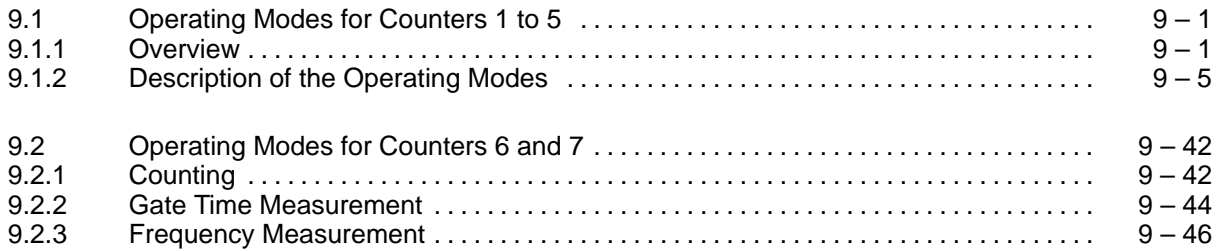

# **9.1 Operating Modes for Counters 1 to 5 9.1.1 Overview IP 242A/242B**

Select your operation modes according to the following criteria:

- 1. Do you want cyclic counting?
- 2. Do you want gated counting?
- 3. Is the counter to be loaded only by the load register or alternately by the load register and the load and hold register?

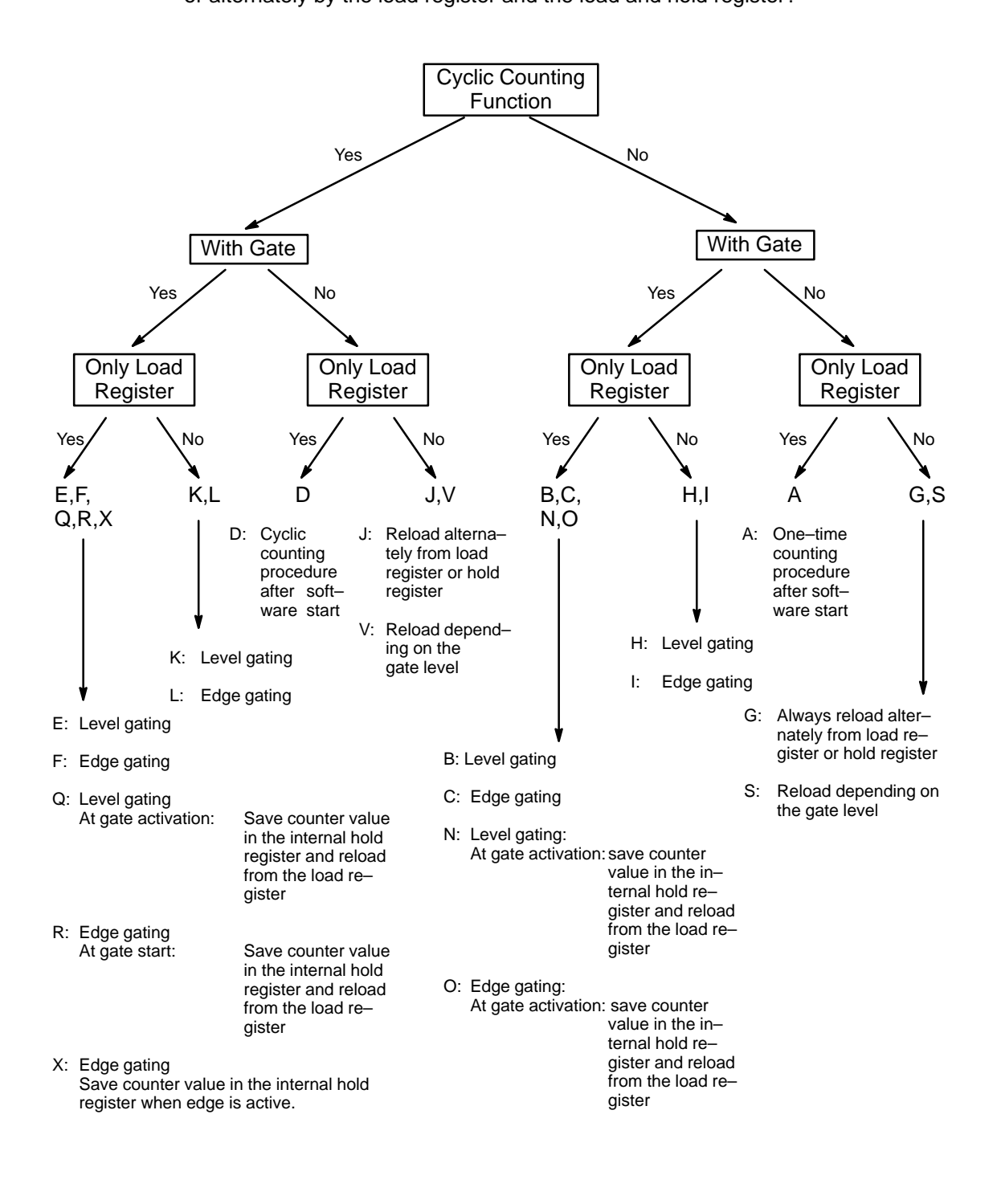

All operating modes are activated with the "start counter" command.

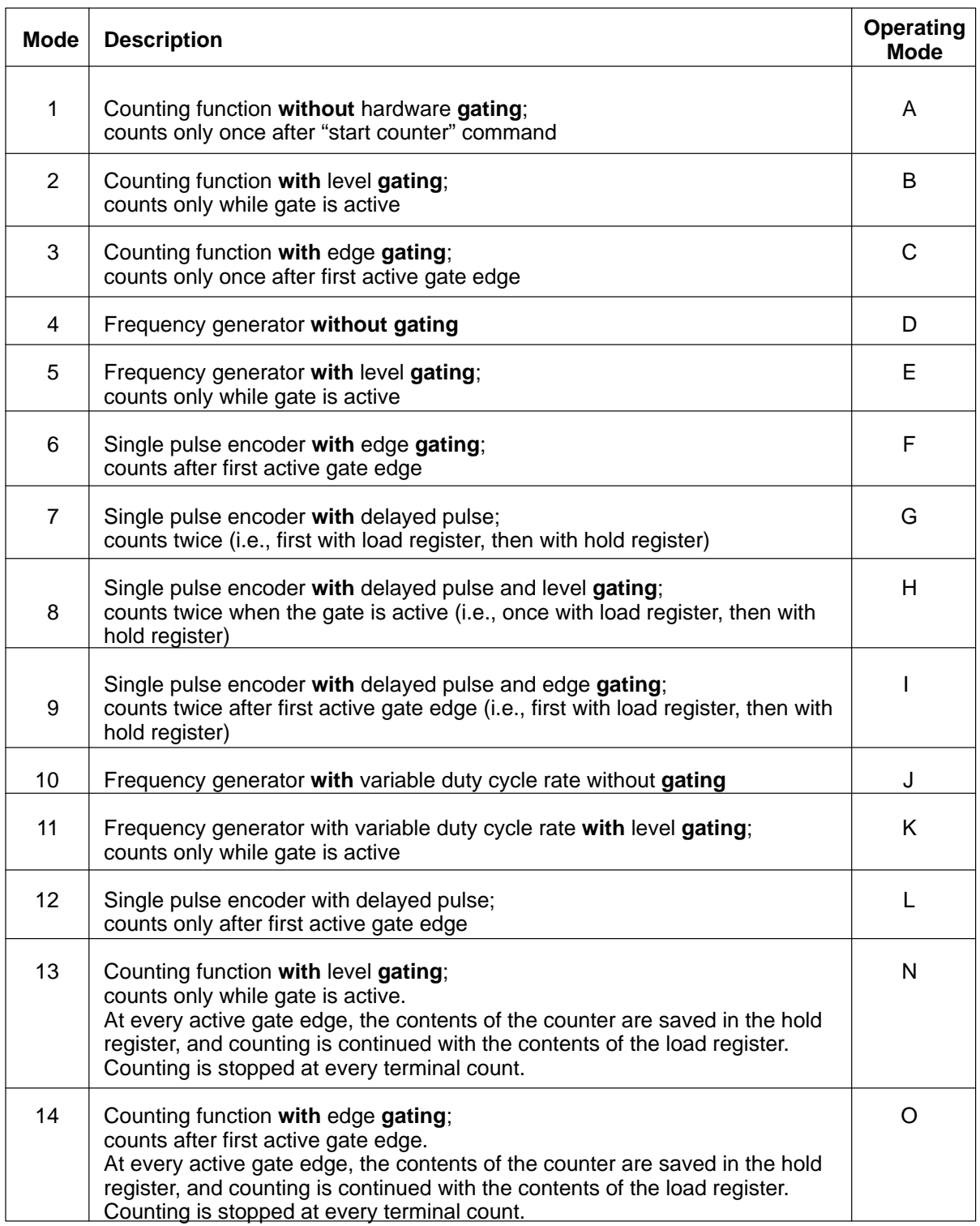

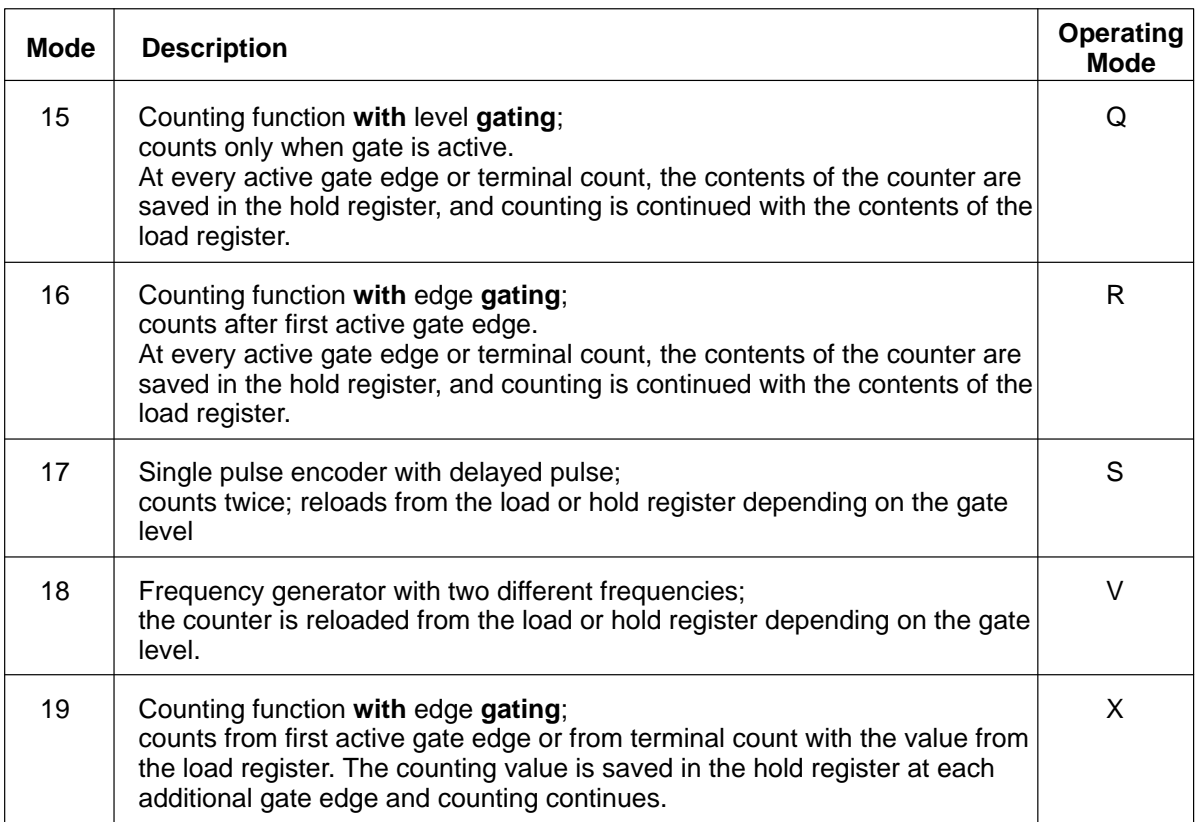

Operating Modes R 02/93

## **9.1.2 Description of the Operating Modes**

The operating mode is selected for each counter with bits CM15 to CM13 and CM7 to CM5 of the counter mode register. (See section 9.1.1.) To simplify reference to a specific operating mode, each operation mode is assigned a letter from A to X.

Representative signal sequences for the different counter operating modes are shown in figures 9.1a to 9.1x. (Figures 9.1m, 9.1p, 9.1t, 9.1u, and 9.1w are omitted because the index letter in the figure numbers corresponds to the various operating modes.)

The figures are based on the following parameters: **down counting** and **rising edge of the clock pulse as the active counting edge**.

The signal form for the terminal count pulse output and the terminal count square wave output are shown for each operating mode.

For those operating modes in which the counter is automatically disarmed ( $C15 = 0$ : single or two time counting function), the "start counter" command is required for each activation of the counting function (WR pulse).

For operating modes in which counting is repeated (CM5 = 1: cyclical counting function), the "start counter" command is omitted in the drawing. This command is required only once at the initial activation of the operating mode.

For retriggerable operating modes (i.e., N, O, Q, and R), a newly triggered operation is shown.

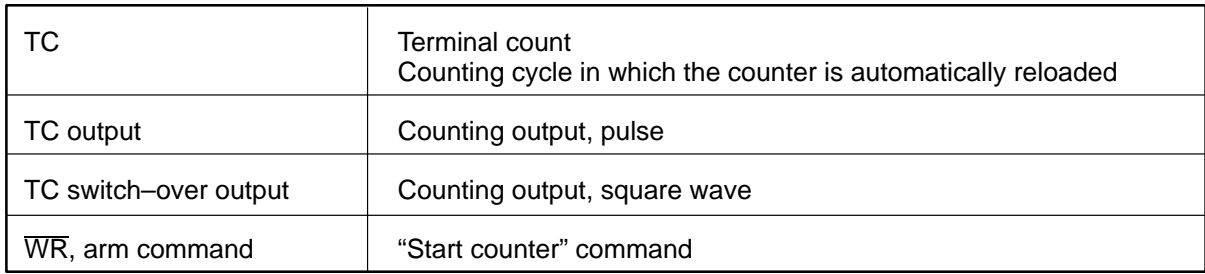

#### **The below table defines some of the abbreviations used.**

Symbols "L" and "H" represent the counter values corresponding to the contents of the load registers or hold registers. Symbols "K" and "N" represent any counter values. The required bit pattern in the counter mode register is specified for each operating mode.

Bits whose values are disregarded are marked with an "X".

To make the following description of operating modes brief and concise, the term "pulse edge" refers only to active clock pulse edges of the source pulses and not to inactive edges. Similarly, the term "gate edge" refers only to active gate edges.

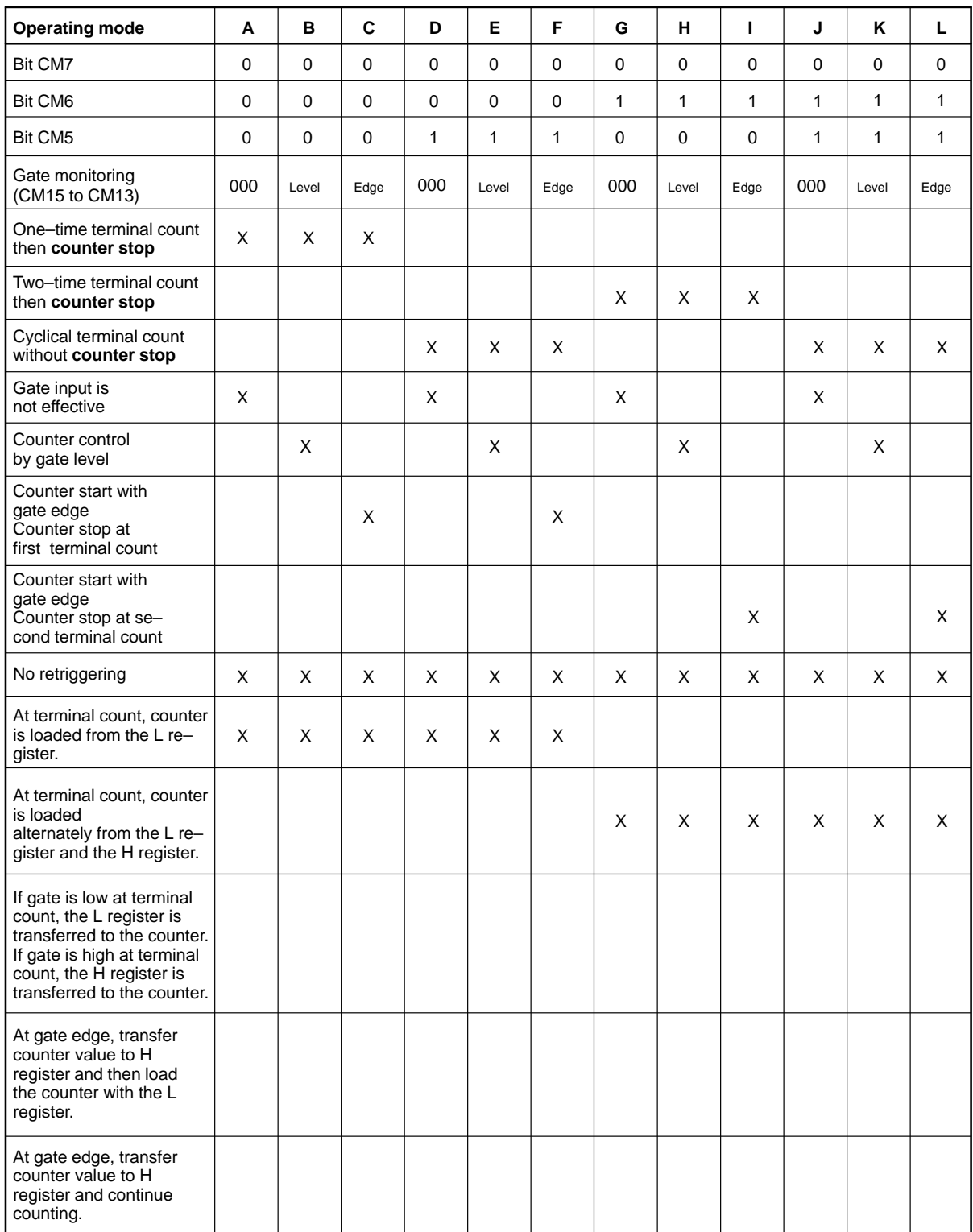

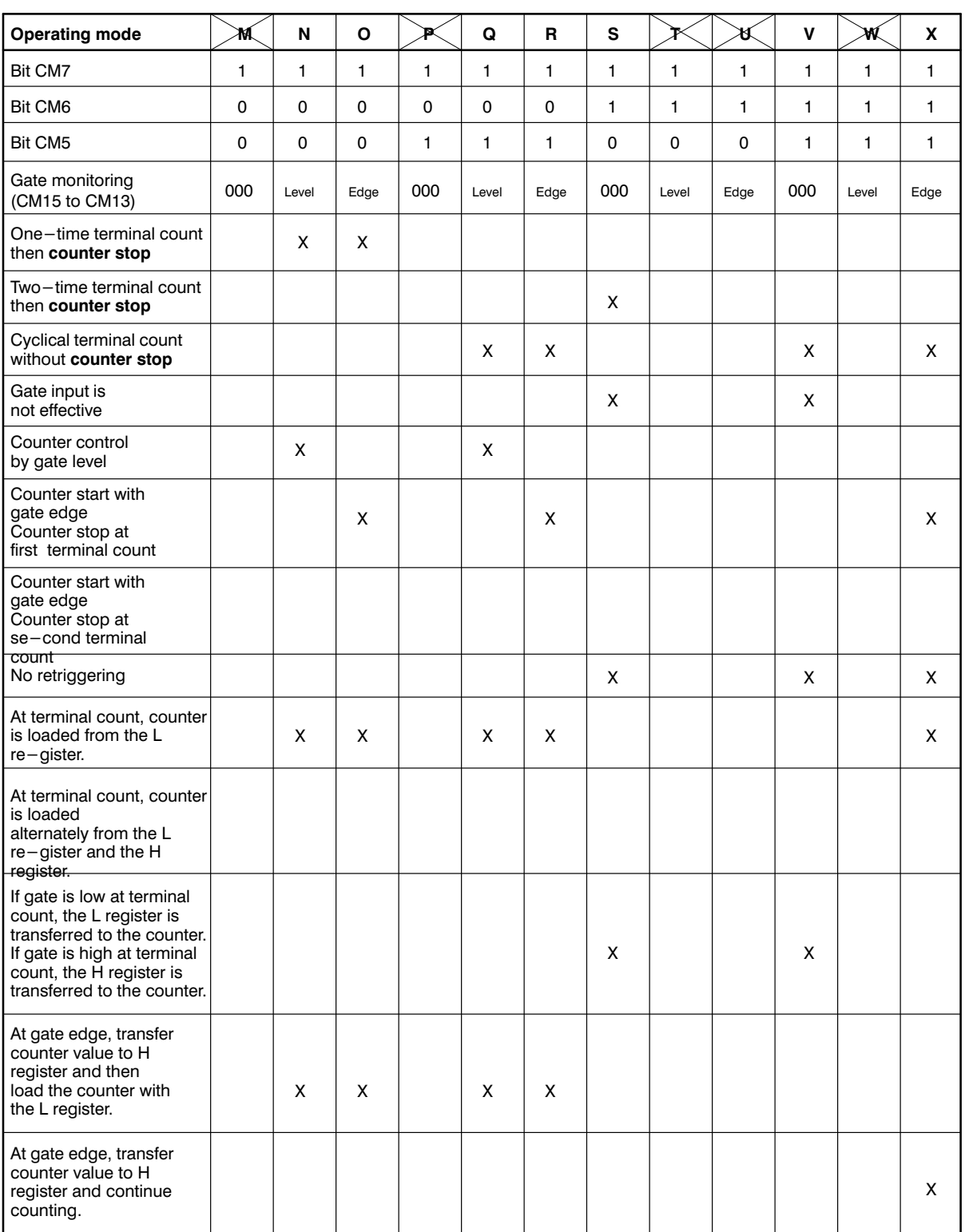

Do not use operating modes M, P, T, U, and W.

## **Operating Mode A**

Software–Triggered Counting without Hardware Gating.

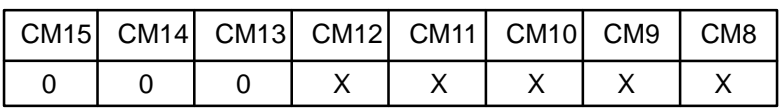

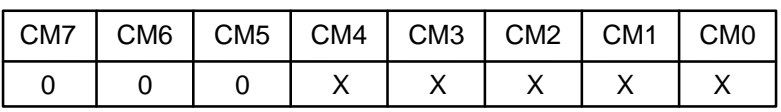

Operating mode A, shown in figure 9.1a, is one of the simplest operating modes. The counter is always ready to count clock pulse edges as soon as it is armed (software start command).

The counter is loaded from the load register at every TC and is disarmed automatically to prevent further counting. Counting starts again as soon as it is rearmed (software start).

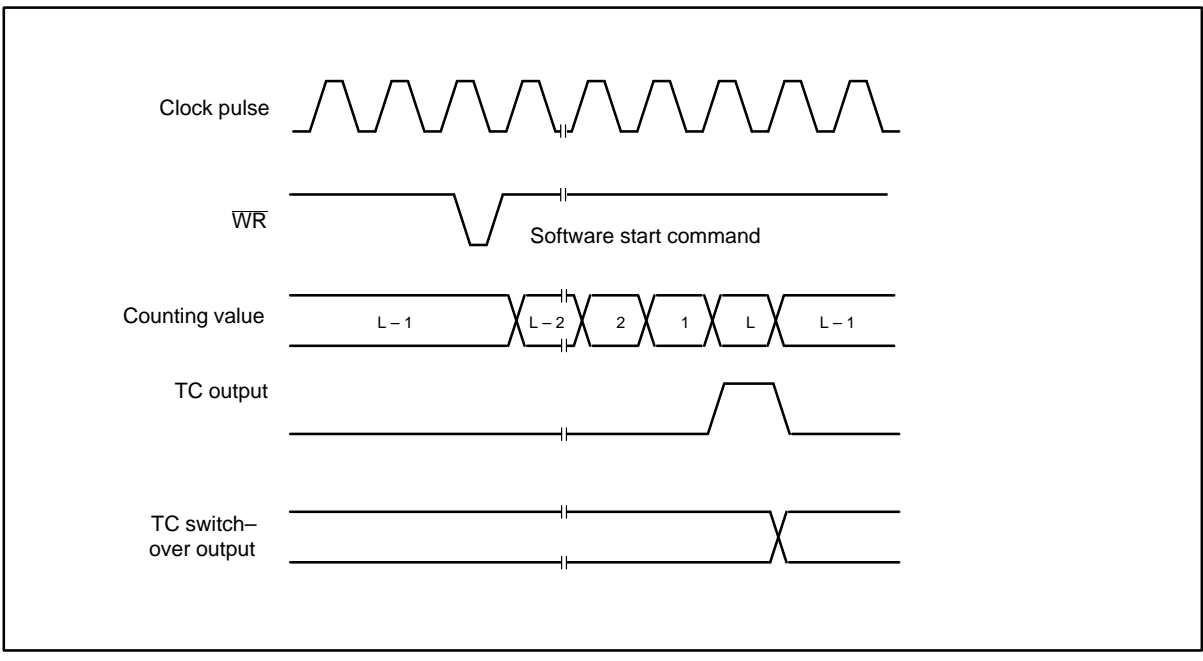

**Figure 9.1a: Signal form, operating mode A**

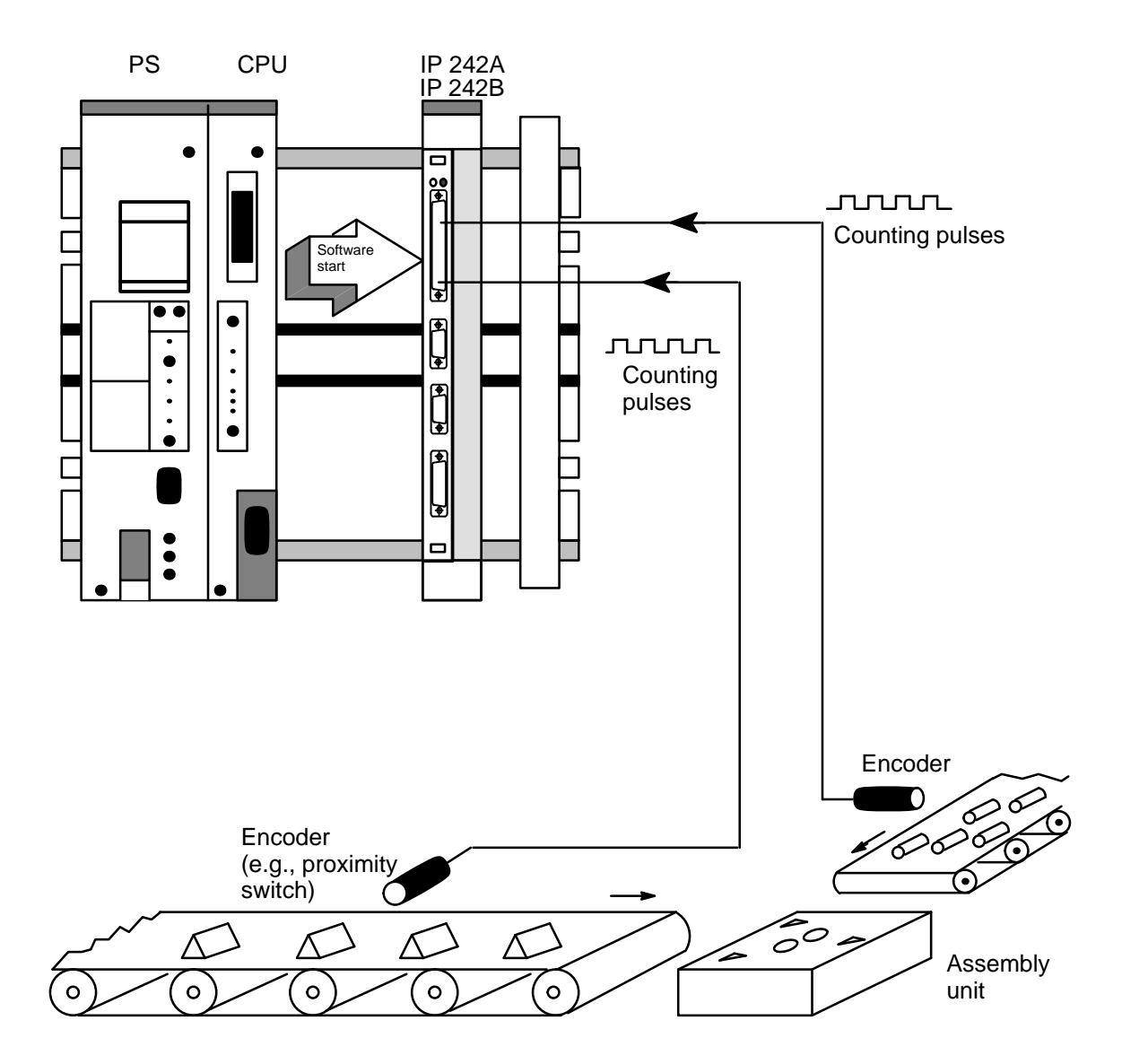

### **Example of Operating Mode A**

#### **Portioning prior to further processing (i.e., completion)**

- 1. The CPU triggers the IP 242A/242B with the "start counter" command.
- 2. The assembly unit is activated as soon as the counter reaches the desired number of parts. The IP 242A/242B module uses an interrupt, for example, to inform the CPU of this.
- 3. The CPU starts the counting function again with another software start and the counter is automatically reloaded with the desired number of parts.

Operating Modes R 02/93

#### **Operating Mode B**

Software–Triggered Counting with Level Gating

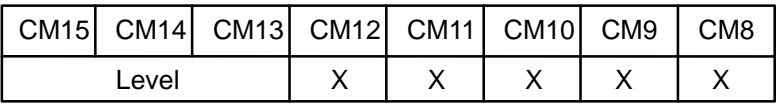

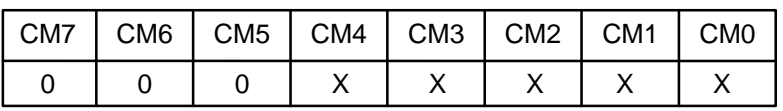

Operating mode B, shown in figure 9.1b, is identical to operating mode A except that the clock pulse edges are counted only when the assigned gate is active. A software start command is necessary to arm the counter before counting can begin.

When the counter is armed, all clock pulse edges which occur while the gate is active are counted. Those edges which occur while the gate is inactive are not counted. This makes it possible to switch counting on and off with the gate.

The counter is loaded from the load register at every TC and the counter is disarmed automatically to prevent further counting until it is armed again (software start).

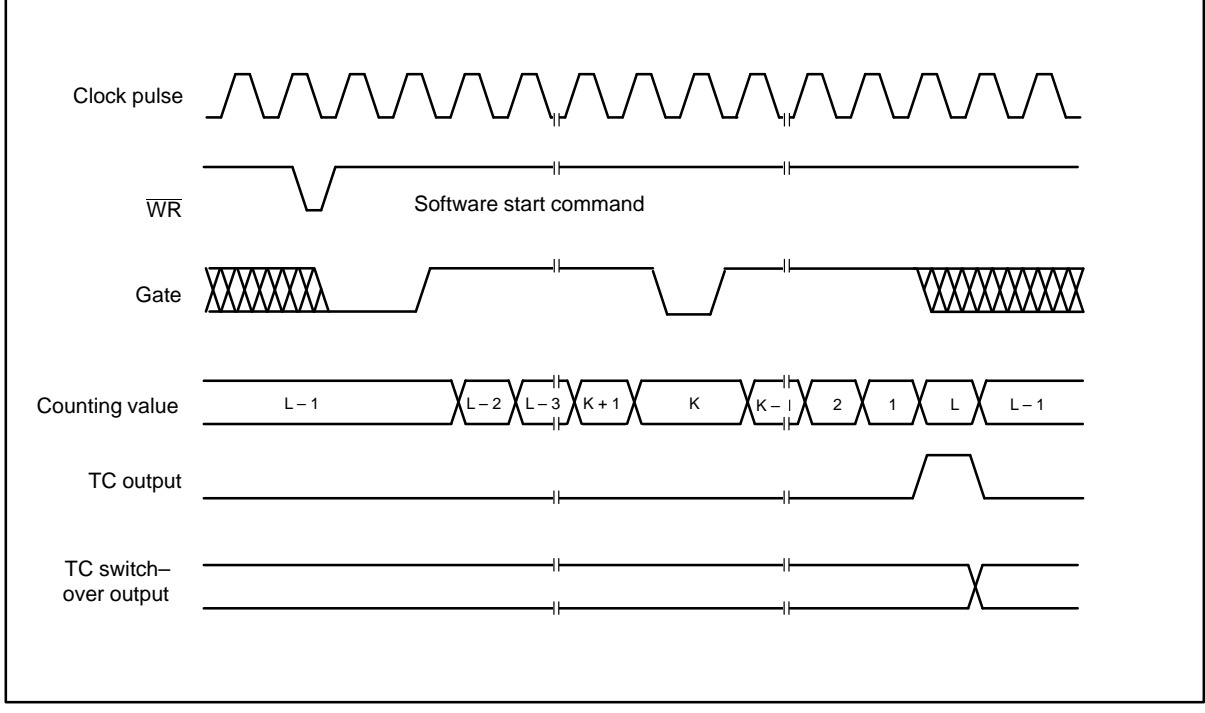

**Figure 9.1b: Signal form, operating mode B**

## **Operating Mode C**

#### Hardware–Triggered Counting

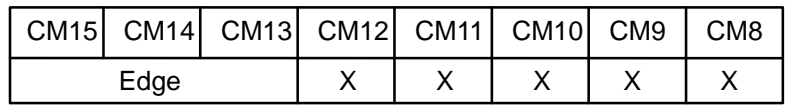

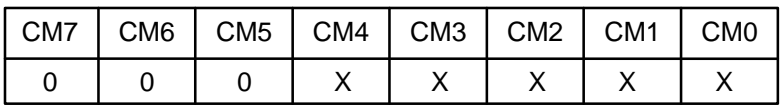

Operating mode C, shown in figure 9.1c, is identical to operating mode A except that counting does not begin until the gate edge is applied to the armed counter.

The counter must be armed (software start) before the trigger gate edge is applied. Gate edges which are applied to a disarmed counter are disregarded. The counter starts counting at the first gate edge after application of the trigger gate edge and continues counting until TC.

At TC, the counter is loaded from the load register and is automatically disarmed (software start). Counting remains disabled until the counter is armed again (software start command) and a new gate edge is applied in that order.

Remember that, after the trigger gate edge is applied, the gate input has no effect on the rest of the counting cycle. This differs from operating mode B where the gate can be modulated during the counting cycle to start and stop the counter.

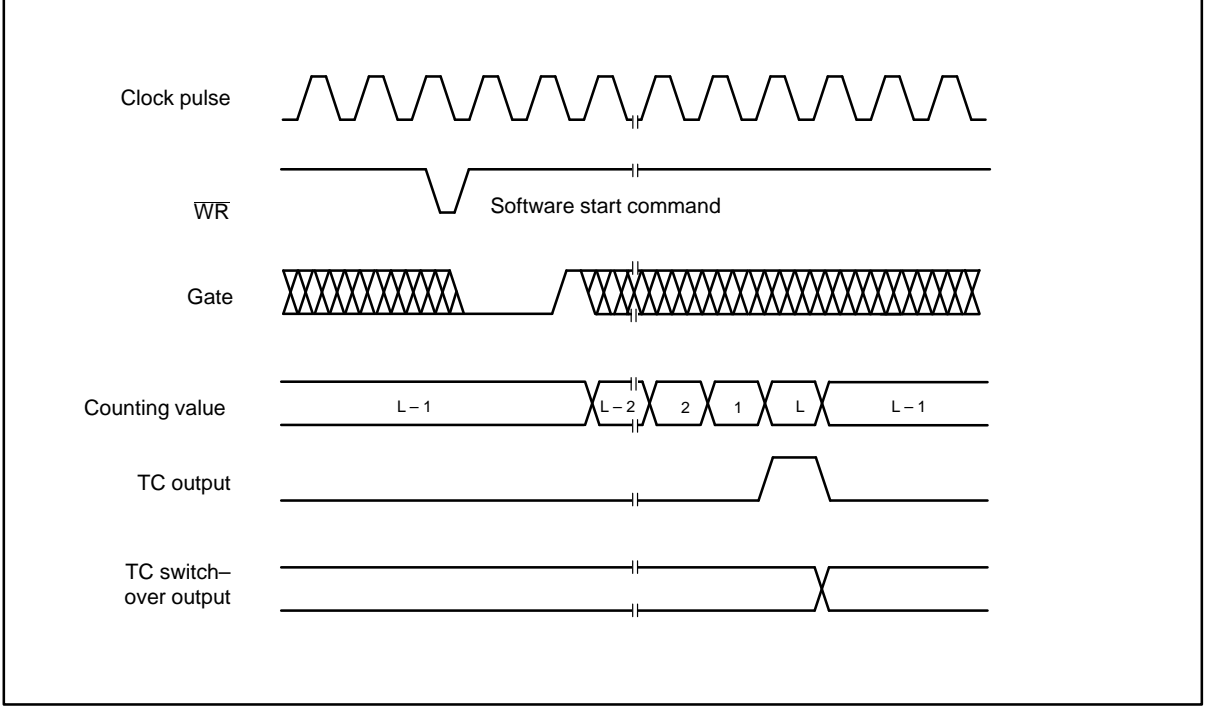

**Figure 9.1c: Signal form, operating mode C**

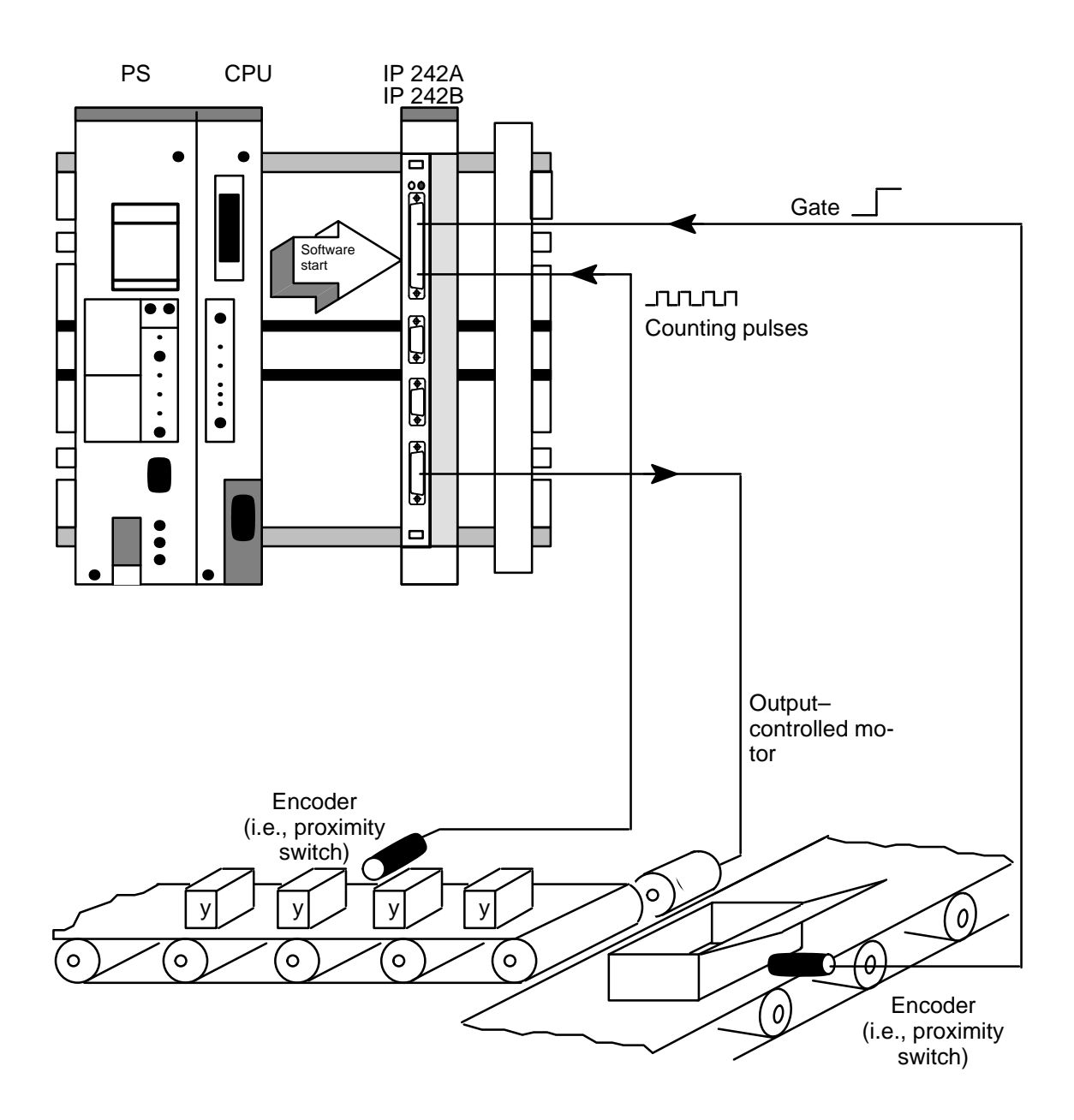

#### **Example of Operating Mode C**

#### **Simple piece counting for packing**

- 1. The CPU triggers the IP 242A/242B with the "start counter" command.
- 2. Counting is started as soon as a carton enters the packing area.
- 3. The counter proceeds automatically; the output is set and this then stops the conveyor belt.
- 4. The counter continues processing (already loaded automatically with the same counting end va– lues) as soon as another software start is made.

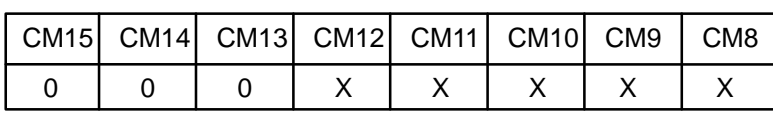

Frequency Generator without Hardware Gate Control

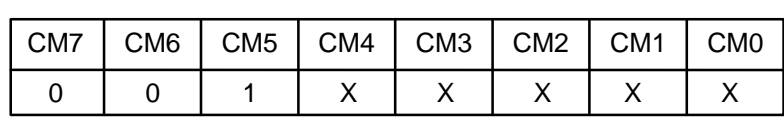

Operating mode D, shown in figure 9.1d, is usually used to generate frequencies. In this operating mode, the gate input has no effect on counting. The counter counts repeatedly up to TC as soon as it is armed (software start).

The counter is automatically loaded from the load register at every TC. The value of the load register, therefore, determines the time interval between TCs. A square wave determines the time interval between TCs. A square wave generator is thus created if operating mode TC switch–over output is specified in the counter mode register.

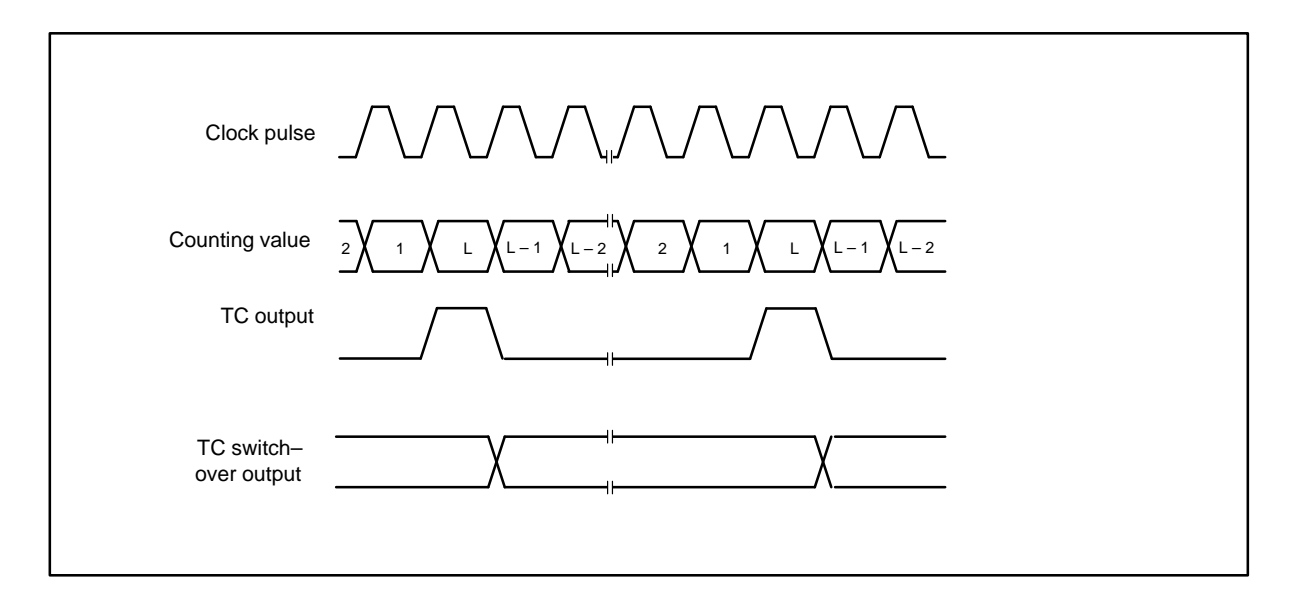

**Figure 9.1d: Signal form, operating mode D**

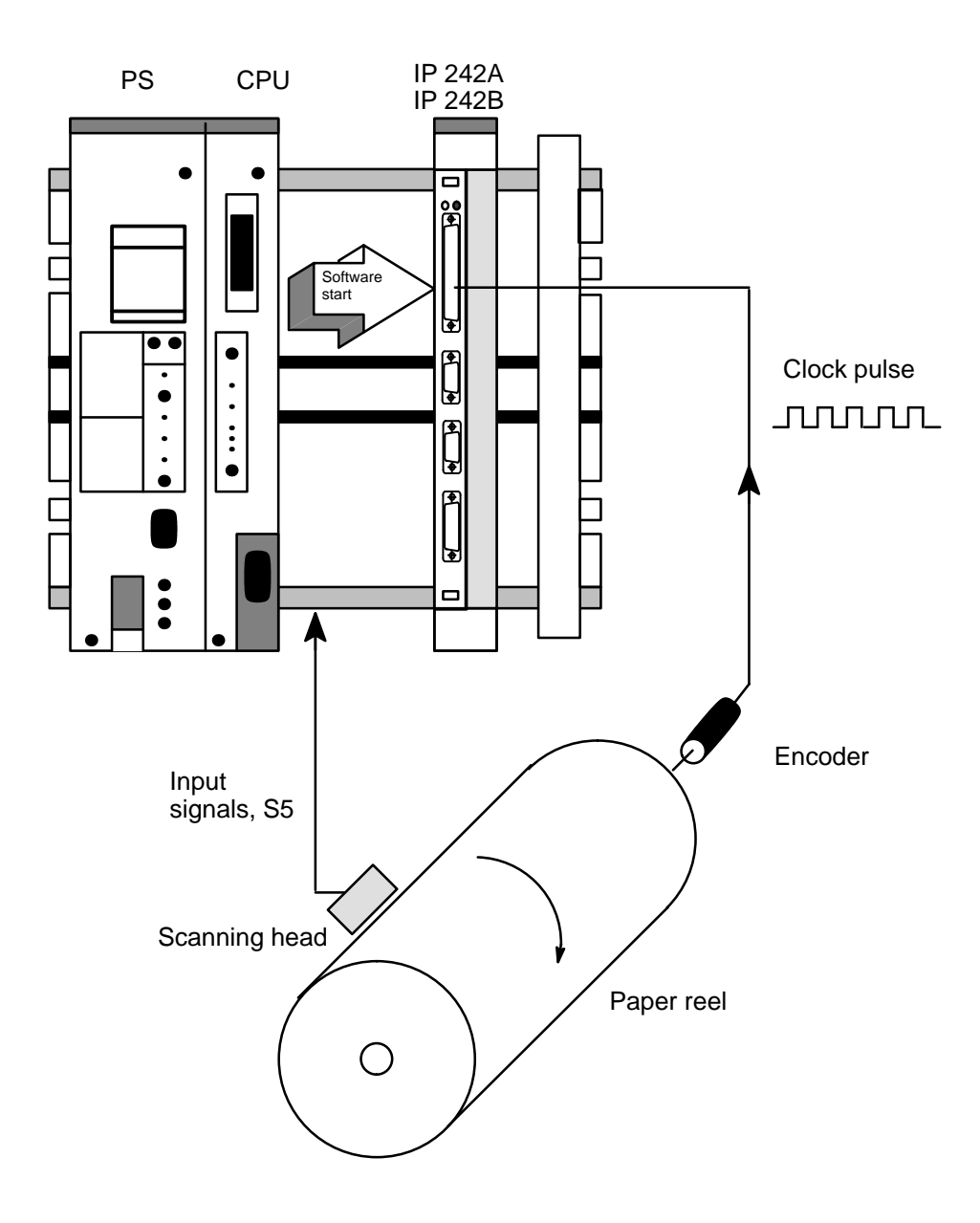

## **Example of Operating Mode D**

#### **Generation of an interrupt grid pattern for acquisition of measuring values (based on angle)**

- 1. Based on the diameter of the paper reel, a pulse grid pattern is calculated for each 10° that the paper reel is turned.
- 2. The CPU triggers the IP 242A/242B with a software start.
- 3. IP 242A/242B generates an interrupt every 10°.
- 4. Input signals are stored in the 10° grid pattern in a data block (36 measured values per revolution).

## **Operating Mode E**

Frequency Generator with Level Gating

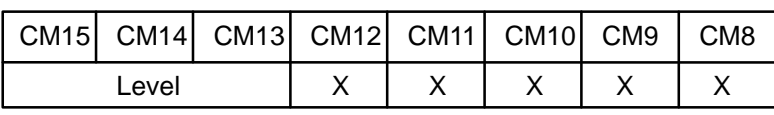

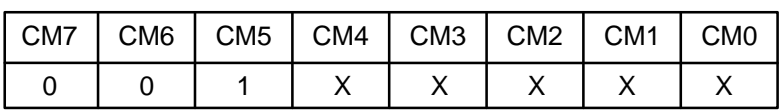

Operating mode E, shown in figure 9.1e, is identical to operating mode D except that the counter counts only those clock pulse edges which occur when the gate input is active. This makes it possible to enable and disable counting through control of the hardware.

A square wave generator is created if the operating mode is specified as TC switch–over output.

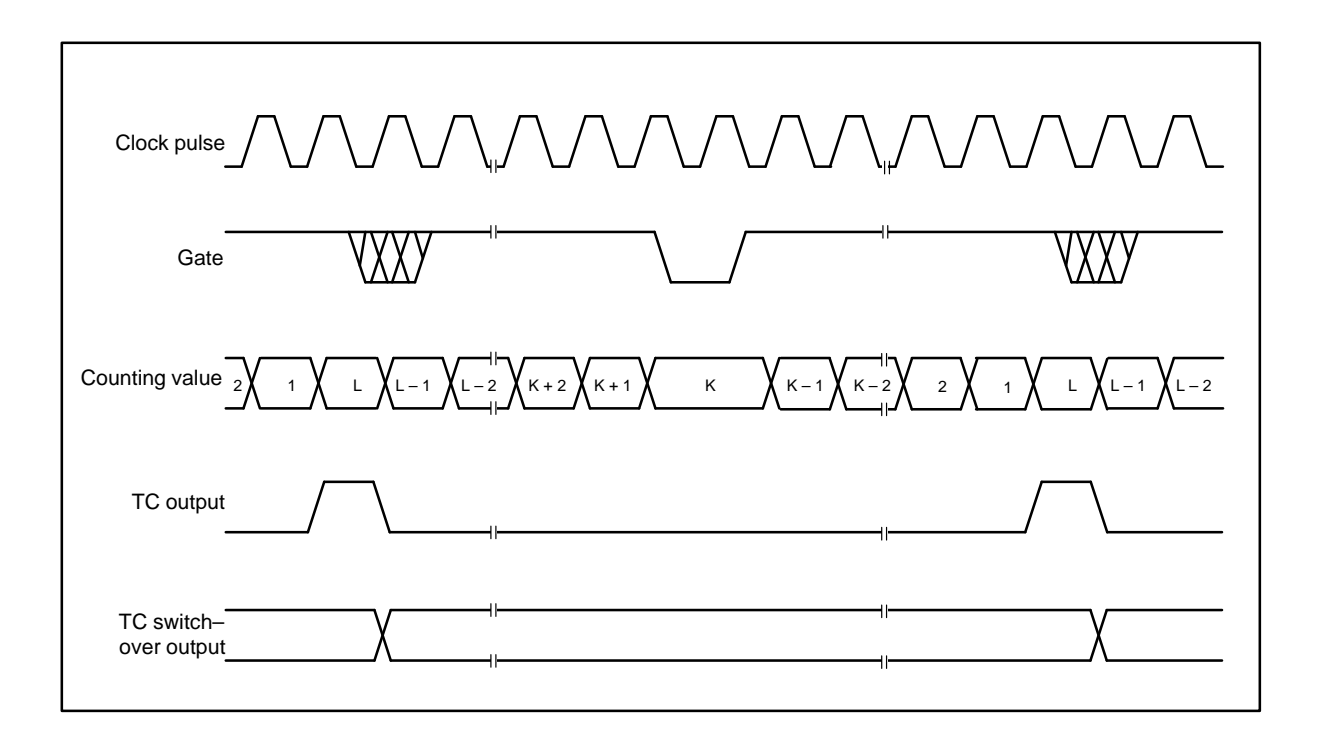

**Figure 9.1e: Signal form, operating mode E**

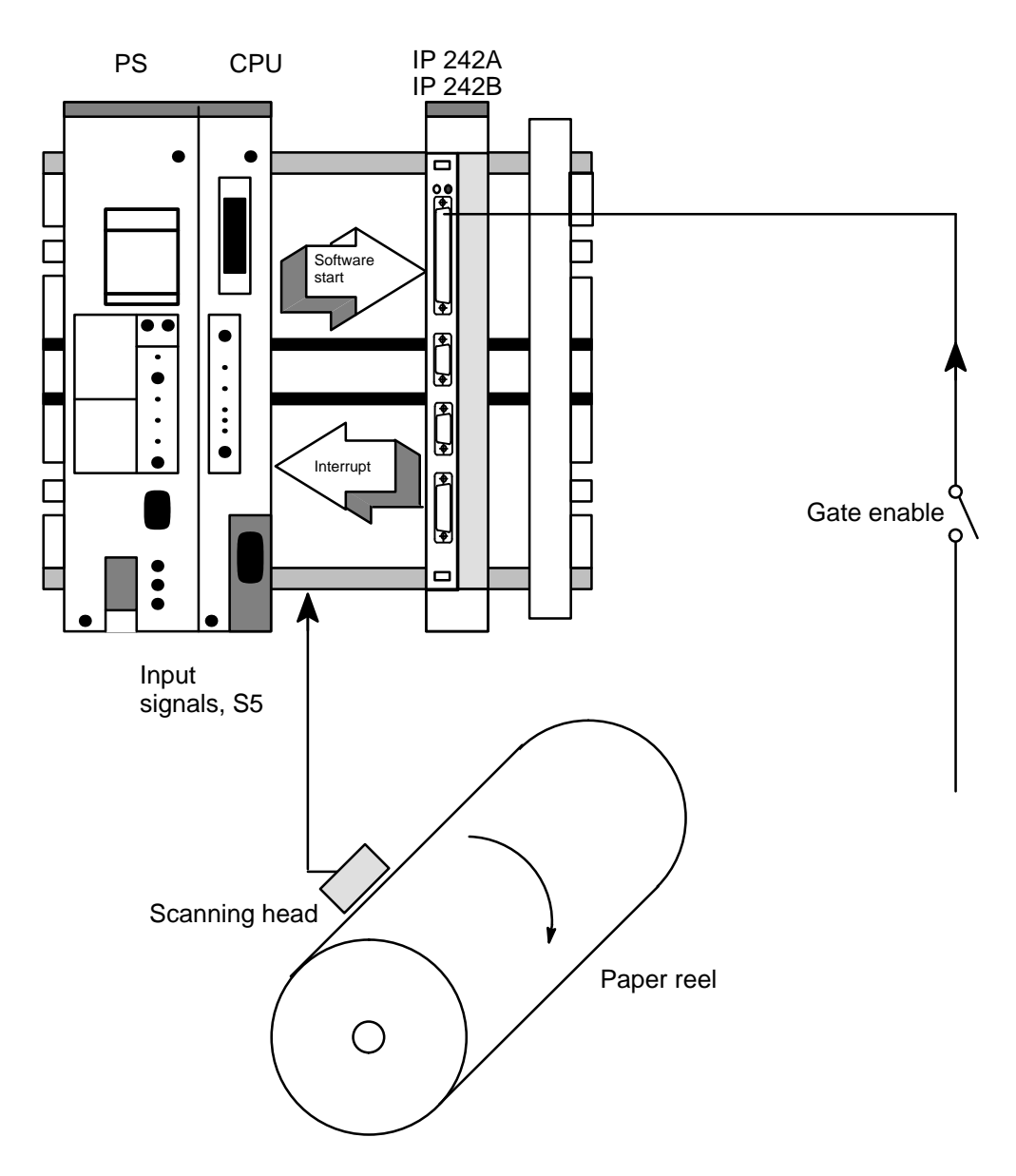

## **Example of Operating Mode E**

#### **Generation of an interrupt grid pattern for acquisition of measured values (based on external gate enabling)**

- 1. The CPU triggers the IP 242A/242B with a software start.
- 2. An interrupt is generated for the CPU (e.g., every 200 msec or 5 Hz).
- 3. The S5 acquires the measured values when the interrupt is active.

## **Operating Mode F**

Single Pulse Encoder without Retriggering

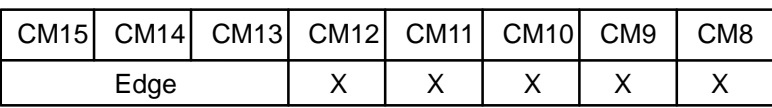

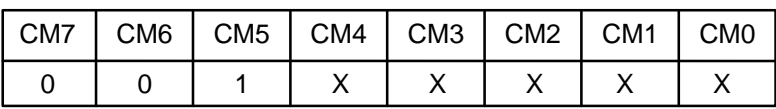

Operating mode F, shown in figure 9.1f, has a single pulse–time encoder function without retriggering. The counter must be armed (software start) before this function is possible. The application of a gate edge to an armed counter enables counting.

When the counter reaches TC, it automatically reloads itself from the load register and counting is stopped until a new gate edge occurs.

Remember that, in contrast to operating mode C, the counter must not be rearmed (software command) after TC. Only a new gate edge is necessary. After application of the trigger gate edge, the gate input has no effect until TC is reached.

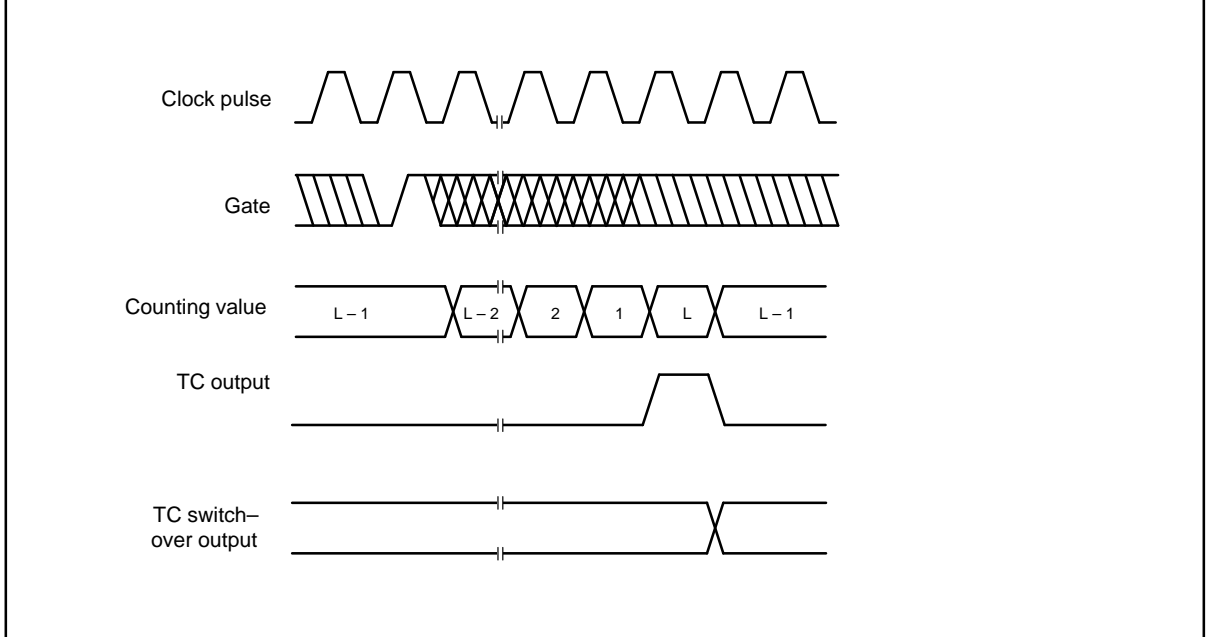

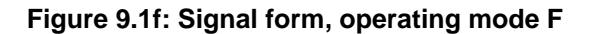

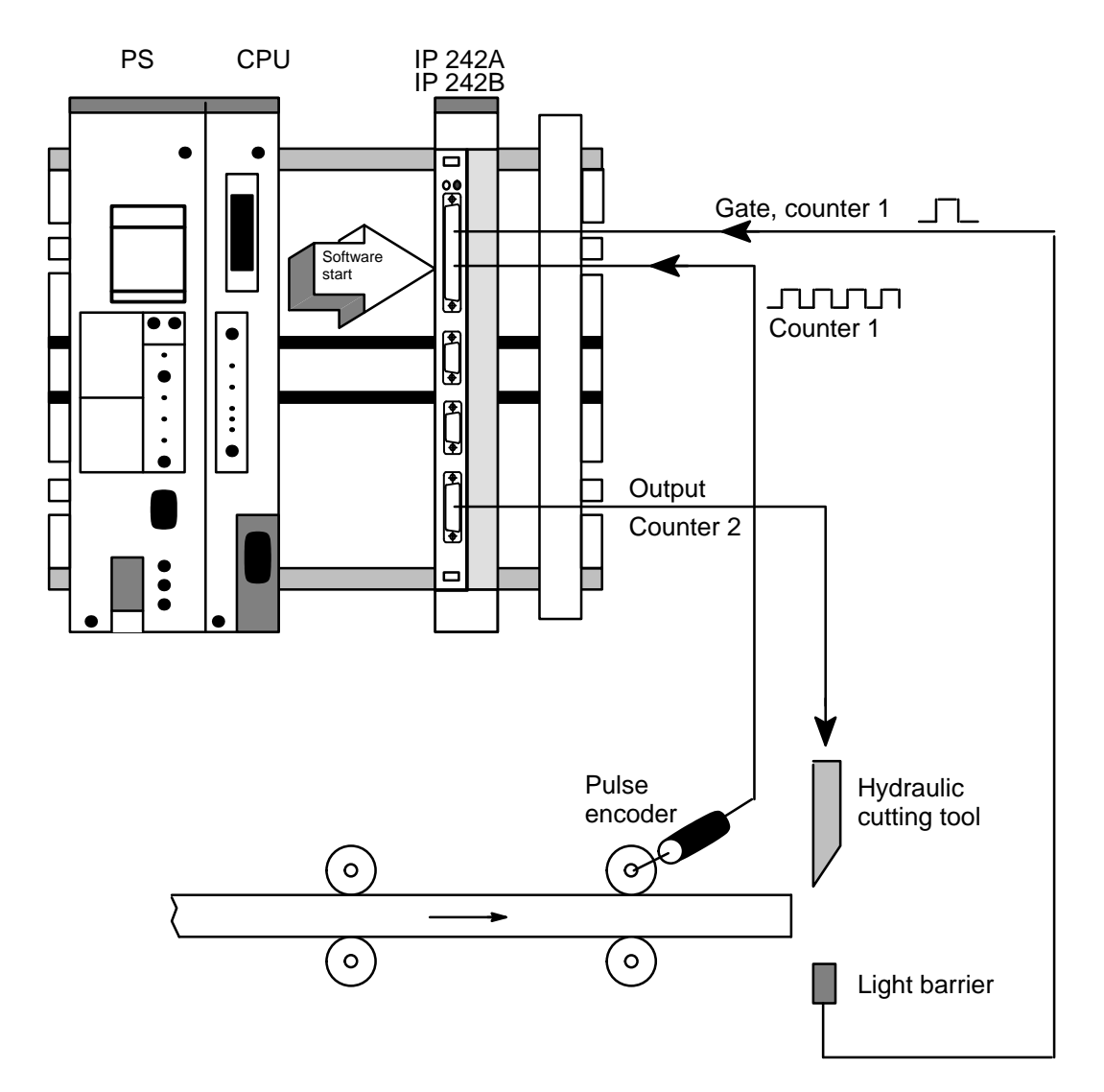

## **Example of Operating Mode F**

#### **Cutting of work pieces into certain lengths**

- 1. Counter is enabled with a software start.
- 2. Light barrier supplies hardware triggering (gate input for counter 1).
- 3. Counter 1 counts down with a certain value proportional to the length.
- 4. The gate of counter 2 is activated with the output pulse when counter 1 crosses zero.
- 5. Counter 2 runs with the internal frequency and determines the operating time of the cutting tool.

## **Operating Mode G**

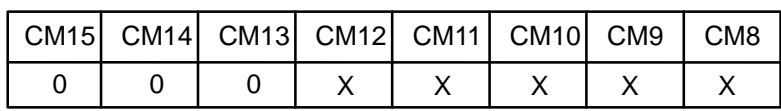

Single Pulse Encoder with Software–Triggered Delayed Pulse

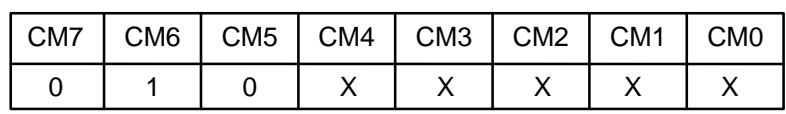

In operating mode G, counter operation is not affected by the gate. As soon as the counter is armed, it counts up to TC twice and then automatically disarms.

For most applications, the counter is initially loaded from the load register either by a load command or by the last TC of a previous counting cycle. After counting to the first TC, the counter is automatically reloaded from the load register and then disarmed to prevent further counting.

Counting is started again when the counter is rearmed. A software–triggered single pulse encoder with delayed pulse is created when operating mode TC switch–over output is specified in the operation mode register. The initial value of the counter controls the delay of the arming command up to the start of the output pulse. The contents of the hold register control the duration of the pulse. Operating mode G is shown in figure 9.1g.

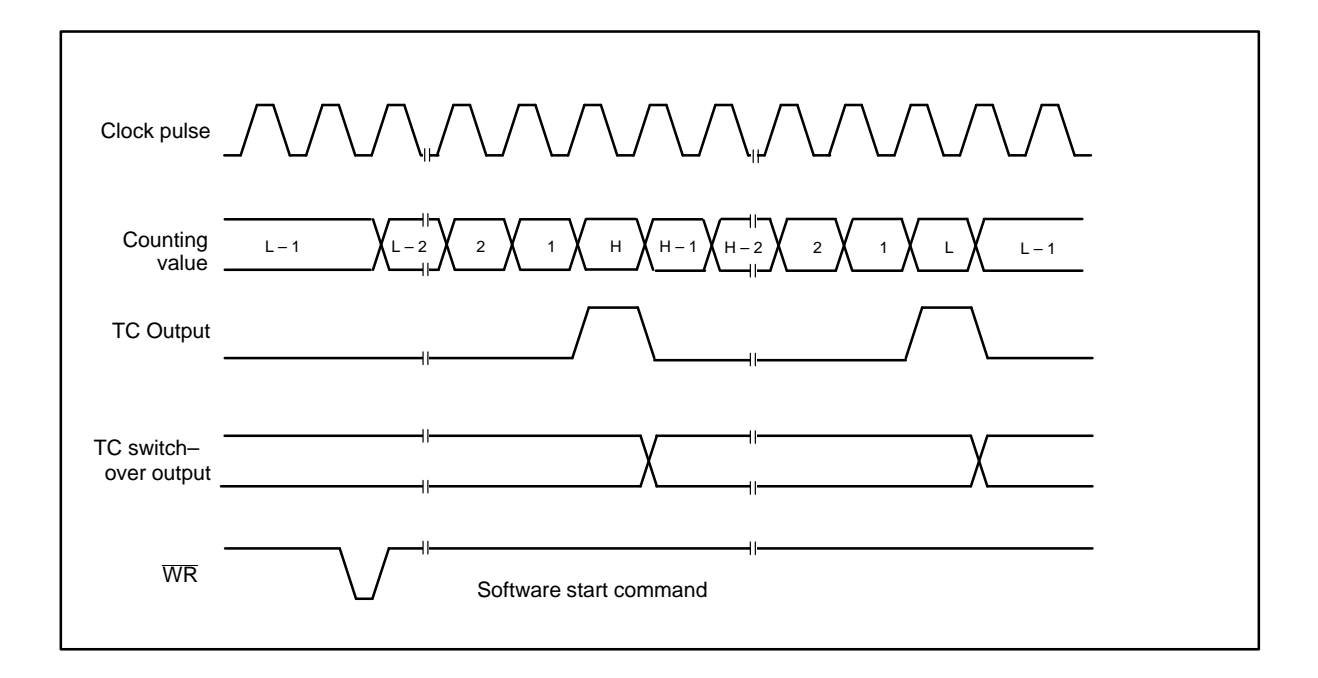

**Figure 9.1g: Signal form, operating mode G**

## **Example of Operating Mode G**

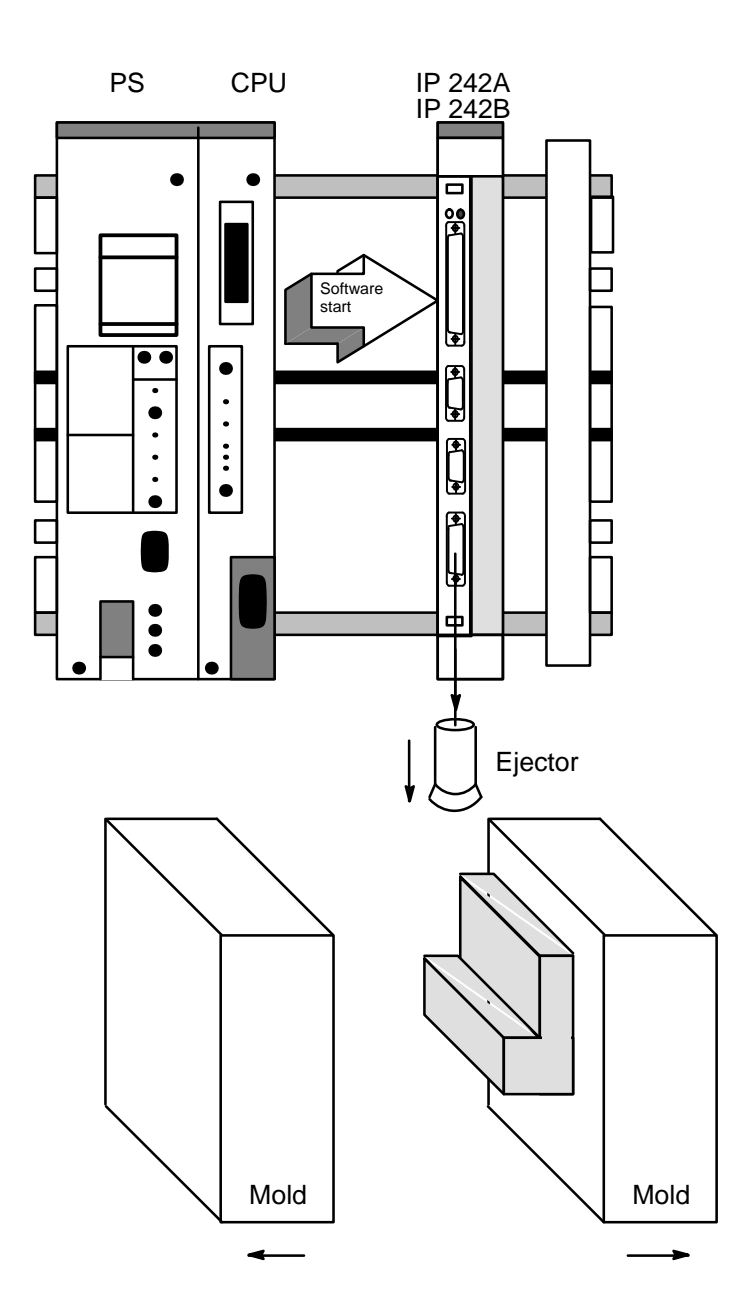

#### **Ejecting a plastic piece from a casting mold**

- 1. The CPU triggers the IP 242A/242B with a software start.
- 2. The counter output is switched on after the time contained in the load register is up (opening of the mold).
- 3. The ejector is activated for the time contained in the hold register.

Operating Modes R 02/93

## **Operating Mode H**

Single Pulse Encoder with Software–Triggered Delayed Pulse and Hardware Gating

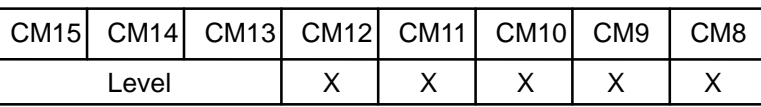

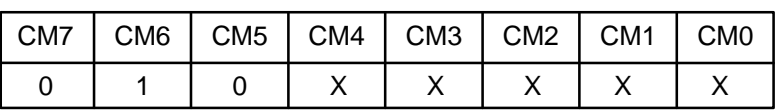

Operating mode H, shown in figure 9.1h, is identical to operating mode G except that the gate input is used to determine which clock pulse edges are counted. The counter must be armed before counting can begin.

When armed, the counter counts all clock pulse edges which occur while the gate is active. Those clock pulse edges which occur while the gate is inactive are disregarded. In this way, counting can be stopped and started by the gate.

As in operating mode G, the counter is reloaded from the hold register at the first TC. At the second TC, the counter is reloaded from the load register and then disarmed. In this operating mode, extension of the initial delay and the pulse width can be controlled by gating.

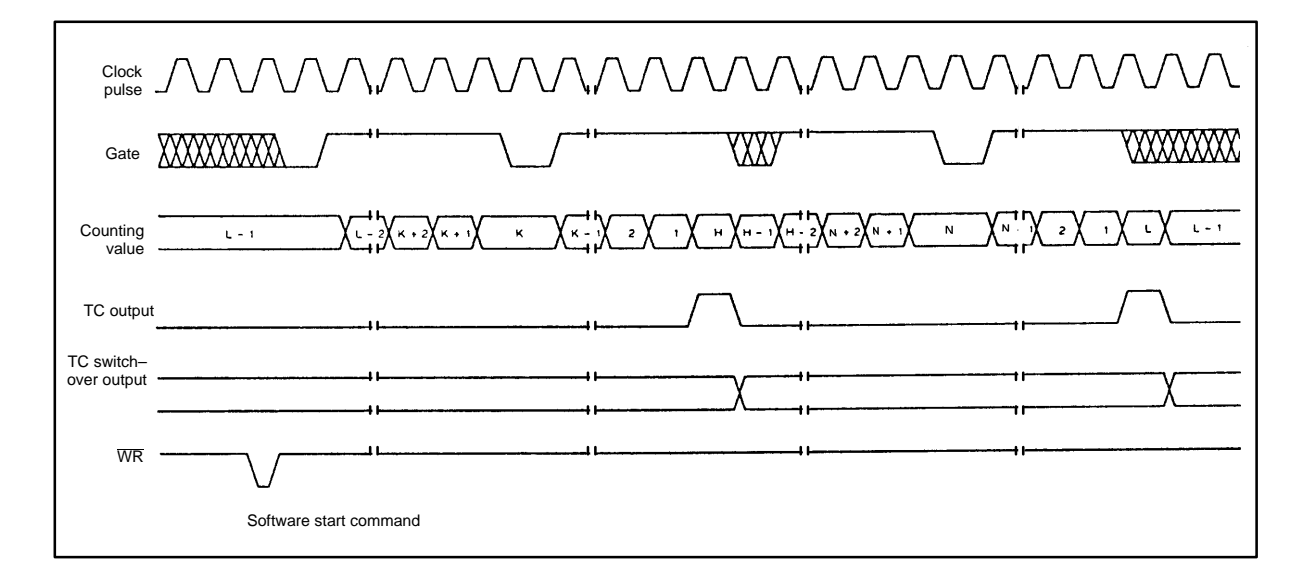

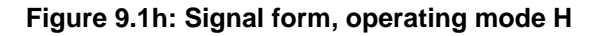

Hardware–Triggered Delayed Strobe Pulse

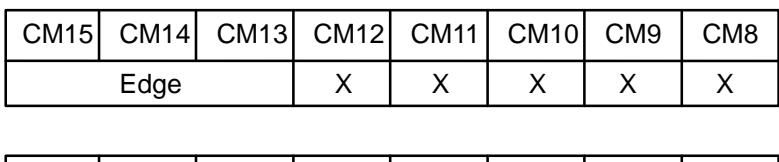

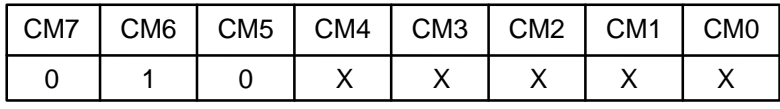

Operation mode, shown in figure 9.1i, is identical to operating mode G except that counting does not begin until a gate edge is applied to an armed counter.

The counter must be armed (software start) before application of the trigger gate edge. Gate edges which are applied to a disarmed counter (software start) are disregarded. An armed counter (software start) starts counting at the first clock pulse edge after the trigger gate edge is applied. Counting is then performed as for operating mode G.

The counter is automatically disarmed after the second TC. To start counting again, an arming command and a gate edge must be applied in that order. Remember that, after a triggered gate edge is applied, the gate input has no further effect until the second TC. This differs from operating mode H where the gate can be modulated during the counting cycle to switch the counter on and off.

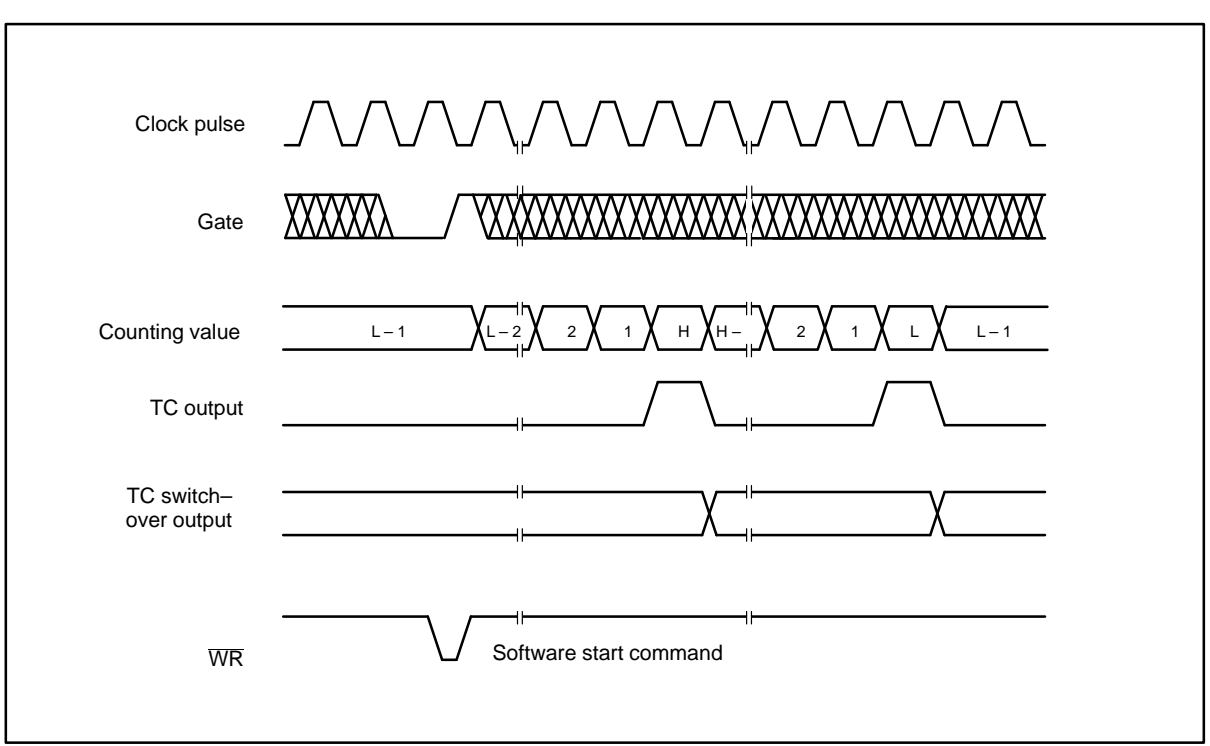

**Figure: 9.1i: Signal form, operating mode I**

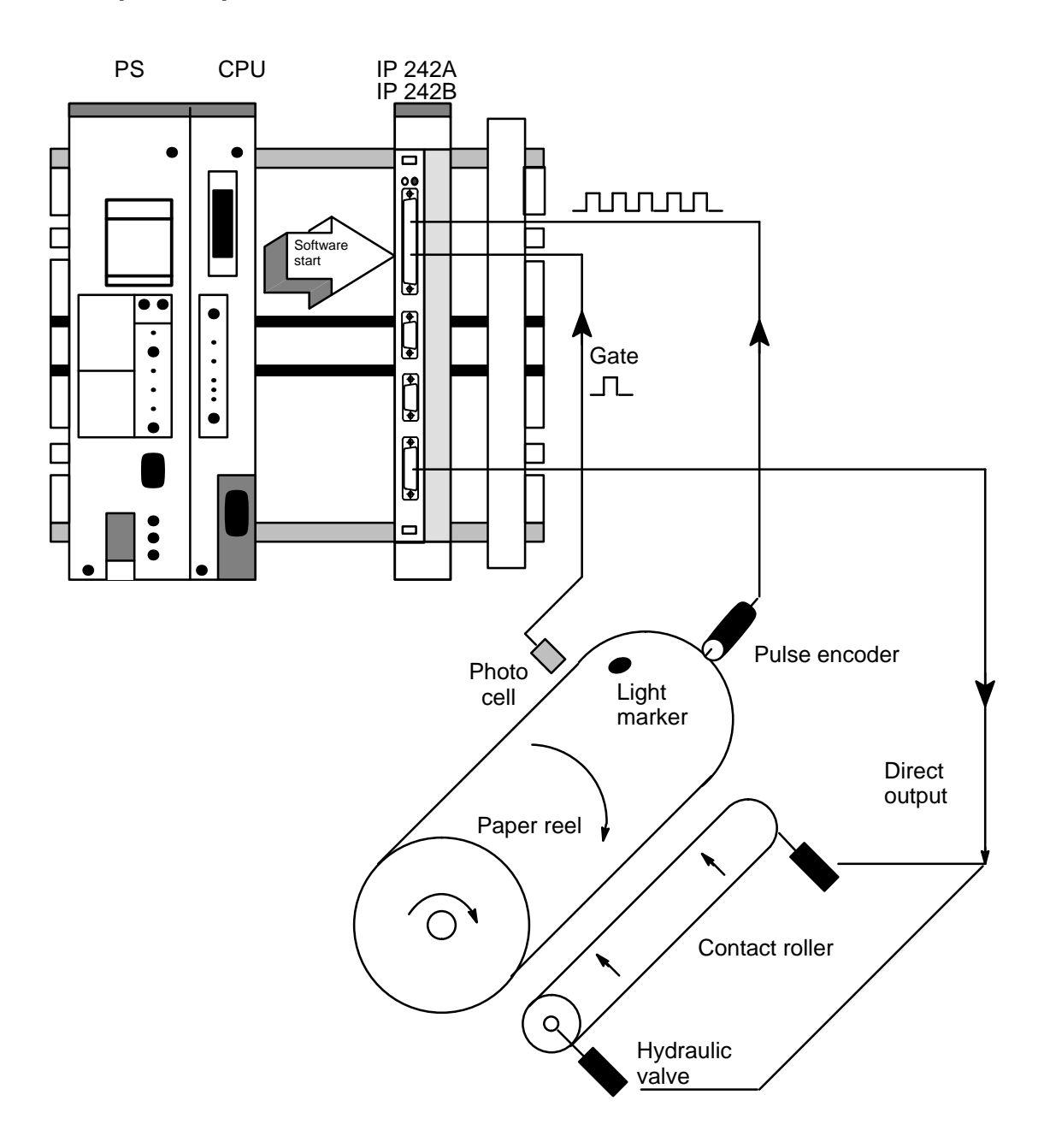

#### **Example of Operation Mode I**

#### **Pulse shifting and stretching for correct placing of a contact roller on a paper reel**

- 1. Calculation of the point of placing based on the light marker and placing length of the contact roller.
- 2. Software start from the CPU to the IP 242A/242B
- 3. Down counting of the load register begins after a gate edge (photo cell), and the direct output is set when  $L = 0$  (contact roller swings into position).
- 4. The direct output is reset again after the time specified in the hold register is up.

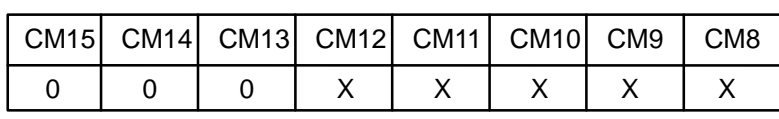

Frequency Generator with Variable Duty Cycle Rate without Hardware Gating

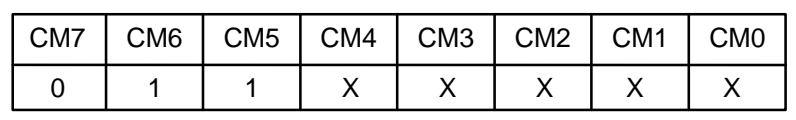

Operating mode J, shown in figure 9.1j, is mainly used for frequency generator applications which require a variable duty cycle rate. As soon as the count is armed, it counts continuously until it is disarmed (i.e., software stop). At the first TC, the counter is loaded again from the hold register. Counting is performed until the second TC at which time the counter is loaded again from the load register.

Counting continues until the counter is disarmed (i.e., software stop). During counting, the counter is reloaded at each TC alternating between the two sources (i.e., the counter is reloaded from the hold register at the third TC, from the load register at the fourth TC and so on).

An output with a variable duty cycle rate is generated when the TC switch–over output is specified in the counter mode register. The load values and hold values then directly control the duty cycle rate. A high resolution is obtained when relatively high counter values are used.

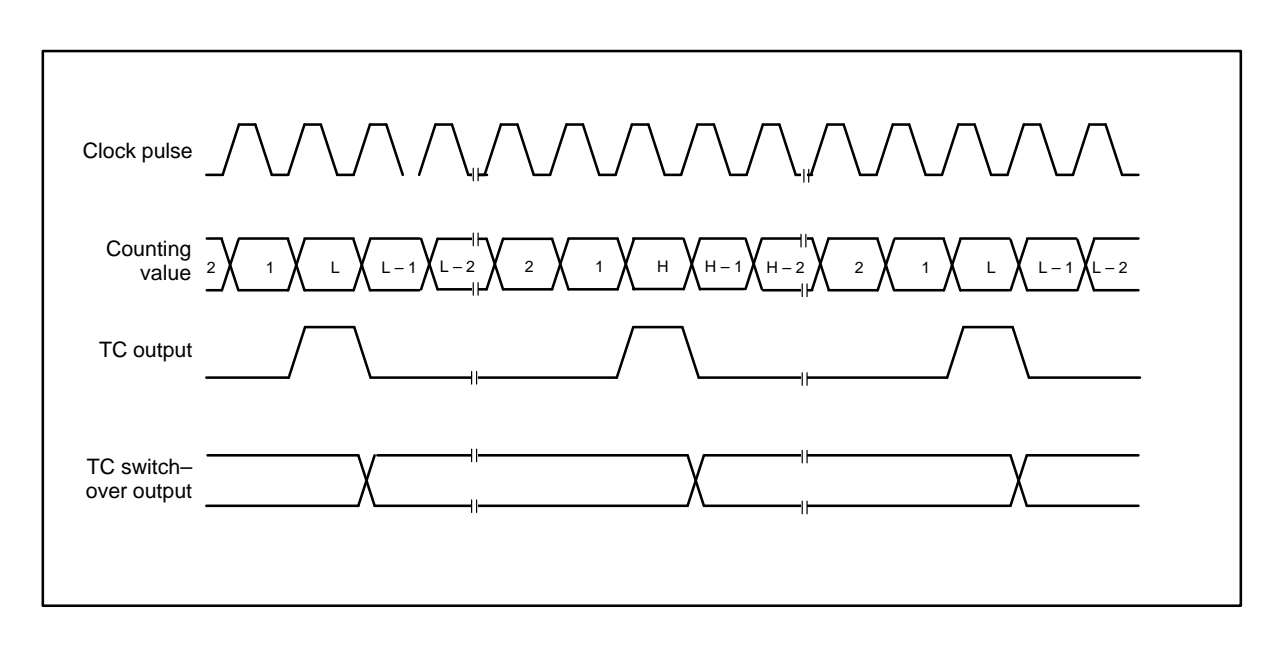

**Figure 9.1j: Signal form, operating mode J**

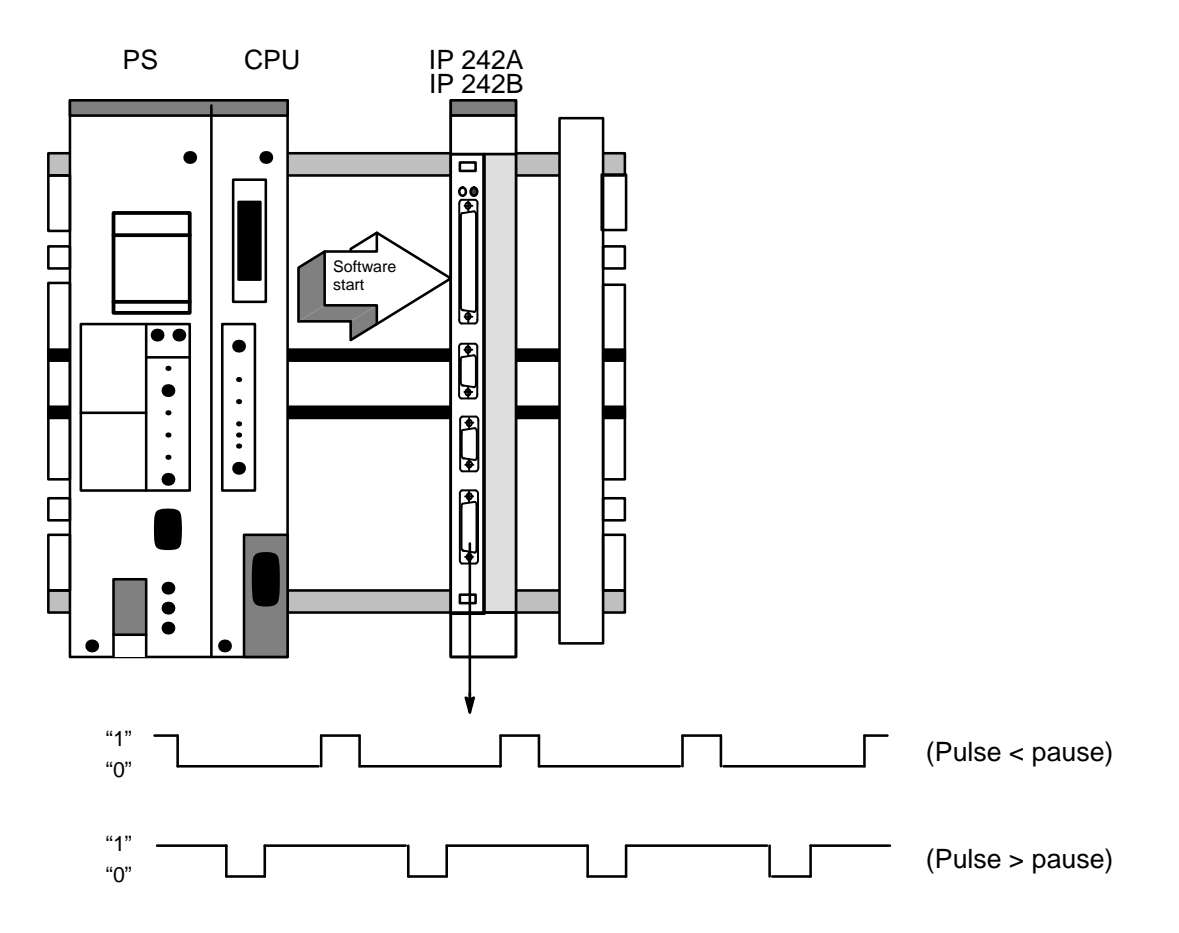

# **Example of Operating Mode J**

**Setting of the pulse width for asymmetrical pulses (e.g., to trigger and start a thyristor)**

Operating Modes R 02/93

#### **Operating Mode K**

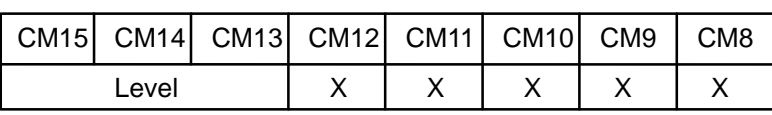

Frequency Generator with Variable Duty Cycle Rate and Level Gating

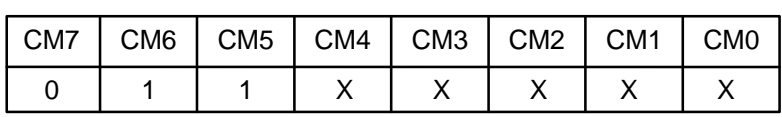

Operating mode K, shown in figure 9.1k, is identical to operating mode J except that the clock pulse edges are counted only when the gate is active. The counter must be armed (i.e., software start) before counting can begin.

As soon as the counter is armed, it counts all source pulse edges which occur as long as the gate is active. Clock pulse edges which occur when the gate is inactive are disregarded. This makes it possible to start and stop counting with the gate.

As in operating mode J, the sources for reloading the counter at every TC alternate starting with the hold register at the first TC after an arm command (i.e., software start command). When the TC switch–over output is used, this operating mode offers the possibility to modulate the duty cycle rate of the output frequencies. Both the positive and the negative portions of the output signal form can be modified.

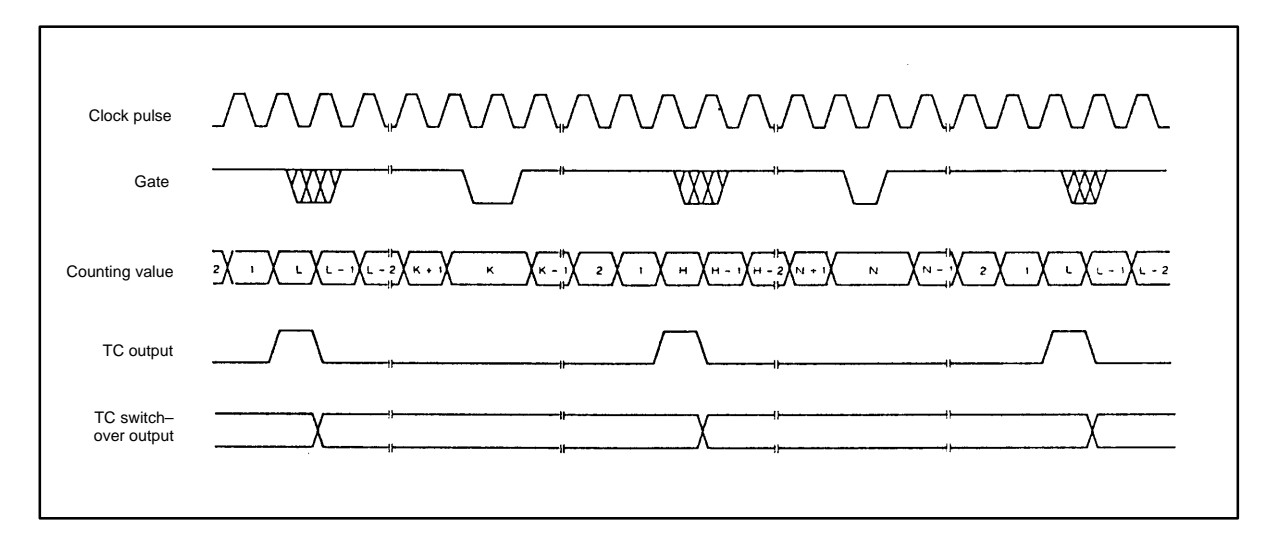

**Figure 9.1k: Signal form, operating mode K**

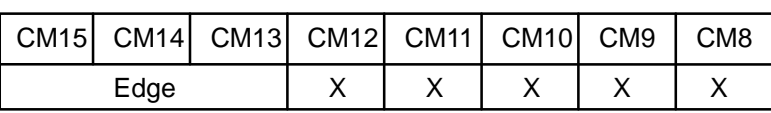

Hardware–Triggered Single Pulse Encoder with Delayed Pulse

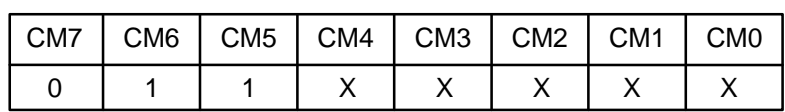

Operating mode L, shown in figure 9.1l, is similar to operating mode J except that counting begins first when a gate edge is applied to an armed counter.

The counter must be armed (i.e., software start) before the trigger gate edge is applied. Gate edges which are applied to a disarmed counter are disregarded. Counting of the clock pulse edges starts after the trigger gate edge and continues until the second TC.

Remember that, after a trigger gate edge is applied, the gate input has no effect for the rest of the counting cycle. This differs from operating mode K where the gate can be modulated during the counting cycle to switch the counter on and off. The counter is loaded again from the hold register at the first TC after the trigger gate edge is applied. At the second TC, the counter is reloaded from the load register and counting is stopped until a new gate edge is applied. Remember that, in contrast to operating mode K, new gate edges are required after every second TC if counting is to continue.

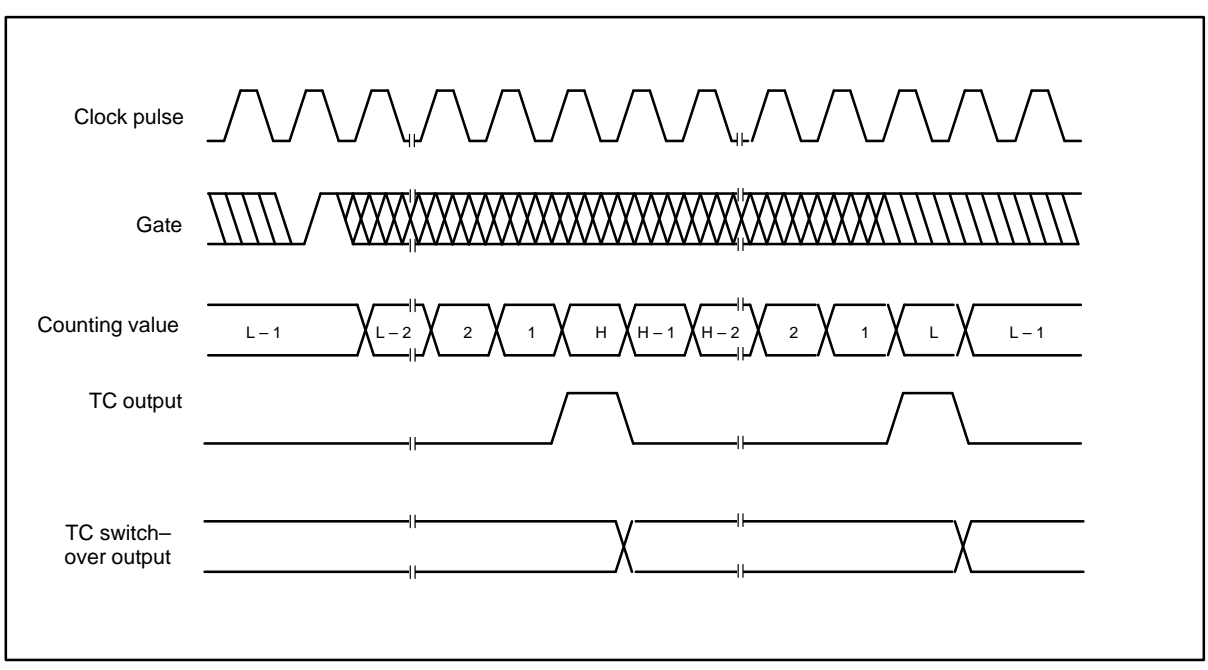

**Figure 9.1l: Signal form, operating mode L**

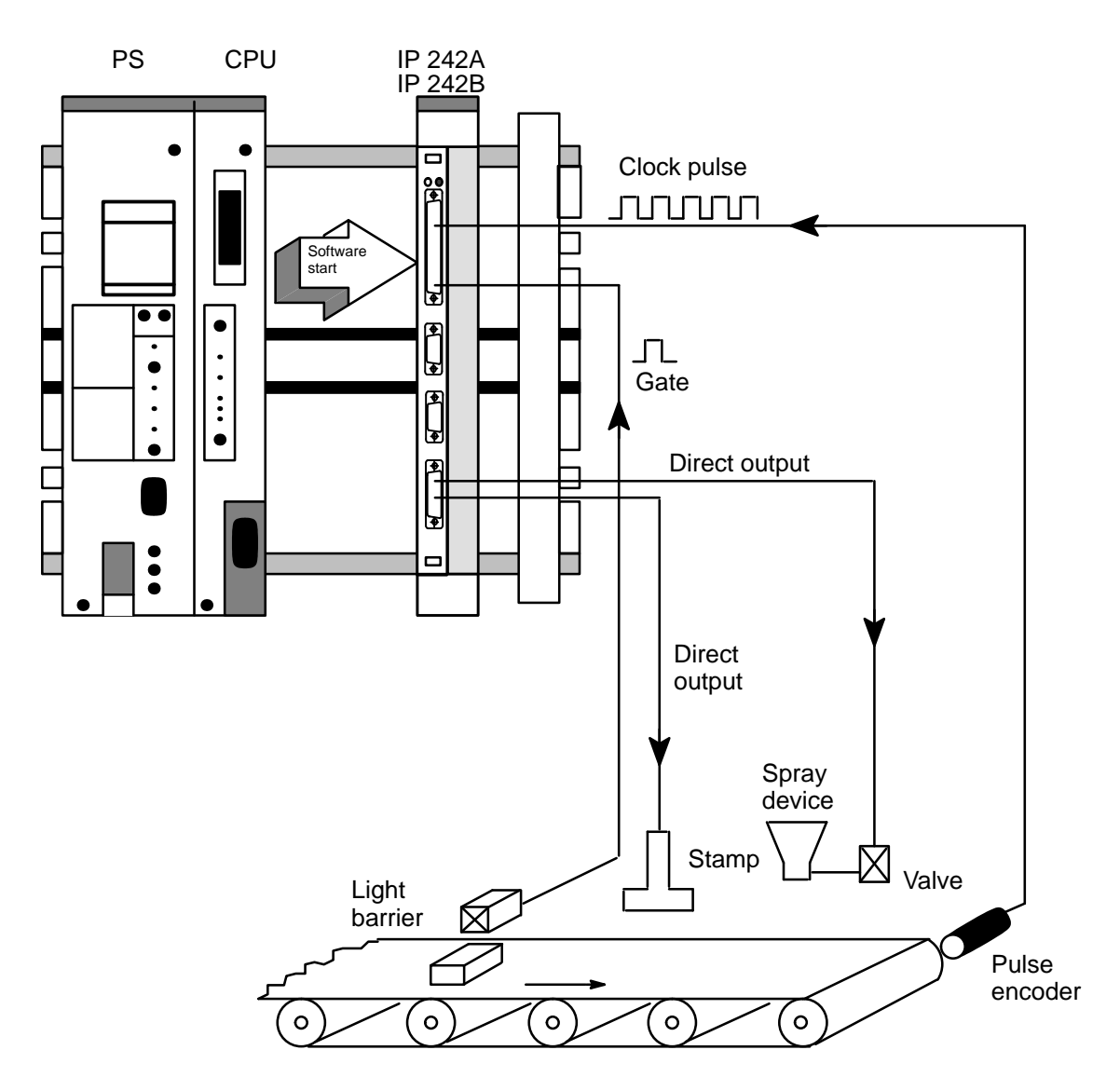

## **Example of Operating Mode L**

#### **Processing of work pieces on a conveyor belt**

- 1. The load register corresponds to the distance between the light barrier and the processing unit in pulses. The hold register corresponds to the running time (e.g., the spray valve).
- 2. Software start by the CPU to the IP 242A/242B
- 3. The counter is started when a work piece passes through the light barrier.
- 4. The part is processed via direct output regardless of the programmable controller cycle and the speed of the conveyor belt.
- 5. The command SA "disable the outputs" turns off the spray mist when the conveyor belt stops.

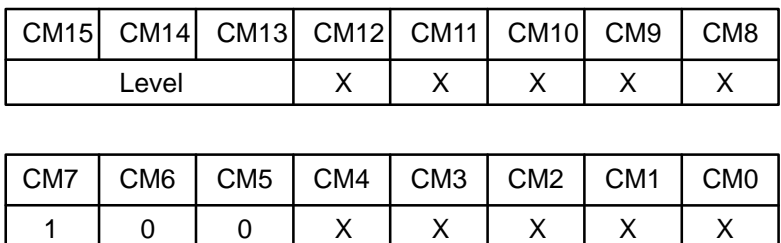

Software–Triggered Counting with Level Gating and Hardware Retriggering

Operating mode N, shown in figure 9.1n, contains a software–triggered counter with level gating which can also be retriggered by the hardware. The counter must be armed (i.e., software start command) before it can begin counting.

When the counter is armed, all clock pulse edges are counted which occur when the gate is active. Those clock pulse edges which occur when the gate is inactive are disregarded. Counting can thus be started and stopped with the gate. After the arm command (i.e., software start command) is given and an active gate level is applied, the counter counts until the TC is reached. When the TC is reached, the counter is reloaded from the load register and automatically disarms to prevent further counting.

Counting starts again when a new arm command (i.e., software start command) is applied. All active gate edges applied to an armed counter (i.e., software start) cause retriggering. **The contents of the counter are stored in the internal hold register when the gate edge is applied.** The contents of the load register are transferred to the counter at the first valid clock pulse edge which occurs after the gate edge is applied for retriggering. Counting begins at the second valid clock pulse edge after the gate edge for retriggering. Valid clock pulse edges are those edges which are active while the gate is active.

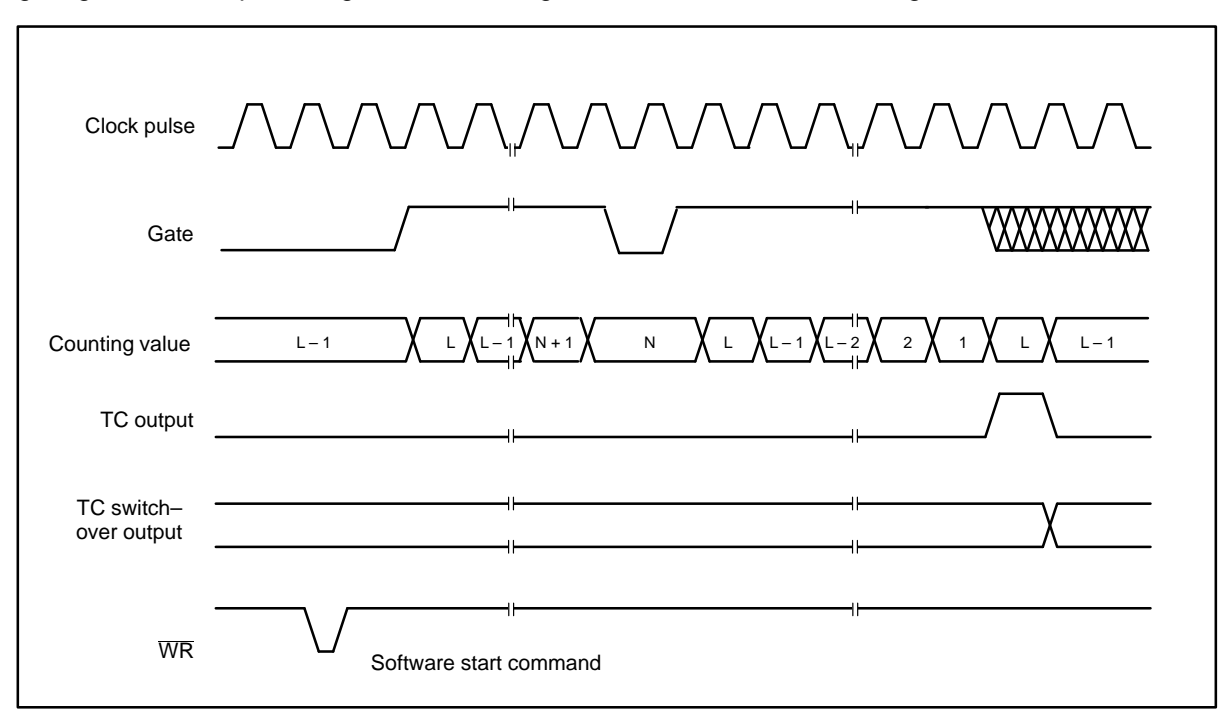

**Figure 9.1n: Signal form, operating mode N**

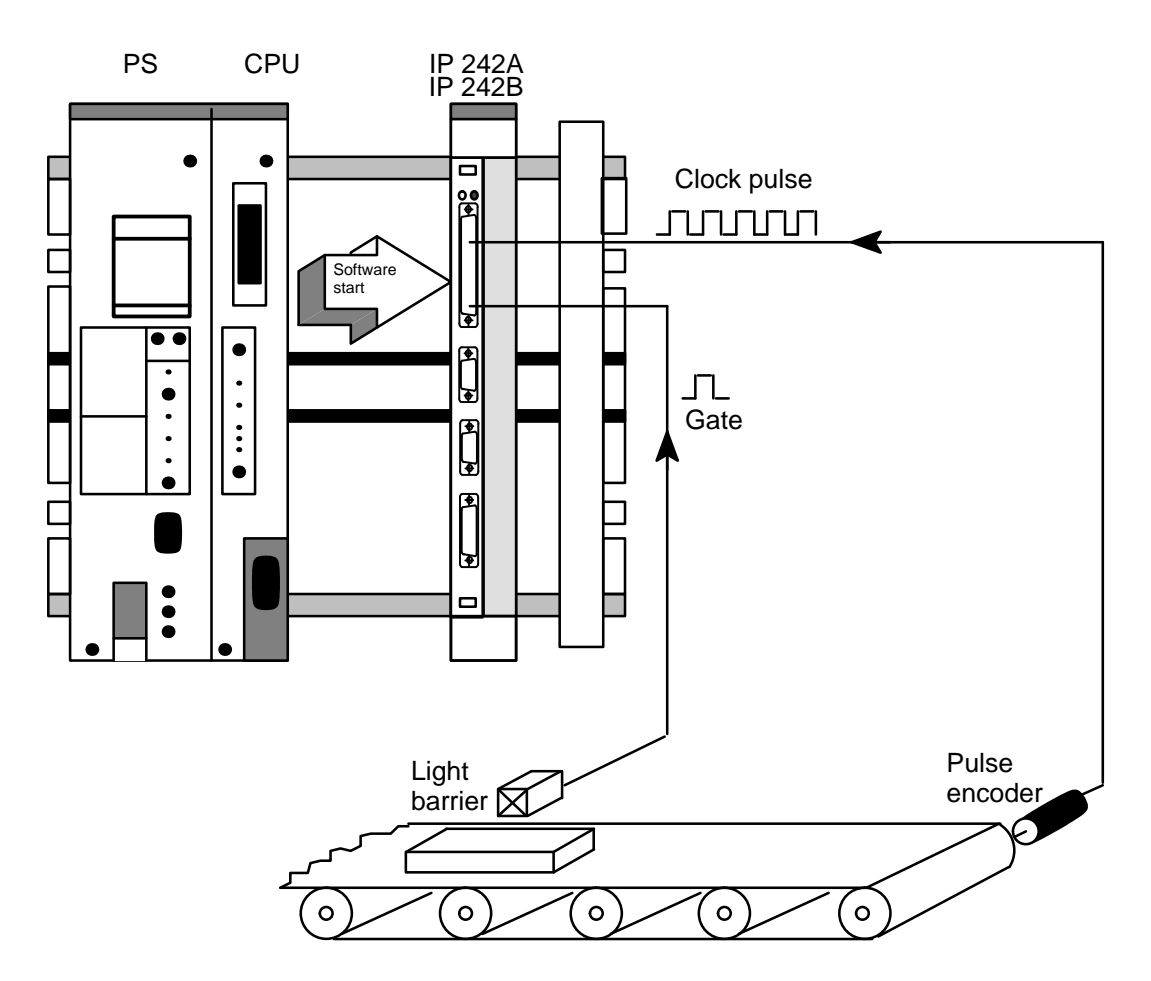

## **Example of Operating Mode N**

#### **Monitoring the length of a work piece**

- 1. The length of the work piece in pulses at which a reaction is required must be loaded in the load register.
- 2. Software start by the CPU to the IP 242A/242B
- 3. The counter counts the length of the work piece in pulses. The output becomes active when the maximum length is exceeded. Another software start is required after the maximum length is exceeded.
# **Operating Mode O**

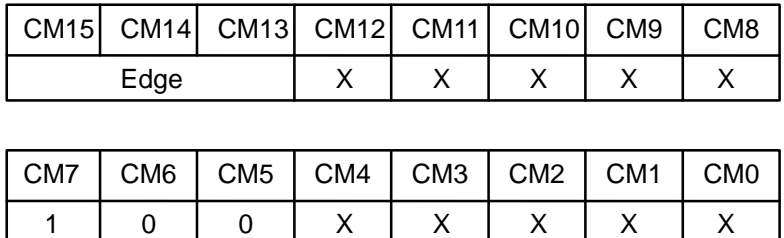

Software–Triggered Counting with Edge Gating and Hardware Retriggering

Operating mode O, shown in figure 9.1o, is similar to operating mode N except for two differences. First, counting does not start until an active gate edge is applied to an armed counter. Second, the gate level is not used to modulate counting.

The counter must be armed (i.e., software start) before the triggered gate edge is applied. Gate edges which are applied to a disarmed counter are disregarded. Regardless of the gate level, the counter counts all clock pulse edges after the triggered gate edge up to the first TC. At the first TC, the counter is reloaded from the load register and is disarmed.

A new arm command (i.e., software start command) and a new gate edge must be applied in that order before a new counting cycle can begin. In contrast to operating modes C, F, I, and L in which the gate input is disregarded after counting starts, counting in operating mode O is retriggered by all active gate edges, including the first gate edge which starts the counting process. The contents of the counter are transferred to the internal hold register at every retriggering by a gate edge. The contents of the load register are transferred to the counter at the first clock pulse edge after a gate edge which caused the retriggering. Counting starts again at the second clock pulse edge after the retriggering.

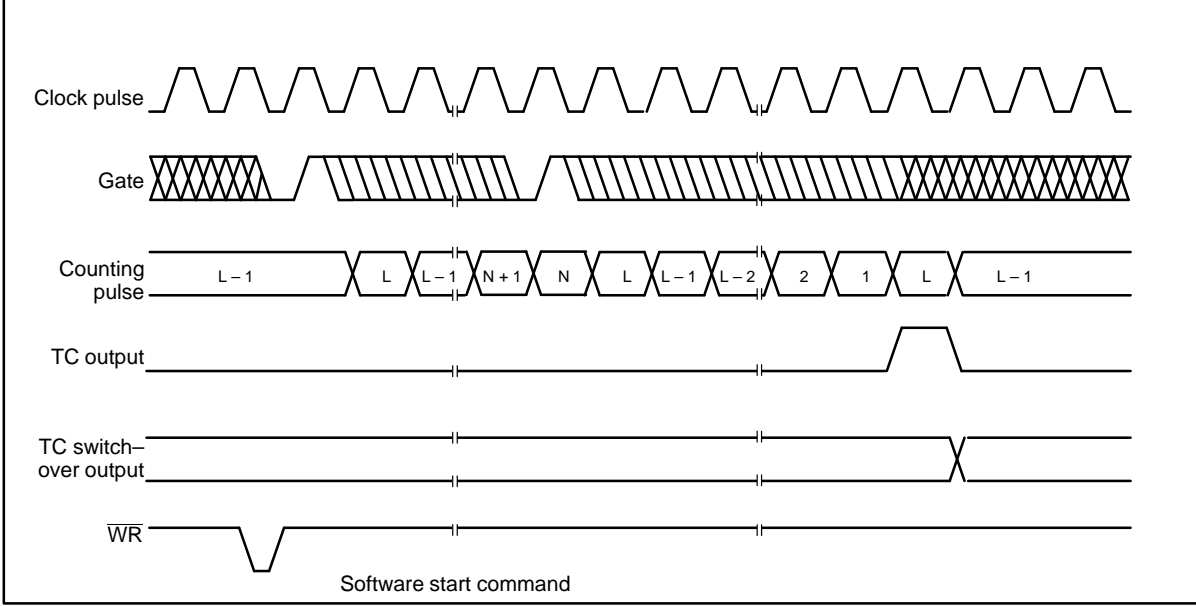

**Figure 9.1o: Signal form, operating mode O**

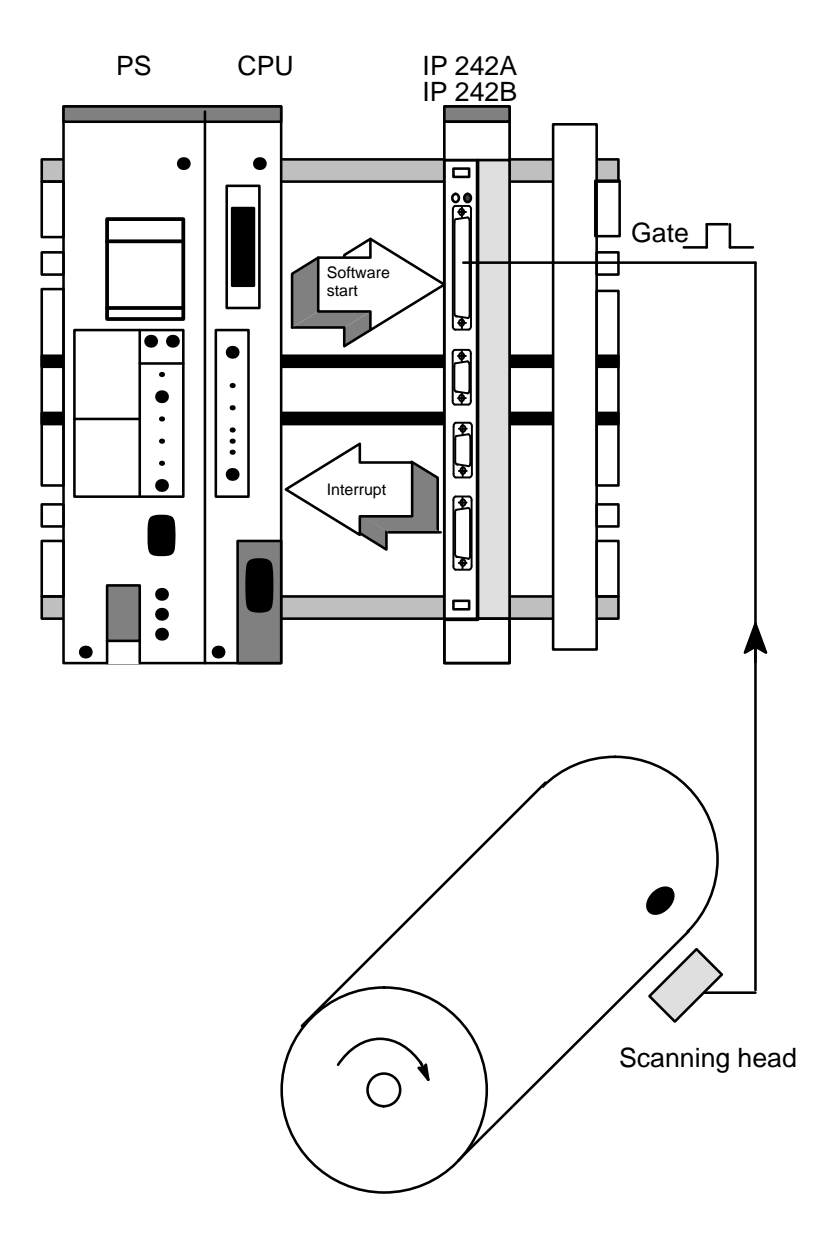

# **Example of Operating Mode O**

#### **Monitoring of a minimum number of revolutions**

- 1. After the start, the software start activates the monitoring function.
- 2. A pulse from the scanning head is applied to the gate once for each revolution. The active edge of the gate signal resets the counter.
- 3. An internal frequency is used as the input signal of the counter. The load register contains the monitoring value at which the counter output is activated.

# **Operating Mode Q**

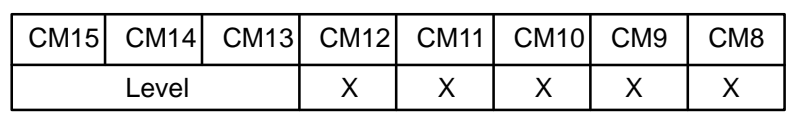

Frequency Generator with Synchronization (Event Counter with Automatic Read/Reset)

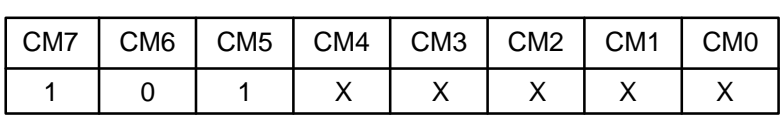

Operating mode Q, shown in figure 9.1q, contains a frequency generator with synchronization or an event counter with automatic read/reset. The counter must be armed (i.e., start software command) before counting can begin.

When armed (i.e., software start), the counter counts all clock pulse edges which occur while the gate is active. Those clock pulse edges which occur when the gate is inactive are disregarded. Counting can thus be started and stopped by the gate. After an arm command (i.e., software start command) and the application of an active gate signal, the counter counts continuously up to the TC. The counter is automatically reloaded from the load register at every TC.

The counter can be retriggered at any time by applying an active gate edge to the gate input. The retriggered gate edge causes the contents of the counter to be transferred to the internal hold register. The contents of the load register are transferred to the counter at the first valid clock pulse edge after the retriggering gate edge. Counting starts with the second valid clock pulse edge after the retriggering gate pulse edge. Valid clock pulse edges are active edges which occur when the gate is active.

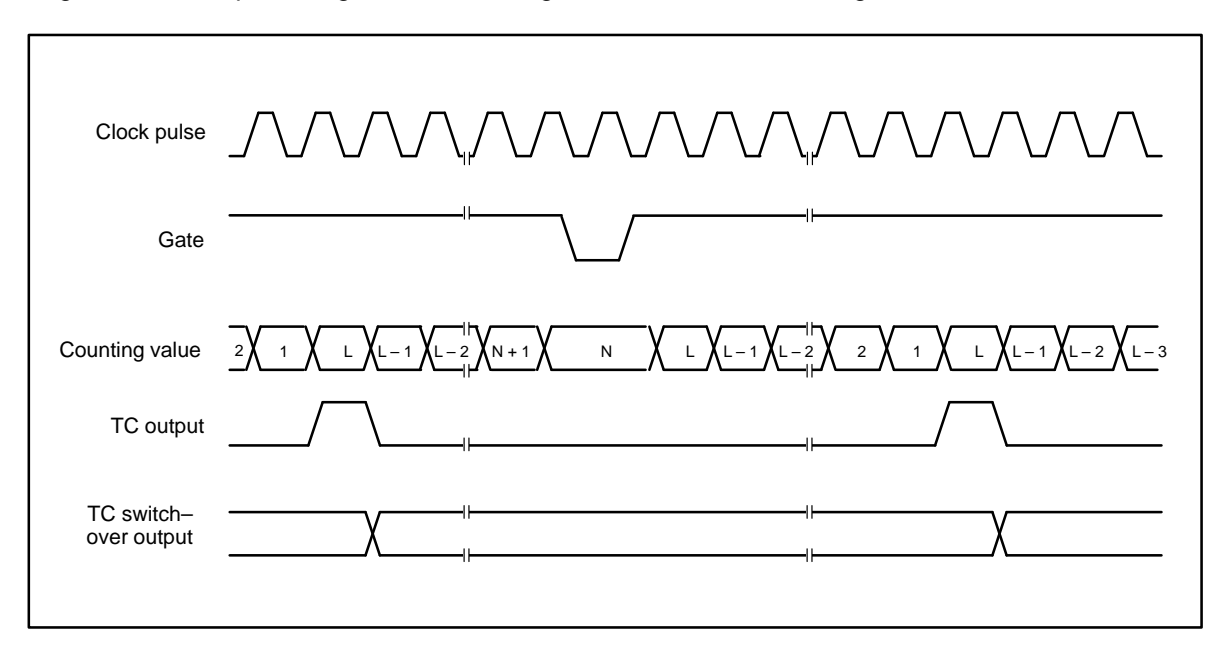

**Figure 9.1q: Signal form, operating mode Q**

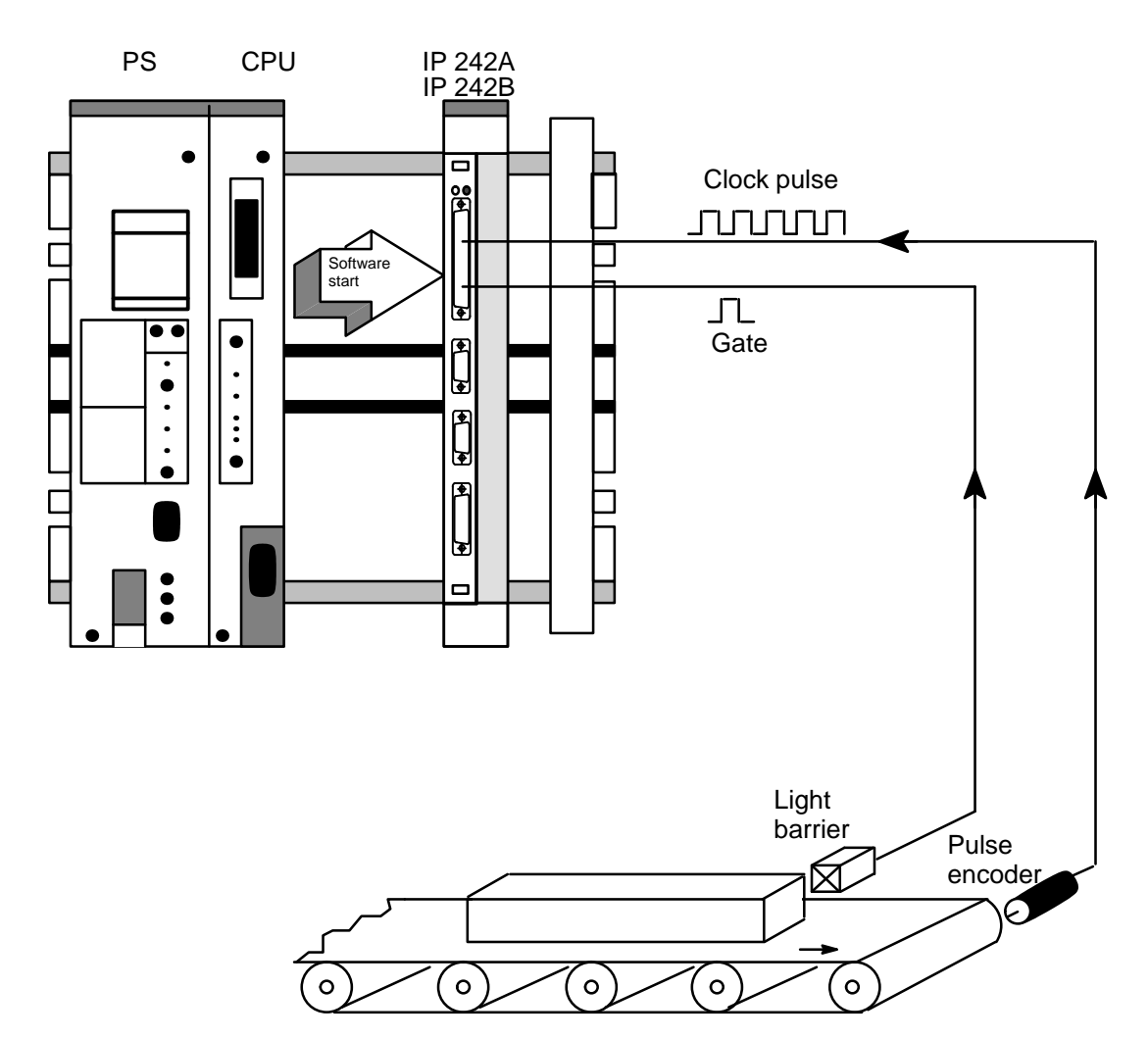

# **Example of Operating Mode Q**

#### **Measuring the length of work pieces**

- 1. Software start from the CPU to the IP 242A/242B
- 2. The encoder pulses are counted as long as the gate input is activated by the light barrier.
- 3. When the light barrier registers the next work piece, the length value of the last work piece is stored in the internal hold register of the counter. The "copy counter" command causes the contents of the internal hold register to be transferred to the data block.
- 4. The contents of the hold register are proportional to the length of the work piece.

Retriggerable Single Pulse Encoder

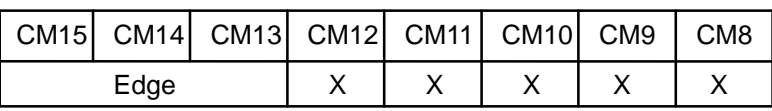

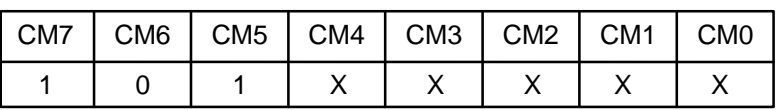

Operating mode R, shown in figure 9.1r, is similar to operating mode Q except that edge gating and not level gating is used (i.e., instead of the gate level determining which clock pulse edges are counted, gate edges are used to start counting).

The counter must be armed before a trigger gate edge is applied. Gate edges which are applied to a disarmed counter are disregarded. After a gate edge is applied, an armed counter (i.e., software start) counts all clock pulses up to TC regardless of the gate level.

At the first TC, the counter is reloaded from the load register and then stopped. Counting starts again only after a new gate edge is applied to the counter, including the first gate edge with which the counting begins. When a gate edge is applied, the contents of the counter are stored in the internal hold register.

The contents of the load register are transferred to the counter at the first clock pulse edge after the gate edge which caused the retriggering. Counting starts at the second clock pulse edge after the gate edge which caused the retriggering.

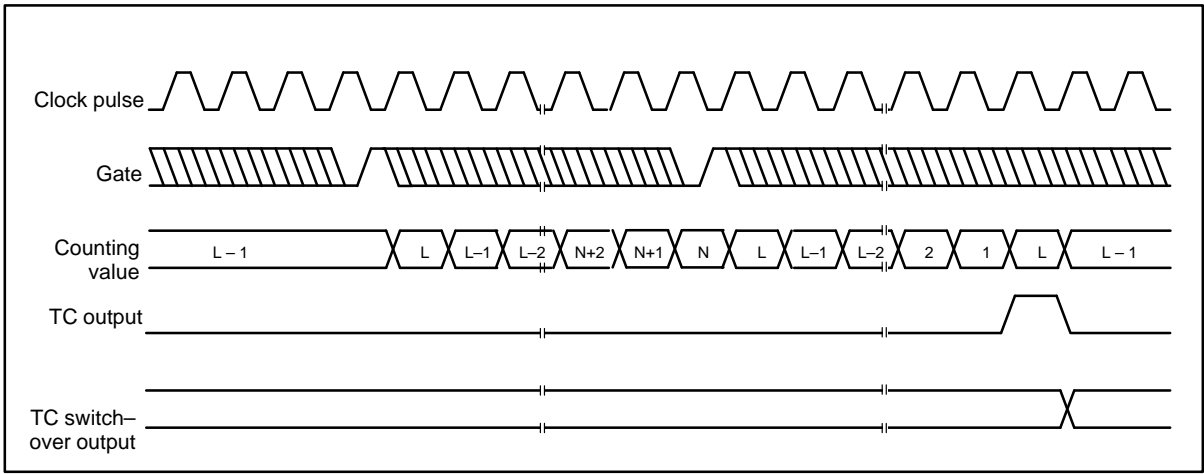

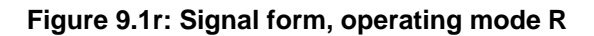

### **Operating Mode S**

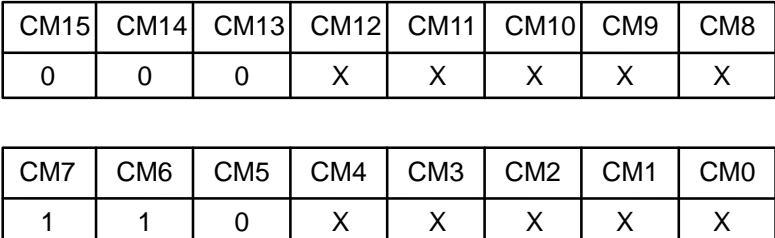

In this operating mode, the gate input determines the source for reloading triggered by load commands (regardless of whether the counter is armed or not) and for reloading caused by the TC. In operation mode S, the gate input is used only to select the source for reloading and not to start or modulate the counting process.

The load register is used when an L level is available at the gate; the hold register is used when an H level is available at the gate. L level is used for the load register and H level is used for the hold register because these terms are easier to remember.

As soon as the counter is armed (i.e., software start), it counts to TC twice and then automatically disarms (i.e., software start command). At every TC, the counter is reloaded from the source determined by the gate.

After the second TC, an arm command (i.e., software start command) is required to start another counting cycle. Operating mode S is shown in figure 9.1s.

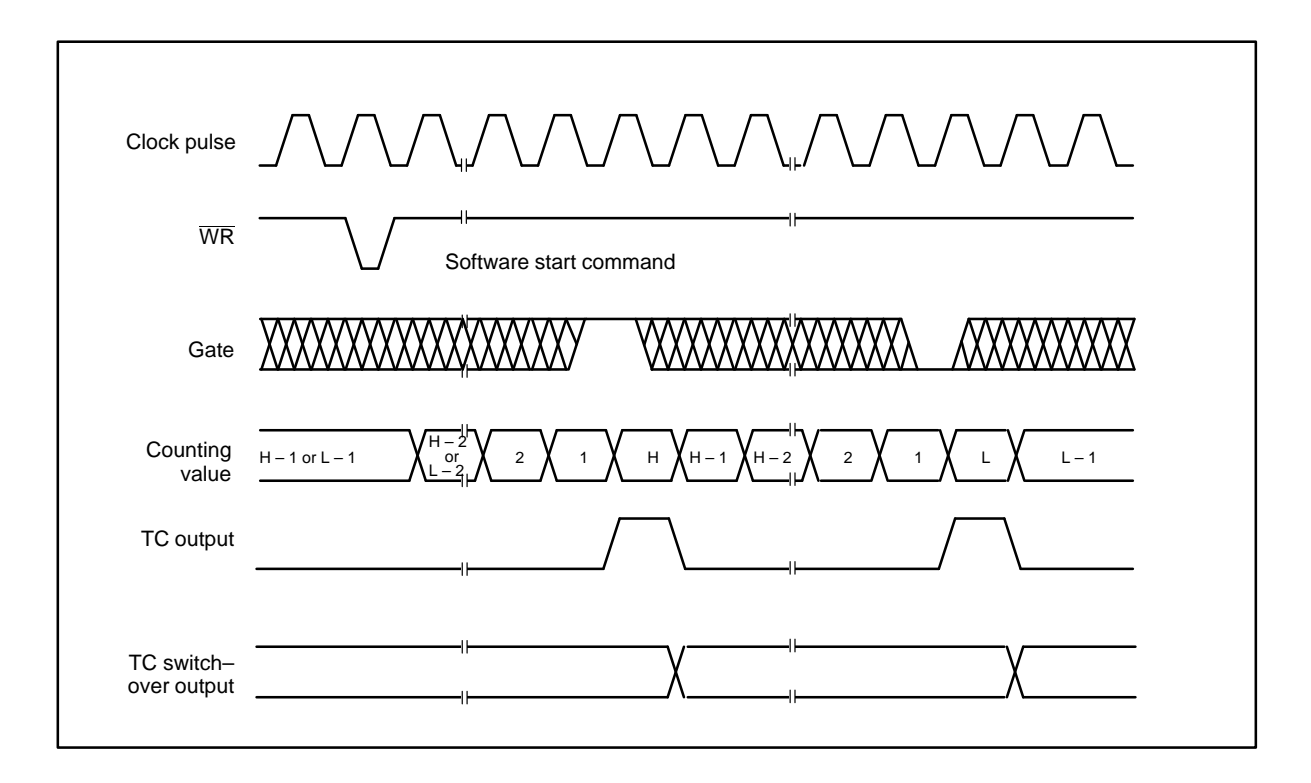

**Figure 9.1s: Signal form, operating mode S**

# **Operating Mode V**

### Frequency Shift Keying

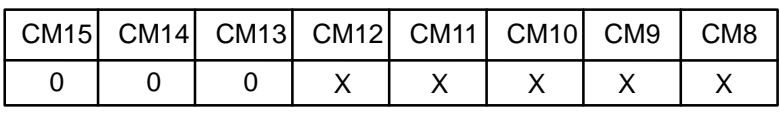

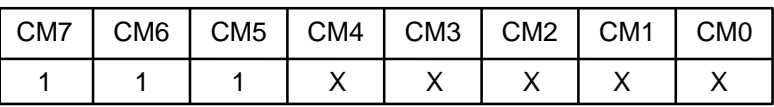

Operating mode V, shown in figure 9.1v, offers modulation capability by frequency shift keying. Operation of the gate in this operating mode is identical to that in operating mode S. If an L level is available at the gate, the counter is reloaded from the load register when a load command or a reloading triggered by a TC occurs. If an H level is available at the gate, loading and reloading are performed from the hold register.

The polarity of the gate selects only the source from which to load. The polarity does not start or modulate counting. In armed status (i.e., software start), the counter counts continuously up to the TC. At every TC, the counter is automatically reloaded from the register determined by the polarity gate.

Counting continues in this manner until the counter is disarmed (i.e., software stop). Frequency shift keying is obtained by specifying operating mode TC switch–over output in the counter mode register. Frequency switching is done by modulating the gate.

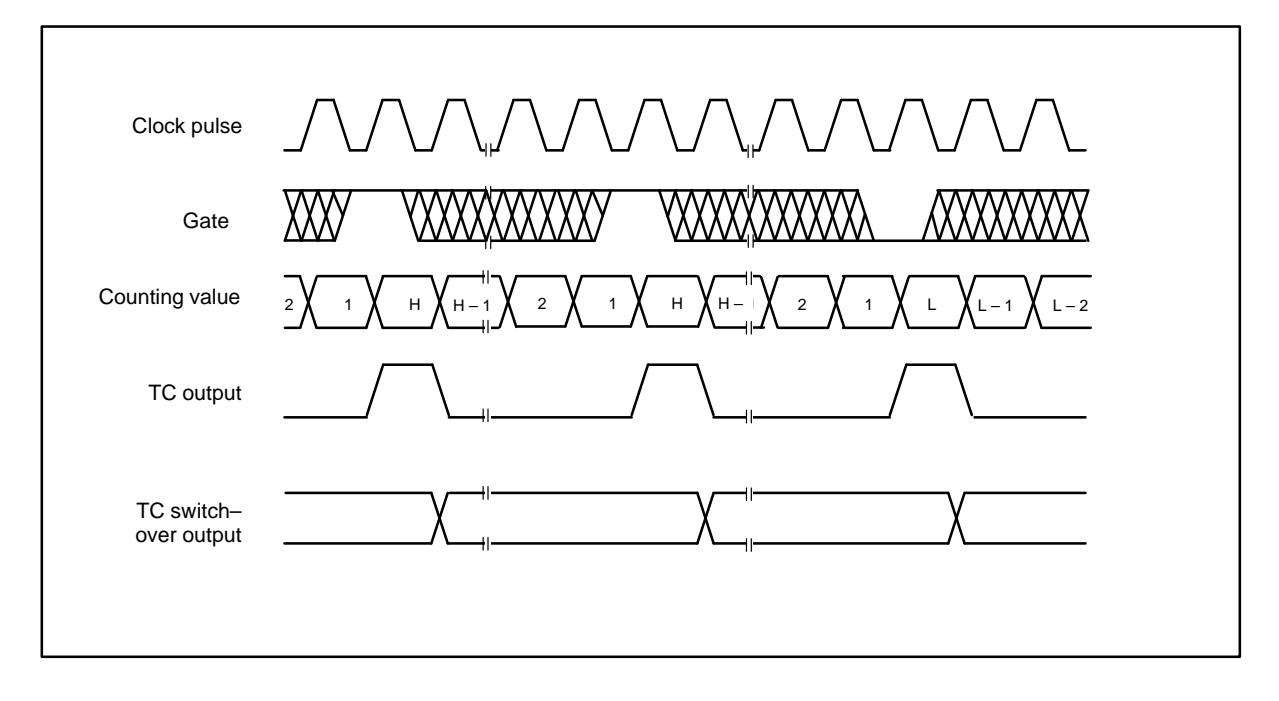

### **Figure 9.1v: Signal form, operating mode V**

### **Operating Mode X**

#### Hardware Memory Storage

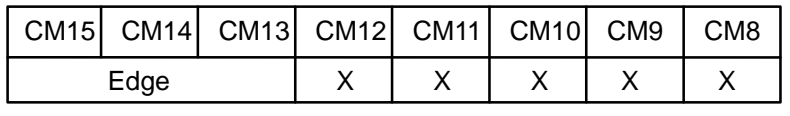

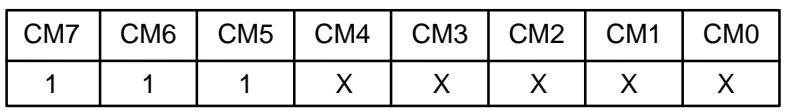

In operating mode X, shown in figure 9.1x, the contents of the counter are scanned by the hardware without interrupting counting. A load and arm command or a load command followed by an arm command (software start) are required to initialize the counter. As soon as the counter is armed, counting is started by a gate edge. Gate edges applied to a disarmed counter are disregarded.

After application of the trigger gate edge, all valid gate edges are counted up to the second TC regardless of the gate level. The actual counting value is stored in the internal hold register for all gate edges which are applied during counting but counting is not interrupted. At every TC, the counter is reloaded from the load register and stopped at every second TC. Another trigger gate edge is required for further counting. Counting begins at the first clock pulse edge after the trigger gate edge.

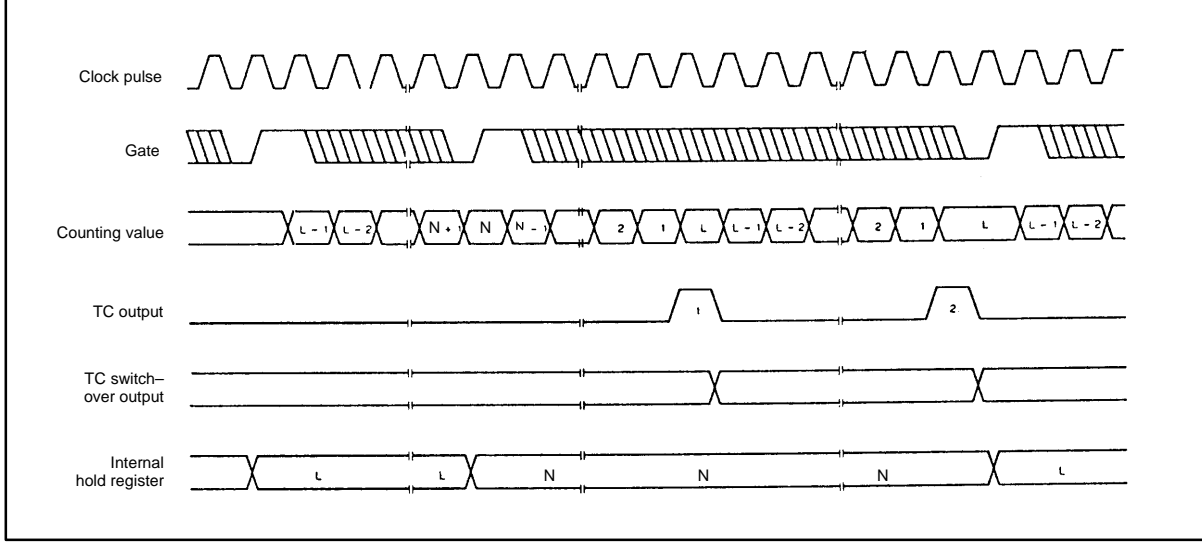

**Figure 9.1x: Signal form, operating mode X**

# **9.2 Operating Modes for Counters 6 and 7 9.2.1 Counting IP 242A/242B**

The operating modes described in section 9.1 cannot be used for counters 6 and 7. **A B**

> By using the counter mode register assignments shown in the following figures, you can choose between single, double, or quadruple edge evaluation of counting pulse A or B.

This allows you to adjust the encoder resolution to your requirements.

### **Counting up:**

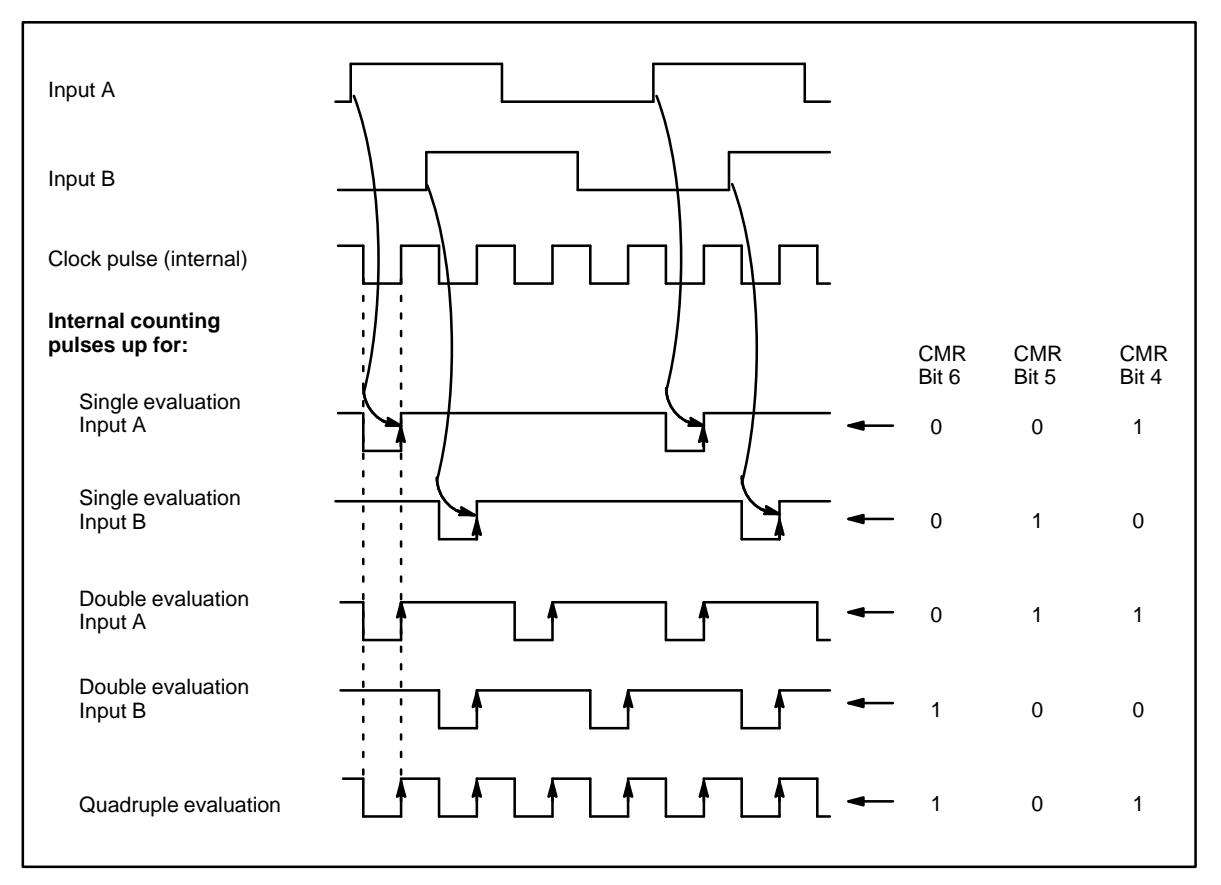

Notes:

 $\mathbf{F}$ = Contents of the counter decreased by 1

CMR = Counter mode register

 $9-42$  IP 242A/242B Equipment Manual Siemens AG 1993, Order No: 6ES5 998-0KM21

### **Counting Down:**

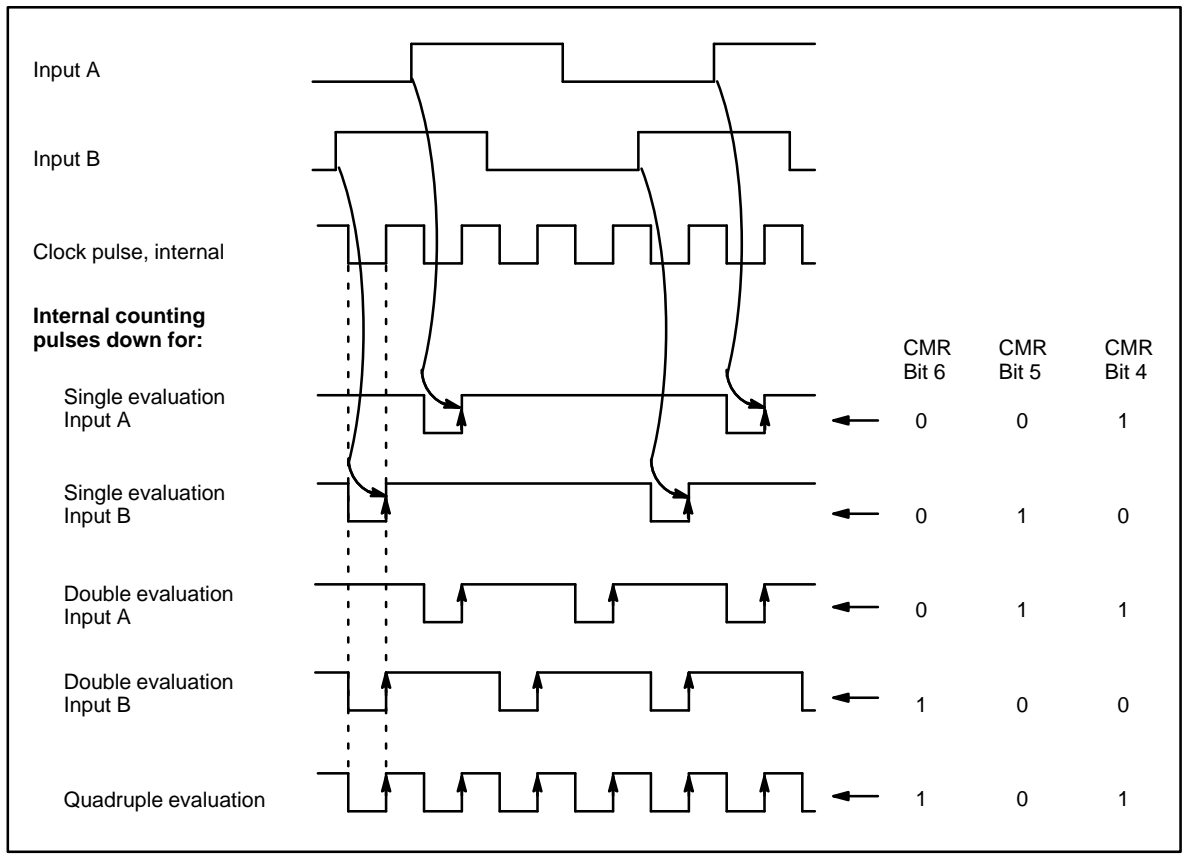

#### Notes:

 $\mathbf{F}$ = Contents of the counter decreased by 1

CMR = Counter mode register

# **9.2.2 Gate Time Measurement**

**B**

In this operating mode, the duration of a gate signal at input A is measured with a resolution of 100 nsec. Input B is used for a switch in direction.

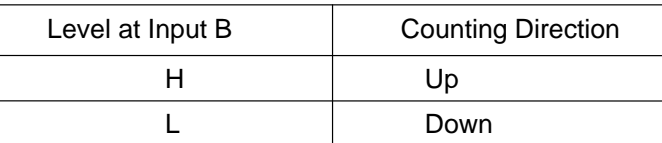

When the external reset via inputs N and SYN is used, a counting error of  $\pm$ 1 can occur (i.e., the counter value after a reset is either  $-1$ , 0 or +1).

### Allocation of the Counter Mode Register

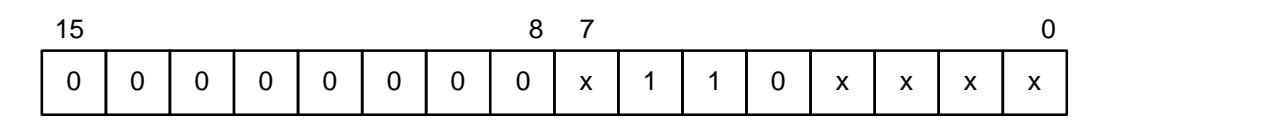

Pulse Diagram

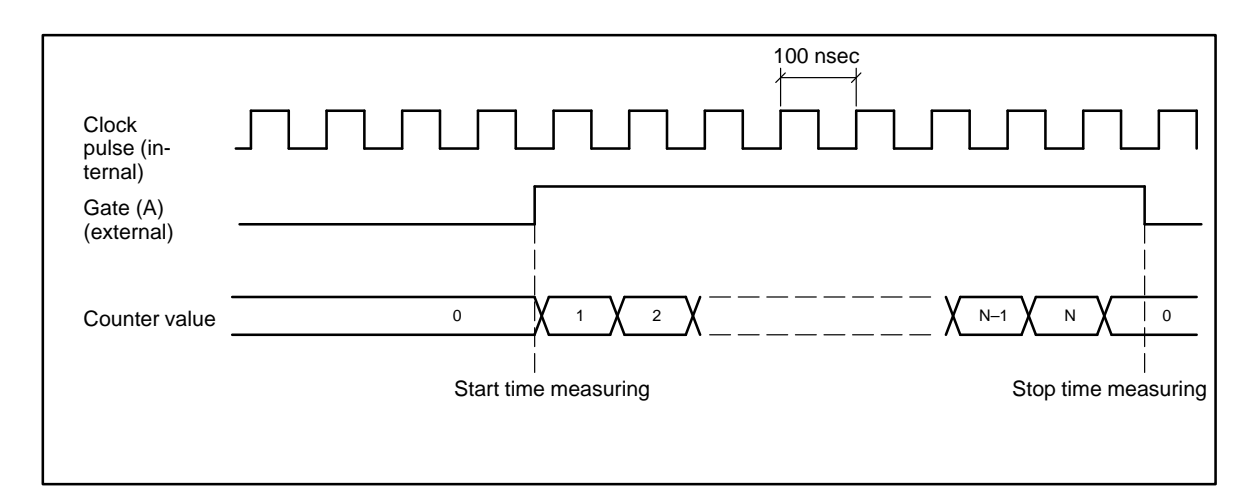

**IP 242B**

The measured gate time can be read into the counter value register after the "read counter" (LE) control word. The contents of the counter value registers (ZSZ) change each time a falling gate edge occurs. The ZSZ contains the measured gate time if the gate is "closed". The counter starts automatically at "0" when a new gate signal occurs.

Since counters 6 and 7 are already started after the parameterization, an additional "start counter (ST)" is not required.

If the counter is stopped (by SP) in this operating mode, the first gate time measurement after another start will be incorrect. For this reason, the counter should always remain started.

The load register ought to be preset with zero. Any other presetting in this operating mode is not realistic.

In contrast to the gate functions of counters 1 to 5, an interrupt **cannot** be triggered here at the gate start or end.

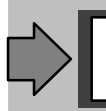

The counting width is 24 bits.

**B**

# **9.2.3 Frequency Measurement IP 242B**

In this operating mode, the frequency at input A is acquired until the gate at input B is high. The direction of counting is **always up**.

When the external reset via inputs N and SYN is used, a counting error of  $\pm 1$  can occur (i.e., the counter value after a reset is either –1, 0 or +1).

Allocation of the Counter Mode Register:

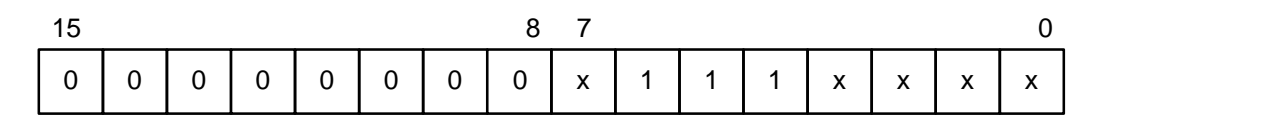

Pulse Diagram

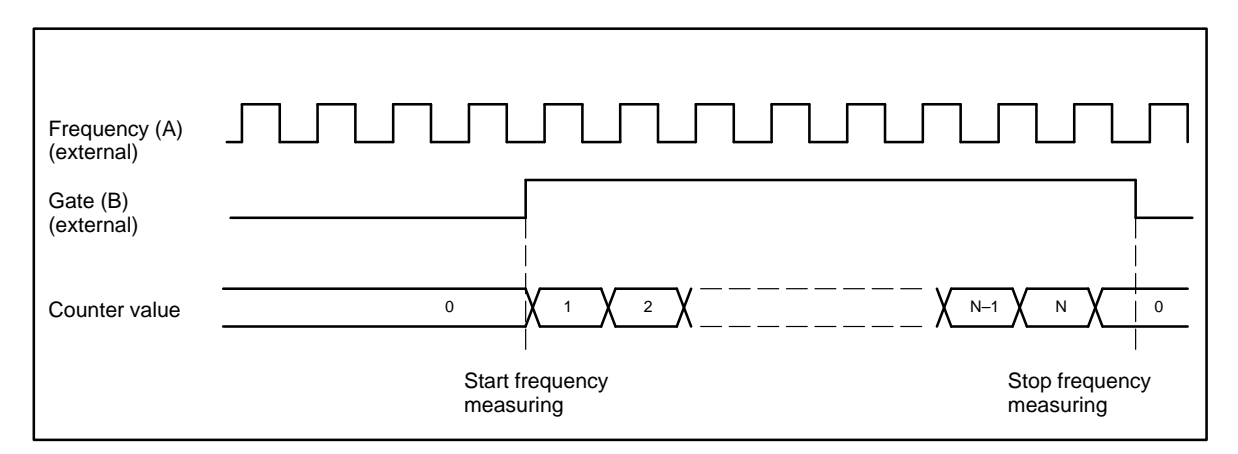

The measured gate time can be read into the counter value register after the "read counter" (LE) control word. The contents of the counter value registers (ZSZ) change each time a falling gate edge occurs. The ZSZ contains the measured frequency if the gate is "closed". The counter starts automatically at "0" when a new gate signal occurs.

Since counters 6 and 7 are already started after the parameterization, an additional "start counter (ST)" is not required.

If the counter is stopped (by SP) in this operating mode, the first frequency measurement after another start will be incorrect. For this reason, the counter should always remain started.

The load register ought to be preset with zero. Any other presetting in this operating mode is not realistic.

In contrast to the gate functions of counters 1 to 5, an interrupt **cannot** be triggered here at the gate start or end.

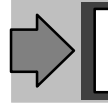

The counting width is 24 bits.

# **10 Technical Specifications**

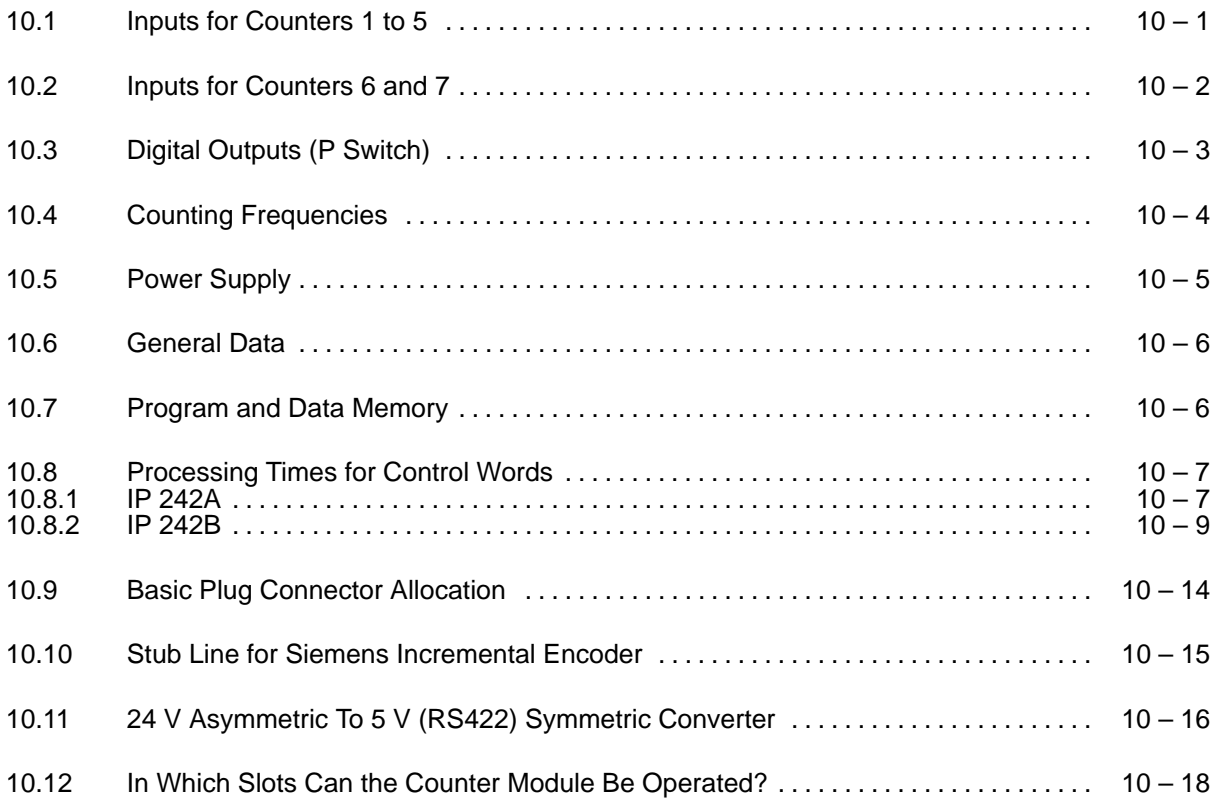

### **10.1 Inputs for Counters 1 to 5**

### **Counter Channels 1 to 5:**

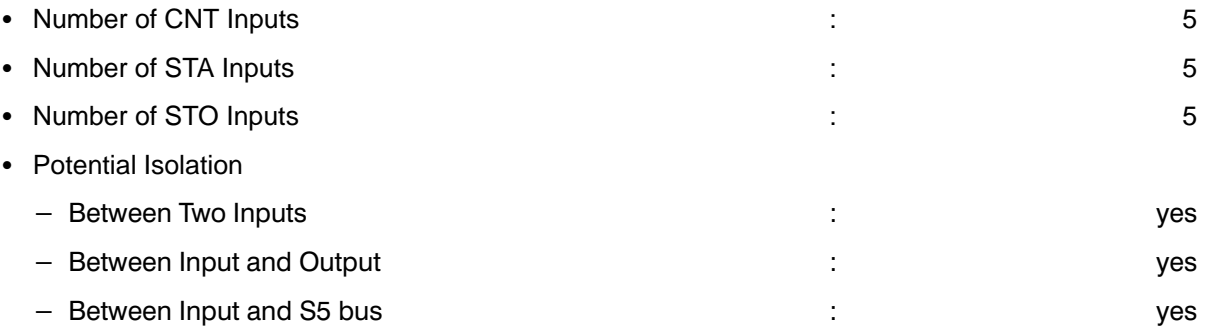

### **Two Different Input Voltages Are Available**

# 24 V Level: - Input Rated Voltage : 24 V • Input Voltage for Signal "0" <br>
and the state of the state of the state of the state of the state of the state of the state of the state of the state of the state of the state of the state of the state of the state of the • Input Voltage for Signal "1" <br>
and the state of the state of the state of the state of the state of the state of the state of the state of t • Signal Status for Nonconnected Inputs in the low in the low status of the low low • Input Resistance **in the set of the set of the set of the set of the set of typically 1.8 kΩ** • Input Current for Signal "1" (Rated Voltage 24 V) : typically 13 mA • Input Current (13 V to 30 V) : 10 mA to 30 mA 5 V Level: - Input Rated Voltage : 5 V • Input Voltage for Signal "0" <br>
and the state of the state of the state of the state of the state of the state of the state of the state of t • Input Voltage for Signal "1" <br>
and the state of the state of the state of the 4.0 V to 6.5 V

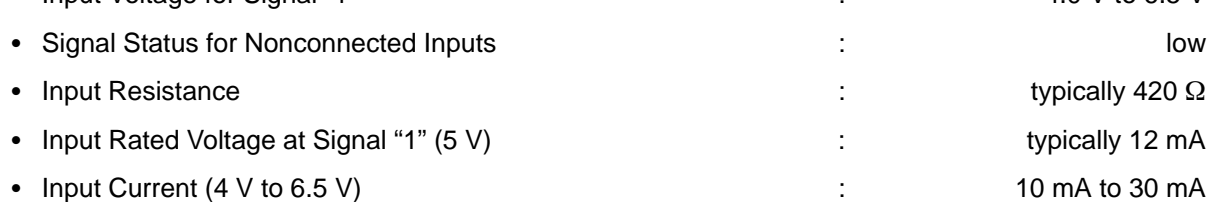

# **10.2 Inputs for Counters 6 and 7**

# **Differential Inputs A,A B,B N,N**

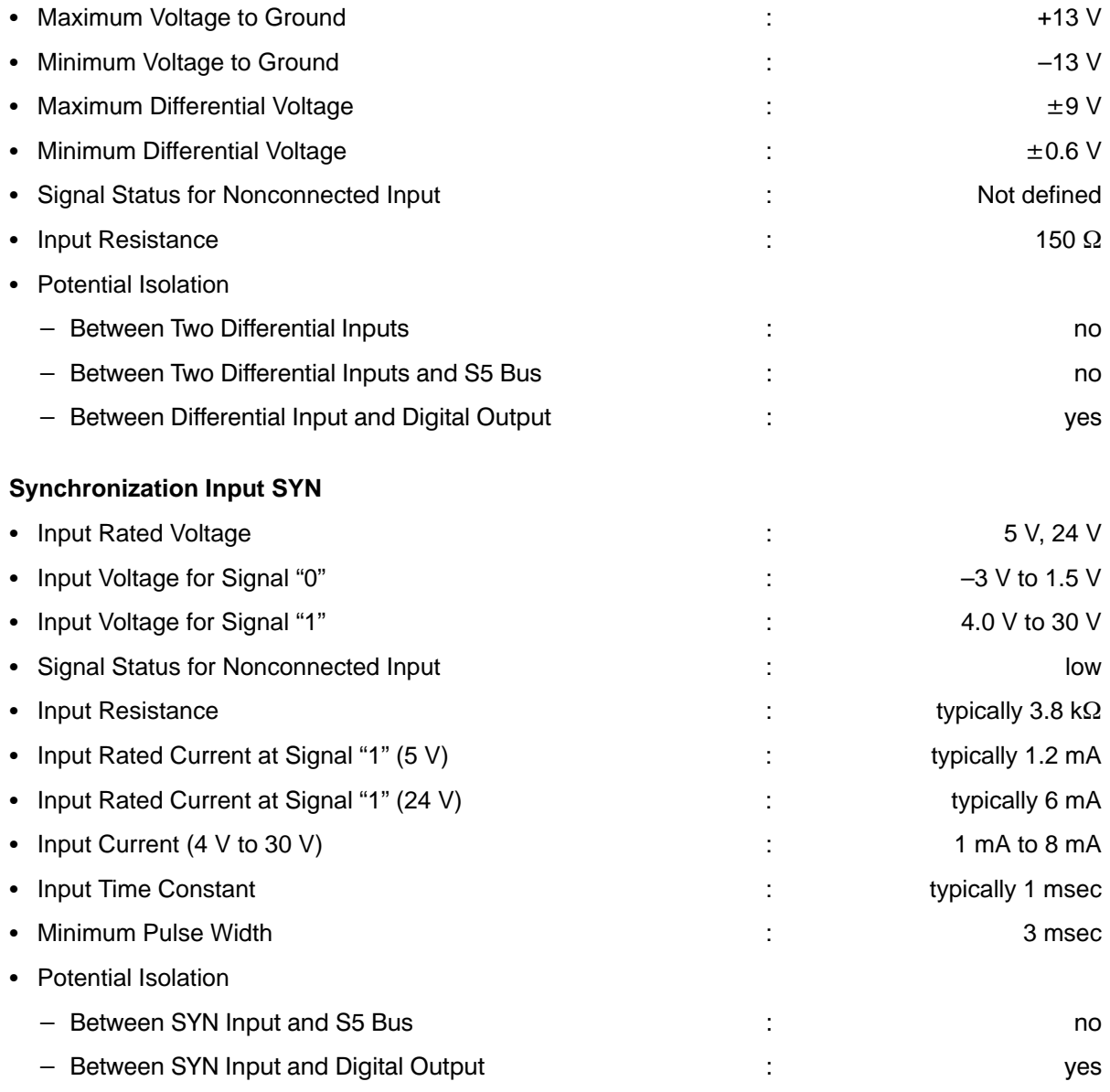

# **10.3 Digital Outputs (P Switch)**

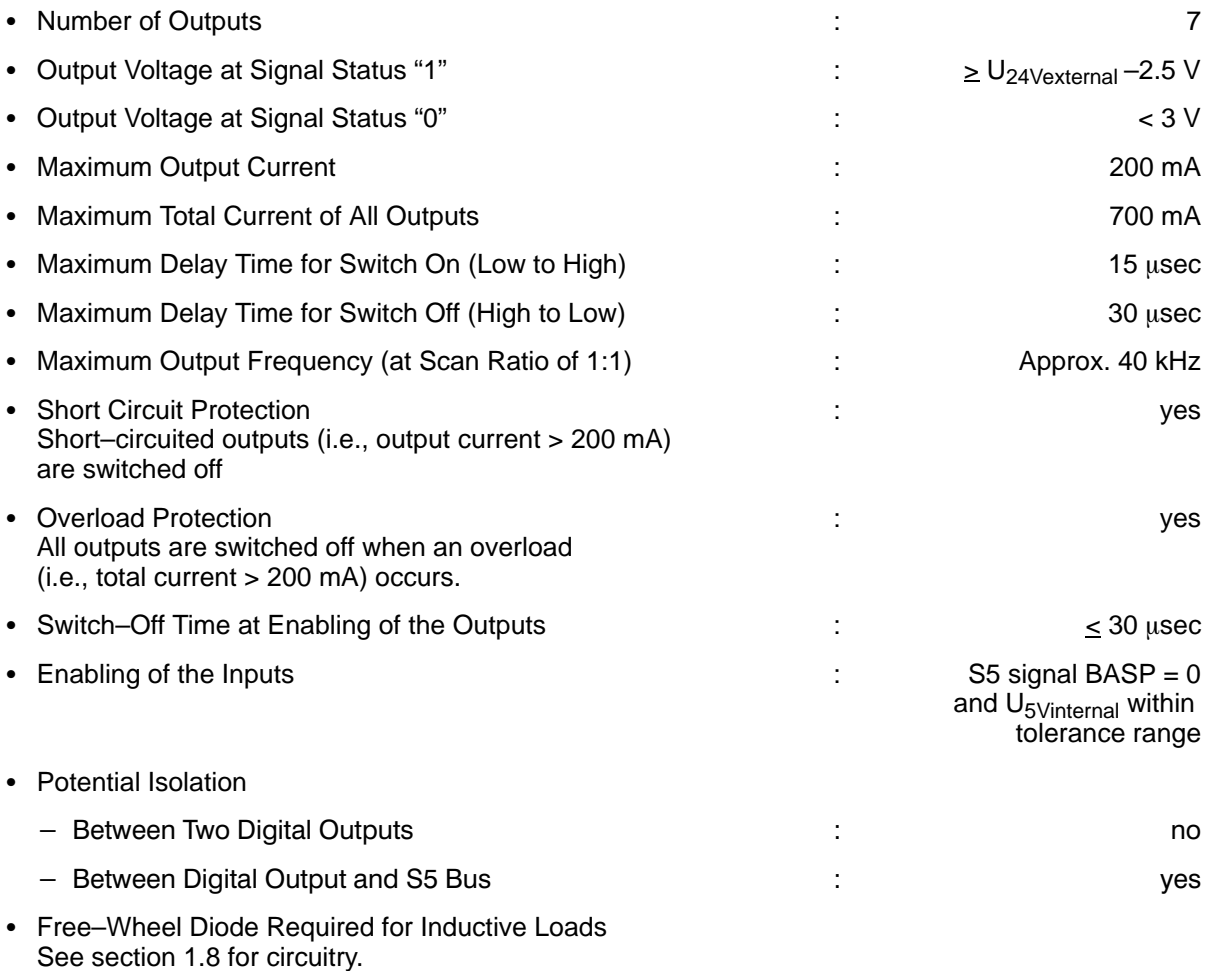

# **10.4 Counting Frequencies**

### **Counters 1 to 5:**

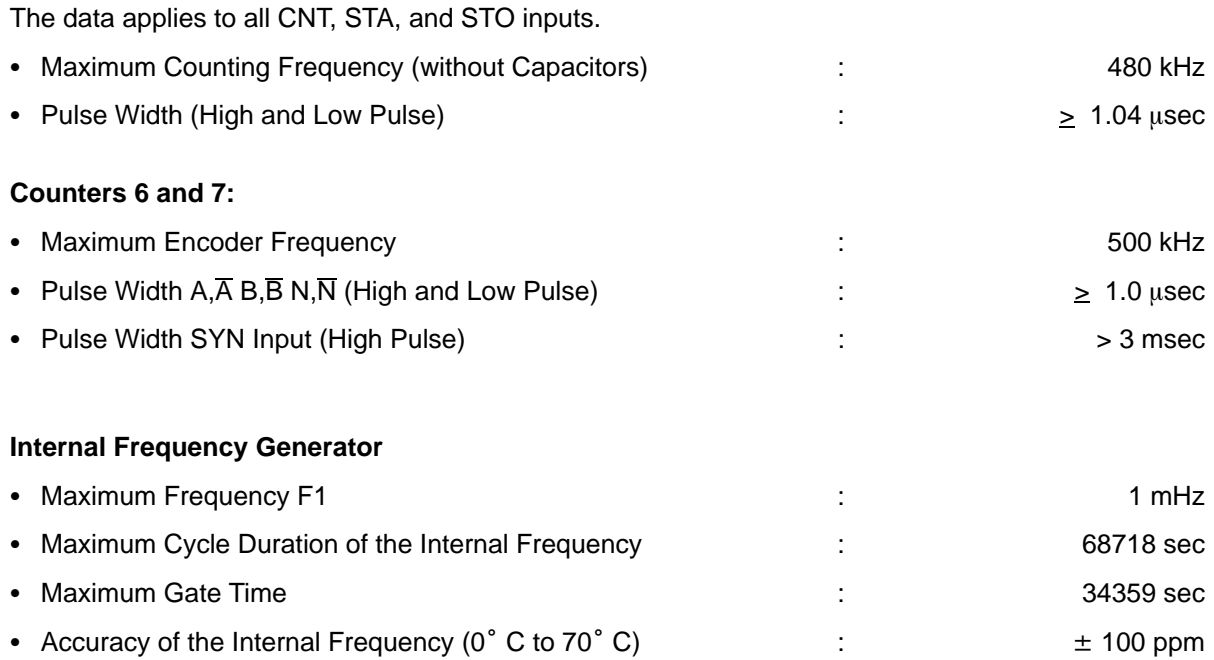

# **10.5 Power Supply**

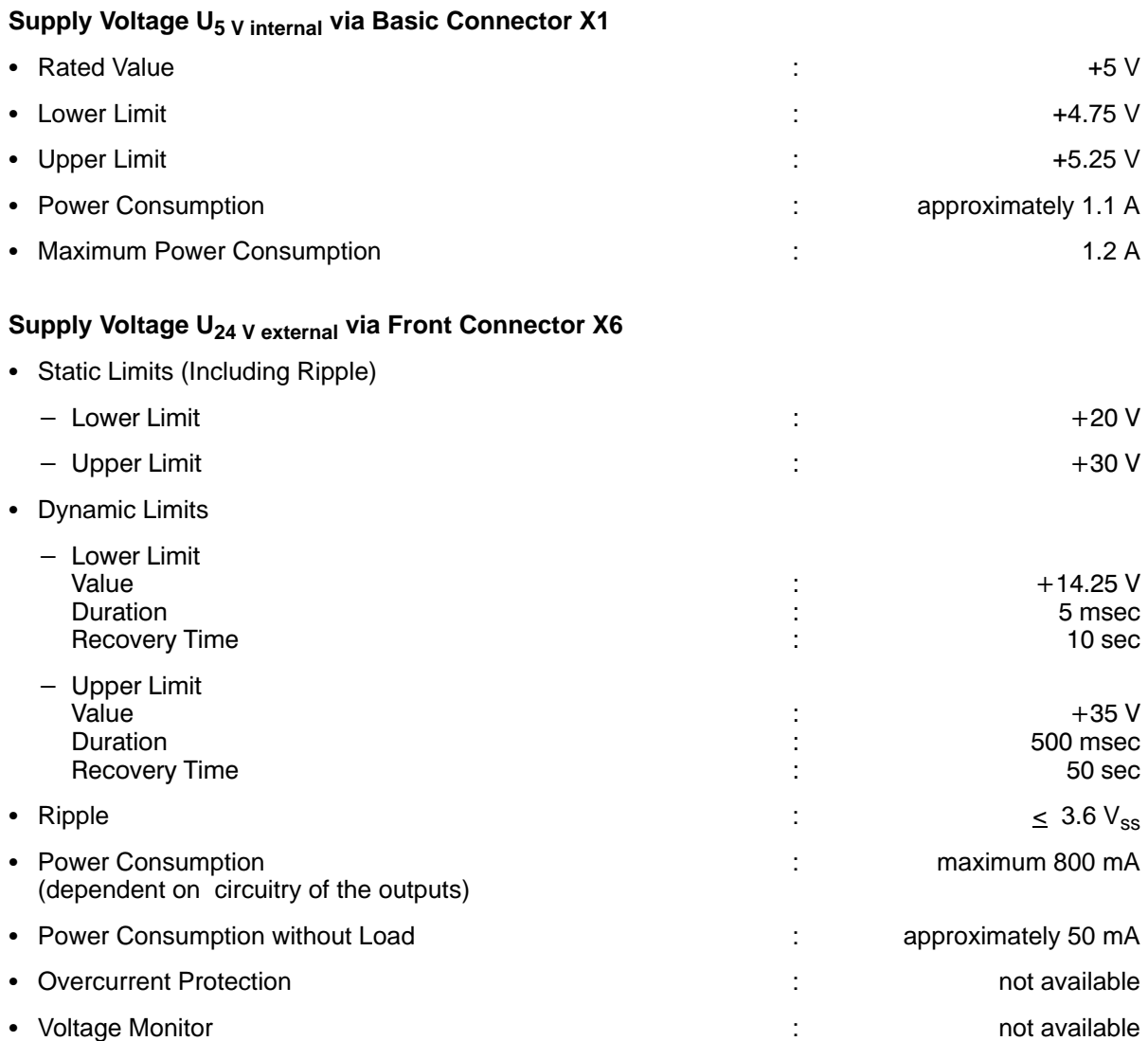

The module can be operated without a fan subassembly.

# **10.6 General Data**

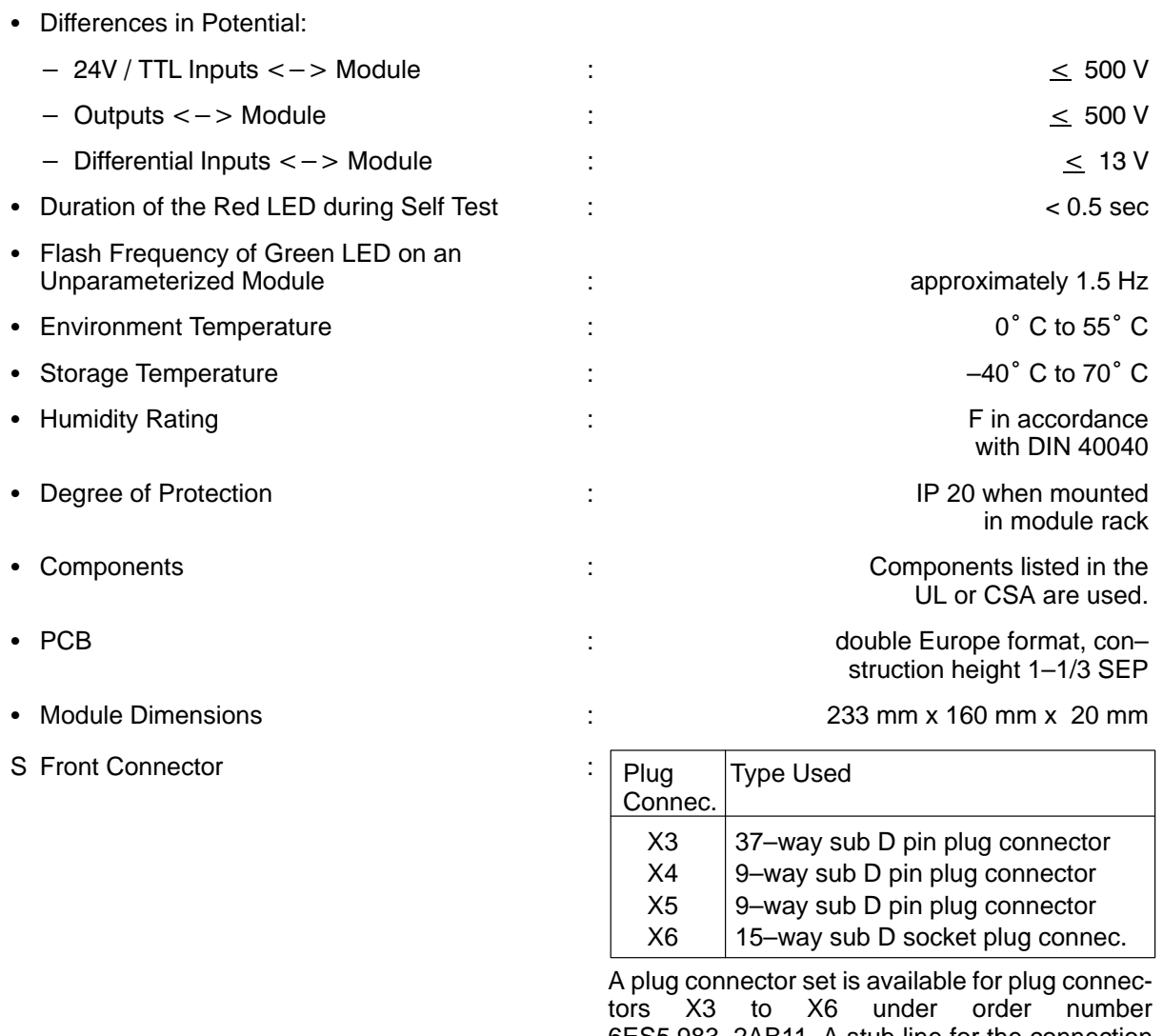

6ES5 983–2AB11. A stub line for the connection of a Siemens incremental encoder is also available ( $\rightarrow$  section 10.10).

# **10.7 Program and Data Memory**

- Program Memory
- Data Memory
- Parameter Memory

: 64 x  $2^{10}$  byte EPROM  $\cdot$  16 x 2<sup>10</sup>–byte SRAM 1 x 210–byte dual port RAM :  $8 \times 2^{10}$ –byte EEPROM

# **10.8 Processing Times for Control Words 10.8.1 IP 242A**

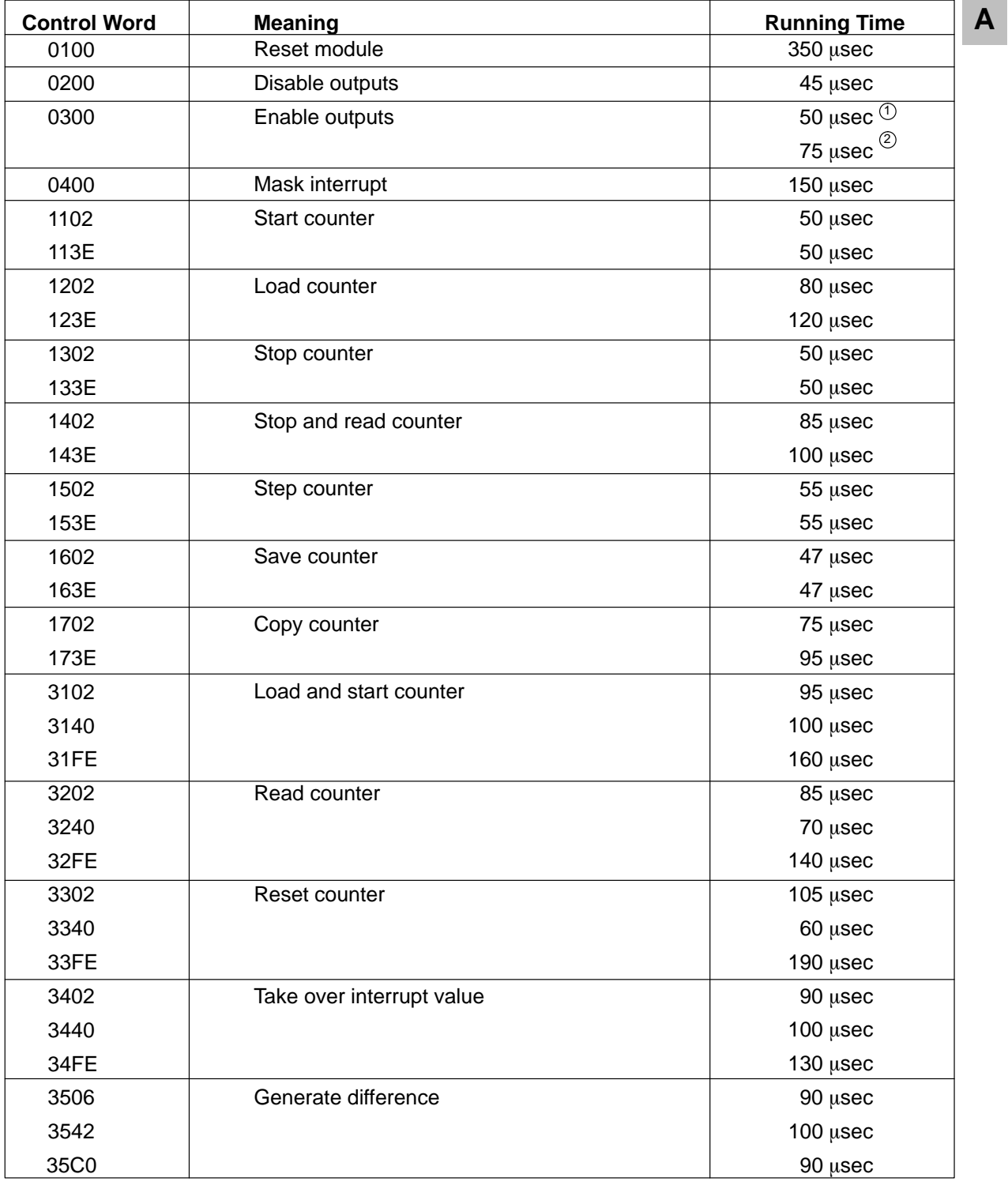

1 After turn–on

2 After short circuit

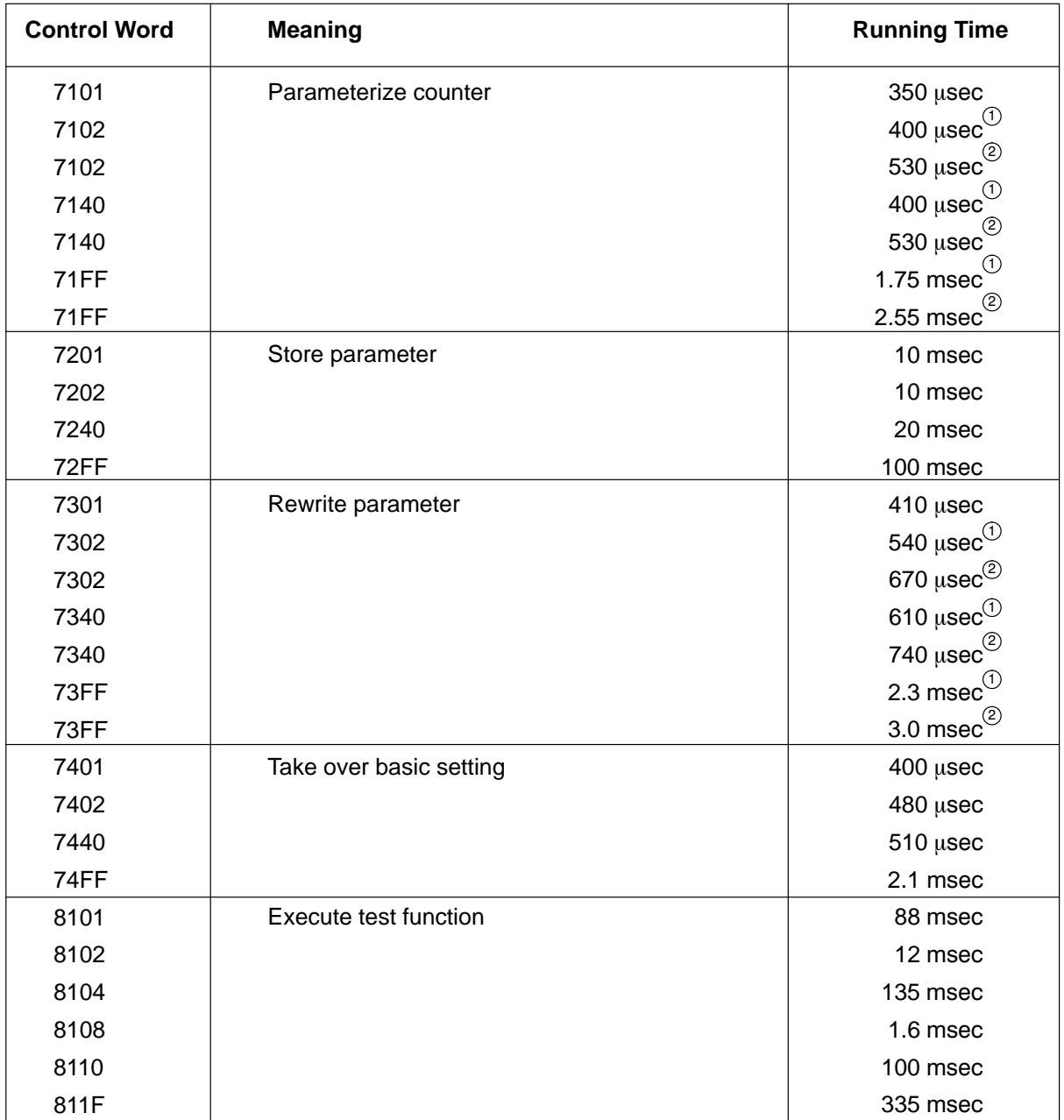

<sup>1</sup> With empty command lists

2 With full command lists

# **10.8.2 IP 242B**

### **General Module Functions**

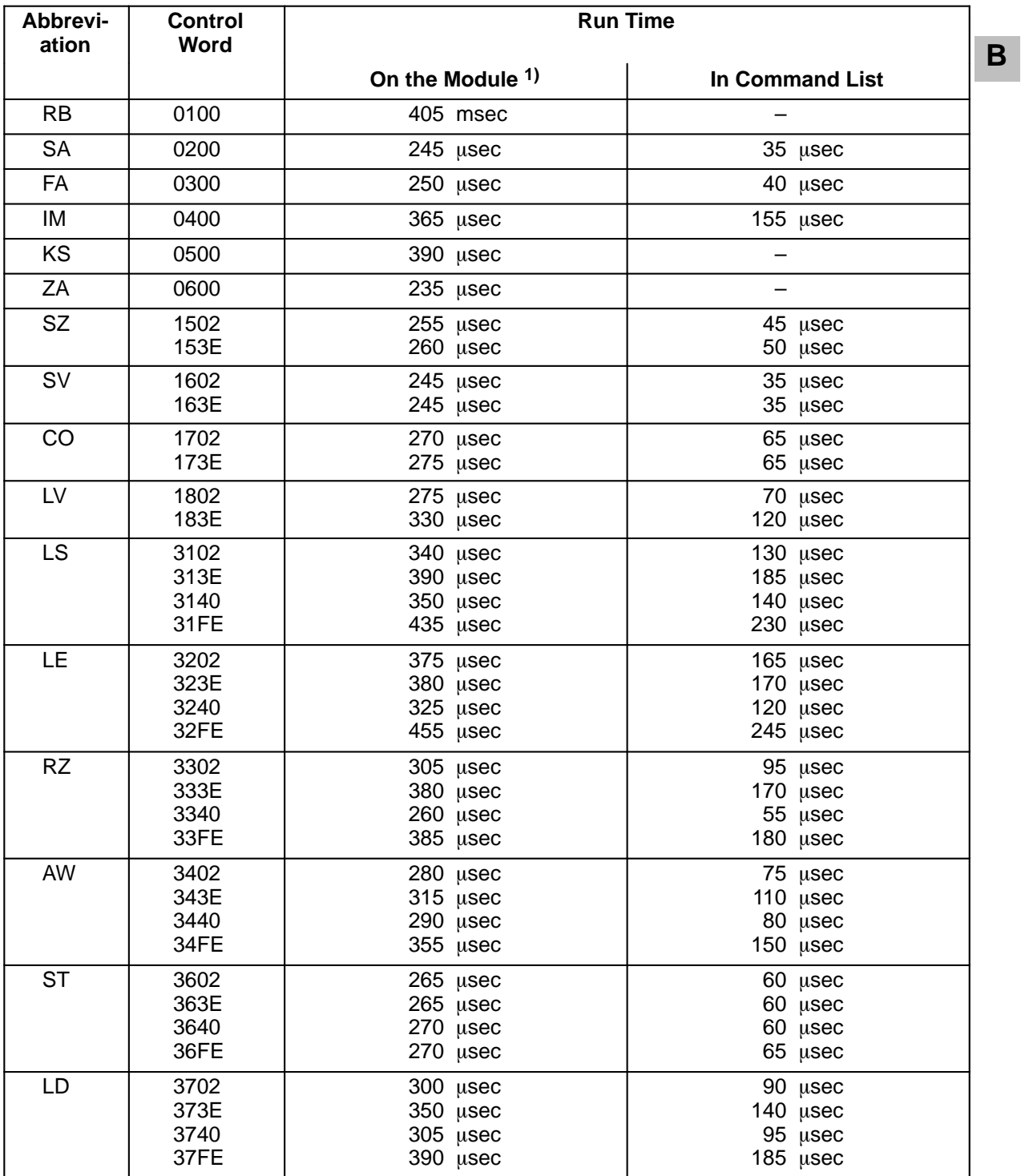

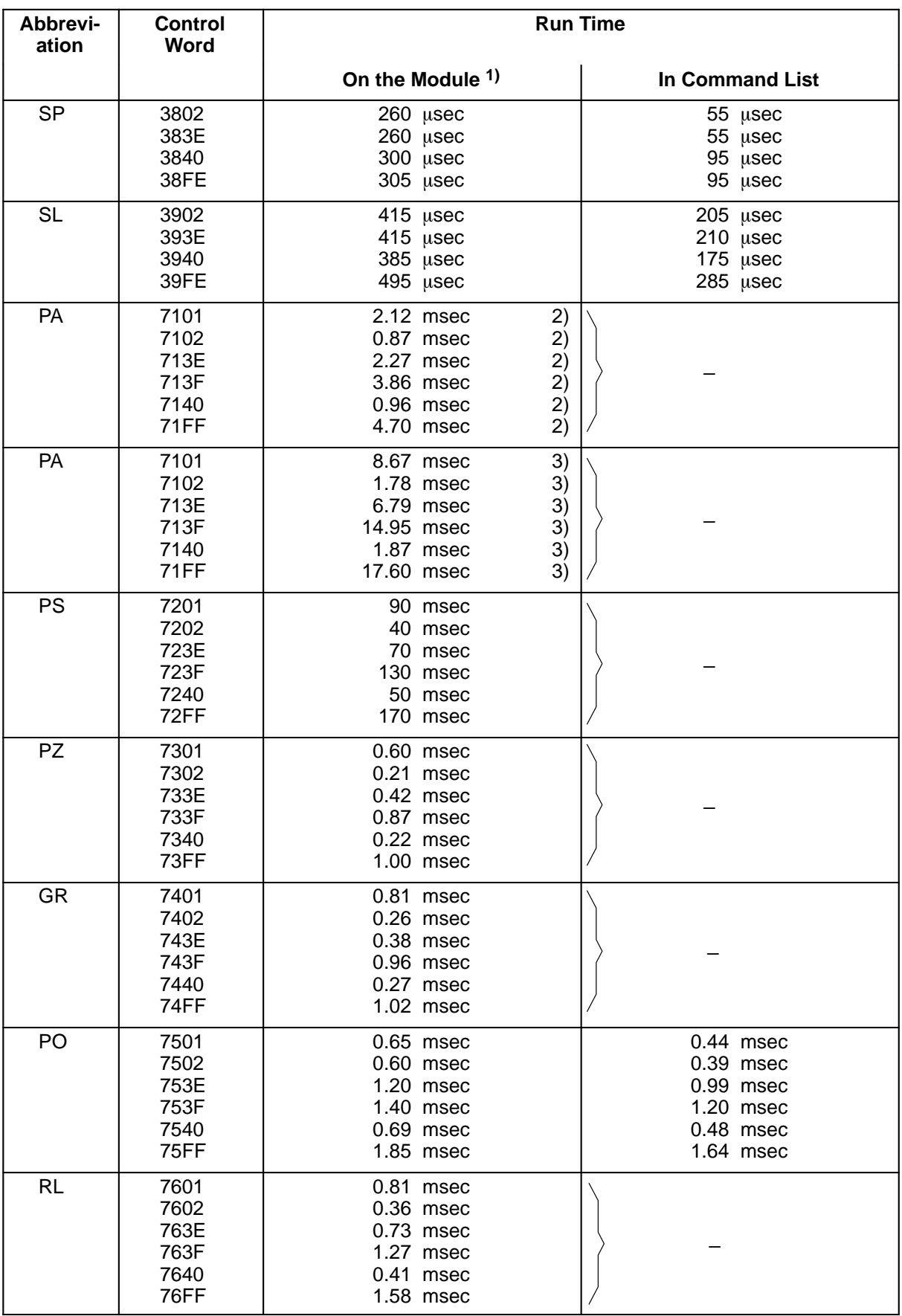

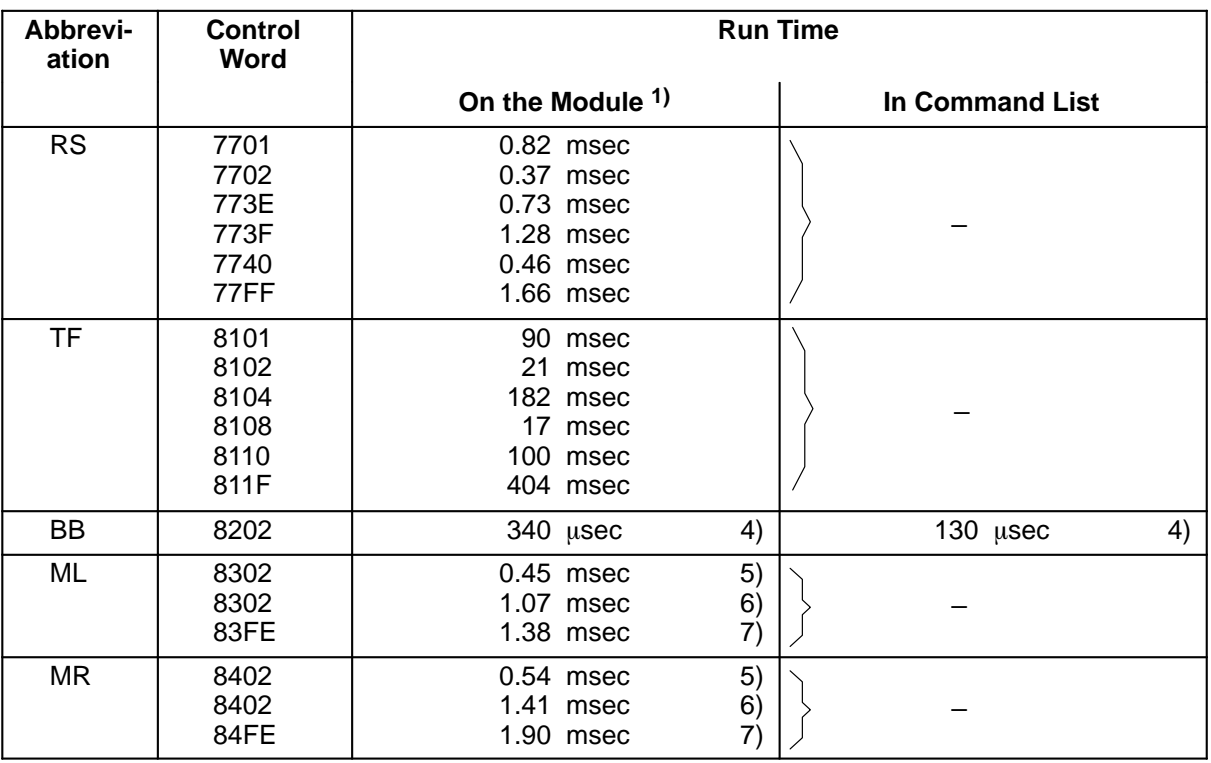

1) Minimum run times are given in the table. In extreme cases, run times can be lengthened by 95  $\mu$ sec.

- 2) Without command lists
- 3) With "full" interrupt and additional command lists, and directory of the measured value memory
- 4) Basic run time of the control word; the run time of the control words contained in the additional command list must be added to this.
- 5) For 1 block with 10 measured values (10 \* 2 DWs)
- 6) For 1 block with 100 measured values( 100 \* 2 DWs)
- 7) For 7 blocks with a total of 100 measured values (100 \* 2 DWs)

### **Calculation Functions**

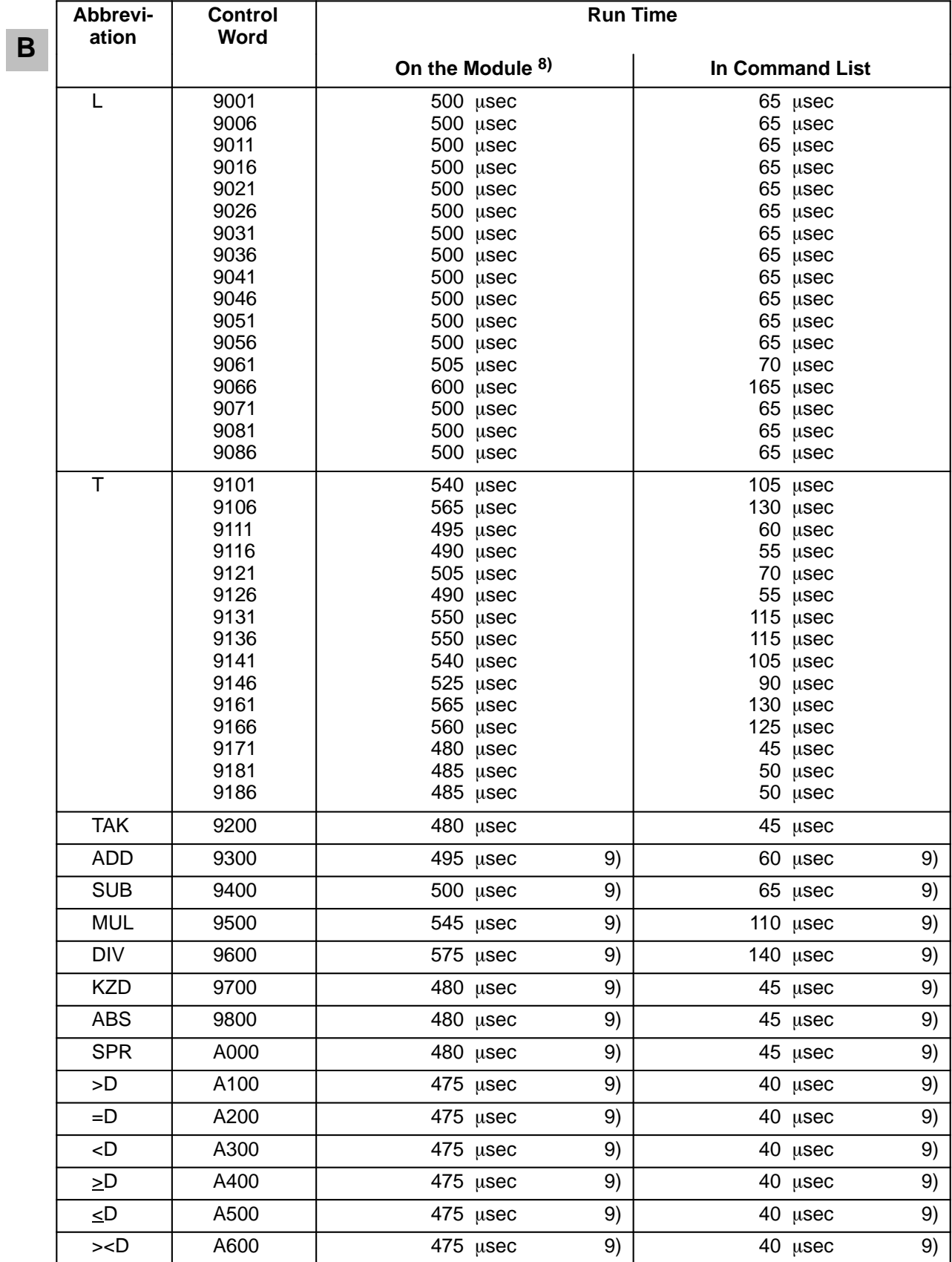

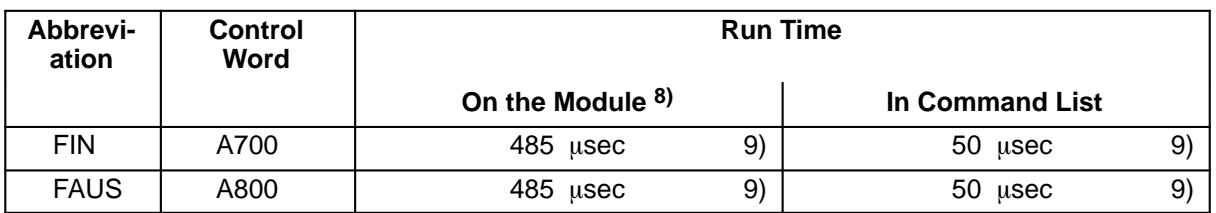

8) Maximum run times are given in the table. They apply to the "BB" control word with the respective control word (9001 to A800) in the additional command list.

9) When the implicit load command is used, the processing time is increased by the run time of the load command for the corresponding register.

# **10.9 Basic Plug Connector Allocation**

The basic plug connector (i.e., 48–way multipoint terminal strip in accordance with DIN 41612) is located on the back of the module and has the following allocations: **A B**

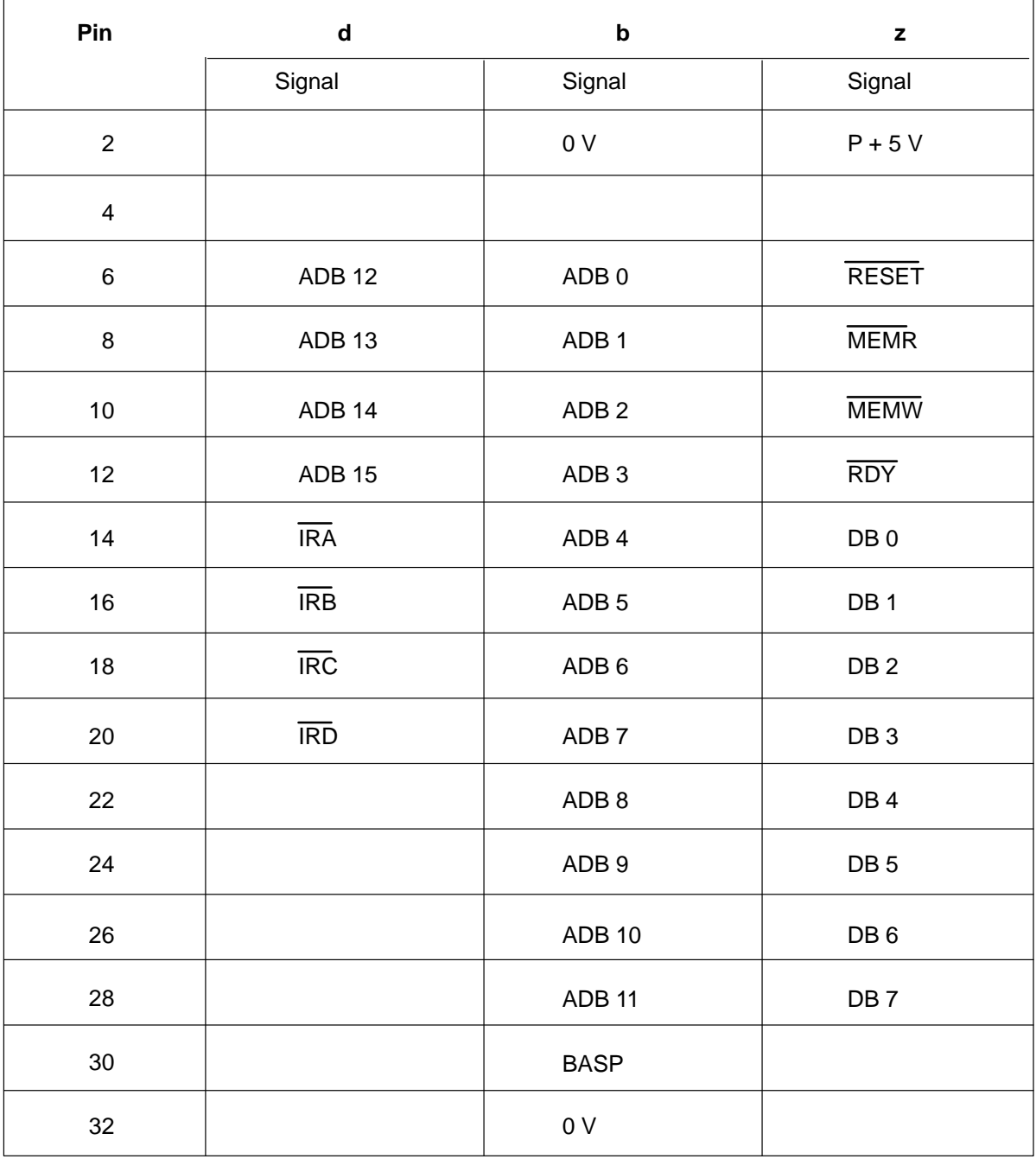

Basic plug connector X1 (system interface)

### **10.10 Stub Line for Siemens Incremental Encoder**

Name: Stub line 705 for connection of Siemens position encoders 6FC9 320

Order no.: 6ES5 705–2xxx0  $xxx = Length code$ (see catalog ST 52.3/54.1) 5 m BF0 10 m CB0 20 m CC0

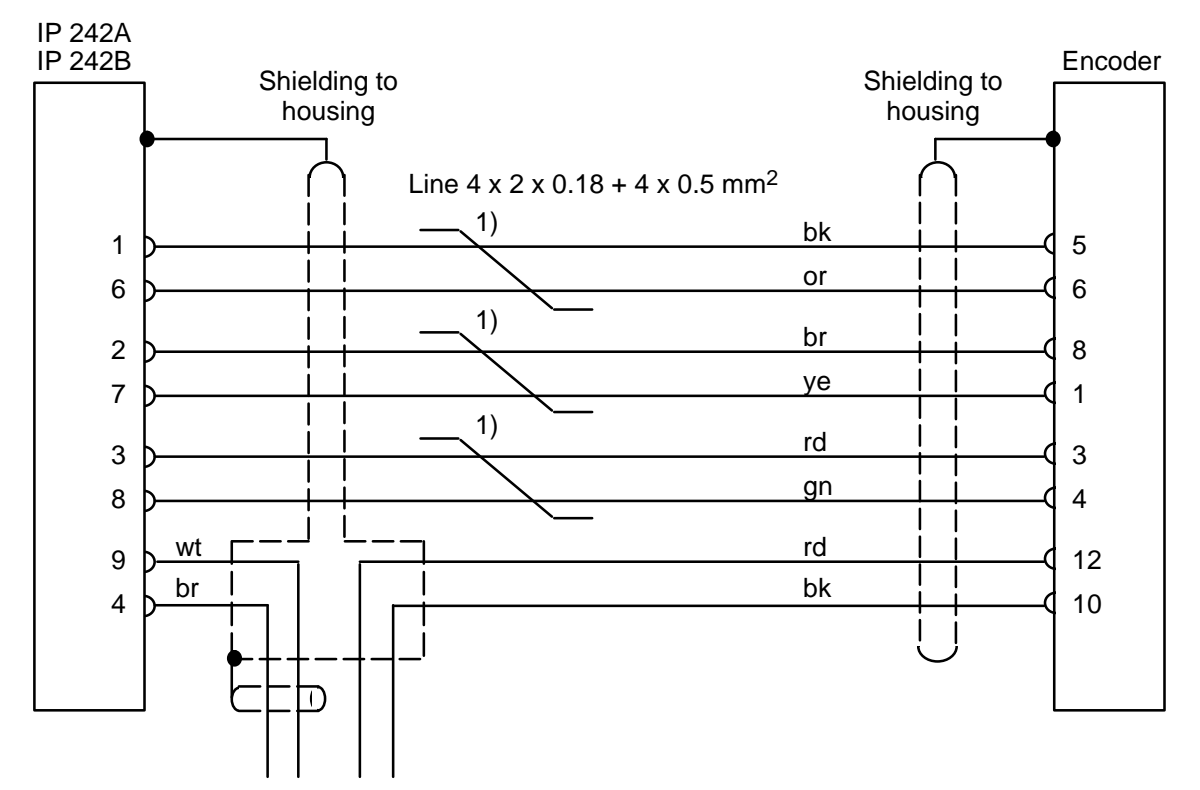

SYN SYN 5V 0V

Open lines  $2 \times 0.5$  mm<sup>2</sup>, 0.5 m long (marked)

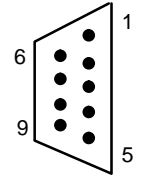

Sub D, plug connector 9–way pin (crimp type) Connection side Metallized housing with screw lock

 $1 \, 9$ o 8  $2^{10}$   $12^{7}$  $3$ o  $\frac{9}{11}$  o<sup>6</sup>  $4^\circ$  05 Round plug connector 12–way socket Connection side **SIEMENS** 

1) Twisted pairs

**A B**

# **10.11 24 V Asymmetric To 5 V (RS422) Symmetric Converter**

The 24 V asymmetric to 5 V (RS422) symmetric converter with integrated level conditioning is used with the IP 242A/242B module for the following purposes.

– The external circuiting of the digital outputs of counters 1 to 5 with the inputs of counters 6 and 7

– The circuiting of counters 6 and 7 with external, 24 V signals

The converter is equipped with two channels, and prepared for mounting on a top hat rail.

### **Order number:** 6ES5 242–1AU11

**Technical Specifications:**

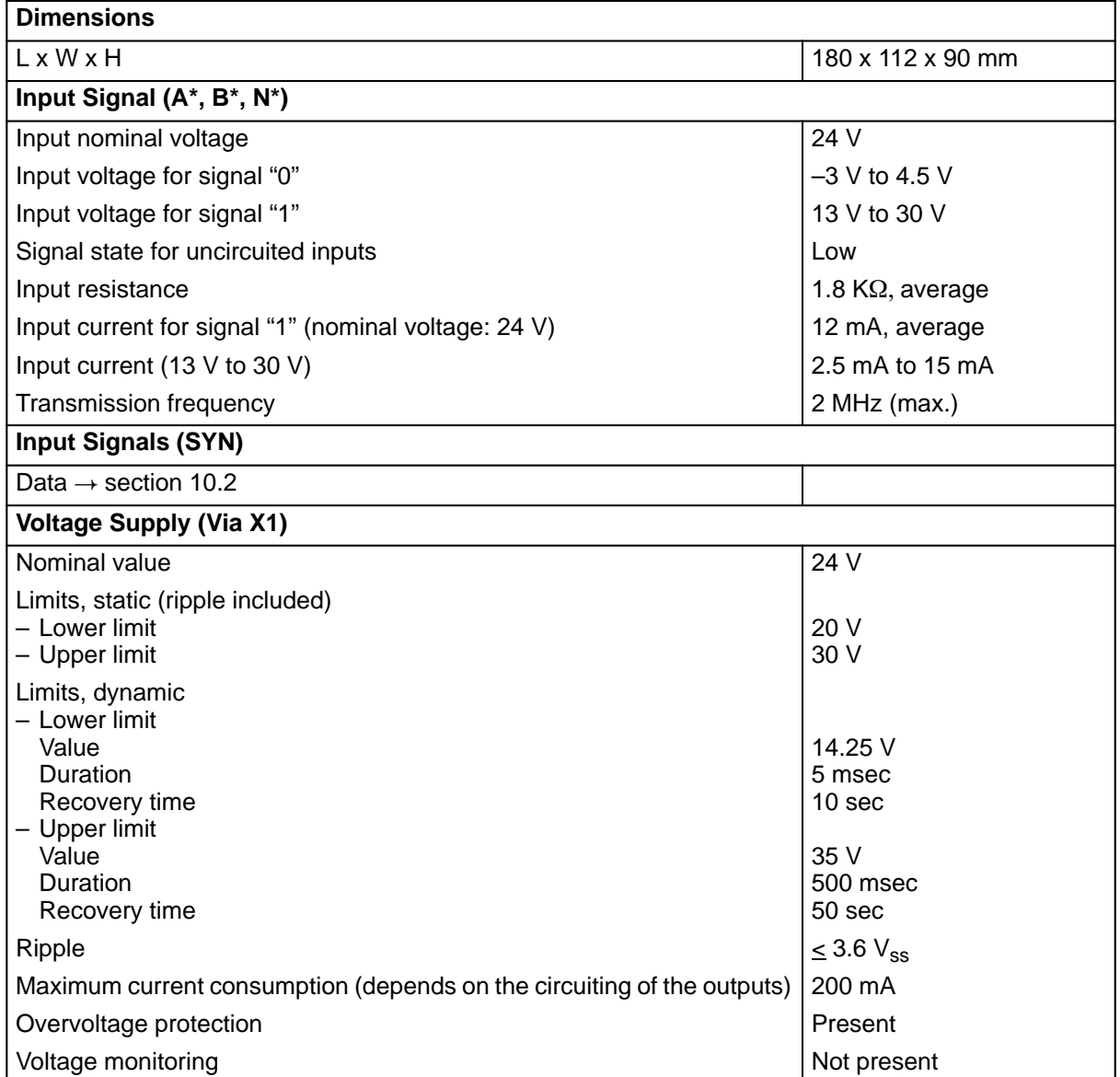

### **Setup**

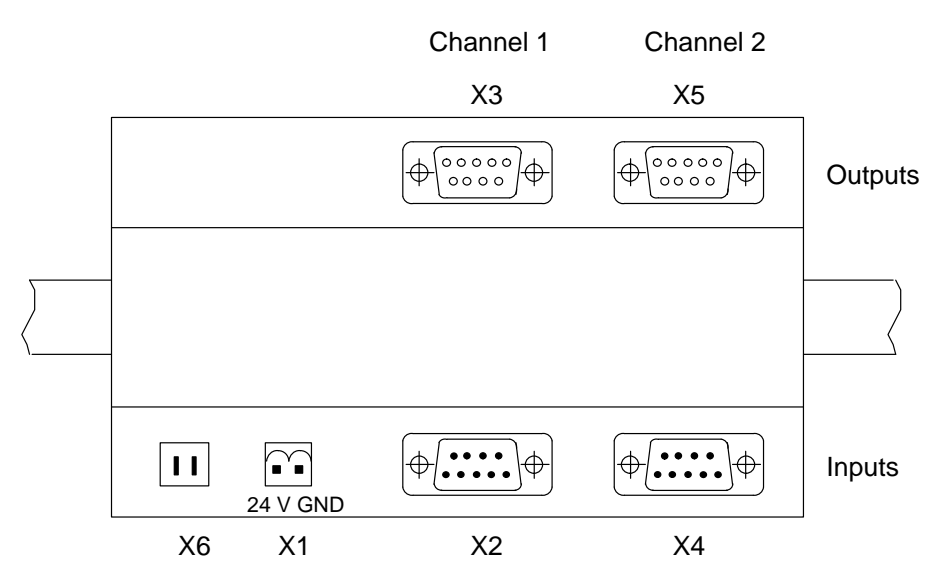

### **Plug Connector Allocation**

$$
\frac{1}{1}
$$

5

9 6

2–way, pin, plug connector

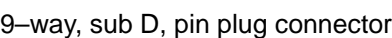

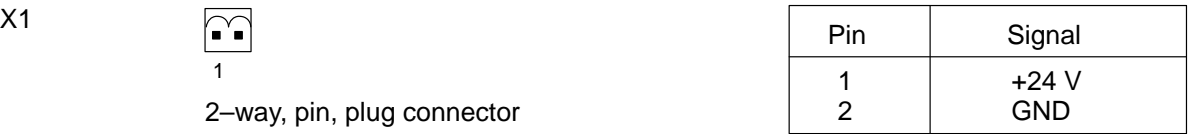

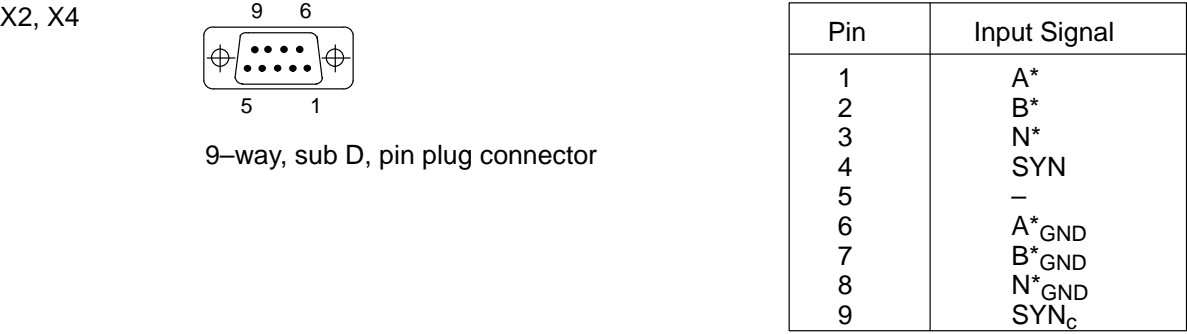

$$
X6
$$
 Reference potential  
\n(Faston plug connector)

$$
\frac{5}{\sqrt{\frac{\left(\sqrt{0.0000}\right)}{0.000}}}
$$

9–way, sub D, socket plug connector

| X3, X5 | 5                                                                         | Pin                             | <b>Output Signal</b>                                                 |
|--------|---------------------------------------------------------------------------|---------------------------------|----------------------------------------------------------------------|
|        | 00000<br>Ι⊕<br>⊕<br>0000<br>9<br>6<br>9-way, sub D, socket plug connector | っ<br>3<br>4<br>5<br>6<br>8<br>9 | Α<br>B<br>N<br><b>SYN</b><br>Ā<br>$\overline{B}$<br>SYN <sub>c</sub> |
|        |                                                                           |                                 |                                                                      |

# **10.12 In Which Slots Can the Counter Module Be Operated?**

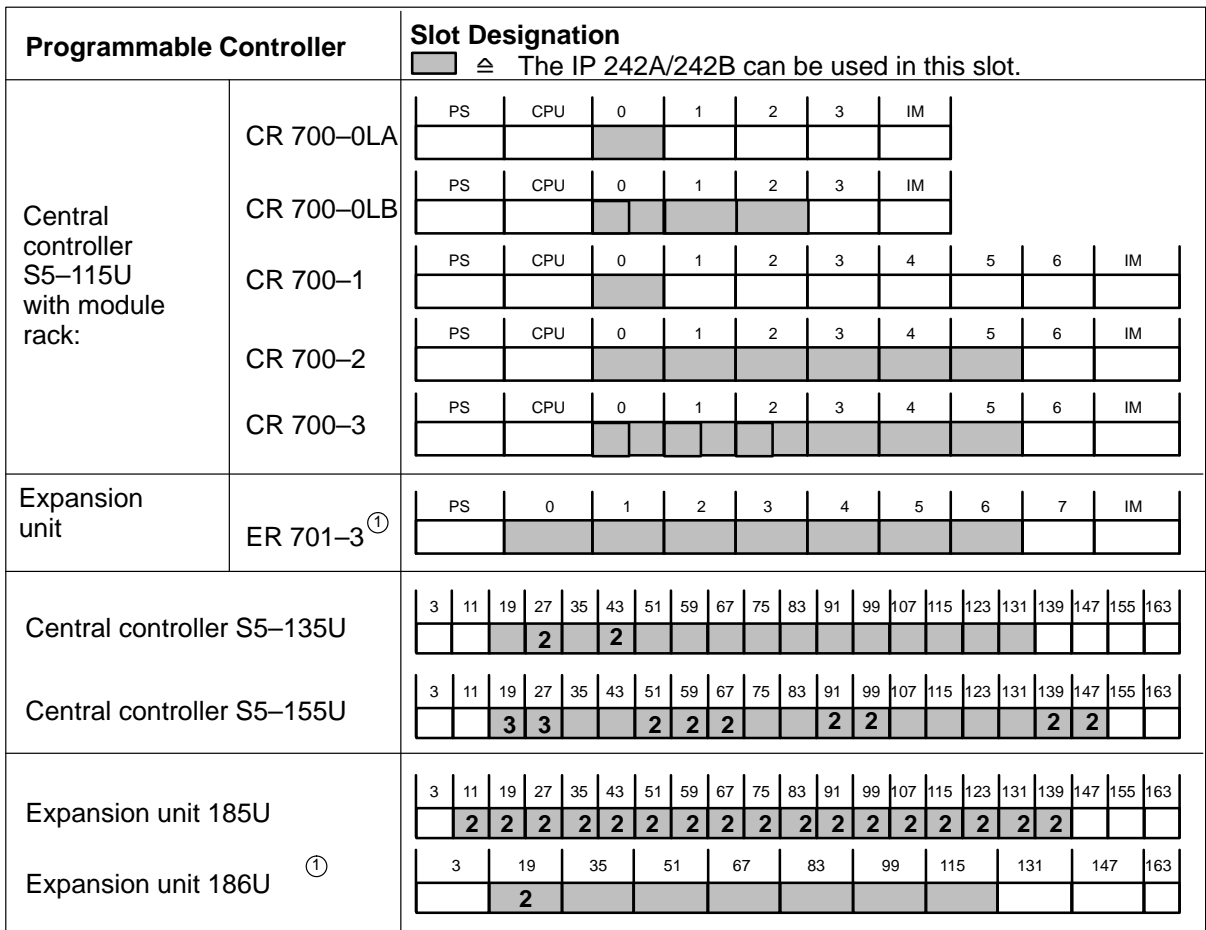

Counter module IP 242A/242B cannot be inserted in central controller S5–150U/S and in expansion units ER 701–1, ER 701–2, 183U, 184U and 187U.

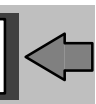

- 1) Interrupts can be processed in expansion devices starting at release 6ES 701–3LA13 when optical fiber links 6ES5 307–3UA11 and 6ES5 317–3UA11 are used.
- 2) No interrupt lines available. Functionality very restricted
- 3) Only after changing jumpers on the bus PCB
- 4) Interrupts only connected via IM 307 and IM 317

#### R 02/93 Contents

# **11 Programming Instructions, FB 178/179 IP 242A**

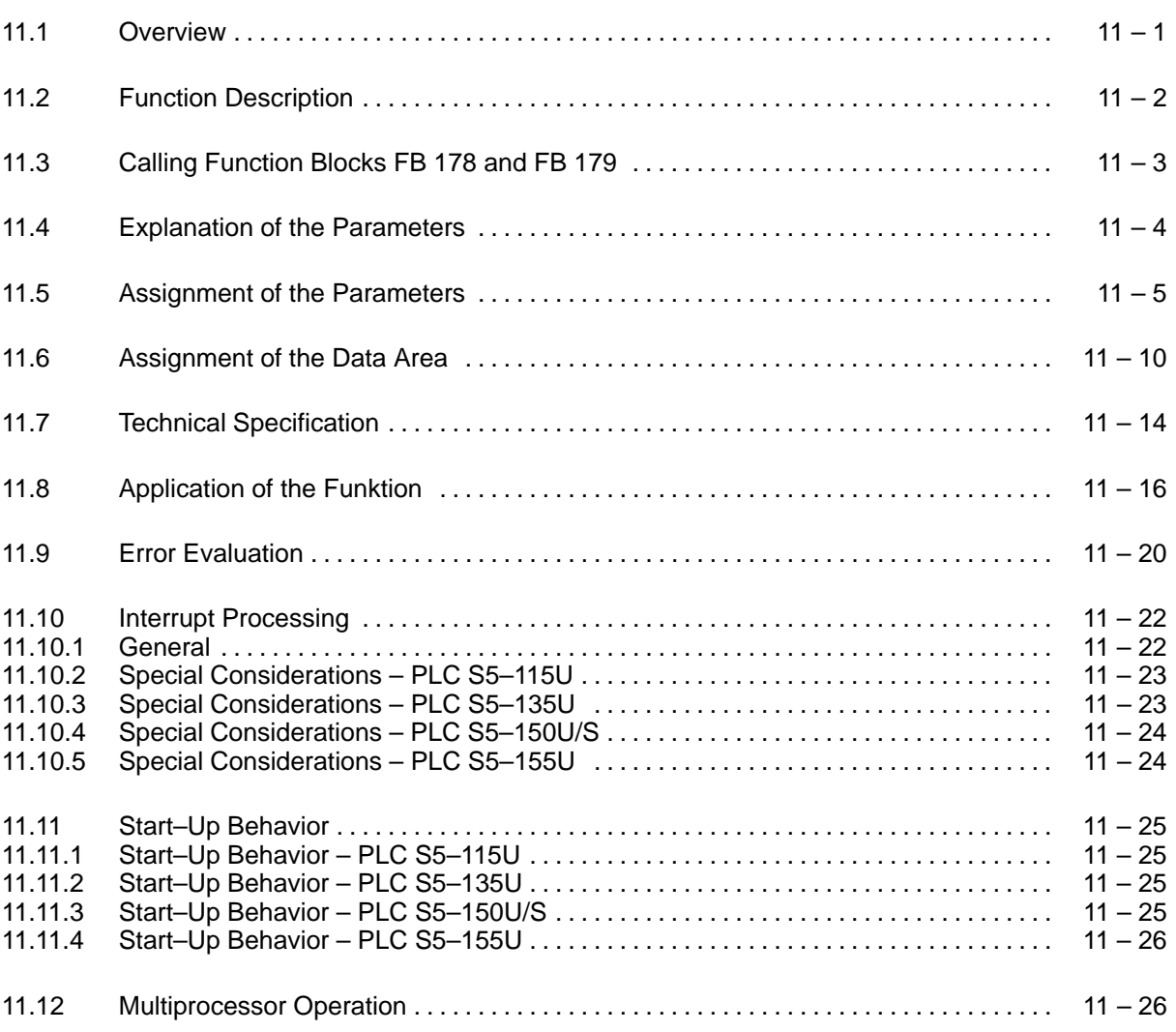

**A**

### **11.1 Overview**

These programming instructions describe the following function blocks:

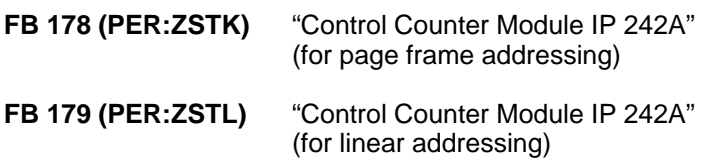

These function blocks are used with the following module:

### **Counter Module IP 242A**

in the following programmable controllers:

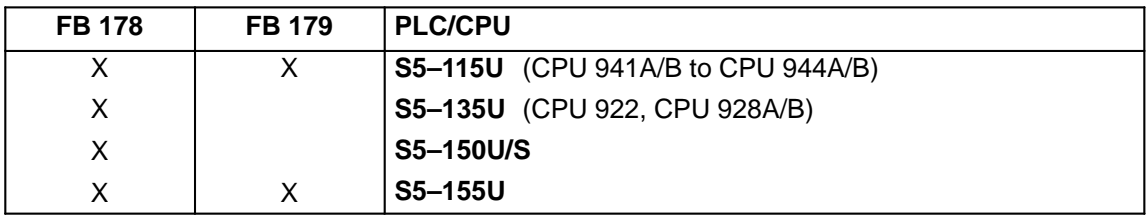

These programming instructions require you to be familiar with sections 1 to 7, 9 and 10 of this manual and the operating instructions of your programmable controller.

The example in section 12 shows a test setup with the IP 242A counter module which provides you with an easy way to check jumper allocations and the functions. You can also use this test program as the basis of a real automation task.

The files of the function blocks with example, and the English and French commentary blocks for the respective programmable controllers are located on the S5–DOS floppy disk.

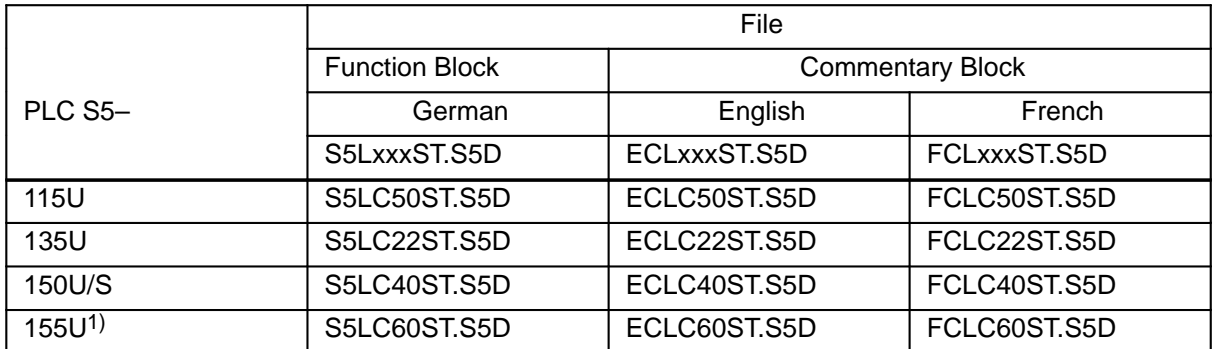

When the commentary blocks are copied to file S5LxxxST.S5D, you will receive the commentaries in the applicable language when the example is printed out.

The corresponding title block files are:

 S5LxxxF1.INI ECLxxxF1.INI FCLxxxF1.INI

1) Use the xxLC22ST.S5D files when using a CPU 922 or 928A/B in PLC S5–155U.

The following standard function blocks are available for the control of the IP 242A counter module:

FB 178 (PER:ZSTK) for page frame addressing and FB 179 (PER:ZSTL) for linear addressing.

Both function blocks have the same function and are supplied with the same parameters (with the exception of the module address).

The "control counter module" function blocks can be used to execute the following functions:

- Parameterizing of counters
- Loading, starting, and reading of counters
- Processing of interrupts

Function blocks FB 178 and FB 179 are usually called in the start–up program (organization blocks OB 20, OB 21, and OB 22) to parameterize the counter module.

Control of the counter module (e.g., starting counters or reading actual values) then takes place in the cyclic program (organization block OB 1).

Function blocks FB 178 and FB 179 are called in an organization block of interrupt–controlled processing (OB 2 to OB 9, depending on the programmable controller) to evaluate the process interrupts and/or interrupts. Function blocks FB 180, FB 181 and FB 182 can be used for faster processing of the BS, BL and IN commands during interrupt processing  $($  + section 13).

Function blocks FB 178 and FB 179 can be called either **only** in cyclic program processing **or only** in time–controlled program processing (time interrupt).

### **Function**

Controlling the IP 242A counter module

# **11.3 Calling Function Blocks FB 178 and FB 179**

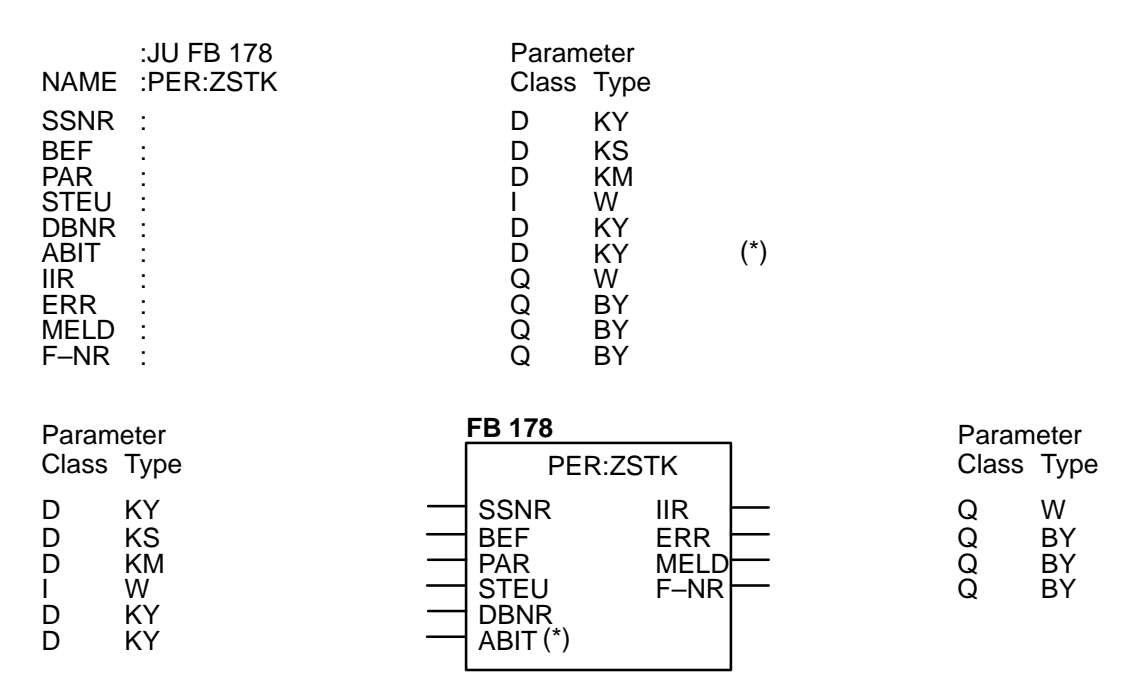

(\*) The ABIT parameter is only available for programmable controllers S5–150U/S and S5–155U.

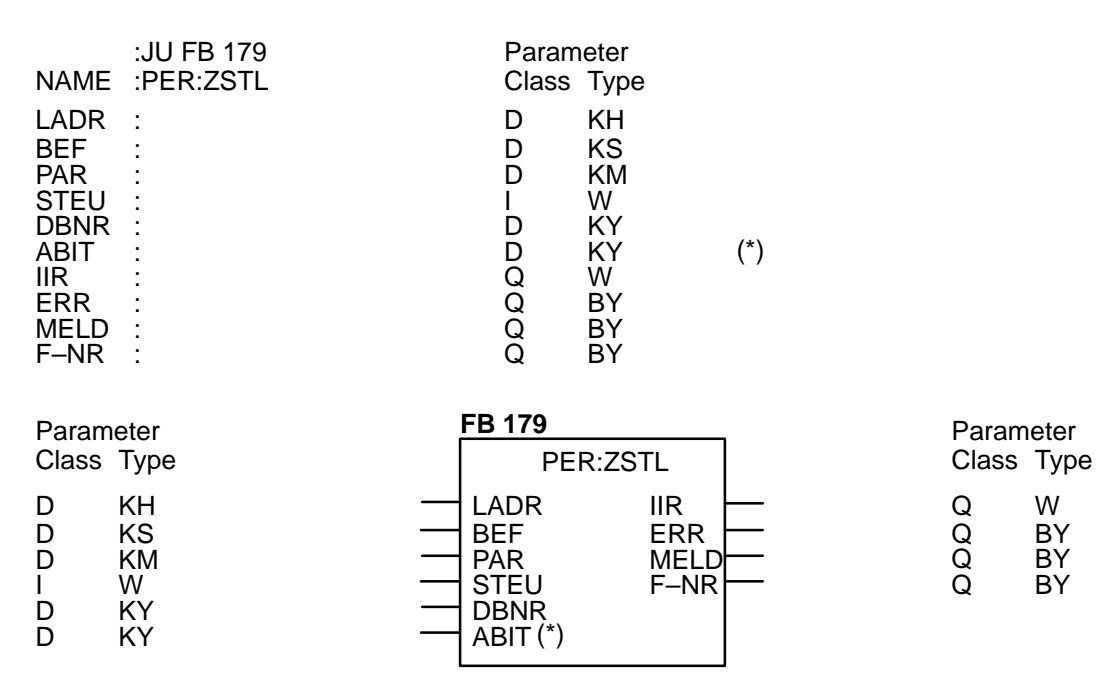

(\*) The ABIT parameter is only available for programmable controller S5–155U.

Function block FB 179 can only be used with programmable controllers S5–115U and S5–155U.
## **11.4 Explanation of the Parameters**

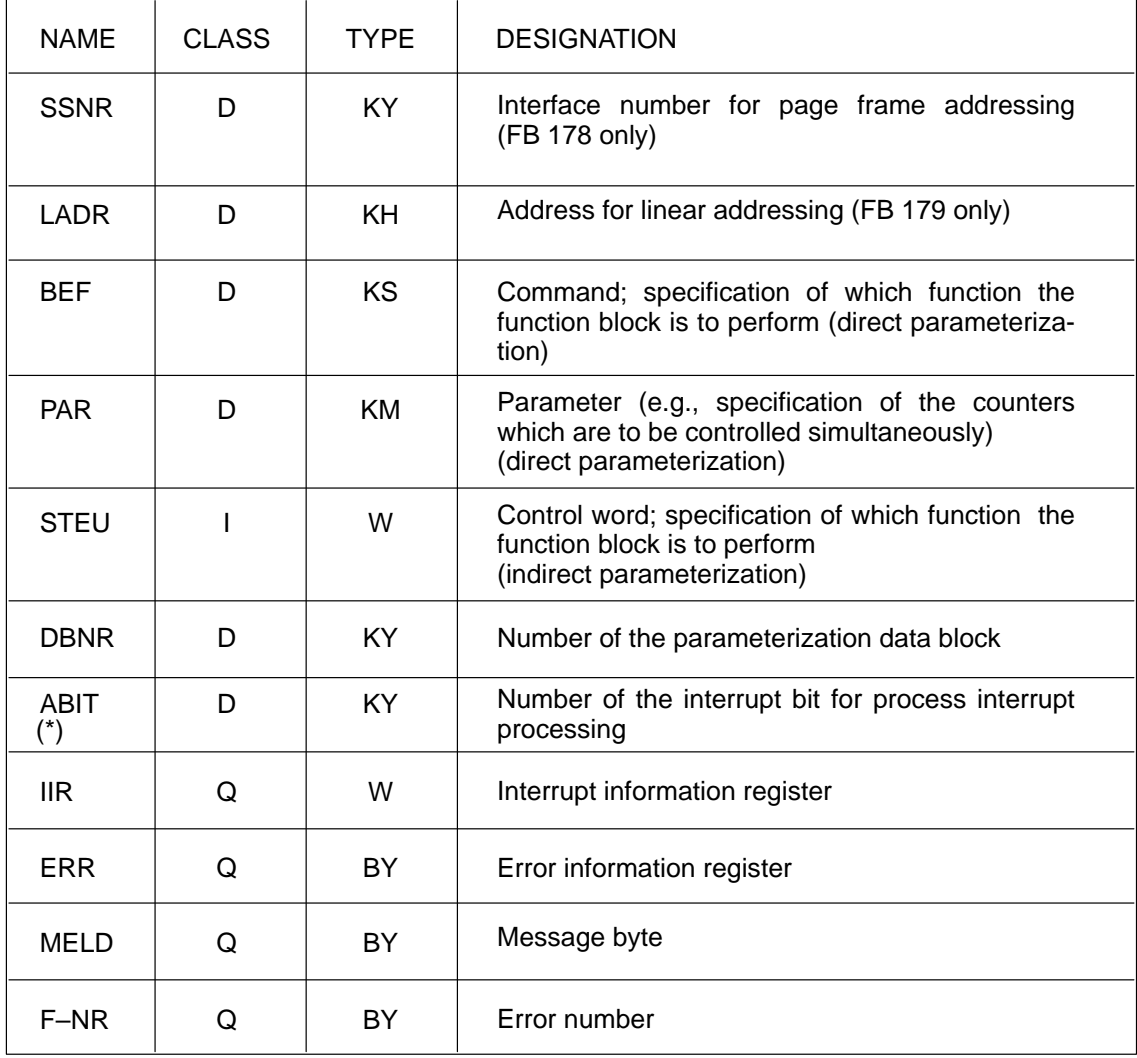

(\*) The ABIT parameter is only available for programmable controllers S5–150U/S and S5–155U.

When a data word or a data byte is specified as the actual parameter for parameters STEU, IIR, ERR, MELD, and F–NR, this data word or data byte is located in the parameterization data block (parameter DBNR). In this case, allocation is first permitted starting at DW 120. Parameterization data for the counter module is found in data word locations up to and including data word DW 119.

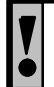

Scratchpad flags FY 200 to FY 255 cannot be assigned to parameters STEU, IIR, ERR, MELD, and F–NR.

## **11.5 Assignment of the Parameters**

## **SSNR : Interface number for page frame addressing** (FB 178 PER:ZSTK only)

 $KY = x$ , 0 to 255 Page frame address which you set at switch S4.  $(x = not applicable)$ 

#### **LADR : Module basic address for linear addressing** (FB 179 PER:ZSTL only)

Linear addressing is only possible with programmable controllers S5–115U and S5–155U. Only certain areas are permitted for the individual programmable controllers as follows:

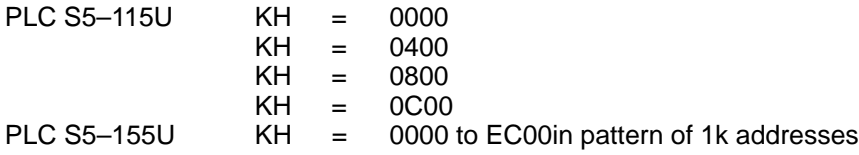

For S5–155U programmable controllers, the linear address is always located in I/O memory page F. Only bits 0 to 15 then have to be specified at parameter LADR.

Switch S3 on the module must have been previously appropriately set.

#### **BEF : Command for controlling the module (direct parameterization)**

The commands are specified in KS format.

A list of possible commands is found in the following table.

To switch to indirect parameterization via parameter STEU, assign  $KS = xx$  to parameter BEF.

See section 11.8 (Application of the Function Block) for the meaning of the individual commands.

## **Table of Valid Commands**

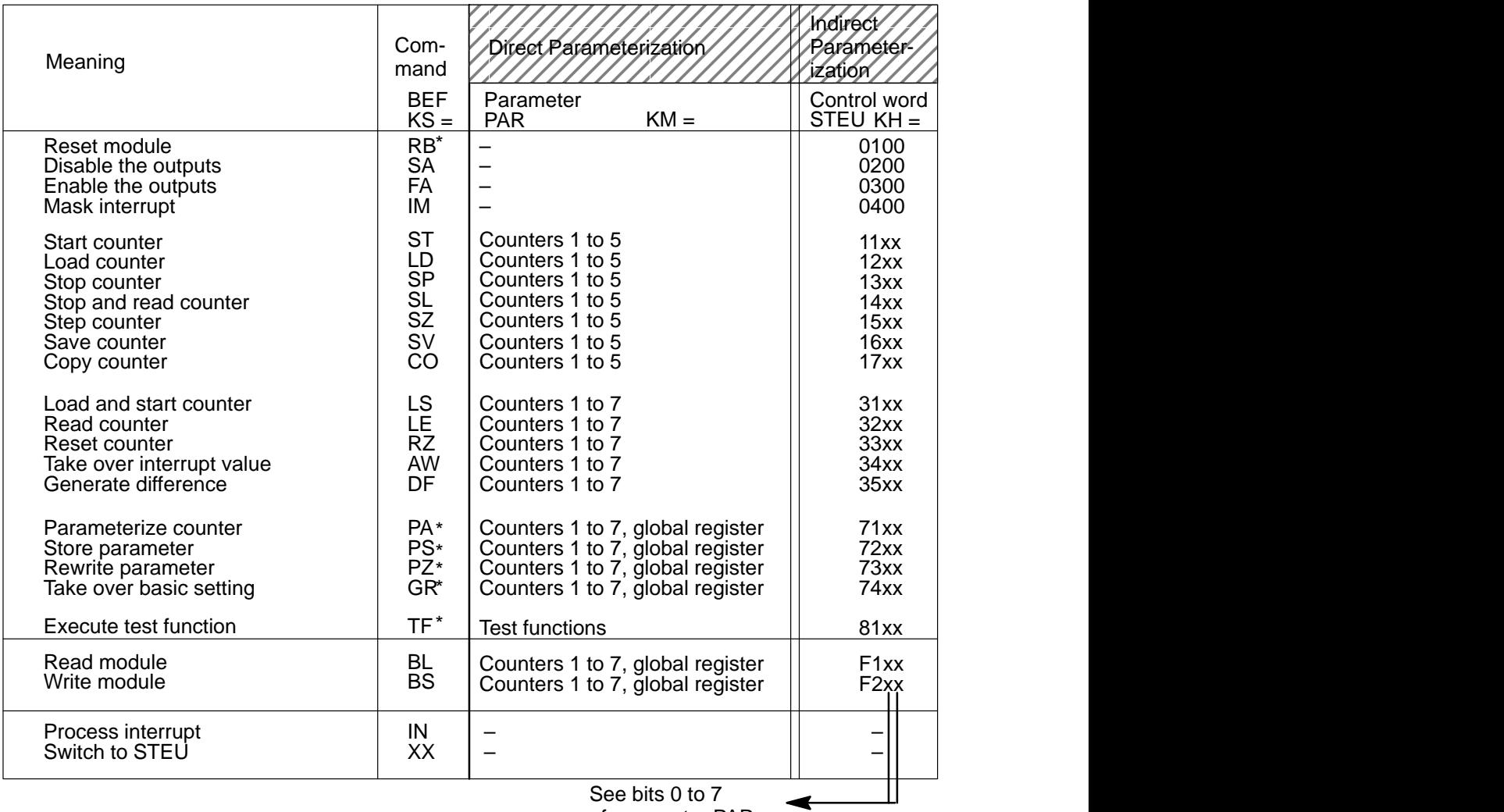

of parameter PAR

\*) The module may sometimes require more than 1 msec to process these commands. When this happens, bit 2 (module busy) of parameter MELD is set and processing of the block is ended.

## **PAR : Parameter**

Parameter for the command (right byte of the control word); (e.g., specification of the counter or test function to be controlled)

Allocation for the counter:

KM = 0000 0000 xxxx xxxx

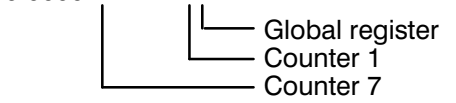

The counter to be controlled, the global registers and/or test function are selected with  $x =$ "1". Be sure that at least one counter or the global registers and at least one test function are specified or a parameterization error occurs. The number of counters to be specified varies. See above table.

## **STEU : Control word**

Parameter STEU is evaluated only if switch–over parameter KS = xx is specified at parameter BEF.

The control word must be completely specified. For example, the counter and/or the test functions to be controlled must also be included. If the specified command (left byte of the control word) is a valid command (see table of valid commands in this section), parameter allocation is checked for correctness.

If an appropriate command code is not found, the control word is transferred to the module without checking for valid parameter assignment.

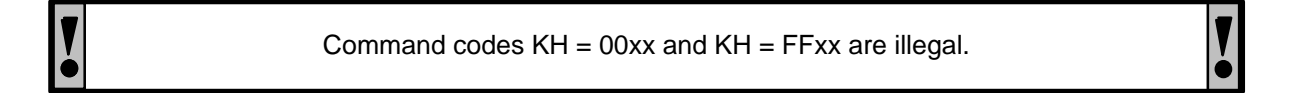

## **DBNR : Number of the data block that contains the parameterization data**

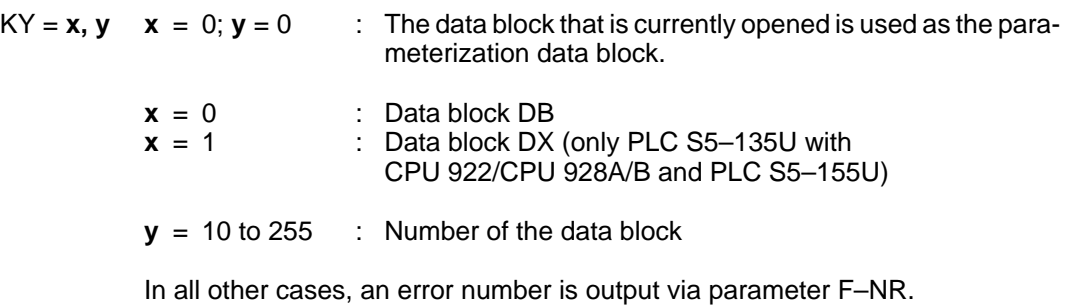

IP 242A/242B Equipment Manual  $11 - 7$ Siemens AG 1993, Order No: 6ES5 998-0KM21

Applicable only for interrupt processing (BEF = IN) with PLC S5–150U/S and PLC S5–155U in S5–150U mode.

> $KY = x, y \quad x =$  Enable reset  $x > 0$  No reset<br> $x = 0$  Reset an Reset appropriate interrupt bit in the system data **y** = Number of the interrupt bit  $0 \le y \le 7$

## **IIR : Interrupt information register**

During interrupt processing (BEF =  $IN$ ), the contents of the interrupt information register are output at parameter IIR  $\overrightarrow{(+)}$  section 3.8.2).

## **ERR : Error information register**

The contents fo the counter module's error information register are assigned to parameter ERR ( $\rightarrow$  section 3.8.3).

If parameter ERR is zero, no errors have occurred.

**Bit 3** of parameter **MELD** is set to signal status **"1"** when an error (parameters ERR >< zero) is detected.

The assignment of parameter ERR occurs at two different times (i.e., before writing a control word and after writing a control word).

Assignment of parameter **after** the writing of a control word is probably due to an error which occurred in connection with writing the control word. Processing of the control word in which the error occurred is terminated. The signal status of **bit 4** in parameter **MELD** is then **"0"**.

If parameter ERR is assigned **before** the control word is written, a module malfunction (e.g., short circuit at the outputs) probably caused an error number to be set. The signal status of **bit 4** in parameter **MELD** is then **"1"** and the control word is not transferred.

## **MELD : Message byte**

The function block files the following messages in this byte:

- Bit 0 No access to dual port RAM
- Bit 1 Watchdog monitoring is triggered.
- Bit 2 Module is busy.
- Bit 3 Error information register is allocated (group bit).
- Bit 4 Error information register is allocated before a control word is written.
- Bit 5 Dual port RAM is busy with another processor (for multiprocessor operation only).
- Bit 6 Module is busy before a write access of a control word.
- Bit 7 Group error bit. Signal status is "1" when an error or a message occurs. Parameter ERR, MELD, or F–NR is not zero.

## **F–NR : Error number**

Parameter F–NR is allocated with an error number when parameterization is illegal or when incorrect parameterization causes an error.

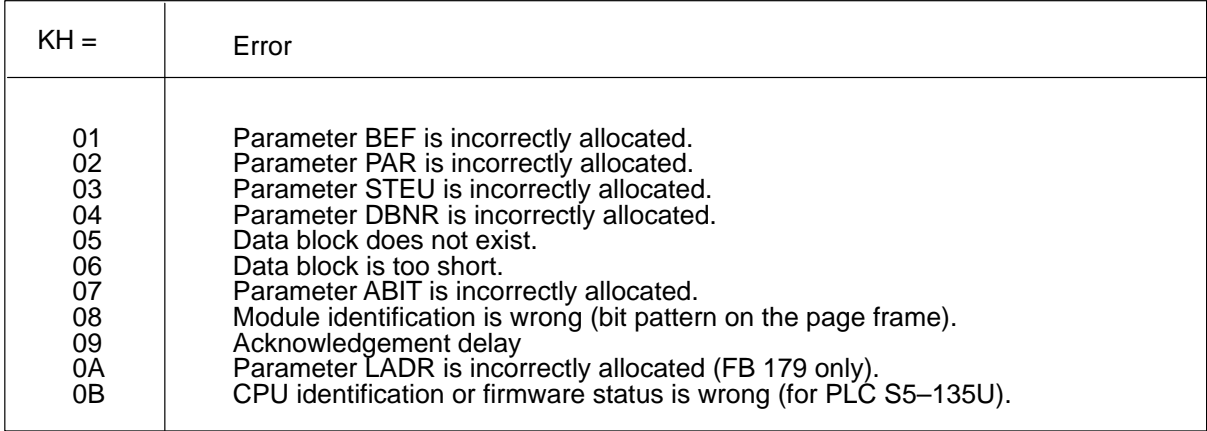

KH = 00 at parameter F–NR indicates that no errors occurred during processing of the function block.

## **11.6 Assignment of the Data Area**

The data block specified at parameter DBNR is assigned with counter data as described below.

Function blocks FB 178 and FB 179 transmit data between the data block and the counter module, depending on the parameters BEF and PAR or STEU.

For this reason the data block must be present in its full length. This is checked even when not all counters are used.

The data area can be located in a DB data block or in a DX data block. A DX data block can only be used with programmable controllers S5–135U and S5–155U.

The data block which is current at the moment can also be used as the parameterization data block. (See assignment of parameter DBNR.)

Under no circumstances may the data words or data bytes specified as actual parameters be located in the module's parameterization area from DW 0 up to and including DW 119 (is not checked).

Overview of the assignment of the parameterization data block:

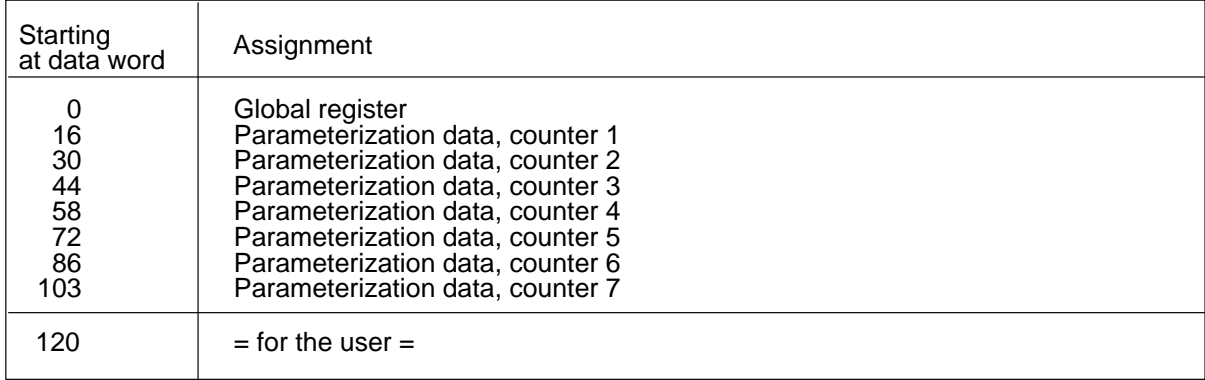

## **Allocation of the Global Registers:**

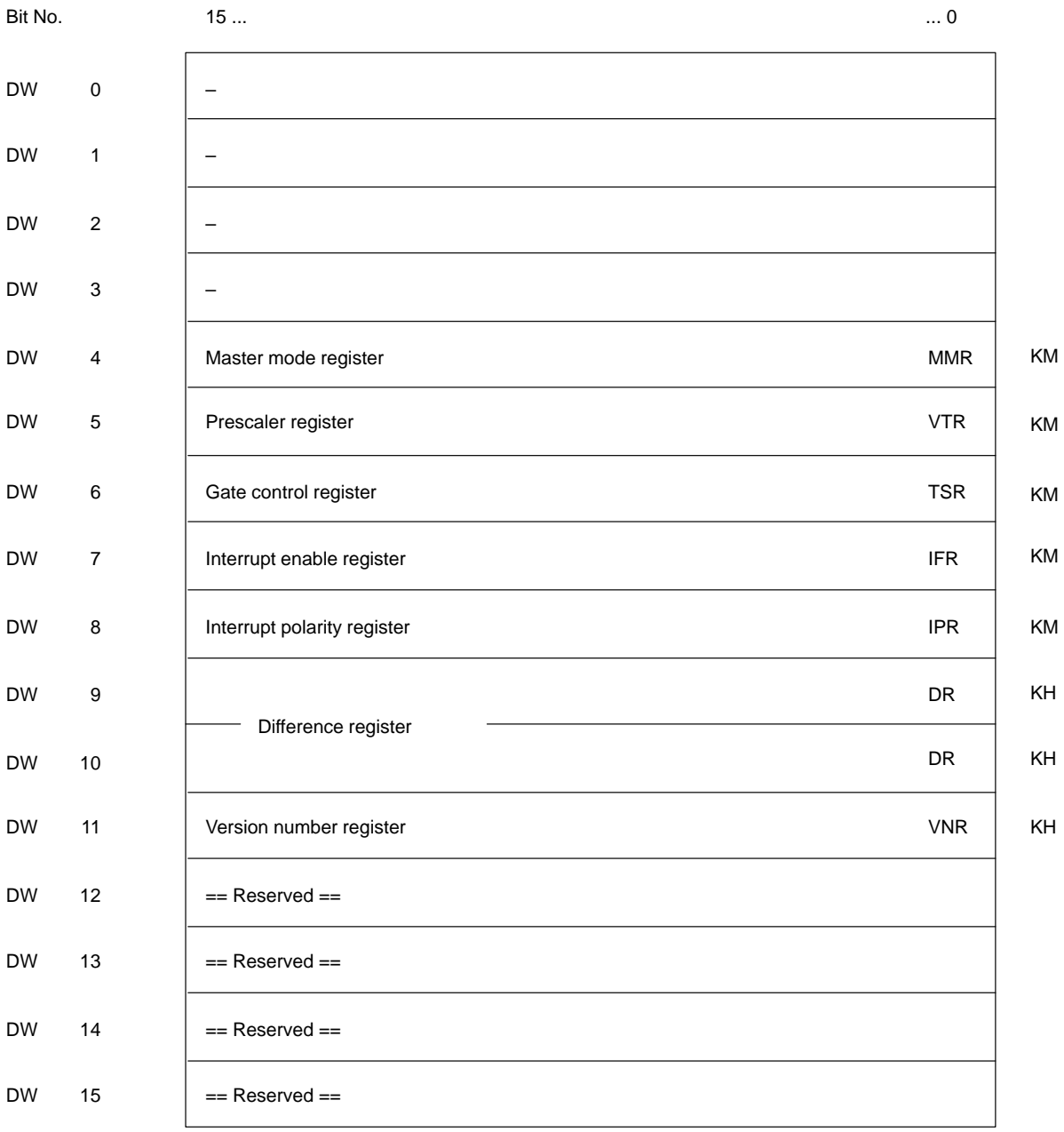

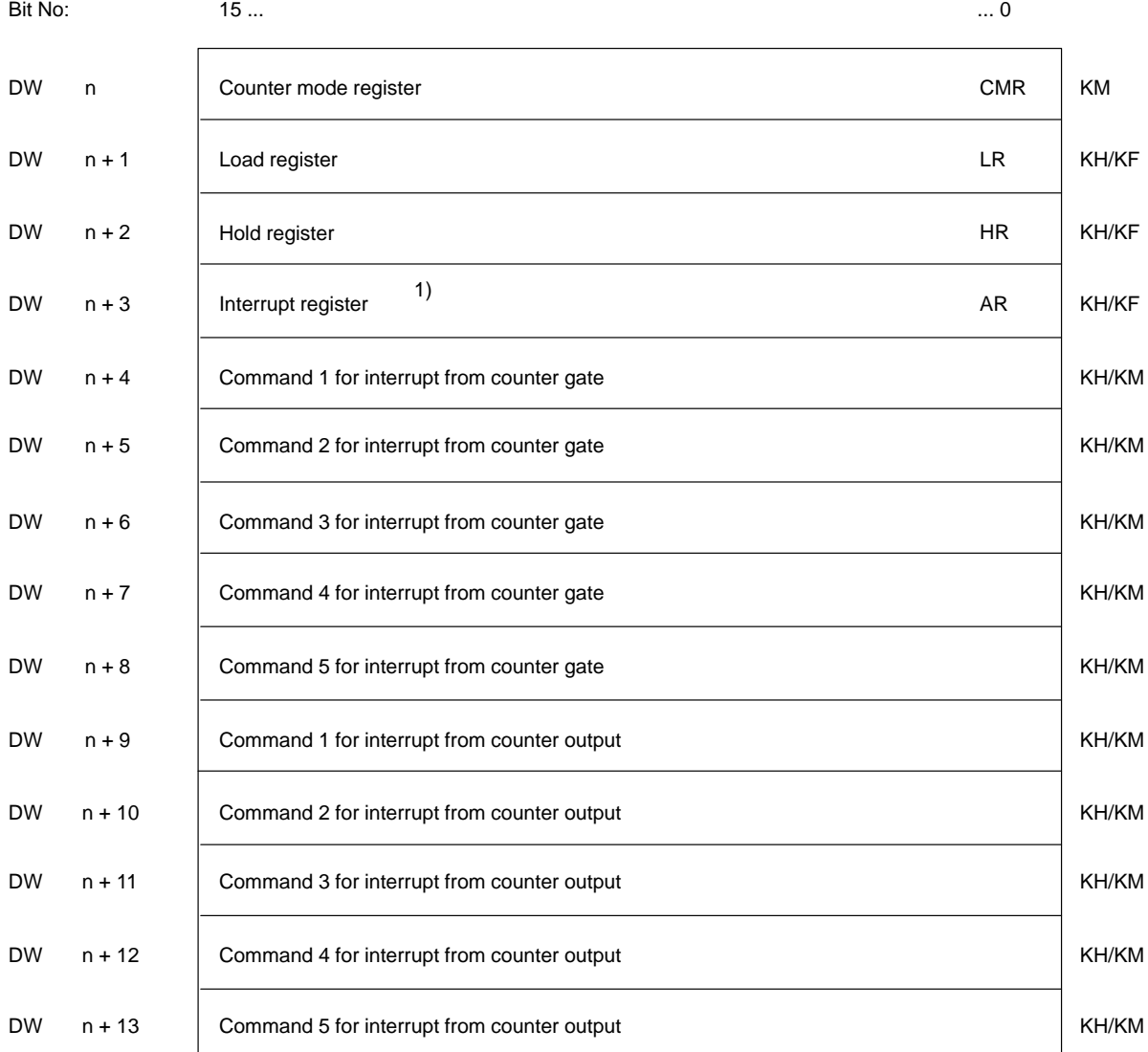

## **Parameterization Data of a Counter** (1 to 5):

1 "0" cannot be used as the interrupt value  $($  + section 1.9).

Counter 1:  $n = 16$ Counter 2:  $n = 30$ Counter  $3: n = 44$ Counter 4:  $n = 58$ Counter 5:  $n = 72$ 

## **Parameterization Data of a Counter** (6 and 7)**:**

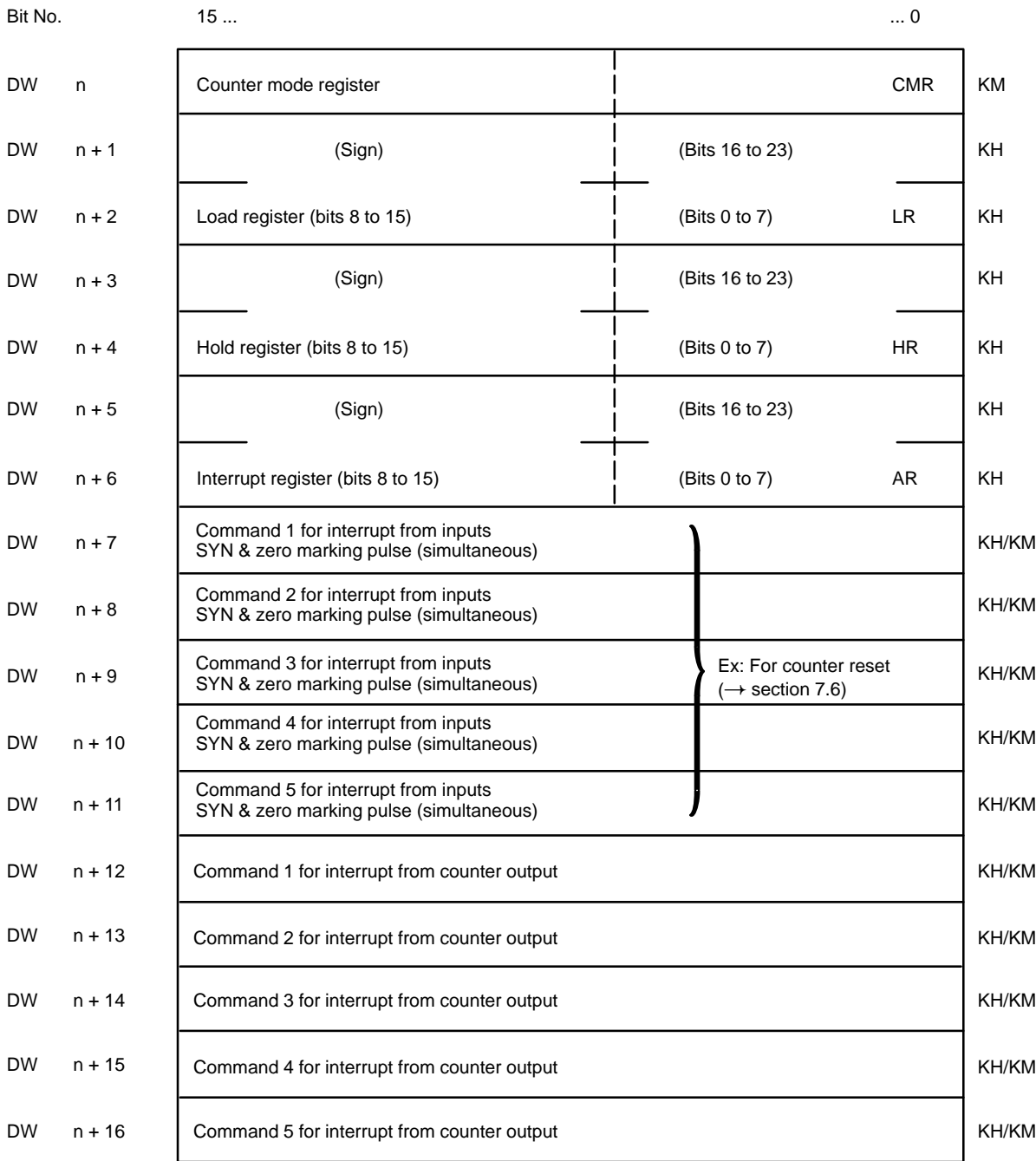

Counter  $6: n = 86$ Counter 7: n = 103

## **Function Block FB 178 (PER:ZSTK) for Page Frame Addressing and Function Block FB 179 (PER:ZSTL) for Linear Addressing**

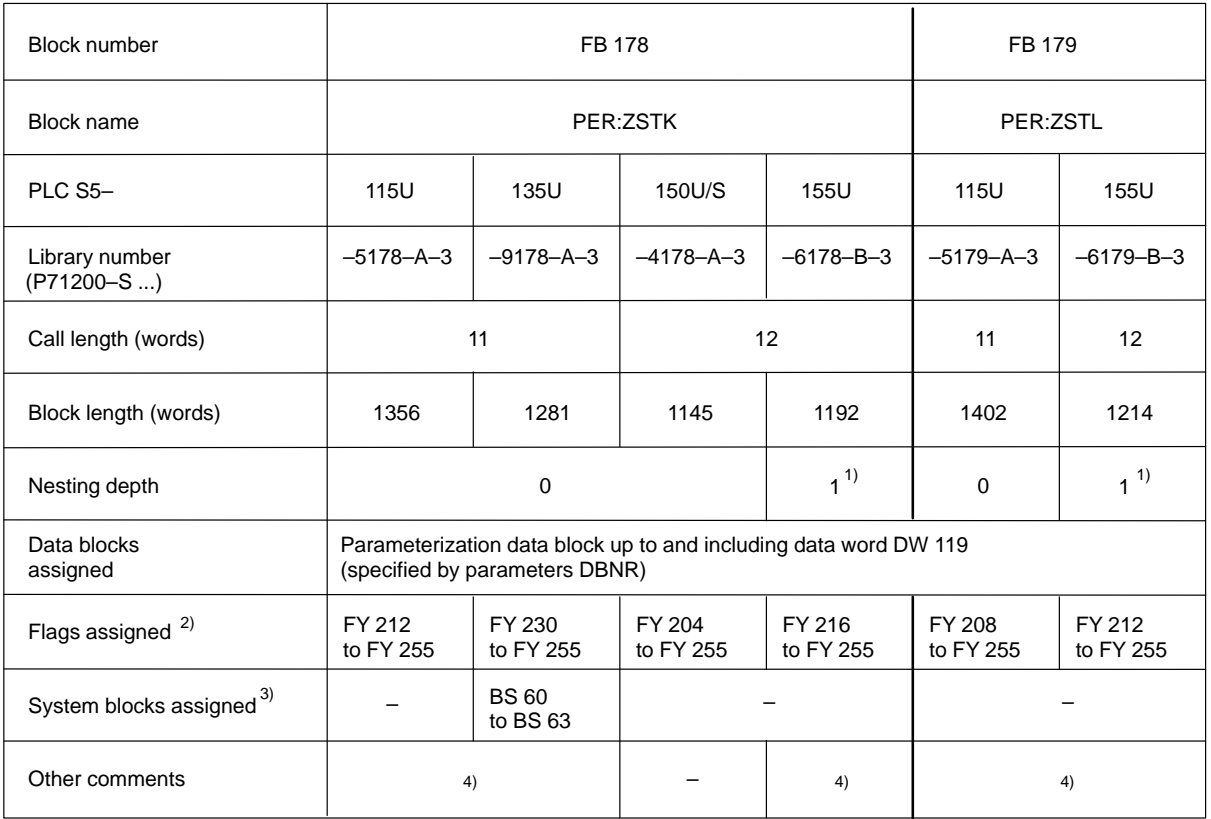

- 1 Special functions of the operating system are called which are considered "normal" block calls.
- 2 The flags are used as intermediate storage only. Outside of the function block they are available for use as desired.
- 3 The system data are used as intermediate storage only. Outside of the function block they are available for use as desired. When the function block is called during interrupt processing, these system data words must be saved and reloaded like the scratchpad flags.

4 Interrupts (process interrupts, time interrupts) are disabled for approximately 1 msec in the function block. After this period of time **all** interrupts are enabled.

## **Processing Times**

- PLC S5–115U (CPU 941A/B to CPU 944A/B)
- PLC S5–135U (CPU 922 from firmware release 9.0/CPU 928A from ...–3UA12/CPU 928B)
- PLC S5–150U/S
- PLC S5–155U (CPU 946/947)

## **Processing Times**

The table gives the processing times in msec for FB 178 (PER:ZSTK). The processing times for FB 179 (PER:ZSTL) are approximately the same.

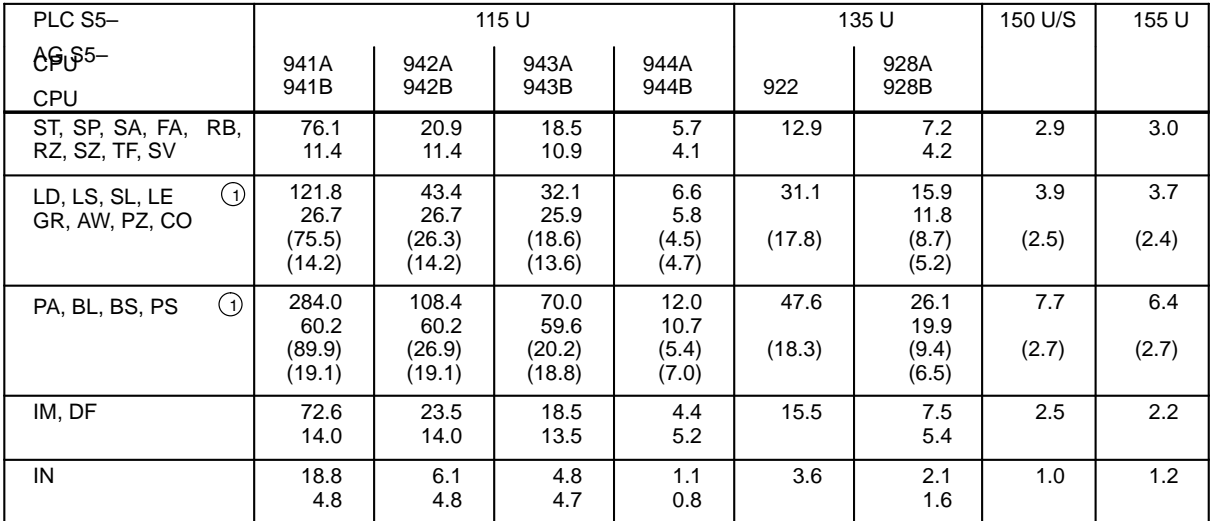

The commands within the 5 groups listed have approximately the same processing times. The processing times given in the table are maximum times (e.g., when all counters and the global registers are parameterized).

The numbers in parentheses are minimum times with only one counter parameterized.

When the counter module is controlled via parameter STEU (BEF = XX), the same run times apply.

1 Cycle times can be exceeded (PLC goes into STOP status) in a user program when commands with run times of over 100 msec are used. If multiple calls of the function block cannot be avoided (e.g., by loading and starting the counters synchronously), the cycle time must be retriggered (OB 31) when CPU 941A (and possibly CPU 942A also) is used.

## **11.8 Application of the Funktion**

Function block FB 178 or FB 179 is usually called in the start–up program of the programmable controller to parameterize the IP 242 A counter module. Enter the data to be transferred in the parameterization data block before parameterization (with parameter BEF = PA or appropriate assignment of the STEU parameter).

**After parameterization**, counters 1 to 5 are in stop status and must be started for operating. Counters 6 and 7 are started automatically after parameterization. All counter outputs are disabled.

Parameter **BEF** informs function block FB 178 or 179 what function is to be performed. The commands from FB work in both directions between parameterization data block and module or dual port RAM  $(\rightarrow$  section 6.1.1).

Parameter **PAR** specifies the counters with which this function is to be performed (simultaneously).

The error information register can be read at parameter **ERR** after the selected function has been per– formed.

### **RB Reset module**

Control word "reset module" (KH = 0100) is transferred.

The counter module usually takes more than 1 msec to process this command. Bit 2 of parameter MELD ("module busy") is set and the block is exited without reading the error information register. This is done the next time the function block is called (with any command).

#### **SA Disable outputs**

Control word "disable outputs" (KH = 0200) is transferred.

#### **FA Enable outputs**

Control word "enable outputs" (KH = 0300) is transferred.

#### **IM Mask interrupt**

The interrupt enable register and the interrupt polarity register are transferred from the parameterization data block to the module. Control word "mask interrupt" (KH = 0400) is transmitted afterwards.

#### **ST Start counter**

Control word "start counter" ( $KH = 11xx$ ) is transferred with the appropriate counter bits (bits 1 to 5).

#### **LD Load counter**

The load register and the hold register of the counters selected are transferred from the parameterization data block to the module. Control word "load counter"  $(KH = 12xx)$  is then transferred with the appropriate counter bits (bits 1 to 5).

#### **SP Stop counter**

Control word "stop counter"  $(KH = 13xx)$  is transferred with the appropriate counter bits (bits 1 to 5).

## **SL Stop and read counter**

Control word "stop and read counter"  $(KH = 14xx)$  is transferred with the appropriate counter bits (bits 1 to 5). The hold registers of the counters selected are then read by the module and entered in the parameterization data block.

## **SZ Step counter**

Control word "step counter" (KH = 15xx) is transferred with the appropriate counter bits (bits 1 to 5).

## **SV Save counter**

Control word "save counter" (KH = 16xx) is transferred with the appropriate counter bits (bits 1 to 5). This stores the current counter value in the internal hold register. The internal hold registers can be read out with the "copy counter" command.

## **CO Copy counter**

"Copy counter" can only be executed under the following conditions.

- SV was called at least once before.
- One of operating modes N, O, Q, R or X is activated. (In these operating modes, the active gate edge causes an SV on the hardware side.)

Control word "copy counter"  $(KH = 17xx)$  is transferred with the appropriate counter bits (bits 1 to 5) (entry in the hold register in the dual port RAM). The hold registers of the counters selected are then read by the module and entered in the parameterization data block (this overwrites the parameterized data).

## **LS Load and start counter**

The load register and the hold register of the counters selected are transmitted from the parameterization data block to the module. Control word "load and start counter" ( $KH = 31xx$ ) is then transferred with the appropriate counter bits (bits 1 to 7).

## **LE Read counter**

Control word "read counter" (KH = 32xx) is transferred with the appropriate counter bits (bits 1 to 7). The hold registers of the counters selected are then read by the module and entered in the parameterization data block.

Since counters 6 and 7 are processed by the firmware consecutively, a difference of 15  $\mu$ sec must be kept in mind when synchronously running counters are used.

## **RZ Reset counter**

Control word "reset counter" (KH = 33xx) is transferred with the appropriate counter bits (bits 1 to 7).

## **AW Take over interrupt value**

The interrupt registers of the counters selected are transferred from the parameterization data block to the module. Control word "take over interrupt value" ( $KH = 34xx$ ) is then transferred with the appropriate counter bits (bits 1 to 7).

### **DF Difference generation**

Control word "difference generation"  $(KH = 35xx)$  is transferred with the appropriate counter bits (bits 1 to 7). The difference of the counter values is then read by the module and entered in the parameterization data block.

#### **PA Parameterize counter**

All registers of the counters selected, including the commands for interrupt processing and the global registers (if selected), are transferred from the parameterization data block to the module. Control word "parameterization counter"  $(KH = 71xx)$  is then transferred with the appropriate counter bits (bits 1 to 7) and the bit for the global registers (bit 0).

The counter module usually takes more than 1 msec to process this command. Bit 2 of parameter MELD ("module busy") is set and the block is exited without reading the error information register. This is done the next time the function block is called (with any command).

### **PS Store parameter**

All registers of the counters selected, including the commands for interrupt processing and the global registers (if selected), are transferred from the parameterization data block to the module. Control word "store parameter"  $(KH = 72xx)$  is then transferred with the appropriate counter bits (bits 1 to 7) and the appropriate bit for the global registers (bit 0).

The counter module usually takes more than 1 msec to process this command. Bit 2 of parameter MELD ("module busy") is set and the block is exited without reading the error information register. This is done the next time the function block is called (with any command).

#### **PZ Rewrite parameter**

Control word "rewrite parameter" (KH = 73xx) is transferred with the appropriate counter bits (bits 1 to 7) and the bit for the global registers (bit 0). Afterwards, all registers of the counters selected and the global registers (if selected) are read by the module and entered in the parameterization data block.

If processing in the counter module takes longer than 1 msec, bit 2 of the MELD parameter ("module busy") is set and the block is exited without transferring the registers. When this happens, the registers can be transferred later using command BL ("read module").

#### **PS must have been called at least once before PZ is called for the first time.**

#### **GR Take over basic setting**

Control word "take over basic setting"  $(KH = 74xx)$  is transferred with the appropriate counter bits (bits 1 to 7) and the bit for the global registers (bit 0). Afterwards, all registers of the counters selected and the global registers (if selected) are read from the module and entered in the parameterization data block.

If processing in the counter module takes longer than 1 msec, bit 2 of the MELD parameter ("module busy") is set and the block is exited without transferring the registers. When this happens, the registers can be transferred later using command BL ("read module").

## **TF Execute test function**

Control word "execute test function"  $(KH = 81xx)$  is transferred with the appropriate test function bits.

If processing in the counter module takes longer than 1 msec, bit 2 of the MELD parameter ("module busy") is set and the block is exited without reading the error information register. This is then performed the next time the function block is called.

## **BL Read module**

All registers of the counters selected, including the commands for interrupt processing and the global registers (if selected), are transmitted from the module to the parameterization data block. A control word is not transferred and the error information register is not read.

## **BS Write module**

All registers of the counters selected, including the commands for interrupt processing and the global registers (if selected), are transmitted from the parameterization data block to the module. A control word is not transferred and the error information register is not read.

## **IN Interrupt processing**

The interrupt information register and the error information register are read from the module and transferred to parameters IIR and ERR. When using programmable controllers S5–150U/S and S5–155U, the system data bit for interrupt processing is also reset if necessary.

## **XX Switch–over parameter to STEU**

 The control word in parameter STEU is transferred to the module instead of a command from parameter BEF supplemented by parameter PAR.

The control word must be completely specified (e.g., including the counter bits). If the command specified (left byte of the control word) corresponds to a command which could also have been specified by parameter BEF, the function block then performs a check for correct parameterization assignment. Otherwise transfer is made to the module without checking the bit pattern!

If the bit pattern corresponds to a command specified by parameters BEF and PAR, the appropriate data is either transferred to the module before writing the control word or is read by the module after writing the command, depending on the command.

Function block **FB 178** or **FB 179** uses parameter **ERR** as well as parameters **MELD** and **F–NR** to indicate errors which have occurred.

When one of the above parameters indicates an error, the function block sets **bit 7** of parameter **MELD** to signal status "1" (group error signal).

An error coming from counter module IP 242A (from the error information register) is passed on at parameter **ERR**. This register is scanned both before **and** after a control word is written on the module.

In both cases, bit 3 of parameter **MELD** is set to signal status "1" when the contents of the error information register are not equal to "0".

If the contents of the error information register are not equal to "0" before writing a control word (i.e., the counter module reported an error since the last processing), **bit 4** of parameter MELD is set to signal status "**1**" and the control word is not transferred.

Bit 4 is not set if the error information register contains an error number after the control word is written.

**Parameter F–NR** contains an error number if incorrect information is specified in a function block parameter or an error occurs as a result.

**Parameter MELD** is allocated bit by bit and reports operational states of the function block. The individual bits are allocated as follows:

**Bit 0:** Function block and module firmware accessing of the counter module dual port RAM is cross interlocked.

When the function block requires access to the dual port RAM, it sets a request bit and scans the appropriate bit set by the firmware. The function block can access the module dual port RAM when the RAM is not being accessed by the firmware. The function block cancels its request bit after access is completed.

When accessing by the firmware requires too much time (i.e., >1 msec), bit 0 has signal status "**1**" indicating "**no** access to dual port RAM" and the block is exited.

This bit is also set when the module does not allow access within approximately 1 msec after the control word is written. See bit 2 for exception.

**Bit 1:** The work of the module is monitored by an alternating bit (watchdog). If the bit does not change its signal status within 127 passes of the function block, bit 1 of parameter MELD is set and processing of the function block is aborted.

Processing can only be resumed when the signal status of the watchdog bit changes.

**Bit 2:** There are several commands on the module which take longer than 1 msec for the firmware to execute. See table of valid commands in section 11.5. It would require too much time to wait until one of these commands is executed before reading the error information register. Bit 2 of parameter MELD is then set and the block is exited.

No operations are performed by the function block as long as bit 2 is set (i.e., as long as the module is busy with the processing of the last command).

- **Bit 3:** The signal status of bit 3 is always "1" when an error number is output at the ERR parameter (group bit for the ERR parameter).
- **Bit 4:** The signal status of bit 4 is set to "1" when parameter ERR is assigned **before** the control word is written. (See description of parameter ERR.)
- **Bit 5:** In multiprocessor operation (when several processors access the same counter module), the addressing of the dual port RAM by the function block is interlocked so that the same areas of the dual port RAM (e.g., the same counters) cannot be accessed at the same time.

If the function block is prevented from accessing the RAM for this reason, the function block waits for the enable before accessing the RAM. If the function block has to wait more than 1 msec, the signal status is set to "1" and the block is exited.

- **Bit 6:** This bit can be used to determine in the user program whether the counter module is busy prior to the write access of the control word (e.g., busy with the processing of a command list), and FB 178/FB 179 has not transferred the control word to the counter module because of this. If this is the case (bit 6 is set), the function block must be called again.
- **Bit 7:** The signal status of this bit is "1" if one of the three parameters ERR, MELD, or F–NR is assigned (i.e., not equal to zero).

## **11.10 Interrupt Processing 11.10.1 General**

If, for example, a gate signal or an output signal is provided with an interrupt identification by allocating the interrupt enable register, the module jumper assignments must be set for

- either an interrupt line (S5–115U, S5–135U, and S5–155U in S5–155U mode)
- or a group interrupt bit for input byte IB 0 (S5–150U/S and S5–155U in S5–150U mode).

(See operating instructions for the respective programmable controller.)

To prevent the applicable organization block from being processed (at the rising edge of the process interrupt) more than once when using PLC S5–150U/S or PLC S5–155U in S5–150U mode, the number of this group interrupt bit must be specified in the ABIT parameter as follows:

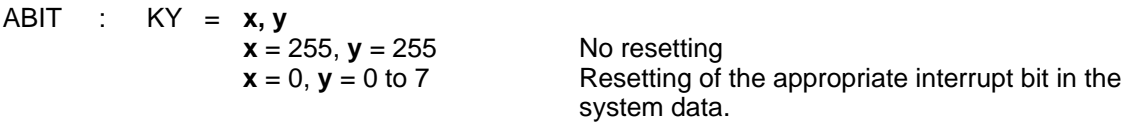

The applicable organization block is processed again when the interrupt signal disappears if this bit is not reset in the system data.

When an interrupt corresponding to jumper allocation occurs, an organization block from the interrupt controlled processing is called.

The signal states of the scratchpad flags must be saved in a data block at the beginning of the organization block and reloaded again at the end.

Function blocks FB 38 and FB 39 can be used for this purpose in connection with data block DB 255 on the floppy disk on which standard function blocks FB 178 and FB 179 are furnished.

The interrupt organization block contains the call of function block FB 178 or FB 179 with the parameter assignment of BEF = IN. After function block FB 178 or FB 179 is called, the contents of parameter IIR indicate the signal from which the interrupt came. You can process your special interrupt program now.

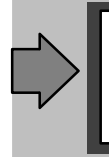

Addressing the module in the interrupt program with function block FB 178 and FB 179 is only permitted with parameter BEF=IN! If other commands are to be executed during the interrupt program, see the lists of the counter module commands which are to be used for this purpose.

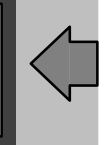

## **11.10.2 Special Considerations – PLC S5–115U**

An interrupt of the user program always occurs at **command limits**.

Function block FB 38 and FB 39 are used in the interrupt program from data files S5LC50ST.S5D when the IP 242A counter module is used with programmable controller S5–115U. This also applies to interrupts caused by time interrupts. (See section 16.)

Function block FB 38 **saves the user system data** (BS 248 to BS 255), **the current page frame number, and the scratchpad flag area** (FY 200 to FY 255). Function block FB 39 loads the data stored by function block FB 38.

**In cyclic operation**, function block **FB 38** with the "save page frame number" parameterization must be called (e.g., via handling blocks, via direct access through the user program, or via standard function blocks (FB 178)) before the processing of a page frame access, if page frame accesses are programmed in the interrupt organization blocks (e.g., by calling FB 178 in OB 2 with BEF = IN) and if you are working with different page frame numbers.

**In interrupt organization blocks**, the scratchpad flags must always be saved (FB 38) at the beginning and loaded (FB 39) again at the end. In addition to loading the scratchpad flags, function block **FB 39** also handles the loading of user system data and the activation of the page frame number which was saved by function block **FB 38** in the cyclic program.

Function blocks FB 38 and FB 39 must always be used **in pairs** in the interrupt organization blocks (i.e., the interrupt organization blocks may not be prematurely exited using the BEC command for example).

## **11.10.3 Special Considerations – PLC S5–135U**

An interrupt of the user program occurs at **block limits or**, when data block DX 0 is appropriately parameterized, at **command limits**.

If the user program is programmed with interrupt organization blocks in which the scratchpad flag area (flag bytes FY 200 to FY 255) is also used, be sure that this flag area is saved and then reloaded before exiting the interrupt organization block. System data BS 60 to BS 63 is handled the same way.

You can use function blocks FB 38 and FB 39, for example, from the S5LC22ST.S5D file of the program example for this purpose.

Function blocks FB 38 and FB 39 must always be used **in pairs** (i.e., the interrupts organization blocks may not be prematurely exited using the BEC command for example).

## **11.10.4 Special Considerations – PLC S5–150U/S**

An interrupt of the user program occurs at **block limits**.

If the user program is programmed with interrupt organization blocks in which the scratchpad area (flag bytes FY 200 to FY 255) is also used, be sure that this flag area is saved and then reloaded before exiting the organization blocks.

## **11.10.5 Special Considerations – PLC S5–155U**

An interrupt of the user program always occurs at **block limits** (S5–150U mode) **or**, when data block DX 0 is appropriately parameterized, at **command limits** (S5–155U mode).

If the user program is programmed with interrupt organization blocks in which the scratchpad flag area (flag bytes FY 200 to FY 255) and/or system data BS 60 to BS 63 are also used, be sure that this flag and system data area is saved and reloaded before exiting the interrupt organization blocks.

Functions blocks FB 38 and FB 39 from data file S5LC60ST.S5D must always be used to save and load the scratchpad flag area and the system data. The function blocks work together with a data block (data block DB 255 in our example in section 11). This data block must be set up up to and including data word DW 826.

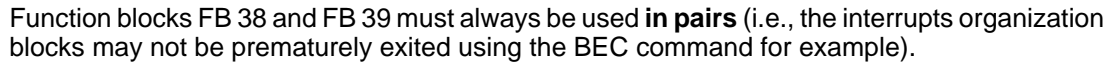

## **11.11 Start–Up Behavior 11.11.1 Start–Up Behavior – PLC S5–115U**

After a manual cold restart (OB 21) and after an automatic cold restart (OB 22), cyclic program processing starts at the beginning of organization block OB 1.

Interrupts are enabled during processing of function block FB 178 or FB 179 so that interrupts and/or time interrupts can also be processed during start–up.

## **11.11.2 Start–Up Behavior – PLC S5–135U**

After a cold restart (OB 20), cyclic program processing starts at the beginning of organization block OB 1.

For a manual warm restart (OB 21) or an automatic warm restart (OB 22), program processing is continued at the point of interruption after the start–up organization block has been executed.

**A warm restart cannot be performed** when the IP 242A counter module is used with PLC S5–135U.

The "automatic warm restart" function must be set in the "automatic cold restart after power on" function with the aid of DX 0.

When a manual restart is performed twice in a row, this causes erroneous behavior since program processing is continued after the stop command during the second restart (i.e., a transition is made to cyclic operation). Remedy: OB21 : JU FB nn FB nn :<br>
: Name STOP Name : : : Name STOP Name : STOP F001 : STS : JU = F001

**11.11.3 Start–Up Behavior – PLC S5–150U/S**

After a cold restart (OB 20), cyclic program processing starts at the beginning of organization block OB 1.

For a manual warm restart (OB 21) or an automatic warm restart (OB 22), program processing is continued at the point of interruption after the start–up organization block has been executed.

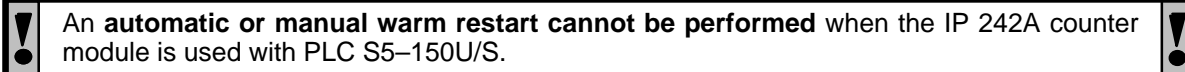

OB 21/OB 22 : STP STOP at the end of cycle BE

After a cold restart (OB 20), cyclic program processing starts at the beginning of organization block OB 1.

For a manual warm restart (OB 21) or an automatic warm restart (OB 22), program processing is continued at the point of interruption after the start–up organization block has been executed.

If, during start–up organization blocks OB 21 and OB 22, blocks are called which work with the scratchpad flag area (flag bytes FY 200 to FY 255), it is mandatory that this flag area be saved and reloaded with function blocks FB 38 and FB 39 from data file S5LC60ST. S5D before the start–up organization blocks are exited.

## **11.12 Multiprocessor Operation**

The IP 242A counter module can be used in multiprocessor operation. Function blocks FB 178 and FB 179 for programmable controllers S5–135U and S5–155U are designed for easy operation in a multiprocessor environment.

If, during multiprocessor operation, the counter module is addressed simultaneously by several processors, the following points should be observed to ensure smooth processing:

Parameterization of the **global registers** is performed **by a single processor**.

For processes affecting the counters (e.g., parameterization loading and starting), it is a good idea to address the **respective counter from only one processor**.

**Reading** of the module can be performed by any processor without restriction.

Processing of process interrupts and interrupts can be performed by only **one** processor.

# **12 Program Example for IP 242A**

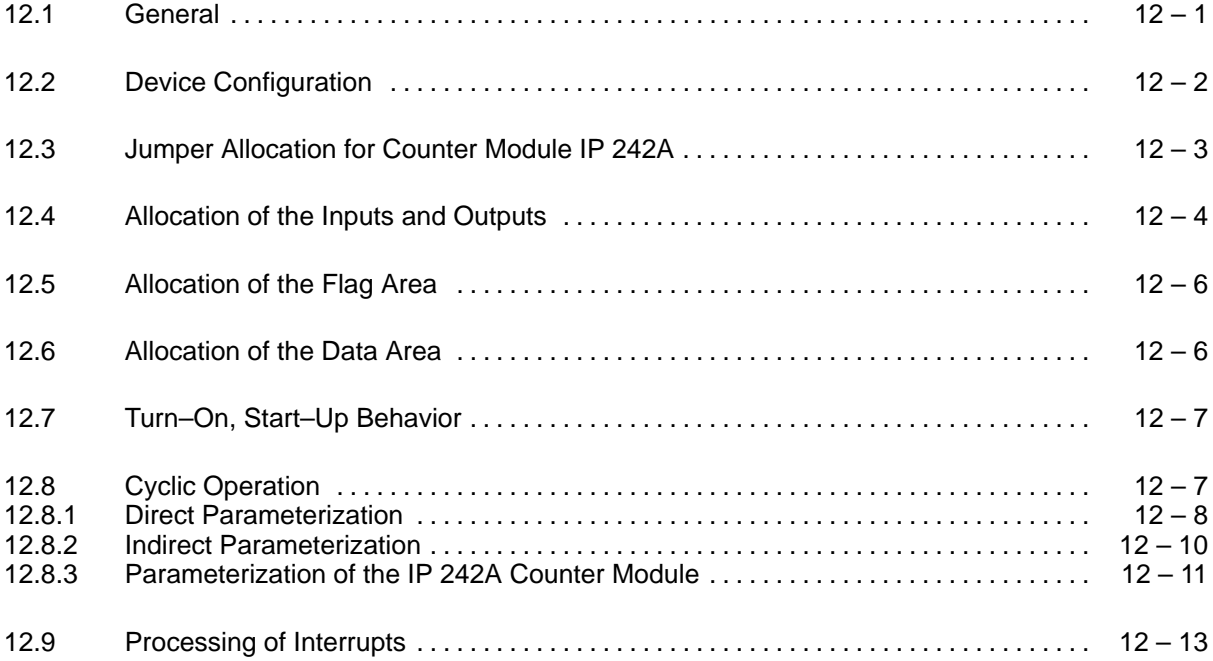

## **12.1 General A**

The programming example described here is contained on the included floppy disk and can be loaded complete into the programmable controller memory for testing the module. The example shows how function block FB 178 can be used. Direct and indirect parameterization of the module is also explained. All necessary blocks are present for an executable program. At the same time, the floppy disk also provides a complete program framework which for an executable program can be utilized by the user.

The direct or indirect parameterization of the function block is selected via a digital input of the simulator. Individual commands can be transmitted to the module via additional digital inputs. Errors and counter interrupts are indicated by the digital outputs.

The example of indirect parameterization covers all possible commands whereas the example of direct parameterization is limited to the following commands:

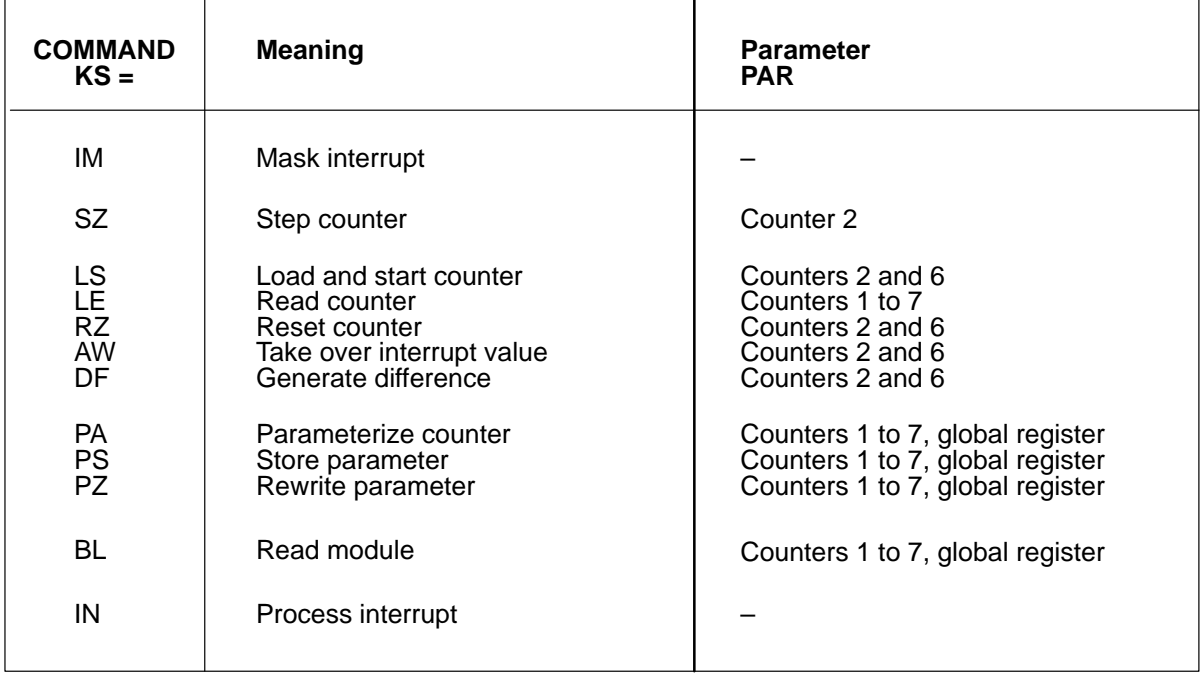

## **12.2 Device Configuration**

The following devices, for example, can be used to test the IP 242A counter module:

- One of the programmable controllers listed
- Programmer (e.g., PG 685, PG 750)
- Counter module IP 242A (6ES5 242–1AA31)
- Shaft encoder (5 V) with 2 pulse trains, phase–displaced by 90 $^{\circ}$
- Digital input module (e.g., 6ES5 420–4UA11)
- Digital output module (e.g., 6ES5 421–4UA11)
- Simulator for digital inputs and outputs (e.g., 6ES5 788–0LA12)

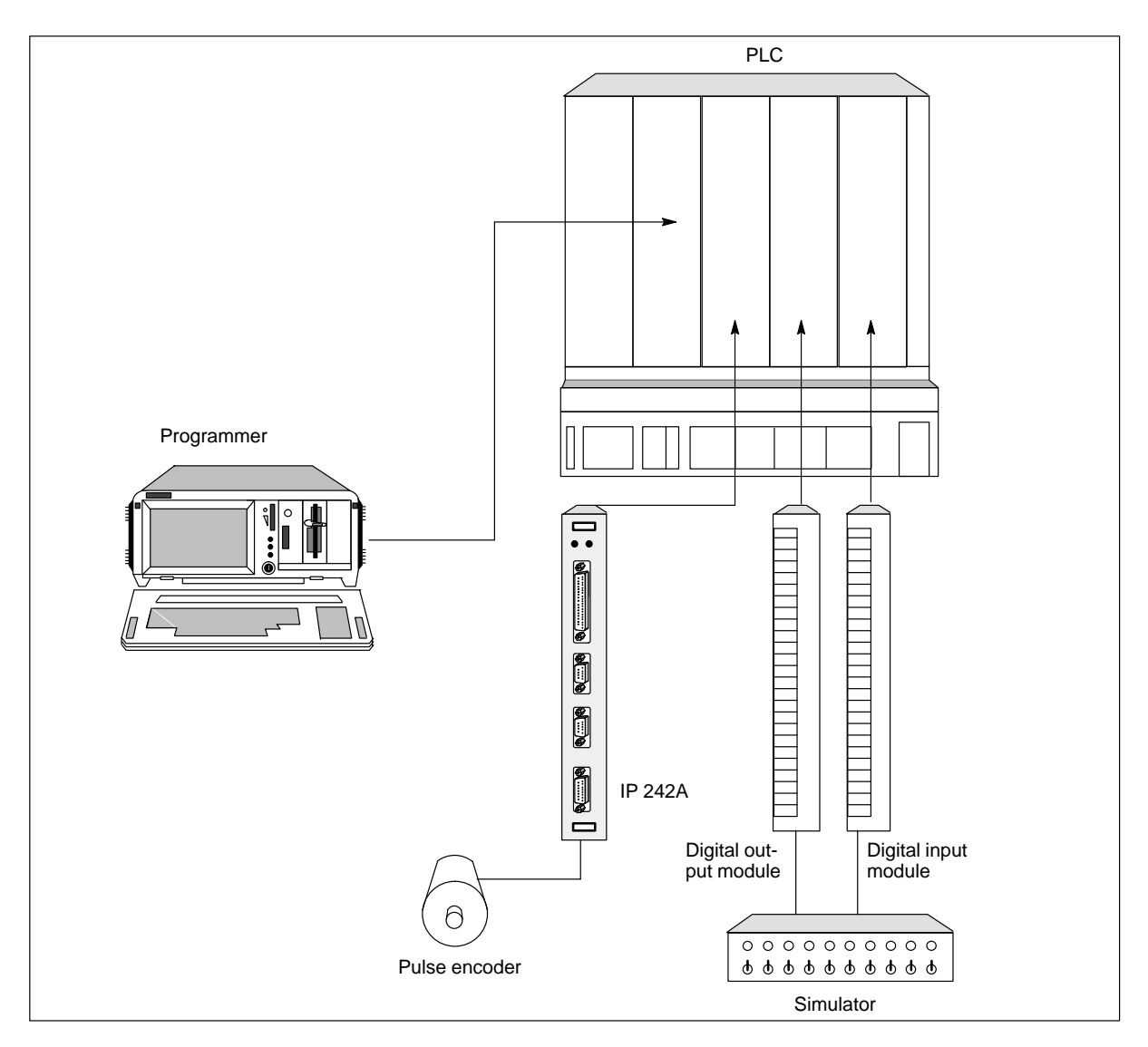

## **12.3 Jumper Allocation for Counter Module IP 242A**

The following switches and jumpers must be set before the module is inserted. All other jumpers and switches remain in their original positions.

## Switch S1:

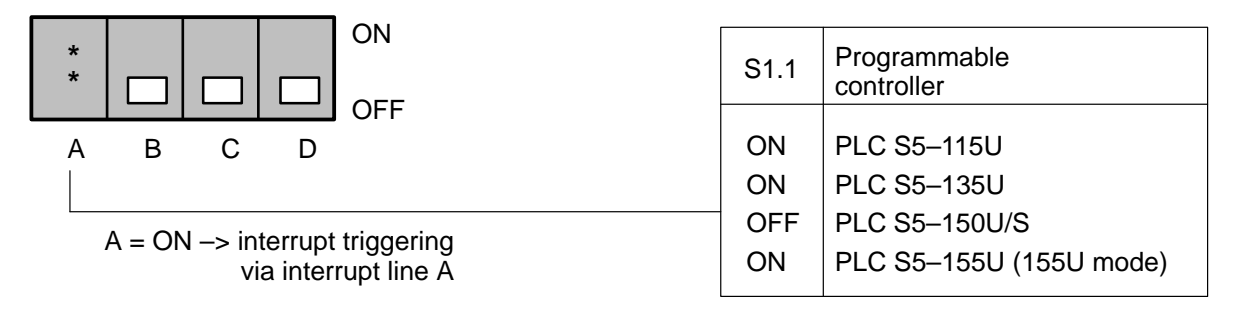

Switch S2:

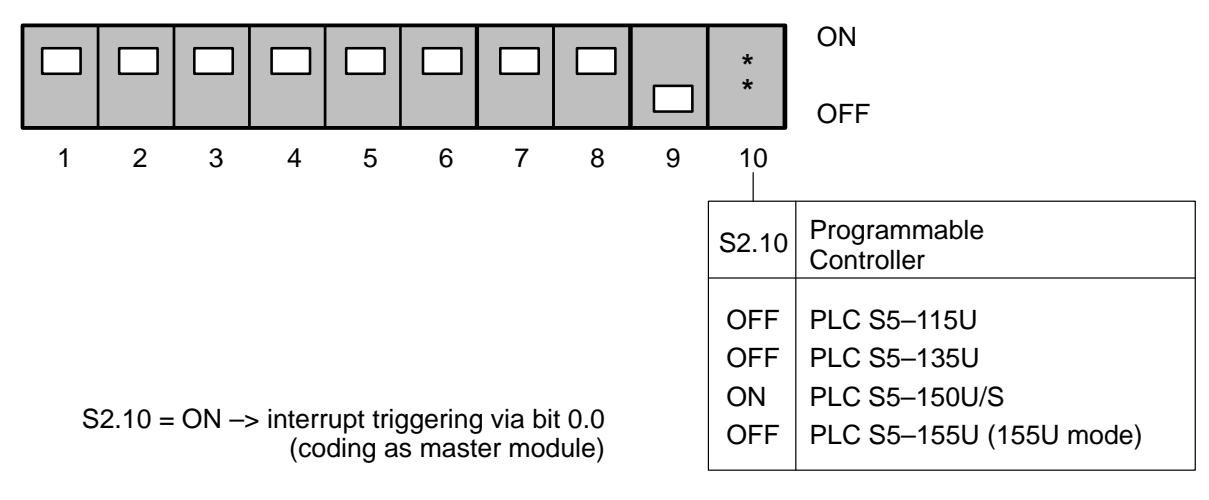

Switch S3:

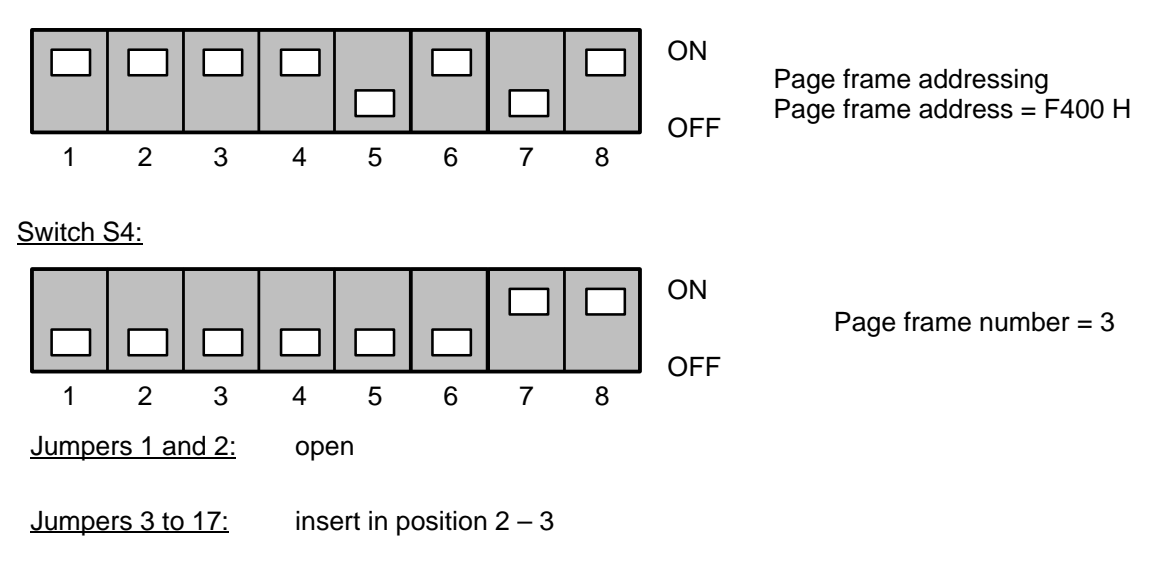

## **12.4 Allocation of the Inputs and Outputs**

The program is designed so that it can easily be adapted to different input and output allocations. The program example works only with flags. The inputs and outputs used are assigned in organization block OB 1 to these flags. In our example, these are input word IW 4, input byte IB 6, output word QW 4 (or QW 8 for programmable controller S5–115U), and output word QW 6 (or QW 10 for programmable controller S5–115U).

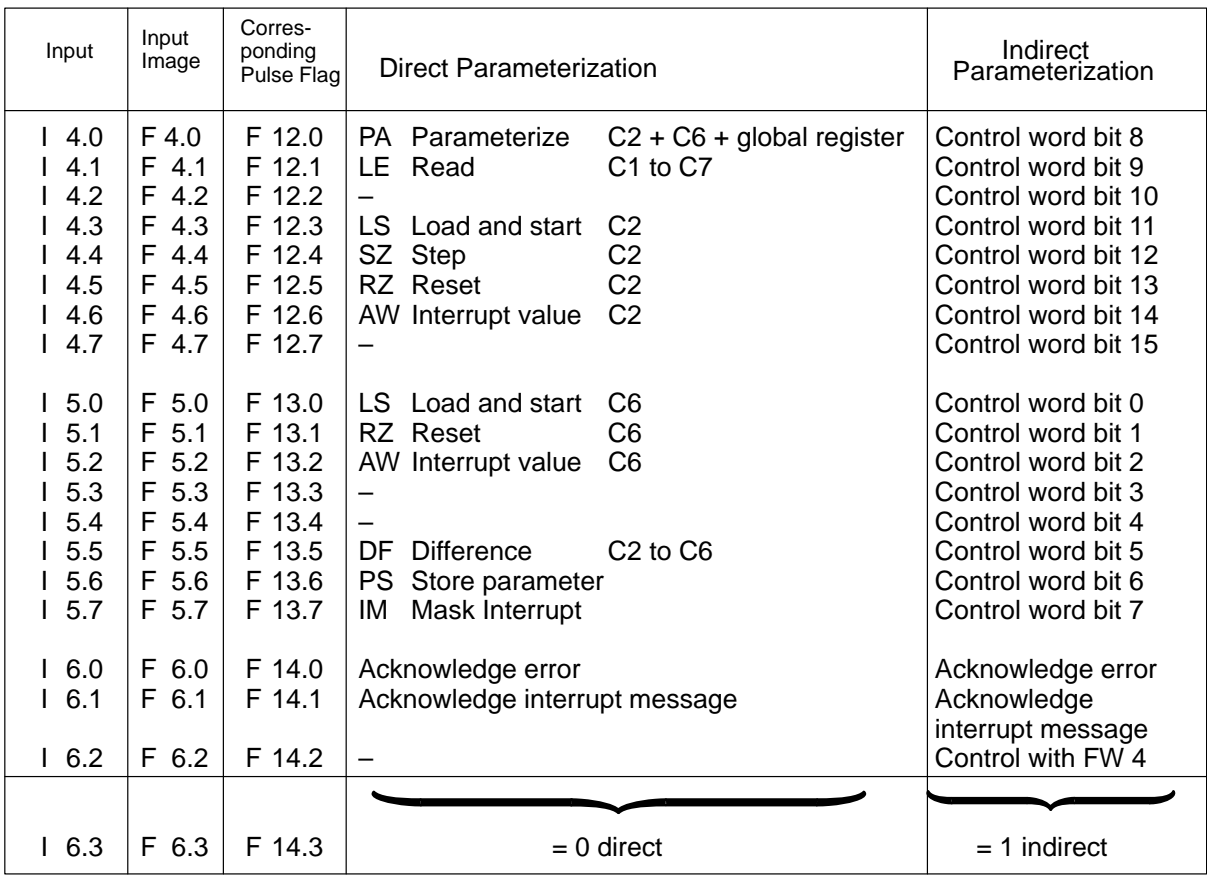

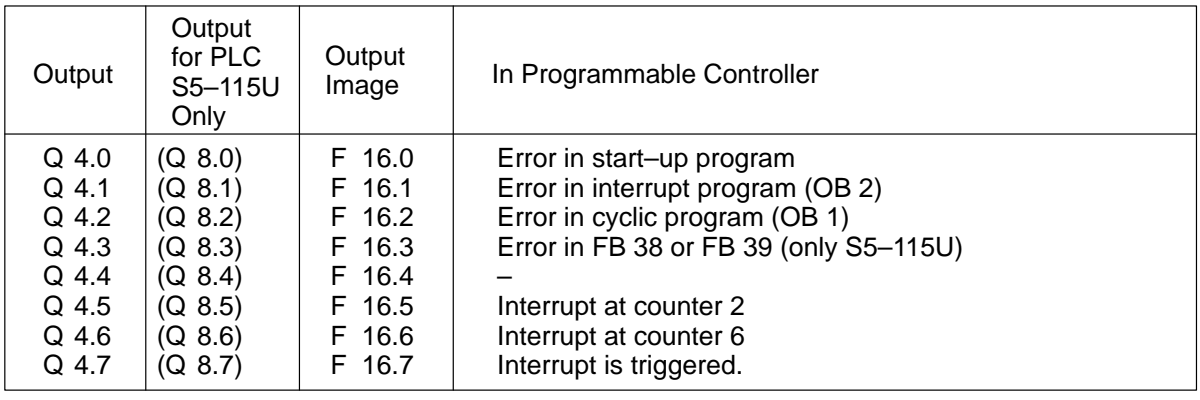

Output byte QB 5 Error information register(for an error (QB 9 for S5-115U) in the cyclic program)

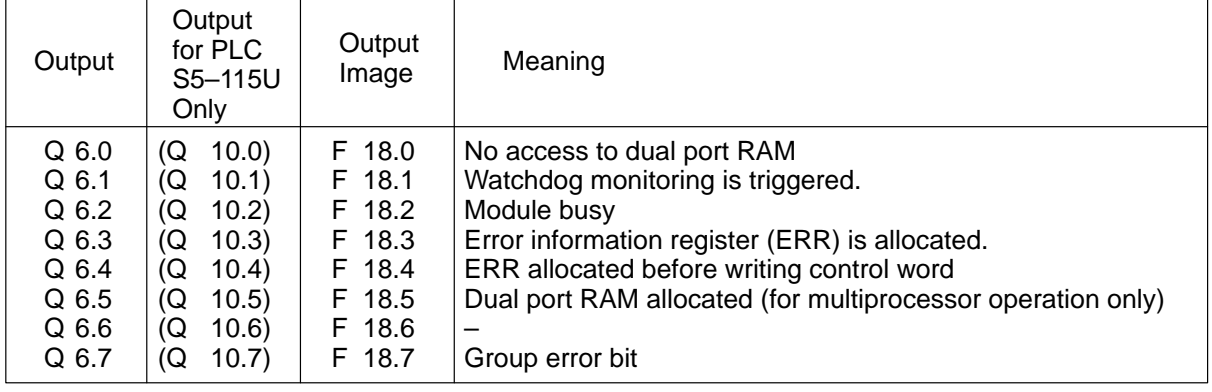

Output byte QB 7<br>(QB 11 for S5–115U)

Error number parameter F–NR

## **12.5 Allocation of the Flag Area**

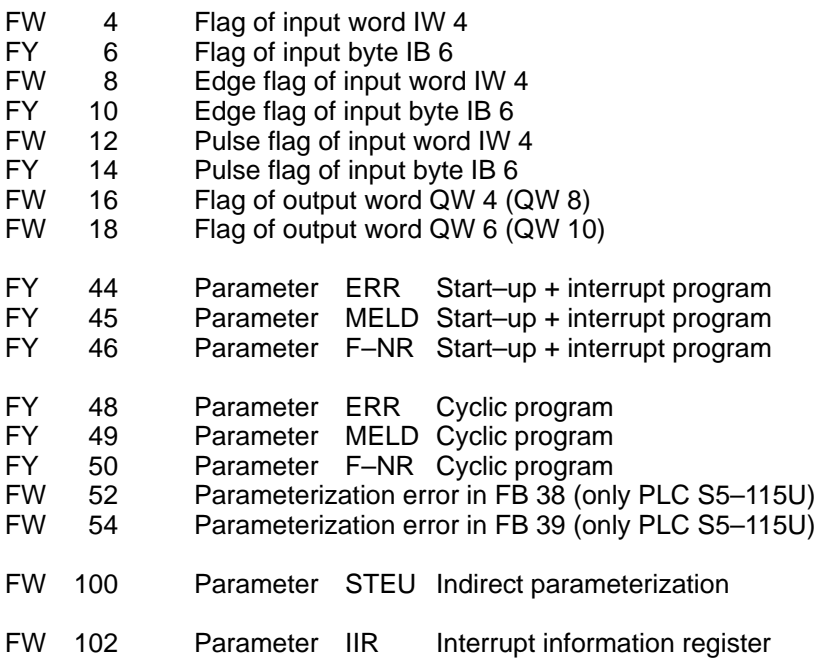

## **12.6 Allocation of the Data Area**

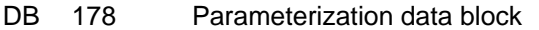

- DB 255 Intermediate storage for scratchpad flags<br>DX 0 Operating system presetting (for PLCs S5
- 0 Operating system presetting (for PLCs S5-135U and S5-155U only)

## **Block assignments**

- FB 38 Save scratchpad flags
- FB 39 Load scratchpad flags
- FB 77 Example of indirect parameterization
- FB 78 Example of direct parameterization<br>FB 178 Process counter module
- Process counter module
- OB 1 Cyclic program<br>OB 2 Interrupt progra
- OB 2 Interrupt program<br>OB 20 Cold restart (not fo
- OB 20 Cold restart (not for PLC S5-115U)<br>OB 21 Automatic warm restart (cold restart
- Automatic warm restart (cold restart for PLC S5-115U)
- OB 22 Automatic warm restart or automatic cold restart

## **12.7 Turn–On, Start–Up Behavior**

After an overall reset of the programmable controller, load the entire data file into the central processor's user memory. Then perform a cold restart.

The counter module is already parameterized in the start–up organization blocks. Parameterization data block DB 178 on the floppy disk already contains valid parameterization data and does not need to be modified. If parameterization is correct, the green RUN LED on the counter module lights up continuously.

If all inputs on the simulator are in switch position "0" when the programmable controller is turned on, no outputs should be set after the programmable controller has started up. If output Q 4.0 (Q 8.0 for PLC S5–115U) is set, a parameterization error occurred during start–up. You can determine the exact cause of the error with the aid of flag bytes FY 44 (parameter ERR), FY 45 (parameter MELD), and FY 46 (parameter F–NR).

## **12.8 Cyclic Operation**

Use input I 6.3 to alternate between direct and indirect parameterization of function block FB 178.

If the signal status of input I 6.3 is "0", function block FB 78 is called for direct parameterization. If the signal status of input I 6.3 is "1", function block FB 77 is executed for indirect parameterization.

## **Direct parameterization**

Function block FB 78 shows the following functions: parameterizing counters, loading and starting, resetting, stepping and reading. The example also shows how interrupt values can be taken over. In addition, parameters can be permanently stored in the EEPROM of the counter module, the interrupt mask can be taken over, and the difference between two counter values can be generated.

## **Indirect parameterization**

For indirect parameterization, the control word is preset at input word IW 4. The command whose control word you supplied at input word IW 4 is executed at the rising edge of input I 6.2.

## **Error messages**

Output Q 4.2 (Q 8.2 for PLC S5–115U) is set when an error occurs during the cyclic program. You can determine the cause of the error with the aid of flag bytes FY 48 (parameter ERR), FY 49 (parameter MELD), and FY 50 (parameter F–NR).

These flag bytes are also shown at output bytes QB 5 to QB 7 (QB 9 to QB 11 for PLC S5–115U).

You can erase the error message again with input I 6.0.

## **12.8.1 Direct Parameterization**

## **Parameterize the counters**

Counter 2, counter 6, and the global registers are parameterized with input I 4.0.

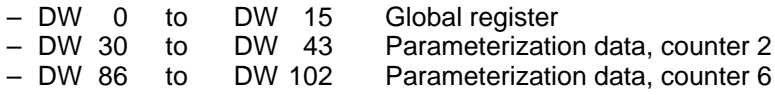

#### **Reading the counter values**

Using the "control variable" programmer function, the counter values on the programmer screen can be read from data block DB 178 and indicated in the following data words:

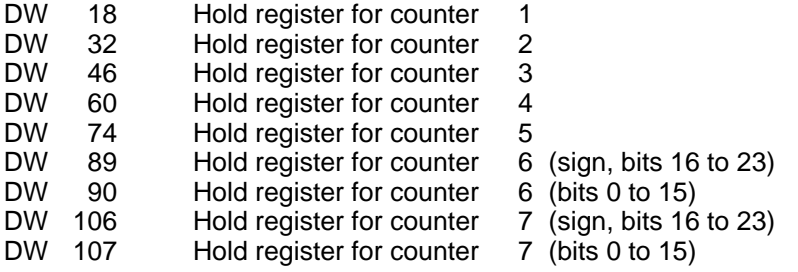

Function block FB 178 is called with command BEF = LE (read counters 1 to 7), as long as the signal status of input I 4.1 is "1" (static function). If you trigger command BEF = SZ (step counter), for example, during reading, reading of the counters is interrupted for this one S5 cycle (dynamic function).

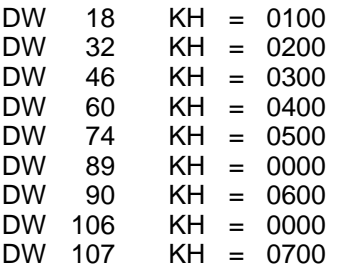

Leave input I 4.1 on so that you can observe changes in the counter values.

#### **Step counters**

In the example, the counter value of counter 2 is stepped by one pulse with the rising edge at input I 4.4. Counting is performed unconditionally.

The parameterization of the counter mode register determines the direction of counting (counting down, in the example).

## **Change counter value 6**

There is no STEP command for counters 6 and 7. Connect the pulse encoder to counting input 6 to change the counter value of counter 6. Turn the encoder to change the counter value. The counter value is increased/decreased depending on the direction in which the encoder is turned.

## **Load and start counter 2 or counter 6**

By activating input I 4.3 for counter 2 or input I 5.0 for counter 6, the corresponding counter is loaded with the value in the respective load register and is started.

The counter values now indicate actual values of  $KH = 0200$  for counter 2 and  $KH = 0600$  for counter 6.

## **Reset counters**

By activating input I 4.5 for counter 2 or input I 5.1 for counter 6, the corresponding counter is reset to KH = 0000.

## **Generate difference**

At input I 5.5 you can activate the generation of the difference between the counter values of counter 2 and counter 6.

The result (counter 2 minus counter 6) is stored in the result register of parameterization data block DB 178 as follows:

- DW 9 Result register (bits 31 to 16)<br>DW 10 Result register (bits 15 to 0)
- Result register (bits 15 to 0)

Since the result itself is a 24–bit binary number in dual complement format and bits 25 to 31 contain the status of bit 24, again it is only practical to use the binary counting mode (preselection in the CMR) for the counters used here.

## **Store parameter**

The transmission of all registers of counter 1 to counter 7, including the interrupt processing commands and the global registers, to the counter module is triggered by the rising edge at input I 5.6.

Control word "store parameter" is then transferred. This control word causes the counter module to store the transferred data in the module's EEPROM.

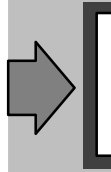

After power returns, the counter module is parameterized with the data in the EEPROM. For this reason, the "store parameter" command should be executed at least once to ensure that the EEPROM contains valid data.

## **12.8.2 Indirect Parameterization**

Select the indirect parameterization of function block FB 178 with the "input I 6.3 = 1" signal. In the example, the function block itself is called with the rising edge at input I 6.2.

Command "XX" causes a switch–over to the STEU parameter (i.e., the control word contained in the STEU parameter is now transferred to the module instead of a command from the BEF parameter supplemented by the PAR parameter). In the example, you can specify the contents of the STEU parameter via the input word IW 4.

Specify the control word completely (i.e., command code with global register and counter bits).

If the specified command (left byte of the control word; in the example, the left byte of input byte IB 4) is a valid command, function block FB 178 performs a check for correct parameter assignment. (In the example, the right byte of the control word is set at input byte IB 5.)

If a valid command code is not found, the block transfers the parameterized control word immediately to the module without outputting an error number.

Exception: STEU parameter = KH 00xx or KH FFxx causes error message KH 03 at parameter F–NR.

## **12.8.3 Parameterization of the IP 242A Counter Module**

Parameterization data block DB 178 in the program example contains the following valid parameterization data.

## **Default settings for the global registers**

## Master mode register (DW 4)

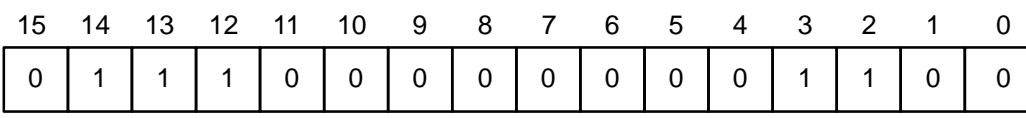

If bits 2, 3, 12, 13, 14 = 1, then comparators 1 to 5 are active.

## Interrupt enable register (DW 7)

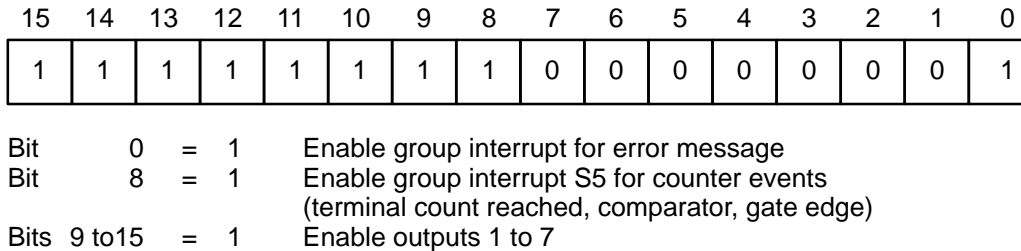

## Counter mode register, counter 2 (DW 30)

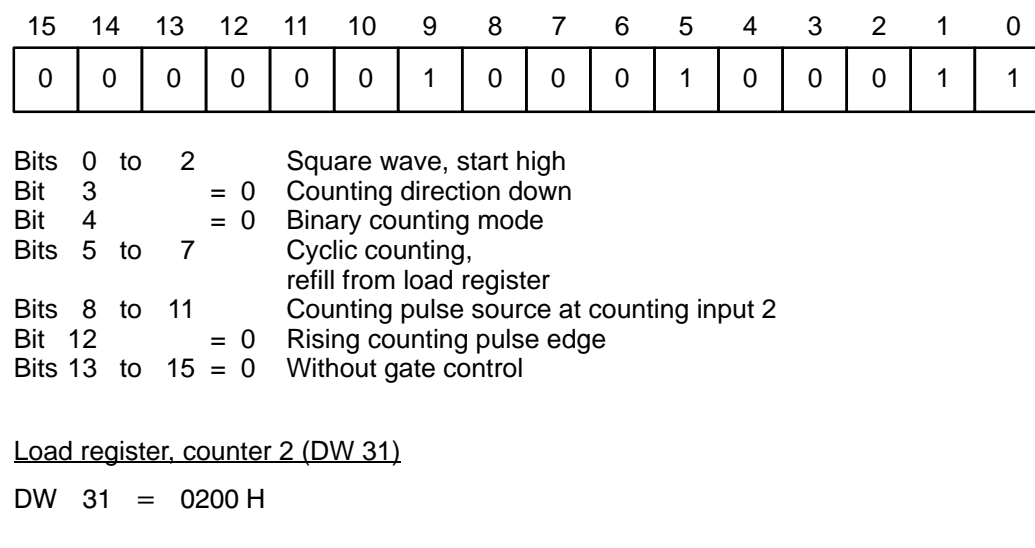

Interrupt register, counter 2 (DW 33)

 $DW$  33 = 0100 H

## **Default settings of counter 6**

## Counter mode register, counter 6 (DW 86)

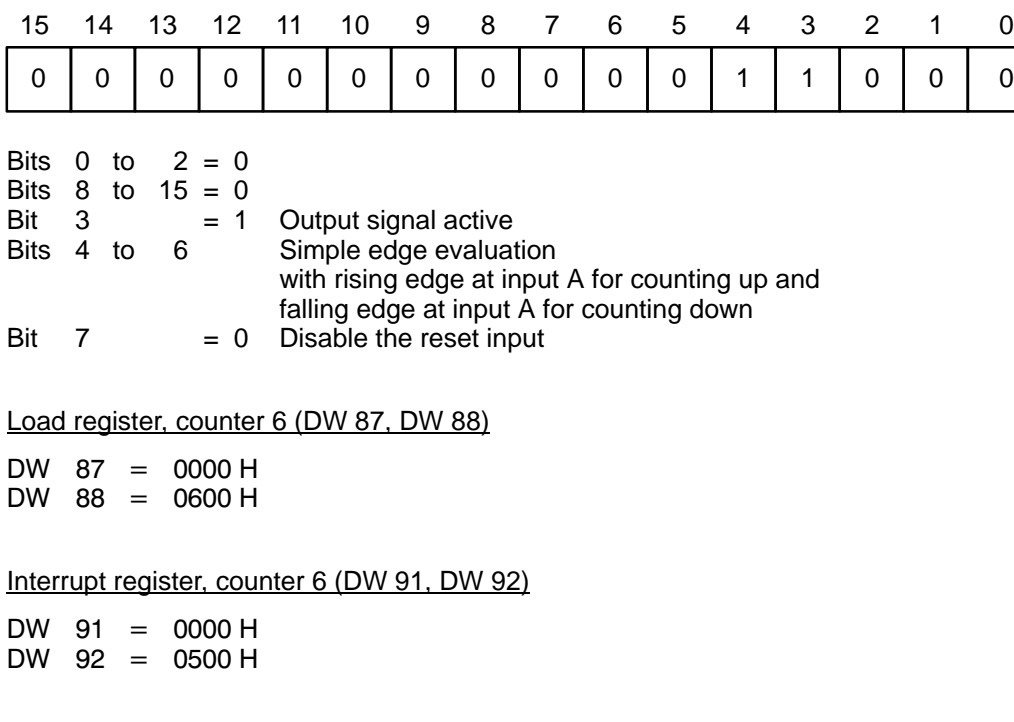
# **12.9 Processing of Interrupts**

In this example, interrupt processing is programmed in organization block OB 2.

Depending on the programmable controller, interrupts are acquired via input byte IB 0 (S5–150U/S) or via interrupt line IR–A (S5–115U, S5–135U, S5–155U in S5–155U mode).

The scratchpad flags must be saved at the beginning of the interrupt block and reloaded before the block is exited. If programmable controllers S5–115U and S5–155U are used, this saving and reloading is performed by standard function blocks FB 38 and FB 39. These function blocks are located on the floppy disk with the standard function blocks supplied with the counter modules.

Saving and reloading of the scratchpad flags must be performed for all interrupt–controlled types of program processing (and also in the warm restart organization blocks and the error evaluation organization blocks). This has already been considered in our example.

If an error occurs during interrupt processing, output Q 4.1 (Q 8.1 for S5–115U) is set. Evaluate flag bytes FY 44 (parameter ERR), FY 45 (parameter MELD), and FY 46 (parameter F–NR) to determine the exact cause of the error.

After the error is corrected, acknowledge the error message at input I 6.0. The error indication Q 4.1 (Q 8.1) is reset with this input.

Remember that "0" cannot be used as the interrupt value for counters 1 to 5 ( $\rightarrow$  section 1.9).

#### **Interrupt Activation with the Interrupt Value**

Each counter of the counter module has an interrupt register in data block DB 178. These registers are located in the following data words for the individual counters:

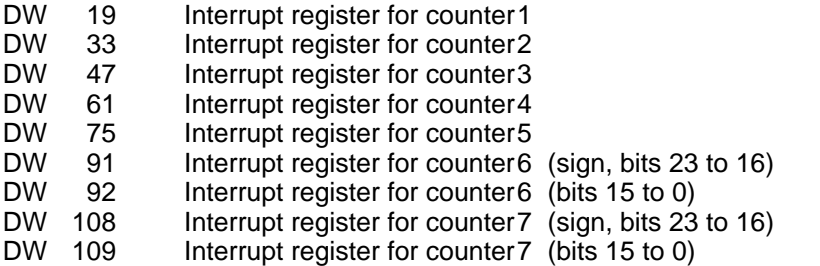

The interrupt values can be changed with the aid of the programmer function "control variable".

Interrupt value 0 is not permitted for counters 1 to 5 ( $\rightarrow$  section 3.4.4).

Transfer of counter 2 to the counter module is activated with input I 4.6 of the interrupt value.

The interrupt value of counter 6 is transferred with input I 5.2.

If the counter interrupts are enabled in the interrupt enable register (DW 7) and if all comparators are switched on in the master mode register (DW 4), an interrupt is triggered when the counter status of one counter is the same as the contents of its interrupt register.

The comparator function of counter 6 and counter 7 is selected in bit 3 of the applicable counter mode register (DW 86, DW 103).

### Default setting of the master mode register (DW 4)

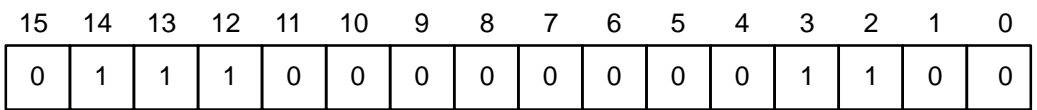

If bits 2, 3, 12, 13, 14 = 1, then comparators 1 to 5 are active.

#### Default setting of the interrupt enable register (DW 7)

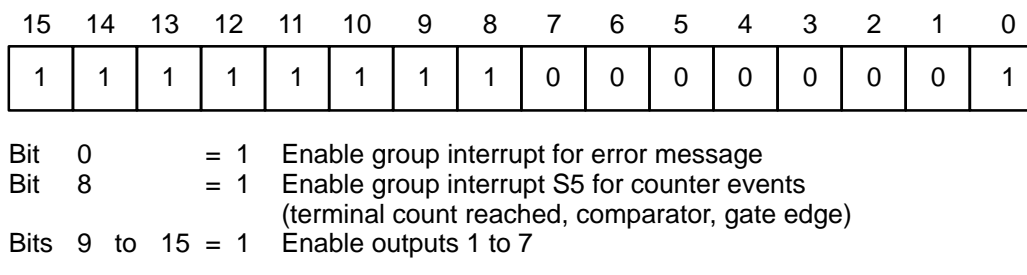

#### Default setting of the counter mode register, counter 6 (DW 86)

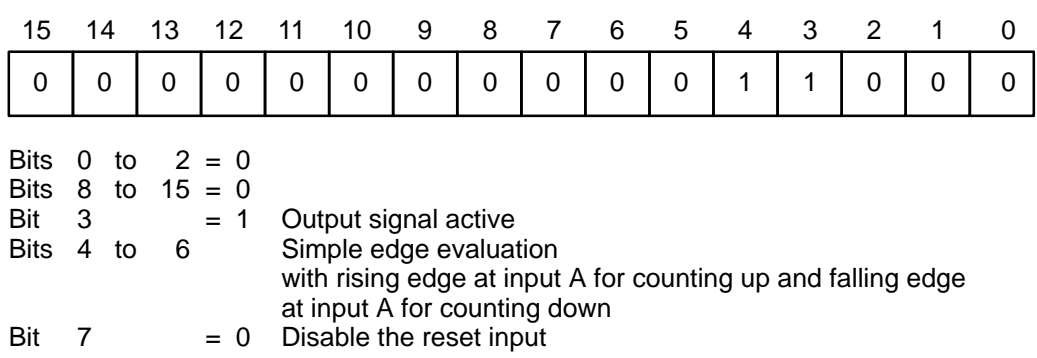

#### **Mask interrupt**

The transmission of the interrupt enable register (DW 7) and the interrupt polarity register (DW 8) to the module is activated at input I 5.7.

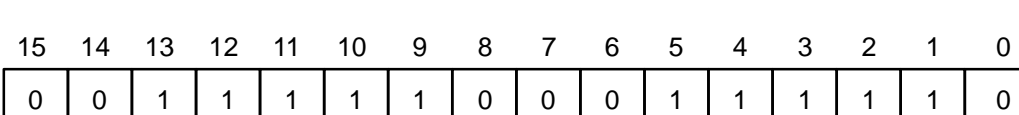

Default setting of the interrupt polarity register (DW 8)

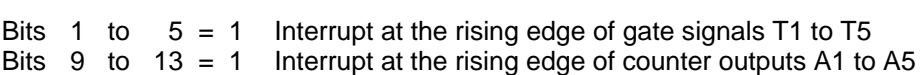

# **13 Programming Instructions, FBs 180/181/182**

## **IP 242A**

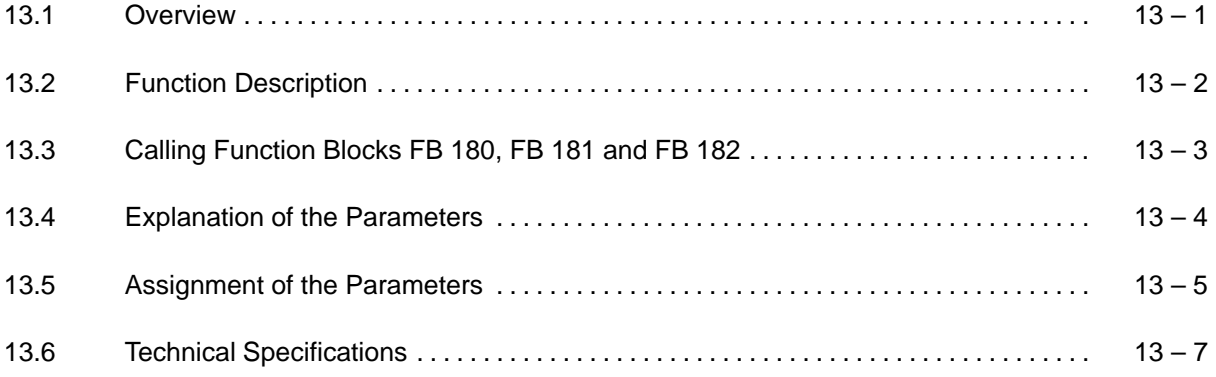

## **13.1 Overview**

These programming instructions describe the following function blocks:

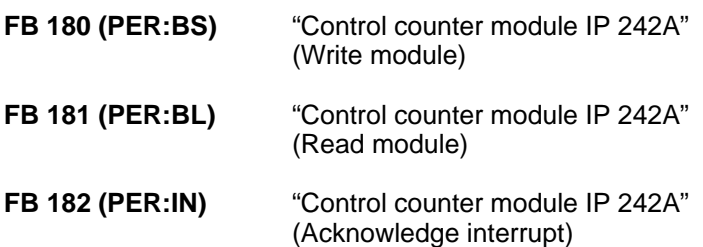

The function blocks are used with

#### **Counter module IP 242A** (6ES5 242–1AA31)

in the following programmable controllers:

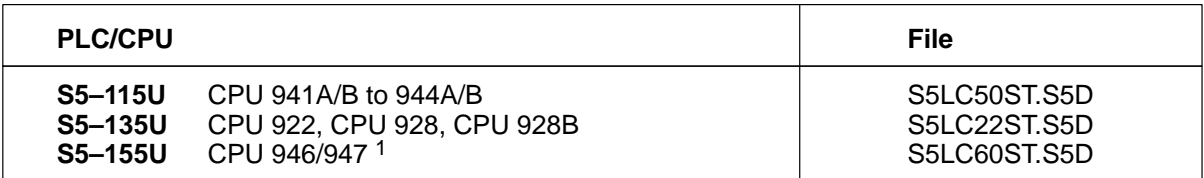

<sup>1</sup> Use file S5LC22ST.S5D when a CPU 922 or 928A/B is used in PLC S5-155U.

# **13.2 Function Description**

The two standard function blocks below are available for the control of the IP 242A module:

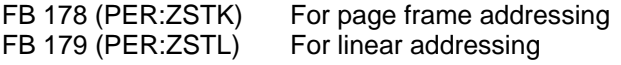

This program package has been expanded to include the following high–speed standard function blocks:

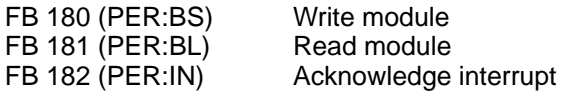

In comparison to function block FB 178, these function blocks have **significantly shorter run times** using the applicable command. This was achieved by removing the remaining block parameters and functions, and omitting various tests (e.g., parameter test, test for acknowledgement delay, watchdog test and others).

Function block **FB 180** corresponds to function block FB 178 (PER:ZSTK) with the BEF = BS command. This allows the **data** in the parameterization data block to be **written on the page frames**, and **no** control word is transferred to the IP 242A counter module.

Function block **FB 181** corresponds to function block FB 178 (PER:ZSTK) with the BEF = BL command. The **data** are **read from the page frames** and written in the parameterization data block. **No** control word is transferred to the IP 242A counter module.

Function block **FB 182** corresponds to function block FB 178 (PER:ZSTK) with the BEF = IN command. The interrupt information register and the error information register are read with function block FB 182: the **interrupt is acknowledged**.

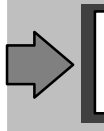

Function blocks FB 180, FB 181 and FB 182 can only be used for interrupt processing (e.g., in OB 2).

This means however, that you will implement your task with FB 178, and not replace it with the "fast" FBs in the interrupt branch until after commissioning.

# **13.3 Calling Function Blocks FB 180, FB 181 and FB 182**

Function Block FB 180

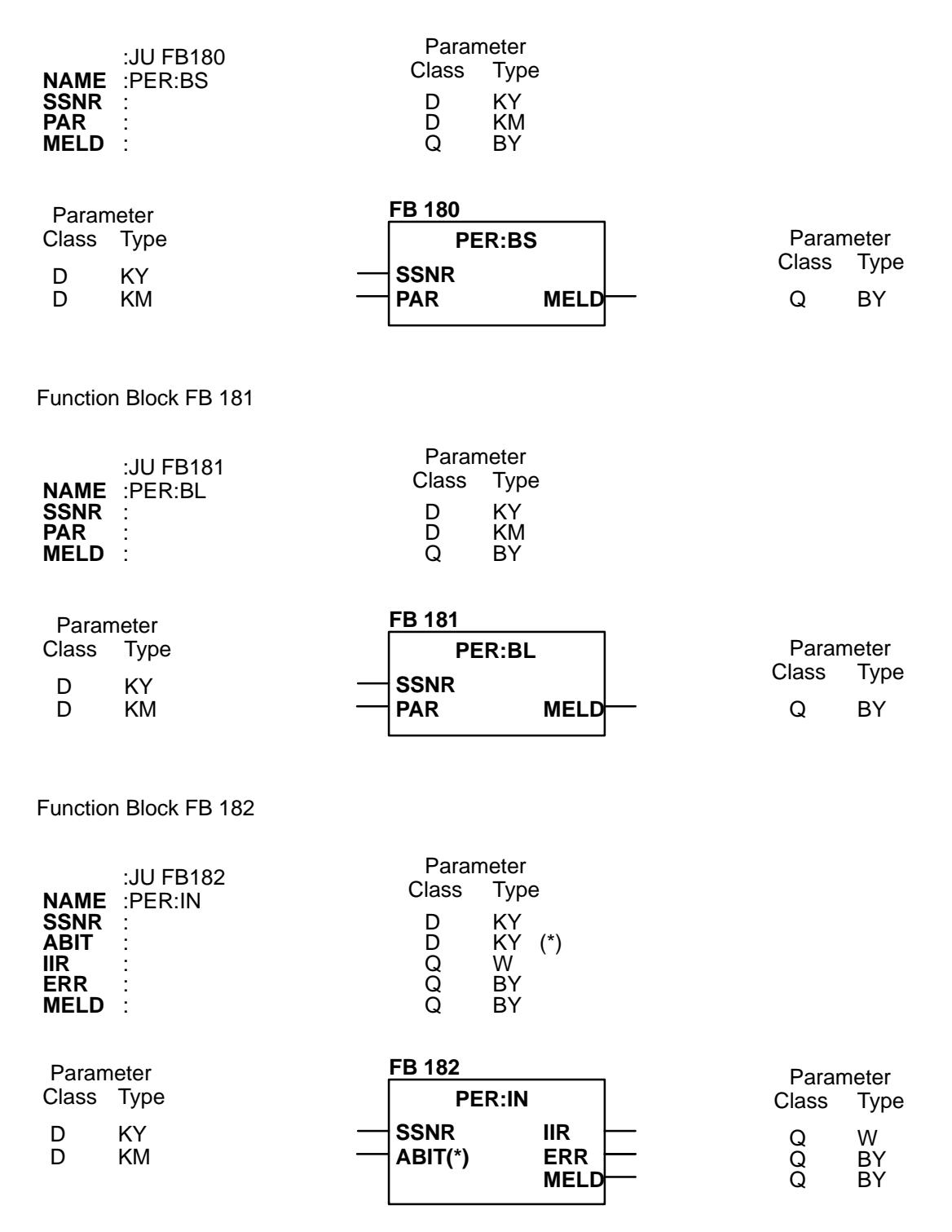

(\*) The ABIT parameter is only available on programmable controller S5–155U.

# **13.4 Explanation of the Parameters**

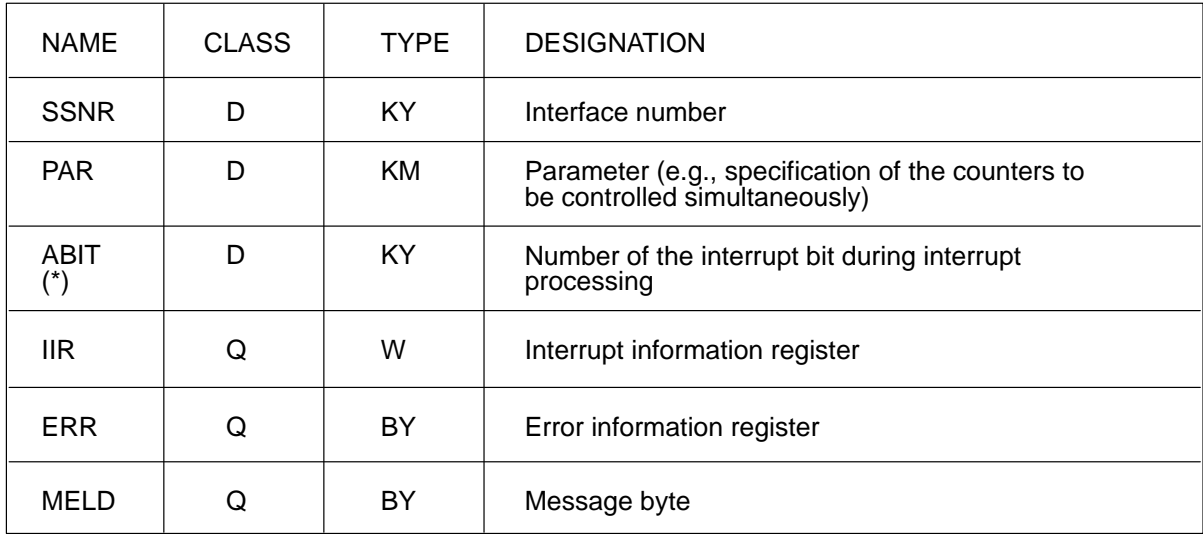

(\*) The ABIT parameter is only available with programmable controller S5–155U.

Do not assign the scratchpad flags to the stated parameters.

Function blocks FB 180 and FB 181 use the current data block as the parameterization data block. This means that the parameterization data block must have been opened with A DB x before function block FB 180 or FB 181 is called.

When a data word or a data byte is specified as the current parameter during parameterization of the function block in the IIR, ERR and MELD parameters, this data word or data byte is located in the current data block (i.e., in the parameterization data block). No check is made to determine whether data for the counter module may be overwritten!

Example:

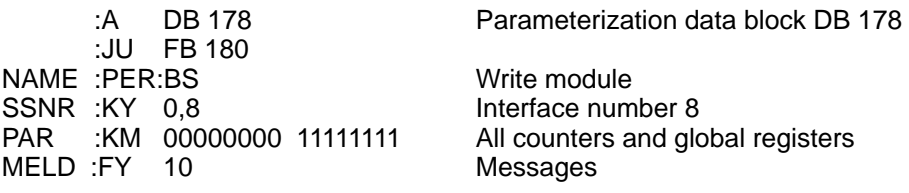

## **13.5 Assignment of the Parameters**

#### **SSNR : Interface number**

 $KY = x$ , 0 to 255 Page frame address  $(x =$  disregard)

#### **PAR : Parameter**

Parameter (e.g., specification of the counters to be controlled)

Assignment for the Counter Channels

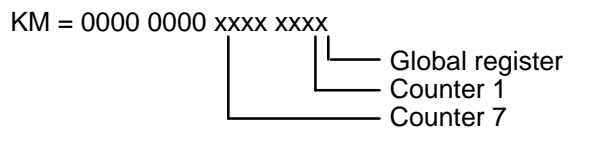

The counters or global registers to be controlled are selected with  $x = "1"$ . Remember that at least one counter and/or the global registers are always specified. The selection of several counters and, in addition, the global registers is also permitted.

To minimize run times, the function block does not check for erroneous assignments.

#### **ABIT : Number of the Interrupt Bit**

(Function block FB 182: Applicable when interrupt processing is used with programmable controller S5–155U in S5–150U mode)

> $KY = x, y \quad x =$  Enable for reset<br> $x \ge 0$  No No reset  $x = 0$  Reset the applicable interrupt bit in the system data  $y =$  Number of the interrupt bit  $0 < y < 7$

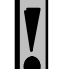

To minimize run times, the function block does not check for erroneous assignments (e.g.,  $y > 7$ ).

#### **IIR : Interrupt Information Register**

The contents of the interrupt information register of the counter module are output in the IIR parameter during interrupt processing (FB 182).

#### **ERR : Error Information Register**

The ERR parameter is output with the contents of the error information register of the counter module during interrupt processing (FB 182).

#### **MELD : Message Byte**

The function block stores the following messages in this byte.

- Bit 0 No access to the dual port RAM
- Bit 1 Not assigned
- Bit 2 Not assigned
- Bit 3 The error information register is not zero.
- Bit 4 Not used
- Bit 5 Dual port RAM is occupied with another processor (only for multi–processor operation).
- Bit 6 Not used
- Bit 7 Group error bit. Has signal status "1" when a message occurred (bit 0, 3 or 5 is "1")

# **13.6 Technical Specifications**

#### **Function Block FB 180** (BS: Write Module)

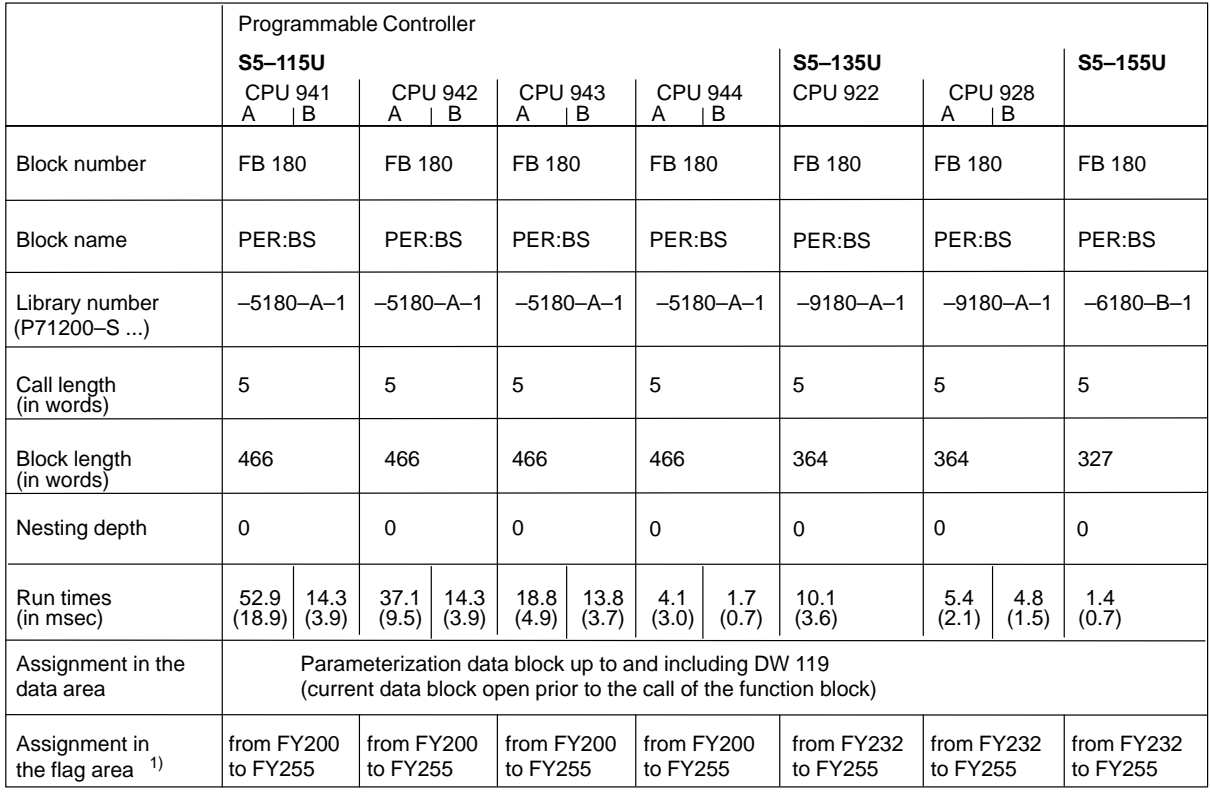

<sup>1</sup> The flags are used as intermediate storage.

The run time given in the table corresponds to the maximum time (when, for example, all counters and the global registers are parameterized at the same time). The minimum time is given in parentheses (only one counter parameterized).

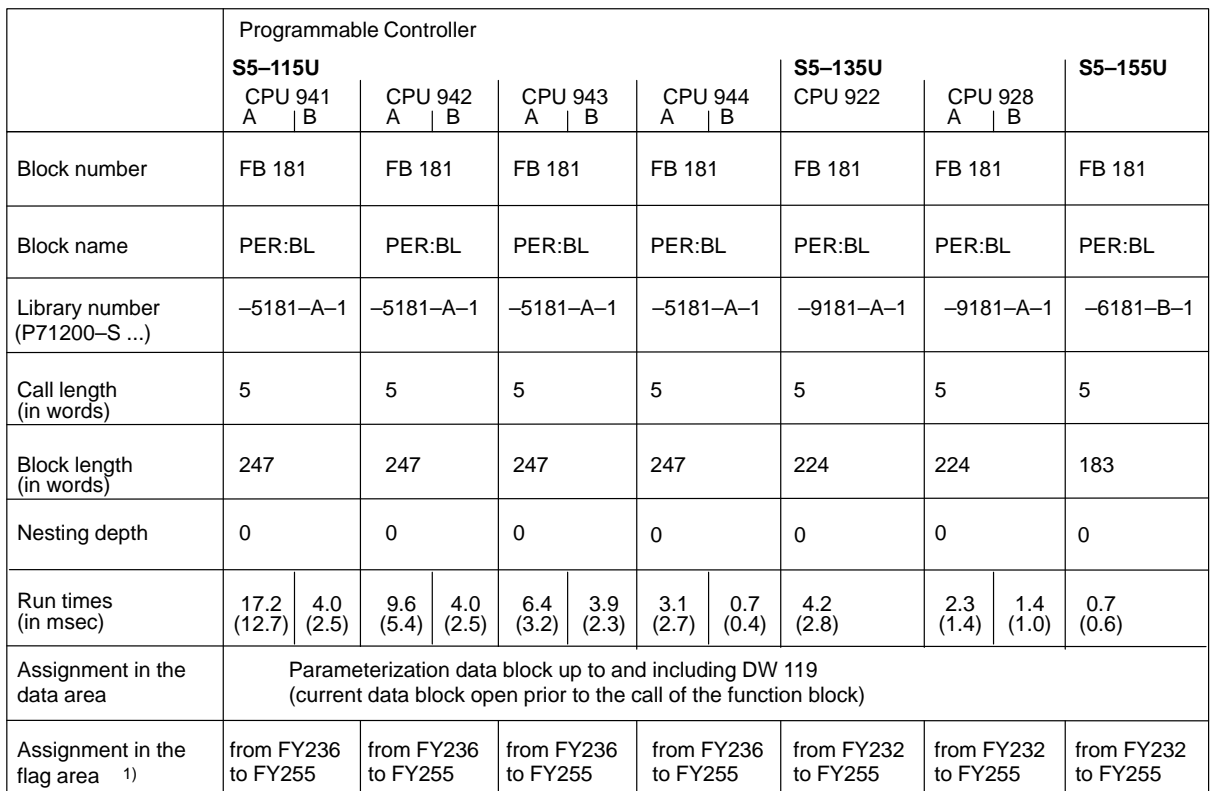

#### **Function Block FB 181** (BL: Read Module)

1 The flags are used as intermediate storage.

The run time given in the table corresponds to the maximum time (when, for example, all counters and the global registers are parameterized at the same time). The minimum time is given in parentheses (only one counter parameterized).

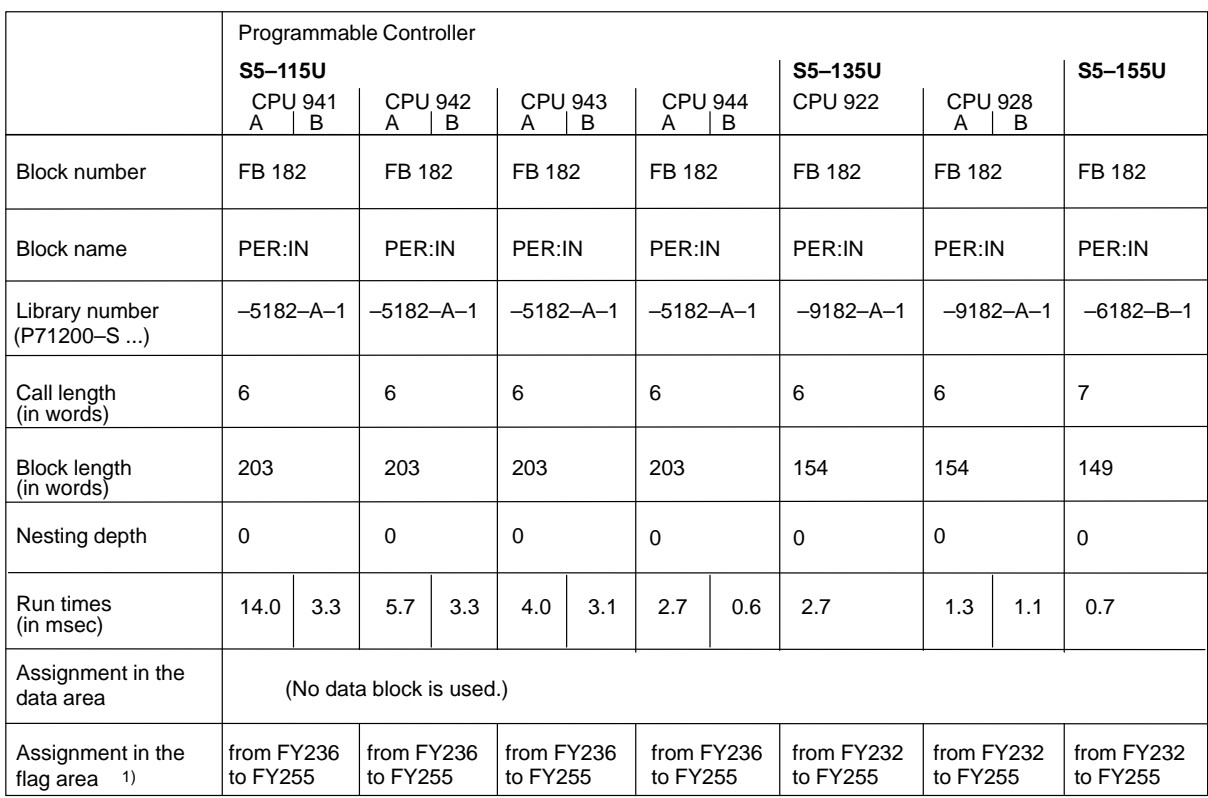

## **Function Block FB 182** (IN: Acknowledge Interrupt)

1 The flags are used as intermediate storage.

# **14 Programming Instructions, FB 183/184**

#### **IP 242B**

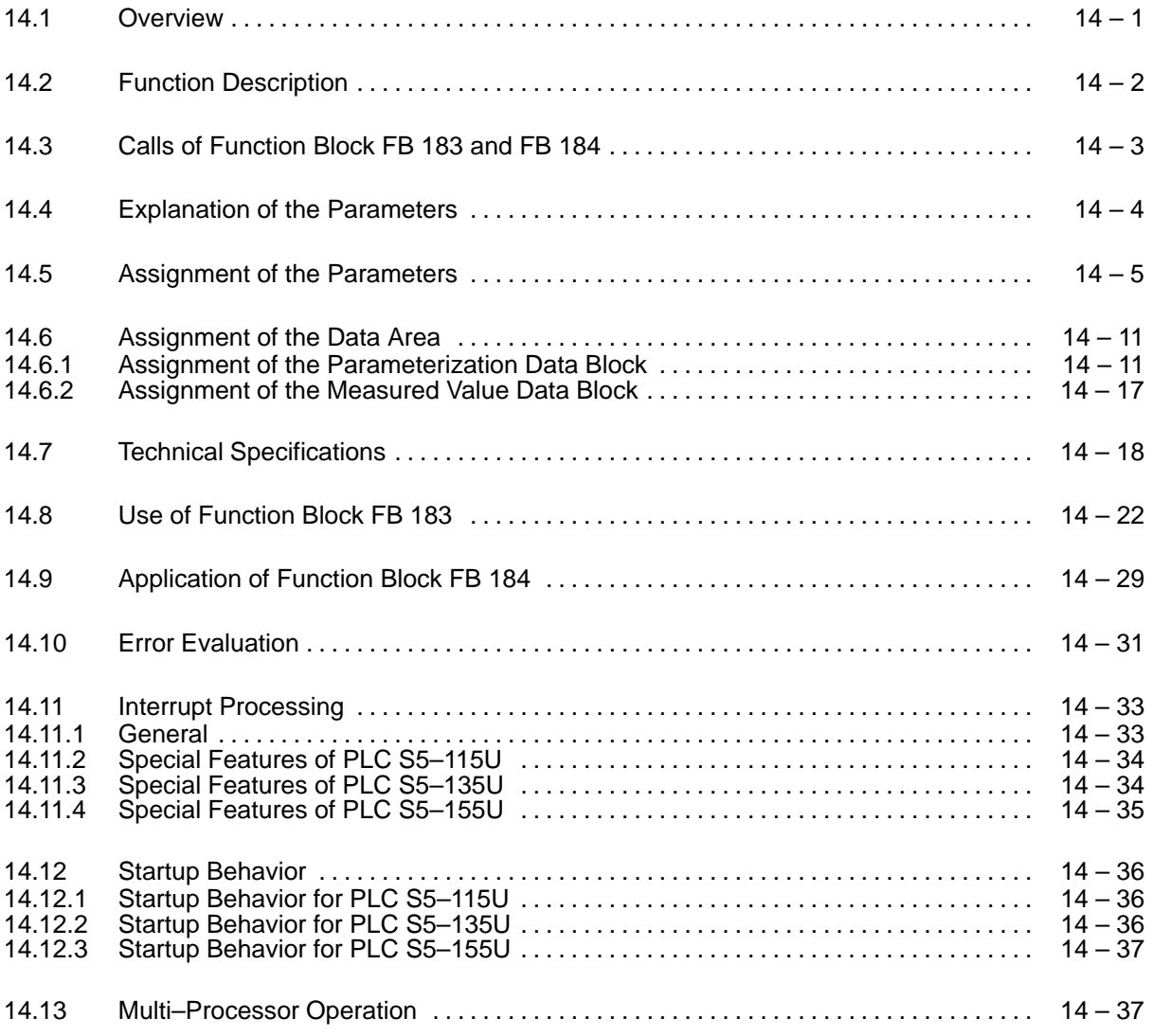

## **14.1 Overview**

These programming instructions describe the following two function blocks.

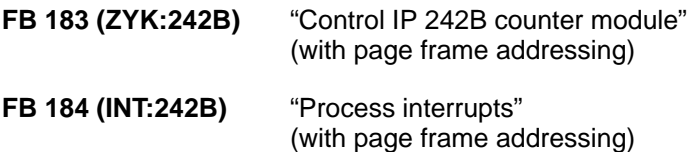

The function blocks are used with the module

#### **IP 242B counter module**

in the following programmable controllers:

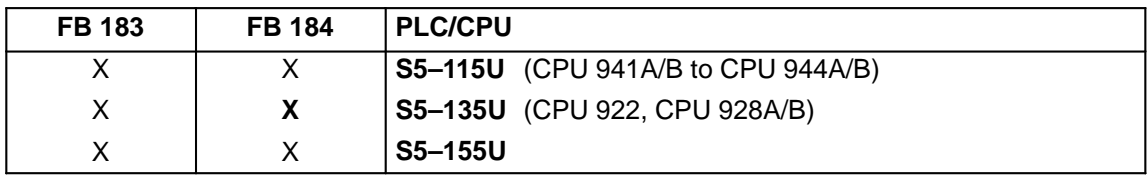

These programming instructions assume knowledge of sections 1 to 10, and the operating instructions of your programmable controller.

The example in section 15 gives a test setup with the IP 242B counter module which provides an easy method of testing the jumper assignments and functions. This test program can also be used as the basis of an automation task to be implemented.

The files of the function blocks with example and commentary blocks in English and French for the respective programmable controller are included on the S5 DOS floppy disk.

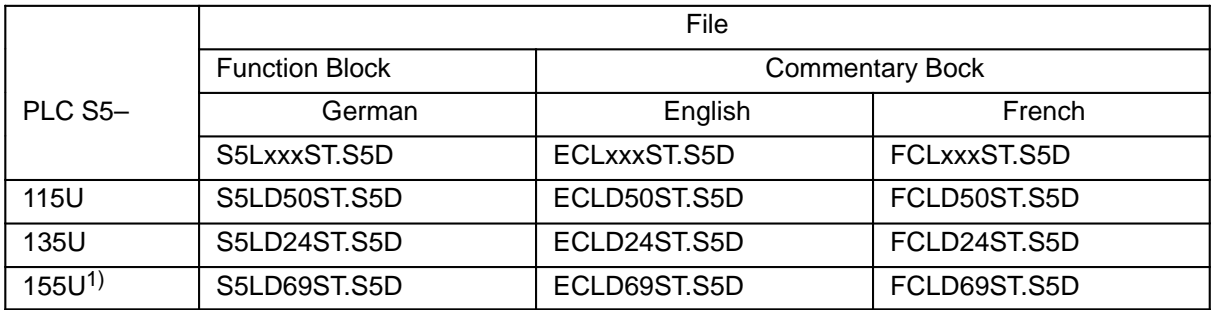

Copy the commentary blocks in the S5LxxxST.S5D file to obtain the commentary in your language when the example is printed out.

The corresponding title block files are listed below:

 S5LxxxF1.INI ECLxxxF1.INI FCLxxxF1.INI

1) The xxLD24ST.S5D files must be used when a CPU 922 or a 928A/B is used in PLC S5–155U.

# **14.2 Function Description**

Two standard function blocks are available for processing the IP 242B counter module.

FB 183 (ZYK:242B) For controlling the IP 242B counter module with page frame addressing FB 184 (INT:242B) For processing interrupts with page frame addressing

The following functions can be executed with the "control counter module" function block.

- Parameterize the counter
- Load, start and read the counter

The "process interrupts" function block can be used to process interrupts and process–interrupts.

Function block FB 183 is usually called in the startup program (organization blocks OBs 20,21 and 22) to parameterize the counter module.

Counter module control (e.g., start counter or read actual values) then takes place during the cyclic program (organization block OB 1).

Function block FB 184 is called in an organization block of the interrupt–controlled processing (OB 2 to OB 9 depending on the programmable controller) to evaluate process interrupts or interrupts.

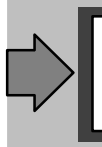

Standard function block FB 183 may only be called in the time–controlled program processing if it is not called in cyclic program processing and if the interrupt priority of the timed interrupts is lower than that of the process interrupts or interrupts.

## **Functions**

- Controlling the IP 242B counter module
- Processing interrupts

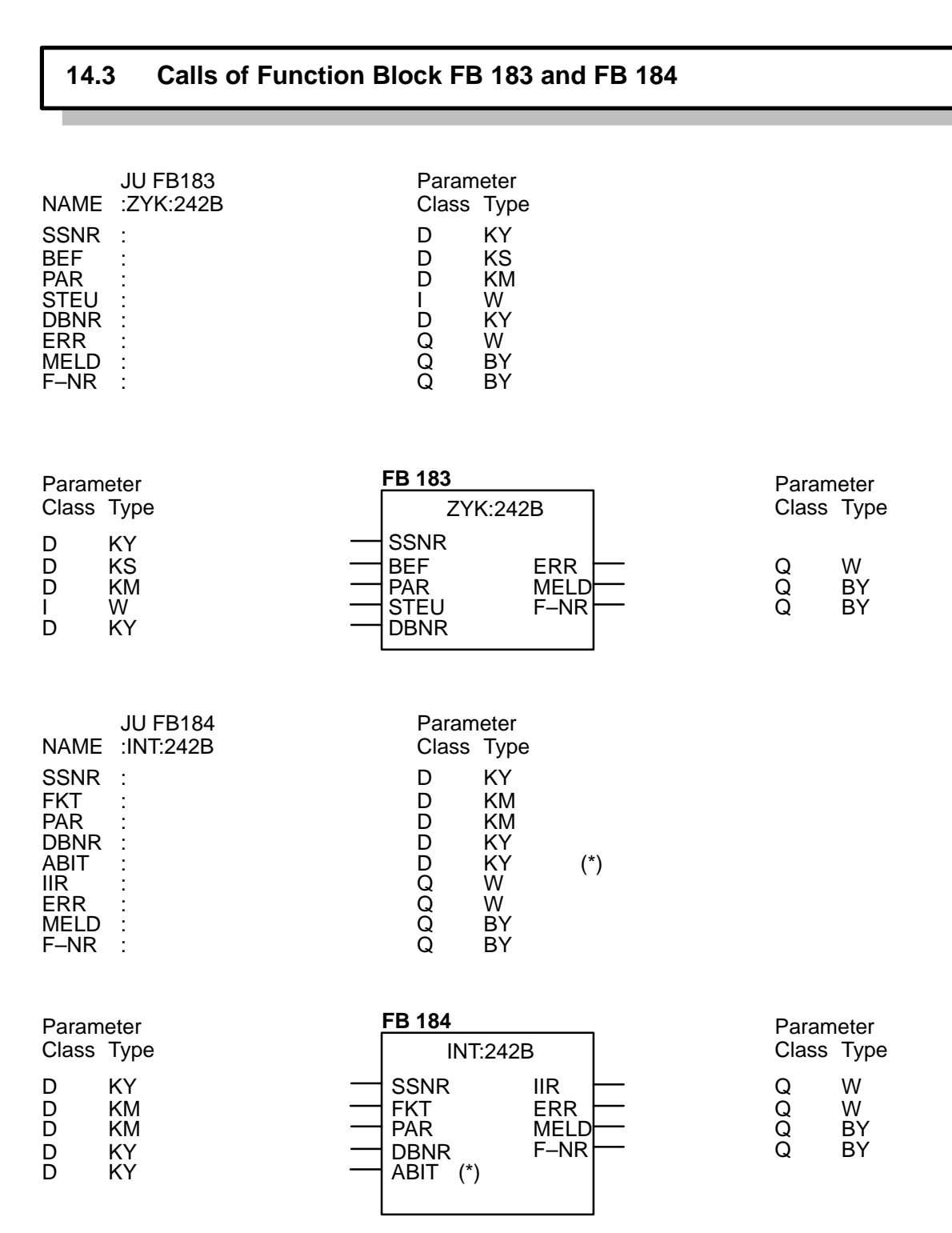

(\*) The ABIT parameter is only available with programmable controller S5–155U.

# **14.4 Explanation of the Parameters**

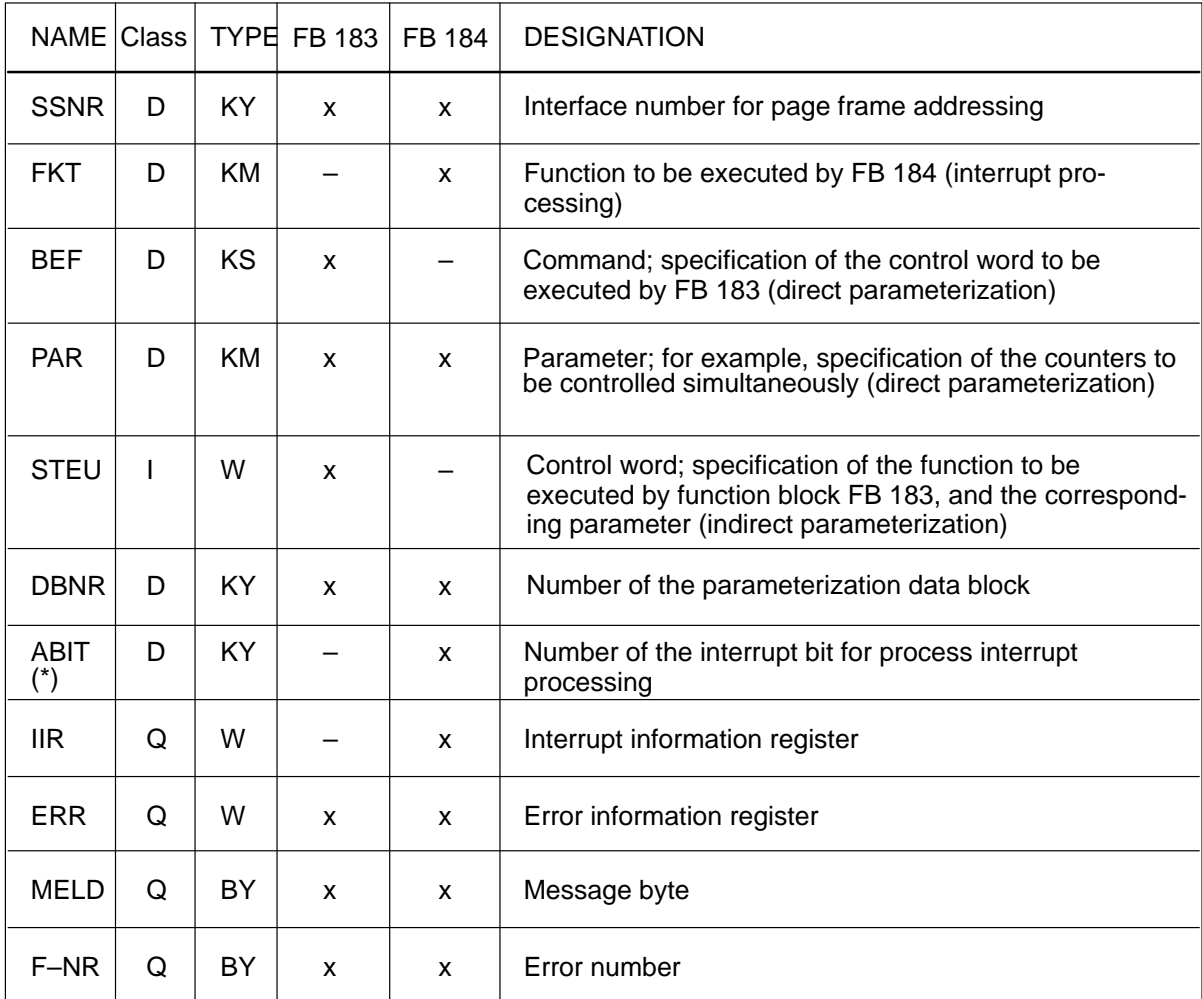

x: Parameter available, –: Parameter not available

(\*) The ABIT parameter is only available with programmable controller S5–155U.

Parameters STEU, IIR, ERR, MELD and F–NR may not be assigned with scratchpad flags FY 200 to FY 255 or data words/data bytes.

## **14.5 Assignment of the Parameters**

#### **SSNR : Interface Number for Page Frame Addressing**

 $KY = x$ , 0 to 255 Page frame address which you set on switch S4  $(x =$  disregard)

### **FKT : Function of Function Block FB 184**

This parameter is used to specify processing of function block FB 184.

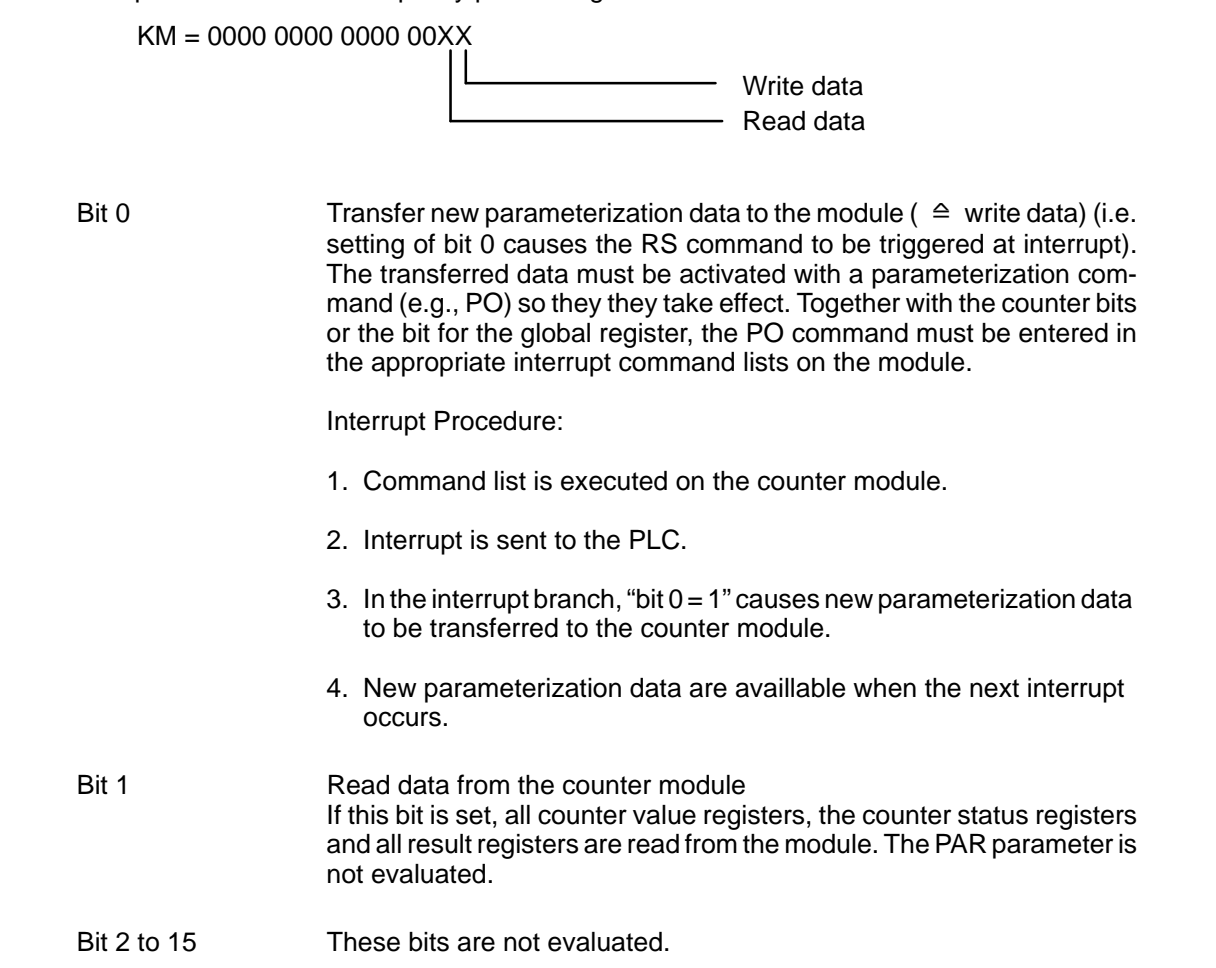

When several functions of the function block are selected by setting several bits in the PAR parameter, these are processed in the following order:

First, the parameterization data are transferred to the module. The counter value registers, the counter status registers and the result registers are then read. Last, the interrupt is acknowledged.

The FKT parameter is not checked for plausibility.

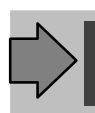

FB 184 may only be called once in the process interrupt–interrupt program.

#### **BEF : Command for Controlling the Module (Direct Parameterization)**

The command is specified in KS format.

See the table below for a list of possible commands.

The BEF parameter is assigned with  $KC = XX$  to switch to indirect parameterization with the STEU parameter.

See section 14.8 (use of function block FB 183) for the meaning of the individual commands.

#### **Table of Possible Commands of FB 183:**

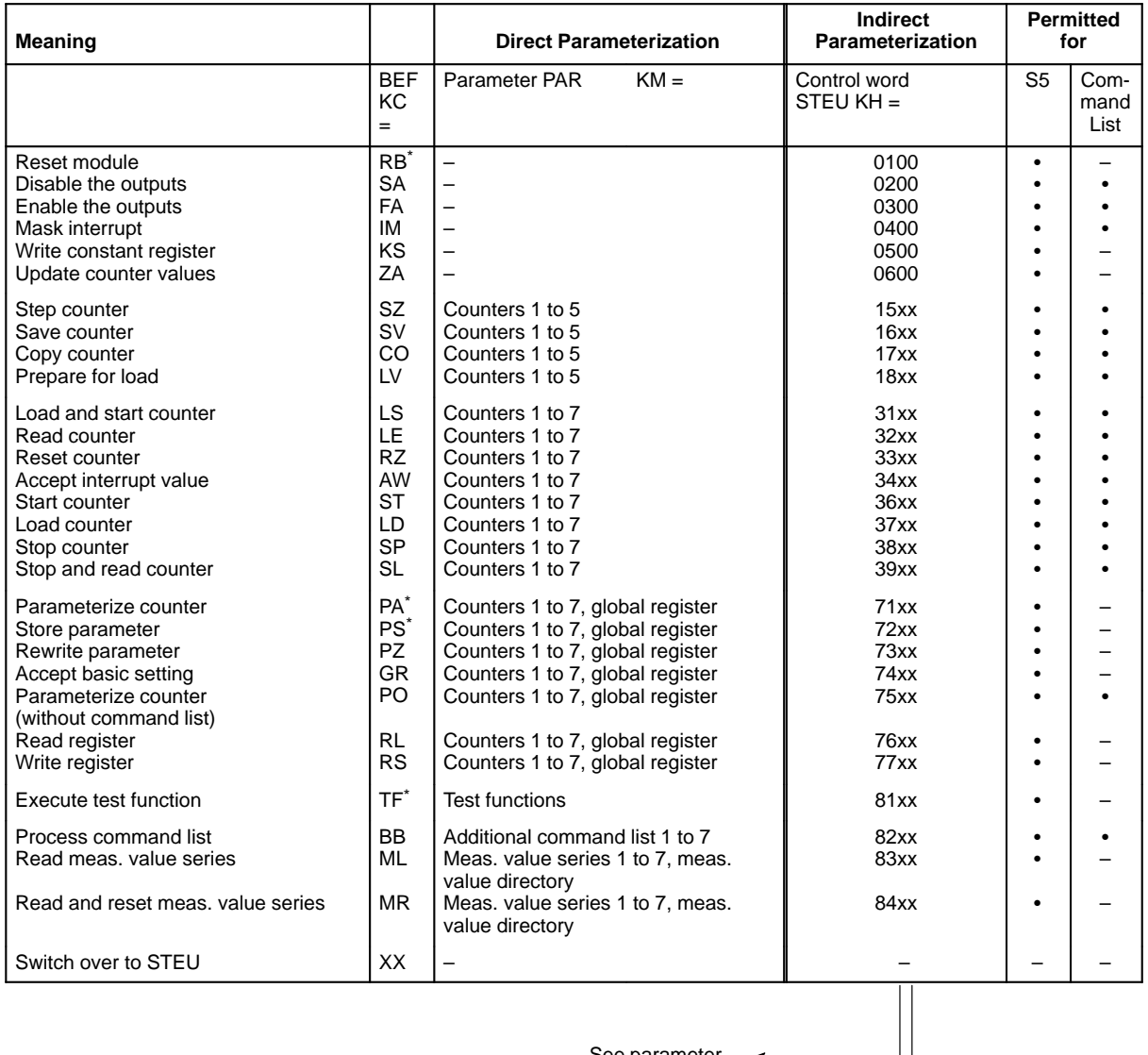

See parameter  $\leftarrow$ PAR, bits 0 to 7

\*) These commands may take longer than 2 msec to process on the module. If this happens, bits 1, 6, and 7 of the MELD parameter are set and processing of the module is concluded.

#### **PAR : Parameter**

Parameter for the command (righthand byte of the control word) Example: specification of the counter to be controlled or the test function

Assignment tor the Counters:

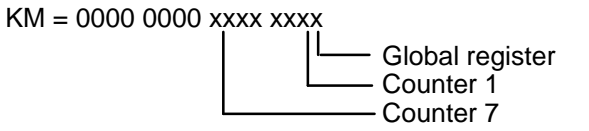

" $x = 1$ " causes the counters to be controlled, the global registers or the test function to be selected. Remember that at least one counter or the global registers and at least one test function must always be specified (otherwise parameterization error). The number of counters to be specified varies (see table).

#### **STEU : Control Word**

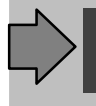

The STEU parameter is not evaluated unless the  $KC = XX$  switchover parameter has been specified at the BEF parameter.

The control word be specified completely. For example, it must also contain the counters to be controlled or the test functions. A check for correct parameter assignment is performed if the specified command (lefthand byte of the control word) corresponds to a valid command (see table).

When no corresponding command code is found, the control word is transferred to the module without checking for valid parameter assignment.

#### **DBNR : Number of the Data Block with the Parameterization Data**

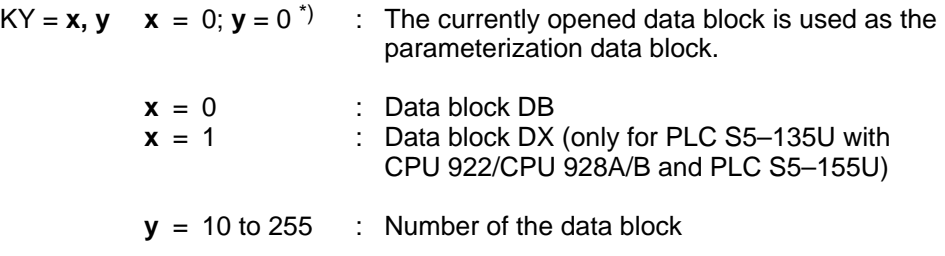

In all other cases, an error number is output via the F–NR parameter.

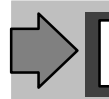

The combination  $KY = 0.0$  cannot be used with PLC S5-115U. It will cause an error message in the F–NR parameter.

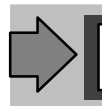

The indicator to the measured value data block is stored in DW 255 of the para– meterization data block.

#### **ABIT : Number of the Interrupt Bit**

Only relevant for process interrupt processing with PLC S5–155U in 150U mode.

 $KY = x, v$   $x =$  Enable for reset **x** >< 0 No reset  $x = 0$  Reset applicable interrupt bit in the system data **y**= Number of the interrupt bit  $0 < y < 7$ 

#### **IIR : Interrupt Information Register**

The contents of the interrupt information register are output at the IIR parametr when interrupt or process interrupt processing occurs ( $\rightarrow$  section 3.8.2).

#### **ERR : Error Information Register**

The group error bit (bit 7) is set in the MELD parameter each time an error occurs.

The ERR parameter contains the contents of the error information register of the counter module  $($  + section 3.8.3).

The value zero at the ERR parameter means that no error has occurred.

When an error is determined (ERR parameter >< zero), **bit 5** of the **MELD** parameter is set to signal status **"1"**.

The assignment of the ERR parameter occurs at two different times: before a control word is written and after the control word is written.

The assignment of the ERR parameter **after writing** a control word has in all probability been caused by an error connected with writing the control word. Processing of the control word in which the error occurred is terminated. **Bit 3** of the **MELD** parameter also has signal status **"1"** in addition to **bits 5** and **7**.

The assignment of the ERR parameter **before writing** the control word has probably been triggered by a module malfunction (e.g., short circuit at the outputs or computer error during processing of a command list) which caused an error number to be set. **Bit 2** in the **MELD** parameter is then also assigned with **"1"** in addition to **bits 5** and **7**, and the control word is not transferred.

If applicable, the lefthand byte of the ERR parameter contains the data word number of the command of a command list which caused the error ( $\rightarrow$  section 3.8.4).

### **MELD : Message Byte**

The function stores the following messages in this byte:

Bit 0 Bit 1 Bit 2 Bit 3 Assignment depends on bits 5 and 6 (see table).

- Bit 4 Not used
- Bit 5 **Module error**. Has signal status "1" when a module error has occurred
- Bit 6 **Repeat command**. Has signal status "1" when the specified command could not be transferred to the module
- Bit 7 **Group error bit**. Has signal status "1" when an error or a message occurred (the ERR, MELD or F–NR parameters have a value not equal to zero)

#### **Evaluation Principle:**

Bit  $7 = 1$  An error has occurred.

Bit 6 to 0 must be evaluated to locate the error.

- $-$  Bits 6 to  $0 = 0$  See F-NR parameter for more information.
- $B$ it 6 = 1 See bits 3 to 0 for more information.

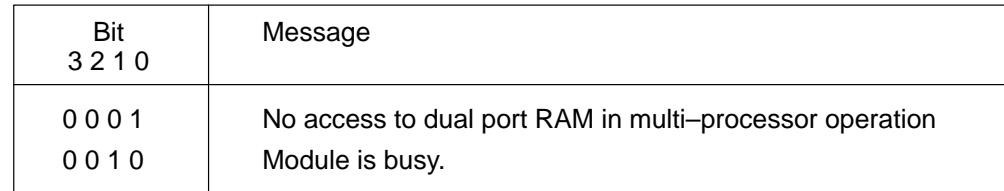

 $- B$ it  $5 = 1$  See bits 3 to 0 for more information.

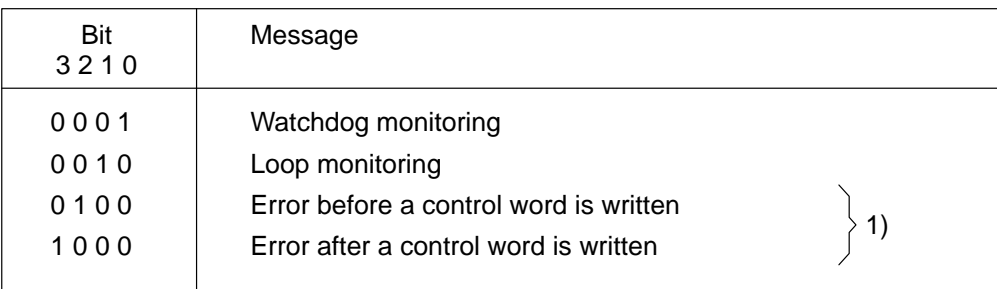

1) The type of error is stored in the ERR parameter

## **F–NR : Error Number**

The F–NR parameter is assigned with an error number when an error is caused by illegal parameterization or incorrect parameterization.

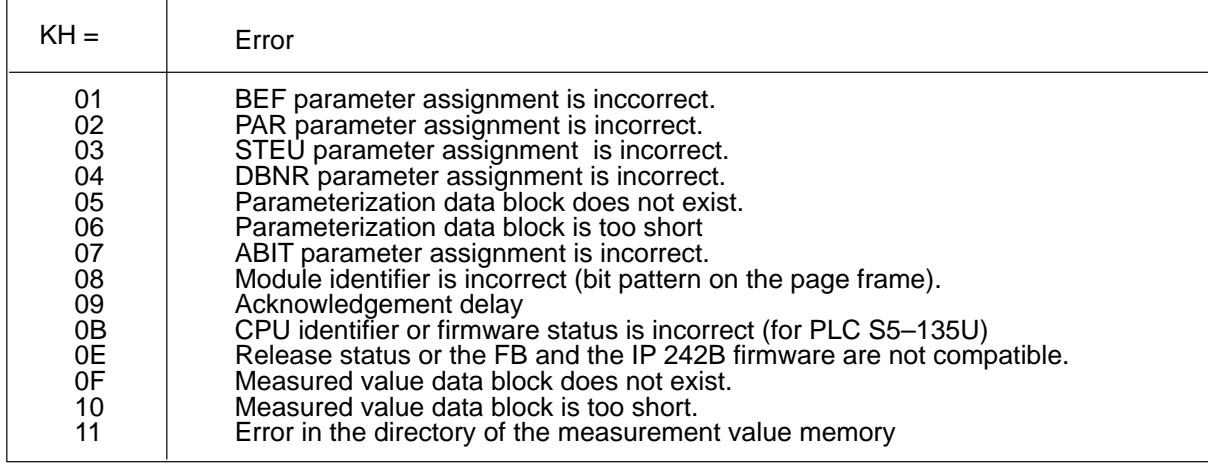

Assignment of the F–NR parameter with KH = 00 means that no error has occurred during processing of the function block.

# **14.6 Assignment of the Data Area**

The parameterization data block specified at the DBNR parameter is assigned with counter data as shown below.

Depending on the assignment of the BEF and PAR or STEU parameters, function block FB 183 transfers data between the parameterization data block or measured value data block, and the counter module. FB 184 transfers data in accordance with the assignment of the FKT parameter.

This requires that the parameterization data block and the measured value data block be present in their full length (is checked even when not all counters are used).

The data area can be located in a DB data block or in a DX data block (DX only for programmable controllers S5–135U and S5–155U).

It is also possible to use the currently active data block as the parameterization data block (see assignment of the DBNR parameter).

# **14.6.1 Assignment of the Parameterization Data Block**

#### **Overview**

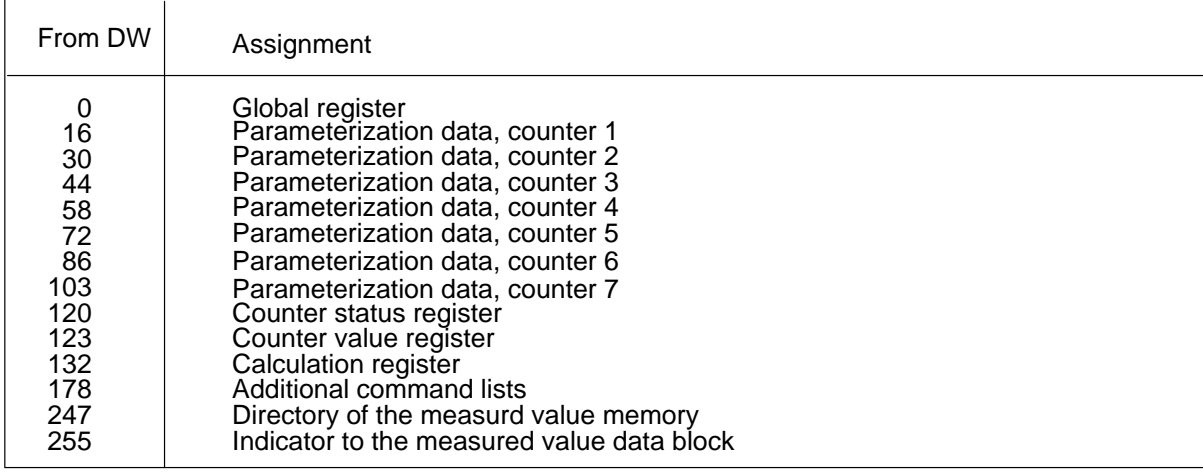

## **Assignment the Global registers**

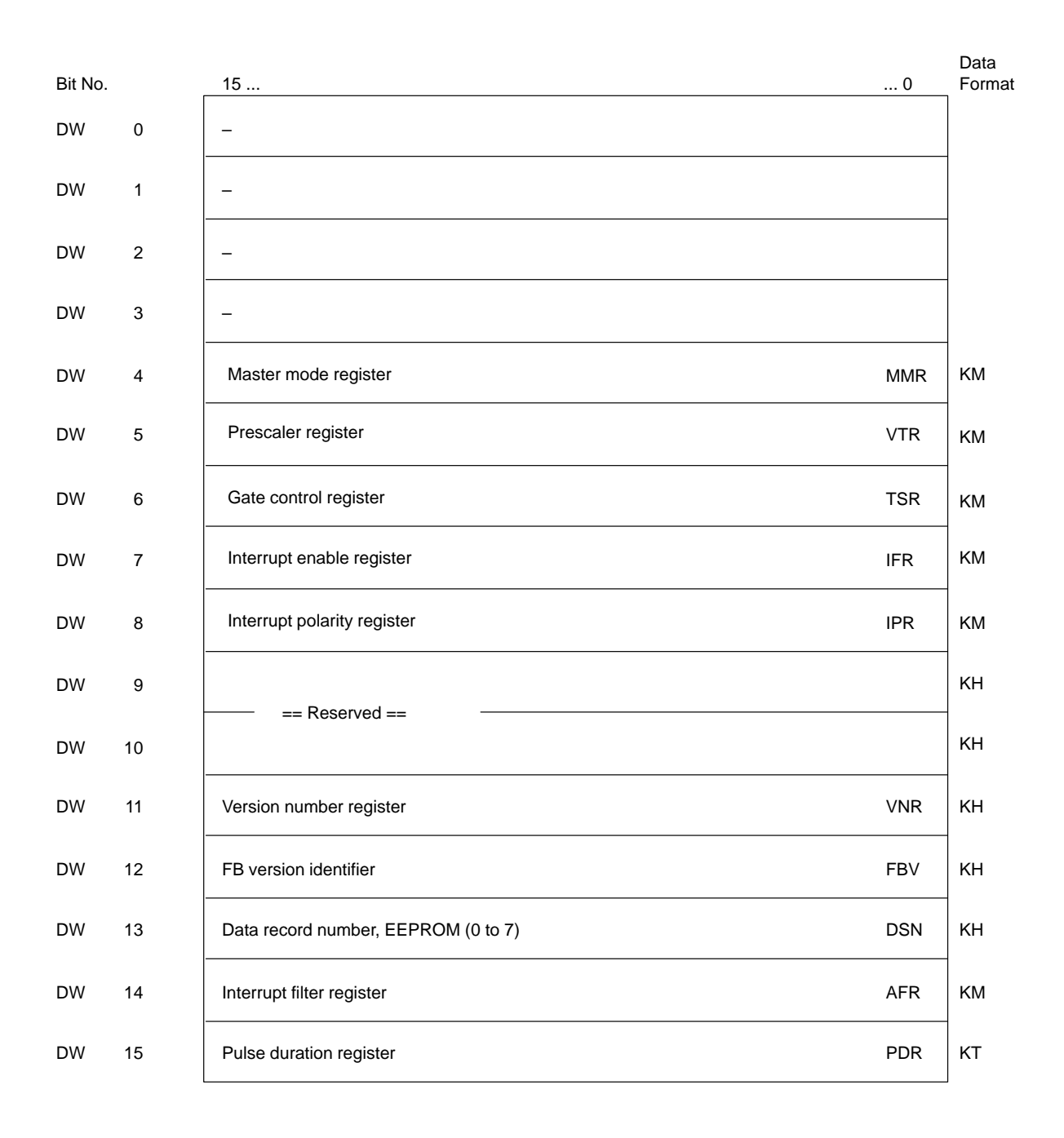

Data

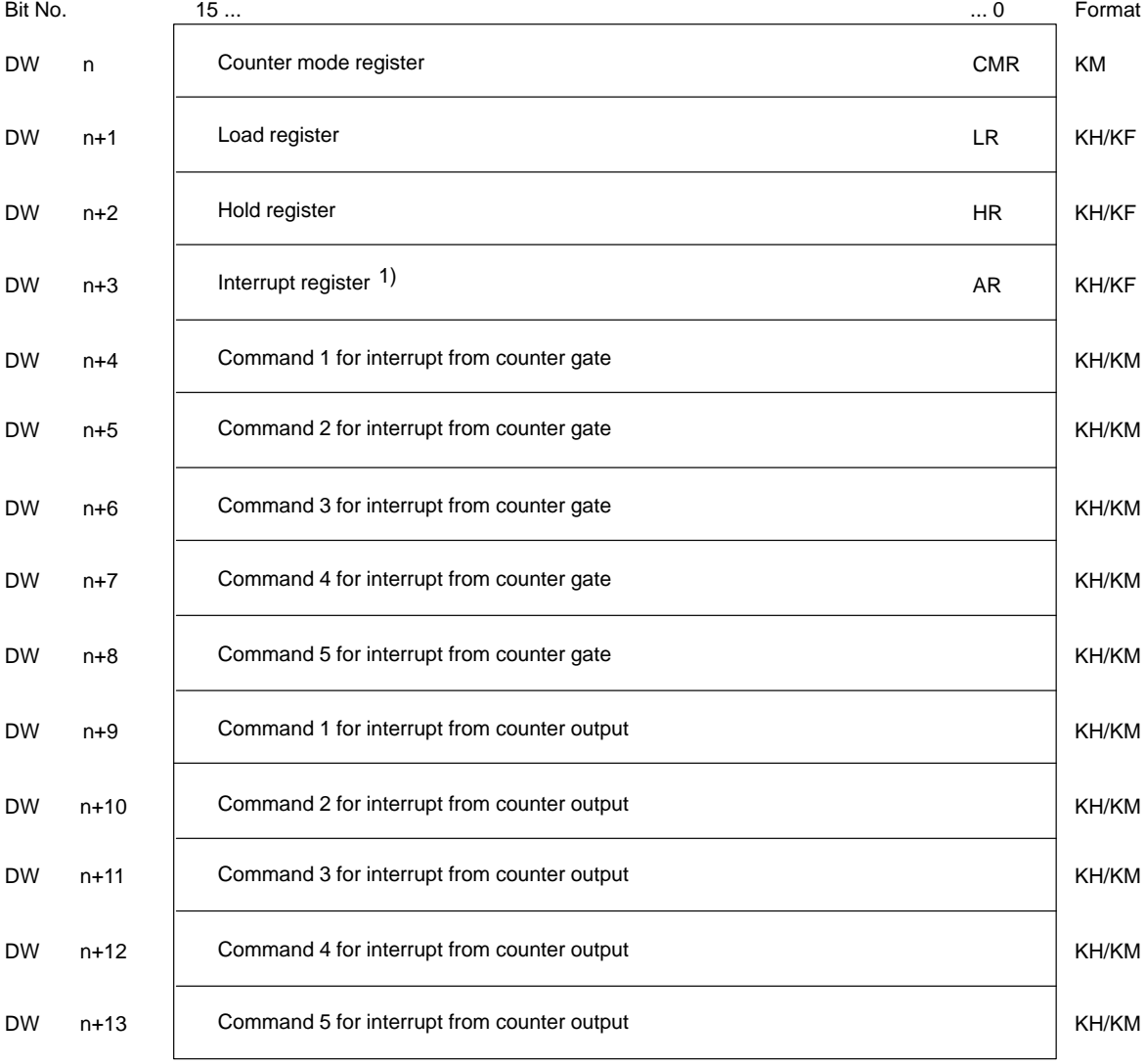

## **Parameterization Data of a Counter** (1 to 5):

1) The interrupt value "0" is not permitted ( $\rightarrow$  section 1.9).

Counter 1: n = 16 Counter  $2: n = 30$ Counter  $3: n = 44$ Counter 4: n = 58 Counter  $5: n = 72$ 

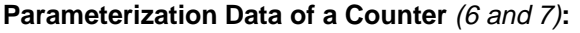

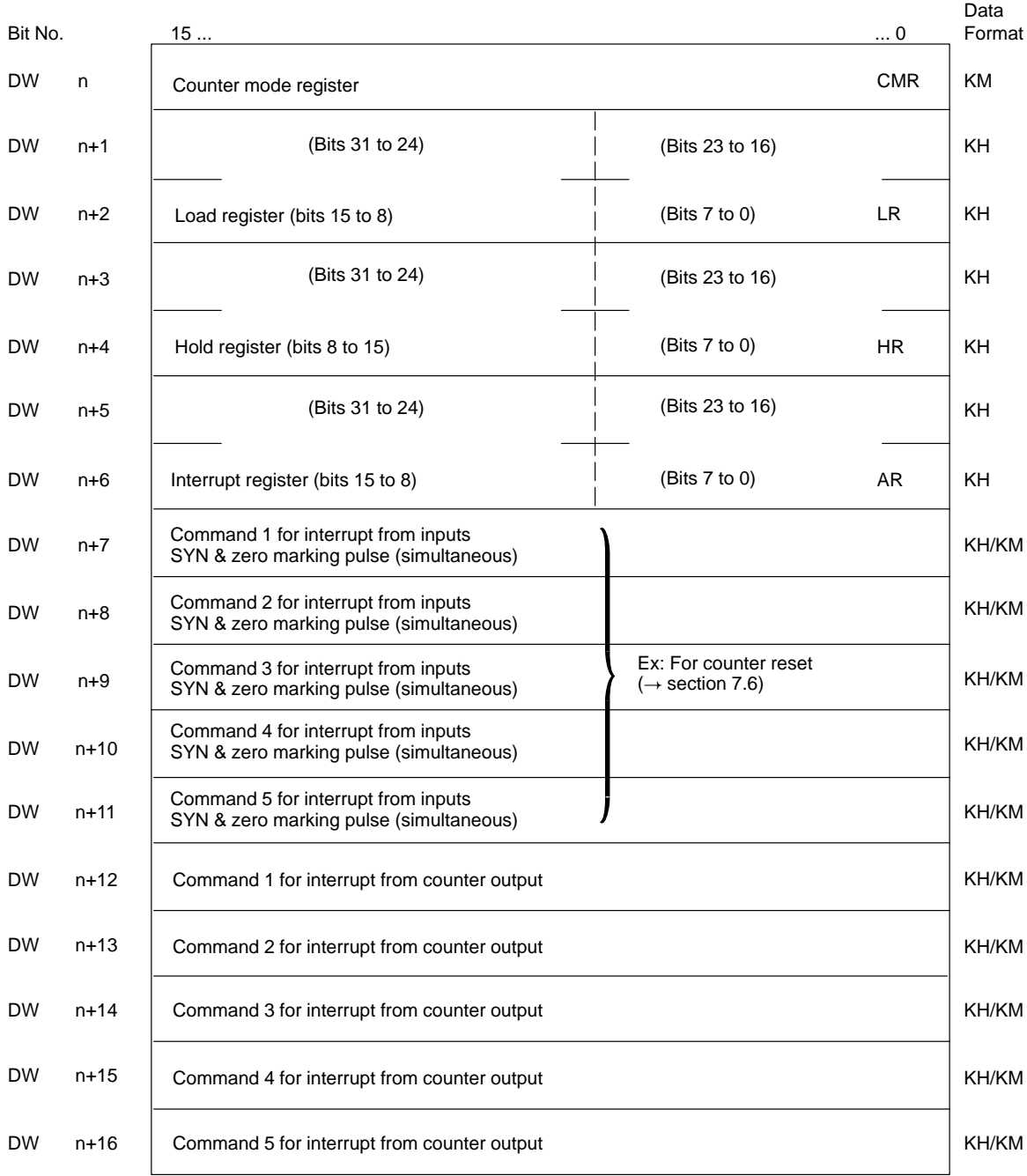

Counter  $6: n = 86$ Counter 7: n = 103

## **Assignment of the Counter Status Registers**

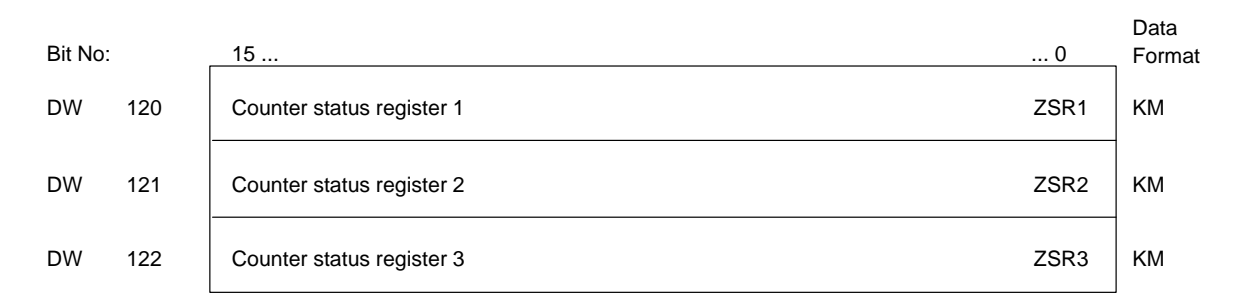

#### **Assignment of the Counter Value Registers**

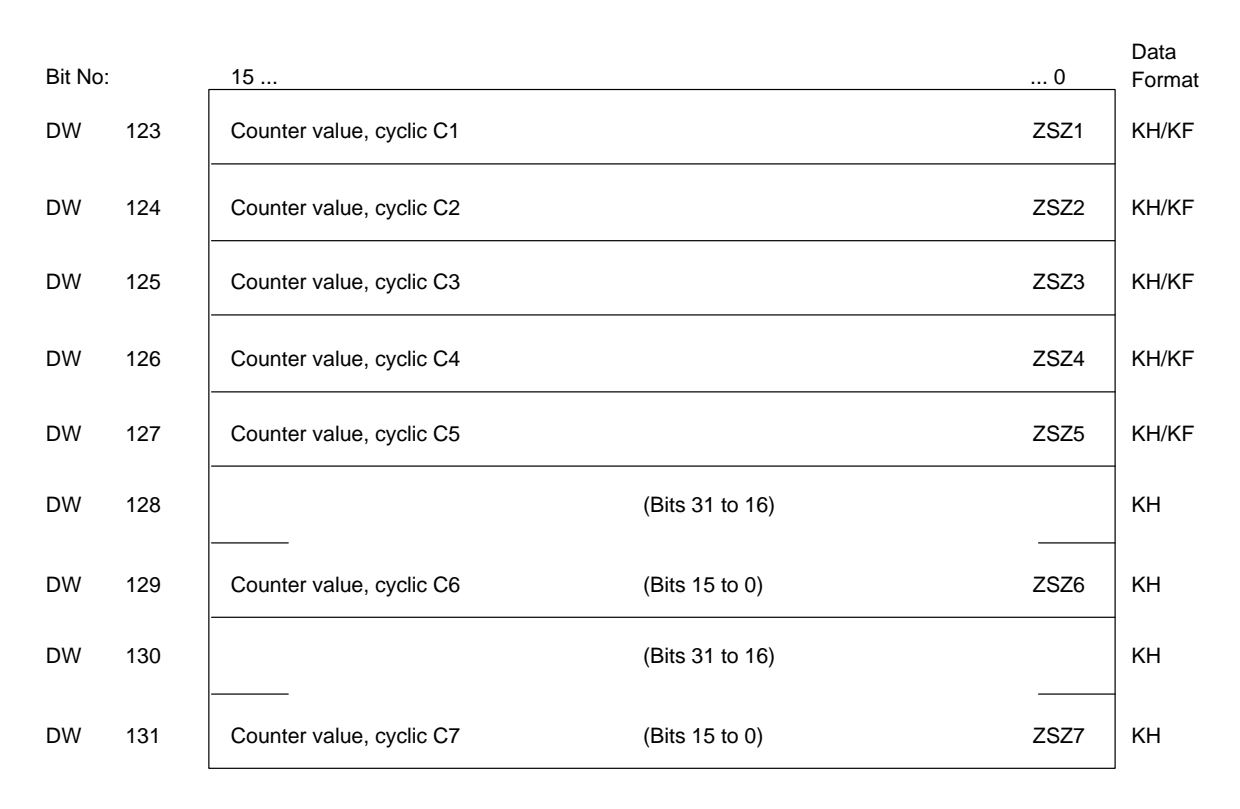

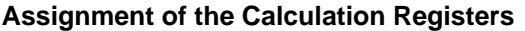

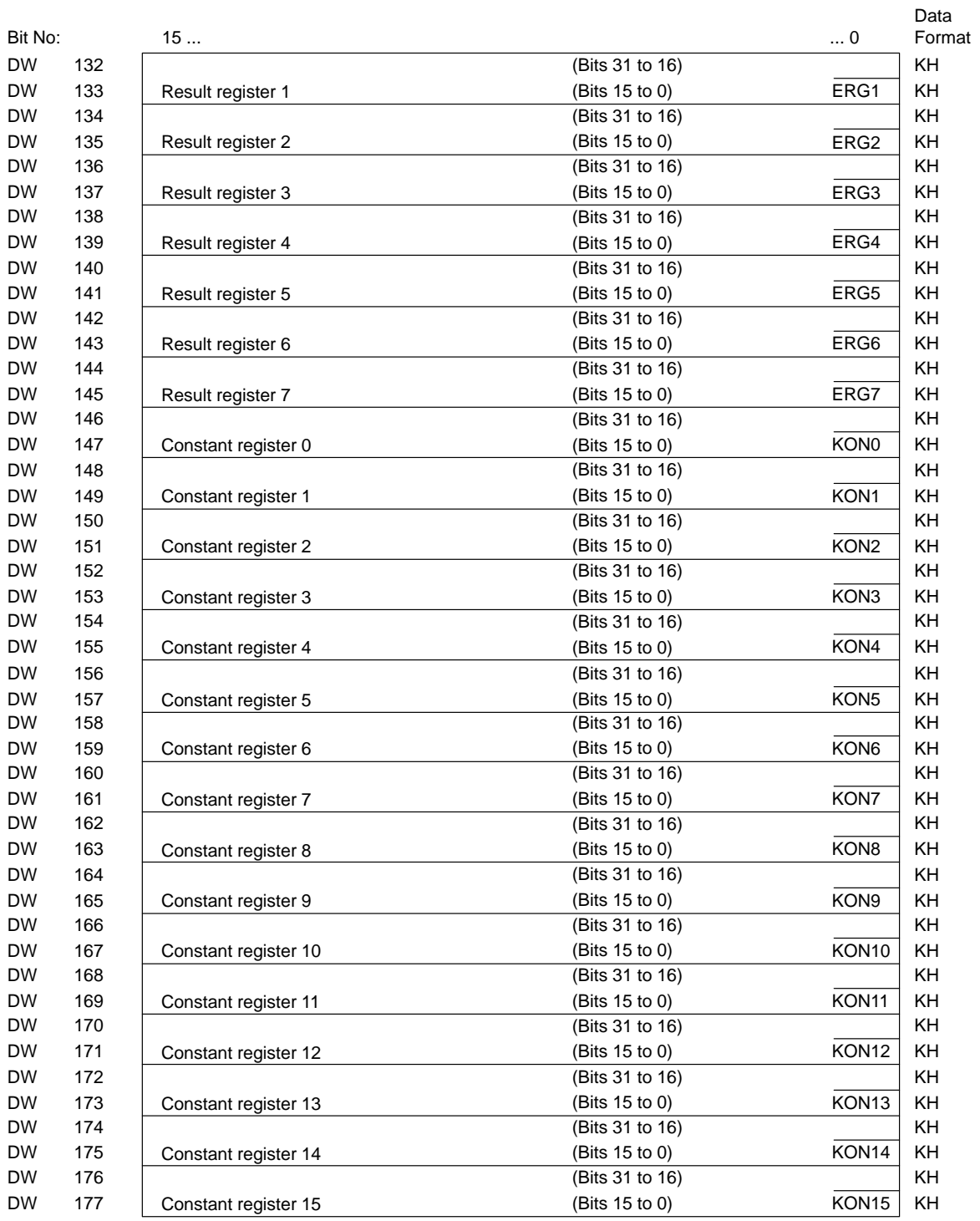

#### **Assignment of the Additional Command Lists**

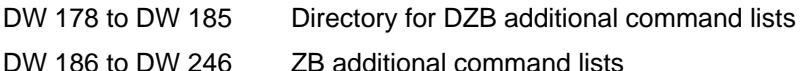

Use the DZB to specify the data word (from the range from DW 186 to DW 246) at which a command list begins. See section 3.6.1 for the setup of the DZB.

#### **Assignment of the Directory for Measured Values**

DW 247 to DW 254 Directory of DM measured value memory

Use the DM to specify the data word in the measured value data block at which a measured value series (block) begins. See section 3.7.1 for the setup of the DM.

#### **Assignment of the Indicator to the Measured Value Data Block**

DW 255 **Indicator to the measured value DB** 

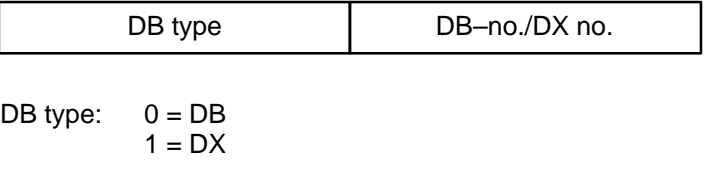

DX no: Only available for PLCs S5-135U and S5-155U

Store the indicator in KY format in data word 255.

## **14.6.2 Assignment of the Measured Value Data Block**

Specify the structure and size of the measured value blocks in the directory of the measured value memory in accordance with your requirements. Block 1 always starts at DW 16. Each individual measured value occupies two data words.

The measured value data block must be set up to the length specified by you in the directory of the measured value memory ( $\rightarrow$  section 3.7.1).

# **14.7 Technical Specifications**

#### **Function Block FB 183 (ZYK:242B) for the Control of the Module and Function Block 184 (INT:242B) for the Interrupt Processing**

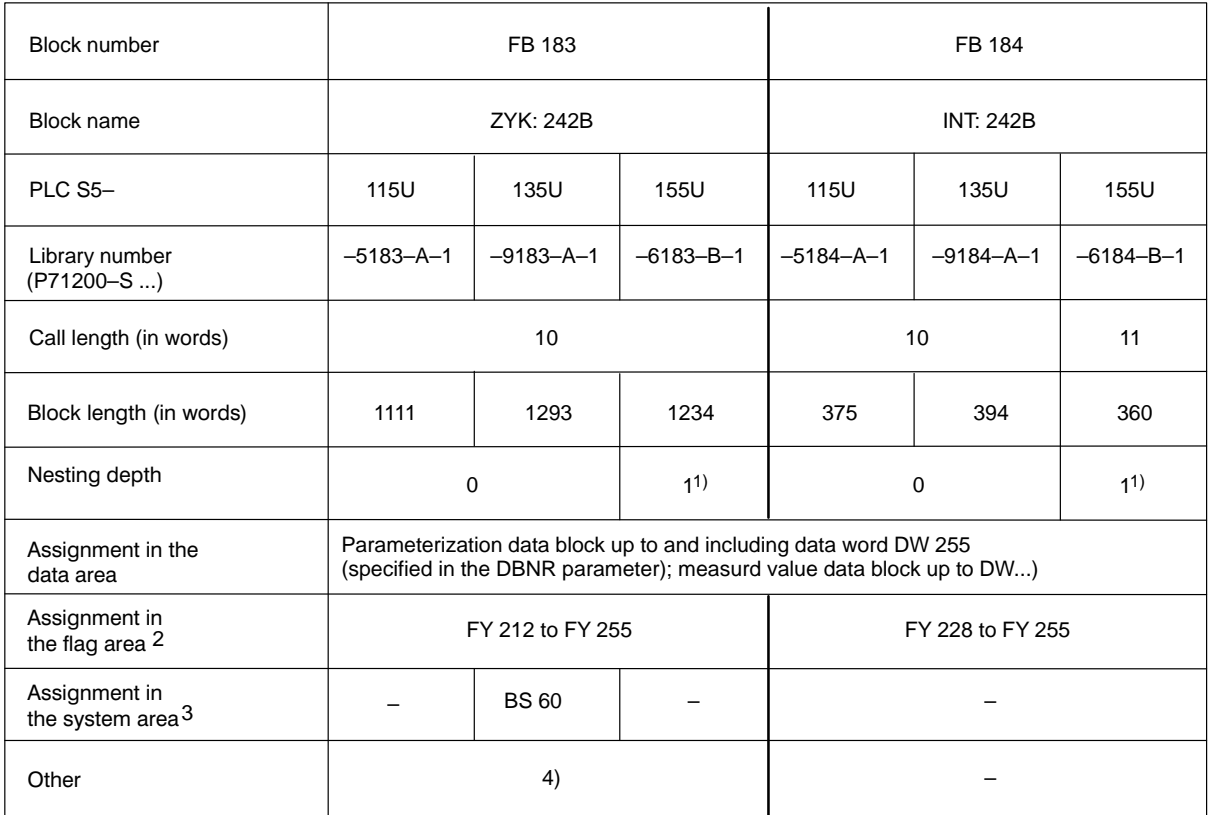

- 1) Special functions of the operating system are called.
- 2) The flags are only used for intermediate storage. They can be used as desired outside the function block.
- 3) The system data are only used for intermediate storage. They can be used as desired outside the function block. When the function block is called during interrupt processing, these system data words must be saved and then reloaded (just as the scratchpad flags).

4) Interruptions (process interrupts, interrupts and timed interrupts) are disabled in the function block for approximately 1 msec. **All** interruptions are enabled afterwards.

#### **Areas of Use**

- PLC S5–115U (CPU 941A/B to CPU 944A/B)
- PLC S5-135U (CPU 922 starting at firmware release 9.0/CPU 928A from ...-3UA12/CPU 928B)
- PLC S5–155U (CPU 946/947)

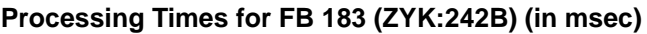

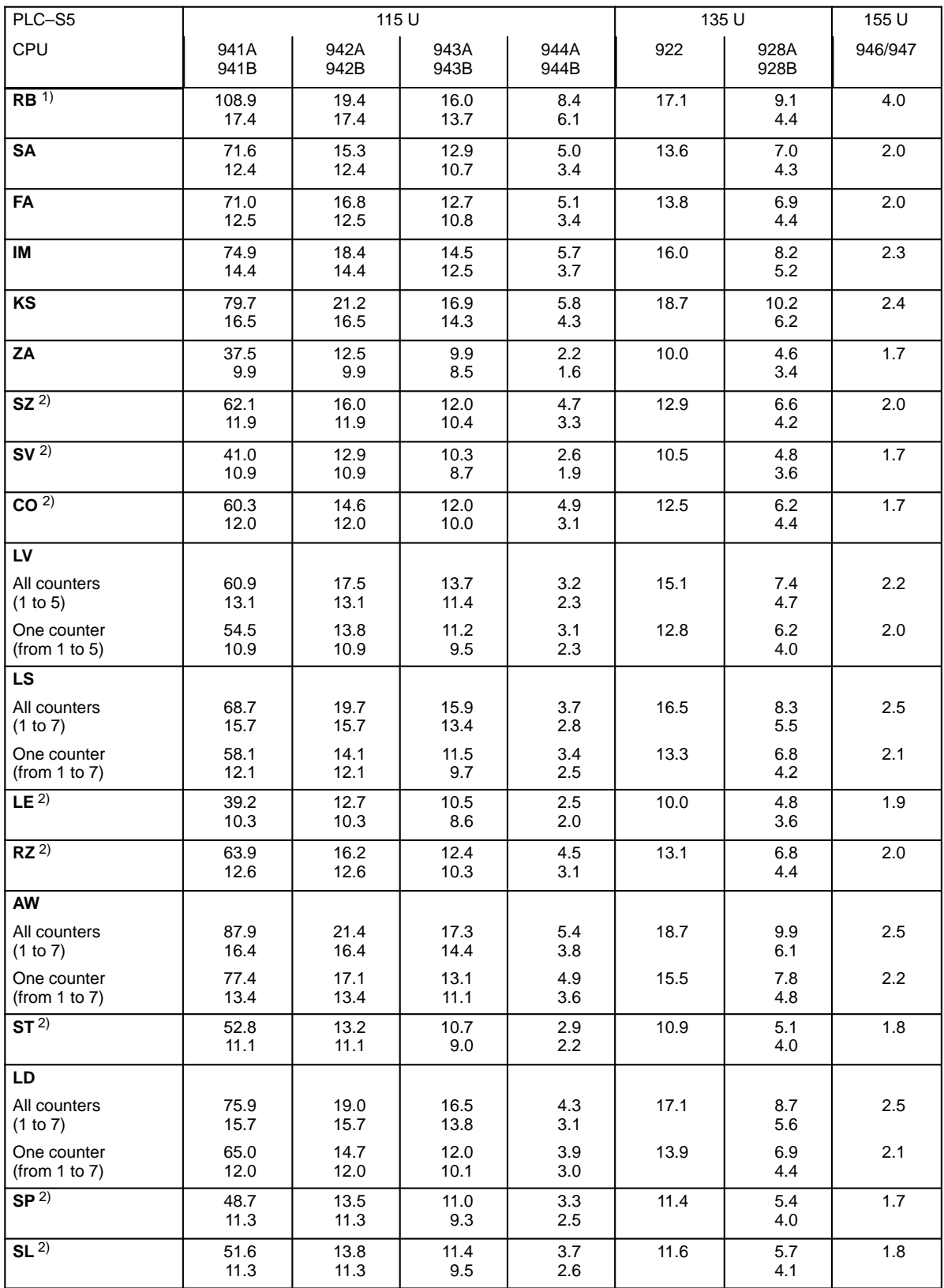

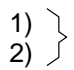

See end of table for explanations.

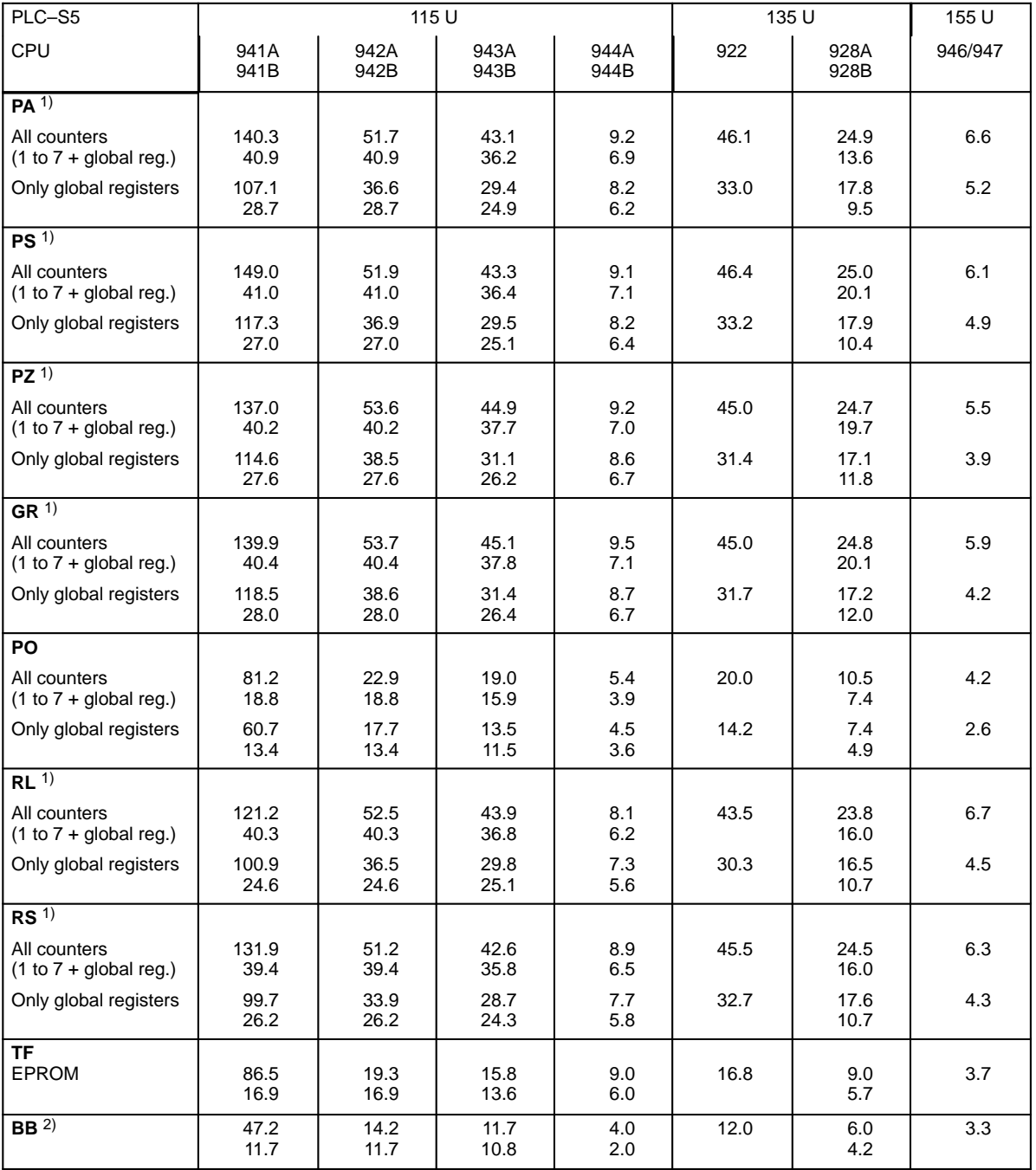

1)

 $\begin{pmatrix} 2 \end{pmatrix}$  See end of table for explanations.

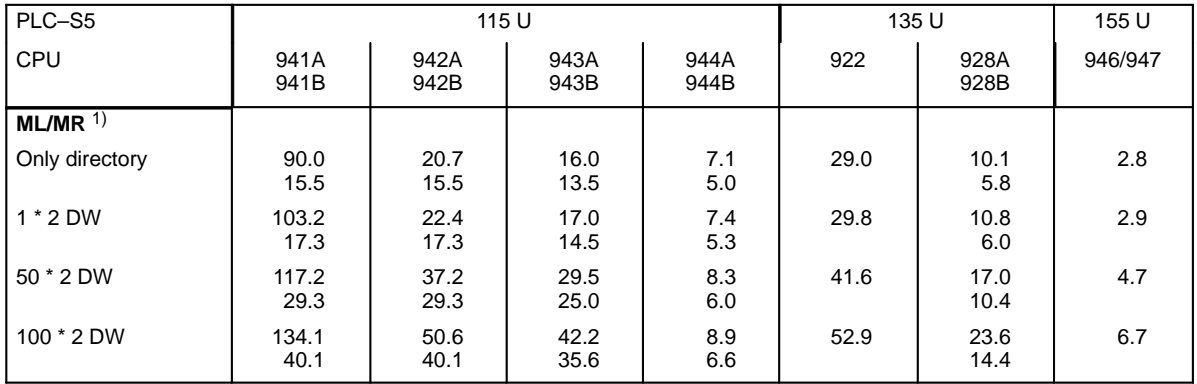

The same run times apply when the counter module is controlled with the STEU parameter (BEF= XX).

- 1) Commands with run times of more than 100 msec can cause cycle times to be exceeded in the user program (PLC in STOP status). If multiple calls of the FB cannot be avoided (e.g. by loading and starting the counters synchronously), the cycle time must be retriggered (OB 31) when the CPU 941A is used.
- 2) The command has the same run time regardless of the number of permissible parameters selected.

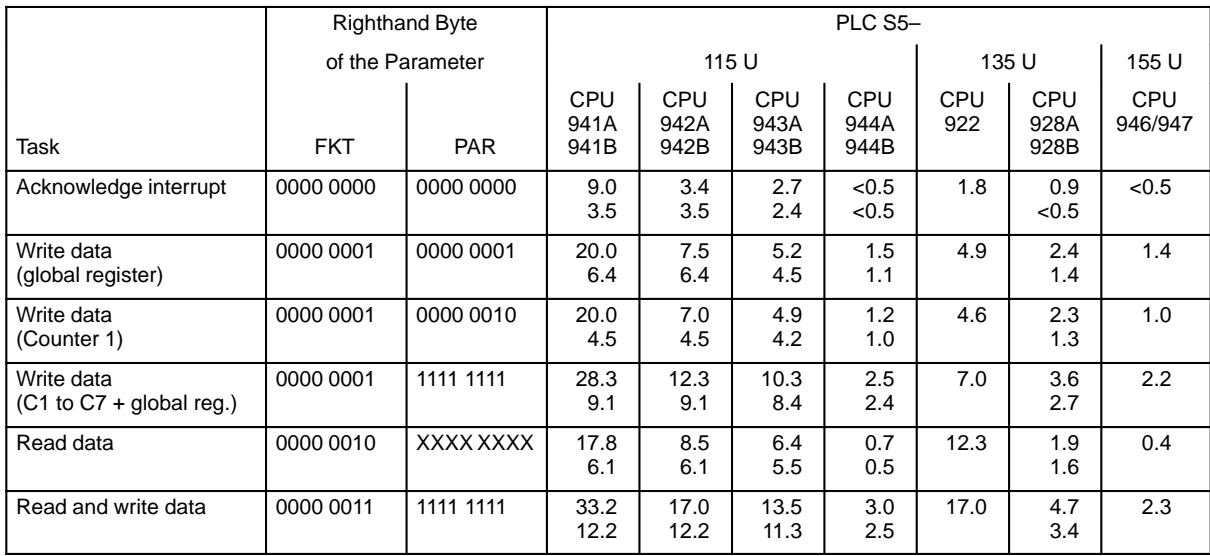

## **Processing Times for FB 184 (INT:242B) (in ms)**

X: Is not evaluated

# **14.8 Use of Function Block FB 183**

Function block FB 183 is usually called in the startup program of the programmable controller to parameterize the IP 242B counter module. Before the parameterization (with the BEF = PA parameter or appropriate assignment of the STEU parameter), the data to be transferred must be entered in the parameterization data block. If the measured value series function is used, a second data block (measured value DB) must be set up to accept the measured values.

Counters 1 to 5 are in STOP status **after parameterization**, and must be started for operation. Counters 6 and 7 are automatically started after parameterization. All counter outputs are disabled.

Function block FB 183 uses the **BEF** parameter to receive the function to be executed.

The commands from the FB work in both directions between parameterization data block and module or dual port RAM ( $\rightarrow$  section 6.1.1).

The PAR parameter specifies the counters for which this function is to be executed (simultaneously).

The assignment of the error information register can be read at the ERR parameter after the selected function has been executed.

The following data are read from the module each time the function block is called regardless of the specified command.

- Counter status register
- Counter value of counters 1 to 7
- Result registers 1 to 7.

#### **RB Reset module**

The "reset module" ( KH = 0100) control word is transferred.

Processing on the counter module for this command usually takes longer than approximately 2 msec. Bits 1, 6 and 7 of the MELD parameter are set and the block is exited without reading the error information register. This is performed the next time the function block is called (with any command).

The counter values, the counter status registers and the result register have the value 0 after the "reset module" command. These values are set to zero in the parameterization data block. All other values are not changed.

#### **SA Disable the outputs**

The "disable the outputs"  $(KH = 0200)$  control word is transferred.

## **FA Enable the outputs**

The "enable the outputs"  $(KH = 0300)$  control word is transferred.

#### **IM Mask interrupt**

All global registers are transferred from the parameterization data block to the module. The "mask interrupt" ( $KH = 0400$ ) control word is then transferred.

#### **KS Write constant register**

All constant registers are transferred from the parameterization data block to the module. The "write constant register" ( $KH = 0500$ ) is then transferred to the module. When this command is used in a command list, the constant registers must already be available on the module (implementation with the RS command).

#### **ZA Update counter values**

The "update counter values" ( $KH = 0600$ ) control word is transferred to the module. The counter bits are not evaluated. In contrast to the LE command, all counters with an operating mode which reloads from the hold register supply the value of the hold register specified during the programming of the counter as the counter value. This prevents the internal counter hold register from being overwritten.

#### **SZ Step counter**

The "step counter" (KH = 15xx) control word is transferred with the appropriate counter bits (bits 1 to 5).

#### **SV Save counter**

The "save counter" ( $KH = 16xx$ ) control word is transferred with the appropriate counter bits (bits 1) to 5). This stores the current counter value in the internal hold register. The internal hold registers can be read out with the "copy counter" command.

#### **CO Copy counter**

"Copy counter" can only be executed under the following conditions.

- SV was called at least once before.
- One of operating modes N, O, Q, R or X is activated. (In these operating modes, the active gate edge causes an SV on the hardware side.)

The "copy counter" (KH = 17xx control word is transferred with the appropriate counter bits (bits 1 to 5) (entry in the ZSZ). The counter value registers of the selected counters are then read from the module and entered in the parameterization data block.

#### **LV Prepare to load**

The load and hold registers of the selected counters are transferred from the parameterization data block to the module, but the counters themselves are not yet loaded. The "prepare to load" ( $KH =$ 18xx) control word is then transferred with the appropriate counter bits (bits 1 to 5).

Advantage: The counter processes the "last" value in this register and accepts (internally in the module) the values transferred by LV as soon as the next start occurs (e.g., gate or TC).

#### **LS Load and start counter**

All counter registers of the selected counters are transferred from the parameterization data block to the module. The "load and start counter" (KH = 31xx) control word is then transferred with the appropriate counter bits (bits 1 to 7).
### **LE Read counter**

The "read counter"  $(KH = 32xx)$  control word is transferred with the appropriate counter bits (bits 1) to 7).

The internal counter hold register is overwritten with the current counter value regardless of the counter operating mode. Control word ZA: When this control word is used, all counters in an operating mode which loads from the hold register supply as counter value the value of the hold register specified during programming of the counter.

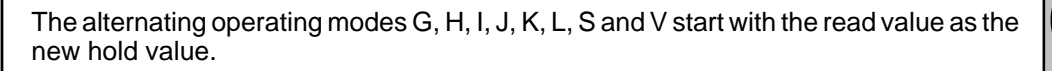

Since counters 6 and 7 are processed by the firmware in succession when all counters are read, remember that there is a difference of 15 usec for synchronously running counters.

### **RZ Reset counter**

The "reset counter" (KH =  $33xx$ ) control word is transferred with the appropriate counter bits (bits 1 to 7).

#### **AW Accept interrupt value**

The interrupt registers of the selected counters are transferred from the parameterization data block to the module. The "accept interrupt value" (KH = 34xx) control word is then transferred with the appropriate counter bits (bits 1 to 7).

Advantage: Fast reparameterization of the interrupt value even when the counters are running.

#### **ST Start counter**

The "start counter" (KH =  $36xx$ ) control word is transferred with the appropriate counter bits (bits 1) to 7).

#### **LD Load counter**

The load and hold registers of the selected counters are transferred from the parameterization data block to the module. The "load counter"  $(KH = 37xx)$  control word is then transferred with the appropriate counter bits (bits 1 to 7).

### **SP Stop counter**

The "stop counter" ( $KH = 38xx$ ) control word is transferred with the appropriate counter bits (bits 1) to 7).

#### **SL Stop and read counter**

The "stop and read counter" (KH = 39xx) control word is transferred with the appropriate counter bits (bits 1 to 7).

The internal counter hold register is overwritten with the current counter value regardless of the counter operating mode. Control word ZA: When this control word is used, all counters in an operating mode which loads from the hold register supply as counter value the value of the hold register specified during programming of the counter.

The alternating operating modes G, H, I, J, K, L, S and V start with the read value as the new hold value.

### **PA Parameterize counter**

All registers of the selected counters, including the commands for interrupt processing and (if selected) the global registers, constant registers, the additional command lists and the measured value directory, are transferred from the parameterization data block to the module. The "parameterize counter" (KH = 71xx) control word is then transferred with the appropriate counter bits (bits 1 to 7) and the bit for the global registers (bit 0).

Processing on the counter module with this command usually takes longer than approximately 2 msec. Bits 1, 6 and 7 of the MELD parameter are set and the block is exited without reading the error information register. This is performed the next time the function block is called (with any command).

### **PS Store parameter**

All registers of the selected counters, including the commands for interrupt processing and (if selected) the global registers, constant registers, the additional command lists and the measured value directory, are transferred from the parameterization data block to the module. The "store parameter" (KH = 72xx) control word is then transferred with the appropriate counter bits (bits 1 to 7) and the bit for the global registers (bit 0).

The number under which the parameter record (data record) is to be stored is specified in data word DW 13 of the parameterization data block.

Processing on the counter module which this command usually takes longer than approximately 2 msec. Bits 1, 6 and 7 of the MELD parameter are set and the block is exited without reading the error information register. This is performed the next time the function block is called (with any command).

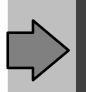

Data word DW 255 with the indicator to the measured value data block is **not** stored.

#### **PZ Rewrite parameter**

The "rewrite parameter" ( $KH = 73xx$ ) control word is transferred with the appropriate counter bits (bits 1 to 7) and the bit for the global registers (bit 0). All registers of the selected counters, including the commands for interrupt processing and (if selected) the global registers, constant registers, the additional command lists and the measured value directory are then read from the module and entered in the data block.

The number of the data record is specified in data word DW 13 of the parameterization data block.

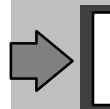

The indicator to the measured value data block cannot be intermediately stored (since it is not stored).

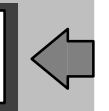

**PS must have been called at least once before PZ is called for the first time.**

#### **GR Accept basic setting**

The "accept basic setting"  $(KH = 74xx)$  control word is transferred with the appropriate counter bits (bits 1 to 7) and the bit for the global registers (bit 0). All registers of the selected counters and (if selected) the global registers, constant registers, the additional command lists and the measured value directory are then read from the module and entered in the parameterization data block.

### **PO Parameterize counter (without command list)**

This command allows you to "reparameterize" the selected counters and the global registers. First, the counter registers without the command lists and (if selected) the global registers are transferred from the parameterization data block to the module. The "parameterize counter" (KH = 75xx) control word is then transferred with the appropriate counter bits (bits 1 to 7) and the bit for the global registers (bit 0).

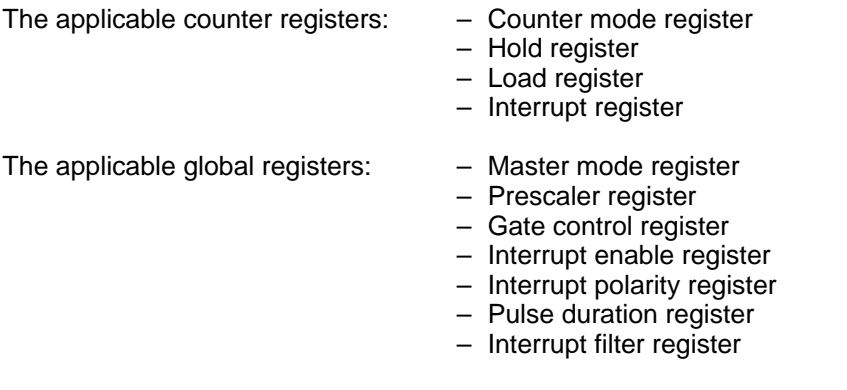

### **RL Read register**

The "read register" ( $KH = 76xx$ ) control word is transferred with the appropriate counter bits (bits 1) to 7) and the bit for the global registers (bit 0). All registers of the selected counters, including the counter command list and (if selected) the global registers together with the measured value directory, the constant registers and the additional command lists, are then transferred from the module to the parameterization data block.

### **RS Write register**

All registers of the selected counters including the counter command list and (if selected) the global registers together with the measured value directory, the constant registers and the additional command lists, are transferred from the parameterization data block to the module.

The "write register"  $(KH = 77xx)$  control word is then transferred with the appropriate counter bits (bits 1 to 7) and the bit for the global registers (bit 0).

This command is used in preparation to transfer data to the page frame (dual port RAM) of the module without reparameterizing the module. This can be performed later with the PO command in a command list, for example.

### **TF Execute test function**

The "execute test function"  $(KH = 81xx)$  control word is transferred with the appropriate test function bits.

Processing on the counter module with this command usually takes longer than approximately 2 msec. Bits 1, 6 and 7 of the MELD parameter are set and the block is exited without reading the error information register. This is performed the next time the function block is called (with any command).

### **BB Process command list**

Up to seven additional command lists are available to you in the parameterization data block. Processing of these additional command lists is triggered with the BB command. Which of the additional command lists (bits 1 to 7) is to be processed is specified in the PAR parameter. When several bits are set, the corresponding command lists are processed in succession in ascending numerical sequence.

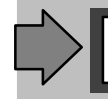

A recurrent call of one command list is not permitted.

Since only the "process command list"  $(KH = 82xx)$  control word is transferred to the module, the command lists to be processed and any required data must have been transferred to the module before (e.g., with the "write register" control word).

#### **ML Read measured value series**

An area of 200 x 2 data words in the measured value data block is available to you for the storage of measured values. This area can be allocated to the seven measured value series as desired. The allocation of the individual sections of the measured value memory to a measured value series is performed in the measured value directory of the parameterization data block.

When data is being supplied by only one result register for the measured value memory, this measured value series can use the entire measured value memory. When data is being supplied by several result registers for the measured value memory, the measured value memory must be divided.

The PAR parameter (bits 1 to 7) determines which of the seven measured value series is to be read. Several measured value series can also be read simultaneously.

The "read measured value series"  $(KH = 83xx)$  control word is transferred with the appropriate measured value series bits (bits 1 to 7).

When only bit 0 is set in the PAR parameter, only the measured value directory is read and written in the parameterization data block.

### **MR Read and reset measured value series**

The "read and reset measured value series" ( $KH = 84xx$ ) control word is transferred with the appropriate measured value series bits (bits 1 to 7). The selected measured value series are then read.

In contrast to the ML command, the MR command resets (deletes) the measured value series which has been read. The fill status indicator of the measured value series read is set to its initial value.

When only bit 0 is set in the PAR parameter, only the measured value directory is read and written in the parameterization data block, but not reset.

### **XX Switchover parameter to STEU**

The control word in the STEU parameter is transferred to the module instead of a command from the BEF parameter with command supplements from the PAR parameter.

The control word must be completely specified (e.g., including the counter bits). When the specified command (lefthand byte of the control word) corresponds to a command which could also be specified with the BEF parameter, a check for correct parameter assignment is performed by the function block. Otherwise, transfer to the module is performed without checking the bit pattern.

When the bit pattern corresponds to a command specified via the BEF and PAR parameters, the appropriate data are transferred to the module before the control word is written, or the appropriate data are read from the module after the command is written (depending on the command).

### **14.9 Application of Function Block FB 184**

This function block may only be used together with function block FB 183. Function block FB 184 is called in the interrupt or process interrupt program (e. g., OB 2).

The interrupt information register and the error information register are read from the module and transferred to the IIR and ERR parameters. When programmable controller S5–155U is used, the system data bit for interrupt processing is reset if necessary.

The source of the interrupt can be determined with the IIR parameter.

Depending on the assignment of the **FKT parameter**, the function block also assumes additional functions.

### **– Transfer new parameterization data to the module (bit 0 = "1" <sup>△</sup> write data)**

This can be used to transfer the counter registers and (if selected) the global registers to the mo– dule. The "write register" is then transferred to the module with the appropriate counter bits. The data to be transferred are specified in the PAR parameter. The data are fetched from the data block specified in the DBNR parameter.

The transferred data must be activated with a parameterization command (e.g., PO) so that they become effective. The PO command for reparameterization of the counters can be located in a command list on the counter module.

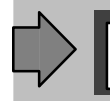

In contrast to the "write register" command of the FB 183, command lists and measured value directory are not transferred to the module here.

### **– Read data from the counter module (bit 1 = "1")**

When this bit is set, all counter value registers, the counter status registers and all result registers are read from the module. The PAR parameter is not evaluated.

The data which have been read are copied to the data block specified in the DBNR parameter. The data which have been read are copied to the same data words as for the call of function block FB 183.

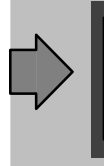

When the number of the parameterization data block is specified in the DBNR parameter, the counter status registers, the counter value registers and the result registers of the cyclic program are overwritten when function block FB 184 is called.

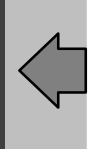

When evaluating data in this situation, remember that they can change within one cycle. A piece of data scanned at two different points in the program can produce different results. When this is not desired, another data block must be opened when function block FB 184 is called.

If, during the interrupt or process interrupt program when function block FB 184 is called, the same parameterization data block is used as during the cyclic program, and if the counter values, the counter status register and the result registers are read (bit  $1 = 1$ ") during the interrupt or process interrupt program, accesses to double–word data in the cycle must be protected with "disable/enable interrupts".

Example for PLC S5–115U:

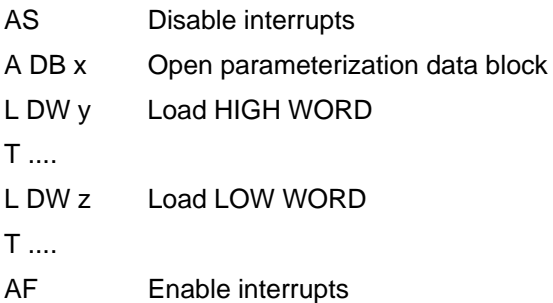

When several functions of function block FB 184 are selected by setting bits 0 and 1 in the FKT parameter, these are processed in the following order.

- 1. Transfer parameterization data to the module
- 2. Read counter value registers, counter status registers and result registers
- 3. Acknowledge interrupt (is always executed)

### **14.10 Error Evaluation**

Function blocks FB 183 and FB 184 use both the **ERR** parameter and the **MELD** and **F–NR** parameters to report errors which have occurred.

When an error is reported with one of the above stated parameters, the function block sets **bit 7** of the **MELD** parameter to signal status **"1"** (group error bit).

An error coming from the IP 242B counter module (from the error information register) is forwarded with the **ERR parameter**. This register is scanned before a control word is written to the module **and** after the control word is written.

When the error information register is not equal to zero (the counter module reported an error since the last processing) before writing a control word, **bit 5** and **bit 2** of the **MELD** parameter are set to signal status **"1"** (module error before writing a control word) and the control word is not transferred.

When the error information register is assigned with an error number after a control word is written, **bits 5 and 3** of the **MELD** parameter are set to signal status **"1"** (module error after writing a control word).

The **F–NR parameter** contains an error number when an incorrect specification was made for a parameter of function block FB 183 or when an error results from this.

### **Evaluation of the MELD Parameter**

The **MELD parameter** is assigned by bit and reports operating states of the function block. The assignment of the individual bits is described below:

- Bits 0 to 3 These bits have different assignments. They supply additional information for bits 5 and 6..
- Bit 4 Not assigned
- Bit 5 Module error

A module error has occurred. The cause can be determined with bits 0 to 3 and the ERR parameter if necessary. The counter module may not be processed again until the cause of the error has been corrected.

**Bit 0 = "1":** Watchdog has been triggered.

The work of the module is monitored with an alternating bit (watchdog). If the bit does not change its signal status within 127 calls of the function block, bit 0 of the MELD parameter is also set in addition to bit 5 and processing of the function block is terminated. Processing is not started again until the signal status of the watchdog bit has changed.

**Bit 1 = "1":** Loop monitor has been triggered.

After the function block has transferred a control word to the module, an acknowledgement from the counter module is waited for for up to 2 msec. Bit 1 is set in addition to bit 5 and the wait loop is exited if the module supplies neither acknowledgement nor an identifier indicating that it is busy with an extra long command. The error information register of the module is not read.

**Bit 2 ="1":** Error information register is assigned before the control word is written. The error information register of the counter module is read before the control word is written. The module assigns the error information register if it has detected an error since the last call. The exact error can be read in the ERR parameter when bit 5 and bit 2 of the MELD parameter are set. Error sources can include a short circuit on the outputs of the counter module, bad parameterization data of the previous "parameterize module" command, or a calculation error while processing a command list.

**Bit 3 = "1":** Error information register is assigned after the control word is written. The error information register is read after a control word is written. If bit 5 and bit 3 of the MELD parameter are set, this means in all probability that an error resulted from the control word which was just written. The cause of the error can be determined with the ERR parameter.

#### Bit 6 Repeat command

This bit is set when the function block was not able to process the specified control word within a wait time of 2 msec. The cause can be determined with bits 0 to 3. The function block must be called again when the bit is set.

#### **Bit 0 = "1":**

When this bit is set in addition to bit 6, the page frame (dual port RAM on the counter module) is busy with another processor (only in multi–processor operation).

#### **Bit 1 = "1":**

The function block is exited without transferring the specified control word if the module is busy at the moment (e. g., processing a command list or an extra long command). The function block must be called again.

Bit 7 This is a group error bit This bit has signal status "1" when one of the parameters ERR, MELD or F–NR is assigned (not equal to zero).

## **14.11 Interrupt Processing 14.11.1 General**

If, for example, a gate signal or an output signal is to be provided with an interrupt identification (by assignment of the interrupt enable register), the jumpers of the module must be set in one of the following ways.

- To an interrupt line (S5–115U, S5–135U and S5–155U in 155U mode)
- To a group interrupt bit of input bytes IB 0(S5–155U in 150U mode)

(See operating instructions of your programmable controller.)

To ensure that the applicable organization block is processed only once (at the rising edge of the process interrupt) when PLC S5–155U in 150U mode is used, the number of this group interrupt bit must be specified at the ABIT parameter:

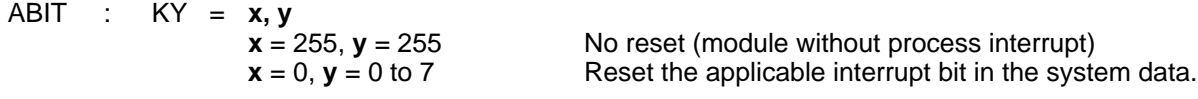

When this bit is not reset in the system data, the applicable organization block will be processed again when the interrupt signal disappears (a process interrupt is evaluated via input byte IB 0 based on the edge when PLC S5–155U in 150U mode is used).

An organization block (depending on the jumper settings) of the interrupt–controlled processing is called when an interrupt occurs.

The signal states of the scratchpad flags must be saved in a data block at the beginning of this organization block, and reloaded again at the end of this block.

Function blocks FB 38 and FB 39 can be used for this purpose together with data block DB 255 from the floppy disk containing standard function blocks FB 183 and FB 184.

The interrupt organization block contains the call of function block FB 184. After the call, the IRR parameter contains the signal from which the interrupt came. Your own interrupt program can now be processed.

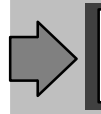

The module may not be addressed by function block FB 183 during the interrupt program.

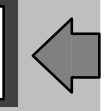

A command list can be processed (assignment in the interrupt enable register and the interrupt filter register) when an interrupt occurs on the counter module. The interrupt or process interrupt is not triggered in the programmable controller **until** processing of the command list is complete (i.e., the results of a command list are already available in the interrupt or process interrupt program (e. g., OB 2)).

## **14.11.2 Special Features of PLC S5–115U**

An interruption of the user program always occurs at the **instruction boundaries**.

When the IP 242B counter module is used in PLC S5–115U, function blocks FB 38 and FB 39 are used in the interrupt program from the S5LD50ST.S5D file. This also applies to interruptions caused by timed interrupts (see section 16).

Function block FB 38 handles the **saving of user system data** (BS 248 to BS 255), **the current page frame number and the scratchpad flag area** (FY 200 to FY 255). Function block FB 39 handles the loading of the data stored by FB 38.

**In cyclic operation,** function block FB 38 with the "save page frame number" parameterization must be called (e. g., via handling blocks, direct access by the user program or via standard function blocks (FB 184)) before a page frame access is performed if page frame accesses are programmed in the interrupt organization blocks (e.g., by calling FB 184 in OB 2), and if processing with different page frame numbers is used.

**In interrupt organization blocks,** the scratchpad flags must always be saved at the beginning (FB 38), and loaded again at the end (FB 39). **FB 39** also handles the loading of user system data in addition to the loading of the scratchpad flag area, and the provision of the page frame numbers saved by **FB 38** in the cyclic program.

Function blocks FB 38 and FB 39 must be used **in pairs** in the interrupt organization blocks (i.e., the interrupt organization blocks may not be exited prematurely with the BEB instruction, for example).

## **14.11.3 Special Features of PLC S5–135U**

An interruption of the user program occurs at **block boundaries or at instruction boundaries** when data block DX 0 is parameterized appropriately.

When interrupt OBs are programmed in the user program in which the scratchpad flag area (flag bytes FY 200 to FY 255) are also used, be sure that this scratchpad area is saved and reloaded before the interrupt OB is exited. This also applies to the system data (BS 60 to BS 63).

You can use function blocks FB 38 and FB 39, for example, from the S5LD24ST.S5D file of the program example for this purpose.

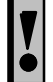

Function blocks FB 38 and FB 39 must always be used **in pairs** (i.e., the interrupts organization blocks may not be prematurely exited using the BEB command for example).

## **14.11.4 Special Features of PLC S5–155U**

An interruption of the user program occurs at **block boundaries (150U mode) or at instruction boundaries (155U mode)** when data block DX 0 is parameterized appropriately.

When interrupt OBs are programmed in the user program in which the scratchpad flag area (flag bytes FY 200 to FY 255) or the system data (BS 60 to BS 63) are also used, be sure that this flag and system data area is saved and reloaded again before the interrupt OBs are exited.

It is mandatory that function blocks FB 38 and FB 39 from the S5LD69ST.S5D be used to save and load the scratchpad flag area and the system data. The function blocks work together with a data block (DB 255 in our example). This block must be set up up to and including DW 826.

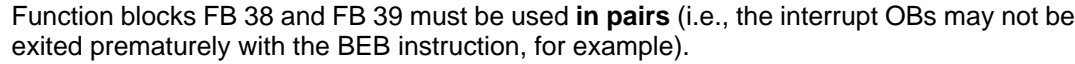

Cyclic program processing starts at the beginning of OB 1 after the "manual new start" (OB 21) and the "automatic new start" (OB 22).

Enabling of the interrupts during processing of FB 183 permits interrupts or timed interrupts which occur during startup to also be processed with FB 184.

## **14.12.2 Startup Behavior for PLC S5–135U**

Cyclic program processing starts at the beginning of OB 1 after a "new start" (OB 20).

Program processing is continued at the point of interruption after the startup OB has been processed during a manual restart (OB 21) or during an automatic restart (OB 22).

**Do not use** a **restart** when using the IP 242B counter module in PLC S5–135U. The "automatic restart" function must be set in the "automatic new start after power on" function with the aid of DX 0.

When a manual restart is performed twice in a row, this causes erroneous behavior since program processing is continued after the stop command during the second restart (i.e., a transition is made to cyclic operation).

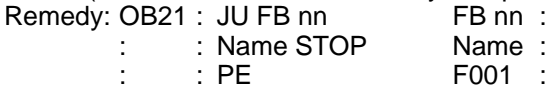

Name: STOP F001 : STS : JU = F001

## **14.12.3 Startup Behavior for PLC S5–155U**

Cyclic program processing starts at the beginning of OB 1 after a "new start" (OB 20).

Program processing is continued at the point of interruption after the startup OB has been processed during a manual restart (OB 21) or during an automatic restart (OB 22).

If blocks are called in startup organization blocks OB 21 and OB 22 which use the "scratchpad flag area" (flag bytes FY 200 to FY 255), it is mandatory that this flag area be saved and reloaded again (with function blocks FB 38 and FB 39 from the S5LD69ST.S5D file) before the startup OBs are exited.

### **14.13 Multi–Processor Operation**

The IP 242B counter module can be used in multi–processor operation. Function blocks FB 183 and FB 184 for programmable controllers S5–135U and S5–155U are set up to permit this.

If the counter module is to be addressed by several processors simultaneously during multi–processor operation, remember the following points to ensure smooth operation.

Parameterization of the **global registers** should be performed **by only one processor**.

When controlling the counters (e.g., parameterizing, loading and starting), **only one processor** should be used to address **one counter**.

**Reading** from the module can be performed by every processor without restriction.

Process interrupt or interrupt processing can only be performed by **one** processor.

# **15 Program Example for IP 242B**

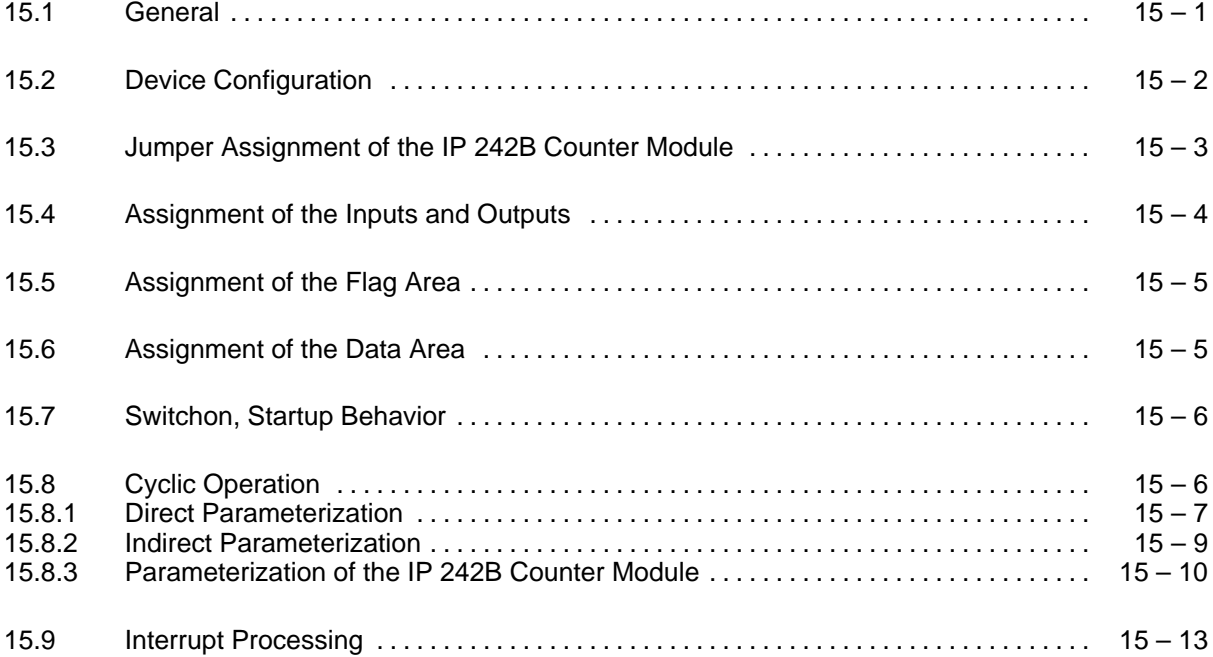

# **15.1 General B**

This program example is located on the included floppy disk, and can be loaded completely in the PLC memory to test the module. The example shows how function blocks FB 183 (ZYK:242B) and FB 184 (INT:242B) can be used. It also covers direct and indirect parameterization of the module with function block FB 183 (ZYK:242B). All blocks required for an executable program are included. The floppy disk also provides a complete "program framework" which you can use.

Direct or indirect parameterization of function block FB 183 (ZYK:242B) is selected via a digital input of the simulator. Individual commands can be transferred to the module with additional digital inputs. Any errors which occur and the counter interrupts are indicated on the digital outputs.

When indirect parameterization of function block FB 183 (ZYK:242B) is used, you can use every command in the program example. When direct parameterization is used, the following commands are preset.

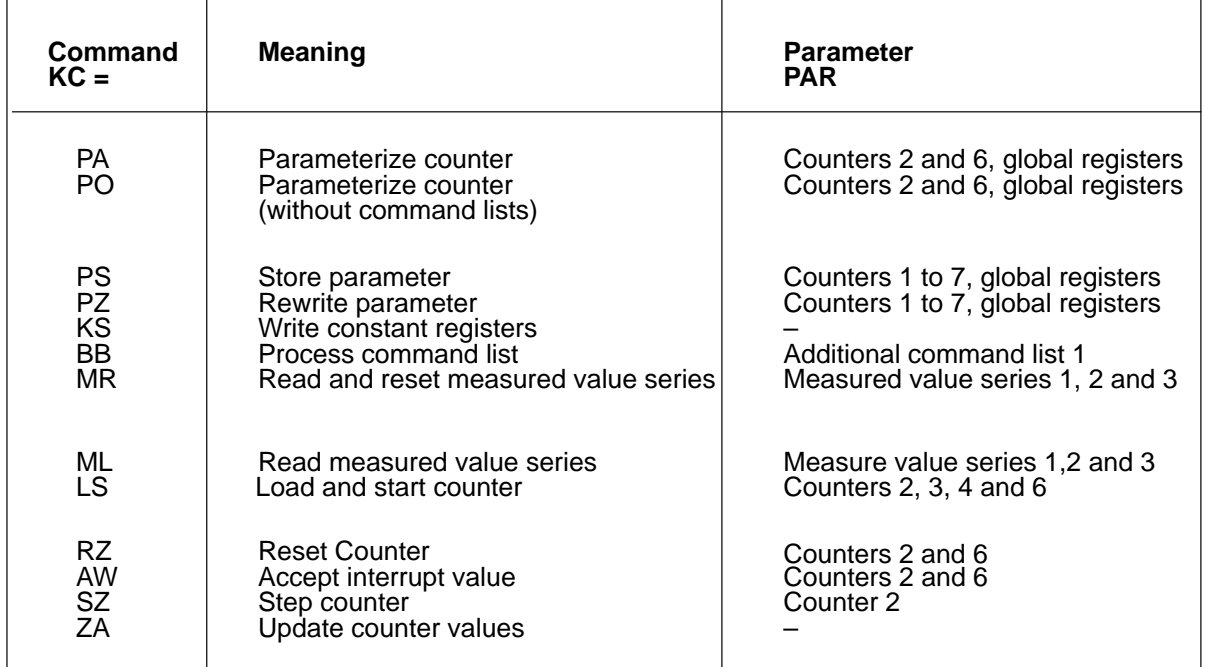

Function block FB 184 (INT:242B) is used with the "acknowledge interrupt" function for interrupt processing.

### **15.2 Device Configuration**

The following devices can be used, for example, to run the program example for the IP 242B counter module.

- One S5–115U, S5–135U or S5–155U programmable controller
- PG 730/750/770 programmer
- IP 242B counter module (6ES5 242–1AA41)
- Encoder (5 V) with two pulse trains displaced by 90 $^{\circ}$
- Digital input module (e.g., 6ES5 430–4UA12)
- Digital output module (e.g., 6ES5 451–4UA12)
- Simulator for digital inputs and outputs (e.g., 6ES5 788–0LA12)

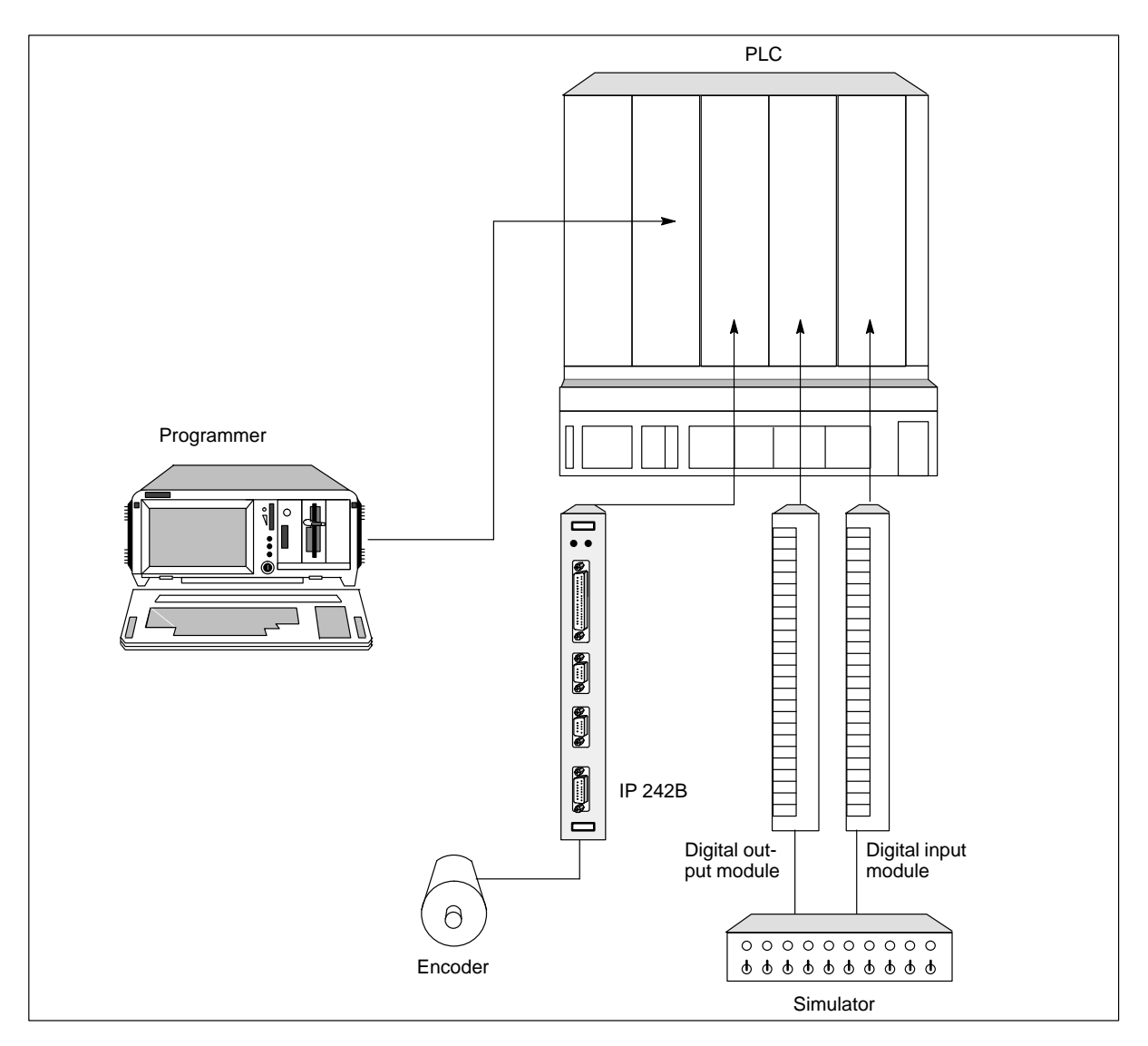

### **15.3 Jumper Assignment of the IP 242B Counter Module**

The following switch and jumper settings must be made before the module is installed. All jumpers and switches which are not mentioned are to remain set as delivered.

### Switch S1 :

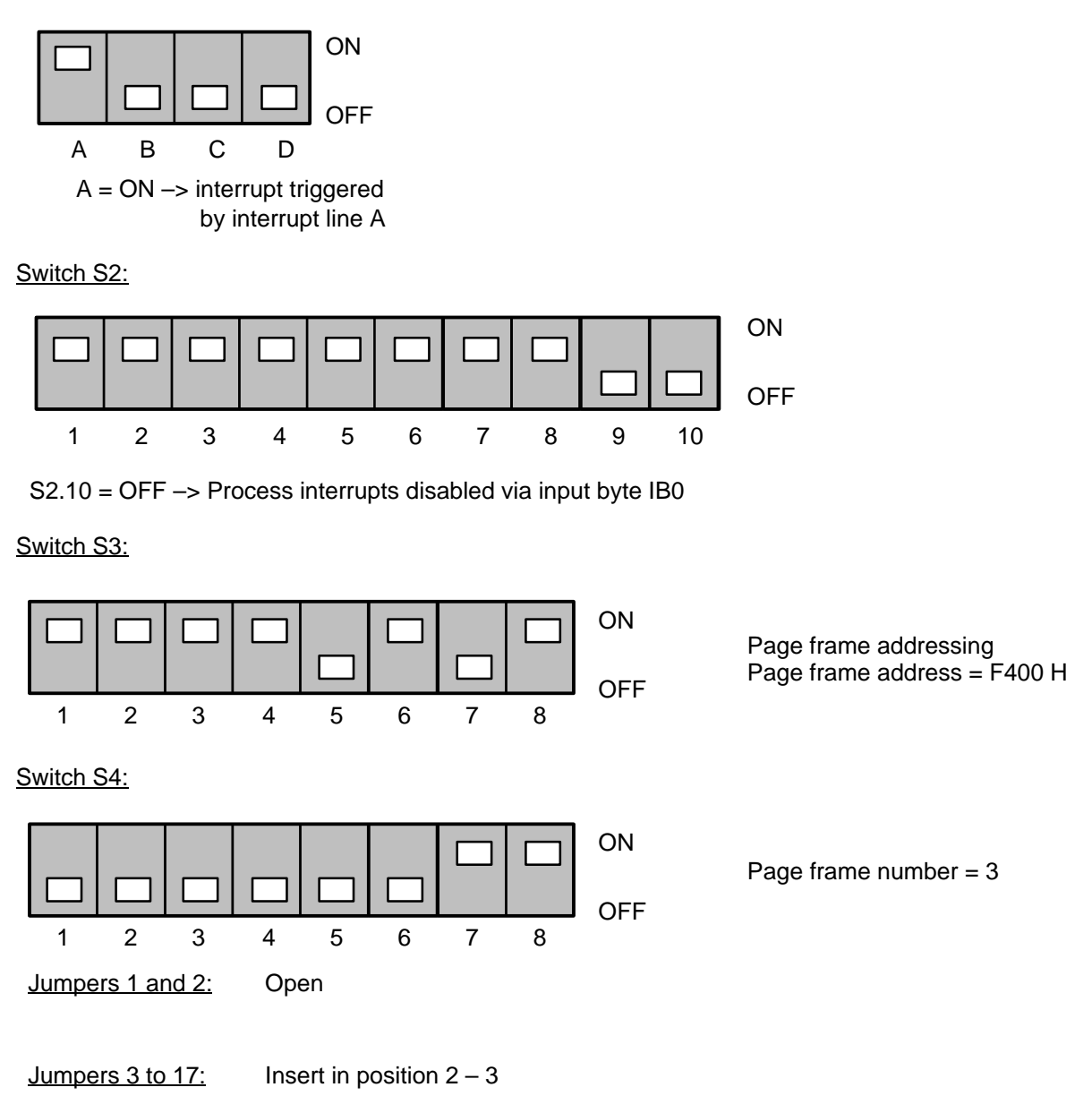

The central controller must be operated in 155U mode when the program example is tested in PLC S5–155U. If not, the settings of switches S1 and S2 specified here must be changed.

### **15.4 Assignment of the Inputs and Outputs**

The program is set up for easy adaptation to different input and output assignments. The program example works with flags only. The inputs and outputs used are assigned in organization block OB 1 to these flags. In our example, these are input word IW 4, input byte IB 6, output word QW 8 and output word QW 10.

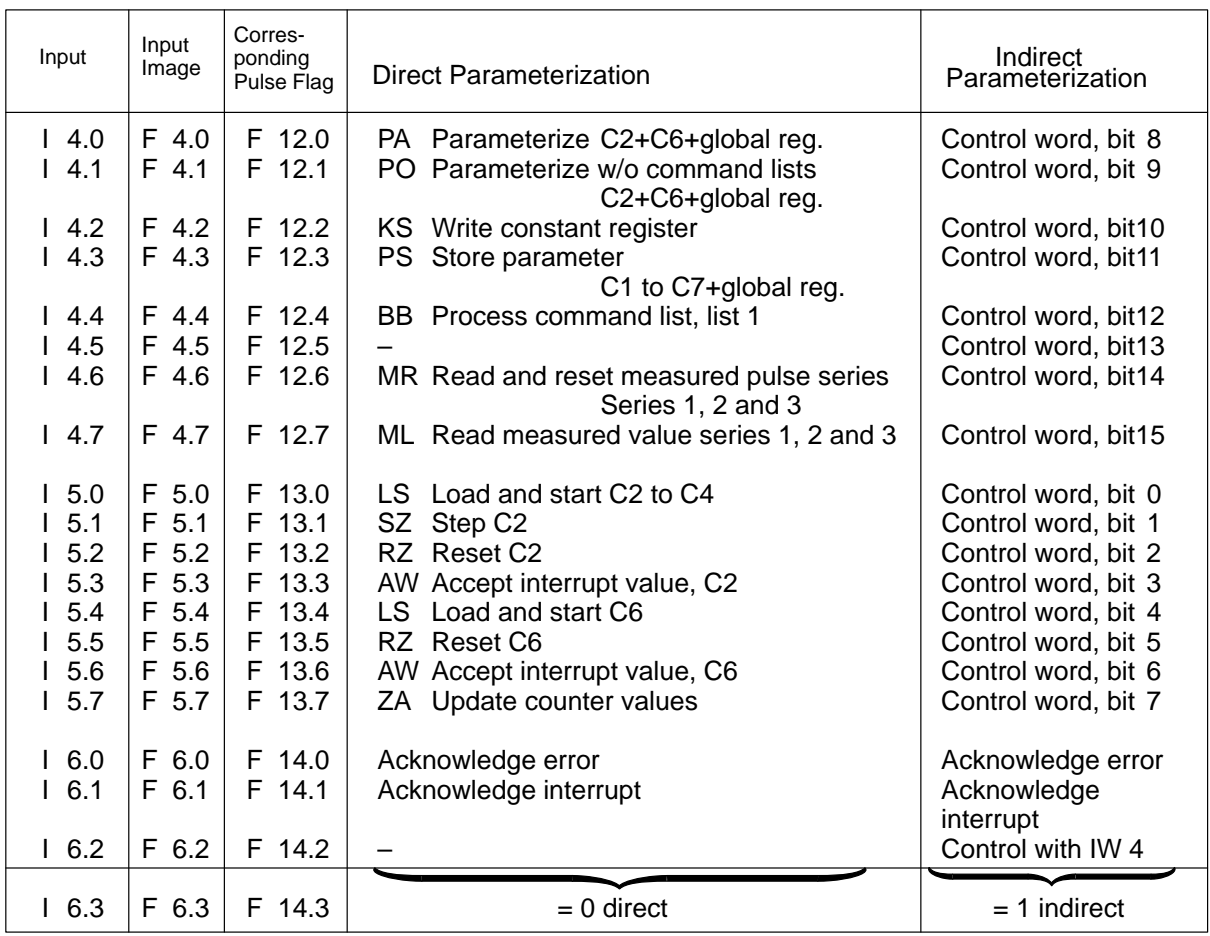

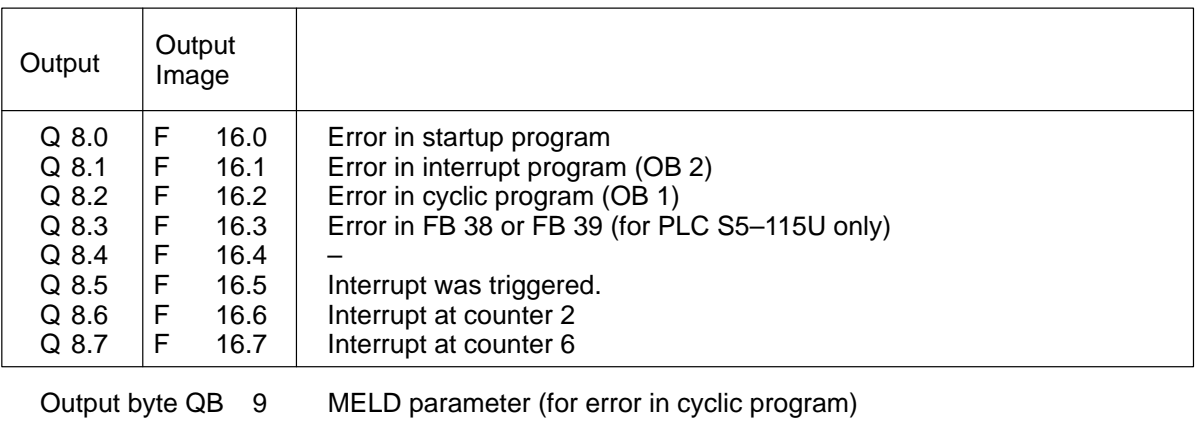

Output byte QB 10 F–NR parameter (for error in cyclic program)

### **15.5 Assignment of the Flag Area**

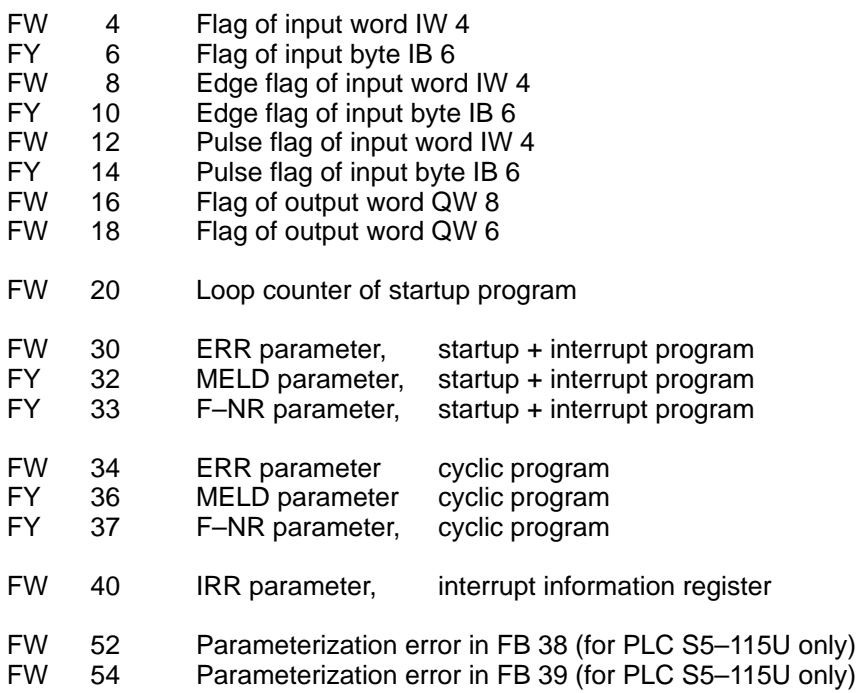

### **15.6 Assignment of the Data Area**

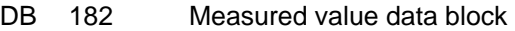

- DB 183 Parameterization data block<br>DB 255 Intermediate storage for scra
- DB 255 Intermediate storage for scratchpad flags<br>DX 0 Operating system presetting (for PLCs S5
- 0 Operating system presetting (for PLCs S5-135U and S5-155U only)

### **Block Allocation**

- FB 38 Save scratchpad flag<br>FB 39 Load scratchpad flag
- FB 39 Load scratchpad flag<br>FB 82 Example of indirect pa
- FB 82 Example of indirect parameterization of FB 183 (ZYK:242B)<br>FB 83 Example of direct parameterization of FB 183 (ZYK:242B)
- FB 83 Example of direct parameterization of FB 183 (ZYK:242B)<br>FB 183 Process counter module (cyclic program processing)
- FB 183 Process counter module (cyclic program processing)<br>FB 184 Process counter module (interrupt processing)
- FB 184 Process counter module (interrupt processing)<br>FB 220 Is called by OB 20
- FB 220 Is called by OB 20<br>FB 221 Is called by OB 21
- FB 221 Is called by OB 21<br>FB 222 Is called by OB 22
- Is called by OB 22
- OB 1 Cyclic program
- OB 2 Interrupt program
- OB 20 New start (not for PLC S5–115U)
- OB 21 Manual restart (new start for PLC S5-115U)<br>OB 22 Automatic restart or automatic new start
- Automatic restart or automatic new start

### **15.7 Switchon, Startup Behavior**

After an overall reset of the programmable controller, the entire file can be loaded in the user memory of the programmable controller. A new start must then be performed.

The counter module is already parameterized in the startup organization blocks. Parameterization data block DB 183 on the floppy disk contains valid parameterization data and requires no modification. The green RUN LED on the counter module goes on continuously to indicate that parameterization was successful.

If all inputs of the simulator were in switch position "0" when the programmable controller was switched on, outputs may not be set after startup of the programmable controller. When output Q 8.0 is set, a parameterization error occurred during startup. The exact cause of the error can then be determined with flag word FW 30 (ERR parameter), flag byte FY 32 (MELD parameter) and flag byte FY 33 (F–NR parameter).

### **15.8 Cyclic Operation**

Input I 6.3 can be used to switch between direct and indirect parameterization of function block FB 183 (ZYK:242B).

Function block FB 83 will be called for direct parameterization when input I 6.3 has status "0". Function block FB 82 will be processed for indirect parameterization (controlled operation) when input I 6.3 has signal status "1".

Direct parameterization ( $16.3 = "0"$ ) should be selected for the first test since the commands can be triggered with the switches of the simulator.

### **Direct Parameterization**

When direct parameterization of function block FB 183 is used, the command to be executed is specified at the BEF parameter in KS format. Selection of the counters or the global registers is performed in the PAR parameter.

The commands programmed in function block FB 83 can be triggered with the switches of the simulator.

#### **Indirect Parameterization**

When indirect parameterization is used, the command to be executed together with the counter bits or the bit for the global registers is specified at the STEU parameter of function block FB 183.

In our program example, the control word is preset via input word IW 4. When a rising edge occurs at input I 6.2, the command whose control word was specified at input word IW 4 is executed.

### **Error Messages**

When an error occurs in the cyclic program, output Q 8.2 is set. The cause of the error can be determined with flag word FW 30 (ERR parameter), flag byte FY 32 (MELD parameter) and flag byte FY 33 (F–NR parameter).

In addition, these flag bytes (FY 32 and FY 33) are imaged on output bytes QB 9 and QB 10.

The error indication is deleted again with input I 6.0.

## **15.8.1 Direct Parameterization**

### **PS Store parameter (I 4.3)**

This command is used to store the parameterization data of all counters, the global registers, all constant registers, the additional command lists and the measured value directory permanently in the EEPROM of the counter module. In addition, the counter module is parameterized with these data. The parameterization data are located in parameterization data block DB 183. The program example contains a parameterization data block with valid parameterization data.

Since, in our program example, the counter module is parameterized with the data of the EEPROM after return of power, the "store parameter" command should be executed at least once to ensure that valid data are available in the EEPROM.

The counter module offers the capability of storing several data records in the EEPROM. The example works with EEPROM record zero. The value "0" is already entered in data word DW 13 of parameterization data block DB 183 during the startup program.

### **PA Parameterize counters 2 and 6 and the global registers (I 4.0)**

This command can be used to parameterize counters 2 and 6 and the global registers. The parameterization data are located in parameterization data block DB 183.

### **PO Parameterize counters 2 and 6 and the global registers (I 4.1)**

This command is used to parameterize counter 2, counter 6 and the global registers. The parameterization data are located in parameterization data block DB 183.

In contrast to the PA command, the command lists are not transferred to the module with the PO command. This makes the processing time of the PO command shorter than that of the PA command.

### **KS Write constant register (I 4.2)**

This command can be used to transfer the 16 constant registers to the counter module. The constant registers are located in the parameterization data block in data words DW 146 to DW 177.

Each constant occupies two data words in the parameterization data block. The constant registers can be used for calculations in the command lists.

The KS command offers the capability of making fast changes in the constant registers specified during parameterization (PA command).

#### **BB Process command list (I 4.4)**

This command can be used to process additional command list 1 on the module. The commands of command list 1 are located in parameterization data block DB 183 starting with data word DW 186.

In order to be able to execute the command list, it must have been transferred to the module at least once with the PA command (parameterize module). The bit for the global registers must be set at the PAR parameter.

The following command list was programmed in our example:

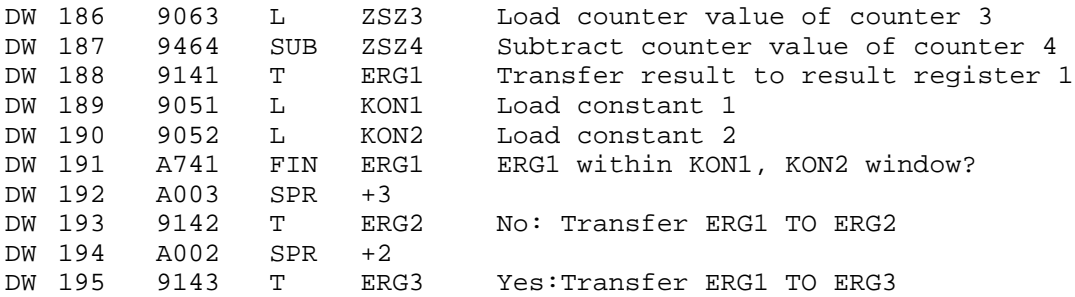

#### **MR Read and reset measured value series (I 4.6) ML Read measured value series (I 4.7)**

These commands can be used to read measured value series 1, 2 and 3 . In contrast to the ML command, the MR command also causes the measured value series to be reset during reading. "Reset" means that the fill status indicator is set to the first value of the measured value series.

#### **LS Load and start counters 2, 3 and 4 (I 5.0) LS Load and start counter 6 (I 5.4)**

These commands are used to load and start the respective counter with the value of the corresponding load register.

#### **RZ Reset counter 2 (I 5.2) RZ Reset counter 6 (I 5.5)**

These commands are used to reset the respective counter to the value  $KH = 0000$ .

### **AW Accept interrupt value for counter 2 (I 5.3) AW Accept interrupt value for counter 6 (I 5.6)**

These commands are used to accept the interrupt value of the respective counter.

### **SZ Step counter 2 (I 5.1)**

This command is used to step the counter value of counter 2 by one pulse. In our example, the direction of counting is down (decrementation). Counting is performed unconditionally.

### **ZA Update counter values (I 5.7)**

This command is used to read the counter values of all counters, the result registers and the counter status registers from the counter module, and enter them in the parameterization data block.

Read Data Areas in Parameterization Data Block DB 183

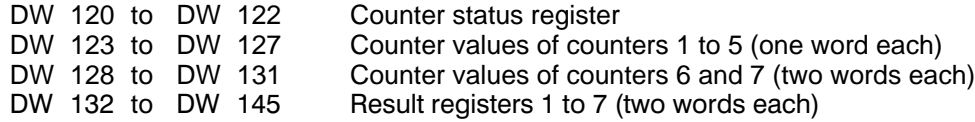

This command should always be selected ( $15.7 =$  "1") for the test so that you can directly observe the affects of the individual commands on the counters (the STEU VAR function of the programmer can be used to make the contents of the data words visible).

### **15.8.2 Indirect Parameterization**

Indirect parameterization of function block FB 183 is selected with input I 6.3 = "1". In our example, the function block itself is called with the rising edge at input I 6.2.

The KC = XX command is used to switch to the STEU parameter (i.e., the control word in the STEU parameter in now transferred to the module instead of a command from the BEF parameter with the command supplement from the PAR parameter). In our example, the contents of the STEU parameter can be specified in bits via input word IW 4.

The control word must be completely specified (command code with bit for the global registers or counters 1 to 7).

If the specified command (lefthand byte of the control word – input byte IB 4 in our example) corresponds to a permissible command, a check for correct parameter assignment is performed by function block FB 183 (in our example, the righthand byte of the control word is set at input byte IB 5).

If no permissible command code is found, the function block transfers the parameterized control word to the module without changes and without a check. In this case, the counter module checks the transferred control word and, if necessary, rejects it with an error message at the ERR parameter.

### **15.8.3 Parameterization of the IP 242B Counter Module**

In our example, parameterization data block DB 183 contains the following valid parameterization data:

### **Preassignments of the Global Registers**

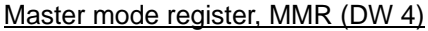

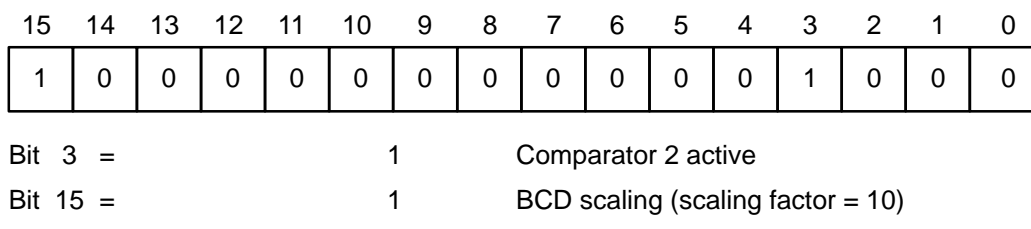

#### Prescaler register, VT (DW 5)

### DW 5 = KF+100 Prescaler = 1:100

The setting in the prescaler register and in bit 15 of the master mode register results in a clock pulse frequency of 1 MHz:100:10:10:10 = 10 Hz for the internal module clock pulse F4. A clock pulse frequency of 100 Hz results for the clock pulse F3. Counting clock pulses F3 and F4 are required for counters 3 and 4.

#### Interrupt enable register, IFR (DW 7)

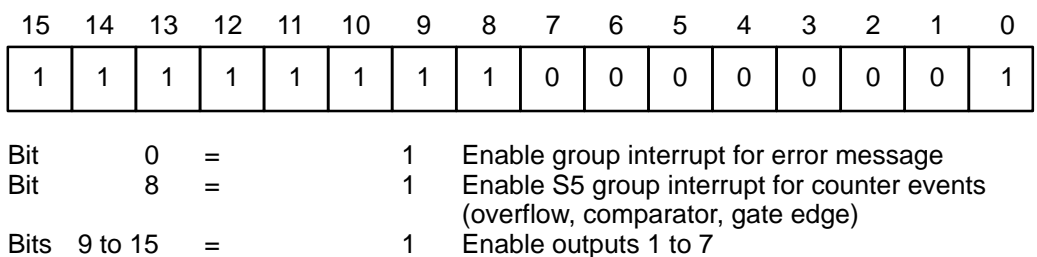

### **Preassignments of Counter 2**

### Counter mode register, CMR (DW 30)

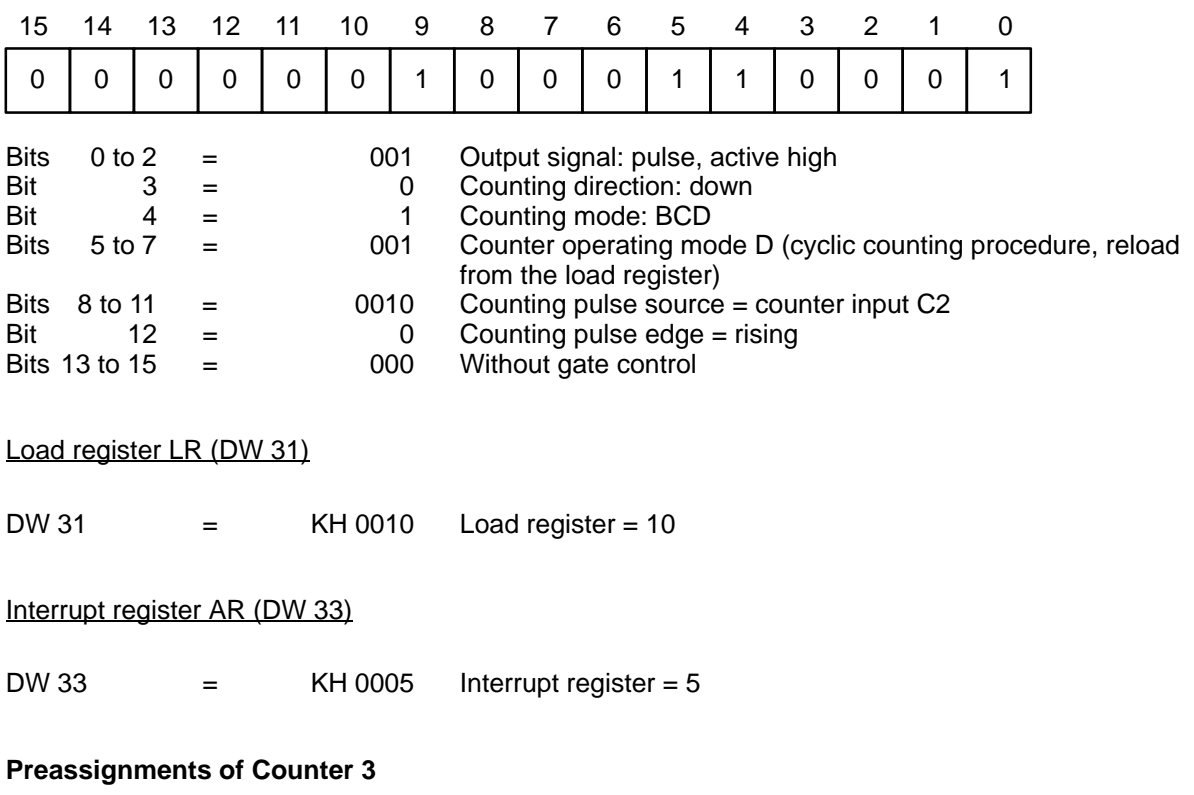

### Counter mode register CMR (DW 44)

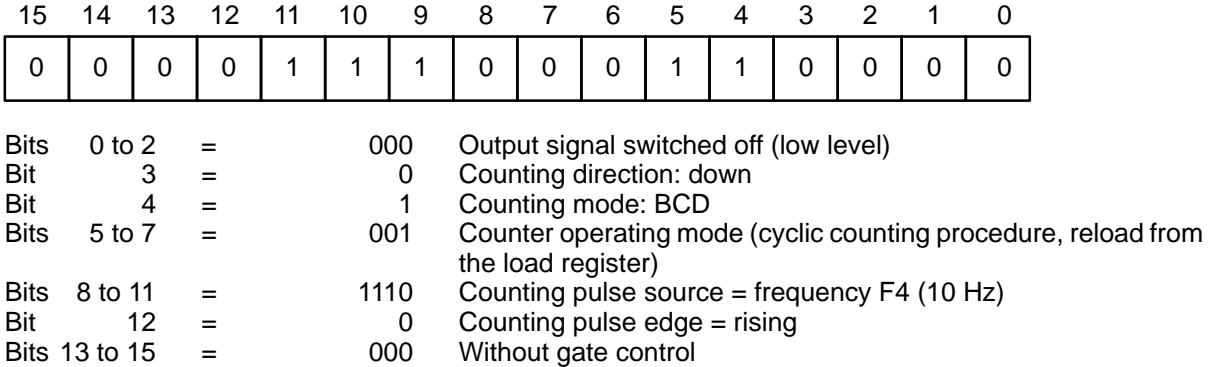

### Load register LR (DW 45)

DW 45 = KH 1000 Load register = 1000

### **Preassignments of Counter 4**

### Counter mode register CMR (DW 58)

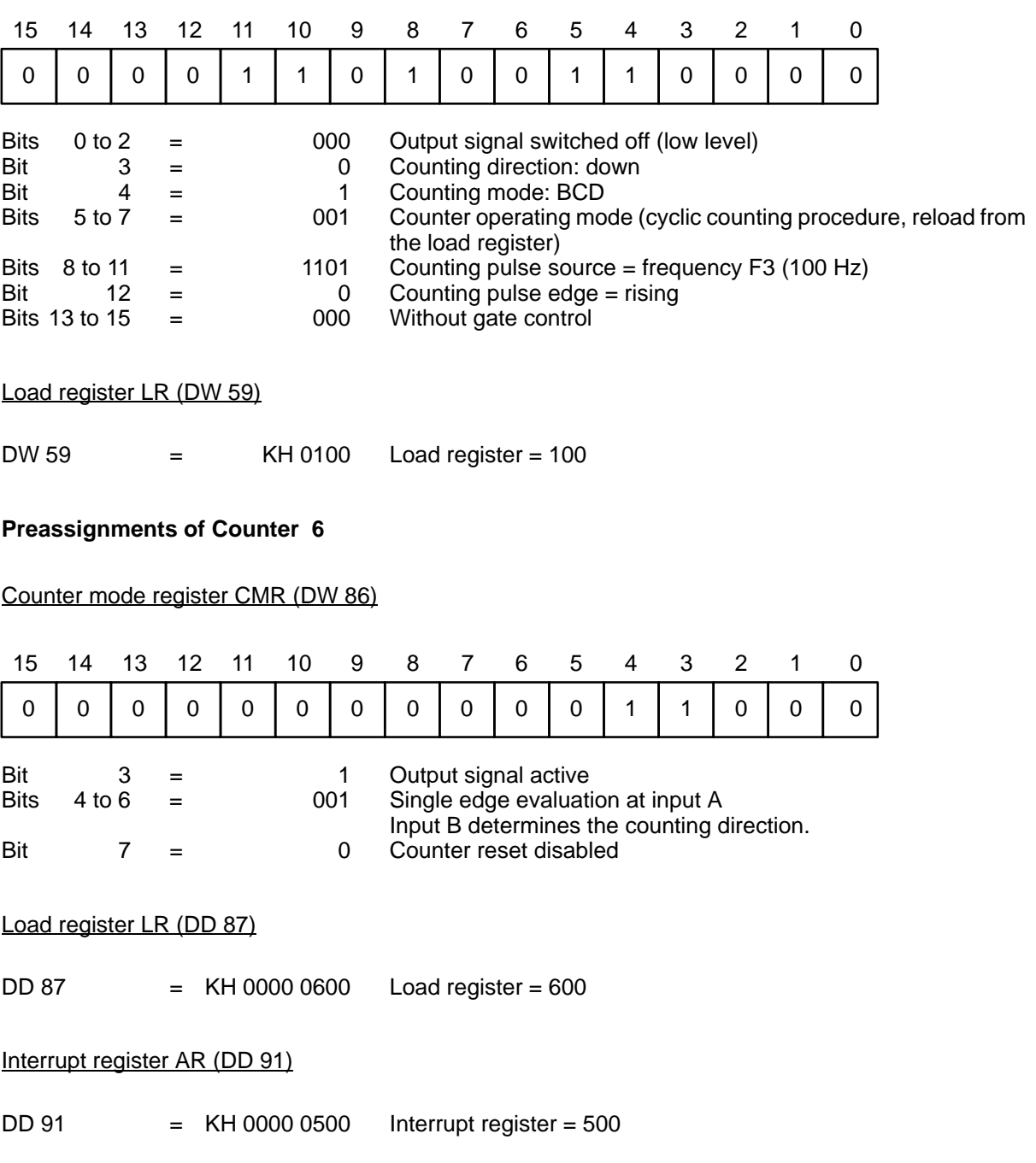

### **15.9 Interrupt Processing**

In our example, interrupt processing is programmed in organization block OB 2.

The interrupts are acquired with interrupt line IR–A.

The scratchpad flags must be saved at the beginning of the interrupt block and reloaded again before the block is exited. This is performed with standard function blocks FB 38 and FB 39. These function blocks are included on the floppy disk with the standard function blocks for the counter module.

Saving and loading the scratchpad flags must be performed for all interrupt–controlled types of program processing (and also in the restart and error evaluation organization blocks if scratchpad flags are used here). This has already been taken care of in our example.

Output Q 8.1 is set when an error occurs during interrupt processing. Flag word FW 30 (ERR parameter) and flag bytes FY 32 (MELD parameter) and FY 33 (F–NR parameter) must be evaluated to determine the exact cause of the error.

The error indication can be acknowledged with input I 6.0 when the error is corrected. Error indication Q 8.1 is reset with this input.

### **Triggering Interrupts with the Interrupt Value**

Each counter in the counter module has an interrupt register in parameterization data block DB 183. The data words for the individual counters are listed below.

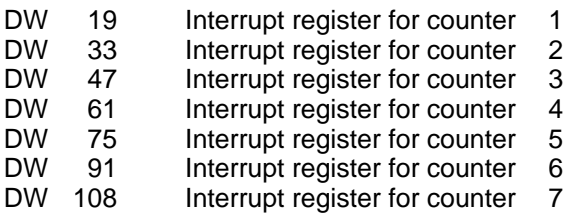

PG function STEU VAR can be used to change the interrupt values.

Interrupt value 0 is not permitted for counters 1 to 5 ( $\rightarrow$  section 3.4.4).

Input I 5.3 is used to transfer the interrupt value of counter 2 to the counter module. Input I 5.6 is used to transfer the interrupt value of counter 6 to the counter module.

When the counter interrupts are enabled in the interrupt enable register (DW 7) and all comparators are switched on in the master mode register (DW 4), an interrupt is triggered when the counter value of a counter is equal to the contents of its interrupt register.

The comparator function of counters 6 and counter 7 is selected in bit 3 of the appropriate counter mode register.

# **16 Function Blocks FB 38 and FB 39 (Only for PLC S5–115U) IP 242A/242B**

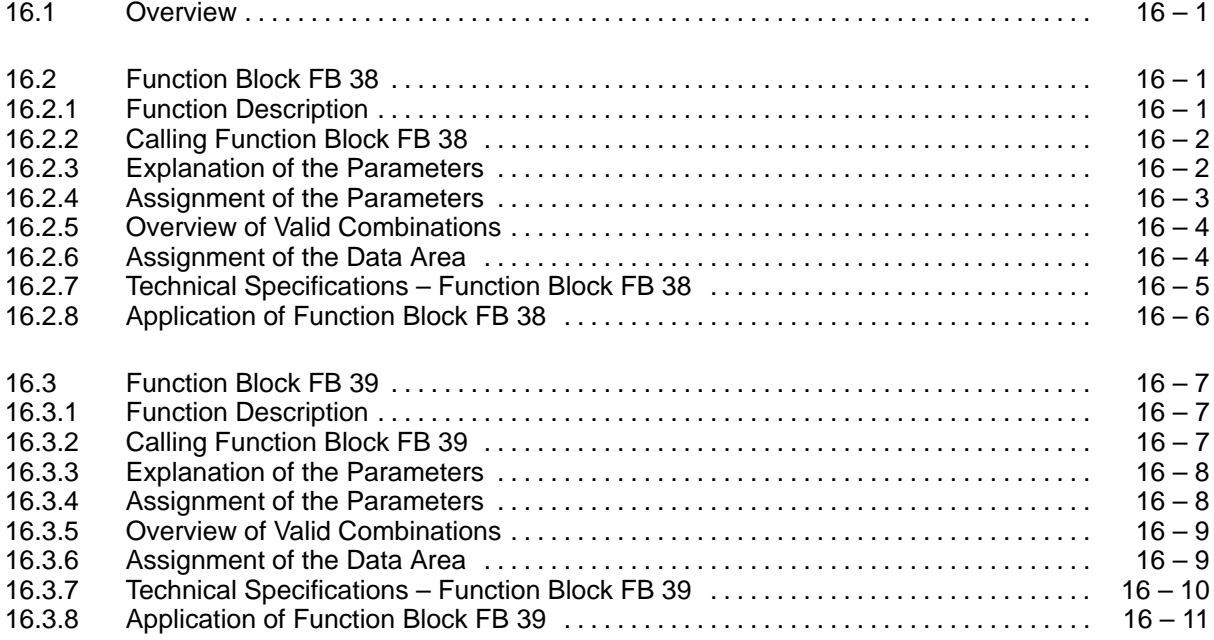

### **16.1 Overview**

These programming instructions describe the following function blocks:

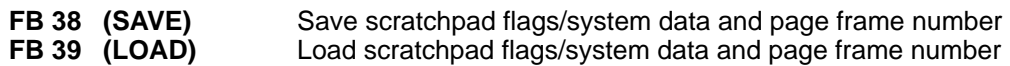

These function blocks are used with programmable controller S5–115U (CPU 941A/BtoCPU 944A/B).

These function blocks are found on the S5–DOS floppy disk in the following file:

#### **S5LD50ST.S5D**

### **16.2 Function Block FB 38 16.2.1 Function Description**

The standard function block "save scratchpad flags/system data/page frame number" performs the following tasks depending on the parameterization:

- 1. Save scratchpad flags (FY 200 to FY 255) and system data (BS 248 to BS 255) in a data block
- 2. Save page frame number in a data block

The function block is called at the beginning of blocks from interrupt–controlled processing to "save scratchpad flags/system data".

When parameterized with "save page frame number", the function block is called in all blocks which work with page frame – addressed modules and which can be interrupted with process interrupts and time interrupts (call in organization blocks OB 21, OB 22, OB 1, and in blocks of the time–controlled processing). The function block does not have to be called again until the page frame changes.

Standard function block FB 38 works together with function block FB 39 which reloads the saved data. Function block FB 39 must be called at the end of interrupt–controlled processing.

**A B**

### **16.2.2 Calling Function Block FB 38**

### In STL:

 $\frac{1}{2}$  L : L KY *c,d*<br>: L KY *a,b*  $KY$  a,b<br>FB 38  $:$  JU  $-$ Name : SAVE PAFE : :

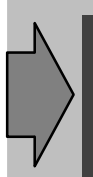

Do not call in CSF/LAD since both load commands must be programmed in STL and would then be located in another network. The prescribed sequence must be followed.

### **16.2.3 Explanation of the Parameters**

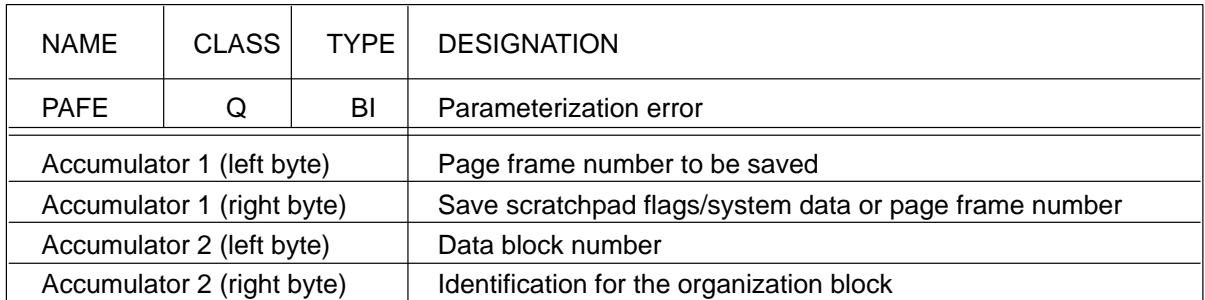

## **16.2.4 Assignment of the Parameters**

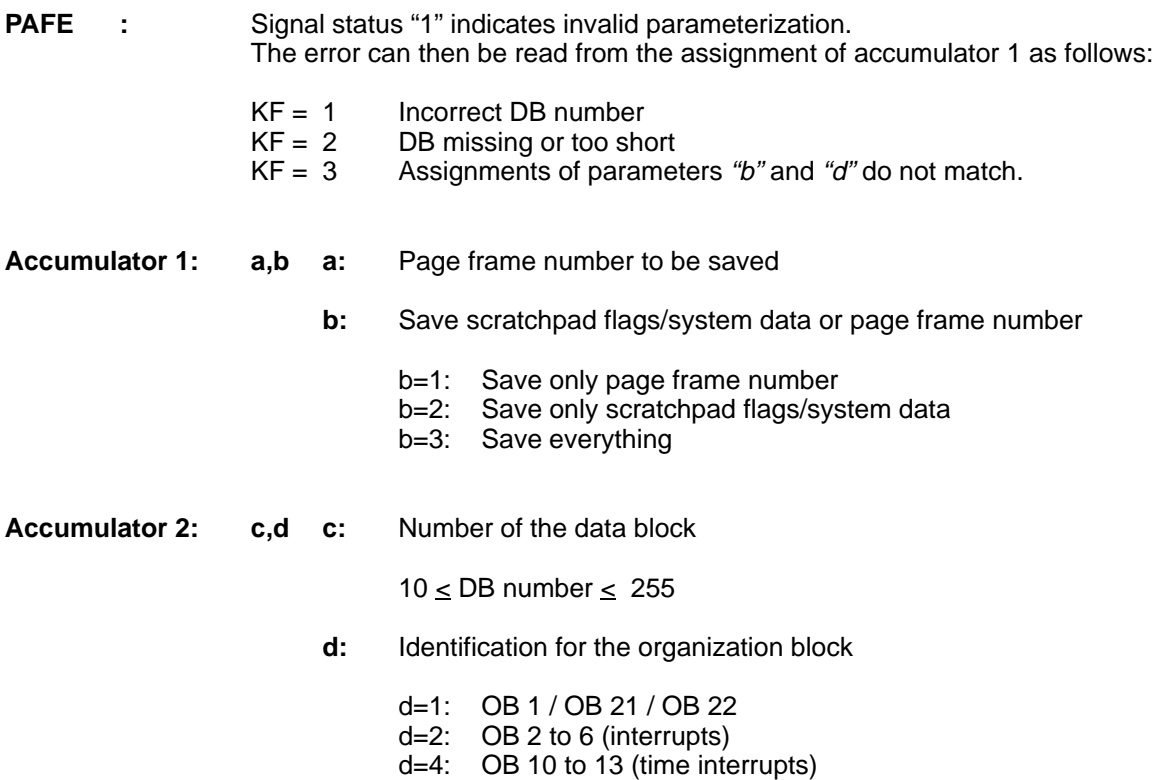

### **16.2.5 Overview of Valid Combinations**

The following table assumes that you are working with data block DB 38.

The below assignments are also made:

- $K:$  Page frame number to be saved<br> $x:$  Not applicable (i.e., the constant
- Not applicable (i.e., the constant to be given here is not considered)

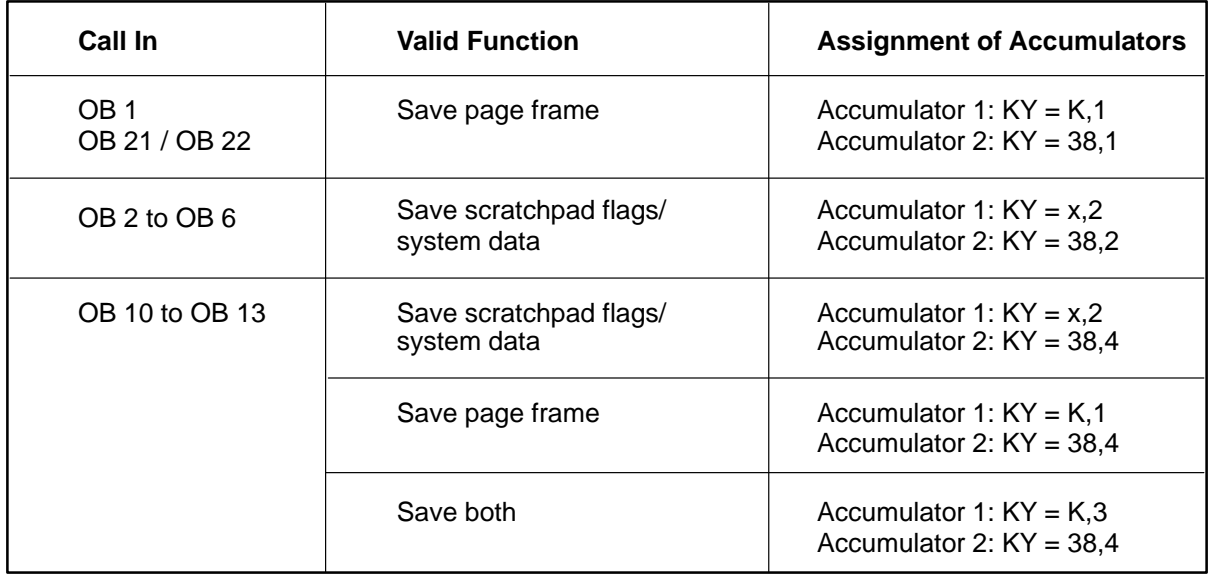

### **16.2.6 Assignment of the Data Area**

Standard function block FB 38 works together with a parameterizable data block. Any number between 10 and 255 can be assigned to the data block. Set up the data block up to and including data word DW 80.

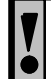

Always specify the same data block every time FB 38 and FB 39 are called.

## **16.2.7 Technical Specifications – Function Block FB 38**

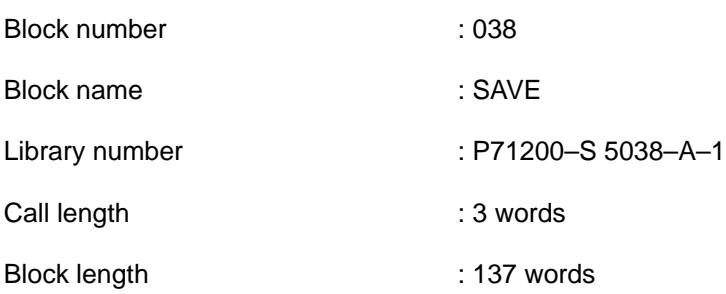

Processing times in msec

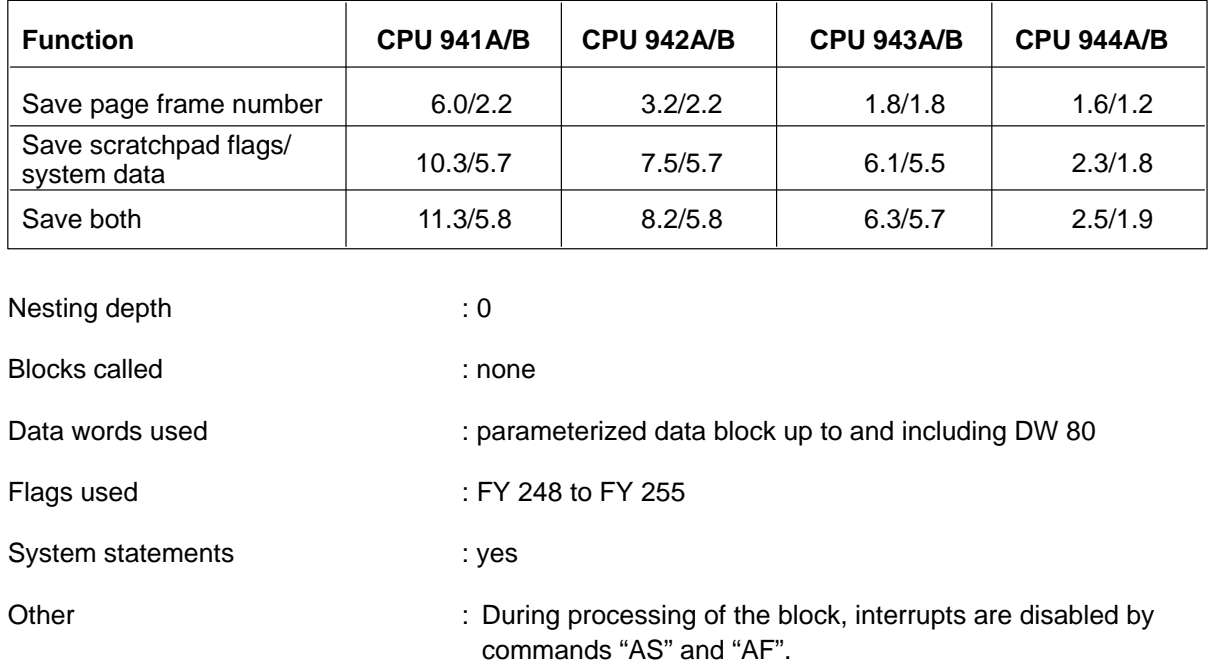

V<br>O

Use of command "AF" in FB 38 cancels out command "AS"!

Ţ

### **16.2.8 Application of Function Block FB 38**

Depending on the parameterization, standard function block FB 38 performs the saving of the scratchpad flag area (FY 200 to FY 255), the user system data (BS 248 to BS 255), and/or the page frame number specified. It uses the accumulators for this purpose.

During cyclic operation and start–up, function block **FB 38**, when parameterized with **"save page frame number"**, must be called **before a page frame number is written** if page frame accesses are also programmed in the interrupt organization blocks and different page frame numbers are being processed.

Blocks of the time–controlled processing are handled the same way since these blocks can be stopped by an interrupt.

A page frame can be accessed, for example, by handling blocks, direct access by a user program, or by standard function blocks.

Scratchpad flags must always be saved at the beginning and reloaded at the end in interrupt organization blocks. Function block FB 39 handles the loading of the saved data.

Function blocks **FB 38 and FB 39 must always be used in pairs in the interrupt organization blocks** (i.e., these blocks cannot be exited prematurely with the "BEC" command).

# **16.3 Function Block FB 39**

### **16.3.1 Function Description**

Depending on the parameterization, standard function block "load scratchpad flags/system data/page frame" performs the following tasks:

- 1. Load scratchpad flags (FY 200 to FY 255) and system data (BS 248 to BS 255) from a data block
- 2. Load page frame number from a data block

The function block is called at the end of blocks of interrupt–controlled processing to load scratchpad flags/system data and/or page frame number.

The data must be saved in the data block beforehand by standard function block FB 38.

## **16.3.2 Calling Function Block FB 39**

In STL:

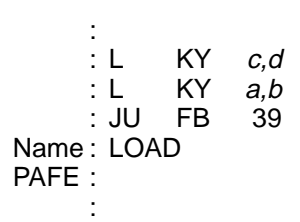

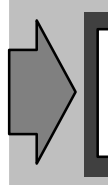

Do not call in CSF/LAD since both load commands must be programmed in STL and would then be located in another network. The prescribed sequence must be followed.
٦

## **16.3.3 Explanation of the Parameters**

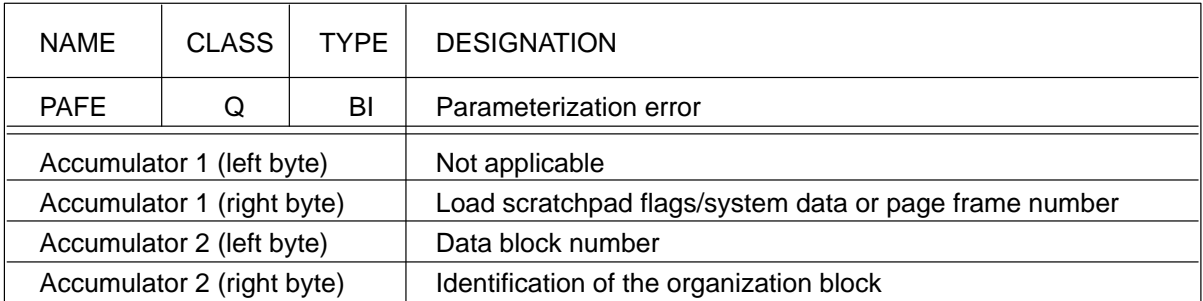

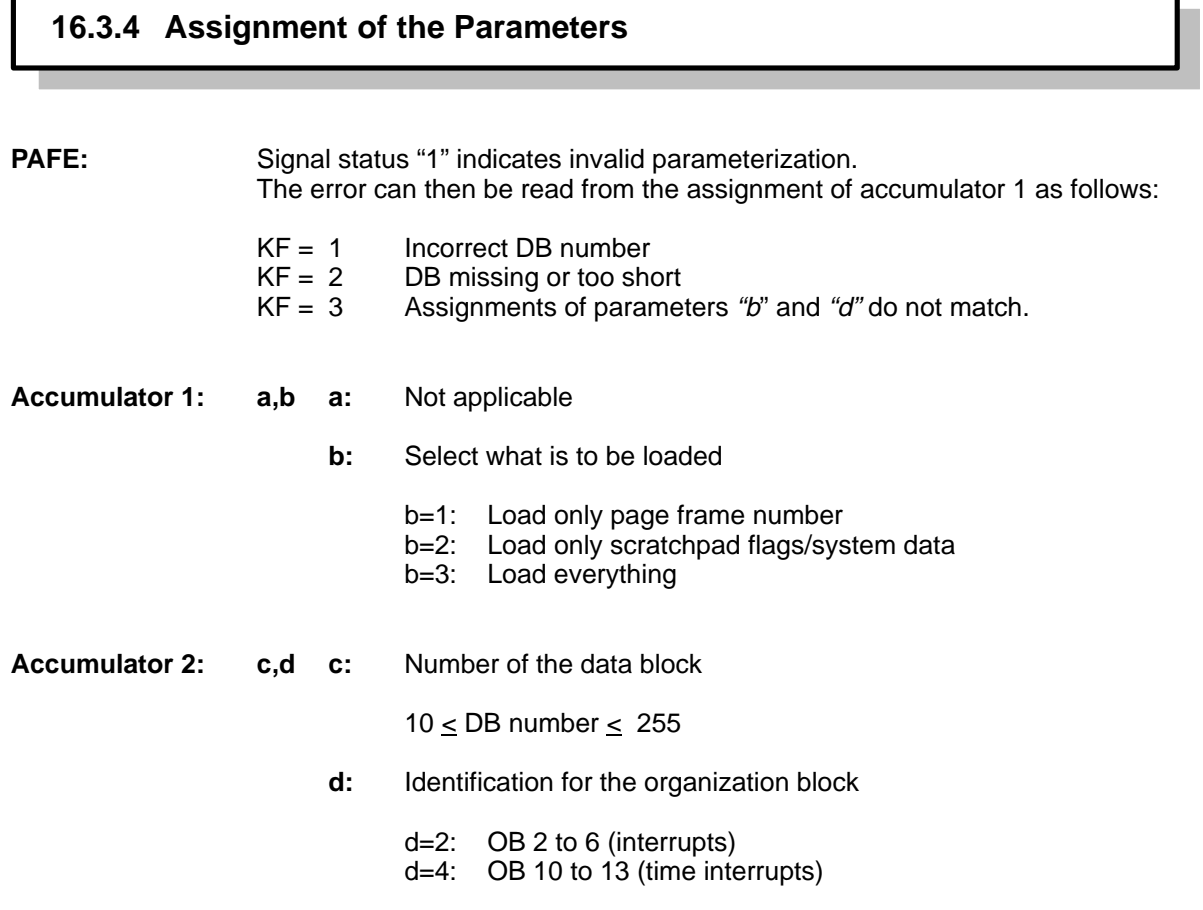

#### <span id="page-361-0"></span>**16.3.5 Overview of Valid Combinations**

The following table assumes that you are working with data block DB 38.

The below assignment is also made:

x : Not applicable (i.e., the constant to be given here is not considered)

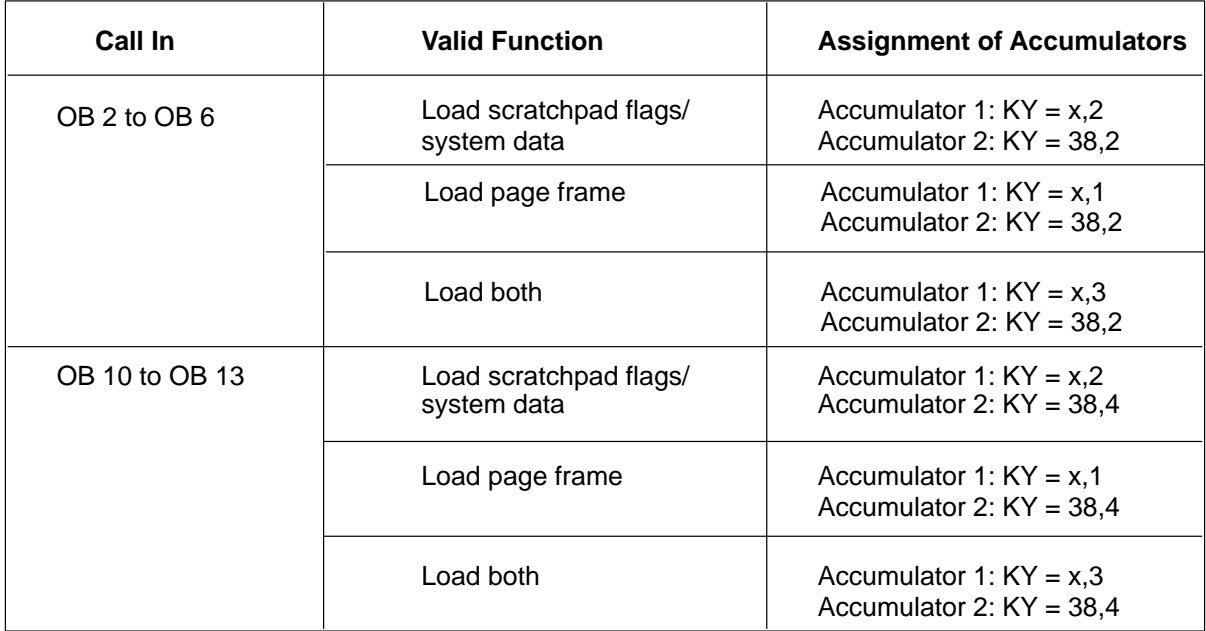

#### **16.3.6 Assignment of the Data Area**

Standard function block FB 39 works together with a parameterizable data block. Any number between 10 and 255 can be assigned to the data block. Set up the data block up to and including data word DW 80.

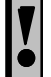

Always specify the same data block every time FB 38 and FB 39 are called.

Ţ

## <span id="page-362-0"></span>**16.3.7 Technical Specifications – Function Block FB 39**

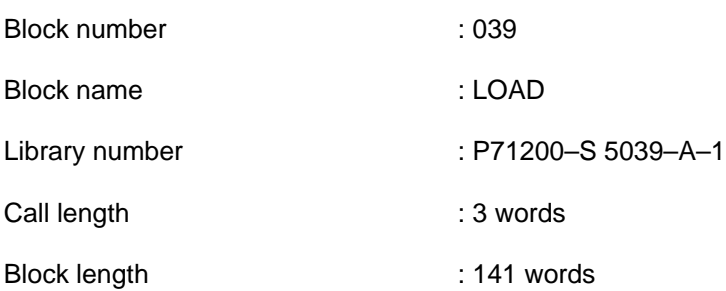

Processing times in msec

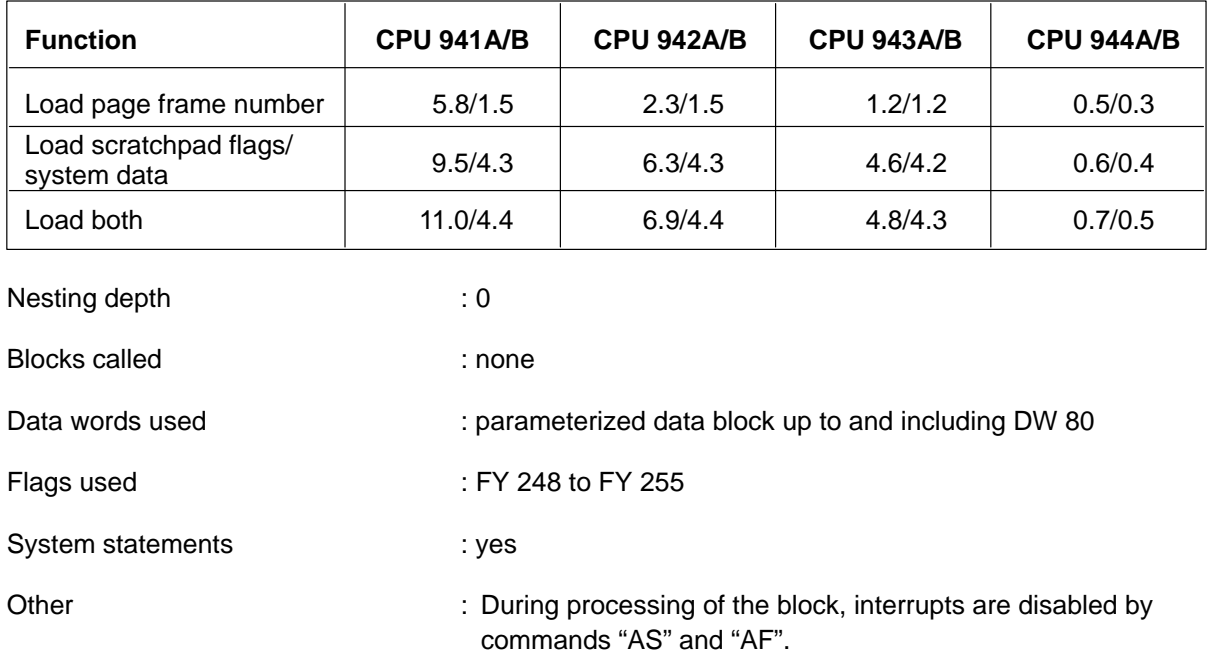

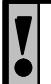

Use of command "AF" in FB 39 cancels out command "AS"!

## **16.3.8 Application of Function Block FB 39**

Depending on the parameterization, standard function block FB 39 performs the loading of the scratchpad flag area (FY 200 to FY 255), the user system data (BS 248 to BS 255), and/or the page frame number specified. It uses the accumulators for this purpose.

The function block **is called at the end of every interrupt–controlled program processing** (interrupts, time interrupts). It ensures that the original status of the interrupted program is restored when returning to the program. The data must be saved beforehand in the parameterized data block with FB 38.

Scratchpad flags must always be saved at the beginning and reloaded at the end in interrupt organization blocks. Function block FB 38 handles the saving of the data.

Function blocks **FB 38 and FB 39 must always be used in pairs** in the interrupt organization blocks (i.e., these blocks cannot be exited prematurely with the "BEC" command).

# **17 Glossary**

#### **IP 242A/242B Equipment Manual – Glossary**

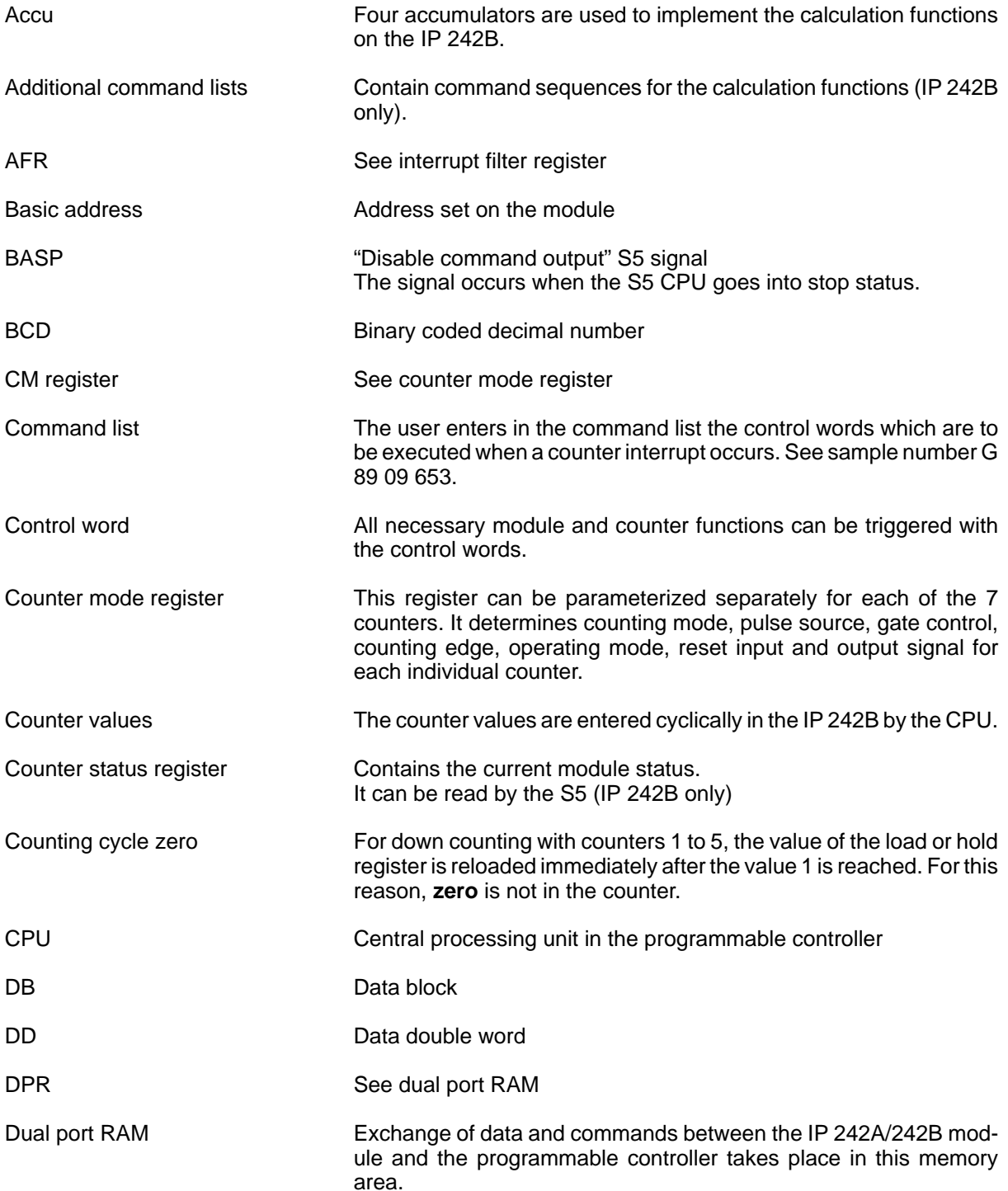

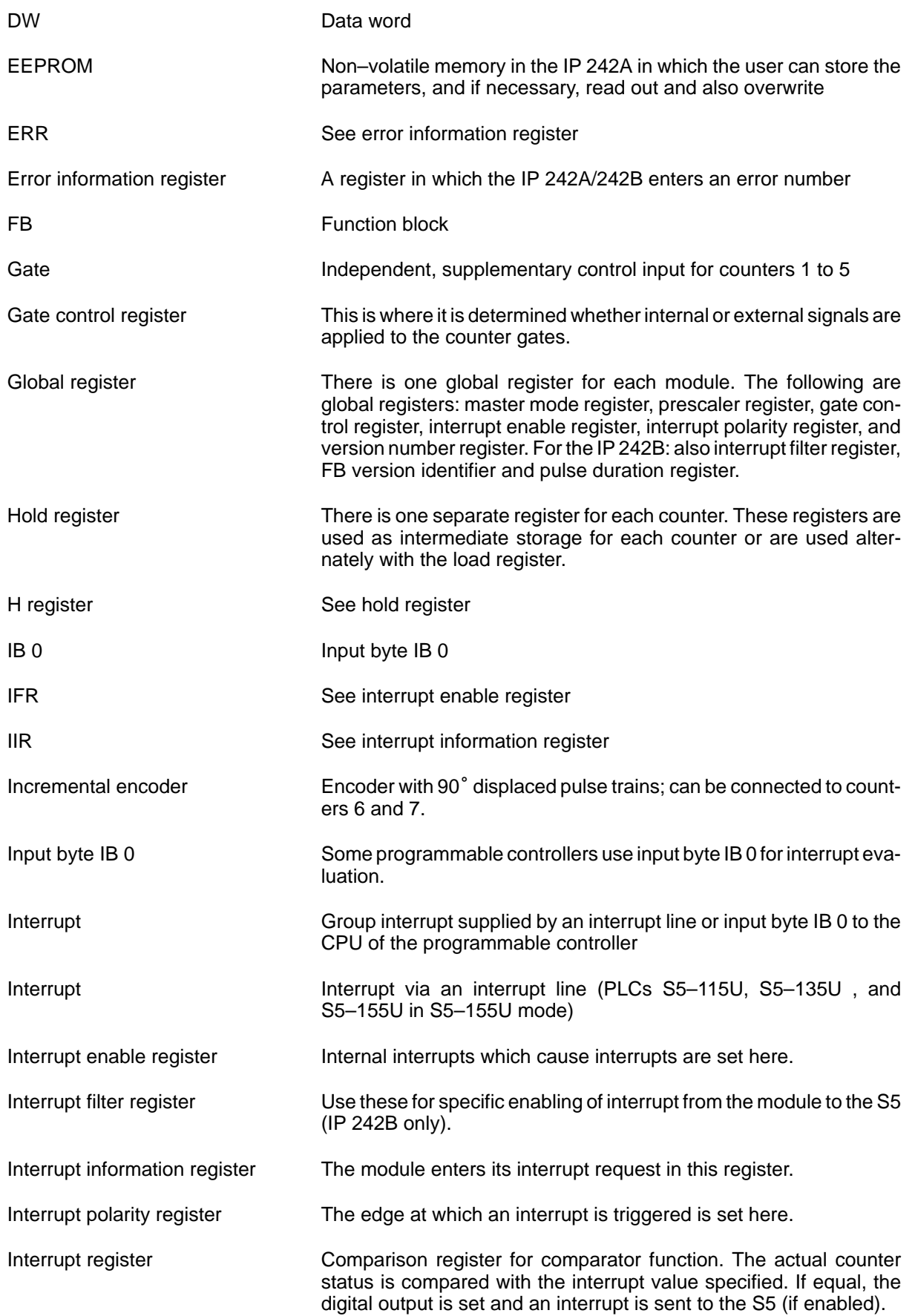

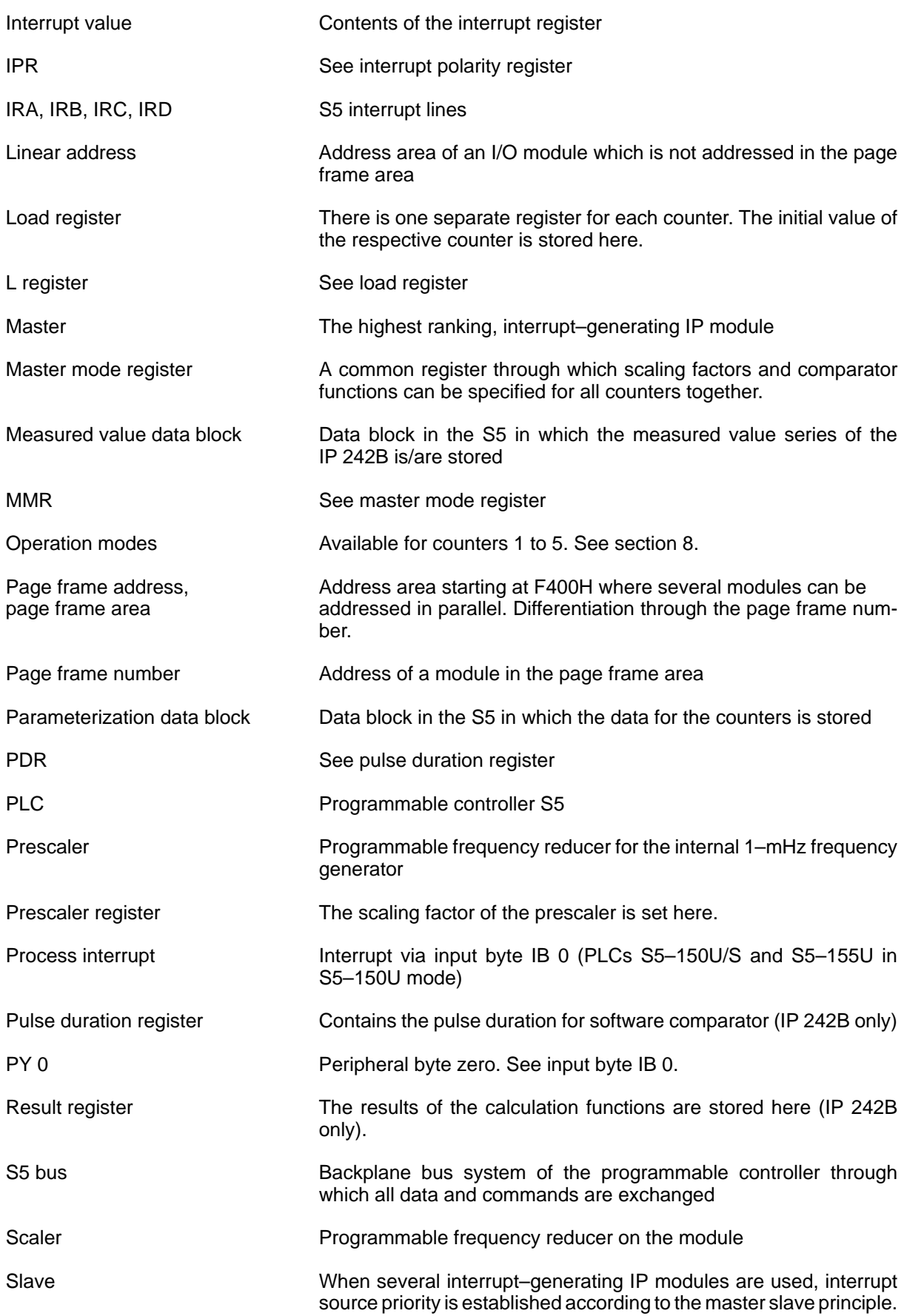

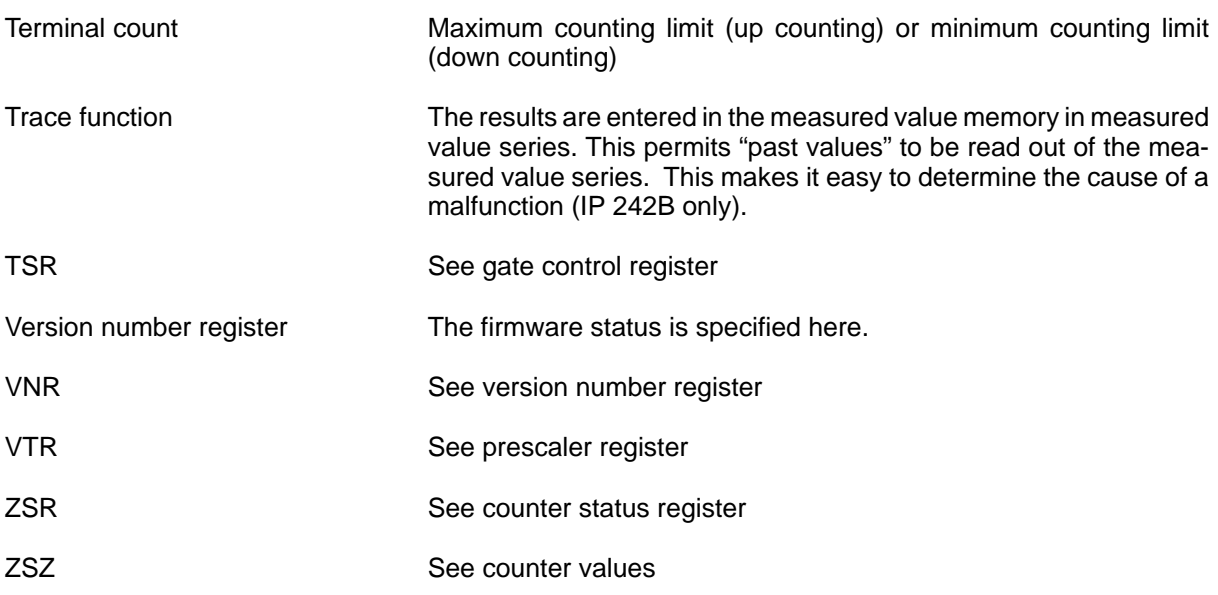

## **18 Index**

## **A**

Accu,  $6 - 27$ Additional command lists, [3 – 22](#page-79-0)

## **B**

Basic address,  $2 - 2$ Basic plug connector,  $10 - 14$ Basic settings[, 3 – 30](#page-87-0)

## **C**

Calculation functions, [1 – 24](#page-44-0) Calculation operations[, 6 – 32](#page-137-0) Calculation stack,  $6 - 27$ Cascading of the counters,  $7 - 1$ Command lists for interrupt processing,  $7 - 3$ Commissioning,  $5 - 1$ Comparator function,  $1 - 14$ Comparison operations[, 6 – 37](#page-142-0) Constant register[, 3 – 20](#page-77-0) Control word[, 6 – 28](#page-133-0) Control word format,  $6 - 1$ ,  $6 - 28$ Control words,  $6 - 2$ Counter (16–bit),  $1 - 4$ Counter (24/32–bit), [1 – 6](#page-26-0) Counter mode register, [3 – 13](#page-70-0) Counter outputs, [1 – 12](#page-32-0) Counter value, reading out,  $7 - 15$ Counter values, [3 – 19](#page-76-0) Counter status register[, 3 – 25](#page-82-0) Counting input,  $1 - 5$ Current supply,  $10 - 5$ 

## **D**

Difference register[, 3 – 11](#page-68-0) Directory of the additional command lists,  $3 - 21$ Directory of the measured value memory,  $3 - 22$ 

## **E**

Error address command list,  $3 - 29$ Error information register, [3 – 27](#page-84-0)

## **F**

FB 178 (call),  $11 - 3$ FB 178/179 (BEF parameter), [11 – 16](#page-264-0) FB 178/179 (data area), [11 – 10](#page-258-0) FB 178/179 (direct parameterization), [11 – 15](#page-263-0) FB 178/179 (error number), [11 – 9](#page-257-0) FB 178/179 (files), [11 – 1](#page-249-0) FB 178/179 (MELD parameter), [11 – 20](#page-268-0) FB 178/179 (message byte), [11 – 9](#page-257-0) FB 178/179 (multi–processor operation), [11 – 26](#page-274-0) FB 178/179 (run times), [11 – 15](#page-263-0) FB 178/179 (use), [11 – 1](#page-249-0) FB 179 (call),  $11 - 3$ FB 180 (call),  $13 - 3$ FB 180 (run times),  $13 - 7$ FB 180/181/182 (files), [13 – 1](#page-291-0) FB 180/181/182 (functions), [13 – 2](#page-292-0) FB 180/181/182 (message byte), [13 – 6](#page-296-0) FB 180/181/182 (use), [13 – 1](#page-291-0) FB 181 (call), [13 – 3](#page-293-0) FB 181 (run times), [13 – 8](#page-298-0) FB 182 (call),  $13 - 3$ FB 182 (run times)[, 13 – 9](#page-299-0) FB 183 (BEF parameter), [14 – 22](#page-322-0) FB 183 (call),  $14 - 3$ FB 183 (direct parameterization), [14 – 6](#page-306-0) FB 183 (error number), [14 – 10](#page-310-0) FB 183/184 (data area), [14 – 11](#page-311-0) FB 183/184 (files), [14 – 1](#page-301-0) FB 183/184 (MELD parameter), [14 – 31](#page-331-0) FB 183/184 (message byte), [14 – 9](#page-309-0) FB 183/184 (multi–processor operation), [14 – 37](#page-337-0) FB 183/184 (use), [14 – 1](#page-301-0) FB 184 (call),  $14 - 3$ FB 184 (FKT parameter), [14 – 29](#page-329-0) FB 38 (call),  $16 - 2$ FB 38 (data area),  $16 - 4$ FB 38 (run times),  $16 - 5$ FB 38/39 (file),  $16 - 1$ FB 38/39 (use),  $16 - 1$ FB 39 (call),  $16 - 7$ 

FB 39 (data area), [16 – 9](#page-361-0) FB 39 (run times), [16 – 10](#page-362-0) FB version identifier, [3 – 12](#page-69-0) Filling state indicator,  $3 - 23$ Frequencies, [1 – 20](#page-40-0) Frequency conditioning,  $2 - 8$ Frequency measuring,  $7 - 9$ Front plate,  $2 - 9$ Front plug connector,  $2 - 9$ 

#### **G**

Gate control,  $1 - 9$ Gate control register,  $3 - 6$ Gate edges,  $9 - 5$ 

## **H**

Hardware settings,  $5 - 1$ Hold register, [3 – 18](#page-75-0)

#### **I**

Incremental encoder,  $1 - 7$ Implicit load command, [6 – 30](#page-135-0) Internal clock pulses, [1 – 20](#page-40-0) Interrupt enable register,  $3 - 7$ Interrupt filter register[, 3 – 10](#page-67-0) Interrupt information register, [3 – 26](#page-83-0) Interrupt locations,  $4 - 1$ Interrupt polarity register,  $3 - 8$ Interrupt processing at block boundaries,  $4 - 8$ Interrupt processing at instruction boundaries,  $4 - 8$ Interrupt register[, 3 – 19](#page-76-0) Interrupt sources,  $4 - 9$ Interrupt via input byte IB0,  $4 - 3$ Interrupt via input byte IBO[, 2 – 4](#page-49-0) Interrupt via interrupt line,  $2 - 4$ ,  $4 - 3$ Interrupts,  $4 - 1$ 

## **J**

Jump command, [6 – 37](#page-142-0)

#### **L**

LED,  $5 - 3$ Level conditioning of counting inputs 1 to  $5, 2 - 7$ Load register,  $3 - 16$ 

#### **M**

Master mode register,  $3 - 4$ Measured value memory, [3 – 24](#page-81-0) Module address,  $2 - 2$ 

#### **O**

Operating modes, overview,  $9 - 2$ 

#### **P**

Page frame number,  $2 - 3$ Plug–in jumper,  $2 - 7$ Preliminary contact,  $1 - 7$ Prescaler register, [3 – 5](#page-62-0) Process interrupts,  $4 - 1$ Pulse duration register, [3 – 12](#page-69-0) Pulse edges,  $9 - 5$ 

#### **R**

Reaction times for interrupts,  $4 - 7$ Reference frequency, [1 – 20](#page-40-0) Reference point[, 7 – 14](#page-162-0) Register number[, 6 – 29](#page-134-0) Register type[, 6 – 29](#page-134-0) Result register[, 3 – 20](#page-77-0)

#### **S**

Selection criteria for operating modes, [9 – 1](#page-183-0) Setting elements,  $2 - 1$ Slots, [10 – 18](#page-247-0) Software settings,  $5 - 1$ Speed measurement, [7 – 13](#page-161-0) Start address,  $3 - 21$ ,  $3 - 23$ Start input,  $1 - 5$ Startup behavior,  $5 - 3$ Stop input,  $1 - 5$ Supply voltage,  $10 - 5$ Synchronization, [7 – 14](#page-162-0) Synchronous signal,  $1 - 7$ 

## **T**

Time measuring,  $7 - 5$ Trace function[, 3 – 24](#page-81-0) Transfer signal, [6 – 30](#page-135-0)

## **V**

Version number register, [3 – 11](#page-68-0)

#### **Z**

Zero point displacement, [7 – 14](#page-162-0)

# **A**

# **Adapter Module (S5 Adapter)**

#### **In this Chapter**

In this chapter, you will learn the following:

- How you install the modules in the adapter module
- What you must observe when using the various S5 modules

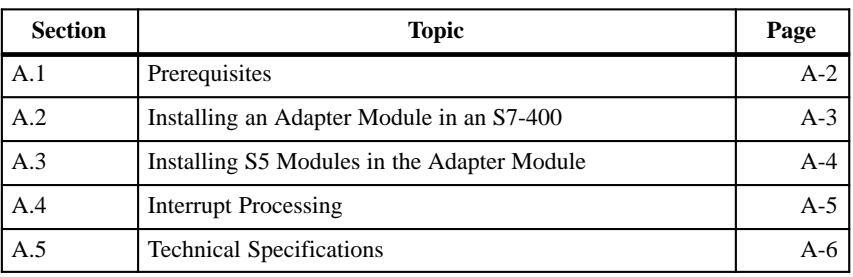

## **A.1 Prerequisites**

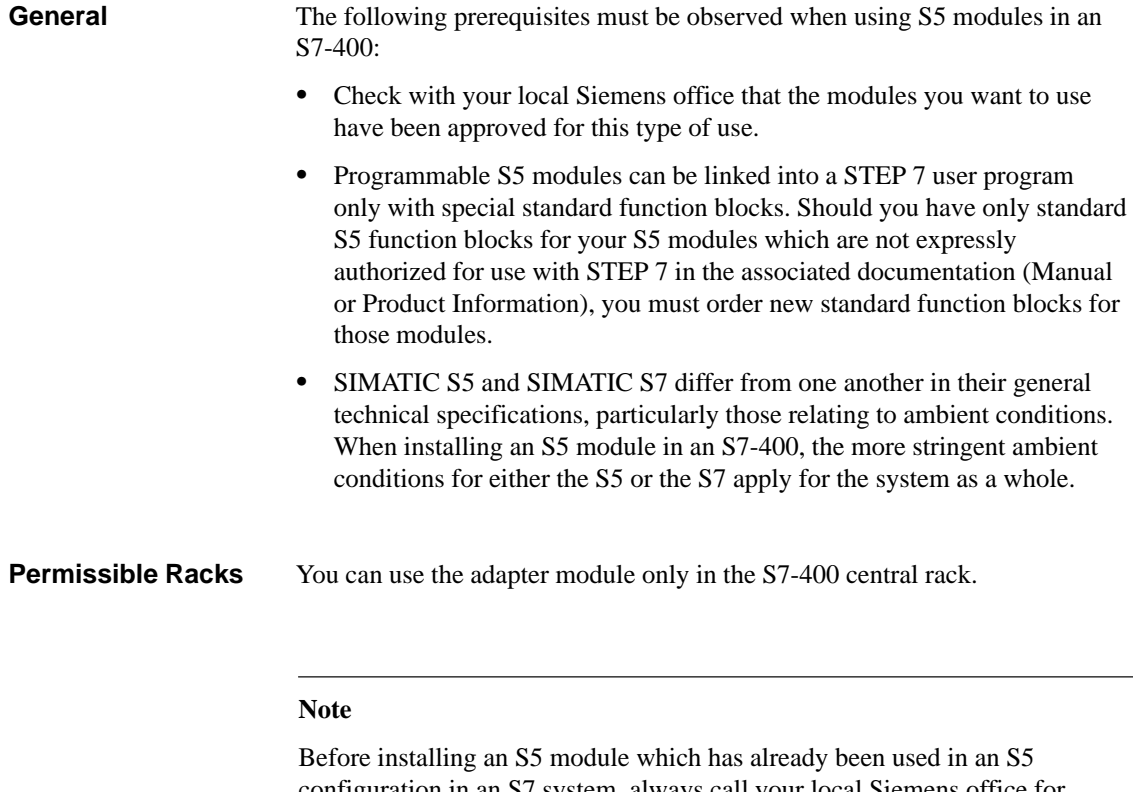

configuration in an S7 system, always call your local Siemens office for advice. The information provided in this chapter relates exclusively to the current versions and releases of the S5 modules covered.

#### **A.2 Installing an Adapter Module in an S7-400**

To install an S5 module in an S7-400, you must first install the adapter module in the S7 rack, then set the address on the S5 module, and, finally, insert the module in the adapter module. **Introduction**

Proceed as follows to install an adapter module in a rack:

#### **Installing the Adapter Module in a Rack**

1. Check to make sure that the jumpers on the back of the adapter module are closed (factory setting). These jumpers are for test purposes only, and must always remain closed.

Figure A-1 shows the location of the jumpers.

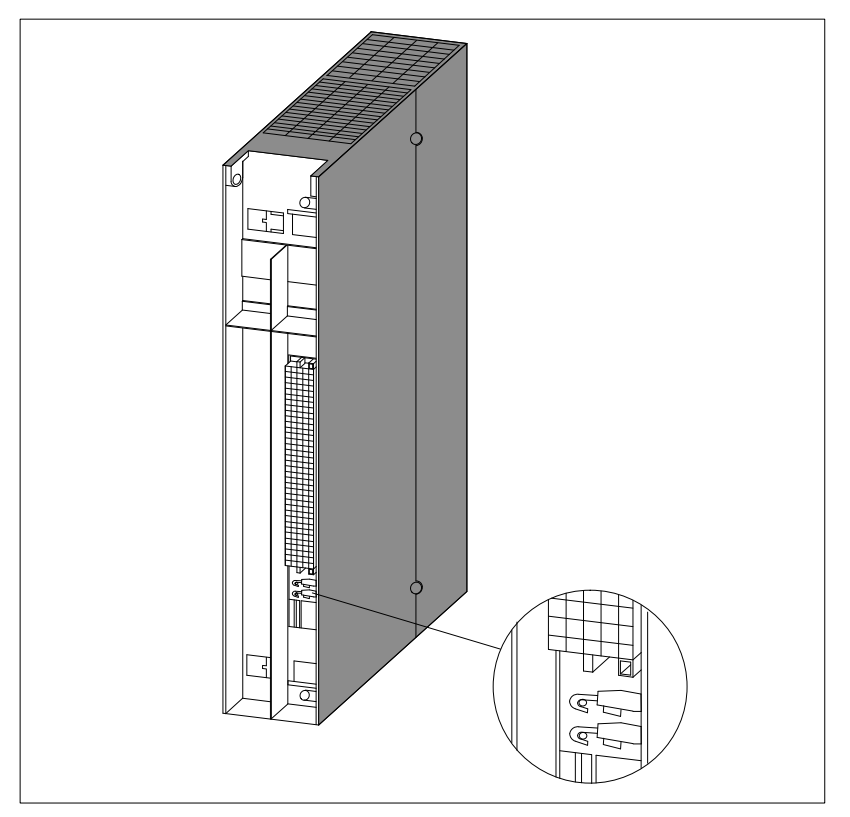

Figure A-1 Location of the Jumpers on the Adapter Module

- 2. Set the CPU mode switch to the STOP position.
- 3. Set the standby switch on the power supply module to the  $\circlearrowright$  position (0 V output voltages).
- 4. Follow the instructions in the *S7-400 and M7-400 Hardware and Installation Manual* for inserting modules in a rack.

**Setting the Address**

Set the address on the S5 module.

A-3 IP 242A/242B Equipment Manual 6ES5 998-0KM21

#### **A.3 Inserting S5 Modules in the Adapter Module**

#### **Procedure**

Proceed as follows to insert an S5 module in the adapter module:

1. Set an interrupt circuit on the module, which sets the destination CPU for interrupts (in the case of interrupt-generating modules only).

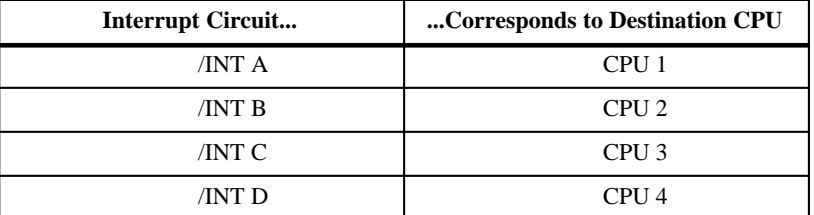

- 2. Unscrew and remove the interlocking plate on the adapter module.
- 3. Insert the module in the adapter module's guide rails and push. The rear plug connectors snap into the adapter module's socket connectors.
- 4. Screw the interlocking plate back into place.
- 5. On S5 modules with locking screw, push the knob in and turn it so that the screw slit is vertical.

Figure A-2 shows how to insert an S5 module into the adapter module.

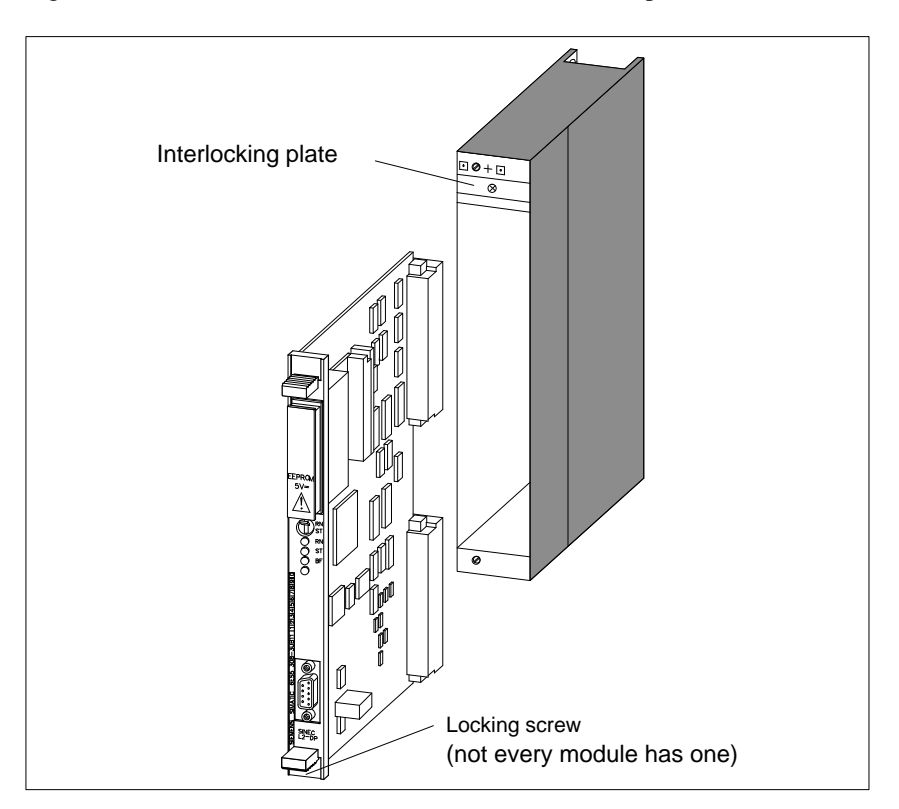

Figure A-2 Inserting an S5 Module into the Adapter Module

### **A.4 Interrupt Processing**

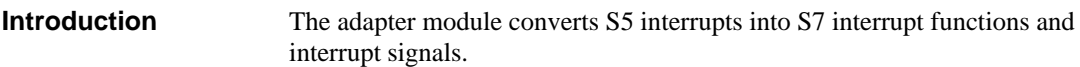

All of the S5 module's interrupts are forwarded as (S7) hardware interrupts. The interrupts are routed as follows: **Interrupt Routing**

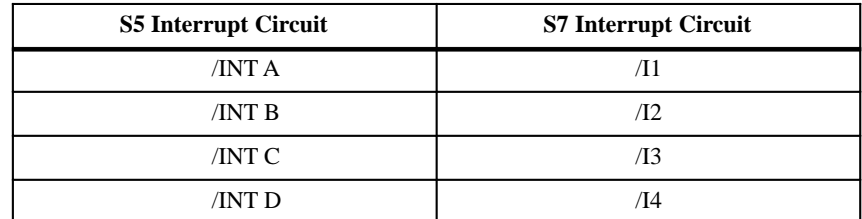

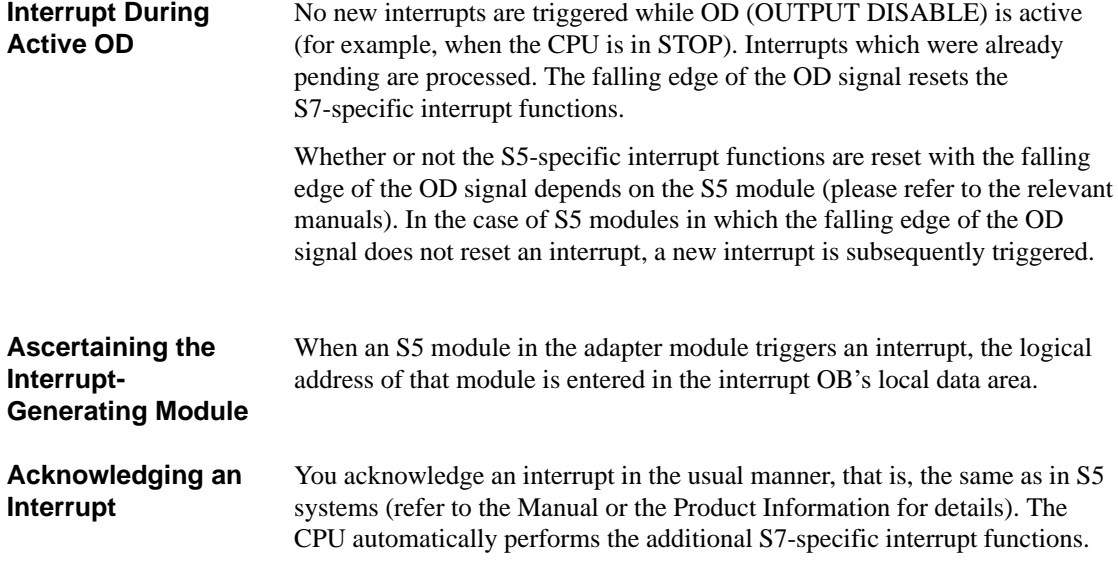

## **A.5 Technical Specifications**

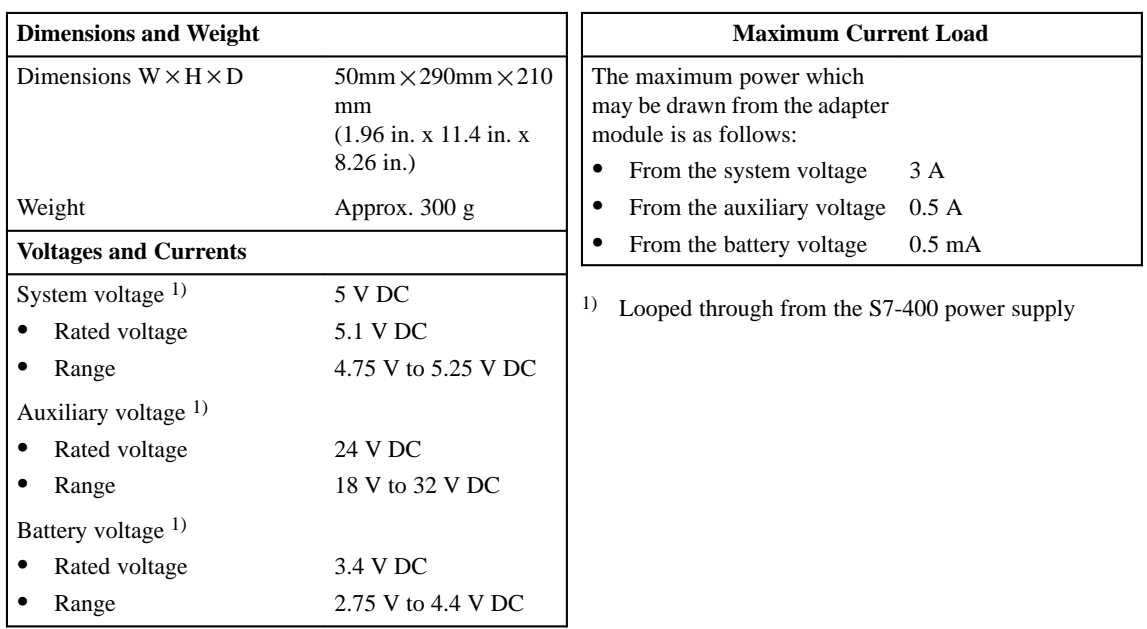

# **Addressing S5 Modules (Adapter Module and IM 463-2)**

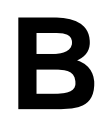

#### **In this Chapter**

This chapter describes the following topics:

- How you address S5 modules inserted in the adapter module
- How you address S5 modules connected via the IM 463-2

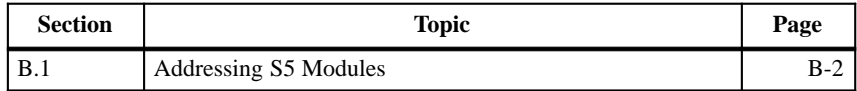

## **B.1 Addressing S5 Modules**

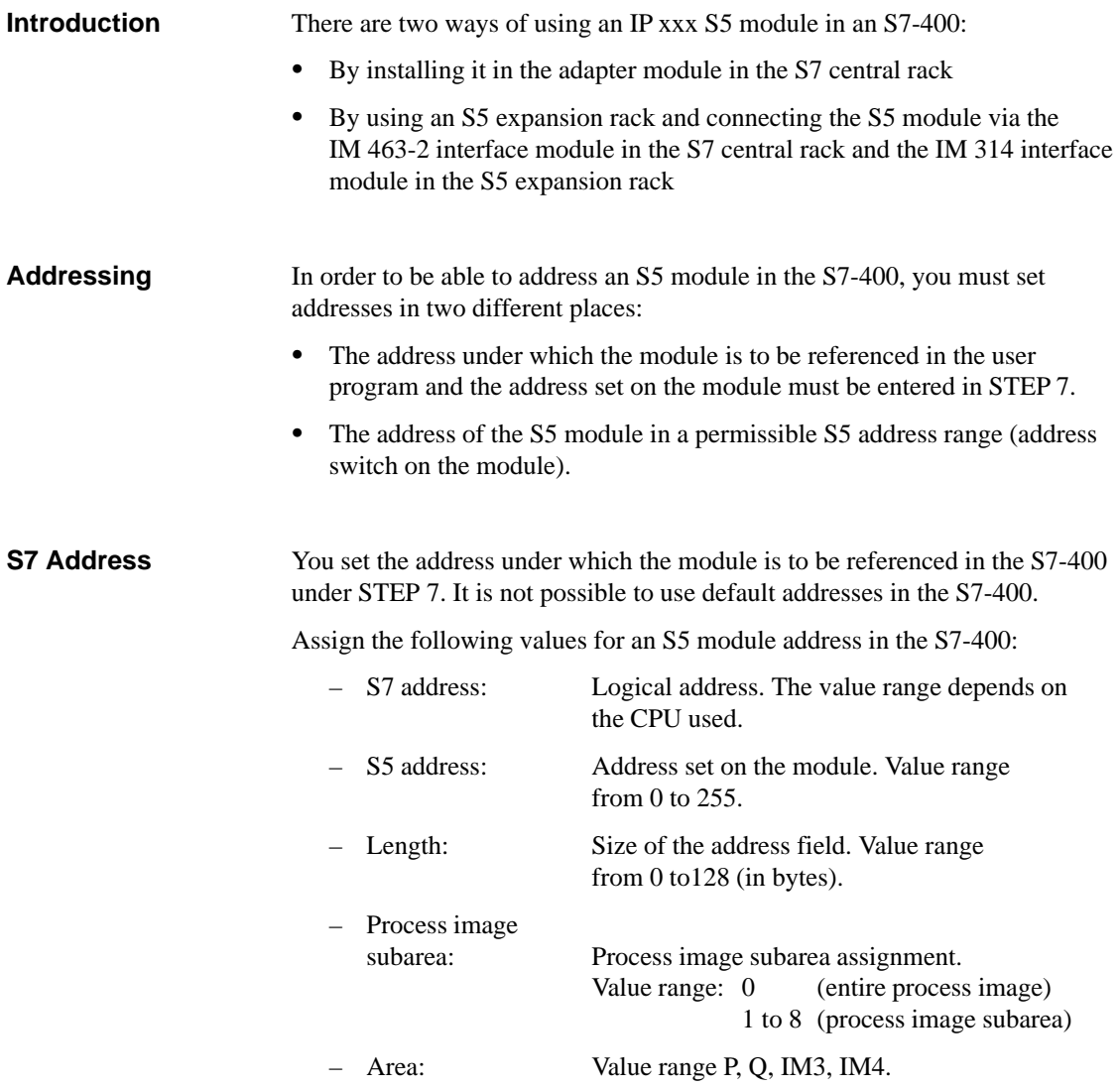

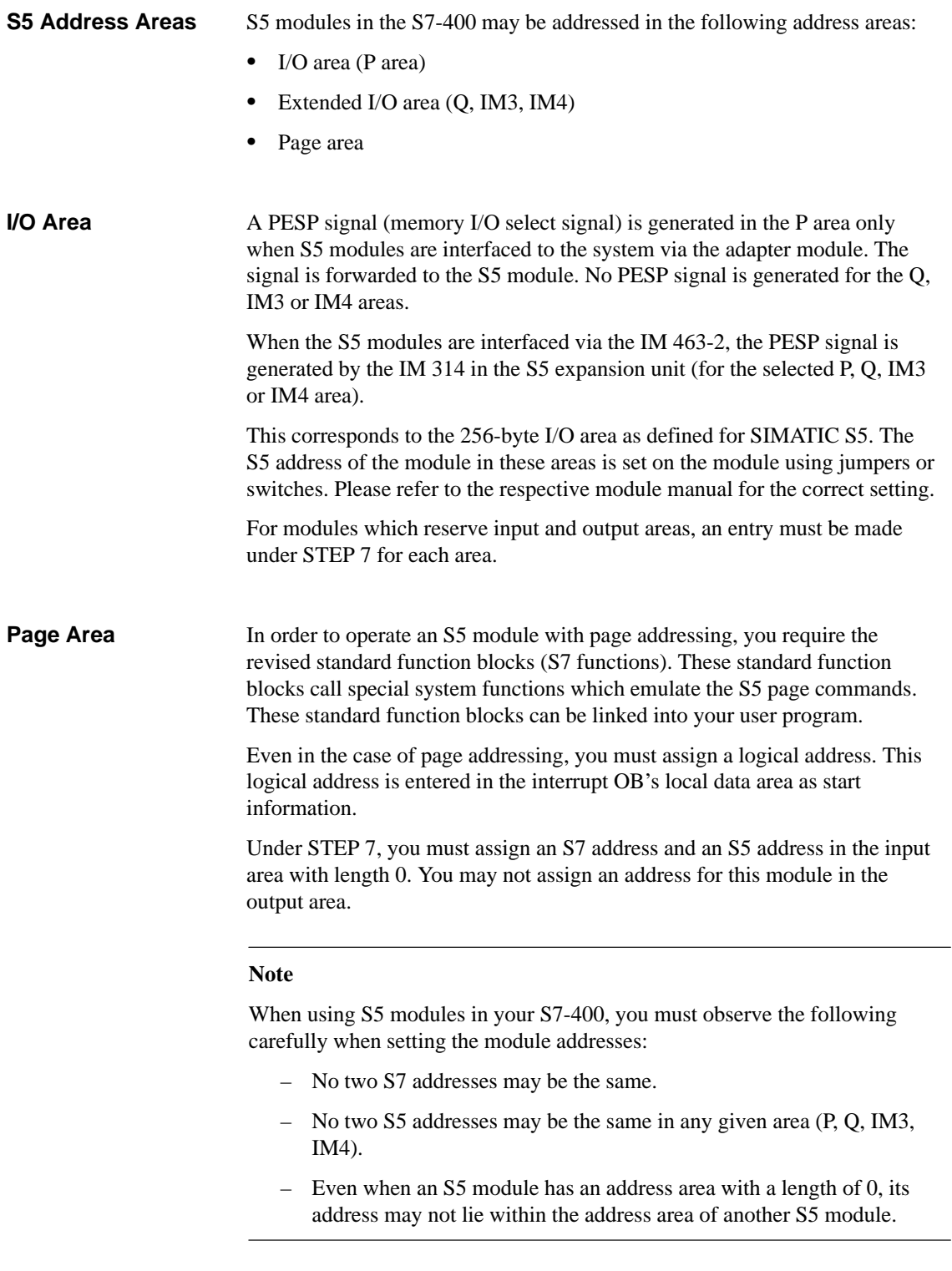

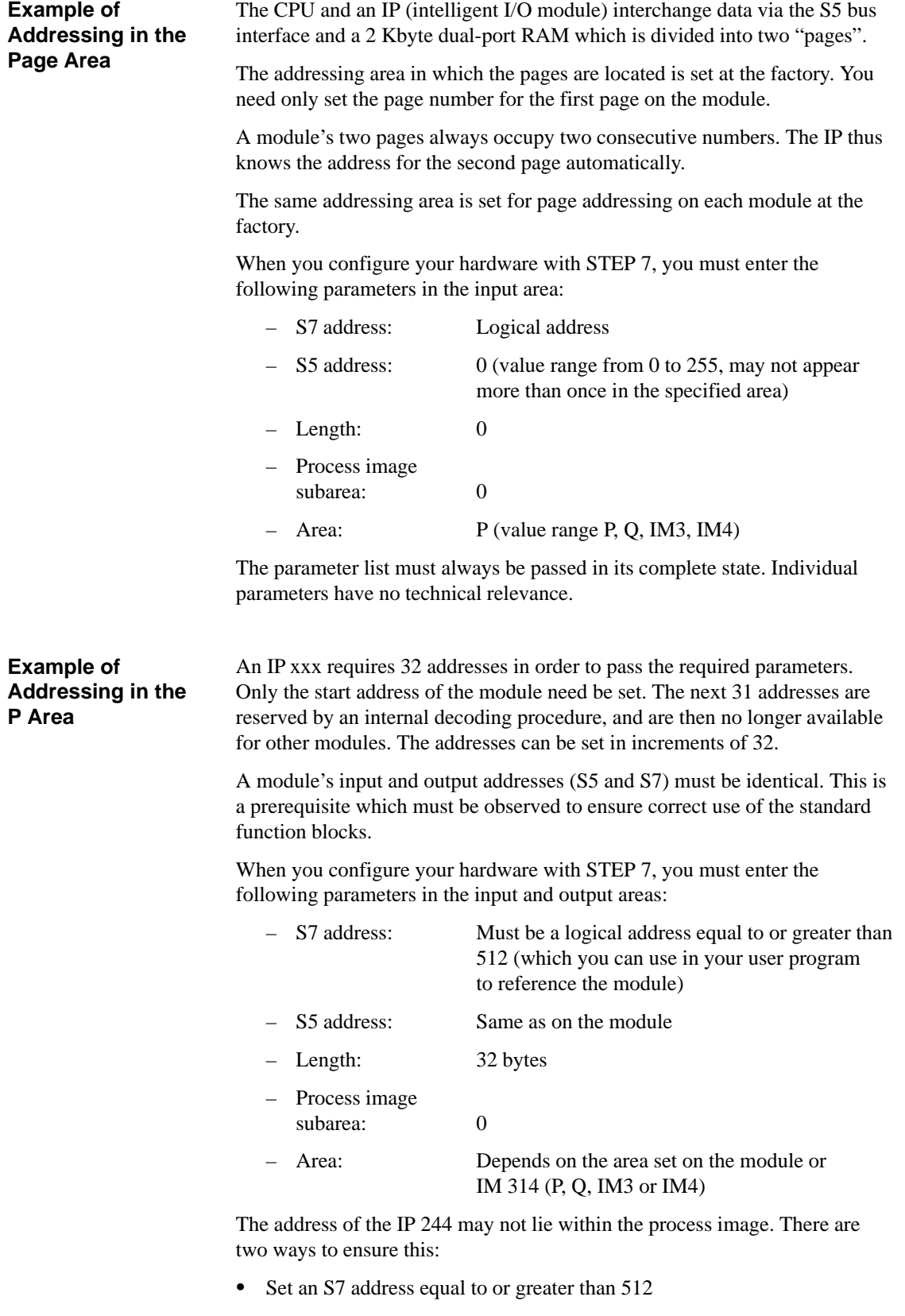

• Select a process image subarea value equal to or greater than 0

# **C**

## **IP 242B Counter Module**

#### **In this Chapter**

This chapter describes the functions of the IP 242B counter module, lists its technical specifications and provides a programming example to show you how to use the functions.

**Chapter Overview**

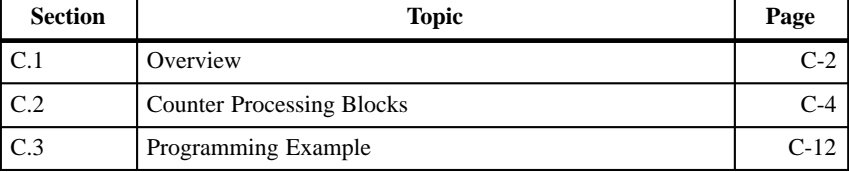

## **C.1 Overview**

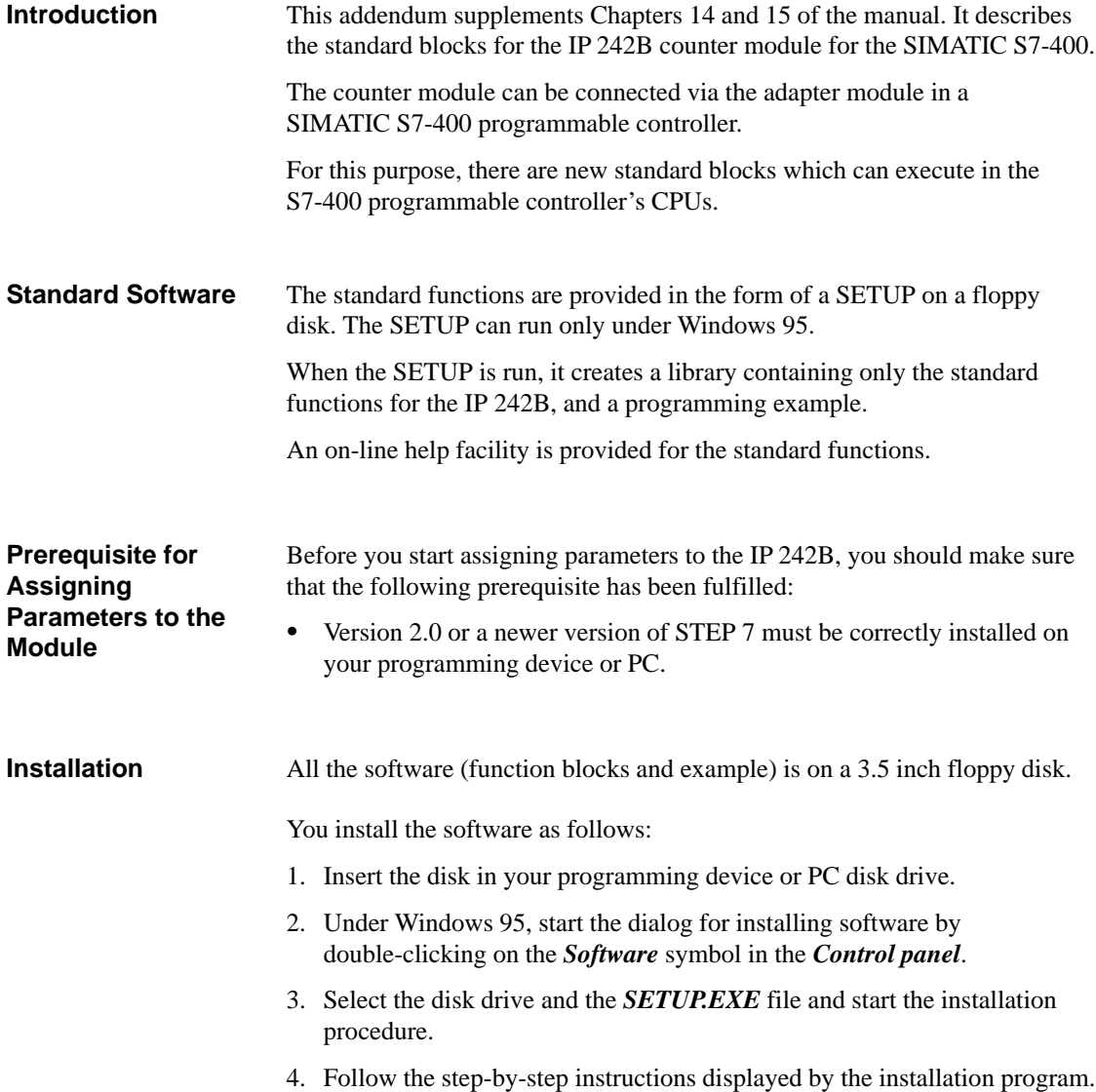

#### **Result:**

The software is installed in the following directories on the target drive:

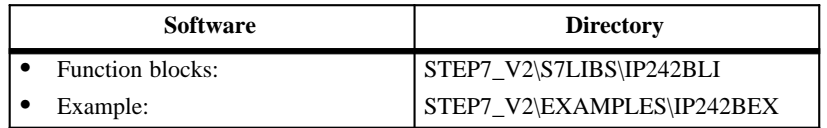

#### **Note**

If you selected a directory other than STEP 7\_V2 when you installed STEP 7, that directory will be entered.

#### **Configuring**

Before you can configure your system, you must have created a project in which you can store the parameters. You can find additional information on configuring modules in your *Standard Software for S7 and M7, STEP 7* User Manual. Only the most important steps are described below.

- 1. Start the SIMATIC Manager and open the configuration table in your project.
- 2. Select a rack and place it at the desired position.
- 3. Open the rack.
- 4. Select the following components in the hardware catalog:

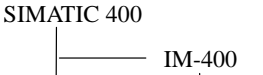

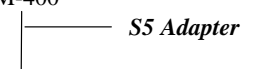

Please refer to the chapter in this addendum entitled "Addressing S5 Modules" (Adapter Module and IM 463-2) for additional information needed to configure the hardware.

#### **C.2 Counter Processing Blocks**

#### **Functions FC183 (ZYK\_242B), FC184 (INT\_242B) and FC185 (ZA\_242B)**

The call, meaning and values of the parameters for the FC183, FC184 and FC185 functions are described below. **Introduction**

**Calling the Function FC183**

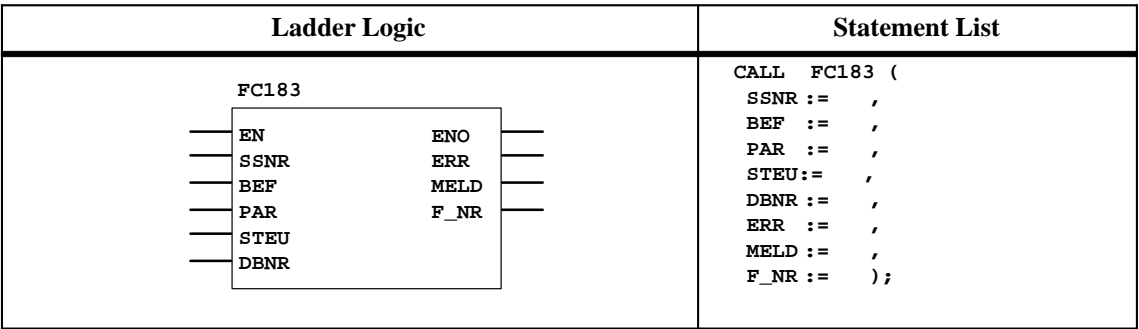

#### **Calling the Function FC184**

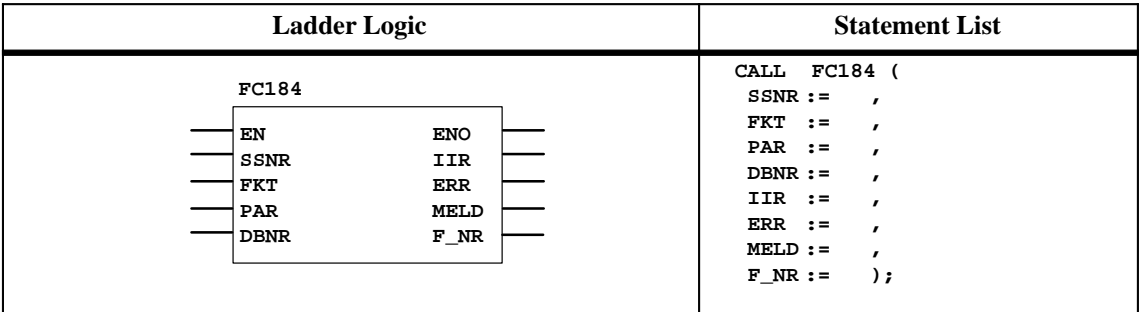

#### **Calling the Function FC185**

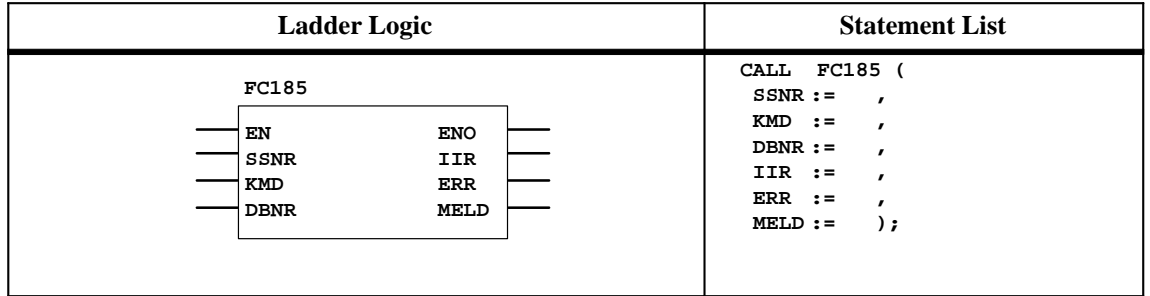

#### The table below provides an overview of the parameters required by the functions FC183, FC184 and FC185. The columns with the names of the functions contain an 'X' to show whether the particular parameter is available in the function. **Parameters**

The parameter DBNR is new for the block FC185. This means it is no longer necessary to open the parameter assignment data block before calling FC185.

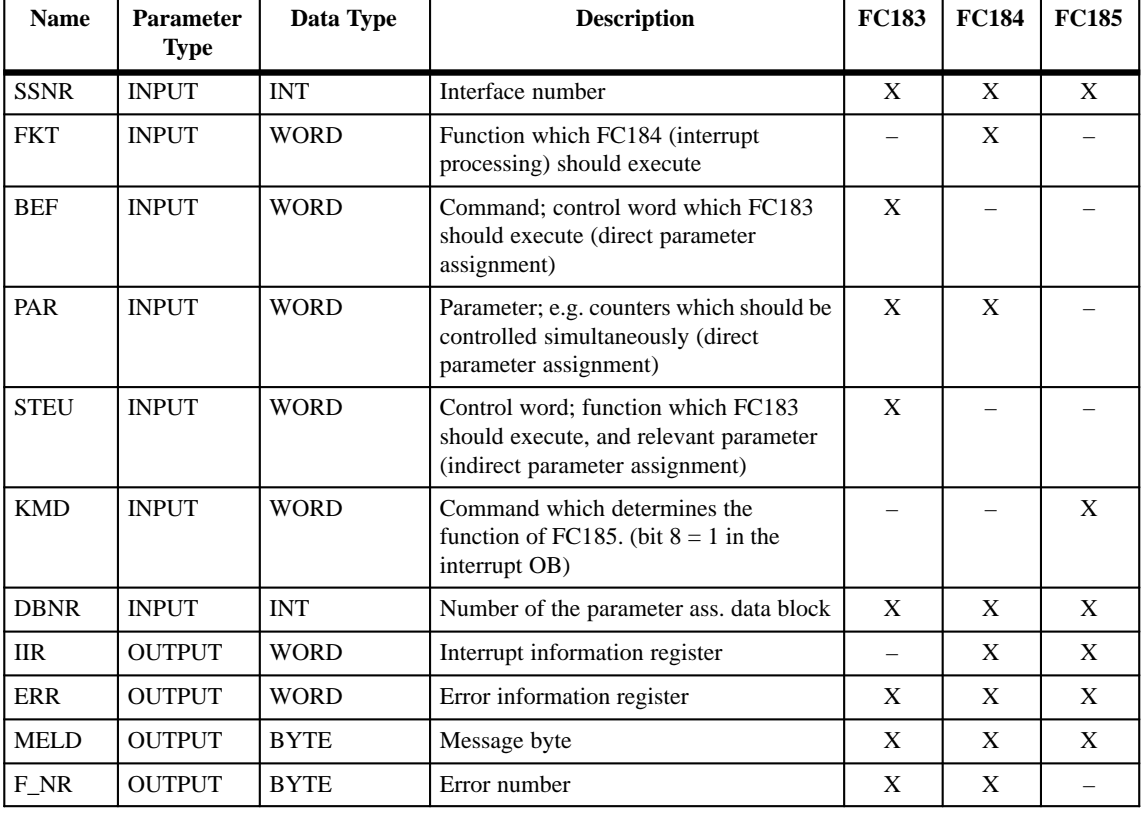

• DBNR:  $INT = x$  $x =$  depends on the CPU used (0 is not permitted)

 $\bullet$  BEF: WORD = B#(i,j) The value for the parameter *BEF* can be found in the table below:

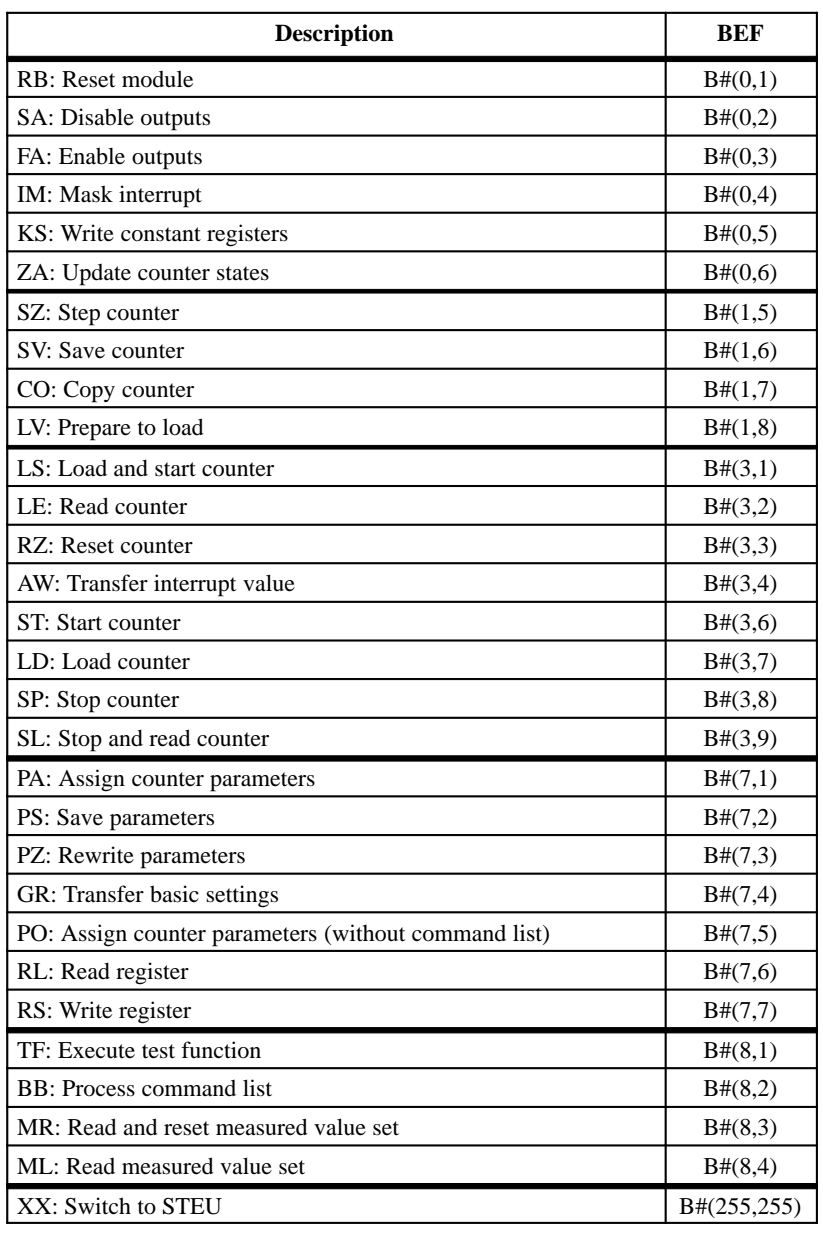

For all other parameter values, please refer to the Manual (Section 14.5 "Assignment of the Parameters").

#### **Technical Specifications for FC183, FC184 and FC185**

The technical specifications for FC183, FC184 and FC185 are listed below:

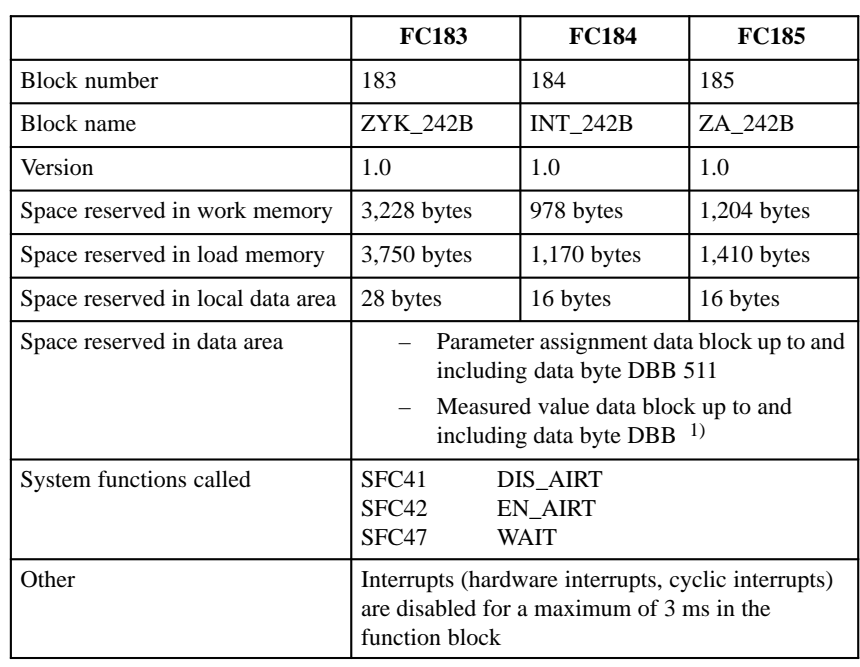

1) The length depends on the length of the measured values

#### The execution times for FC183, FC184 and FC185 shown below apply for the CPU 416-1: **Execution Times**

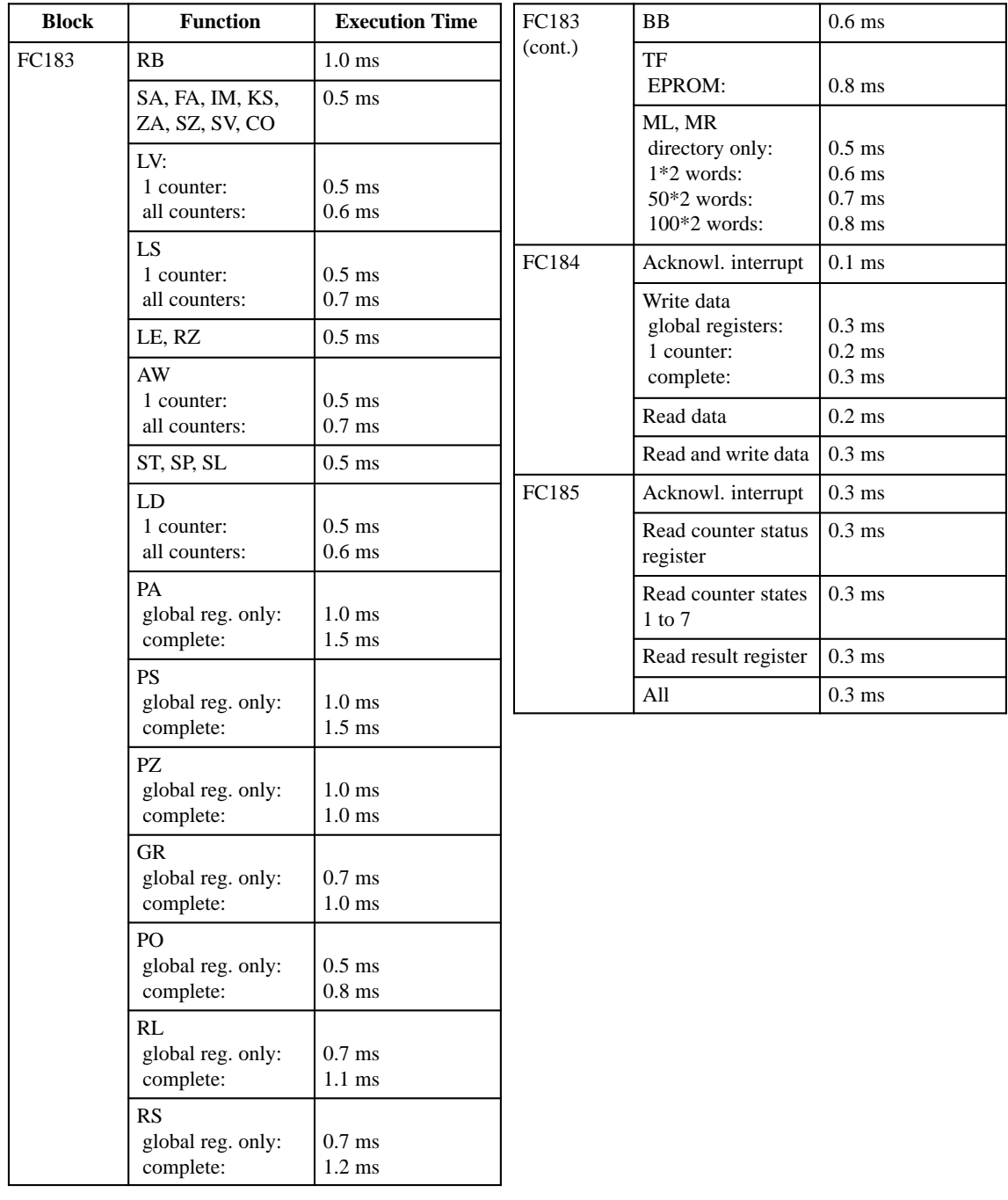

#### **Data Block Format**

In SIMATIC S7, data addresses are always counted by **byte**. The address of an S5 data word (DW n) corresponds to the address DBW (2\*n) of the S7 data word. **Introduction**

The data block formats differ from those in S5.

#### **General Notes Regarding the Data Block Format**

In STEP 7, addressing of the data addresses in data blocks is done by **byte** (in contrast to STEP 5, where addressing is by **word**). For this reason, the addresses of the data must be converted accordingly (see Figure C-1).

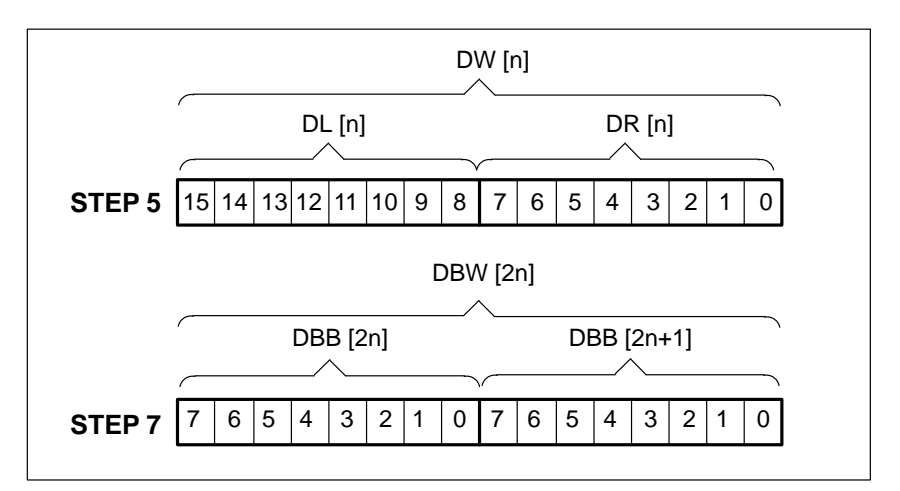

Figure C-1 Comparison of Data Addressing in STEP 5 and STEP 7

As opposed to STEP 5, the address of a data word in STEP 7 is doubled. There is no longer a division into a right (low-order) and left (high-order) byte; the bits are always numbered from 0 to 7.

#### **Examples:**

The STEP 5 data addresses (at the left in the table below) are converted into the STEP 7 data addresses on the right in the same table.

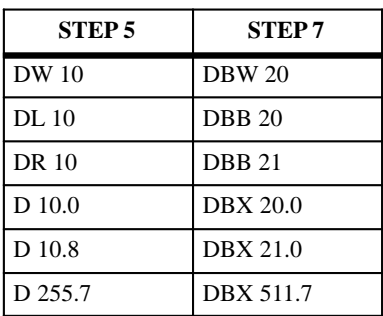

#### **Differences between SIMATIC S7 and SIMATIC S5**

The following points distinguish S7 from S5:

Directory for the additional command lists DZB:

The DW number of the first word in the field is entered in the start address.

The following formula is used to calculate the start address:

"S7 DBW number / 2"

#### **Example**:

If the field starts at DBW 372; the start address has the value: 372 / 2 = **186**

Directory for the measured value memory DM:

The DW number of the first word in the field is entered in the start address.

The following formula is used to calculate the start address:

"S7 DBW number / 2"

#### **Example**:

If the field starts at DBW 372; the start address has the value:  $32 / 2 = 16$ 

Block parameter *F-NR*:

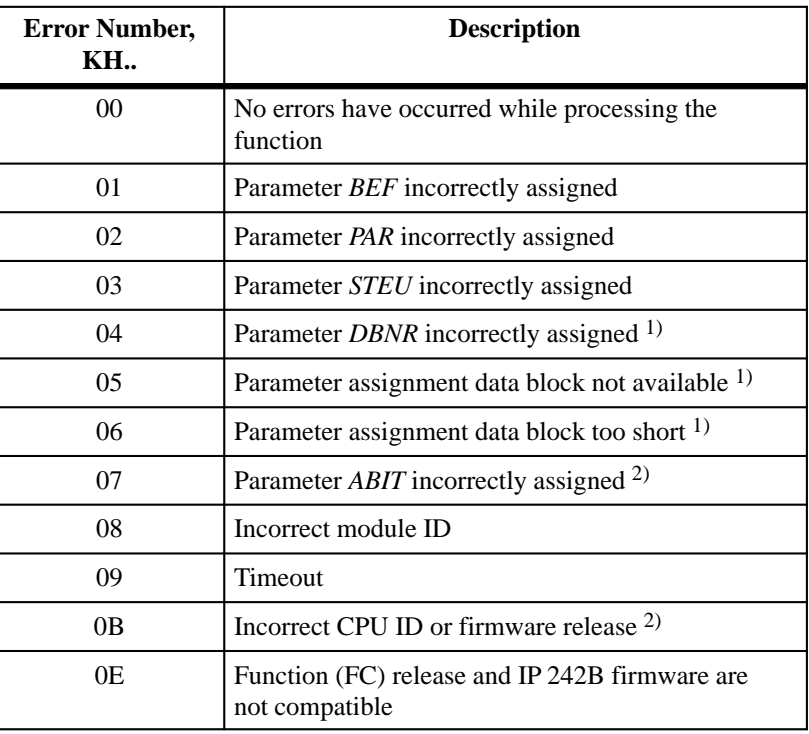

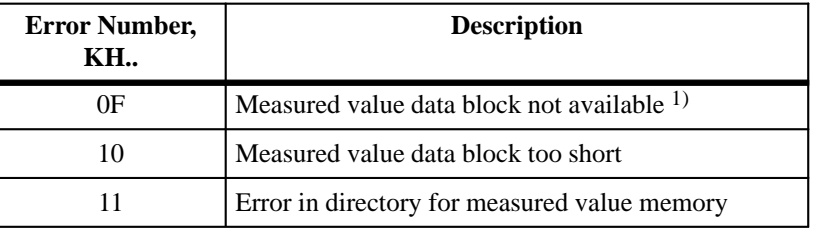

1) The error numbers 04, 05, 06 and 0F cannot be reported via the parameter *F-NR*. With these error numbers, the CPU goes into STOP mode if no error OB was configured.

2) These error numbers no longer exist in SIMATIC S7.

#### **Note on FC185:**

In the interrupt OB, the parameter KMD must be assigned so that the interrupt for IP 242B is acknowledged.

## **C.3 Programming Example**

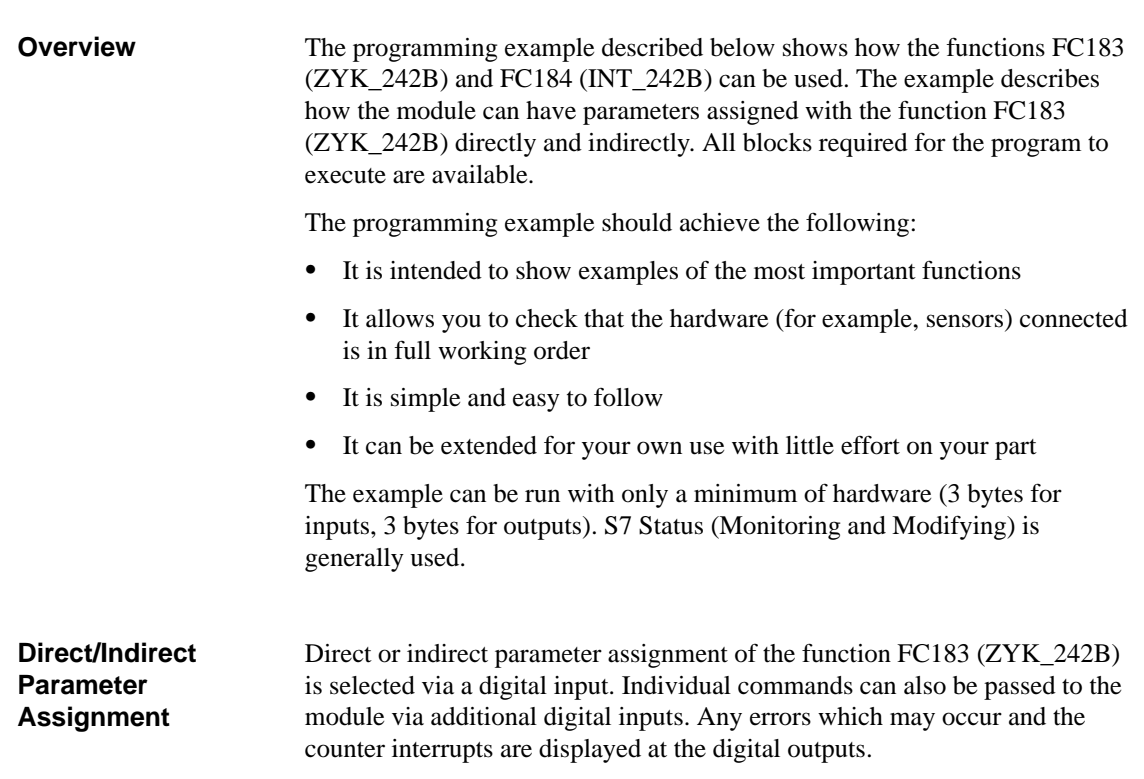

With indirect parameter assignment of the function FC183 (ZYK\_242B) you can use every command in the sample program. With direct parameter assignment the following commands are preset:

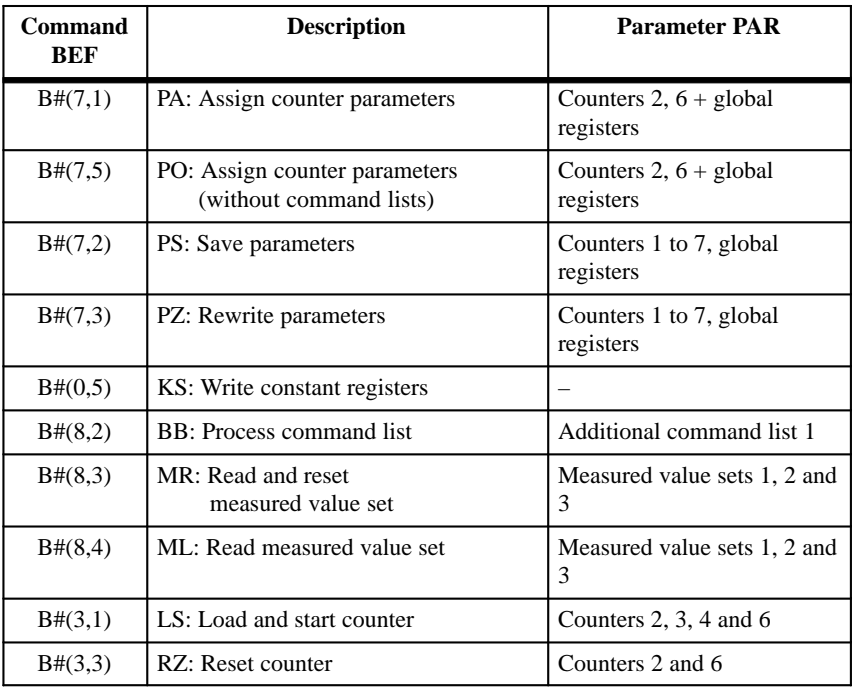

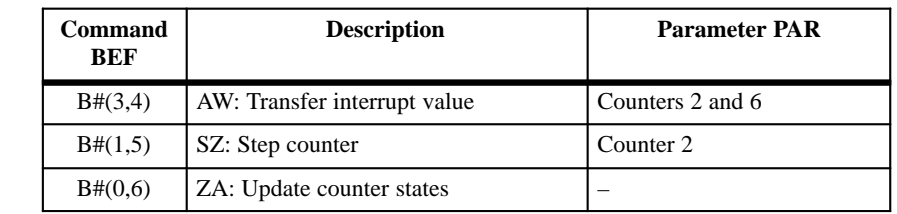

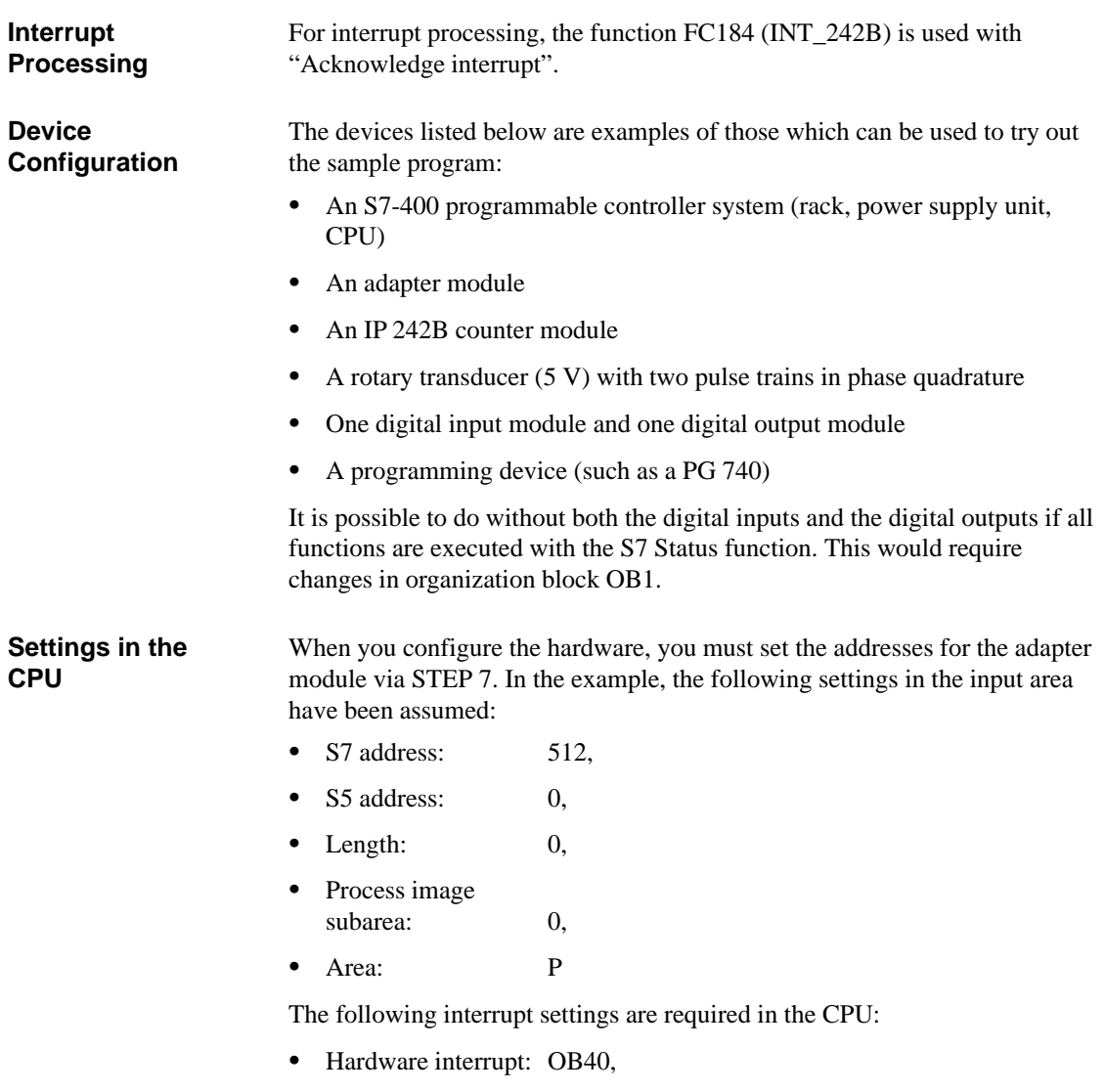

• Interrupt: I1 (S5 assignment: IA).

#### **Jumper Assignments on the Counter Module**

You must make the following switch and jumper settings before you insert the module. Any jumpers and switches not listed remain set to their factory settings. **Introduction**

 $A = on \rightarrow$  interrupt triggered via interrupt circuit A **Switch S1**

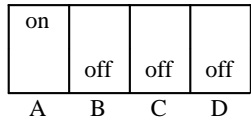

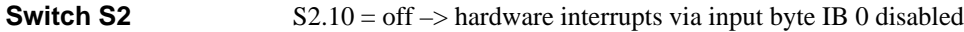

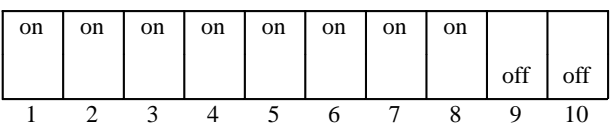

Page addressing, page address = F400H **Switch S3**

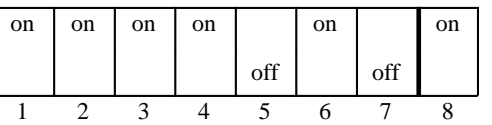

**Switch S4**

Page number = 3

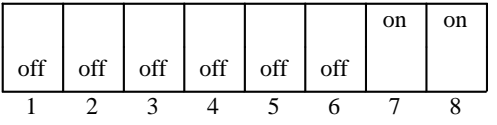

Open **Jumpers 1 and 2**

Plug in position "2–3" **Jumpers 3 to 17**

## **Input, Output and Bit Memory Address Area Assignments, Block Assignments**

The program is designed so that it can easily be adapted to different inputs and outputs. The programming example only works with memory bits. These memory bits are assigned to the inputs and outputs used in the organization block OB1. In the example these are the input word IW 4, the input byte IB 6, the output word QW 8 and the output word QW 10. **Introduction**

The tables below show the signals for the digital inputs and outputs, together with the associated memory bits. **Inputs and Outputs**

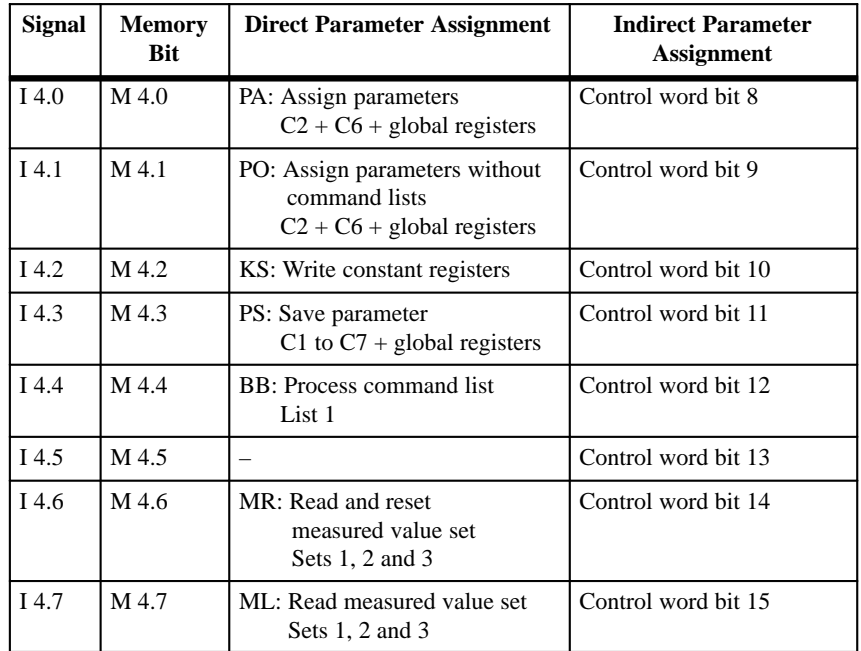

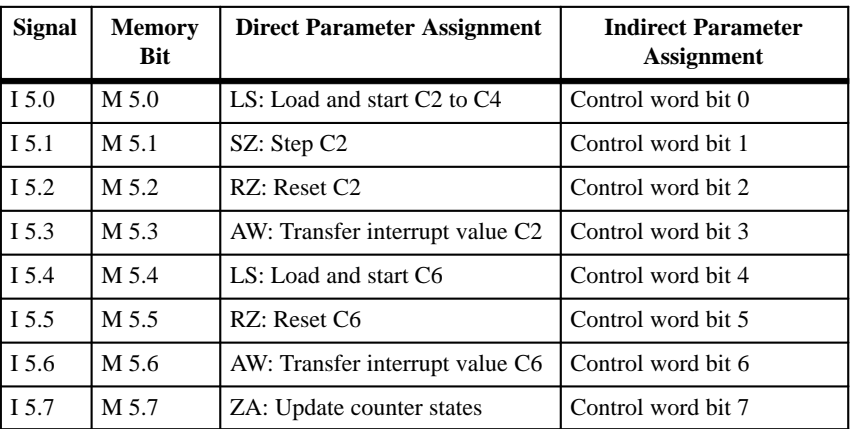

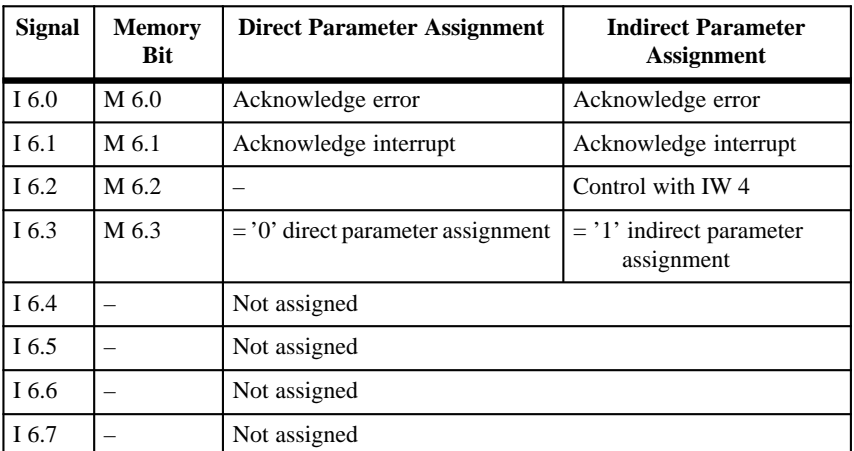

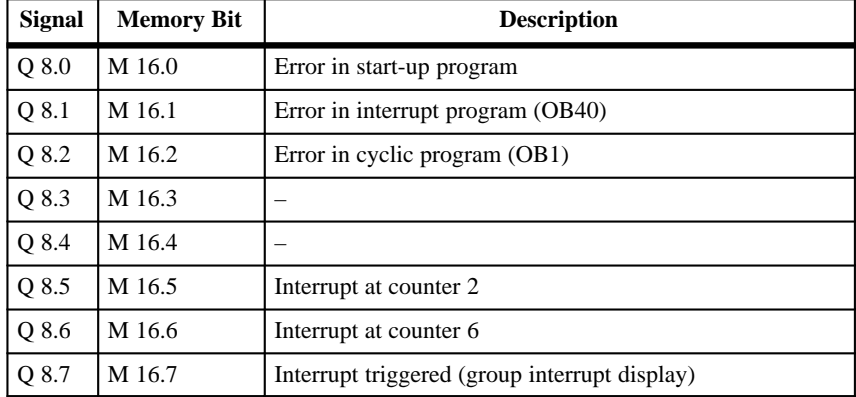

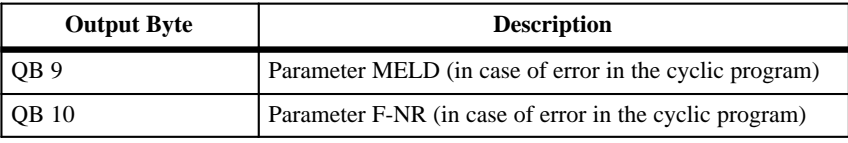
## **Bit Memory Area Assignments**

The table below shows the assignment of the bit memory address area.

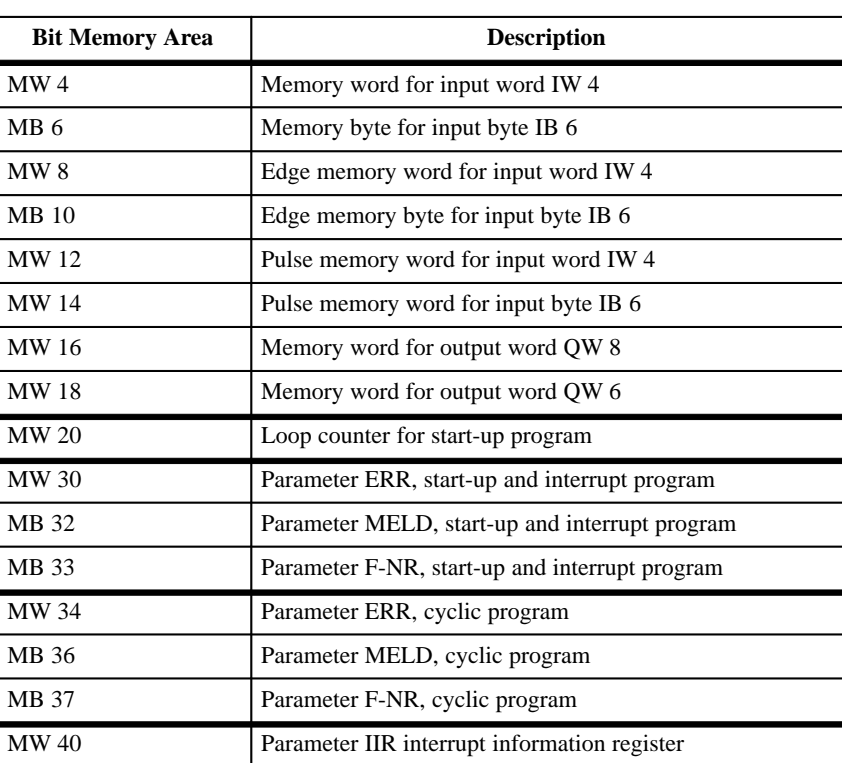

## **Block Assignments**

The table below shows the assignment of the data blocks and logic blocks used.

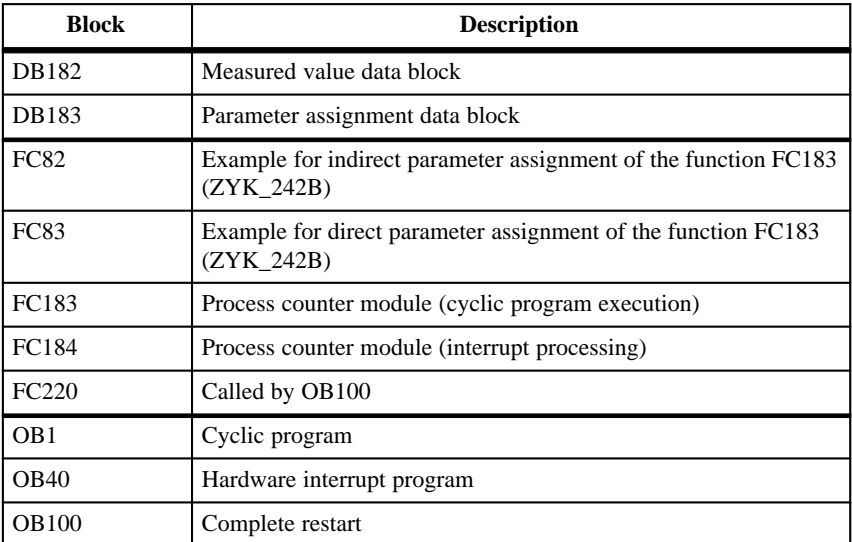

## **Start-Up Program and Error Messages**

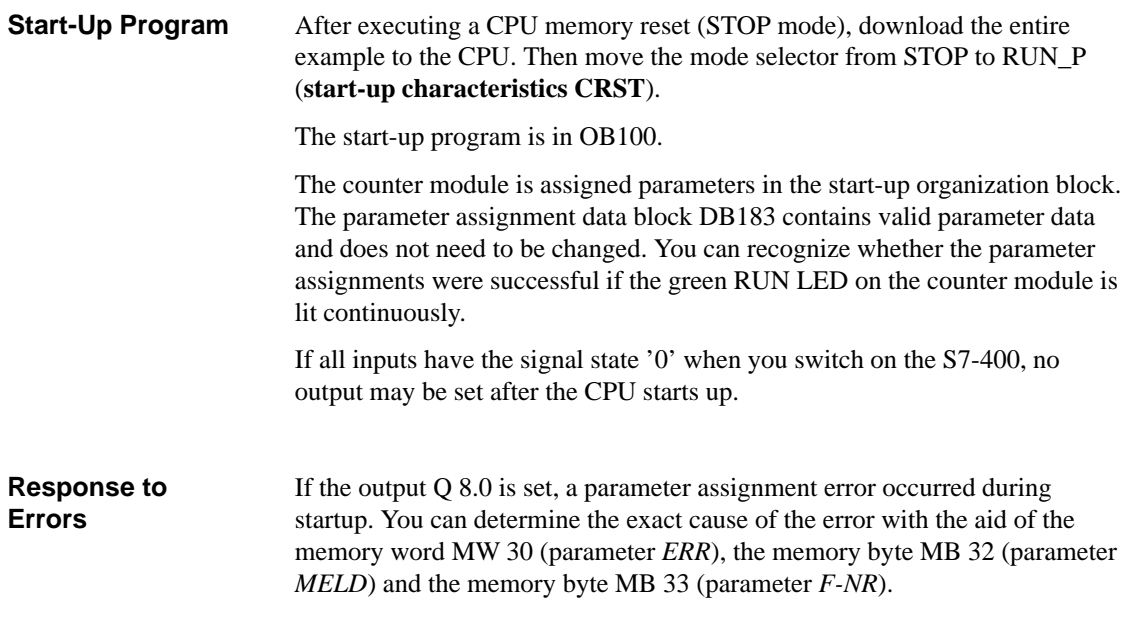

# **Cyclic Operation**

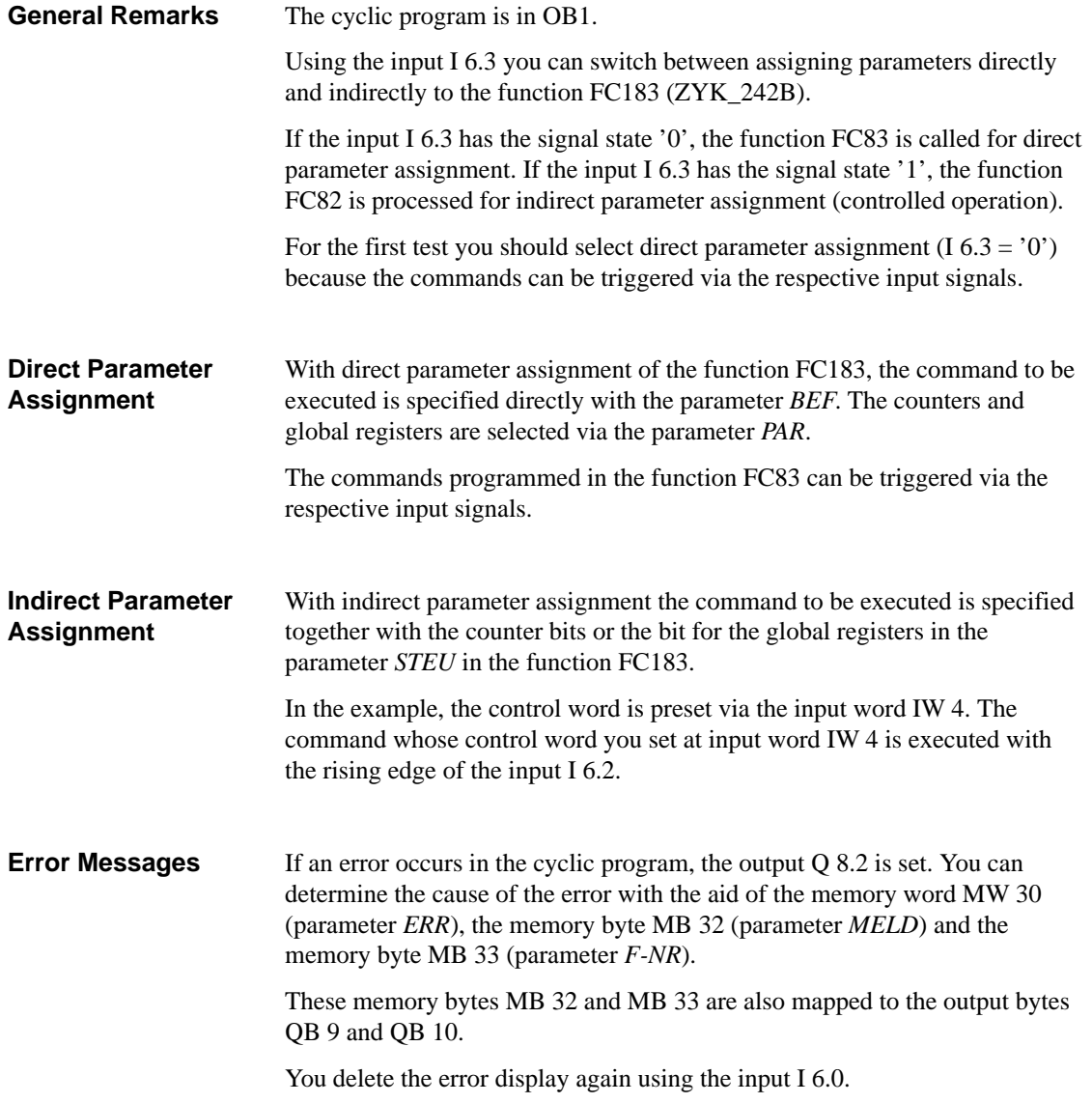

## **Direct Parameter Assignment**

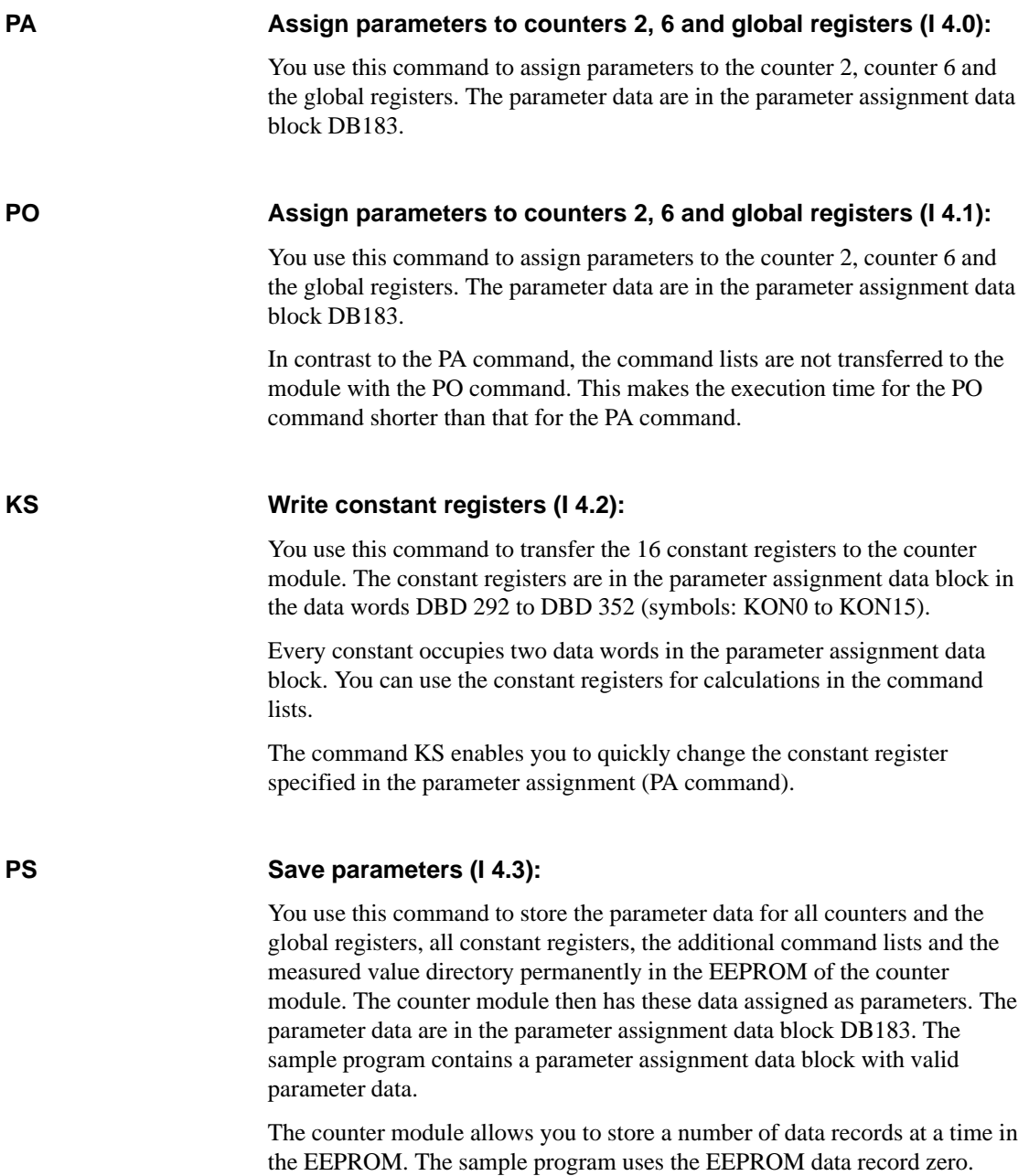

**BB**

## **Process command list (I 4.4):**

You use this command to process the additional command list 1 in the counter module. The commands in command list 1 are in parameter assignment data block DB183 from data word DBW 372 (symbols: B1 to B11).

In order to be able to execute the command list, it must have been downloaded to the module once with the command PA (assign module parameters). The bit for the global registers must be set in the parameter PAR.

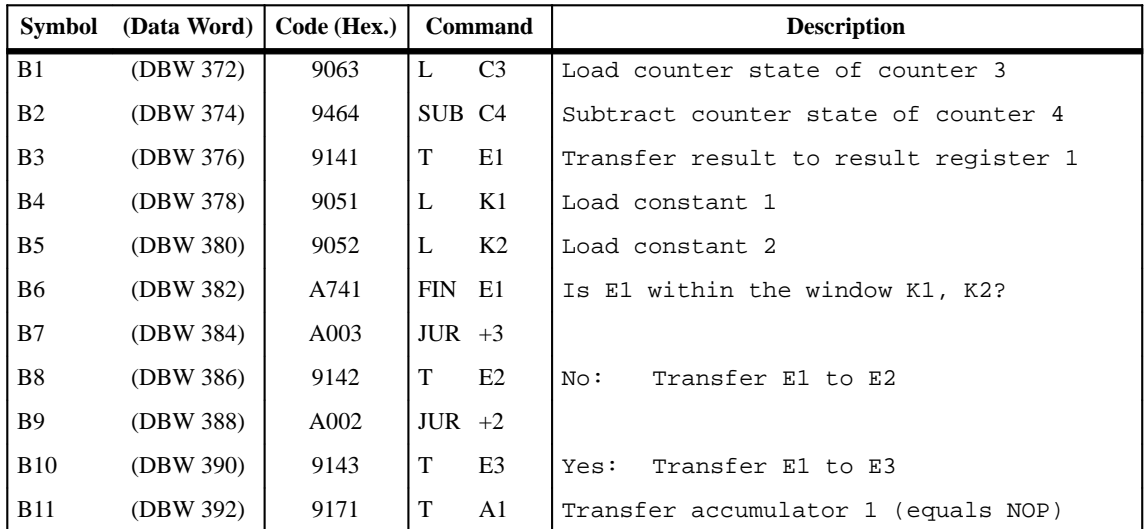

The following command list was programmed in the example:

#### **MR ML**

## **Read and reset measured value set (I 4.6): Read measured value set (I 4.7):**

You use these commands to read the measured values in the result registers 1, 2 and 3.

In contrast to the command ML, the command MR also resets the measured values when it reads them. "Reset" means that the liquid level indicator is set to the first value in the measured value set.

**Load and start counters 2, 3 and 4 (I 5.0): Load and start counter 6 (I 5.4): LS**

> You use these commands to load and start the relevant counter with the value in the corresponding load register.

**Reset counter 2 (I 5.2): Reset counter 6 (I 5.5): RZ**

You use these commands to reset counters 2 and 6 to the value 0.

#### **Transfer interrupt value for counter 2 (I 5.3): Transfer interrupt value for counter 6 (I 5.6): AW**

You use these commands to transfer the interrupt value of the respective counter.

#### **Step counter 2 (I 5.1): SZ**

You use this command to move the counter state of the counter 2 on by one pulse. In the example, the count direction is decrementing (counting down). Counting is performed without conditions.

#### **Update counter states (I 5.7): ZA**

You use this command to read the counter states of all counters, the result registers and the counter status register of the counter module and enter them in the parameter assignment data block.

Data areas read in the parameter assignment data block DB183:

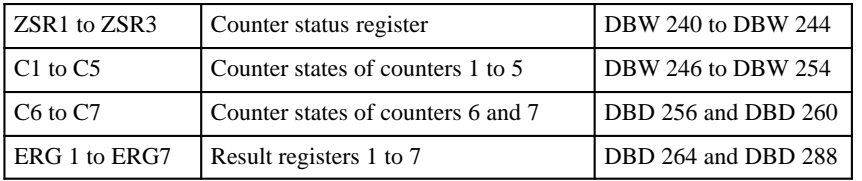

When testing, this command should always be selected  $(15.7 = '1')$  so that you can directly monitor the effects of each individual command on the counters.

## **Indirect Parameter Assignment**

**Notes**

You select indirect parameter assignment of the function FC183 using the input  $I\ 6.3 = '1'$ . The function itself is called in the example with the rising edge at input I 6.2. The command  $BEF = 255,255$  switches to the parameter *STEU*. This means that instead of a command from the parameter *BEF* with the additional command from the parameter *PAR*, the control word passed with the parameter *STEU* is now transferred to the module. The content of the parameter *STEU* can be specified bit-by-bit in the example via the input word IW 4.

The control word must be specified completely (command code with selection bit for the global registers and counters 1 to 7).

If the specified command (left byte of the control word, in the example the input byte IB 4) corresponds to a valid command, a check is run by the function FC183 to ensure that the parameters are correctly assigned. (In the example, the right byte of the control word is set at input byte IB 5.)

If no valid command code is found, the function passes the assigned control word to the module without change and without a check. In this case, the counter module checks the control word and may reject it with an error message in the parameter *ERR*.

## **Assigning Counter Module Parameters**

**Presetting the Global Registers** The global registers have the following presets:

- - **Master mode register MMR (DBW 8):**

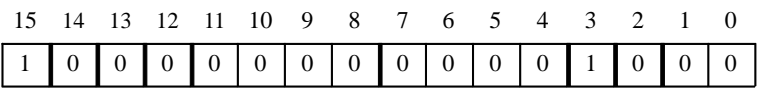

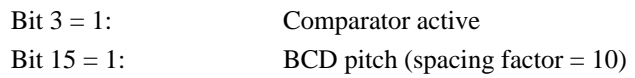

## **Prescaler register VTR (DBW 10):**

 $DBW 5 = 100$ 

Prescaler  $= 1:100$ 

The settings in the prescaler register and in the master mode register bit 15 result in a clock frequency of 1 MHz:100:10:10:10 = 10 Hz for the module-internal clock pulse F4. For the clock pulse F3, a clock frequency of 100 Hz results. The count pulses F3 and F4 are required for the counters 3 and 4.

## **Interrupt enable register IFR (DBW 14):**

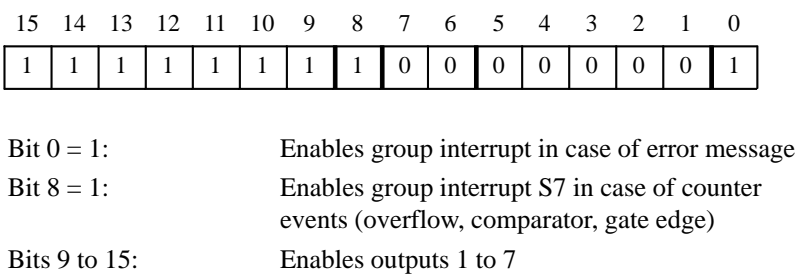

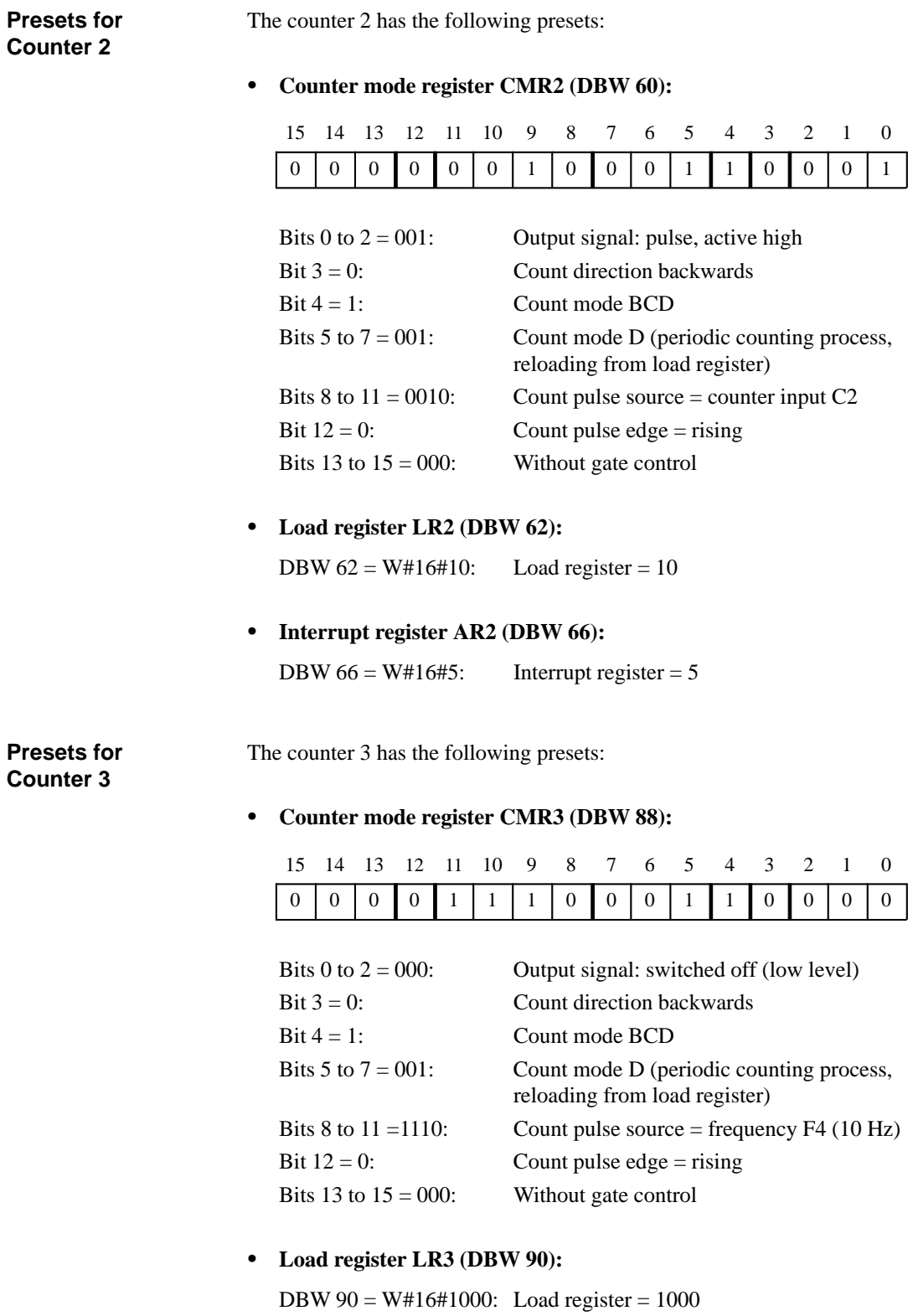

## **Presets for Counter 4**

The counter 4 has the following presets:

## **Counter mode register CMR4 (DBW 106):**

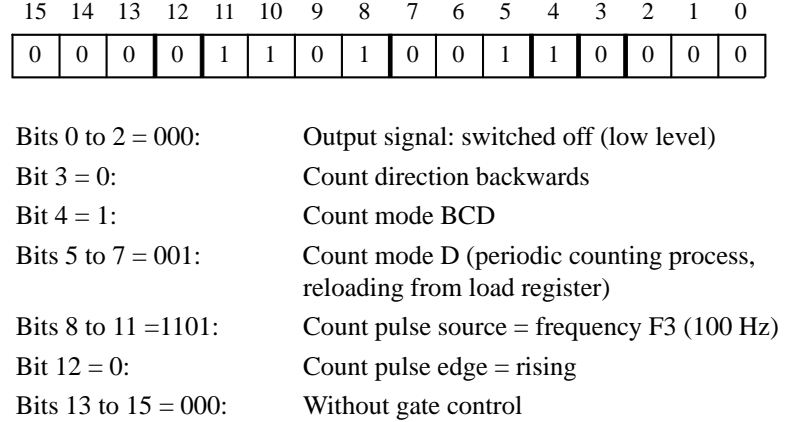

## **Load register LR4 (DBW 118):**

DBW 118 = W#16#0100: Load register = 100

**Presets for Counter 6**

The counter 6 has the following presets:

## **Counter mode register CMR6 (DBW 172):**

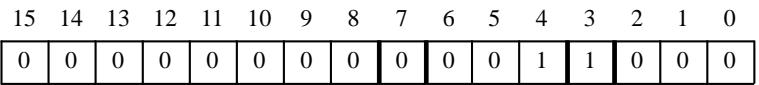

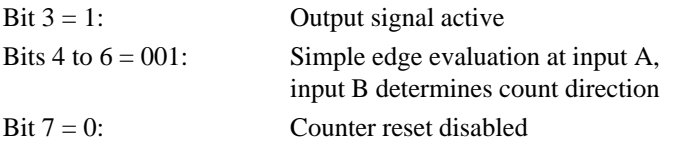

**Load register LR6 (DBD 174):**

DBD 174 = W#16#600: Load register = 600

## **Interrupt register AR6 (DBD 182):**

DBD  $182 = W#16#500$ : Interrupt register = 500

## **Interrupt Processing**

**Notes**

Interrupt processing is programmed in the organization block OB40 in this example.

The interrupts are detected via the interrupt circuit I1 (IA).

If an error occurs during interrupt processing, the output  $Q$  8.1 is set. To determine the exact cause of the error, you must evaluate the memory word MW 30 (parameter *ERR*) and the memory bytes MB 32 (parameter *MELD*) and MB 33 (parameter *F-NR*).

Once the error has been corrected you can acknowledge the error display with the input I 6.0. The error display Q 8.1 is reset with this input.

## **Generating Interrupts with the Interrupt Value**

Each counter in the counter module has an interrupt register in the parameter assignment data block DB183. The data for the individual counters are as follows:

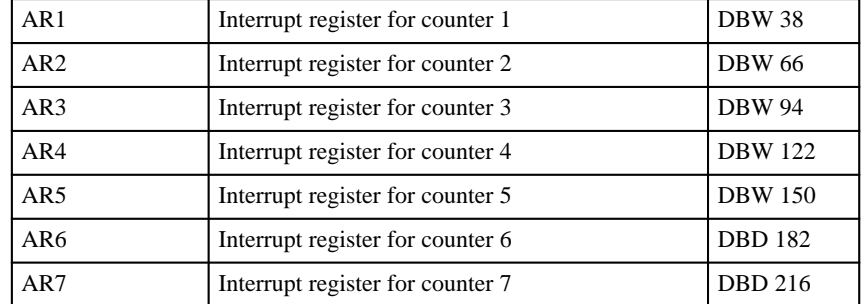

You can change the interrupt values with S7 Status.

The interrupt value 0 is not permitted for the counters 1 to 5.

The interrupt value of counter 2 is transferred to the counter module with the input I 5.3 and the interrupt value of counter 6 is transferred with the input I 5.6.

If the counter interrupts are enabled in the interrupt enable register IFR (DBW 14) and all comparators are switched on in the master mode register MMR (DBW 8), an interrupt is triggered if the counter state of a counter is equal to its interrupt register content.

The comparator function of counter 6 and counter 7 is selected with bit 3 of the corresponding counter mode register.

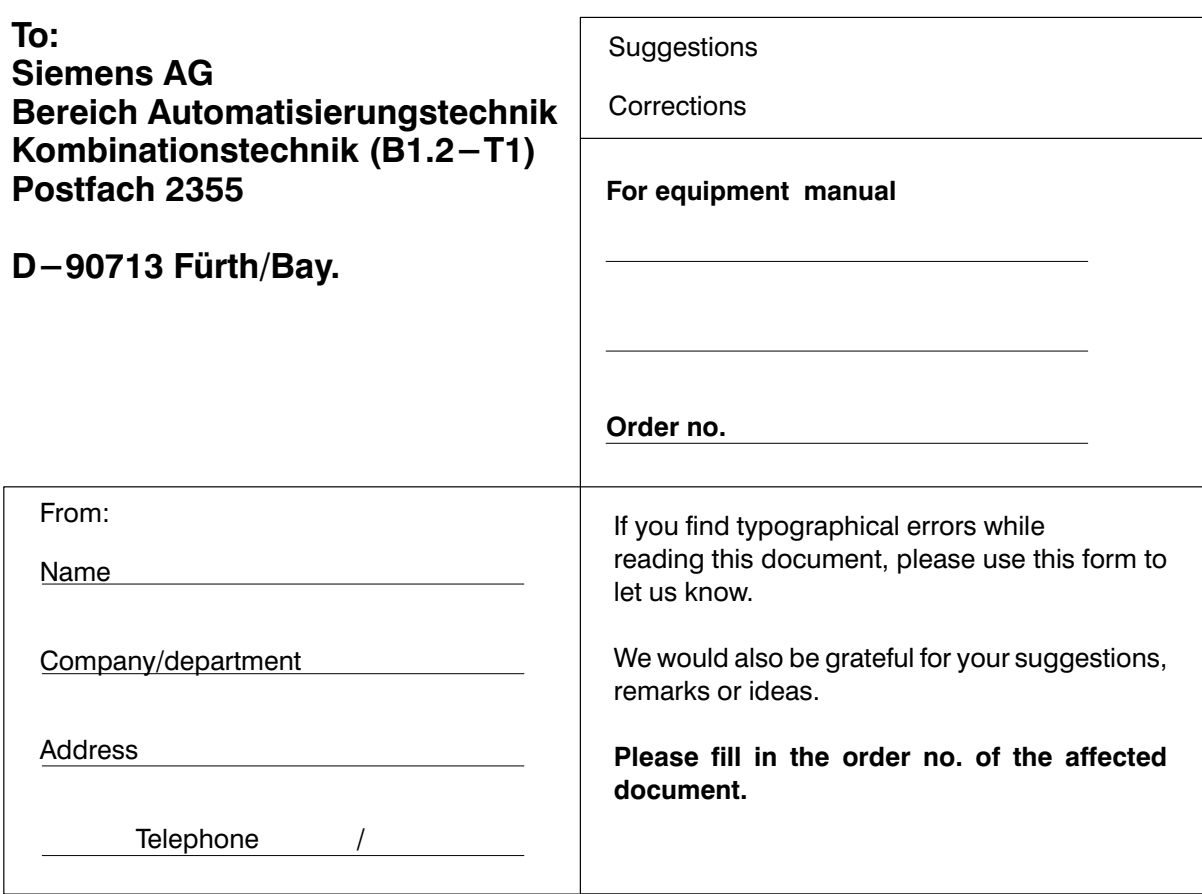

Suggestions or/and corrections: